9.2

*Überwachung und Leistung für IBM MQ*

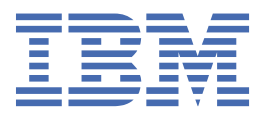

#### **Hinweis**

Vor Verwendung dieser Informationen und des darin beschriebenen Produkts sollten die Informationen unter ["Bemerkungen" auf Seite 395](#page-394-0) gelesen werden.

Diese Ausgabe bezieht sich auf Version 9 Release 2 von IBM® MQ und alle nachfolgenden Releases und Modifikationen, bis dieser Hinweis in einer Neuausgabe geändert wird.

Wenn Sie Informationen an IBMsenden, erteilen Sie IBM ein nicht ausschließliches Recht, die Informationen in beliebiger Weise zu verwenden oder zu verteilen, ohne dass eine Verpflichtung für Sie entsteht.

**© Copyright International Business Machines Corporation 2007, 2024.**

# **Inhaltsverzeichnis**

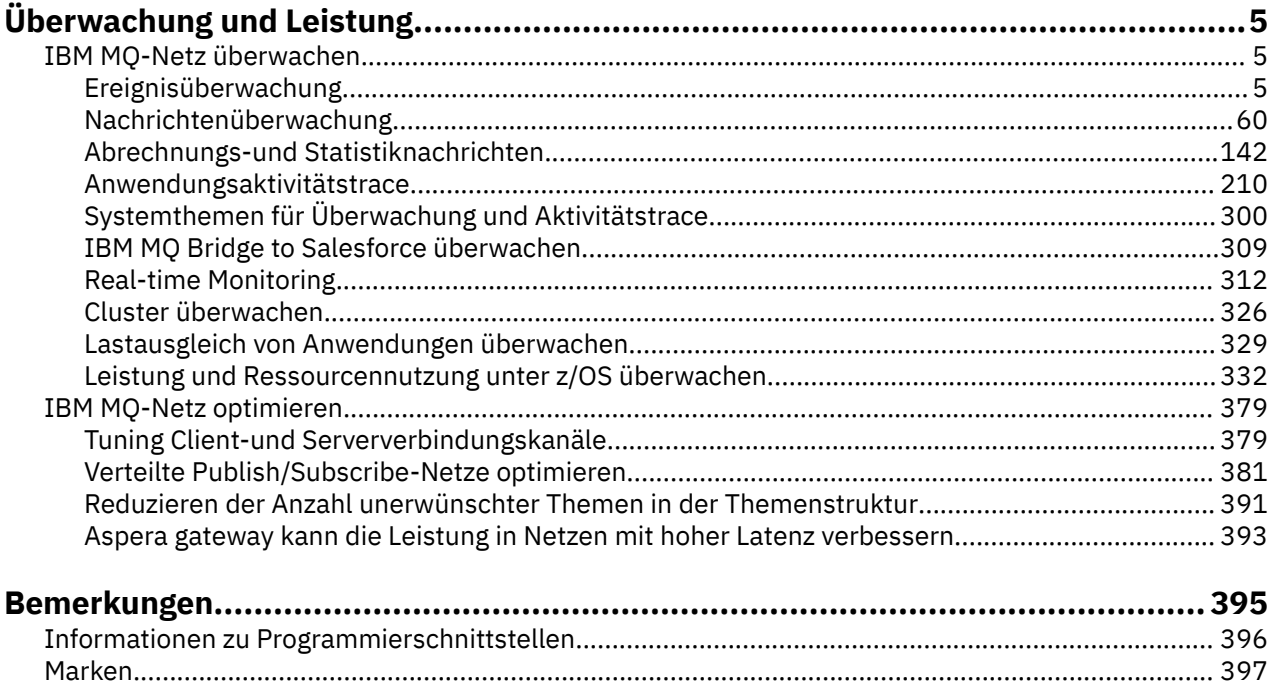

# <span id="page-4-0"></span>**IBM MQ Überwachung und Leistung**

Verwenden Sie die Überwachungsinformationen und die Anleitung in diesem Abschnitt sowie die spezifischen Optimierungstipps, um die Leistung Ihres Warteschlangenmanagernetzes zu verbessern.

# **Informationen zu diesem Vorgang**

Abhängig von der Größe und Komplexität Ihres Warteschlangenmanagernetzes können Sie eine Reihe von Informationen von der Überwachung des Netzes abrufen. Sie können diese Informationen zusammen mit den in bestimmten Optimierungstipps bereitgestellten Informationen verwenden, um Sie bei der Optimierung der Netzleistung zu unterstützen.

# **IBM MQ-Netz überwachen**

In IBM MQ sind eine Reihe von Überwachungstechniken verfügbar, um Statistikdaten und andere spezifische Informationen darüber zu erhalten, wie Ihr Warteschlangenmanagernetz ausgeführt wird. Verwenden Sie die Überwachungsinformationen und Anleitungen in diesem Abschnitt, um die Leistung Ihres Warteschlangenmanagernetzes zu verbessern.

Die folgende Liste enthält Beispiele für Gründe für die Überwachung Ihres Warteschlangenmanagernetzes:

- Erkennen von Problemen in Ihrem Warteschlangenmanagernetzwerk.
- Unterstützung bei der Bestimmung der Ursachen von Problemen in Ihrem Warteschlangenmanagernetzwerk.
- Verbessern Sie die Effizienz Ihres Warteschlangenmanagernetzes.
- Machen Sie sich mit der Ausführung Ihres WS-Manager-Netzes vertraut.
- Stellen Sie sicher, dass Ihr Warteschlangenmanagernetzwerk ordnungsgemäß ausgeführt wird.
- Generiert Nachrichten, wenn bestimmte Ereignisse auftreten.
- Nachrichtenaktivität aufzeichnen.
- Bestimmen Sie die letzte bekannte Position einer Nachricht.
- Überprüfen Sie die verschiedenen Statistiken eines Warteschlangenmanagernetzes in Echtzeit.
- Generieren Sie einen Prüfprotokoll.
- Konto für Anwendungsressourcennutzung.
- Kapazitätsplanung.

# **Ereignisüberwachung**

Die Ereignisüberwachung ist der Prozess zum Erkennen von Vorkommen von *Instrumentierungsereignissen* in einem WS-Manager-Netz. Ein Instrumentierungsereignis ist eine logische Kombination von Ereignissen, die von einem Warteschlangenmanager oder einer Kanalinstanz erkannt wird. Ein solches Ereignis bewirkt, dass der Warteschlangenmanager oder die Kanalinstanz eine spezielle Nachricht, die als *Ereignisnachricht* bezeichnet wird, in eine Ereigniswarteschlange eingibt.

IBM MQ-Instrumentierungsereignisse stellen Informationen zu Fehlern, Warnungen und anderen wichtigen Vorkommnissen in einem Warteschlangenmanager bereit. Verwenden Sie diese Ereignisse, um die Operation der Warteschlangenmanager in Ihrem WS-Manager-Netz zu überwachen, um die folgenden Ziele zu erreichen:

- Erkennen von Problemen in Ihrem Warteschlangenmanagernetzwerk.
- Unterstützung bei der Bestimmung der Ursachen von Problemen in Ihrem Warteschlangenmanagernetzwerk.
- Generieren Sie einen Prüfprotokoll.

• Änderungen am Status des Warteschlangenmanagers ändern

## **Zugehörige Verweise**

["Ereignistypen" auf Seite 9](#page-8-0)

Verwenden Sie diese Seite, um die Typen von Instrumentierungsereignis anzuzeigen, die ein Warteschlangenmanager oder eine Kanalinstanz melden kann.

Ereignisnachrichtenreferenz Ereignisnachrichtenformat

# **IBM MQ-Ereignisnachrichten veröffentlichen**

Vorbereiten von IBM MQ, um Ereignisnachrichten zu veröffentlichen

# **Informationen zu diesem Vorgang**

Ereignisnachrichten werden in speziell benannte Warteschlangen mit dem Namen SYSTEM.AD-MIN.<feature name>.EVENTgeschrieben.

Wichtig anzumerken ist, dass der Name dieser Ereigniswarteschlangen wichtig ist. Standardmäßig werden auf einem Warteschlangenmanager alle Ereigniswarteschlangen als lokale Warteschlangen definiert. Sie können diese Warteschlangen jedoch löschen und neu definieren, möglicherweise als ferne Warteschlange, so dass alle Ereignisse in einen dedizierten Warteschlangenmanager zur Ereignisverarbeitung getrichtert werden. Alternativ dazu können Sie eine Aliaswarteschlange verwenden, die auf ein Topic-Objekt verweist.

In jedem Fall erfordert jede Umleitungsmethode, dass Ihre Anwendungen, die die Ereigniswarteschlangen lesen, den Namen der Warteschlange, aus der die Nachrichten gelesen werden, nicht fest codiert haben. Daher müssen Sie in der Lage sein, die Warteschlange zu konfigurieren, aus der die Anwendungen gelesen werden.

Die folgenden Befehle zeigen, wie Sie Ihre Ereigniswarteschlangen so umdefinieren können, dass die Ereignisnachrichten unter Verwendung der folgenden Voraussetzungen veröffentlicht werden. Sie haben:

- nicht mit der Verwendung von Ereignissen begonnen oder
- alle Nachrichten aus den vorhandenen Ereigniswarteschlangen entfernt und die lokalen Warteschlangen vor diesen Schritten gelöscht.

Diese Schritte zeigen nur, dass die Ereigniswarteschlangen QMGR und CHANNEL neu definiert werden. Dies kann jedoch für alle Ereignisse erweitert werden.

**Anmerkung:** Die Topic-Zeichenfolge ist so konzipiert, dass eine Anwendung für alle Ereignisse, die ein Platzhalterzeichen verwenden, oder für bestimmte Ereignisse abonniert werden kann, wie erforderlich.

# **Vorgehensweise**

Setzen Sie die folgenden Befehle ab:

```
DEFINE TOPIC(ADMIN.QMGR.EVENT) TOPICSTR('Events/QMgr')
DEFINE TOPIC(ADMIN.CHANNEL.EVENT) TOPICSTR('Events/Channel')
DEFINE QALIAS(SYSTEM.ADMIN.QMGR.EVENT) TARGTYPE(TOPIC) TARGET(ADMIN.QMGR.EVENT)
DEFINE QALIAS(SYSTEM.ADMIN.CHANNEL.EVENT) TARGTYPE(TOPIC) TARGET(ADMIN.CHANNEL.EVENT)
DEFINE QLOCAL(ADMIN.EVENT)
DEFINE QLOCAL(ADMIN.QMGR.EVENT)
DEFINE SUB(EVENTS.ALL) TOPICSTR('Events/+') PSPROP(NONE)
 DESTCLAS(PROVIDED) DEST(ADMIN.EVENT)
DEFINE SUB(EVENTS.QMGR) TOPICSTR('Events/QMgr') PSPROP(NONE)
       DESTCLAS(PROVIDED) DEST(ADMIN.QMGR.EVENT)
```
Wenn Ihre Ereignisleseanwendung in der Lage ist, Ereignisnachrichten aus einer beliebigen Warteschlange zu lesen, kann diese Anwendung so rekonfiguriert werden, dass sie aus einer der oben definierten Warteschlangen liest.

<span id="page-6-0"></span>Die Konfiguration PSPROP(NONE) in den DEFINE SUB-Befehlen stellt sicher, dass keine der von der Publish/Subscribe-Engine hinzugefügten Nachrichteneigenschaften (z. B. MQTopicString) zur Ereignisnachricht hinzugefügt wird, um sicherzustellen, dass vorhandene Anwendungen unverändert weiterarbeiten können.

Darüber hinaus können Anwendungen auch direkt mit dem Aufruf MQSUB subskribieren, um die Informationen zu empfangen, anstatt den Verwaltungsbefehl DEFINE SUB zu verwenden.

Jetzt sind mehrere Anwendungen in der Lage, die Informationen zu Ereignissen zu lesen, die vom Warteschlangenmanager ausgegeben werden.

# **Instrumentierungsereignisse**

Ein Instrumentierungsereignis ist eine logische Kombination von Bedingungen, die ein Warteschlangenmanager oder eine Kanalinstanz feststellt und in eine Ereigniswarteschlange eine spezielle Nachricht, die so genannte *Ereignisnachricht* , einreiht.

IBM MQ-Instrumentierungsereignisse stellen Informationen zu Fehlern, Warnungen und anderen wichtigen Vorkommnissen in einem Warteschlangenmanager bereit. Sie können mit diesen Ereignissen die Operation von Warteschlangenmanagern überwachen (mit anderen Methoden wie beispielsweise Tivoli NetView für z/OS ).

[Abbildung 1 auf Seite 8](#page-7-0) veranschaulicht das Konzept der Instrumentierungsereignisse.

<span id="page-7-0"></span>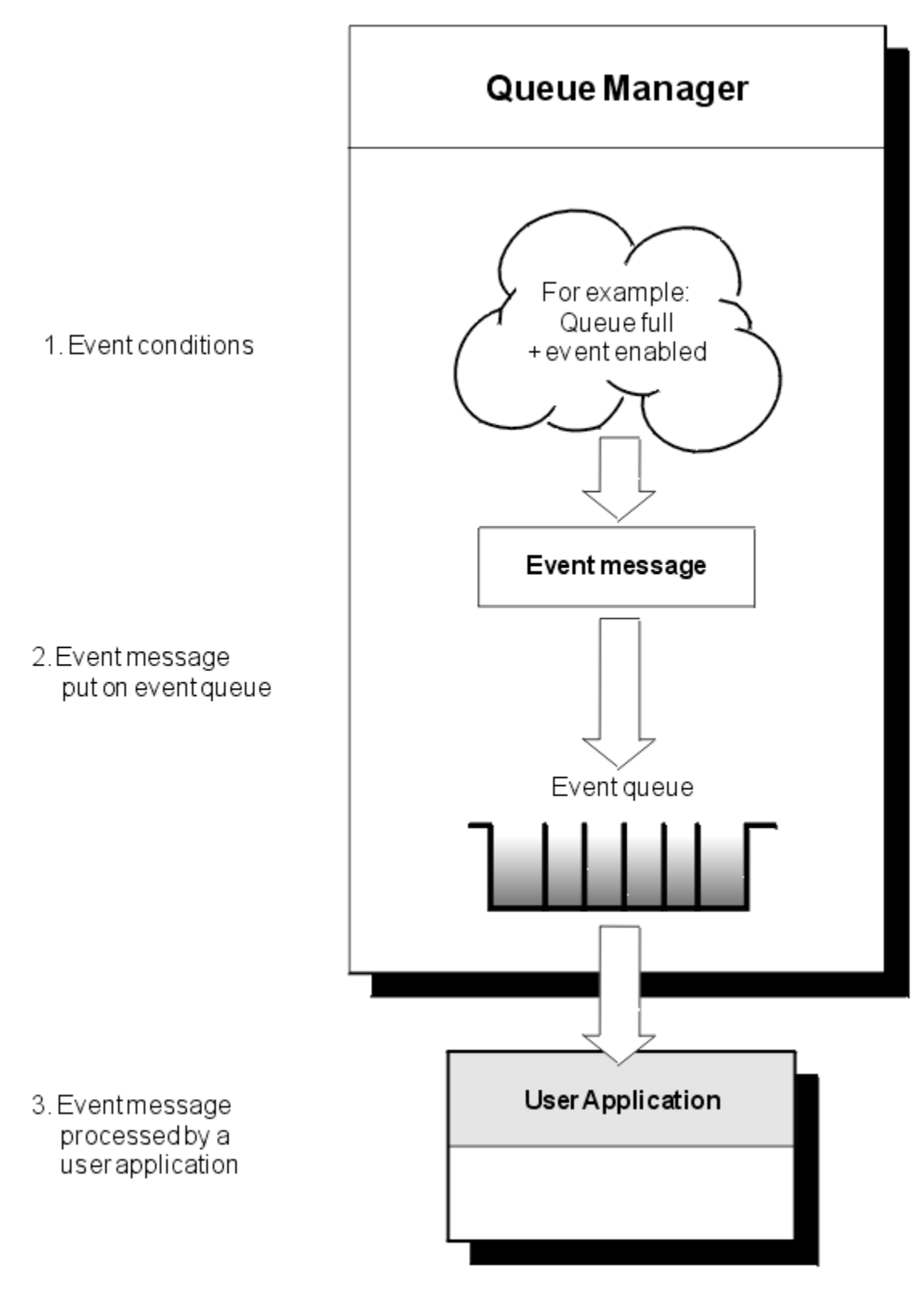

*Abbildung 1. Informationen zu Instrumentierungs*

# **Ereignisüberwachungsanwendungen**

Anwendungen, die Ereignisse für die Überwachung von Warteschlangenmanagern verwenden, müssen die folgenden Bestimmungen enthalten:

1. Richten Sie Kanäle zwischen den Warteschlangenmanagern in Ihrem Netz ein.

<span id="page-8-0"></span>2. Implementieren Sie die erforderlichen Datenkonvertierungen. Es gelten die normalen Regeln für die Datenkonvertierung. Wenn Sie beispielsweise Ereignisse auf einem Warteschlangenmanager eines UNIX-Systems aus einem z/OS-Warteschlangenmanager überwachen, stellen Sie sicher, dass EBCDIC in ASCII umgewandelt wurde.

# **Ereignisbenachrichtigung über Ereigniswarteschlangen**

Wenn ein Ereignis eintritt, reiht der Warteschlangenmanager eine Ereignisnachricht in die entsprechende Ereigniswarteschlange ein, sofern diese definiert ist. Die Ereignisnachricht enthält Informationen zu dem Ereignis, das Sie abrufen können, indem Sie ein geeignetes MQI-Anwendungsprogramm schreiben, das die folgenden Schritte ausführt:

- Rufen Sie die Nachricht aus der Warteschlange ab.
- Verarbeiten Sie die Nachricht, um die Ereignisdaten zu extrahieren.

Die zugehörigen Informationen beschreiben das Format von Ereignisnachrichten.

# **Bedingungen, die Ereignisse verursachen**

Die folgende Liste enthält Beispiele für Bedingungen, die Instrumentierungsereignisse auslösen können:

- Es wird ein Schwellenwert für die Anzahl der Nachrichten in einer Warteschlange erreicht.
- Eine Kanalinstanz wird gestartet oder gestoppt.
- Ein WS-Manager wird aktiv oder wird zum Stoppen aufgefordert.
- Eine Anwendung versucht, eine Warteschlange unter Angabe einer Benutzerkennung zu öffnen, die auf den Systemen IBM MQ for IBM i, AIX, Linux®, and Windows nicht zugelassen ist.
- Objekte werden erstellt, gelöscht, geändert oder aktualisiert.
- Ein MQSC-oder PCF-Befehl wird erfolgreich ausgeführt.
- Ein Warteschlangenmanager beginnt mit dem Schreiben in einen neuen Protokollspeicherbereich.
- Wenn die Ereignisbedingungen erfüllt sind, wird eine Nachricht in die Warteschlange für dead-letter (dead-letter) ausgegeben.

## **Zugehörige Konzepte**

## ["Durchsatzereignisse" auf Seite 22](#page-21-0)

Leistungsereignisse beziehen sich auf Bedingungen, die sich auf die Leistung von Anwendungen auswirken können, die eine angegebene Warteschlange verwenden. Der Umfang der Leistungsereignisse ist die Warteschlange. **MQPUT** -Aufrufe und **MQGET** -Aufrufe in einer Warteschlange haben keine Auswirkungen auf die Generierung von Leistungsereignissen in einer anderen Warteschlange.

["Beispielprogramm zur Überwachung von Instrumentierungsereignissen auf Multiplatforms" auf Seite](#page-56-0) [57](#page-56-0)

**amqsevt** formatiert die Instrumentierungsereignisse, die ein Warteschlangenmanager erstellen kann, und wird mit IBM MQ for Multiplatforms bereitgestellt. Das Programm liest Nachrichten aus Ereigniswarteschlangen und formatiert sie in lesbare Zeichenfolgen.

# *Ereignistypen*

Verwenden Sie diese Seite, um die Typen von Instrumentierungsereignis anzuzeigen, die ein Warteschlangenmanager oder eine Kanalinstanz melden kann.

IBM MQ-Instrumentierungsereignisse weisen die folgenden Typen auf:

- WS-Manager-Ereignisse
- Kanal-und Brückenereignisse
- Durchsatzereignisse
- Konfigurationsereignisse
- Befehlsereignisse
- Ereignisse der Protokollfunktion

• Lokale Ereignisse

Für jeden WS-Manager hat jede Ereigniskategorie eine eigene Ereigniswarteschlange. Alle Ereignisse in dieser Kategorie führen dazu, dass eine Ereignisnachricht in die gleiche Warteschlange gestellt wird.

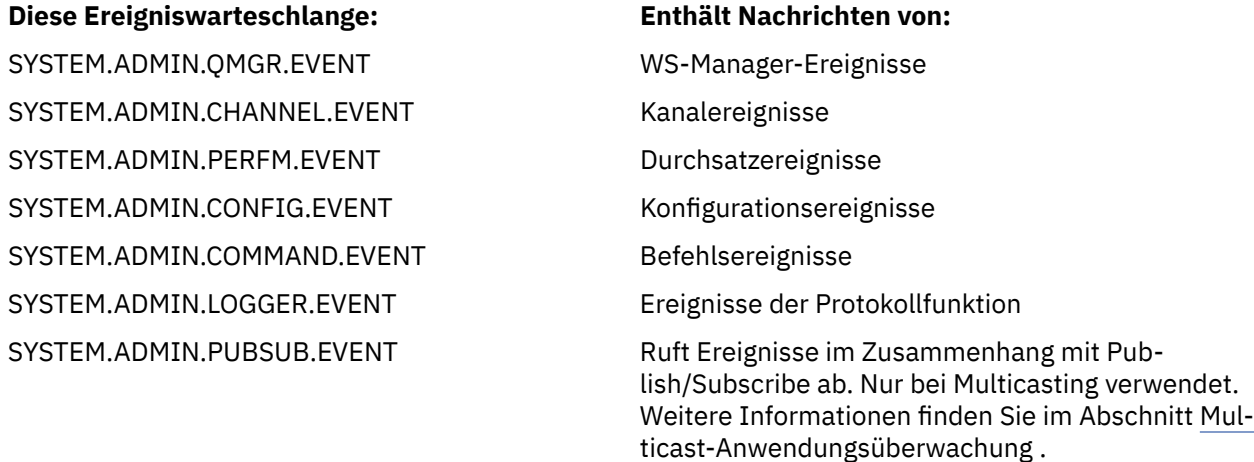

Durch die Integration von Instrumentierungsereignissen in Ihre eigene Systemmanagementanwendung können Sie die Aktivitäten in vielen Warteschlangenmanagern, über viele verschiedene Knoten hinweg und für mehrere IBM MQ-Anwendungen überwachen. Insbesondere können Sie alle Knoten in Ihrem System von einem einzigen Knoten aus überwachen (für die Knoten, die IBM MQ-Ereignisse unterstützten); weitere Informationen finden Sie unter Abbildung 2 auf Seite 10.

Instrumentierungsereignisse können über einen vom Benutzer geschriebenen Berichtsmechanismus an eine Verwaltungsanwendung gemeldet werden, die die Ereignisse einem Bediener präsentieren kann.

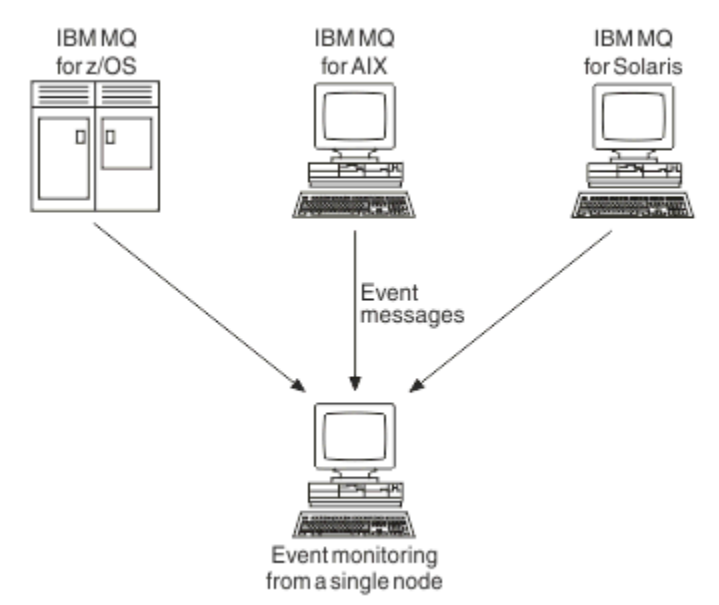

#### *Abbildung 2. Warteschlangenmanager auf verschiedenen Plattformen überwachen, auf einem einzelnen Knoten*

Mit Instrumentierungsereignissen können auch Anwendungen aktiviert werden, die als Agenten für andere Verwaltungsnetze fungieren (z. B. Tivoli NetView für z/OS), um Berichte zu überwachen und die zugehörigen Benachrichtigungen zu erstellen.

## *WS-Manager-Ereignisse*

WS-Manager-Ereignisse beziehen sich auf die Verwendung von Ressourcen in Warteschlangenmanagern. Beispielsweise wird ein WS-Manager-Ereignis generiert, wenn eine Anwendung versucht, eine Nachricht in eine Warteschlange zu stellen, die nicht vorhanden ist.

Die folgenden Beispiele zeigen Bedingungen, die ein Warteschlangenmanagerereignis verursachen können:

• Eine Anwendung setzt einen MQI-Aufruf ab, der fehlschlägt. Der Ursachencode aus dem Aufruf ist mit dem Ursachencode in der Ereignisnachricht identisch.

Eine ähnliche Bedingung kann während der internen Operation eines Warteschlangenmanagers auftreten, z. B. bei der Generierung einer Berichtsnachricht. Der Ursachencode in einer Ereignisnachricht kann mit einem MQI-Ursachencode übereinstimmen, auch wenn er keiner Anwendung zugeordnet ist. Nehmen Sie nicht an, dass das Ereignis zwangsläufig durch einen nicht erfolgreichen MQI-Aufruf von einer Anwendung verursacht wurde, da ein Ursachencode für eine Ereignisnachricht wie ein MQI-Ursachencode aussieht.

- Ein Befehl wird an einen Warteschlangenmanager ausgegeben und die Verarbeitung dieses Befehls bewirkt, dass ein Ereignis ausgeführt wird. Beispiel:
	- Ein WS-Manager wurde gestoppt oder gestartet.
	- Ein Befehl wird ausgegeben, wenn die zugeordnete Benutzer-ID für diesen Befehl nicht berechtigt ist.

IBM MQ reiht Nachrichten für Warteschlangenmanagerereignisse auf dem SYSTEM.ADMIN.QMGR.EVENT und unterstützt die folgenden Ereignistypen des Warteschlangenmanagers:

# **Berechtigung (nur auf AIX, Linux, and Windows)**

Berechtigungsereignisse melden eine Berechtigung, z. B. eine Anwendung, die versucht, eine Warteschlange zu öffnen, für die sie nicht über die erforderliche Berechtigung verfügt, oder von einem Befehl, der von einer Benutzer-ID ausgegeben wird, die nicht über die erforderliche Berechtigung verfügt. Die Berechtigungsereignisnachricht kann die folgenden Ereignisdaten enthalten:

- Nicht berechtigt (Typ 1)
- Nicht berechtigt (Typ 2)
- Nicht berechtigt (Typ 3)
- Nicht berechtigt (Typ 4)
- Nicht berechtigt (Typ 5)
- Nicht berechtigt (Typ 6)

Alle Autoritätsereignisse sind nur auf AIX, Linux, and Windows gültig.

#### **Inhibit**

Blockierungsereignisse weisen darauf hin, dass eine MQPUT-oder MQGET-Operation für eine Warteschlange versucht wurde, in der die Warteschlange für die Ein-oder Abreißerungen oder für ein Thema gesperrt ist, in dem das Thema für die Veröffentlichung gesperrt ist. Die Sperrereignisnachricht kann die folgenden Ereignisdaten enthalten:

- Abrufen unterdrückt
- Einreihen unterdrückt

#### **Lokal**

Wenn eine Anwendung oder der Warteschlangenmanager nicht in der Lage war, auf eine lokale Warteschlange oder ein anderes lokales Objekt zuzugreifen, z. B. weil das Objekt nicht definiert wurde, kann der Warteschlangenmanager eine lokale Ereignisnachricht generieren. Die lokale Ereignisnachricht kann die folgenden Ereignisdaten enthalten:

- Fehler im Typ der Aliasbasiswarteschlange
- Unbekannte Aliasbasiswarteschlange
- Unbekannter Objektname

#### **Fern**

Wenn eine Anwendung oder der Warteschlangenmanager nicht auf eine ferne Warteschlange auf einem anderen WS-Manager zugreifen kann, z. B. die Übertragungswarteschlange nicht korrekt definiert ist, kann der Warteschlangenmanager eine ferne Ereignisnachricht generieren. Die ferne Ereignisnachricht kann die folgenden Ereignisdaten enthalten:

- Fehler beim Typ der Standardübertragungswarteschlange
- Fehler bei Verwendung der Standardübertragungswarteschlange
- Fehler beim Warteschlangentyp
- Fehler beim Namen der fernen Warteschlange
- Fehler beim Typ der Übertragungswarteschlange
- Fehler bei Verwendung der Übertragungswarteschlange
- Unbekannte Standardübertragungswarteschlange
- Unbekannter ferner Warteschlangenmanager
- Unbekannte Übertragungswarteschlange

#### **Start und Stopp**

Start-und Stoppereignisse weisen darauf hin, dass ein Warteschlangenmanager gestartet wurde oder angefordert wurde, um zu stoppen oder stillgelegt zu werden.

# z/05 z/OS unterstützt nur Startereignisse.

Stoppereignisse werden nicht aufgezeichnet, es sei denn, die Standardnachrichtenpersistenz der Warteschlange SYSTEM.ADMIN.QMGR.EVENT ist als persistent definiert. Die Ereignisnachricht 'start' und 'stop' kann die folgenden Ereignisdaten enthalten:

- Warteschlangenmanager aktiv
- Warteschlangenmanager nicht aktiv

Für jeden Ereignistyp in dieser Liste können Sie ein WS-Manager-Attribut festlegen, um den Ereignistyp zu aktivieren oder zu inaktivieren.

#### *Kanal-und Brückenereignisse*

Kanäle melden diese Ereignisse als Ergebnis von Bedingungen, die während ihrer Operation erkannt wurden. Beispiel: Wenn eine Kanalinstanz gestoppt wird.

Kanalereignisse werden unter den folgenden Umständen generiert:

- Wenn ein Befehl gestartet oder gestoppt wird, wird ein Kanal gestoppt.
- Wenn eine Kanalinstanz gestartet oder gestoppt wird.
- Wenn ein Kanal beim Abrufen einer Nachricht eine Warnung zum Konvertierungsfehler empfängt.
- Wenn versucht wird, einen Kanal automatisch zu erstellen, wird das Ereignis generiert, unabhängig davon, ob der Versuch erfolgreich ist oder fehlschlägt.

**Anmerkung:** Clientverbindungen verursachen keinen Kanal Gestartet oder Gestoppte Ereignisse.

Wenn ein Befehl zum Starten eines Kanals verwendet wird, wird ein Ereignis generiert. Ein weiteres Ereignis wird generiert, wenn die Kanalinstanz gestartet wird. Beim Starten eines Kanals durch einen Listener, den Befehl **runmqchl** oder eine Auslösenachricht des Warteschlangenmanagers wird jedoch kein Ereignis generiert. In diesen Fällen wird ein Ereignis nur generiert, wenn die Kanalinstanz gestartet wird.

Bei einem erfolgreichen Start-oder Stoppkanalbefehl werden mindestens zwei Ereignisse generiert. Diese Ereignisse werden für beide Warteschlangenmanager generiert, die durch den Kanal verbunden sind (sofern sie Unterstützungsereignisse unterstützen).

Wenn ein Kanalereignis in eine Ereigniswarteschlange gestellt wird, bewirkt eine Fehlerbedingung, dass der WS-Manager ein Ereignis erstellt.

Die Ereignisnachrichten für Kanal-und Brückenereignisse werden in die Warteschlange SYSTEM.AD-MIN.CHANNEL.EVENT gestellt.

Die Kanalereignisnachrichten können die folgenden Ereignisdaten enthalten:

- Kanal aktiviert
- Fehler bei der automatischen Kanaldefinition
- Automatische Kanaldefinition OK
- Kanalkonvertierungsfehler
- Kanal nicht aktiviert
- Kanal gestartet
- Kanal gestoppt
- Kanal gestoppt nach Benutzer
- Kanal blockiert

# **IMS-Bridge-Ereignisse (nur z/OS)**

#### $\approx$   $z/0S$

Diese Ereignisse werden gemeldet, wenn eine IMS-Bridge gestartet oder gestoppt wird.

Die Ereignisnachrichten der IMS-Bridge können die folgenden Ereignisdaten enthalten:

- Brücke gestartet
- Brücke gestoppt

# **SSL-Ereignisse**

Das einzige TLS-Ereignis ist das Ereignis "Channel SSL Error". Dieses Ereignis wird gemeldet, wenn ein Kanal, der TLS verwendet, keine TLS-Verbindung herstellen kann.

Die SSL-Ereignisnachrichten können die folgenden Ereignisdaten enthalten:

- Kanal-SSL-Fehler
- Channel SSL Warning

#### *Durchsatzereignisse*

Bei Leistungsereignissen handelt es sich um Benachrichtigungen, bei denen eine Ressource eine Schwellenwertbedingung erreicht hat Es wurde beispielsweise eine Warteschlangenlänge erreicht.

Leistungsereignisse beziehen sich auf Bedingungen, die sich auf die Leistung von Anwendungen auswirken können, die eine angegebene Warteschlange verwenden. Sie werden nicht für die Ereigniswarteschlangen selbst generiert.

Der Ereignistyp wird im Feld 'Befehls-ID' in den Nachrichtendaten zurückgegeben.

Wenn ein Warteschlangenmanager versucht, eine Ereignis-oder Leistungsereignisnachricht eines Warteschlangenmanagers in eine Ereigniswarteschlange zu stellen und ein Fehler erkannt wird, der normalerweise ein Ereignis erstellen würde, wird ein anderes Ereignis nicht erstellt und es wird keine Aktion ausgeführt.

MQGET-und MQPUT-Aufrufe innerhalb einer Arbeitseinheit können Leistungsereignisse generieren, unabhängig davon, ob die UOWs festgeschrieben oder zurückgesetzt werden.

Die Ereignisnachrichten für Leistungsereignisse werden in die Warteschlange SYSTEM.AD-MIN.PERFM.EVENT gestellt.

Es gibt zwei Typen von Leistungsereignis:

#### **Ereignisse der Warteschlangenlänge**

Ereignisse der Warteschlangenlänge beziehen sich auf die Anzahl der Nachrichten in einer Warteschlange. Das heißt, wie voll oder leer die Warteschlange ist. Diese Ereignisse werden für gemeinsam genutzte Warteschlangen unterstützt. Die Ereignisnachrichten der Warteschlangenlänge können die folgenden Ereignisdaten enthalten:

- Warteschlangenlänge hoch
- Warteschlangenlänge niedrig
- Warteschlange voll

#### **Ereignis 'Intervall für Warteschlangenwartung'**

Ereignisse des Warteschlangenserviceintervalls beziehen sich darauf, ob Nachrichten innerhalb eines vom Benutzer angegebenen Zeitintervalls verarbeitet werden. Diese Ereignisse werden für gemeinsam genutzte Warteschlangen nicht unterstützt.

 $z/0S$ IBM MQ for z/OS unterstützt Warteschlangenlängenereignisse für QSGDISP-Warteschlangen (SHARED), aber keine Serviceintervallereignisse. Warteschlangenmanager-und Kanalereignisse bleiben von gemeinsam genutzten Warteschlangen nicht betroffen. Die Ereignisnachrichten des Warteschlangenservice können die folgenden Ereignisdaten enthalten:

- Hohe Warteschlangenserviceintervall
- Warteschlangenserviceintervall OK

## *Konfigurationsereignisse*

Konfigurationsereignisse werden generiert, wenn ein Konfigurationsereignis explizit angefordert wird, oder automatisch, wenn ein Objekt erstellt, geändert oder gelöscht wird.

Eine Konfigurationsereignisnachricht enthält Informationen zu den Attributen eines Objekts. Es wird beispielsweise eine Konfigurationsereignisnachricht generiert, wenn ein Namenslistenobjekt erstellt wird und Informationen zu den Attributen des Namenslistenobjekts enthält.

Die Ereignisnachrichten für Konfigurationsereignisse werden in die Warteschlange SYSTEM.ADMIN.CON-FIG.EVENT gestellt.

Konfigurationsereignisse funktionieren auf folgende Weise:

- Ein Prüfprotokoll über Änderungen an der Warteschlangenmanagerkonfiguration wird über Ereignisnachrichten gespeichert, die in die Warteschlange SYSTEM.ADMIN.CONFIG.EVENT geschrieben werden. Sie können diese Ereignisse mit Hilfe des Parameters **CONFIGEV** im Befehl ALTER QMGR aktivieren.
- Diese Ereignisse werden generiert, wenn ein Befehl DEFINE, ALTER oder DELETE auf ein Objekt oder ein MQSET-Aufruf angewendet wird.
- Sie können mit dem Befehl REFRESH QMGR TYPE (CONFIGEV) ein Basislinienbild der aktuellen WS-Manager-Konfiguration erstellen, wodurch für jedes Objekt im Warteschlangenmanager eine Ereignisnachricht erstellt wird. Beachten Sie, dass Sie, wenn Sie viele Objekte haben, die Task in kleinere Gruppen von Objekten mit den Qualifikationsmerkmalen NAME und OBJECT für den Befehl aufteilen können.
- In der Ereignisnachricht wird einer von vier möglichen Ursachen aufgezeichnet:
	- MQRC\_CONFIG\_CHANGE\_OBJECT
	- MQRC\_CONFIG\_CREATE\_OBJECT
	- MQRC\_CONFIG\_DELETE\_OBJECT
	- MQRC\_CONFIG\_REFRESH\_OBJECT

MQRC\_CONFIG\_CHANGE\_OBJECT, MQRC\_CONFIG\_CREATE\_OBJECT oder MQRC\_CONFIG\_DELE-TE\_OBJECT treten für die jeweiligen MQSC-oder PCF-Befehle auf, die Sie bei einem Objekt ausgeben können.

MQRC\_CONFIG\_REFRESH\_OBJECT tritt für diese Ereignisnachrichten auf, die beim Erstellen des Grundlinienbilds geschrieben werden.

Es gibt vier Typen von Konfigurationsereignisereignis:

## **Objektereignisse erstellen**

Objekt-Ereignisse erstellen werden generiert, wenn ein Objekt erstellt wird. Die Ereignisnachricht enthält die folgenden Ereignisdaten: Objekt erstellen .

## **Objektereignisse ändern**

Änderungsobjektereignisse werden generiert, wenn ein Objekt geändert wird. Die Ereignisnachricht enthält die folgenden Ereignisdaten: Change-Objekt .

#### **Objektereignisse löschen**

Objektereignisse löschen werden generiert, wenn ein Objekt gelöscht wird. Die Ereignisnachricht enthält die folgenden Ereignisdaten: Objekt löschen .

#### **Objektereignisse aktualisieren**

Aktualisierungsobjektereignisse werden durch eine explizite Anforderung zum Aktualisieren generiert. Die Ereignisnachricht enthält die folgenden Ereignisdaten: Aktualisierungsobjekt .

#### *Befehlsereignisse*

Befehlsereignisse werden gemeldet, wenn ein MQSC- oder PCF-Befehl erfolgreich ausgeführt wird.

Eine Befehlsereignisnachricht enthält Informationen über den Ursprung, den Kontext und den Inhalt eines Befehls. Beispiel: Eine Befehlsereignisnachricht wird mit solchen Informationen generiert, wenn der MQSC-Befehl ALTER QLOCAL erfolgreich ausgeführt wird.

Die Ereignisnachrichten für Befehlsereignisse werden in die Warteschlange SYSTEM.ADMIN.COM-MAND.EVENT gestellt.

Befehlsereignisse enthalten die folgenden Ereignisdaten: Befehl .

## *Ereignisse der Protokollfunktion*

Protokollierungsereignisse werden dokumentiert, wenn ein Warteschlangenmanager, der die lineare Protokollierung verwendet, mit dem Schreiben von Protokolldatensätzen in einen neuen Protokollspeicher-

bereich **BM i oder unter IBM** i in einen neuen Journalempfänger beginnt. **Protokol-** Protokollierungsereignisse sind mit IBM MQ for z/OS nicht verfügbar.

Eine Protokollfunktionsereignisnachricht enthält Informationen, die die Protokollspeicherbereiche angeben, die vom Warteschlangenmanager für den Neustart des Warteschlangenmanagers oder für die Datenträgerwiederherstellung benötigt werden.

Die Ereignisnachrichten für Protokollfunktionsereignisse werden in die Warteschlange SYSTEM.AD-MIN.LOGGER.EVENT gestellt.

Die Ereignisnachricht der Protokollfunktion enthält die folgenden Ereignisdaten: Logger .

#### *Zusammenfassung der Ereignisnachrichtendaten*

Verwenden Sie diese Zusammenfassung, um Informationen zu den Ereignisdaten zu erhalten, die jeder Typ von Ereignisnachricht enthalten kann.

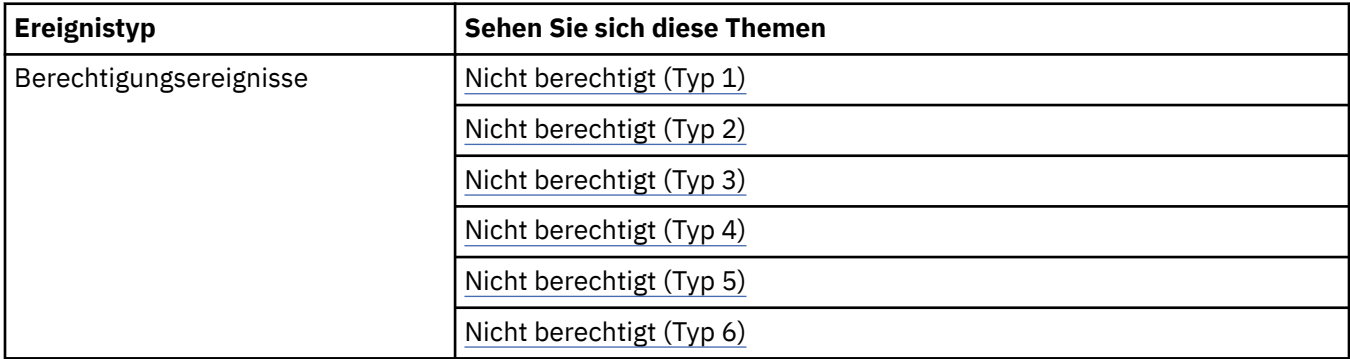

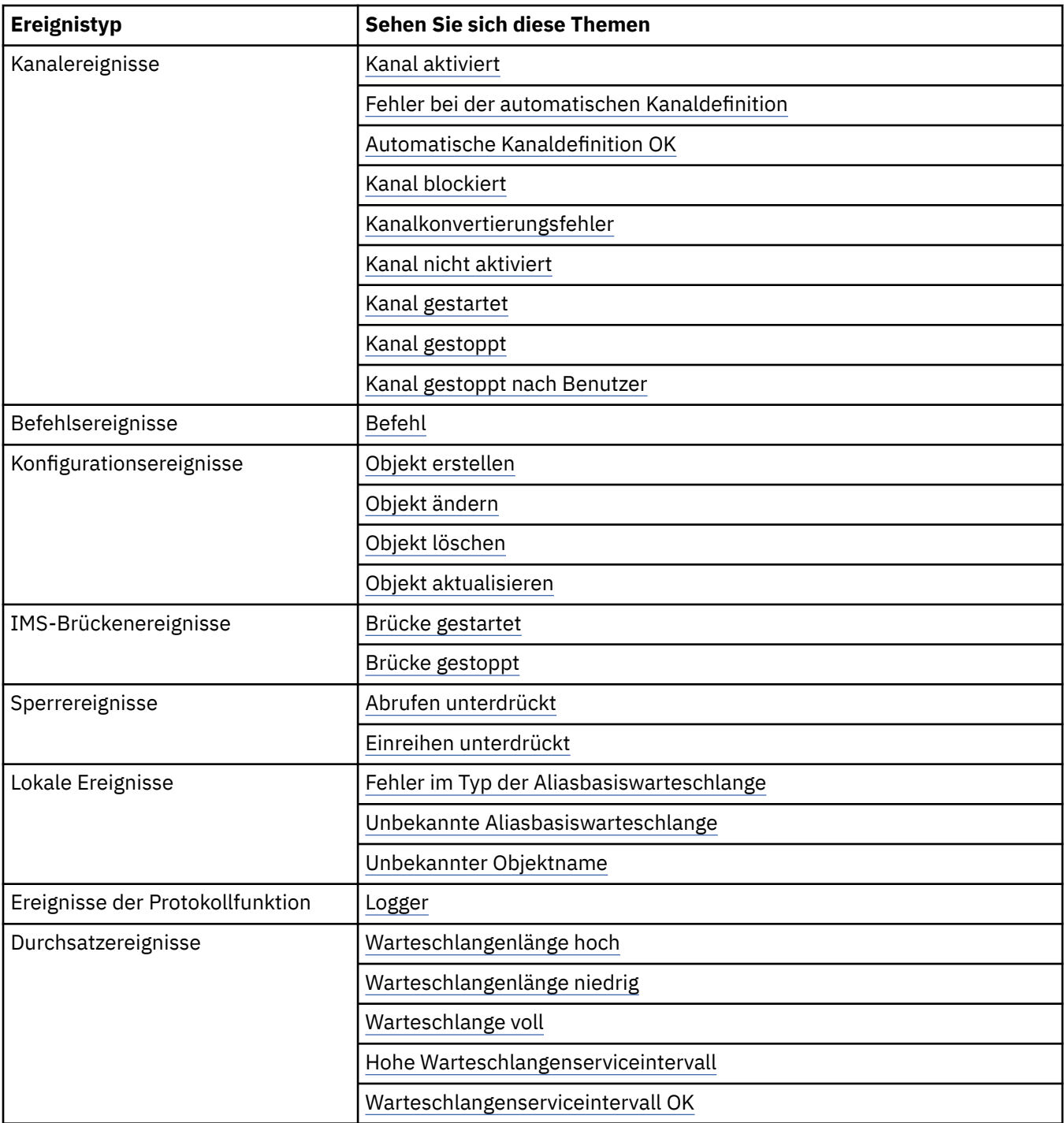

<span id="page-16-0"></span>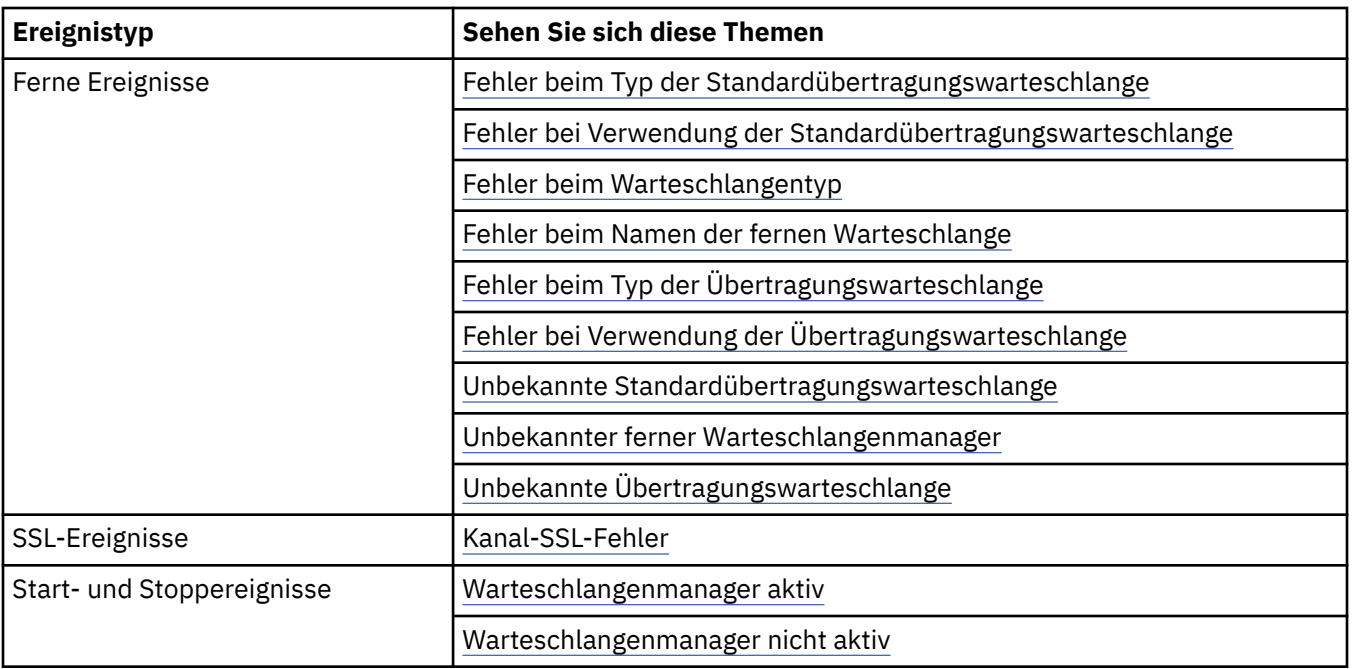

# *Ereignisse steuern*

Sie aktivieren und inaktivieren Ereignisse, indem Sie die entsprechenden Werte für Warteschlangenmanager, Warteschlangenattribute oder beides angeben, je nach Ereignistyp.

Sie müssen jedes Instrumentierungsereignis aktivieren, das generiert werden soll. Die Bedingungen, die das Ereignis "Warteschlange voll" verursachen, sind z. B.:

- Ereignisse in der Warteschlange 'Vollständig' werden für eine angegebene Warteschlange aktiviert und
- Eine Anwendung gibt eine MQPUT-Anforderung aus, um eine Nachricht in diese Warteschlange zu stellen, aber die Anforderung schlägt fehl, da die Warteschlange voll ist.

Sie können Ereignisse mithilfe einer der folgenden Methoden aktivieren und inaktivieren:

- IBM MQ-Scriptbefehle (MQSC).
- Die entsprechenden IBM MQ-PCF-Befehle
- 2/05 Die Operationen und Steuerkonsolen für Warteschlangenmanager unter z/OS.
- IBM MQ Explorer.

**Anmerkung:** Sie können Attribute, die sich auf Ereignisse beziehen, nur nach Befehl für Warteschlangen und Warteschlangenmanager festlegen. Der MQI-Aufruf MQSET unterstützt keine Attribute, die sich auf Ereignisse beziehen.

#### **Zugehörige Konzepte**

#### ["Instrumentierungsereignisse" auf Seite 7](#page-6-0)

Ein Instrumentierungsereignis ist eine logische Kombination von Bedingungen, die ein Warteschlangenmanager oder eine Kanalinstanz feststellt und in eine Ereigniswarteschlange eine spezielle Nachricht, die so genannte *Ereignisnachricht* , einreiht.

Einführung in die Betriebs-und Steuerkonsolen

### **Zugehörige Tasks**

Verwaltungstasks automatisieren

Programmierbare Befehlsformate verwenden

#### **Zugehörige Verweise**

["Ereignistypen" auf Seite 9](#page-8-0)

Verwenden Sie diese Seite, um die Typen von Instrumentierungsereignis anzuzeigen, die ein Warteschlangenmanager oder eine Kanalinstanz melden kann.

#### Die MQSC-Befehle

#### *Warteschlangenmanagerereignisse steuern*

Warteschlangenmanager-Ereignisse werden über WS-Manager-Attribute gesteuert. Um WS-Manager-Ereignisse zu aktivieren, setzen Sie das entsprechende Attribut des Warteschlangenmanagers auf ENAB-LED . Um Warteschlangenmanagerereignisse zu inaktivieren, setzen Sie das entsprechende WS-Manager-Attribut auf DISABLED .

Verwenden Sie zum Aktivieren oder Inaktivieren von WS-Manager-Ereignissen den MQSC-Befehl **ALTER QMGR** und geben Sie dabei das entsprechende WS-Manager-Attribut an. In Tabelle 1 auf Seite 18 ist zusammengefasst, wie WS-Manager-Ereignisse aktiviert werden. Wenn Sie ein WS-Manager-Ereignis inaktivieren möchten, setzen Sie den entsprechenden Parameter auf DISABLED .

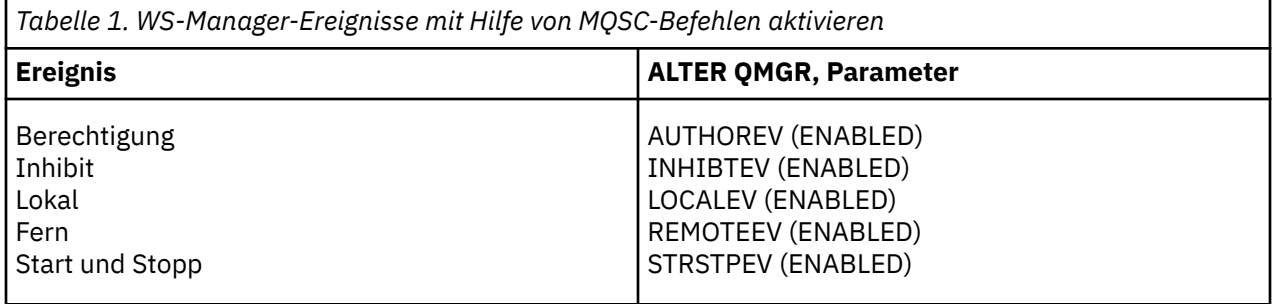

*Kanal-und Brückenereignisse steuern*

Sie können Kanalereignisse mithilfe von Warteschlangenmanagerattributen steuern. Um Kanalereignisse zu aktivieren, setzen Sie das entsprechende WS-Manager-Attribut auf ENABLED . Um Kanalereignisse zu inaktivieren, setzen Sie das entsprechende Attribut des Warteschlangenmanagers auf DISABLED .

Verwenden Sie zum Aktivieren oder Inaktivieren von KanalEreignissen den MQSC-Befehl **ALTER QMGR**und geben Sie das entsprechende Warteschlangenmanagerattribut an. In Tabelle 2 auf Seite 18 ist zusammengefasst, wie Sie Kanal- und Brückenereignisse aktivieren. Wenn Sie ein WS-Manager-Ereignis inaktivieren möchten, setzen Sie den entsprechenden Parameter auf DISABLED .

**Einschränkung:** Ereignisse zur automatischen Definition von Kanälen sind unter IBM MQ for z/OS nicht verfügbar.

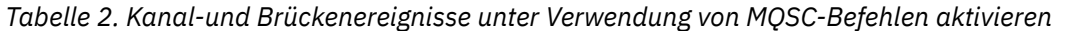

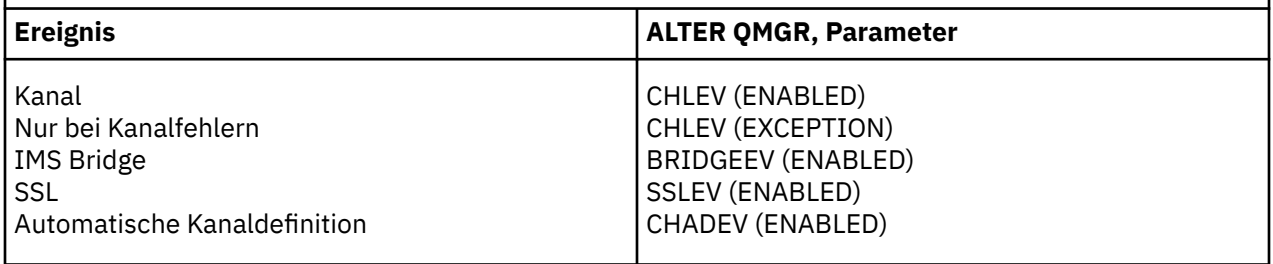

Wenn CHLEV auf eine Ausnahmebedingung gesetzt wird, werden die folgenden Rückkehrcodes und die entsprechenden Ursachenqualifikationsmerkmale generiert:

- MQRC\_CHANNEL\_ACTIVATED
- MQRC\_CHANNEL\_CONV\_ERROR
- MORC CHANNEL NOT ACTIVATED
- MORC CHANNEL STOPPED
	- mit den folgenden 'ReasonQualifiers':
		- MQRQ\_CHANNEL\_STOPPED\_ERROR
		- MQRQ\_CHANNEL\_STOPPED\_RETRY
		- MQRQ\_CHANNEL\_STOPPED\_DISABLED
- MQRC\_CHANNEL\_STOPPED\_BY\_USER
- MORC CHANNEL BLOCKED
	- mit den folgenden 'ReasonQualifiers':
		- MORO CHANNEL\_BLOCKED\_NOACCESS
		- MQRQ\_CHANNEL\_BLOCKED\_USERID
		- MQRQ\_CHANNEL\_BLOCKED\_ADDRESS

#### *Leistungsereignisse steuern*

Leistungsereignisse werden mithilfe des Warteschlangenmanagerattributs PERFMEV gesteuert. Wenn Sie Leistungsereignisse aktivieren möchten, setzen Sie PERFMEV auf ENABLED . Um Leistungsereignisse zu inaktivieren, setzen Sie das WS-Manager-Attribut PERFMEV auf DISABLED .

Verwenden Sie den folgenden MQSC-Befehl, um das WS-Manager-Attribut PERFMEV auf ENABLED zu setzen:

ALTER QMGR PERFMEV (ENABLED)

Wenn Sie bestimmte Leistungsereignisse aktivieren möchten, legen Sie das entsprechende Warteschlangenattribut fest. Geben Sie außerdem die Bedingungen an, die das Ereignis verursachen.

#### **Ereignisse der Warteschlangenlänge**

Standardmäßig sind alle Warteschlangenlänge-Ereignisse inaktiviert. Gehen Sie wie folgt vor, um eine Warteschlange für einen der Warteschlangenlänge zu konfigurieren:

- 1. Aktivieren Sie Leistungsereignisse auf dem Warteschlangenmanager.
- 2. Aktivieren Sie das Ereignis in der erforderlichen Warteschlange.
- 3. Legen Sie die Grenzwerte (falls erforderlich) auf die entsprechenden Ebenen fest, ausgedrückt als Prozentsatz der maximalen Warteschlangenlänge.

#### **Ereignis 'Intervall für Warteschlangenwartung'**

Gehen Sie wie folgt vor, um eine Warteschlange für Warteschlangenserviceintervallereignisse zu konfigurieren

- 1. Aktivieren Sie Leistungsereignisse auf dem Warteschlangenmanager.
- 2. Setzen Sie das Steuerattribut für ein Warteschlangenserviceintervall Hoch-oder OK-Ereignis in der Warteschlange nach Bedarf.
- 3. Geben Sie die Serviceintervallzeit an, indem Sie das Attribut QSVCINT für die Warteschlange auf die entsprechende Zeitdauer setzen.

**Anmerkung:** Wenn diese Option aktiviert ist, kann zu einem beliebigen Zeitpunkt ein Warteschlangenserviceintervall generiert werden, das nicht unbedingt warten muss, bis ein MQI-Aufruf für die Warteschlange ausgegeben wird. Wenn jedoch ein MQI-Aufruf in einer Warteschlange zum Angeben oder Entfernen einer Nachricht verwendet wird, wird zu diesem Zeitpunkt ein beliebtes anwendbares Leistungsereignis generiert. Das Ereignis wird nicht generiert, wenn die abgelaufene Zeit gleich der Serviceintervallzeit wird.

#### *Steuerung von Konfigurations-, Befehls-und Protokollfunktionsereignissen*

Mit den WS-Managerattributen CONFIGEV, CMDEV und LOGGEREV können Sie die Konfigurations-, Befehls-und Protokollfunktionsereignisse steuern. Um diese Ereignisse zu aktivieren, setzen Sie das entsprechende WS-Manager-Attribut auf ENABLED . Wenn Sie diese Ereignisse inaktivieren möchten, setzen Sie das entsprechende Attribut des Warteschlangenmanagers auf DISABLED .

#### **Konfigurationsereignisse**

Wenn Sie Konfigurationsereignisse aktivieren möchten, setzen Sie CONFIGEV auf ENABLED . Wenn Sie Konfigurationsereignisse inaktivieren möchten, setzen Sie CONFIGEV auf DISABLED . Sie können beispielsweise Konfigurationsereignisse mit dem folgenden MQSC-Befehl aktivieren:

ALTER QMGR CONFIGEV (ENABLED)

#### **Befehlsereignisse**

Um Befehlsereignisse zu aktivieren, setzen Sie CMDEV auf ENABLED . Um Befehlsereignisse für Befehle außer DISPLAY MQSC-Befehle und Inquire PCF-Befehle zu aktivieren, setzen Sie die CMDEV auf NODISPLAY . Um Befehlsereignisse zu inaktivieren, setzen Sie CMDEV auf DISABLED . Sie können z. B. Befehlsereignisse mit dem folgenden MQSC-Befehl aktivieren:

ALTER QMGR CMDEV (ENABLED)

#### **Ereignisse der Protokollfunktion**

Um Protokollfunktionsereignisse zu aktivieren, setzen Sie LOGGEREV auf ENABLED . Um Protokollfunktionsereignisse zu inaktivieren, setzen Sie LOGGEREV auf DISABLED . Sie können z. B. Protokollfunktionsereignisse mit dem folgenden MQSC-Befehl aktivieren:

ALTER QMGR LOGGEREV(ENABLED)

#### *Ereigniswarteschlangen*

Wenn ein Ereignis eintritt, reiht der Warteschlangenmanager eine Ereignisnachricht in die definierte Ereigniswarteschlange ein. Die Ereignisnachricht enthält Informationen zu dem Ereignis.

Sie können Ereigniswarteschlangen wie folgt definieren:

- Lokale Warteschlangen
- Aliaswarteschlangen
- Lokale Definitionen von fernen Warteschlangen oder als
- Ferne Clusterwarteschlangen

Wenn Sie alle Ereigniswarteschlangen als lokale Definitionen derselben fernen Warteschlange in einem Warteschlangenmanager definieren, können Sie Ihre Überwachungsaktivitäten zentralisieren.

Sie dürfen Ereigniswarteschlangen nicht als Übertragungswarteschlangen definieren, da Ereignisnachrichten Formate aufweisen, die mit dem Nachrichtenformat, das für Übertragungswarteschlangen erforderlich ist, nicht kompatibel sind.

Gemeinsam genutzte Ereigniswarteschlangen sind lokale Warteschlangen, die mit dem Wert QSGDISP (SHARED) definiert werden.

Weitere Informationen zum Definieren von gemeinsam genutzten Warteschlangen unter z/OS, finden Sie im Abschnitt Anwendungsprogrammierung mit gemeinsam genutzten Warteschlangen.

## **Wenn eine Ereigniswarteschlange nicht verfügbar ist**

Wenn ein Ereignis auftritt, wenn die Ereigniswarteschlange nicht verfügbar ist, geht die Ereignisnachricht verloren. Wenn Sie beispielsweise keine Ereigniswarteschlange für eine Kategorie von Ereignissen definieren, gehen alle Ereignisnachrichten für diese Kategorie verloren. Die Ereignisnachrichten werden z. B. nicht in der Warteschlange für nicht zustellbare Nachrichten (dead-letter) gespeichert.

Sie können die Ereigniswarteschlange jedoch als ferne Warteschlange definieren. Wenn dann ein Problem auf dem fernen System auftritt, das Nachrichten in die aufgelöste Warteschlange einreihen soll, wird die Ereignisnachricht in die Warteschlange für den dead-letter des fernen Systems gestellt.

Eine Ereigniswarteschlange ist möglicherweise aus vielen verschiedenen Gründen nicht verfügbar. Hierzu gehören:

- Die Warteschlange wurde nicht definiert.
- Die Warteschlange wurde gelöscht.
- Die Warteschlange ist voll.
- Die Warteschlange wurde gesperrt.

Das Fehlen einer Ereigniswarteschlange verhindert nicht, dass das Ereignis eintritt. Nach einem Leistungsereignis ändert der WS-Manager beispielsweise die Warteschlangenattribute und setzt die Warteschlangenstatistik zurück. Diese Änderung geschieht, wenn die Ereignisnachricht in die Leistungsereigniswarteschlange gestellt wird oder nicht. Dies gilt auch für Konfigurations-und Befehlsereignisse.

# **Ausgelöste Ereigniswarteschlangen verwenden**

Sie können die Ereigniswarteschlangen mit Triggern so konfigurieren, dass bei der Generierung eines Ereignisses die Ereignisnachricht, die in die Ereigniswarteschlange gestellt wird, eine vom Benutzer geschriebene Überwachungsanwendung startet. Diese Anwendung kann die Ereignisnachrichten verarbeiten und entsprechende Maßnahmen ergreifen. Für bestimmte Ereignisse kann es beispielsweise erforderlich sein, dass ein Bediener informiert wird. Andere Ereignisse können eine Anwendung starten, die einige Verwaltungstasks automatisch ausführt.

Ereigniswarteschlangen können Auslöseraktionen zugeordnet sein und Auslösenachrichten erstellen. Wenn diese Auslösenachrichten wiederum Bedingungen verursachen, die normalerweise ein Ereignis generieren würden, wird kein Ereignis generiert. Wenn in dieser Instanz kein Ereignis generiert wird, wird sichergestellt, dass keine Schleife auftritt.

## **Zugehörige Konzepte**

# ["Ereignisse steuern" auf Seite 17](#page-16-0)

Sie aktivieren und inaktivieren Ereignisse, indem Sie die entsprechenden Werte für Warteschlangenmanager, Warteschlangenattribute oder beides angeben, je nach Ereignistyp.

## "Format von Ereignisnachrichten" auf Seite 21

Ereignisnachrichten enthalten Informationen zu einem Ereignis und dessen Ursache. Wie andere IBM MQ-Nachrichten besteht auch eine Ereignisnachricht aus zwei Teilen: einem Nachrichtendeskriptor und den Nachrichtendaten.

Anwendungsprogrammierung mit gemeinsam genutzten Warteschlangen

Bedingungen für ein Auslöserereignis

## **Zugehörige Verweise**

QSGDisp (MQLONG)

# *Format von Ereignisnachrichten*

Ereignisnachrichten enthalten Informationen zu einem Ereignis und dessen Ursache. Wie andere IBM MQ-Nachrichten besteht auch eine Ereignisnachricht aus zwei Teilen: einem Nachrichtendeskriptor und den Nachrichtendaten.

- Der Nachrichtendeskriptor basiert auf der MQMD-Struktur.
- Die Nachrichtendaten bestehen aus einem *Ereignisheader* und den *Ereignisdaten* . Der Ereignisheader enthält den Ursachencode, der den Ereignistyp angibt. Wenn die Ereignisnachricht und alle nachfolgenden Aktionen beendet werden, wirkt sich dies nicht auf den Ursachencode aus, der von dem MQI-Aufruf zurückgegeben wurde, der das Ereignis ausgelöst hat. Die Ereignisdaten stellen weitere Informationen zu dem Ereignis bereit.

In der Regel verarbeiten Sie Ereignisnachrichten mit einer Systemmanagementanwendung, die auf die Anforderungen des Unternehmens zugeschnitten ist, auf dem sie ausgeführt wird.

Wenn die Warteschlangenmanager in einer Gruppe mit gemeinsamer Warteschlange die Bedingungen für die Generierung einer Ereignisnachricht ermitteln, können mehrere Warteschlangenmanager eine Ereignisnachricht für die gemeinsam genutzte Warteschlange generieren, was zu mehreren Ereignisnachrichten führt. Um sicherzustellen, dass ein System mehrere Ereignisnachrichten von unterschiedlichen Warteschlangenmanagern korrelieren kann, wird in diesen Ereignisnachrichten eine eindeutige Korrelations-ID *(CorrelId)* im Nachrichtendeskriptor (MQMD) festgelegt.

#### <span id="page-21-0"></span>**Zugehörige Verweise**

"MOMD des Aktivitätsberichts (Nachrichtendeskriptor)" auf Seite 105 Verwenden Sie diese Seite, um die Werte anzuzeigen, die in der MQMD-Struktur für einen Aktivitätsbericht enthalten sind.

["Aktivitätenbericht MQEPH \(eingebetteter PCF-Header\)" auf Seite 109](#page-108-0) Verwenden Sie diese Seite, um die Werte anzuzeigen, die in der MQEPH-Struktur für einen Aktivitätsbericht enthalten sind.

["Aktivitätenbericht MQCFH \(PCF-Header\)" auf Seite 110](#page-109-0) Verwenden Sie diese Seite, um die PCF-Werte anzuzeigen, die in der MQCFH-Struktur für einen Aktivitätsbericht enthalten sind.

Ereignisnachrichtenreferenz Ereignisnachrichtenformat Ereignisnachricht MQMD (Nachrichtendeskriptor) Ereignisnachricht MQCFH (PCF-Header) Ereignisnachrichtenbeschreibungen

# **Durchsatzereignisse**

Leistungsereignisse beziehen sich auf Bedingungen, die sich auf die Leistung von Anwendungen auswirken können, die eine angegebene Warteschlange verwenden. Der Umfang der Leistungsereignisse ist die Warteschlange. **MQPUT** -Aufrufe und **MQGET** -Aufrufe in einer Warteschlange haben keine Auswirkungen auf die Generierung von Leistungsereignissen in einer anderen Warteschlange.

Es können zu jedem geeigneten Zeitpunkt Leistungsereignisnachrichten generiert werden, die nicht unbedingt warten müssen, bis ein MQI-Aufruf für die Warteschlange ausgegeben wird. Wenn Sie jedoch einen MQI-Aufruf in einer Warteschlange verwenden, um eine Nachricht zu stellen oder zu entfernen, werden zu diesem Zeitpunkt alle entsprechenden Leistungsereignisse generiert.

Jede generierte Leistungsereignisnachricht wird in die Warteschlange SYSTEM.ADMIN.PERFM.EVENT gestellt.

Die Ereignisdaten enthalten einen Ursachencode, der die Ursache des Ereignisses, eine Gruppe von Leistungsereignisstatistikdaten und andere Daten angibt. In der folgenden Liste werden die Typen von Ereignisdaten beschrieben, die in Performance-Ereignisnachrichten zurückgegeben werden können:

- Warteschlangenlänge hoch
- Warteschlangenlänge niedrig
- Warteschlange voll
- Hohe Warteschlangenserviceintervall
- Warteschlangenserviceintervall OK

In den Beispielen, die die Verwendung von Leistungsereignissen darstellen, wird davon ausgegangen, dass Sie Warteschlangenattribute mithilfe der zugehörigen IBM MQ-Befehle (MQSC) festlegen. Unter z/OS können Sie Warteschlangenattribute auch mithilfe der Operationen und Steueranzeigen für Warteschlangenmanager festlegen.

#### **Zugehörige Verweise**

#### ["Ereignistypen" auf Seite 9](#page-8-0)

Verwenden Sie diese Seite, um die Typen von Instrumentierungsereignis anzuzeigen, die ein Warteschlangenmanager oder eine Kanalinstanz melden kann.

# *Performance-Ereignisstatistik*

Die Leistungsereignisdaten in der Ereignisnachricht enthalten Statistikdaten zu dem Ereignis. Verwenden Sie die Statistikdaten, um das Verhalten einer angegebenen Warteschlange zu analysieren.

Die Ereignisdaten in der Ereignisnachricht enthalten Informationen zu dem Ereignis für Systemmanagementprogramme. Bei allen Leistungsereignissen enthalten die Ereignisdaten die Namen des Warteschlangenmanagers und der Warteschlange, die dem Ereignis zugeordnet sind. Die Ereignisdaten enthalten

<span id="page-22-0"></span>außerdem Statistikdaten zu dem Ereignis. In Tabelle 3 auf Seite 23 sind die Ereignisstatistikdaten zusammengefasst, die Sie zum Analysieren des Verhaltens einer Warteschlange verwenden können. Alle Statistikdaten beziehen sich auf das, was seit dem letzten Zurücksetzen der Statistik passiert ist.

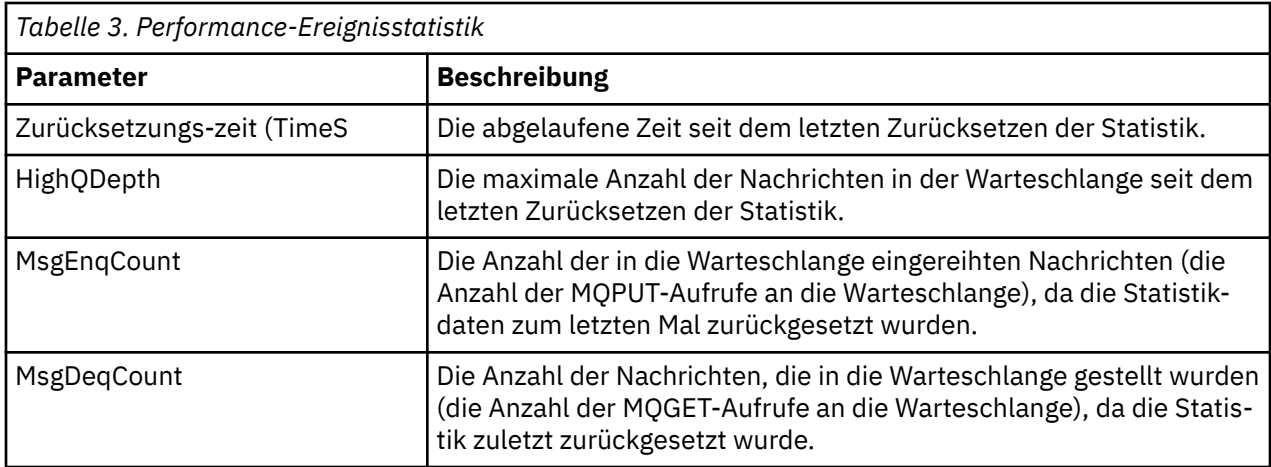

Die Leistungsereignisstatistikdaten werden zurückgesetzt, wenn eine der folgenden Änderungen eintritt:

- Es tritt ein Leistungsereignis auf (Statistikdaten werden auf allen aktiven Warteschlangenmanagern zurückgesetzt).
- Ein WS-Manager wird gestoppt und erneut gestartet.
- Der PCF-Befehl "Warteschlangenstatistik zurücksetzen" wird von einem Anwendungsprogramm ausgegeben.
- 2/05 Der Befehl RESET QSTATS wird nur unter z/OS auf der Konsole ausgegeben.

## **Zugehörige Konzepte**

#### ["Durchsatzereignisse" auf Seite 22](#page-21-0)

Leistungsereignisse beziehen sich auf Bedingungen, die sich auf die Leistung von Anwendungen auswirken können, die eine angegebene Warteschlange verwenden. Der Umfang der Leistungsereignisse ist die Warteschlange. **MQPUT** -Aufrufe und **MQGET** -Aufrufe in einer Warteschlange haben keine Auswirkungen auf die Generierung von Leistungsereignissen in einer anderen Warteschlange.

#### ["Der Servicezeitgeber" auf Seite 25](#page-24-0)

Ereignisse des Warteschlangenserviceintervalls verwenden einen internen Zeitgeber, der als *Servicezeitgeber* bezeichnet wird und der vom Warteschlangenmanager gesteuert wird. Der Zeitgeber für den Service wird nur verwendet, wenn ein Warteschlangenserviceintervall aktiviert ist.

# ["Regeln für Warteschlangenserviceintervallereignisse" auf Seite 25](#page-24-0)

Formale Regelsteuerung, wenn der Zeitgeber für die Servicezeitgeber festgelegt ist und die Intervallereignisse für den Warteschlangenservice generiert werden.

## **Zugehörige Tasks**

["Warteschlangenserviceintervallereignisse aktivieren" auf Seite 26](#page-25-0) Um eine Warteschlange für Warteschlangenserviceintervallereignisse zu konfigurieren, legen Sie die entsprechenden Warteschlangenmanager-und Warteschlangenattribute fest.

#### **Zugehörige Verweise**

Hohe Warteschlangenlänge Warteschlangenstatistik zurücksetzen RESET QSTATS

# *Ereignis 'Intervall für Warteschlangenwartung'*

Ereignisse des Warteschlangenserviceintervalls geben an, ob eine Operation in einer Warteschlange innerhalb eines benutzerdefinierten Zeitintervalls, das als *Serviceintervall* bezeichnet wird, ausgeführt wurde. Abhängig von Ihrer Installation können Sie Warteschlangenserviceintervall-Ereignisse verwenden, um zu überwachen, ob Nachrichten schnell genug in die Warteschlange genommen werden.

Ereignisse des Warteschlangenserviceintervalls werden in gemeinsam genutzten Warteschlangen nicht unterstützt.

Die folgenden Typen von Warteschlangenserviceintervallereignissen können auftreten, wenn der Begriff *Abrufoperation* auf einen **MQGET** -Aufruf oder eine Aktivität verweist, der bzw. die Nachrichten aus einer Warteschlange entfernt, z. B. mit dem Befehl **CLEAR QLOCAL** :

#### **Warteschlangenserviceintervall OK**

Gibt an, dass nach einer der folgenden Operationen:

- Ein MQPUT-Aufruf
- Eine Operation 'get', die eine nicht leere Warteschlange verlässt.

Es wurde eine Operation 'get' innerhalb eines benutzerdefinierten Zeitraums ausgeführt, der als *Serviceintervall* bezeichnet wird.

Nur eine Operation 'get' kann die Ereignisnachricht 'Warteschlangenserviceintervall OK' auslösen. Ereignisse des Warteschlangenserviceintervalls OK werden manchmal als OK-Ereignisse bezeichnet.

#### **Hohes Warteschlangenserviceintervall**

Gibt an, dass nach einer der folgenden Operationen:

- Ein MQPUT-Aufruf
- Eine Operation 'get', die eine nicht leere Warteschlange verlässt.

Eine get-Operation wurde **nicht** innerhalb eines benutzerdefinierten Serviceintervalls ausgeführt.

Entweder eine get-Operation oder ein MQPUT-Aufruf kann die Ereignisnachricht 'Warteschlangenserviceintervall hoch' auslösen. Ereignisse des Warteschlangenserviceintervalls 'Hoch' werden manchmal als 'Hoch' beschrieben.

Wenn Sie die beiden Ereignisse "Queue Service Interval OK" und "Queue Service Interval High" aktivieren möchten, setzen Sie das Steuerattribut QServiceIntervalEvent auf Hoch. Ereignisse des Warteschlangenserviceintervalls OK werden automatisch aktiviert, wenn ein Ereignis Warteschlangenserviceintervall hoch generiert wird. Sie müssen Warteschlangenserviceintervall OK-Ereignisse nicht unabhängig voneinander aktivieren.

OK und die Ereignisse 'Hoch' schließen sich gegenseitig aus, so dass die anderen Ereignisse inaktiviert sind. Beide Ereignisse können jedoch gleichzeitig inaktiviert werden.

Abbildung 3 auf Seite 24 zeigt ein Diagramm der Warteschlangenlänge gegen die Zeit an. Zum Zeitpunkt P1 gibt eine Anwendung einen MQPUT-Befehl aus, um eine Nachricht in die Warteschlange zu stellen. Zum Zeitpunkt G1 gibt eine andere Anwendung einen MQGET-Befehl aus, um die Nachricht aus der Warteschlange zu entfernen.

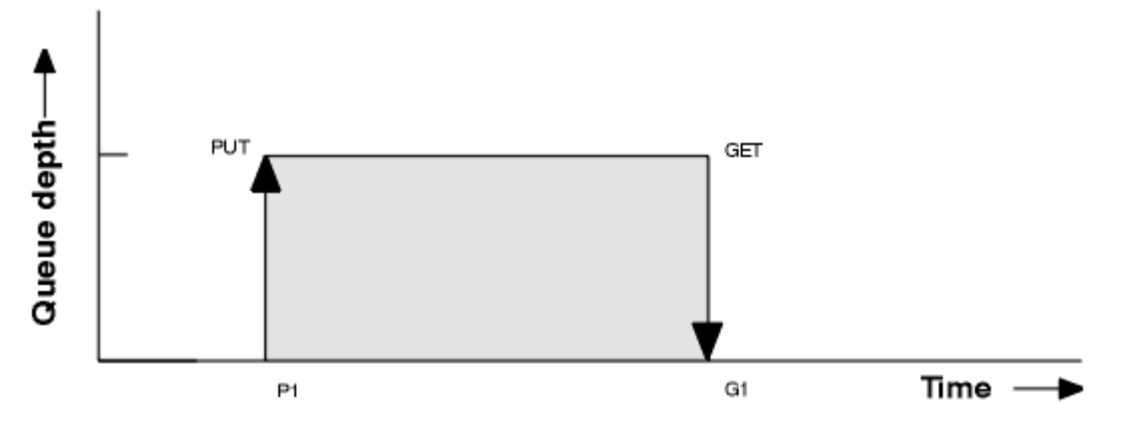

*Abbildung 3. Informationen zum Warteschlangenserviceintervall*

Die möglichen Ergebnisse von Warteschlangenserviceintervall-Ereignissen lauten wie folgt:

- <span id="page-24-0"></span>• Wenn die abgelaufene Zeit zwischen dem put-und dem get-Wert kleiner-gleich dem Serviceintervall ist:
	- Ein Ereignis *Warteschlangenserviceintervall OK* wird zum Zeitpunkt G1 generiert, wenn die Warteschlangenserviceintervallereignisse aktiviert sind.
- Wenn die abgelaufene Zeit zwischen dem put-und get-Wert größer als das Serviceintervall ist:
	- Ein Ereignis *Warteschlangenserviceintervall hoch* wird zum Zeitpunkt G1 generiert, wenn die Warteschlangenserviceintervallereignisse aktiviert sind.

Der Algorithmus zum Starten des Service-Zeitgebers und zum Generieren von Ereignissen wird in "Regeln für Warteschlangenserviceintervallereignisse" auf Seite 25 beschrieben.

#### **Zugehörige Verweise**

Warteschlangenserviceintervall OK Hohes Warteschlangenserviceintervall QServiceIntervalEvent (MQLONG) QServiceIntervalEvent (10-stellige Ganzzahl mit Vorzeichen)

#### *Der Servicezeitgeber*

Ereignisse des Warteschlangenserviceintervalls verwenden einen internen Zeitgeber, der als *Servicezeitgeber* bezeichnet wird und der vom Warteschlangenmanager gesteuert wird. Der Zeitgeber für den Service wird nur verwendet, wenn ein Warteschlangenserviceintervall aktiviert ist.

#### **Was genau misst die Service-Timer-Messung?**

Der Servicezeitgeber misst die abgelaufene Zeit zwischen einem MQPUT-Aufruf an eine leere Warteschlange oder eine get-Operation und die nächste PUT-oder GET-Operation, vorausgesetzt, die Warteschlangenlänge ist ungleich null zwischen diesen beiden Operationen.

#### **Wann ist der Servicezeitgeber aktiv?**

Der Servicezeitgeber ist immer aktiv (aktiv), wenn die Warteschlange Nachrichten enthält (Tiefe ist ungleich null) und ein Warteschlangenserviceintervall-Ereignis aktiviert ist. Wenn die Warteschlange leer wird (Warteschlangenlänge null), wird der Zeitgeber in den Status OFF versetzt, um bei der nächsten Einschaltung erneut gestartet zu werden.

#### **Wann wird der Service-Timer zurückgesetzt?**

Der Servicezeitgeber wird immer nach einer get-Operation zurückgesetzt. Sie wird auch durch einen MQPUT-Aufruf in eine leere Warteschlange zurückgesetzt. Es wird jedoch nicht unbedingt auf ein Warteschlangenserviceintervall zurückgesetzt.

#### **Wie wird der Service-Timer verwendet?**

Nach einer Abrufoperation oder einem MQPUT-Aufruf vergleicht der Warteschlangenmanager die abgelaufene Zeit, die vom Servicegeber gemessen wurde, mit dem benutzerdefinierten Serviceintervall. Das Ergebnis dieses Vergleichs ist Folgendes:

- Es wird ein OK-Ereignis generiert, wenn eine get-Operation vorhanden ist und die abgelaufene Zeit kleiner-gleich dem Serviceintervall ist UND dieses Ereignis aktiviert ist.
- Es wird ein hohes Ereignis generiert, wenn die abgelaufene Zeit größer als das Serviceintervall ist UND dieses Ereignis aktiviert ist.

#### **Können Anwendungen den Servicezeitgeber lesen?**

Nein, der Zeitgeber für den Service ist ein interner Zeitgeber, der für Anwendungen nicht verfügbar ist.

# **Was ist mit dem Parameter** *TimeSinceReset* **?**

Der Parameter *TimeSinceReset* wird in den Ereignisdaten in den Ereignisdaten als Teil der Ereignisstatistik zurückgegeben. Sie gibt die Zeit zwischen aufeinanderfolgenden Warteschlangenserviceintervall-Ereignissen an, es sei denn, die Ereignisstatistik wird zurückgesetzt.

#### *Regeln für Warteschlangenserviceintervallereignisse*

Formale Regelsteuerung, wenn der Zeitgeber für die Servicezeitgeber festgelegt ist und die Intervallereignisse für den Warteschlangenservice generiert werden.

# <span id="page-25-0"></span>**Regeln für den Servicezeitgeber**

Der Zeitgeber für den Service wird auf null zurückgesetzt und wie folgt erneut gestartet:

- Nach einem MQPUT-Aufruf an eine leere Warteschlange.
- Nach einem MQGET-Aufruf, wenn die Warteschlange nach dem MQGET-Aufruf nicht leer ist.

Das Zurücksetzen des Zeitgebers hängt nicht davon ab, ob ein Ereignis generiert wurde.

Beim Start des Warteschlangenmanagers wird der Zeitgeber für den Service auf den Startzeitpunkt gesetzt, wenn die Warteschlangenlänge größer als null ist.

Wenn die Warteschlange nach einer get-Operation leer ist, wird der Zeitgeber in den Status OFF versetzt.

# **Ereignis 'Queue Service Interval High'**

Das Ereignis "Warteschlangenserviceintervall" muss aktiviert sein (muss auf HIGH gesetzt werden).

Ereignisse des Warteschlangenserviceintervalls 'Hoch' werden automatisch aktiviert, wenn ein Ereignis 'Queue Service Interval OK' generiert wird.

Wenn die Servicezeit größer als das Serviceintervall ist, wird ein Ereignis für die nächste MQPUT-oder GET-Operation generiert oder vor der nächsten MQPUT-Operation.

# **Warteschlangenserviceintervall OK-**

Ereignisse des Warteschlangenserviceintervalls OK werden automatisch aktiviert, wenn ein Ereignis Warteschlangenserviceintervall hoch generiert wird.

Wenn die Servicezeit (abgelaufene Zeit) kleiner-gleich dem Serviceintervall ist, wird ein Ereignis generiert oder vor der nächsten Operation 'get'.

#### **Zugehörige Tasks**

"Warteschlangenserviceintervallereignisse aktivieren" auf Seite 26 Um eine Warteschlange für Warteschlangenserviceintervallereignisse zu konfigurieren, legen Sie die entsprechenden Warteschlangenmanager-und Warteschlangenattribute fest.

#### *Warteschlangenserviceintervallereignisse aktivieren*

Um eine Warteschlange für Warteschlangenserviceintervallereignisse zu konfigurieren, legen Sie die entsprechenden Warteschlangenmanager-und Warteschlangenattribute fest.

# **Informationen zu diesem Vorgang**

Die Ereignisse "high" und "OK" schließen sich gegenseitig aus, d. a. wenn eine aktiviert ist, wird die andere automatisch inaktiviert:

- Wenn ein hohes Ereignis in einer Warteschlange generiert wird, inaktiviert der Warteschlangenmanager automatisch hohe Ereignisse und aktiviert die OK-Ereignisse für diese Warteschlange.
- Wenn ein OK-Ereignis in einer Warteschlange generiert wird, inaktiviert der Warteschlangenmanager automatisch die OK-Ereignisse und aktiviert hohe Ereignisse für diese Warteschlange.

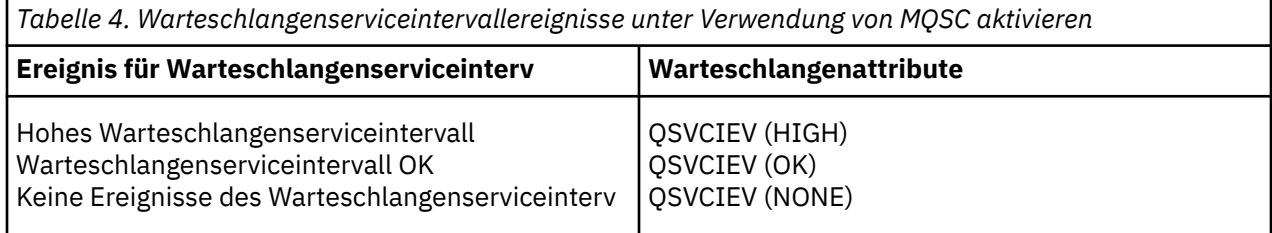

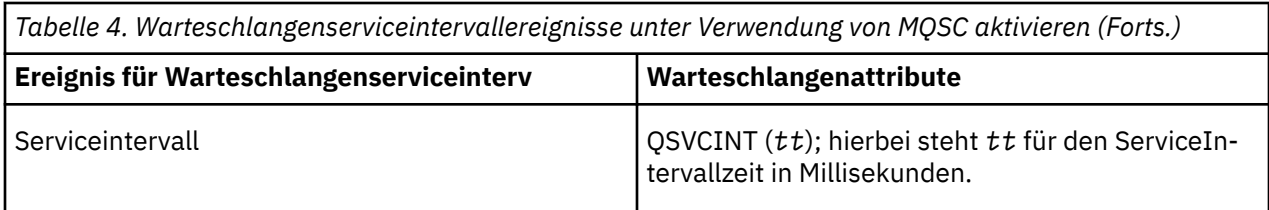

Führen Sie die folgenden Schritte aus, um Warteschlangenserviceintervallereignisse zu aktivieren

# **Vorgehensweise**

1. Setzen Sie das WS-Managerattribut **PERFMEV** auf ENABLED .

Leistungsereignisse werden auf dem Warteschlangenmanager aktiviert.

- 2. Setzen Sie das Steuerattribut **QSVCIEV** für ein Warteschlangenserviceintervall-Hoch-oder OK-Ereignis in der Warteschlange nach Bedarf.
- 3. Legen Sie das Attribut **QSVCINT** für die Warteschlange fest, um die entsprechende Serviceintervallzeit anzugeben.

# **Beispiel**

.

Verwenden Sie die folgenden MQSC-Befehle, um Warteschlangenserviceintervall-Hoch-Ereignisse mit einer Serviceintervallzeit von 10 Sekunden (10 000 Millisekunden) zu aktivieren:

ALTER QMGR PERFMEV(ENABLED)

ALTER QLOCAL('MYQUEUE') QSVCINT(10000) QSVCIEV(HIGH)

# *Beispiele für Warteschlangenserviceintervall*

Verwenden Sie die Beispiele in diesem Abschnitt, um die Informationen zu verstehen, die Sie aus Warteschlangenserviceintervall-Ereignissen abrufen können.

Die drei Unterthemenbeispiele stellen progressiv komplexere Darstellungen der Verwendung von Warteschlangenserviceintervallereignissen bereit.

Die Abbildungen, die die Beispiele in den einzelnen Unterthemen begleiten, haben dieselbe Struktur:

- Abbildung 1 ist ein Diagramm der Warteschlangenlänge mit der Zeit, in dem einzelne MQGET-Aufrufe und MQPUT-Aufrufe angezeigt werden.
- Im Abschnitt "Kommentar" wird ein Vergleich der Zeitvorgaben angezeigt. Es gibt drei Zeiträume, in denen Sie Folgendes beachten müssen:
	- Das vom Benutzer definierte Serviceintervall.
	- Die Zeit, die vom Servicezeitgeber gemessen wird.
	- Die Zeit, seit die Ereignisstatistik zuletzt zurückgesetzt wurde (TimeSinceReset in den Ereignisdaten).
- Im Übersichtsabschnitt Ereignisstatistik wird angezeigt, welche Ereignisse zu einem beliebigen Zeitpunkt aktiviert sind und welche Ereignisse generiert werden.

Die Beispiele veranschaulichen die folgenden Aspekte von Warteschlangenserviceintervall-Ereignissen:

- Gibt an, wie sich die Warteschlangenlänge im Laufe der Zeit ändert
- Gibt an, wie die vom Servicezeitgeber gemessene abgelaufene Zeit mit dem Serviceintervall verglichen wird.
- Welches Ereignis aktiviert ist.
- Welche Ereignisse generiert werden.

**Hinweis:** Beispiel 1 zeigt einen einfachen Fall, bei dem die Nachrichten intermittierend sind und jede Nachricht aus der Warteschlange entfernt wird, bevor die nächste empfangen wird. Aus den Ereignisdaten wissen Sie, dass die maximale Anzahl an Nachrichten in der Warteschlange eins war. Sie können also herausfinden, wie lange jede Nachricht in der Warteschlange war.

Wenn jedoch im allgemeinen Fall mehrere Nachrichten in der Warteschlange vorhanden sind und die Reihenfolge von MQGET-Aufrufen und MQPUT-Aufrufen nicht vorhersagbar ist, können Sie keine Warteschlangenserviceintervallereignisse verwenden, um zu berechnen, wie lange eine einzelne Nachricht in einer Warteschlange verbleibt. Der Parameter 'TimeSinceReset', der in den Ereignisdaten zurückgegeben wird, kann einen Teil der Zeit enthalten, wenn keine Nachrichten in der Warteschlange vorhanden sind. Daher werden alle Ergebnisse, die Sie aus diesen Statistiken ableiten, implizit gemittelt, um diese Zeiten einzuschließen.

## **Zugehörige Konzepte**

# ["Ereignis 'Intervall für Warteschlangenwartung'" auf Seite 23](#page-22-0)

Ereignisse des Warteschlangenserviceintervalls geben an, ob eine Operation in einer Warteschlange innerhalb eines benutzerdefinierten Zeitintervalls, das als *Serviceintervall* bezeichnet wird, ausgeführt wurde. Abhängig von Ihrer Installation können Sie Warteschlangenserviceintervall-Ereignisse verwenden, um zu überwachen, ob Nachrichten schnell genug in die Warteschlange genommen werden.

#### ["Der Servicezeitgeber" auf Seite 25](#page-24-0)

Ereignisse des Warteschlangenserviceintervalls verwenden einen internen Zeitgeber, der als *Servicezeitgeber* bezeichnet wird und der vom Warteschlangenmanager gesteuert wird. Der Zeitgeber für den Service wird nur verwendet, wenn ein Warteschlangenserviceintervall aktiviert ist.

#### *Ereignisse des Warteschlangenserviceintervalls: Beispiel 1*

Eine Grundfolge von MQGET-Aufrufen und MQPUT-Aufrufen, bei denen die Warteschlangenlänge immer eins oder null ist.

<span id="page-28-0"></span>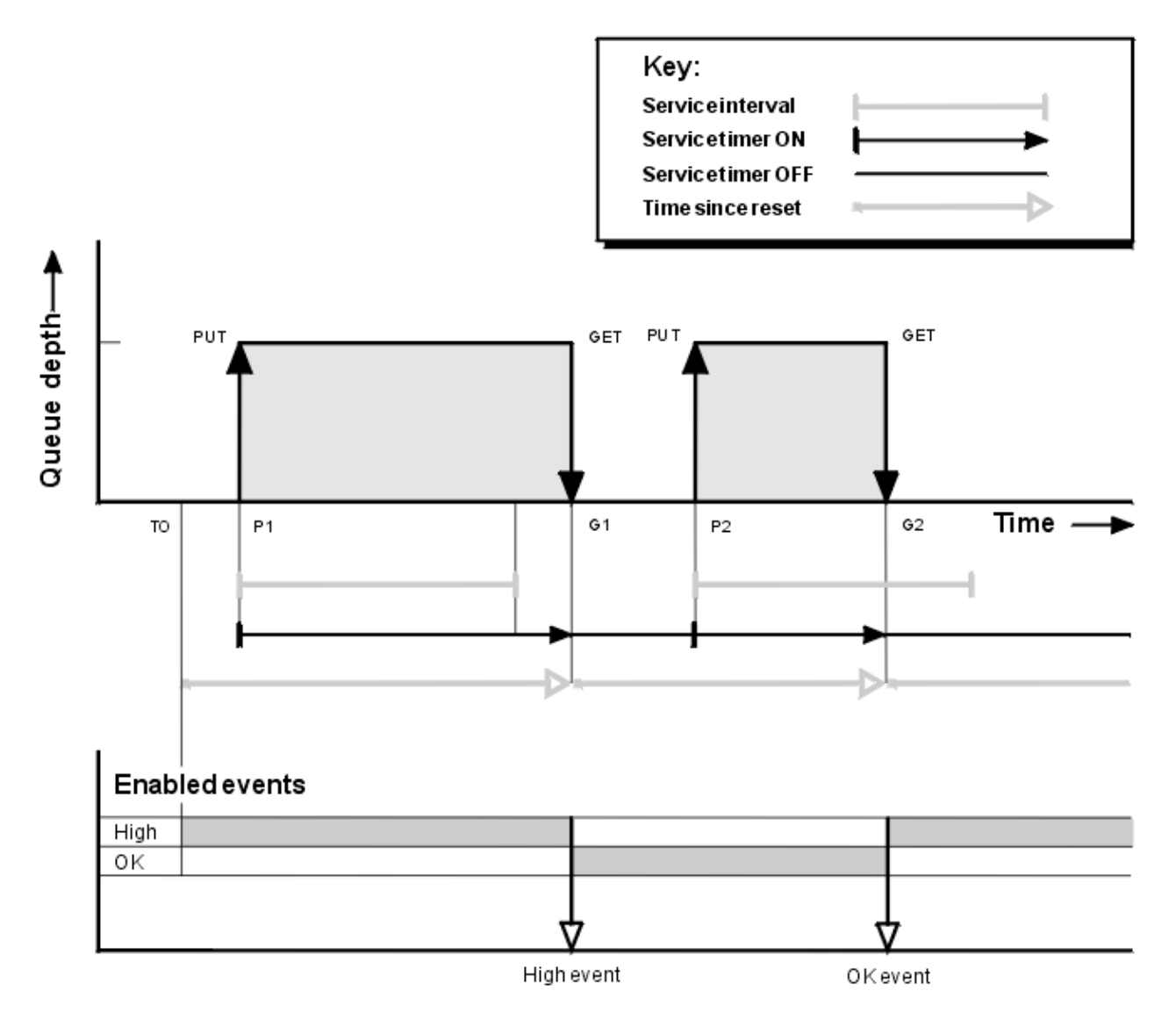

*Abbildung 4. Ereignisse des Warteschlangenserviceintervalls-Beispiel 1*

# **Commentary**

1. Bei P1 reiht eine Anwendung eine Nachricht in eine leere Warteschlange ein. Damit wird der Servicezeitgeber gestartet.

Beachten Sie, dass T0 möglicherweise die Startzeit des Warteschlangenmanagers ist.

- 2. Bei G1 ruft eine andere Anwendung die Nachricht aus der Warteschlange ab. Da die abgelaufene Zeit zwischen P1 und G1 größer als das Serviceintervall ist, wird im MQGET-Aufruf von G1 ein Ereignis des Typs "Queue Service Interval High" (Warteschlangenserviceintervall) generiert. Wenn das Ereignis "Hoch" generiert wird, setzt der Warteschlangenmanager das Ereignissteuerungsattribut so zurück, dass
	- a. Das OK-Ereignis wird automatisch aktiviert.
	- b. Das Ereignis "Hoch" ist inaktiviert.

Da die Warteschlange jetzt leer ist, wird der Servicezeitgeber in den Status OFF (Aus) umgeschaltet.

- 3. Bei P2 wird eine zweite Nachricht in die Warteschlange gestellt. Damit wird der Servicezeitgeber erneut gestartet.
- 4. Bei G2 wird die Nachricht aus der Warteschlange entfernt. Da jedoch die abgelaufene Zeit zwischen P2 und G2 kleiner als das Serviceintervall ist, wird im MQGET-Aufruf von G2 ein Ereignis 'Warteschlangen-

serviceintervall OK' generiert. Wenn das OK-Ereignis generiert wird, setzt der Warteschlangenmanager das Steuerattribut so zurück, dass

- a. Das hohe Ereignis wird automatisch aktiviert.
- b. Das OK-Ereignis ist inaktiviert.

Da die Warteschlange leer ist, wird der Servicezeitgeber wieder in den Status OFF (Aus) umgeschaltet.

# **Zusammenfassung der Ereignisstatistik**

In Tabelle 5 auf Seite 30 sind die Ereignisstatistikdaten für dieses Beispiel zusammengefasst.

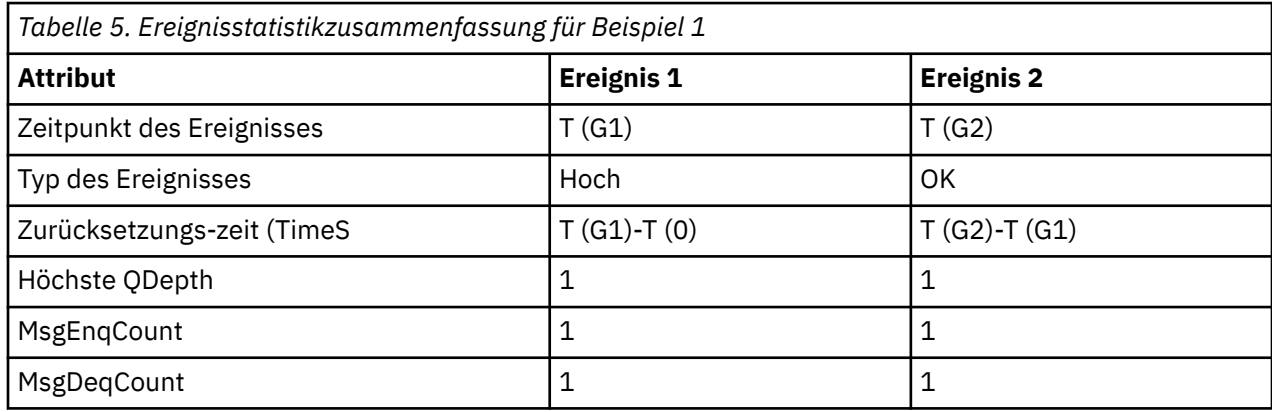

Der mittlere Teil von [Abbildung 4 auf Seite 29](#page-28-0) zeigt die abgelaufene Zeit an, die vom Servicezeitgeber gemessen wurde, verglichen mit dem Serviceintervall für diese Warteschlange. Um zu sehen, ob ein Warteschlangenserviceintervall-Ereignis auftreten kann, vergleichen Sie die Länge der horizontalen Linie, die den Servicezeitgeber darstellt (mit Pfeil), mit der Länge der Linie, die das Serviceintervall darstellt. Wenn die Servicezeitgeberzeile länger ist und das Ereignis "Hoch" des Warteschlangenserviceintervalls aktiviert ist, wird beim nächsten get ein Ereignis "Queue Service Interval High" (Warteschlangenserviceintervall hoch) angezeigt Wenn die Zeitgeberzeile kürzer ist und das Ereignis 'Warteschlangenserviceintervall OK' aktiviert ist, wird beim nächsten get ein Ereignis des Warteschlangenserviceintervalls OK ausgeführt.

#### *Ereignisse des Warteschlangenserviceintervalls: Beispiel 2*

Eine Folge von MQPUT-Aufrufen und MQGET-Aufrufen, bei denen die Warteschlangenlänge nicht immer eine oder null ist.

In diesem Beispiel werden auch Instanzen des Zeitgebers angezeigt, die zurückgesetzt werden, ohne dass Ereignisse generiert werden, z. B. zum Zeitpunkt P2.

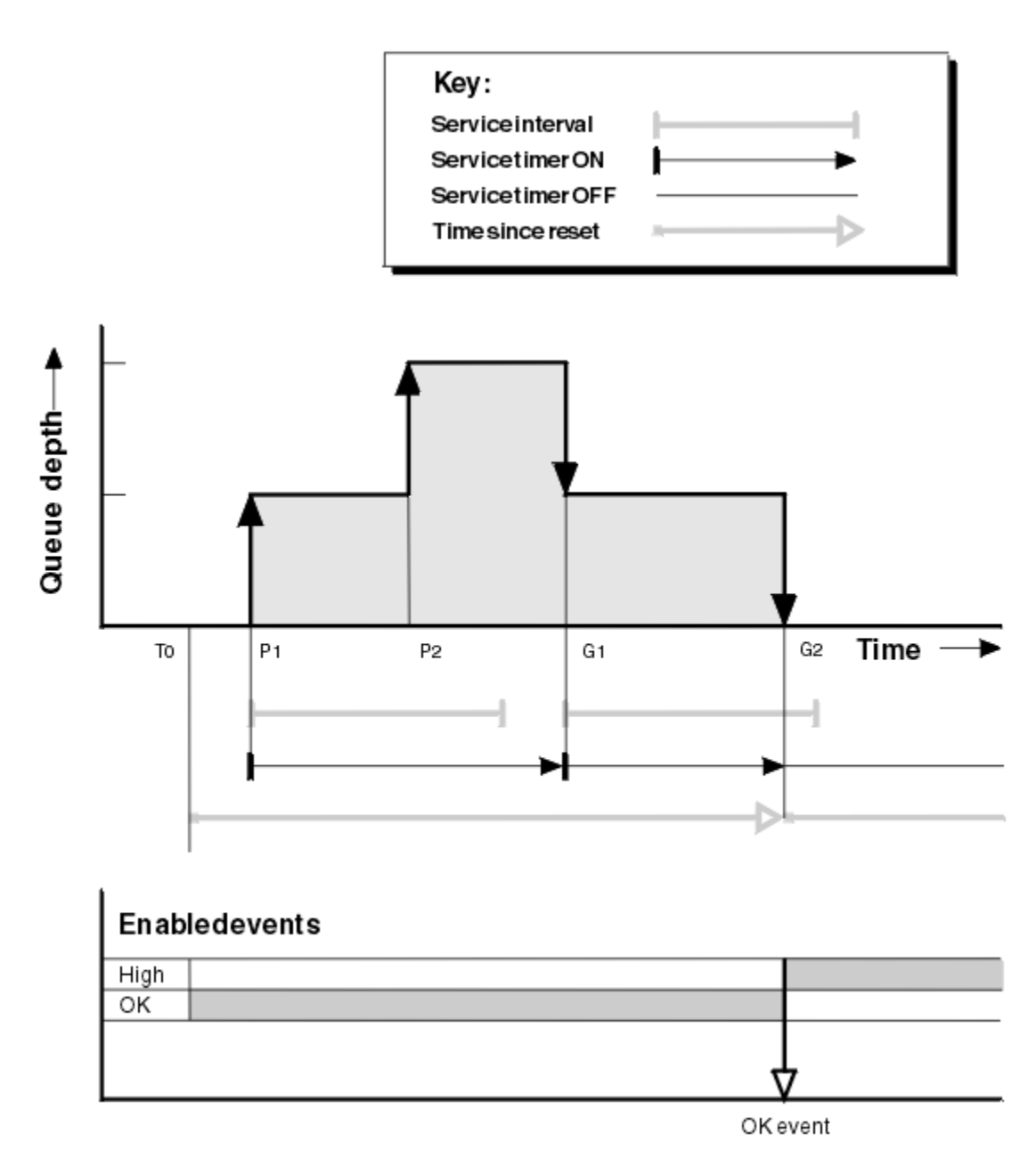

*Abbildung 5. Ereignisse des Warteschlangenserviceintervalls-Beispiel 2*

# **Commentary**

In diesem Beispiel sind OK-Ereignisse aktiviert, und die Warteschlangenstatistik wurde zum Zeitpunkt T0 zurückgesetzt.

- 1. Bei P1 startet der erste put den Service-Timer.
- 2. Bei P2 generiert die zweite put kein Ereignis, da ein put kein OK-Ereignis verursachen kann.
- 3. Bei G1 wurde das Serviceintervall jetzt überschritten, und daher wird kein OK-Ereignis generiert. Der MQGET-Aufruf bewirkt jedoch, dass der Servicezeitgeber zurückgesetzt wird.
- 4. Bei G2 erfolgt die zweite Aktion innerhalb des Serviceintervalls, und dieses Mal wird ein OK-Ereignis generiert. Der Warteschlangenmanager setzt das Ereignissteuerungsattribut so zurück, dass
	- a. Das hohe Ereignis wird automatisch aktiviert.
	- b. Das OK-Ereignis ist inaktiviert.

Da die Warteschlange jetzt leer ist, wird der Servicezeitgeber in den Status OFF (Aus) umgeschaltet.

# **Zusammenfassung der Ereignisstatistik**

In Tabelle 6 auf Seite 32 sind die Ereignisstatistikdaten für dieses Beispiel zusammengefasst.

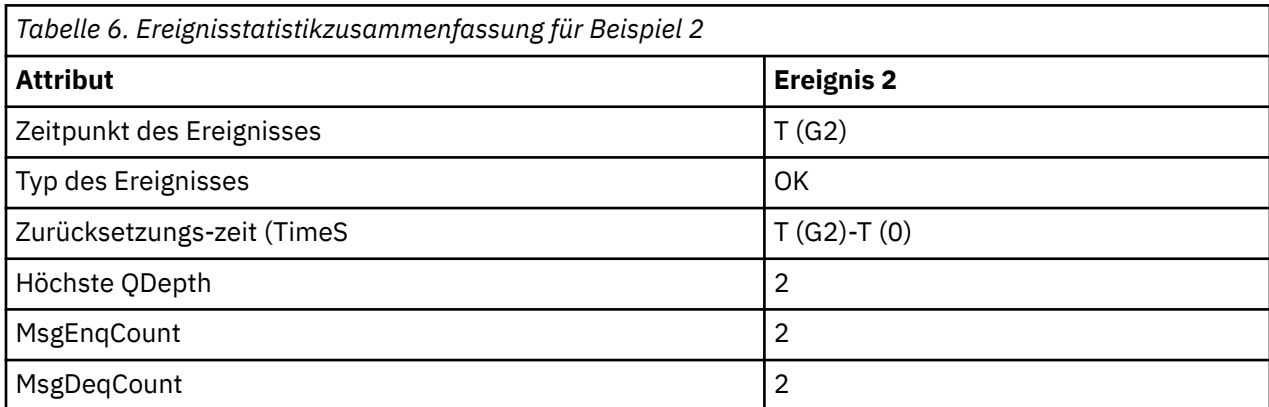

*Ereignisse des Warteschlangenserviceintervalls: Beispiel 3*

Eine Folge von MQGET-Aufrufen und MQPUT-Aufrufen, die sporadischer als die vorherigen Beispiele sind.

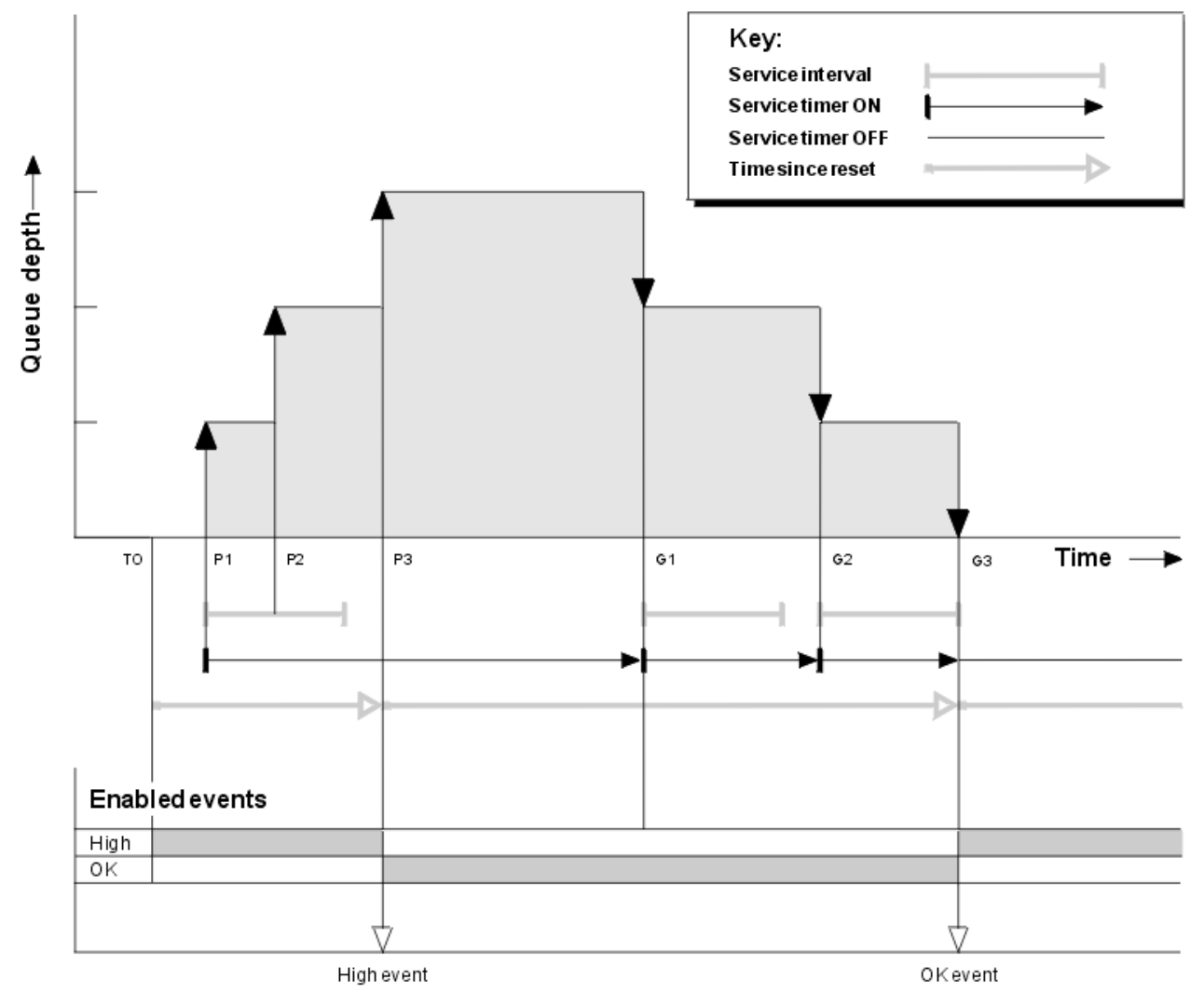

*Abbildung 6. Ereignisse des Warteschlangenserviceintervalls-Beispiel 3*

# **Commentary**

- 1. Zum Zeitpunkt T (0) werden die Warteschlangenstatistikdaten zurückgesetzt und das Warteschlangenserviceintervall Hoch-Ereignisse aktiviert.
- 2. Bei P1 startet der erste put den Service-Timer.
- 3. Bei P2 erhöht die zweite Position die Warteschlangenlänge auf zwei. Ein hohes Ereignis wird hier nicht generiert, da die Serviceintervallzeit nicht überschritten wurde.
- 4. Bei P3 verursacht das dritte Ereignis ein hohes Ereignis, das generiert werden soll. (Der Zeitgeber hat das Serviceintervall überschritten.) Der Zeitgeber wird nicht zurückgesetzt, da die Warteschlangenlänge vor dem Einlegen nicht null war. Es sind jedoch OK-Ereignisse aktiviert.
- 5. Bei G1 generiert der MQGET-Aufruf kein Ereignis, da das Serviceintervall überschritten wurde und OK-Ereignisse aktiviert sind. Der MQGET-Aufruf setzt jedoch den Servicezeitgeber zurück.
- 6. Bei G2 generiert der MQGET-Aufruf kein Ereignis, da das Serviceintervall überschritten wurde und OK-Ereignisse aktiviert sind. Auch hier setzt der MQGET-Aufruf den Servicezeitgeber zurück.
- 7. Bei G3 wird der dritte Wert für die Warteschlange geleert und der Servicezeitgeber ist gleich dem Serviceintervall. Daher wird ein OK-Ereignis generiert. Der Zeitgeber für den Service wird zurückgesetzt, und es werden hohe Ereignisse aktiviert. Mit dem MQGET-Aufruf wird die Warteschlange geleert, und dadurch wird der Zeitgeber in den Status OFF versetzt.

# **Zusammenfassung der Ereignisstatistik**

In Tabelle 7 auf Seite 33 sind die Ereignisstatistikdaten für dieses Beispiel zusammengefasst.

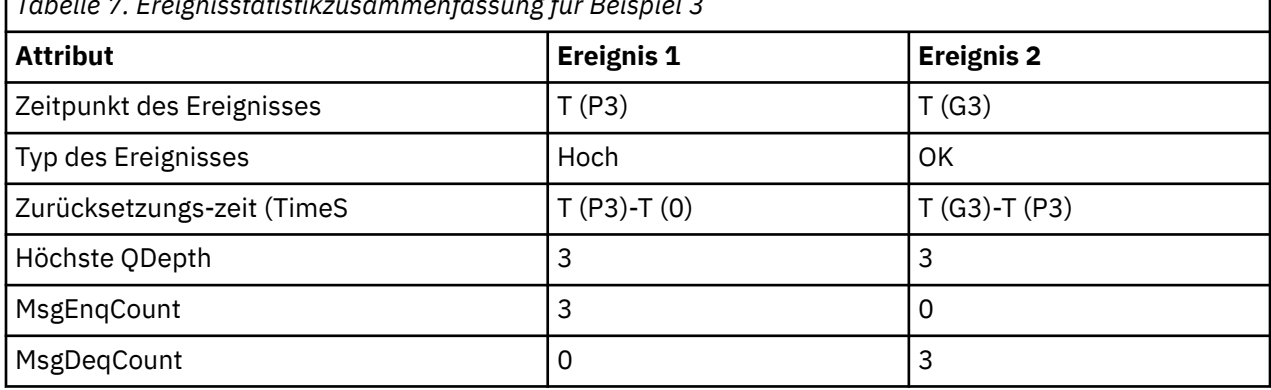

*Tabelle 7. Ereignisstatistikzusammenfassung für Beispiel 3*

# *Ereignisse der Warteschlangenlänge*

Ereignisse der Warteschlangenlänge beziehen sich auf die Warteschlangenlänge, d. h.die Anzahl der Nachrichten in der Warteschlange.

In IBM MQ-Anwendungen dürfen Warteschlangen nicht voll werden. Wenn dies der Fall ist, können Anwendungen keine Nachrichten mehr in die Warteschlange stellen, die sie angeben. Auch wenn die Nachricht nicht verloren geht, kann eine vollständige Warteschlange erhebliche Unannehmlichkeiten verursachen. Die Anzahl der Nachrichten kann in einer Warteschlange erstellt werden, wenn die Nachrichten schneller in die Warteschlange gestellt werden, als die Anwendungen, die sie verarbeiten, sie abschalten können.

Die Lösung für dieses Problem hängt von den jeweiligen Umständen ab, kann jedoch Folgendes beinhalten:

- Einige Nachrichten werden in eine andere Warteschlange gesendet.
- Neue Anwendungen werden gestartet, um mehr Nachrichten aus der Warteschlange zu nehmen.
- Der nicht wesentliche Nachrichtenverkehr wird gestoppt.
- Erhöhen Sie die Warteschlangenlänge, um ein temporales Maximum zu überwinden.

Die Vorabwarnung, dass Probleme auf dem Weg sind, macht es einfacher, vorbeugende Maßnahmen zu ergreifen. Zu diesem Zweck stellt IBM MQ die folgenden Warteschlangenlängenereignisse bereit:

#### **Warteschlangenlänge hoch-Ereignisse**

Geben Sie an, dass die Warteschlangenlänge auf einen vordefinierten Schwellenwert erhöht wurde, der als "Warteschlangenlänge hoch" bezeichnet wird.

#### **Ereignisse mit Warteschlangenlänge niedrig**

Geben Sie an, dass die Warteschlangenlänge auf einen vordefinierten Schwellenwert, der als "Warteschlangenlänge niedrig" bezeichnet wird, verringert wurde.

#### **Ereignisse in Warteschlange voll**

Geben Sie an, dass die Warteschlange ihre maximale Tiefe erreicht hat, d. -d. die Warteschlange voll ist.

Ein Ereignis 'Warteschlange voll' wird generiert, wenn eine Anwendung versucht, eine Nachricht in eine Warteschlange zu stellen, die ihre maximale Tiefe erreicht hat. Ereignisse vom Typ "Queue Depth High" geben Vorwarnung an, dass eine Warteschlange gefüllt wird. Dies bedeutet, dass der Systemadministrator eine vorbeugende Maßnahme ergreifen muss, nachdem er dieses Ereignis empfangen hat. Sie können den Warteschlangenmanager so konfigurieren, dass der Warteschlangenmanager, wenn die Präventivaktion erfolgreich ist und die Warteschlangenlänge auf eine sicherere Ebene fällt, ein Ereignis "Queue Depth Low" (Warteschlangenlänge niedrig) generiert.

Das erste Beispiel für eine Warteschlangenlänge zeigt die Auswirkungen mutmaßlicher Aktionen an, die verhindern, dass die Warteschlange voll wird.

#### **Zugehörige Konzepte**

["Beispiele für Ereignisse der Warteschlangenlänge" auf Seite 38](#page-37-0)

Verwenden Sie die folgenden Beispiele, um die Informationen zu verstehen, die Sie von Warteschlangentiefenereignissen erhalten können.

#### **Zugehörige Verweise**

Warteschlange voll Hohe Warteschlangenlänge Niedrige Warteschlangenlänge

#### *Warteschlangenlänge aktivieren*

Zum Konfigurieren einer Warteschlange für beliebige Warteschlangenlänge-Ereignisse legen Sie die entsprechenden Warteschlangenmanager-und Warteschlangenattribute fest.

# **Informationen zu diesem Vorgang**

Standardmäßig sind alle Warteschlangenlänge-Ereignisse inaktiviert. Wenn diese Option aktiviert ist, werden die Warteschlangentiefenereignisse wie folgt generiert:

- Ein Ereignis vom Typ "Queue Depth High" wird generiert, wenn eine Nachricht in die Warteschlange gestellt wird, wodurch die Warteschlangenlänge größer oder gleich dem Wert ist, der für **QDepthHigh-Limit** festgelegt wurde.
	- Ein Ereignis vom Typ "Queue Depth High" wird automatisch durch ein Ereignis "Queue Depth Low" in derselben Warteschlange aktiviert.
	- Ein Ereignis vom Typ "Queue Depth High" aktiviert automatisch sowohl eine Warteschlangenlänge als auch ein Ereignis "Warteschlange voll" in derselben Warteschlange.
- Ein Ereignis 'Warteschlangenlänge niedrig' wird generiert, wenn eine Nachricht durch eine GET-Operation aus einer Warteschlange entfernt wird, wodurch die Warteschlangenlänge kleiner-gleich dem für **QDepthLowLimit**festgelegten Wert ist.

 $\approx$   $z/0$ S Ein Ereignis vom Typ "Queue Depth Low" wird generiert, wenn eine Nachricht aus einer Warteschlange durch eine get-Operation entfernt wird oder entfernt worden wäre, aber abgelaufen ist, wodurch die Warteschlangenlänge kleiner gleich dem Wert für **QDepthLowLimit** ist.

– Ein Ereignis vom Typ "Queue Depth Low" wird automatisch durch ein Ereignis "Queue Depth High" (Warteschlangenlänge hoch) oder ein Ereignis "Warteschlange voll" in derselben Warteschlange aktiviert.

- Ein Ereignis "Queue Depth Low" aktiviert automatisch sowohl eine Warteschlangenlänge als auch ein Ereignis "Warteschlange voll" in derselben Warteschlange.
- Ein Ereignis 'Warteschlange voll' wird generiert, wenn eine Anwendung keine Nachricht in eine Warteschlange einlegen kann, weil die Warteschlange voll ist.
	- Ein Ereignis 'Warteschlange voll' wird automatisch durch eine Warteschlangenlänge hoch oder ein Ereignis 'Warteschlangenlänge niedrig' in derselben Warteschlange aktiviert.
	- Ein Ereignis 'Warteschlange voll' aktiviert automatisch ein Ereignis 'Queue Depth Low' (Warteschlangenlänge niedrig) in derselben Warteschlange.

Führen Sie die folgenden Schritte aus, um eine Warteschlange für alle Warteschlangenlänge-Ereignisse zu konfigurieren:

# **Vorgehensweise**

1. Aktivieren Sie die Leistungsereignisse auf dem Warteschlangenmanager unter Verwendung des Warteschlangenmanagerattributs **PERFMEV**.

Die Ereignisse werden in die SYSTEM.ADMIN.PERFM.EVENT-Warteschlange gestellt.

- 2. Legen Sie eines der folgenden Attribute fest, um das Ereignis in der erforderlichen Warteschlange zu aktivieren:
	- *QDepthHighEvent* (**QDPHIEV** in MQSC)
	- *QDepthLowEvent* (**QDPLOEV** in MQSC)
	- *QDepthMaxEvent* (**QDPMAXEV** in MQSC)
- 3. Optional: Wenn Sie die Grenzwerte festlegen möchten, ordnen Sie die folgenden Attribute als Prozentsatz der maximalen Warteschlangenlänge zu:
	- *QDepthHighLimit* (**QDEPTHHI** in MQSC)
	- *QDepthLowLimit* (**QDEPTHLO** in MQSC)

**Einschränkung: QDEPTHHI** darf nicht kleiner als **QDEPTHLO** sein.

Wenn **QDEPTHHI** gleich **QDEPTHLO** ist, wird jedesmal, wenn die Warteschlangenlänge den Wert in beide Richtungen übergibt, eine Ereignisnachricht generiert, da der hohe Schwellenwert aktiviert ist, wenn die Warteschlangenlänge unter dem Wert liegt und der niedrige Schwellenwert aktiviert ist, wenn die Tiefe über dem Wert liegt.

## **Ergebnisse**

#### **Anmerkung:**

Ein Ereignis 'Warteschlangenlänge niedrig' wird nicht generiert, wenn abgelaufene Nachrichten aus einer Warteschlange durch eine Operation 'GET' entfernt werden, die dazu führt, dass die Warteschlangenlänge kleiner als oder gleich dem Wert ist, der durch den Wert für **QDepthLowLimit** festgelegt wird. IBM MQ generiert die Nachricht mit dem Ereignis 'Warteschlangenlänge niedrig' nur während einer erfolgreichen GET-Operation. Wenn die abgelaufenen Nachrichten aus der Warteschlange entfernt werden, wird daher keine Nachricht über eine niedrige Warteschlangenlänge generiert. Darüber hinaus werden nach dem Entfernen dieser abgelaufenen Nachrichten aus der Warteschlange *QDepthHighEvent* und *QDepthLowEvent* nicht zurückgesetzt.

 $z/0S$ IBM MQ generiert die Nachricht mit dem Ereignis 'Warteschlangenlänge niedrig' während einer erfolgreichen destruktiven GET-Operation oder einer destruktiven GET-Operation, die erfolgreich gewesen wäre, wenn eine entsprechende Nachricht nicht abgelaufen wäre. Wenn abgelaufene Nachrichten während einer allgemeinen Hintergrundverarbeitung aus der Warteschlange entfernt werden, wird keine Nachricht über eine niedrige Warteschlangenlänge generiert. Darüber hinaus werden nach dem Entfernen abgelaufener Nachrichten aus der Warteschlange während der allgemeinen Hintergrundverarbeitung *QDepthHighEvent* und *QDepthLowEvent* nicht zurückgesetzt. Weitere Informationen zur Verarbeitung von abgelaufenen Nachrichten finden Sie unter Warteschlangenmanager unter IBM MQ for z/OS optimieren.

#### **Beispiel**

Verwenden Sie die folgenden MQSC-Befehle, um Warteschlangenlänge-Hoch-Ereignisse in der Warteschlange MYQUEUE mit einem Grenzwert von 80% zu aktivieren:

 ALTER QMGR PERFMEV(ENABLED) ALTER QLOCAL('MYQUEUE') QDEPTHHI(80) QDPHIEV(ENABLED)

Verwenden Sie die folgenden MQSC-Befehle, um die Warteschlangenlänge in der Warteschlange MY-QUEUE mit einem Grenzwert von 20% zu aktivieren:

 ALTER QMGR PERFMEV(ENABLED) ALTER QLOCAL('MYQUEUE') QDEPTHLO(20) QDPLOEV(ENABLED)

Verwenden Sie die folgenden MQSC-Befehle, um die Warteschlange Vollständige Ereignisse in der Warteschlange MYQUEUE zu aktivieren:

 ALTER QMGR PERFMEV(ENABLED) ALTER QLOCAL('MYQUEUE') QDPMAXEV(ENABLED)

z/0S *Gemeinsam genutzte Warteschlangen und Warteschlangenlängenereignisse unter z/OS* Unter IBM MQ for z/OS ist die Ereignisüberwachung für eine Anwendung mit gemeinsam genutzten Warteschlangen einfacher, wenn alle Warteschlangenmanager in der Gruppe mit gemeinsamer Warteschlange die gleiche Einstellung für das Attribut PERFMEV verwenden.

Wenn ein Warteschlangenlängenereignis in einer gemeinsam genutzten Warteschlange auftritt und das Warteschlangenmanagerattribut **PERFMEV** auf ENABLED gesetzt ist, erzeugen die Warteschlangenmanager in der Gruppe mit gemeinsamer Warteschlange eine Ereignisnachricht. Wenn **PERFMEV** auf einigen Warteschlangenmanagern auf DISABLED gesetzt ist, werden Ereignisnachrichten nicht von diesen Warteschlangenmanagern erstellt, wodurch die Ereignisüberwachung von einer Anwendung schwieriger wird. Für eine einfachere Überwachung geben Sie jedem WS-Manager die gleiche Einstellung für das Attribut **PERFMEV** an.

Diese Ereignisnachricht, die jeder WS-Manager generiert, stellt die individuelle Nutzung der gemeinsam genutzten Warteschlange dar. Wenn ein WS-Manager keine Aktivität in der gemeinsam genutzten Warteschlange ausführt, sind verschiedene Werte in der Ereignisnachricht null oder null. Sie können Nulenereignisnachrichten wie folgt verwenden:

- Sicherstellen, dass jeder aktive Warteschlangenmanager in einer Gruppe mit gemeinsamer Warteschlange eine Ereignisnachricht generiert
- Hervorheben von Fällen ohne Aktivität in einer gemeinsam genutzten Warteschlange für den Warteschlangenmanager, der die Ereignisnachricht erstellt hat

# **Koordinationswarteschlangenmanager**

Wenn ein Warteschlangenmanager ein Warteschlangenentitätsereignis absetzt, wird die Definition des gemeinsam genutzten Warteschlangenobjekts aktualisiert, um die aktiven Attribute des Leistungsereignisses zu aktivieren. Abhängig von der Definition der Warteschlangenattribute kann beispielsweise ein Ereignis "Queue Depth High" (Warteschlangenlänge hoch) ein Ereignis "Queue Depth Low" und ein Ereignis "Queue Full" (Warteschlange voll) aktiviert werden. Nachdem das gemeinsam genutzte Warteschlangenobjekt erfolgreich aktualisiert wurde, wird der Warteschlangenmanager, der das Leistungsereignis erkannt hat, zunächst zum *koordinierenden Warteschlangenmanager* .

Wenn für Leistungsereignisse aktiviert ist, führt der koordinierende Warteschlangenmanager die folgenden Aktionen aus:

1. Gibt eine Ereignisnachricht aus, die alle Leistungsdaten der gemeinsam genutzten Warteschlange erfasst, die seit dem letzten Zeitpunkt der Erstellung einer Ereignisnachricht erfasst wurden, oder
seit der letzten Zurücksetzung der Warteschlangenstatistik. Der Nachrichtendeskriptor (MQMD) dieser Nachricht enthält eine eindeutige Korrelations-ID (*CorrelId*), die vom koordinierenden WS-Manager erstellt wird.

2. Es gibt Broadcasts an alle anderen *aktiven* Warteschlangenmanager in der gleichen Gruppe mit gemeinsamer Warteschlange, um die Erzeugung einer Ereignisnachricht für die gemeinsam genutzte Warteschlange anzufordern. Der Broadcast enthält die Korrelations-ID, die vom koordinierenden Warteschlangenmanager für die Gruppe der Ereignisnachrichten erstellt wurde.

Wenn in der Gruppe mit gemeinsamer Warteschlange ein aktiver Warteschlangenmanager vorhanden ist, der für Leistungsereignisse aktiviert ist, gibt dieser aktive Warteschlangenmanager nach dem Empfang einer Anforderung vom Koordinationswarteschlangenmanager eine Ereignisnachricht für die gemeinsam genutzte Warteschlange aus. Die ausgegebene Ereignisnachricht enthält Informationen zu allen Operationen, die vom empfangenden (aktiven) Warteschlangenmanager seit dem letzten Erstellen einer Ereignisnachricht ausgeführt wurden, oder seit der letzten Zurücksetzung der Statistikdaten. Der Nachrichtendeskriptor (MQMD) dieser Ereignisnachricht enthält die eindeutige Korrelations-ID (*CorrelId*), die durch den koordinierenden Warteschlangenmanager angegeben wird.

Wenn Leistungsereignisse in einer gemeinsam genutzten Warteschlange auftreten, werden *n* Ereignisnachrichten erzeugt, wobei *n* eine Zahl zwischen 1 und der Anzahl aktiver Warteschlangenmanager in der Gruppe mit gemeinsamer Warteschlange ist. Jede Ereignisnachricht enthält Daten, die sich auf die Aktivität der gemeinsamen Warteschlange für den WS-Manager beziehen, der die Ereignisnachricht generiert hat.

# **Unterschiede zwischen gemeinsam genutzten und nicht gemeinsam genutzten Warteschlangen**

Das Aktivieren von Warteschlangentiefenereignissen in gemeinsam genutzten Warteschlangen unterscheidet sich von der Aktivierung in nicht gemeinsam genutzten Warteschlangen. Ein wesentlicher Unterschied besteht darin, dass Ereignisse für gemeinsam genutzte Warteschlangen aktiviert werden, auch wenn **PERFMEV** auf dem Warteschlangenmanager DISABLED ist. Dies ist bei nicht gemeinsam genutzten Warteschlangen nicht der Fall.

Betrachten Sie das folgende Beispiel, das diesen Unterschied veranschaulicht:

- WSM1 ist ein Warteschlangenmanager mit *PerformanceEvent* (**PERFMEV** in MQSC), der auf DISABLED gesetzt ist.
- SQ1 ist eine gemeinsam genutzte Warteschlange mit **QSGDISP** , die in MQSC auf (SHARED) QLOCAL gesetzt ist.
- LQ1 ist eine nicht gemeinsam genutzte Warteschlange mit **QSGDISP** , die in MQSC auf (QMGR) QLOCAL gesetzt ist.

Für beide Warteschlangen sind die folgenden Attribute für ihre Definitionen festgelegt:

- **QDPHIEV (ENABLED)**
- **QDPLOEV (DISABLED)**
- **QDPMAXEV (DISABLED)**

Wenn Nachrichten in beide Warteschlangen gestellt werden, sodass die Tiefe den Schwellenwert von **QDEPTHHI** erreicht oder überschreitet, wird der Wert von **QDPHIEV** auf SQ1 auf DISABLED umgestellt. Außerdem werden **QDPLOEV** und **QDPMAXEV** auf ENABLED umgeschaltet. Die SQ1-Attribute werden automatisch für jedes Leistungsereignis zu dem Zeitpunkt, zu dem die Ereigniskriterien erfüllt sind, umgeschaltet.

Im Gegensatz dazu bleiben die Attribute für LQ1 unverändert, bis **PERFMEV** auf dem WS-Manager ENAB-LED ist. Dies bedeutet, dass, wenn z. B. das Attribut **PERFMEV** des Warteschlangenmanagers ENABLED , DISABLED und dann erneut ENABLED ist, die Einstellungen für das Leistungsereignis in gemeinsam genutzten Warteschlangen nicht mit denen von nicht gemeinsam genutzten Warteschlangen konsistent sind, auch wenn sie ursprünglich identisch waren.

# *Beispiele für Ereignisse der Warteschlangenlänge*

Verwenden Sie die folgenden Beispiele, um die Informationen zu verstehen, die Sie von Warteschlangentiefenereignissen erhalten können.

Das erste Beispiel bietet eine einfache Darstellung von Warteschlangentiefenereignissen. Das zweite Beispiel ist umfangreicher, aber die Prinzipien sind die gleichen wie für das erste Beispiel. In beiden Beispielen wird die gleiche Warteschlangendefinition wie folgt verwendet:

Die Warteschlange MYQUEUE1 hat eine maximale Tiefe von 1000 Nachrichten. Der Grenzwert für die hohe Warteschlangenlänge beträgt 80%, und die Tiefe der unteren Warteschlangenlänge beträgt 20%. Zunächst werden die Ereignisse in der Warteschlange für die Warteschlangenlänge aktiviert, während die anderen Ereignisse in der Warteschlangenlänge inaktiviert sind.

Die IBM MQ-Befehle (MQSC) zum Konfigurieren dieser Warteschlange sind:

ALTER QMGR PERFMEV(ENABLED)

DEFINE QLOCAL('MYQUEUE1') MAXDEPTH(1000) QDPMAXEV(DISABLED) QDEPTHHI(80) QDPHIEV(ENABLED) QDEPTHLO(20) QDPLOEV(DISABLED)

#### **Zugehörige Konzepte**

["Ereignisse der Warteschlangenlänge" auf Seite 33](#page-32-0) Ereignisse der Warteschlangenlänge beziehen sich auf die Warteschlangenlänge, d. h.die Anzahl der Nachrichten in der Warteschlange.

#### **Zugehörige Tasks**

["Warteschlangenlänge aktivieren" auf Seite 34](#page-33-0) Zum Konfigurieren einer Warteschlange für beliebige Warteschlangenlänge-Ereignisse legen Sie die entsprechenden Warteschlangenmanager-und Warteschlangenattribute fest.

#### **Zugehörige Verweise**

Die MQSC-Befehle

*Warteschlangenlänge-Ereignisse: Beispiel 1* Eine grundlegende Folge von Warteschlangentiefenereignissen.

[Abbildung 7 auf Seite 39](#page-38-0) zeigt die Variation der Warteschlangenlänge im Verlauf der Zeit an.

<span id="page-38-0"></span>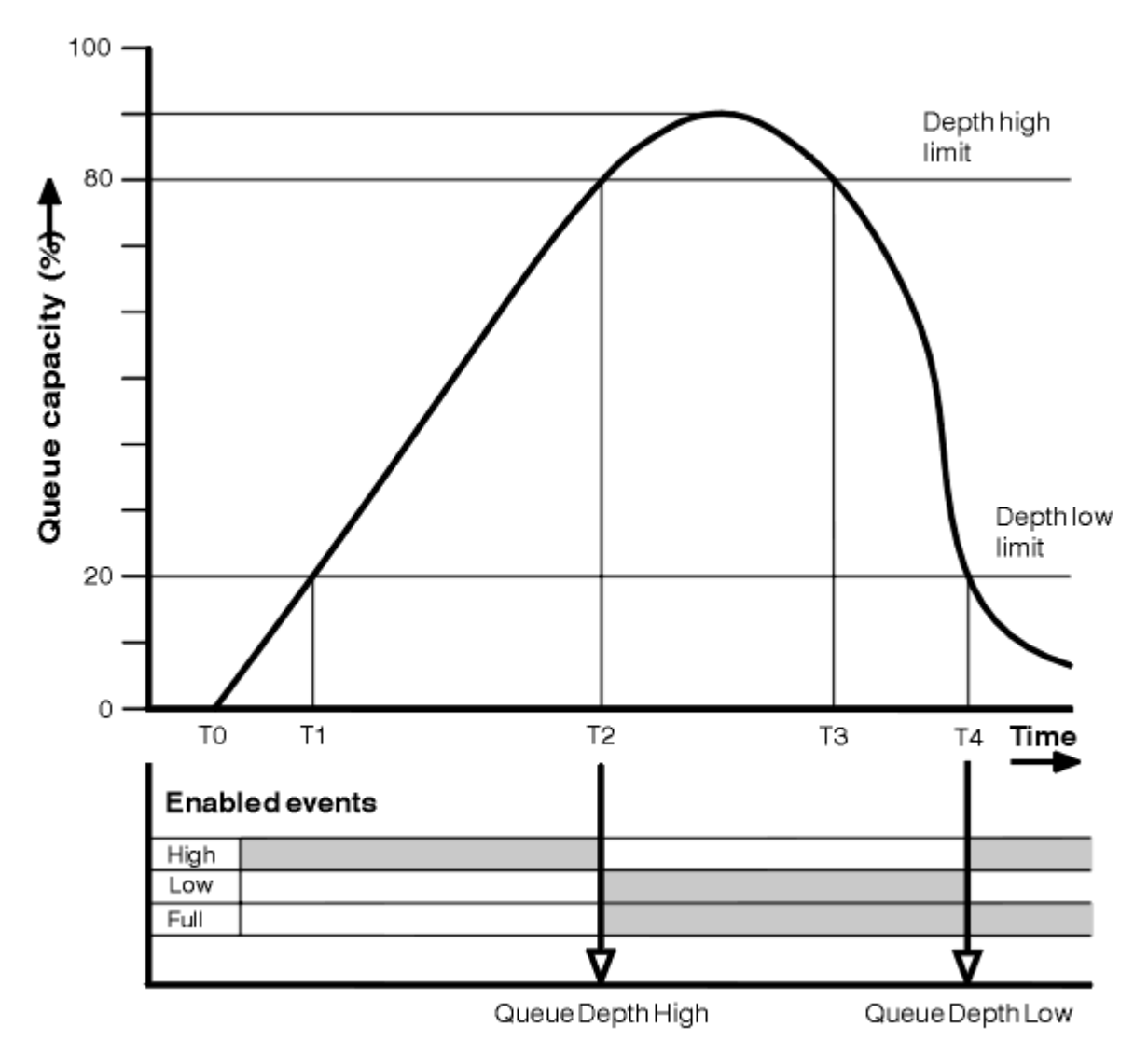

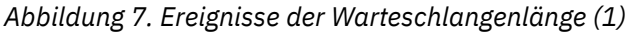

# **Commentary**

- 1. Bei T (1) erhöht sich die Warteschlangenlänge (mehr MQPUT-Aufrufe als MQGET-Aufrufe) und überschneidet die Warteschlangenlänge (Niedrig). Es wird zu diesem Zeitpunkt kein Ereignis generiert.
- 2. Die Warteschlangenlänge wird weiter bis T (2) erhöht, wenn die tiefe Obergrenze (80%) erreicht ist und ein Ereignis vom Typ "Queue Depth High" (Warteschlangenlänge hoch) generiert wird.

Auf diese Weise werden sowohl die Warteschlangenlänge als auch die Warteschlangenlänge niedrig.

- 3. Durch die (mutmaßlichen) vorbeugenden Maßnahmen, die durch das Ereignis eingeleitet werden, wird verhindert, dass die Warteschlange voll wird. Mit der Zeit T (3) wurde die Warteschlangenlänge High-Limit wieder erreicht, diesmal von oben. Es wird zu diesem Zeitpunkt kein Ereignis generiert.
- 4. Die Warteschlangenlänge bleibt bis zum Zeitpunkt T (4), wenn sie die Tiefgrenze (20%) erreicht, und es wird ein Ereignis "Queue Depth Low" (Warteschlangenlänge niedrig) generiert.

Dadurch wird sowohl die Warteschlangenlänge als auch die Warteschlangenlänge hoch.

# **Zusammenfassung der Ereignisstatistik**

In [Tabelle 8 auf Seite 40](#page-39-0) sind die Warteschlangenereignisstatistik zusammengefasst, und [Tabelle 9 auf](#page-39-0) [Seite 40](#page-39-0) fasst zusammen, welche Ereignisse aktiviert sind.

<span id="page-39-0"></span>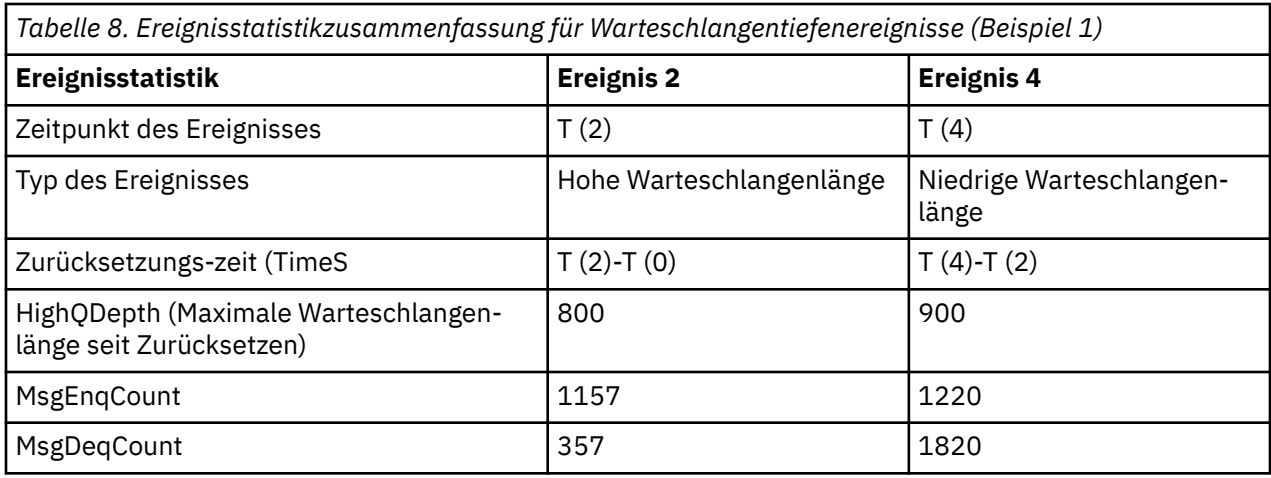

*Tabelle 9. Zusammenfassung, die anzeigt, welche Ereignisse aktiviert sind*

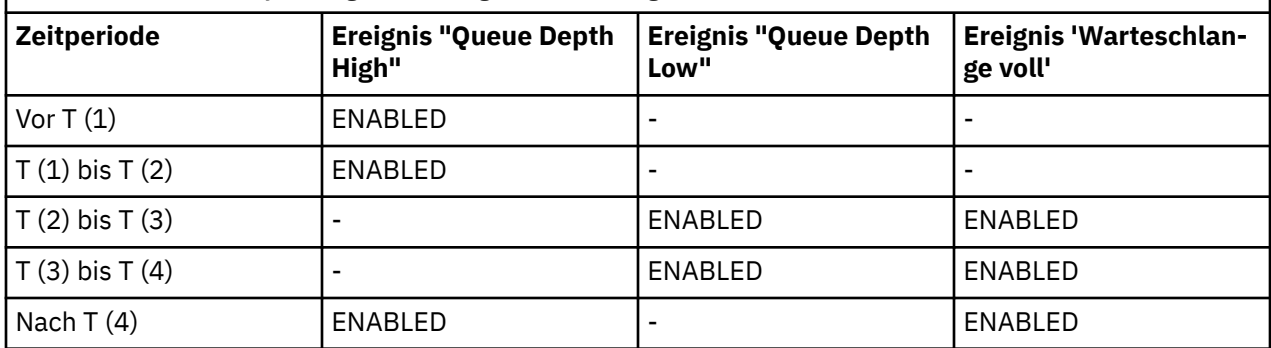

*Warteschlangenlänge-Ereignisse: Beispiel 2*

Eine umfangreichere Abfolge von Warteschlangentiefenereignissen.

[Abbildung 8 auf Seite 41](#page-40-0) zeigt die Variation der Warteschlangenlänge im Verlauf der Zeit an.

<span id="page-40-0"></span>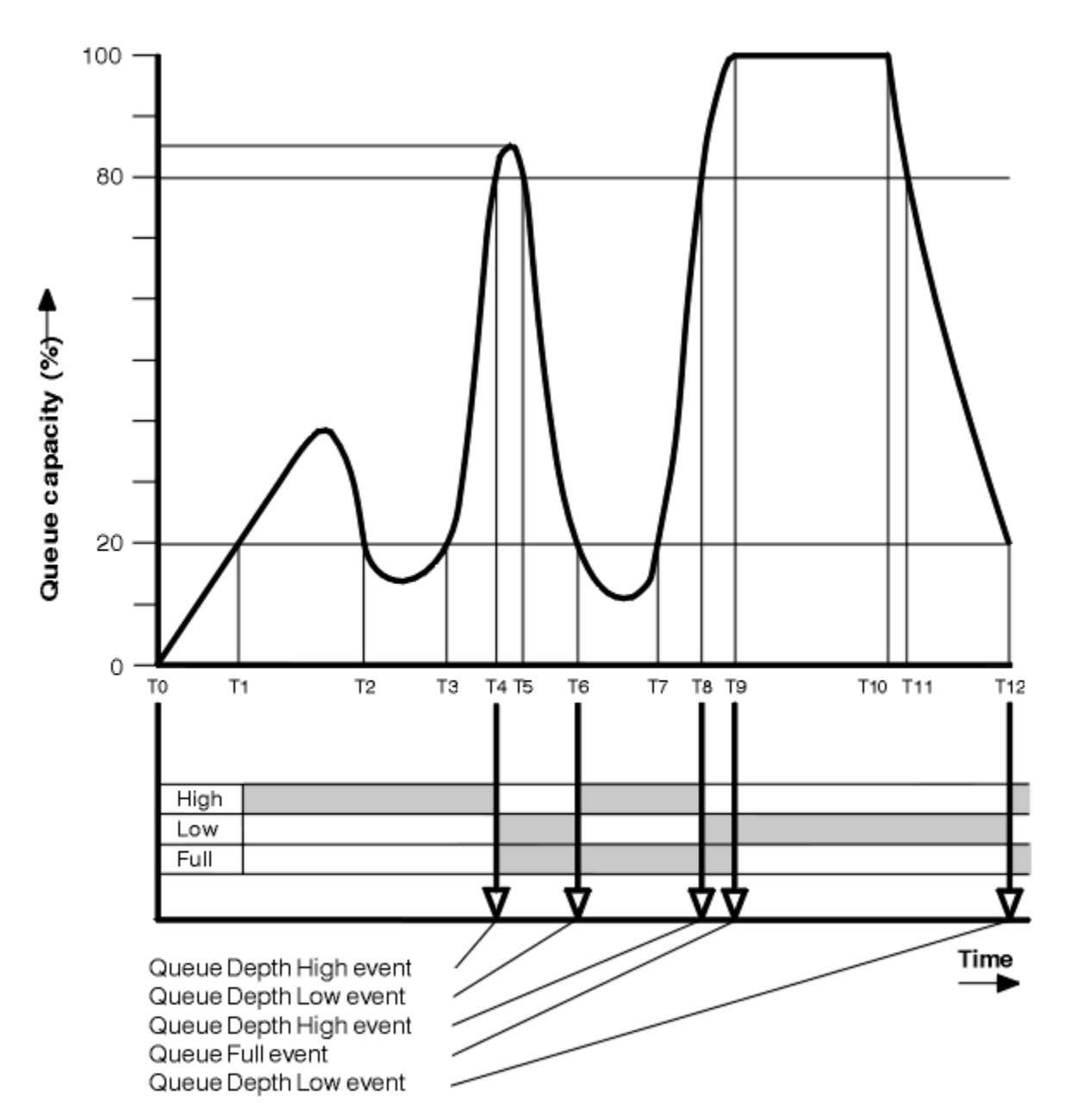

*Abbildung 8. Ereignisse der Warteschlangenlänge (2)*

# **Commentary**

- 1. Es wird zu den folgenden Zeiten kein Ereignis "Queue Depth Low" generiert:
	- T (1) (Warteschlangenlänge steigt und ist nicht aktiviert)
	- T (2) (Nicht aktiviert)
	- T (3) (Warteschlangenlänge wird erhöht, und nicht aktiviert)
- 2. Bei T (4) tritt ein Ereignis "Queue Depth High" (Warteschlangenlänge hoch) auf Auf diese Weise werden sowohl die Warteschlangenlänge als auch die Warteschlangenlänge niedrig.
- 3. Bei T (9) tritt ein Ereignis "Warteschlange voll" **nach** der ersten Nachricht auf, die nicht in die Warteschlange gestellt werden kann, da die Warteschlange voll ist.
- 4. Bei T (12) tritt ein Ereignis "Queue Depth Low" (Warteschlangenlänge niedrig) auf

# <span id="page-41-0"></span>**Zusammenfassung der Ereignisstatistik**

Tabelle 10 auf Seite 42 fasst die Warteschlangenereignisstatistik zusammen und Tabelle 11 auf Seite 42 fasst zusammen, welche Ereignisse für dieses Beispiel zu unterschiedlichen Zeiten aktiviert sind.

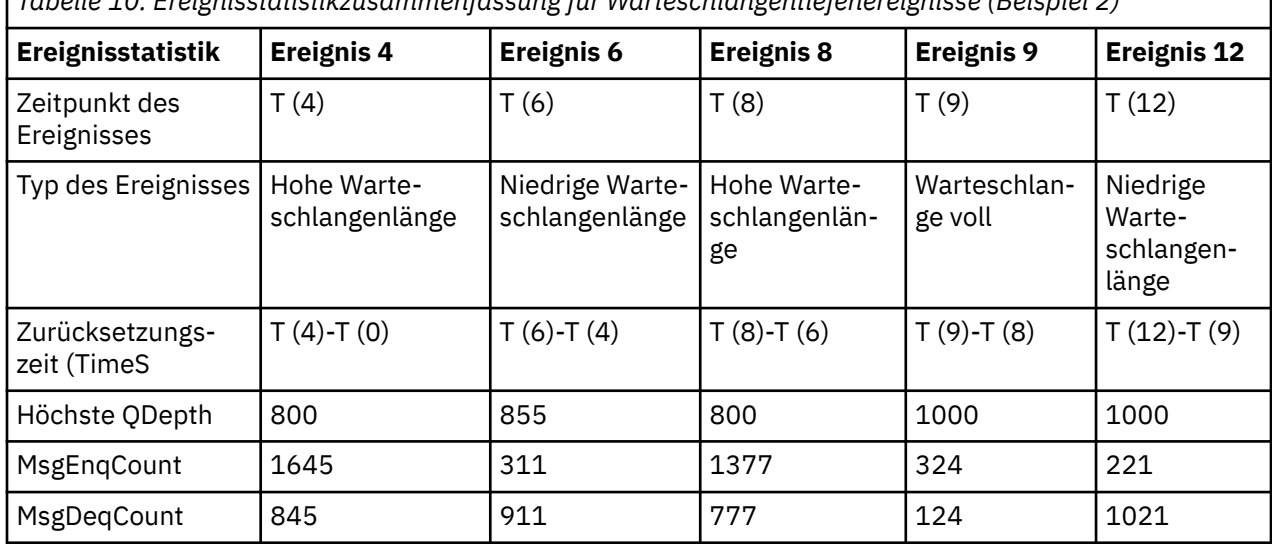

*Tabelle 10. Ereignisstatistikzusammenfassung für Warteschlangentiefenereignisse (Beispiel 2)*

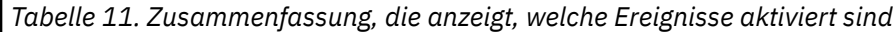

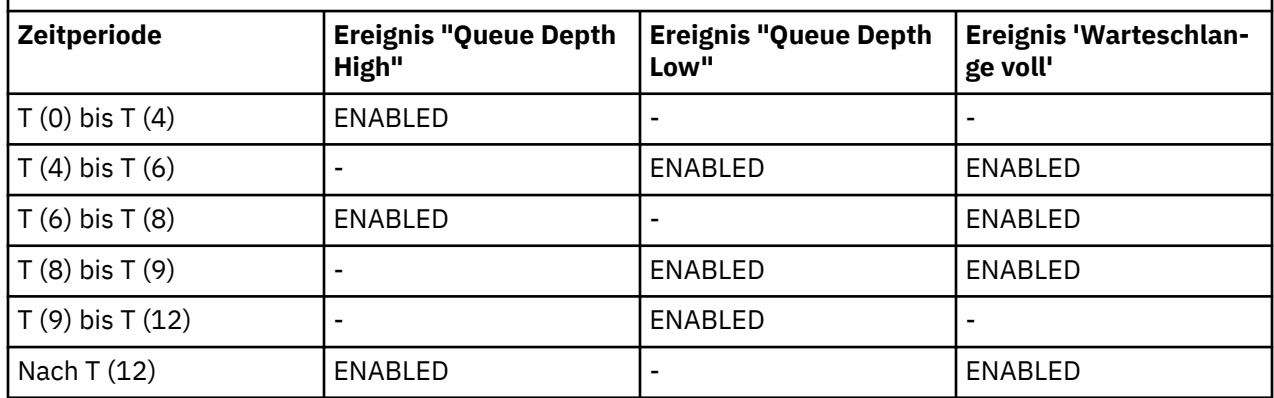

**Anmerkung:** Ereignisse sind nicht syncpoint. Daher können Sie eine leere Warteschlange haben, dann die Warteschlange für ein Ereignis ausfüllen und dann alle Nachrichten unter der Steuerung eines Synchronisationspunktmanagers rückgängig machen. Das Ereignis, das aktiviert wurde, wurde jedoch automatisch gesetzt, sodass beim nächsten Ausfüllen der Warteschlange kein Ereignis generiert wird.

# **Konfigurationsereignisse**

Konfigurationsereignisse sind Benachrichtigungen, die generiert werden, wenn ein Objekt erstellt, geändert oder gelöscht wird, und können auch durch explizite Anforderungen generiert werden.

Informationen zum Aktivieren von Ereignissen finden Sie unter ["Steuerung von Konfigurations-, Befehls](#page-18-0)[und Protokollfunktionsereignissen" auf Seite 19.](#page-18-0)

Konfigurationsereignisse benachrichtigen Sie über Änderungen an den Attributen eines Objekts. Es gibt vier Typen von Konfigurationsereignissen:

- Objektereignisse erstellen
- Objektereignisse ändern
- Objektereignisse löschen
- Objektereignisse aktualisieren

Die Ereignisdaten enthalten die folgenden Informationen:

#### **Ursprungsinformationen**

enthält den Warteschlangenmanager, von dem aus die Änderung vorgenommen wurde, die ID des Benutzers, der die Änderung vorgenommen hat, und die Art und Weise, in der die Änderung vorgenommen wurde, z. B. durch einen Konsolbefehl.

#### **Kontextinformationen**

Ein Replikat der Kontextinformationen in den Nachrichtendaten aus der Befehlsnachricht.

Kontextinformationen werden nur dann in die Ereignisdaten aufgenommen, wenn der Befehl als Nachricht in der Warteschlange SYSTEM.COMMAND.INPUT eingegeben wurde.

#### **Objektidentität**

umfasst den Namen, die Art und die Disposition des Objekts.

### **Objektattribute**

enthält die Werte aller Attribute im Objekt.

Das Ereignis ist eine Nachricht im PCF-Format. Weitere Informationen finden Sie unter:

- Objekt ändern
- Objekt erstellen
- Objekt löschen
- Objekt aktualisieren

Im Falle von Änderungsobjektereignissen wird eine Nachricht vor der Änderung und eine Nachricht nach der Änderung erzeugt. Die folgenden Felder sind dabei identisch, so dass Sie übereinstimmende Nachrichten identifizieren können:

- Die gleiche Korrelations-ID
- Im PCF-Header:
	- Die Nachricht vor der Änderung hat den Header MsgSeqNumber': 1, 'Control': 'NOT\_LAST'
	- Die Nachricht nach der Änderung hat den Header MsgSeqNumber': 2, 'Control': 'LAST'

Jede generierte Konfigurationsereignisnachricht wird in die Warteschlange SYSTEM.ADMIN.CON-FIG.EVENT gestellt.

#### **Zugehörige Konzepte**

#### ["Konfigurationsereignisse" auf Seite 14](#page-13-0)

Konfigurationsereignisse werden generiert, wenn ein Konfigurationsereignis explizit angefordert wird, oder automatisch, wenn ein Objekt erstellt, geändert oder gelöscht wird.

#### **Zugehörige Verweise**

Objekt erstellen Objekt ändern Objekt löschen Objekt aktualisieren

["Ereignistypen" auf Seite 9](#page-8-0)

Verwenden Sie diese Seite, um die Typen von Instrumentierungsereignis anzuzeigen, die ein Warteschlangenmanager oder eine Kanalinstanz melden kann.

# *Generierung des Konfigurationsereig*

Auf dieser Seite können Sie die Befehle anzeigen, mit denen Konfigurationsereignisse generiert werden, und die Umstände zu verstehen, unter denen Konfigurationsereignisse nicht generiert werden.

Eine Konfigurationsereignisnachricht wird in die Konfigurationsereigniswarteschlange gestellt, wenn das Attribut CONFIGEV queue manager ENABLED ist und

- werden die folgenden Befehle oder deren äquivalente PCF-Befehle ausgegeben:
	- DELETE AUTHINFO
	- DELETE CFSTRUCT
- DELETE CHANNEL
- DELETE NAMELIST
- DELETE PROCESS
- DELETE QMODEL/QALIAS/QREMOTE
- DELETE STGCLASS
- DELETE TOPIC
- REFRESH QMGR
- jeder der folgenden Befehle oder die entsprechenden PCF-Äquivalente werden auch dann ausgegeben, wenn das Objekt nicht geändert wird:
	- DEFINE/ALTER AUTHINFO
	- DEFINE/ALTER CFSTRUCT
	- DEFINE/ALTER CHANNEL
	- DEFINE/ALTER NAMELIST
	- DEFINE/ALTER PROCESS
	- DEFINE/ALTER QMODEL/QALIAS/QREMOTE
	- DEFINE/ALTER STGCLASS
	- DEFINE/ALTER TOPIC
	- DEFINE MAXSMSGS
	- SET CHLAUTH
	- ALTER QMGR, es sei denn, das Attribut CONFIGEV ist DISABLED und wird nicht in ENABLED geändert.
- jeder der folgenden Befehle oder die entsprechende PCF-Entsprechung wird für eine lokale Warteschlange ausgegeben, die nicht temporär dynamisch ist, selbst wenn keine Änderung an der Warteschlange erfolgt.
	- DELETE QLOCAL
	- DEFINE/ALTER QLOCAL
- Es wird ein MQSET-Aufruf ausgegeben, der nicht für eine temporäre dynamische Warteschlange gilt, auch wenn keine Änderungen am Objekt vorhanden sind.

### **Wenn Konfigurationsereignisse nicht generiert werden**

Konfigurationsereigungsnachrichten werden unter den folgenden Umständen nicht generiert:

- Wenn ein Befehl oder ein MQSET-Aufruf fehlschlägt
- Wenn ein Warteschlangenmanager bei dem Versuch, ein Konfigurationsereignis in die Ereigniswarteschlange zu stellen, einen Fehler feststellt, wird der Befehl oder der MQSET-Aufruf abgeschlossen, es wird jedoch keine Ereignisnachricht generiert.
- Für eine temporäre dynamische Warteschlange
- Wenn interne Änderungen am Attribut TRIGGER queue vorgenommen werden,
- Für die Konfigurationsereigniswarteschlange SYSTEM.ADMIN.CONFIG.EVENT, mit Ausnahme des Befehls REFRESH QMGR
- Für Befehle REFRESH/RESET CLUSTER und RESUME/SUSPEND QMGR, die Clustering-Änderungen bewirken
- Beim Erstellen oder Löschen eines Warteschlangenmanagers beim Erstellen oder Löschen

#### **Zugehörige Konzepte**

Einführung in Programmierbare Befehlsformate ["Konfigurationsereignisse" auf Seite 42](#page-41-0)

Konfigurationsereignisse sind Benachrichtigungen, die generiert werden, wenn ein Objekt erstellt, geändert oder gelöscht wird, und können auch durch explizite Anforderungen generiert werden.

### **Zugehörige Verweise**

Die MQSC-Befehle MQSET - Objektattribute festlegen MQSET - Objektattribute festlegen

### *Konfigurationsereignisverwendung*

Verwenden Sie diese Seite, um zu sehen, wie Sie Konfigurationsereignisse verwenden können, um Informationen zu Ihrem System zu erhalten und um die Faktoren, wie z. B. CMDSCOPE, zu verstehen, die sich auf die Verwendung von Konfigurationsereignissen auswirken können.

Sie können Konfigurationsereignisse für die folgenden Zwecke verwenden:

- 1. Erstellung und Verwaltung eines zentralen Konfigurationsrepositorys, aus dem Berichte erstellt werden können und Informationen über die Struktur des Systems generiert werden können.
- 2. So generieren Sie einen Prüfprotokoll. Wenn z. B. ein Objekt unerwartet geändert wird, können Informationen darüber gespeichert werden, wer die Änderung vorgenommen hat und wann diese ausgeführt wurde.

Dies kann besonders nützlich sein, wenn Befehlsereignisse ebenfalls aktiviert sind. Wenn ein MQSCoder PCF-Befehl bewirkt, dass ein Konfigurationsereignis und ein Befehlsereignis generiert werden, verwenden beide Ereignisnachrichten die gleiche Korrelations-ID in ihrem Nachrichtendeskriptor.

Für einen MQSET-Aufruf oder einen der folgenden Befehle:

- DEFINE, Objekt
- ALTER, Objekt
- Objekt DELETE

Wenn das WS-Manager-Attribut CONFIGEV aktiviert ist, die Konfigurationsereignisnachricht jedoch nicht in die Konfigurationsereigniswarteschlange gestellt werden kann, z. B. die Ereigniswarteschlange nicht definiert wurde, wird der Befehl oder der MQSET-Aufruf unabhängig ausgeführt.

### **Auswirkungen von CMDSCOPE**

Für Befehle, bei denen CMDSCOPE verwendet wird, werden die Konfigurationsereignisnachricht oder -nachrichten auf dem Warteschlangenmanager oder den Warteschlangenmanagern generiert, auf denen der Befehl ausgeführt wird, und nicht, wo der Befehl eingegeben wird. Alle Quellen-und Kontextinformationen in den Ereignisdaten beziehen sich jedoch auf den ursprünglichen Befehl wie eingegeben, selbst wenn der Befehl mit CMDSCOPE eine Datei ist, die vom Quellenwarteschlangenmanager generiert wurde.

Wenn eine Gruppe mit gemeinsamer Warteschlange Warteschlangenmanager enthält, die sich nicht in der aktuellen Version befinden, werden Ereignisse für jeden Befehl generiert, der über CMDSCOPE auf einem Warteschlangenmanager ausgeführt wird, der sich in der aktuellen Version befindet, jedoch nicht in den Versionen, die sich in einer früheren Version befinden. Dies geschieht auch dann, wenn der Warteschlangenmanager, in dem der Befehl eingegeben wird, die vorherige Version hat, obwohl in einem solchen Fall keine Kontextinformationen in den Ereignisdaten enthalten sind.

#### **Zugehörige Konzepte**

Einführung in Programmierbare Befehlsformate

#### ["Konfigurationsereignisse" auf Seite 42](#page-41-0) Konfigurationsereignisse sind Benachrichtigungen, die generiert werden, wenn ein Objekt erstellt, geändert oder gelöscht wird, und können auch durch explizite Anforderungen generiert werden.

#### **Zugehörige Verweise**

MQSET - Objektattribute festlegen MQSET - Objektattribute festlegen

# <span id="page-45-0"></span>*Ereigniskonfigurationsereignis aktualisieren*

Das Konfigurationsereignis für die Aktualisierungsobjektkonfiguration unterscheidet sich von den anderen Konfigurationsereignissen, da es nur dann auftritt, wenn es explizit angefordert wird.

Die Erstellungs-, Änderungs-und Löschereignisse werden durch einen MQSET-Aufruf oder durch einen Befehl zum Ändern eines Objekts generiert, das Aktualisierungsobjektereignis tritt jedoch nur auf, wenn dies explizit vom MQSC-Befehl, REFRESH QMGR oder dessen PCF-Äquivalent angefordert wird.

Der Befehl REFRESH QMGR unterscheidet sich von allen anderen Befehlen, die Konfigurationsereignisse generieren. Alle anderen Befehle gelten für ein bestimmtes Objekt und generieren ein einzelnes Konfigurationsereignis für dieses Objekt. Der Befehl REFRESH QMGR kann viele Konfigurationsereignisnachrichten erzeugen, die möglicherweise jede Objektdefinition darstellen, die von einem Warteschlangenmanager gespeichert wird. Für jedes Objekt, das ausgewählt ist, wird eine Ereignisnachricht generiert.

Der Befehl REFRESH QMGR verwendet eine Kombination aus drei Auswahlkriterien, um die Anzahl der betroffenen Objekte zu filtern:

- Objektname
- Objekttyp
- Aktualisierungsintervall

Wenn Sie keines der Auswahlkriterien im Befehl REFRESH QMGR angeben, werden die Standardwerte für jedes Auswahlkriterium verwendet, und für jede Objektdefinition, die vom WS-Manager gespeichert wird, wird eine Ereignisnachricht für die Aktualisierungskonfiguration generiert. Dies kann zu unzulässigen Verarbeitungszeiten und zur Generierung von Ereignisnachrichten führen. Ziehen Sie die Angabe einiger Auswahlkriterien in Betracht.

Der Befehl REFRESH QMGR, der die Aktualisierungsereignisse generiert, kann in den folgenden Situationen verwendet werden:

• Wenn Konfigurationsdaten für alle oder einige der Objekte in einem System gesucht werden, unabhängig davon, ob die Objekte kürzlich bearbeitet wurden, z. B. wenn Konfigurationsereignisse zuerst aktiviert werden.

Ziehen Sie die Verwendung mehrerer Befehle mit jeweils einer anderen Auswahl von Objekten in Betracht, die jedoch alle eingeschlossen sind.

• Wenn in der Warteschlange SYSTEM.ADMIN.CONFIG.EVENT ein Fehler aufgetreten ist. In diesem Fall werden keine Konfigurationsereignisnachrichten für Ereignisse des Erstellungs-, Änderungs-oder Löschvorgangs generiert. Wenn der Fehler in der Warteschlange korrigiert wurde, kann der Befehl zum Aktualisieren des Warteschlangenmanagers verwendet werden, um die Generierung von Ereignisnachrichten anzufordern, die verloren gingen, während ein Fehler in der Warteschlange aufgetreten ist. In dieser Situation können Sie das Aktualisierungsintervall auf die Zeit setzen, für die die Warteschlange nicht verfügbar war.

### **Zugehörige Konzepte**

#### ["Konfigurationsereignisse" auf Seite 42](#page-41-0)

Konfigurationsereignisse sind Benachrichtigungen, die generiert werden, wenn ein Objekt erstellt, geändert oder gelöscht wird, und können auch durch explizite Anforderungen generiert werden.

# **Zugehörige Verweise**

REFRESH QMGR WS-Manager aktualisieren

# **Befehlsereignisse**

Befehlsereignisse sind Benachrichtigungen, die ein MQSC-oder PCF-Befehl erfolgreich ausgeführt hat.

Die Ereignisdaten enthalten die folgenden Informationen:

#### <span id="page-46-0"></span>**Ursprungsinformationen**

umfasst den Warteschlangenmanager, von dem aus der Befehl abgesetzt wurde, die ID des Benutzers, der den Befehl abgesetzt hat, und die Art und Weise, in der der Befehl ausgegeben wurde, z. B. durch einen Konsolbefehl.

#### **Kontextinformationen**

Ein Replikat der Kontextinformationen in den Nachrichtendaten aus der Befehlsnachricht. Wenn ein Befehl nicht über eine Nachricht eingegeben wird, werden die Kontextinformationen weggelassen.

Kontextinformationen werden nur dann in die Ereignisdaten aufgenommen, wenn der Befehl als Nachricht in der Warteschlange SYSTEM.COMMAND.INPUT eingegeben wurde.

#### **Befehlsinformationen**

Der Typ des Befehls, der ausgegeben wurde.

### **Befehlsdaten**

- für PCF-Befehle, ein Replikat der Befehlsdaten
- für MQSC-Befehle, den Befehlstext

Das Befehlsdatenformat stimmt nicht unbedingt mit dem Format des ursprünglichen Befehls überein. Unter Multiplatforms haben die Befehlsdaten beispielsweise immer ein PCF-Format, selbst wenn es sich bei der ursprünglichen Anforderung um einen MQSC-Befehl handelt.

Jede Befehlsereignisnachricht, die generiert wird, wird in die Befehlsereigniswarteschlange SYSTEM.AD-MIN.COMMAND.EVENT gestellt.

#### **Zugehörige Verweise**

Befehl

#### ["Ereignistypen" auf Seite 9](#page-8-0)

Verwenden Sie diese Seite, um die Typen von Instrumentierungsereignis anzuzeigen, die ein Warteschlangenmanager oder eine Kanalinstanz melden kann.

# *Befehlsereignisgenerierung*

Verwenden Sie diese Seite, um die Situationen anzuzeigen, die zum Erstellen von Befehlsereignissen führen, und die Umstände zu verstehen, unter denen Befehlsereignisse nicht generiert werden.

In den folgenden Situationen wird eine Befehlsereignisnachricht generiert:

- Wenn das WS-Managerattribut CMDEV als ENABLED angegeben wird und ein MQSC-oder PCF-Befehl erfolgreich ausgeführt wird.
- Wenn das Attribut CMDEV-WS-Manager als NODISPLAY angegeben ist und jeder Befehl erfolgreich ausgeführt wird, mit Ausnahme von DISPLAY-Befehlen (MQSC) und Inquire-Befehlen (PCF).
- Wenn Sie den MQSC-Befehl, den Befehl ALTER QMGR oder den PCF-Befehl, den WS-Manager ändern, und das WS-Manager-Attribut CMDEV einer der folgenden Bedingungen ausführen:
	- CMDEV wird nach der Änderung nicht als DISABLED angegeben
	- CMDEV wurde vor der Änderung nicht als DISABLED angegeben.

Wenn ein Befehl für die Befehlsereigniswarteschlange SYSTEM.ADMIN.COMMAND.EVENT ausgeführt wird, wird ein Befehlsereignis generiert, wenn die Warteschlange noch vorhanden ist und sie nicht gesperrt ist.

# **Wenn Befehlsereignisse nicht generiert werden**

Eine Befehlsereignisnachricht wird unter den folgenden Umständen nicht generiert:

- Wenn ein Befehl fehlschlägt
- Wenn ein Warteschlangenmanager bei dem Versuch, ein Befehlsereignis in die Ereigniswarteschlange zu stellen, einen Fehler feststellt, wird der Befehl unabhängig davon ausgeführt, aber es wird keine Ereignisnachricht generiert.
- Für den MQSC-Befehl REFRESH QMGR TYPE (EARLY)
- <span id="page-47-0"></span>• Für den MQSC-Befehl START QMGR MQSC
- Für den MQSC-Befehl SUSPEND QMGR, wenn der Parameter LOG angegeben ist.
- Für den MQSC-Befehl RESUME QMGR, wenn der Parameter LOG angegeben ist.

#### **Zugehörige Konzepte**

["Befehlsereignisse" auf Seite 46](#page-45-0) Befehlsereignisse sind Benachrichtigungen, die ein MQSC-oder PCF-Befehl erfolgreich ausgeführt hat.

**Zugehörige Verweise** REFRESH QMGR START QMGR SUSPEND QMGR RESUME QMGR SUSPEND QMGR, RESUME QMGR und Cluster

# *Befehlsereignisverwendung*

Auf dieser Seite können Sie anzeigen, wie Sie Befehlsereignisse verwenden können, um einen Prüfprotokoll für die Befehle zu generieren, die ausgeführt wurden.

Wenn z. B. ein Objekt unerwartet geändert wird, können Informationen darüber gespeichert werden, wer die Änderung vorgenommen hat und wann diese ausgeführt wurde. Dies kann besonders nützlich sein, wenn Konfigurationsereignisse ebenfalls aktiviert sind. Wenn ein MQSC-oder PCF-Befehl bewirkt, dass ein Befehlsereignis und ein Konfigurationsereignis generiert werden, verwenden beide Ereignisnachrichten die gleiche Korrelations-ID in ihrem Nachrichtendeskriptor.

Wenn eine Befehlsereignisnachricht generiert wird, aber nicht in die Befehlsereigniswarteschlange gestellt werden kann, z. B. wenn die Befehlsereigniswarteschlange nicht definiert wurde, wird der Befehl, für den das Befehlsereignis generiert wurde, trotzdem ausgeführt, unabhängig davon, ob es sich um eine Ereigniswarteschlange handelt.

# **Auswirkungen von CMDSCOPE**

Für Befehle, bei denen CMDSCOPE verwendet wird, werden die Befehlsereignisnachricht oder -nachrichten auf dem Warteschlangenmanager oder den Warteschlangenmanagern generiert, auf denen der Befehl ausgeführt wird, und nicht, wo der Befehl eingegeben wird. Alle Quellen-und Kontextinformationen in den Ereignisdaten beziehen sich jedoch auf den ursprünglichen Befehl wie eingegeben, selbst wenn der Befehl mit CMDSCOPE eine Datei ist, die vom Quellenwarteschlangenmanager generiert wurde.

#### **Zugehörige Konzepte**

["Befehlsereignisse" auf Seite 46](#page-45-0) Befehlsereignisse sind Benachrichtigungen, die ein MQSC-oder PCF-Befehl erfolgreich ausgeführt hat.

#### ["Befehlsereignisgenerierung" auf Seite 47](#page-46-0)

Verwenden Sie diese Seite, um die Situationen anzuzeigen, die zum Erstellen von Befehlsereignissen führen, und die Umstände zu verstehen, unter denen Befehlsereignisse nicht generiert werden.

#### **Zugehörige Verweise**

Die MQSC-Befehle

PCF-Befehle und -Antworten in Gruppen

# **Example 20 Ereignisse der Protokollfunktion**

Bei Protokollierungsereignissen handelt es sich um Benachrichtigungen, die ein Warteschlangenmanager

in einen neuen Protokollbereich **bei IBM i im der unter IBM** i in einen Journalempfänger geschrieben

hat. **Protokollierungsereignisnachrichten sind mit IBM MQ for z/OS nicht verfügbar.** 

Die Ereignisdaten enthalten die folgenden Informationen:

• Der Name des aktuellen Protokollspeicherbereichs.

- <span id="page-48-0"></span>• Der Name des frühesten Protokollspeicherbereichs, der für die Neustartwiederherstellung benötigt wird.
- Der Name des frühesten Protokollspeicherbereichs, der für die Datenträgerwiederherstellung benötigt wird.
- Das Verzeichnis, in dem sich die Protokollextents befinden.
- Der Name des frühesten Protokollspeicherbereichs, für den eine Archivierungsbenachrichtigung erforderlich ist.

Ab IBM MQ 9.1.0 wird ein Protokollierungsereignis für die Verwaltung des Archivprotokolls generiert, also wenn **ARCHLOG** geändert und der Wert **ARCHLOG** in die Protokollierungsereignisnachricht aufgenommen wird.

Weitere Informationen zu allen diesen Parametern finden Sie in DISPLAY QMSTATUS .

Sie können die Werte **CURRLOG** und **ARCHLOG** verwenden, um festzulegen, was archiviert werden soll. Wenn sich **CURRLOG** ändert, können Dateien mit Nummern kleiner als **CURRLOG** zur Archivierung gesendet werden. Sobald die Archivierung für den Bereich abgeschlossen ist, sollten Sie SET LOG aufrufen, um den Warteschlangenmanager zu benachrichtigen.

**ARCHLOG** ist der älteste Bereich, der archiviert werden muss. Wenn Sie diesen Speicherbereich archiviert haben und SET LOG aufgerufen haben, um den Warteschlangenmanager zu benachrichtigen, dass er archiviert wurde, verschiebt der Warteschlangenmanager **ARCHLOG** in den nächsten Speicherbereich in Folge. Der Warteschlangenmanager terminiert Speicherbereiche, die älter als **ARCHLOG** sind, um gelöscht oder wiederverwendet zu werden.

Nachdem **SET LOG** für diesen Speicherbereich aufgerufen wurde, wird ein neues Ereignis ausgegeben, da sich **ARCHLOG** geändert hat, und Sie müssen wissen, was nach dem neuen Ereignis archiviert werden muss.

Wenn aus irgendeinem Grund Ihr Archivierungsprozess fehlschlägt und eine große Anzahl von Benachrichtigungen auftritt, kann Ihr Administrator manuell den Befehl RESET QMGR TYPE (**ARCHLOG**) ausgeben. Dadurch wird der Warteschlangenmanager darüber benachrichtigt, dass er alle Speicherbereiche, die älter als und einschließlich des von Ihnen angegebenen Speicherbereichs sind, wiederverwenden oder löschen kann.

Jede Ereignisnachricht der Protokollfunktion, die generiert wird, wird in die Ereigniswarteschlange der Protokollfunktion (SYSTEM.ADMIN.LOGGER.EVENT) gestellt.

# **Zugehörige Verweise**

### Logger

["Ereignistypen" auf Seite 9](#page-8-0)

Verwenden Sie diese Seite, um die Typen von Instrumentierungsereignis anzuzeigen, die ein Warteschlangenmanager oder eine Kanalinstanz melden kann.

# *Generierung von Protokollfunktionsereignis*

Verwenden Sie diese Seite, um die Situationen anzuzeigen, die dazu führen, dass Protokollfunktionsereignisse generiert werden, und die Umstände zu verstehen, unter denen Protokollfunktionsereignisse nicht generiert werden.

In den folgenden Situationen wird eine Protokollfunktionsereignisnachricht generiert:

- Wenn das Warteschlangenmanagerattribut LOGGEREV als ENABLED angegeben ist und der Warteschlangenmanager mit dem Schreiben in einen neuen Protokollspeicherbereich bzw. unter IBM i in einen Journalempfänger beginnt.
- Wenn das WS-Managerattribut LOGGEREV als ENABLED angegeben wird und der WS-Manager gestartet wird.
- Wenn das WS-Managerattribut LOGGEREV von DISABLED in ENABLED geändert wird.
- Wenn das WS-Manager-Attribut LOGGEREV benachrichtigt wird, dass der Name des ältesten Protokollspeicherbereichs, für den der Warteschlangenmanager auf die Archivierung wartet (ARCHLOG), archiviert wurde, wird er archiviert.

<span id="page-49-0"></span>**Tipp:** Sie können mit dem MQSC-Befehl RESET QMGR einen Warteschlangenmanager anfordern, um das Schreiben in einen neuen Protokollspeicherbereich zu starten.

# **Wenn Protokollfunktionsereignisse nicht generiert werden**

Eine Ereignisnachricht der Protokollfunktion wird unter den folgenden Umständen nicht generiert:

• Wenn ein WS-Manager für die Verwendung der Umlaufprotokollierung konfiguriert ist.

In diesem Fall wird das WS-Managerattribut LOGGEREV auf DISABLED gesetzt und kann nicht geändert werden.

• Wenn ein Warteschlangenmanager einen Fehler feststellt, der versucht, ein Protokollfunktionsereignis in die Ereigniswarteschlange zu stellen, wird die Aktion, die das Ereignis ausgelöst hat, abgeschlossen, es wird jedoch keine Ereignisnachricht generiert.

#### **Zugehörige Konzepte**

["Ereignisse der Protokollfunktion" auf Seite 48](#page-47-0)

Bei Protokollierungsereignissen handelt es sich um Benachrichtigungen, die ein Warteschlangenmanager

in einen neuen Protokollbereich **bei IBM i im der unter IBM** i in einen Journalempfänger geschrieben

hat. **Protokollierungsereignisnachrichten sind mit IBM MQ for z/OS nicht verfügbar.** 

#### **Zugehörige Verweise**

LoggerEvent (MQLONG) LoggerEvent (10-stellige Ganzzahl mit Vorzeichen) RESET QMGR

# *Logger-Ereignisverwendung*

Auf dieser Seite können Sie anzeigen, wie Sie Protokollerweiterungen verwenden können, um die Protokollextents zu ermitteln, die für den Neustart des Warteschlangenmanagers oder die Datenträgerwiederherstellung nicht mehr benötigt werden.

Sie können überflüssige Protokollextents auf einem Datenträger, wie z. B. Band für die Wiederherstellung nach einem Katastrophenfall, archivieren, bevor Sie sie aus dem Verzeichnis für aktive Protokolldateien entfernen. Durch die regelmäßige Entfernung überflüssiger Protokollextents wird die Plattenspeicherplatzbelegung auf ein Minimum gehalten.

Wenn das WS-Manager-Attribut LOGGEREV aktiviert ist, aber keine Protokollfunktionsereignisnachricht in die Ereigniswarteschlange der Protokollfunktion gestellt werden kann, weil beispielsweise die Ereigniswarteschlange nicht definiert wurde, wird die Aktion, die das Ereignis ausgelöst hat, unabhängig von der Ereigniswarteschlange fortgesetzt.

### **Zugehörige Konzepte**

["Ereignisse der Protokollfunktion" auf Seite 48](#page-47-0)

Bei Protokollierungsereignissen handelt es sich um Benachrichtigungen, die ein Warteschlangenmanager

in einen neuen Protokollbereich **bei IBM ist Hoder unter IBM** i in einen Journalempfänger geschrieben

hat. **Protokollierungsereignisnachrichten sind mit IBM MQ for z/OS nicht verfügbar.** 

#### **Zugehörige Verweise**

LoggerEvent (MQLONG)

LoggerEvent (10-stellige Ganzzahl mit Vorzeichen)

["Generierung von Protokollfunktionsereignis" auf Seite 49](#page-48-0)

Verwenden Sie diese Seite, um die Situationen anzuzeigen, die dazu führen, dass Protokollfunktionsereignisse generiert werden, und die Umstände zu verstehen, unter denen Protokollfunktionsereignisse nicht generiert werden.

#### <span id="page-50-0"></span>Multi *Beispielprogramm C zur Überwachung der Ereigniswarteschlange der Pro-*

# *tokollfunktion*

Verwenden Sie diese Seite, um ein Beispiel-C-Programm anzuzeigen, das die Ereigniswarteschlange der Protokollfunktion für neue Ereignisnachrichten überwacht, diese Nachrichten liest und den Inhalt der Nachricht in stdout einreiht.

```
/******************************************************************************/
/\star \star /\star/* Program name: AMQSLOG0.C */
/\star \star /\star/* Description: Sample C program to monitor the logger event queue and \qquad \qquad \star/\dot{\gamma}_{\star} display formatted messsage content to stdout when a logger \star/\star event occurs<br>
\gamma_{\star} <copyright \star/\star/* event occurs<br>/* <copyright
% <copyright */*<br>
/* notice="lm-source-program" */*<br>
/* pids="5724-H72," ** */*<br>
/* crc="186943832" ><br>
/* crc="186943832" ><br>
/* crc="186943832" ><br>
/* Licensed Materials - Property of IBM ** ** ** ** ** ** ** ** ** ** ** **
,<br>/*    notice="lm-source-program"<br>/*   pids="5724-H72."
.<br>/*     pids="5724-H72,<br>/*    vears="2005, 20
/* years="2005, 2024" */
     \text{circ} = "186943832"/* Licensed Materials - Property of IBM */
/\star \star /\star/\star 5724-H72, \star/
/\star \star/* (C) Copyright IBM Corp. 2005, 2024. All Rights Reserved.<br>/*
/\star \star /\star/* US Government Users Restricted Rights - Use, duplication or \begin{array}{ccc} \star/ \star & \star/ \star &\overline{y} disclosure restricted by GSA ADP Schedule Contract with \overline{x} \overline{x}/* IBM Corp. */
/* </copyright> */
/******************************************************************************/
/\star \star/* Function: AMQSLOG is a sample program which monitors the logger event \star//* queue for new event messages, reads those messages, and displays the \star/<br>/* formatted contents of the message to stdout.
/* formatted contents of the message to stdout.<br>/*
/\star \star /\star/******************************************************************************/
/\star \star /\star/* AMQSLOG has 1 parameter - the queue manager name (optional, if not \star//* specified then the default queue manager is implied) \begin{array}{c} \star/ \star \end{array}/\star \star /\star/******************************************************************************/
/******************************************************************************/
/* Includes
/******************************************************************************/
#include <stdlib.h>
#include <stdio.h>
#include <string.h>
#include <cmqc.h> /* MQI constants*/
#include \langle cmqcfc.h>
/******************************************************************************/
/* Constants
/******************************************************************************/
#define MAX_MESSAGE_LENGTH 8000
typedef struct _ParmTableEntry
{
  MQLONG ConstVal;
  PMQCHAR Desc;
} ParmTableEntry;
ParmTableEntry ParmTable[] =
{
  {0<br>{MQCA_Q_MGR_NAME , "Que:<br>{MQCMD_LOGGER_EVENT , "Log;<br>{MQRC_LOGGER_STATUS , "Log;
                                  "Queue Manager Name"}
                                 where manager wand ,,<br>"Logger Event Command"},<br>"Logger Status"},
 {MQRC_LOGGER_STATUS ,"Logger Status"},
 {MQCACF_ARCHIVE_LOG_EXTENT_NAME,"Archive Log Extent"},
 {MQCACF_CURRENT_LOG_EXTENT_NAME,"Current Log Extent"},
 {MQCACF_RESTART_LOG_EXTENT_NAME,"Restart Log Extent"},
 {MQCACF_MEDIA_LOG_EXTENT_NAME ,"Media Log Extent"},
 {MQCACF_LOG_PATH ,"Log Path"}
};
#if defined(MQ_64_BIT)
```

```
 #define Int32
#else
  #define Int32 "l"
#endif
/******************************************************************************/
/* Function prototypes
/******************************************************************************/
static void ProcessPCF(MQHCONN hConn,<br>MQHOBJ hEvent
                                    hEventQueue,
                         PMQCHAR pBuffer);
static PMQCHAR ParmToString(MQLONG Parameter);
/******************************************************************************/
/* Function: main
/******************************************************************************/
int main(int argc, char * argv[])
\frac{1}{2}MQLONG CompCode;<br>MOLONG Reason;
  MQLONG Reason;<br>MQHCONN hConn =
             MQHCONN hConn = MQHC_UNUSABLE_HCONN;
MQOD ObjDesc = \{ MQOD\_DEFAULT \}; MQCHAR QMName[MQ_Q_MGR_NAME_LENGTH+1] = "";
 MQCHAR LogEvQ[MQ_Q_NAME_LENGTH] = "SYSTEM.ADMIN.LOGGER.EVENT";
 MQHOBJ hEventQueue = MQHO_UNUSABLE_HOBJ;
   PMQCHAR pBuffer = NULL;
printf("\n/***********************************/\n");
 printf("/* Sample Logger Event Monitor start */\n");
   printf("/*************************************/\n");
   /********************************************************************/
  /* Parse any command line options
   /********************************************************************/
  if (\text{argc} > 1)\{5\} strncpy(QMName, argv[1], (size_t)MQ_Q_MGR_NAME_LENGTH);
   }
   pBuffer = (PMQCHAR)malloc(MAX_MESSAGE_LENGTH);
   if (pBuffer == NULL)
   {
     printf("Can't allocate %d bytes\n", MAX_MESSAGE_LENGTH);
     goto MOD_EXIT;
   }
   /********************************************************************/
  /* Connect to the specified (or default) queue manager
   /********************************************************************/
   MQCONN( QMName,
          &hConn,
          &CompCode,
          &Reason);
   if (Reason != MQRC_NONE)
  \{ printf("MQCONN ended with reason code %" Int32 "d\n", Reason);
     goto MOD_EXIT;
   }
   /********************************************************************/
  /* Open the logger event queue for input
   /********************************************************************/
 strncpy(ObjDesc.ObjectQMgrName, QMName, MQ_Q_MGR_NAME_LENGTH);
 strncpy(ObjDesc.ObjectName, LogEvQ, MQ_Q_NAME_LENGTH);
   MQOPEN( hConn,
          &ObjDesc,
           MQOO_INPUT_EXCLUSIVE,
          &hEventQueue,
          &CompCode,
          &Reason );
   if (Reason != MQRC_NONE)
  \overline{\mathcal{E}} printf("MQOPEN failed for queue manager %.48s Queue %.48s Reason: %" Int32 "d\n",
                    ObjDesc.ObjectQMgrName,
            ObjDesc.ObjectName,
            Reason);
```

```
 goto MOD_EXIT;
   }
   else
   {
     /******************************************************************/
     /* Start processing event messages */
                /******************************************************************/
     ProcessPCF(hConn, hEventQueue, pBuffer);
  }
MOD_EXIT:
  if (pBuffer != NULL)
   {
    free(pBuffer);
   }
   /********************************************************************/
  /* Close the logger event queue
   /********************************************************************/
   if (hEventQueue != MQHO_UNUSABLE_HOBJ)
  \mathcal{F} MQCLOSE(hConn, &hEventQueue, MQCO_NONE, &CompCode, &Reason);
   }
   /********************************************************************/
  /* Disconnect
   /********************************************************************/
   if (hConn != MQHC_UNUSABLE_HCONN)
   {
    MQDISC(&hConn, &CompCode, &Reason);
   }
  return 0;
}
/******************************************************************************/
/* Function: ProcessPCF \star/******************************************************************************/
/\star \star /\star/* Input Parameters: Handle to queue manager connection \star//* Handle to the opened logger event queue object */
/* Pointer to a memory buffer to store the incoming PCF */
\sqrt{\star} message \star//\star \star /\star\overline{z} /* Output Parameters: None \overline{z}/\star \star/* Logic: Wait for messages to appear on the logger event queue and display */
          their formatted contents.
/\star \star /\star/******************************************************************************/
static void ProcessPCF(MQHCONN hConn,
                       MQHOBJ hEventQueue,<br>PMQCHAR pBuffer)
                                  pBuffer)
{
   MQCFH * pCfh;
   MQCFST * pCfst;
  M\overline{Q}GMO GmO = \frac{1}{2} MQGMO_DEFAULT \frac{3}{2};<br>MOMD Mamd = \frac{5}{2} MOMD_DEFAULT \frac{2}{3};
  MQMD MQmd = { MQMD \overline{D} \overline{D} \overline{D} \overline{F} \overline{A} \overline{D} \overline{D} \overline{F} \overline{A} \overline{D} \overline{F} \overline{A} \overline{D} \overline{F} \overline{A} \overline{D} \overline{F} \overline{A} \overline{D} \overline{F} \overline{A} \overline{D} PMQCHAR pPCFCmd;<br>MQLONG CompCode
  MQLONG    CompCode = MQCC_OK;<br>MQLONG    Reason = MQRC_NON
            Reason = MQRCINONE;MQLONG MsgLen;<br>PMOCHAR Parm =
          Param = NULL; Gmo.Options = MQGMO_WAIT +
                MQGMO_CONVERT +
                 MQGMO_FAIL_IF_QUIESCING;
  Gmo.WaitInterval = \overline{M}QWI_U\overline{U}NL\overline{I}\overline{M}I\overline{I}ED; /* Set timeout value \star/
   /********************************************************************/
  /* Process response Queue
   /********************************************************************/
   while (Reason == MQRC_NONE)
\{x\} memcpy(&Mqmd.MsgId, MQMI_NONE, sizeof(Mqmd.MsgId));
   memset(&Mqmd.CorrelId, 0, sizeof(Mqmd.CorrelId));
     MQGET( hConn,
            hEventQueue,
           &Mqmd,
```

```
 &Gmo,
            MAX_MESSAGE_LENGTH,
            pBuffer,
           &MsgLen,
           &CompCode,
           &Reason );
     if (Reason != MQRC_NONE)
     {
       switch(Reason)
      \mathcal{E} case MQRC_NO_MSG_AVAILABLE:
              printf("Timed out");
              break;
         default:
              printf("MQGET ended with reason code %" Int32 "d\n", Reason);
              break;
\frac{3}{5} goto MOD_EXIT;
    }
     /******************************************************************/
    /* Only expect PCF event messages on this queue
     /******************************************************************/
     if (memcmp(Mqmd.Format, MQFMT_EVENT, MQ_FORMAT_LENGTH))
    {
       printf("Unexpected message format '%8.8s' received\n", Mqmd.Format);
       continue;
    }
     /*******************************************************************/
    /* Build the output by parsing the received PCF message, first the *//* header, then each of the parameters
                 /*******************************************************************/
   pCfh = (MQCFH * )pBuffer; if (pCfh->Reason != MQRC_NONE)
     {
       printf("-----------------------------------------------------------------\n");
       printf("Event Message Received\n");
       Parm = ParmToString(pCfh->Command);
       if (Parm != NULL)
       {
       printf("Command :%s \n", Parm);
\frac{3}{5} else
       {
        printf("Command :%" Int32 "d \n",pCfh->Command);
       }
       printf("CompCode :%" Int32 "d\n" ,pCfh->CompCode);
       Parm = ParmToString(pCfh->Reason);
       if (Parm != NULL)
       {
       printf("Reason :%s \n", Parm);
       }
       else
       {
         printf("Reason :%" Int32 "d \n",pCfh->Reason);
      }
    }
 pPCFCmd = (PMQCHAR) (pCfh+1);
 printf("-----------------------------------------------------------------\n");
     while(pCfh->ParameterCount--)
   \{5\}pCfst = (MQCFST \star) pPCFCmd; switch(pCfst->Type)
       {
         case MQCFT_STRING:
          Parm = ParmToString(pCfst->Parameter);
           if (Parm != NULL)
          \{ printf("%-32s",Parm);
           }
           else
           {
             printf("%-32" Int32 "d",pCfst->Parameter);
           }
```

```
 fwrite(pCfst->String, pCfst->StringLength, 1, stdout);
           pPCFCmd += pCfst->StrucLength;
           break;
         default:
           printf("Unrecognised datatype %" Int32 "d returned\n", pCfst->Type);
           goto MOD_EXIT;
\frac{3}{5}putchar('\\n');
    }
```
# **Beispielausgabe**

Diese Anwendung erzeugt die folgende Form der Ausgabe:

```
/*************************************/
/* Sample Logger Event Monitor start */
/*************************************/
-----------------------------------------------------------------
Event Message Received 
Command :Logger Event Command 
CompCode :0 
Reason :Logger Status 
-----------------------------------------------------------------
Queue Manager Name CSIM
Current Log Extent AMQA000001 
Restart Log Extent AMQA000001 
Media Log Extent AMQA000001 
Log Path QMCSIM 
-----------------------------------------------------------------
```
### **Zugehörige Konzepte**

["Logger-Ereignisverwendung" auf Seite 50](#page-49-0)

Auf dieser Seite können Sie anzeigen, wie Sie Protokollerweiterungen verwenden können, um die Protokollextents zu ermitteln, die für den Neustart des Warteschlangenmanagers oder die Datenträgerwiederherstellung nicht mehr benötigt werden.

#### ["Befehlsereignisverwendung" auf Seite 48](#page-47-0)

Auf dieser Seite können Sie anzeigen, wie Sie Befehlsereignisse verwenden können, um einen Prüfprotokoll für die Befehle zu generieren, die ausgeführt wurden.

#### **Zugehörige Verweise**

#### ["Generierung von Protokollfunktionsereignis" auf Seite 49](#page-48-0)

Verwenden Sie diese Seite, um die Situationen anzuzeigen, die dazu führen, dass Protokollfunktionsereignisse generiert werden, und die Umstände zu verstehen, unter denen Protokollfunktionsereignisse nicht generiert werden.

# **Berechtigungskonfigurationsereignisse**

Berechtigungskonfigurationsereignisse werden ausgegeben, wenn an einer der Operationen zur Sicherheitssteuerungen eine Änderung über die Befehlszeile, MQSC-, PCF- oder entsprechende IBM i-Befehle vorgenommen wird.

Die Ereignisdaten enthalten die folgenden Informationen:

#### **Ursprungsinformationen**

enthält den Warteschlangenmanager, von dem aus die Änderung vorgenommen wurde, die ID des Benutzers, der die Änderung vorgenommen hat, und die Art und Weise, in der die Änderung vorgenommen wurde, z. B. durch einen Konsolbefehl.

#### **Kontextinformationen**

Ein Replikat der Kontextinformationen in den Nachrichtendaten aus der Befehlsnachricht.

Kontextinformationen sind in den Ereignisdaten enthalten, wenn der Befehl als Nachricht in der Warteschlange SYSTEM.ADMIN.COMMAND.QUEUE eingegeben wurde.

#### **ID des Berechtigungsdatensatzes**

enthält den Profilnamen und den Objekttyp des Berechtigungsdatensatzes.

#### **Objektattribute**

enthält die Werte aller Attribute im Berechtigungssatz.

Bei Satzereignissen der Änderungsberechtigung werden zwei Nachrichten generiert, eine mit den Informationen vor der Änderung, die andere mit den Informationen nach der Änderung.

Jede generierte Ereignisnachricht wird in die Warteschlange SYSTEM.ADMIN.CONFIG.EVENT gestellt.

#### **Zugehörige Verweise**

### ["Ereignistypen" auf Seite 9](#page-8-0)

Verwenden Sie diese Seite, um die Typen von Instrumentierungsereignis anzuzeigen, die ein Warteschlangenmanager oder eine Kanalinstanz melden kann.

# *Ereignisgenerierung der Berechtigungskonfiguration*

Verwenden Sie diese Seite, um die Situationen anzuzeigen, die dazu führen, dass Berechtigungskonfigurationsereignisse generiert werden, und die Umstände zu verstehen, unter denen Berechtigungskonfigurationsereignisse nicht generiert werden.

Berechtigungskonfigurationsereignisse benachrichtigen Sie über Änderungen an den Attributen eines Berechtigungsdatensatzes. Es gibt drei Typen von Berechtigungskonfigurationsereignisereignis:

- Change Authority Record (Berechtigungssatz ändern)
- Berechtigungsdatensatz löschen
- Berechtigungsdatensatz aktualisieren

Eine Berechtigungsereignisnachricht wird in die Konfigurationsereigniswarteschlange gestellt, wenn das Attribut **CONFIGEV** des Warteschlangenmanagers auf *ENABLED* gesetzt ist und jeder der folgenden Befehle oder ihr MQSC-Äquivalent ausgegeben wird, auch wenn keine tatsächliche Änderung des Berechtigungsdatensatzes vorhanden ist:

- PCF-Befehl Delete Authority Record
- PCF-Befehl Set Authority Record
- Steuerbefehl setmqaut
- CL-Befehl RVKMQMAUT
- CL-Befehl GRTMQMAUT

# **Wenn Berechtigungskonfigurationsereignisse nicht generiert werden**

Die Ereignisnachrichten der Berechtigungskonfiguration werden unter den folgenden Umständen nicht generiert:

- Wenn ein Befehl fehlschlägt
- Wenn ein Warteschlangenmanager einen Fehler feststellt, der versucht, eine Nachricht in die Ereigniswarteschlange zu stellen, wird der Befehl beendet, aber es wird keine Ereignisnachricht generiert.
- Beim Erstellen oder Löschen eines Warteschlangenmanagers
- Wenn ein Objekt unabhängig von der Option **AUTHREC** im Löschbefehl gelöscht wird. Das entsprechende Befehlsereignis zeigt diese Operation an, die nicht auf den Berechtigungsdatensatz für einzelne Benutzer angewendet wird.

#### **Zugehörige Konzepte**

["Befehlsereignisse" auf Seite 46](#page-45-0) Befehlsereignisse sind Benachrichtigungen, die ein MQSC-oder PCF-Befehl erfolgreich ausgeführt hat.

**Zugehörige Verweise** REFRESH QMGR

# **Beispielprogramm zur Überwachung von Instrumentierungsereignissen auf Multiplatforms**

**amqsevt** formatiert die Instrumentierungsereignisse, die ein Warteschlangenmanager erstellen kann, und wird mit IBM MQ for Multiplatforms bereitgestellt. Das Programm liest Nachrichten aus Ereigniswarteschlangen und formatiert sie in lesbare Zeichenfolgen.

Als Musterprogramm werden sowohl die Quelle als auch die Binärdatei bereitgestellt. Das Beispiel wird auf allen Multiplatforms-Versionen (einschließlich IBM i) bereitgestellt.

Die einzelne Binärdatei amqsevt (oder amqsevt.exe) wird in den Beispieldatesets geliefert und im Verzeichnis 'bin' (tools\c\samples\bin oder bin64) installiert.

Die Quellendateien amqsevta.c werden ebenfalls in der Beispieldateigruppe geliefert und im Beispielverzeichnis installiert, also tools\c\samples unter Windows.

Beachten Sie, dass das Programm aus mehreren Ereigniswarteschlangen lesen und mehrere Themen subskribieren kann. Verwenden Sie dazu MQCB , um die Nachrichten abzurufen.

Bei der Ausführung als Client kann das Beispiel eine Verbindung zu jedem Warteschlangenmanager (einschließlich z/OS) herstellen.

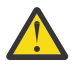

**Achtung:** Sie können das Programm ohne Angabe von Parametern verwenden. In diesem Fall versucht das Programm, eine Verbindung zum Standardwarteschlangenmanager herzustellen und Nachrichten aus der Standardgruppe von Ereigniswarteschlangen zu lesen (SYSTEM.ADMIN. \* .EVENT).

In dieser Situation wartet das Programm immer auf Nachrichten, bis Sie die Eingabetaste drücken, um das Programm zu beenden.

Es ist jedoch wahrscheinlicher, dass Sie das Programm mit den verschiedenen beschriebenen Optionen verwenden.

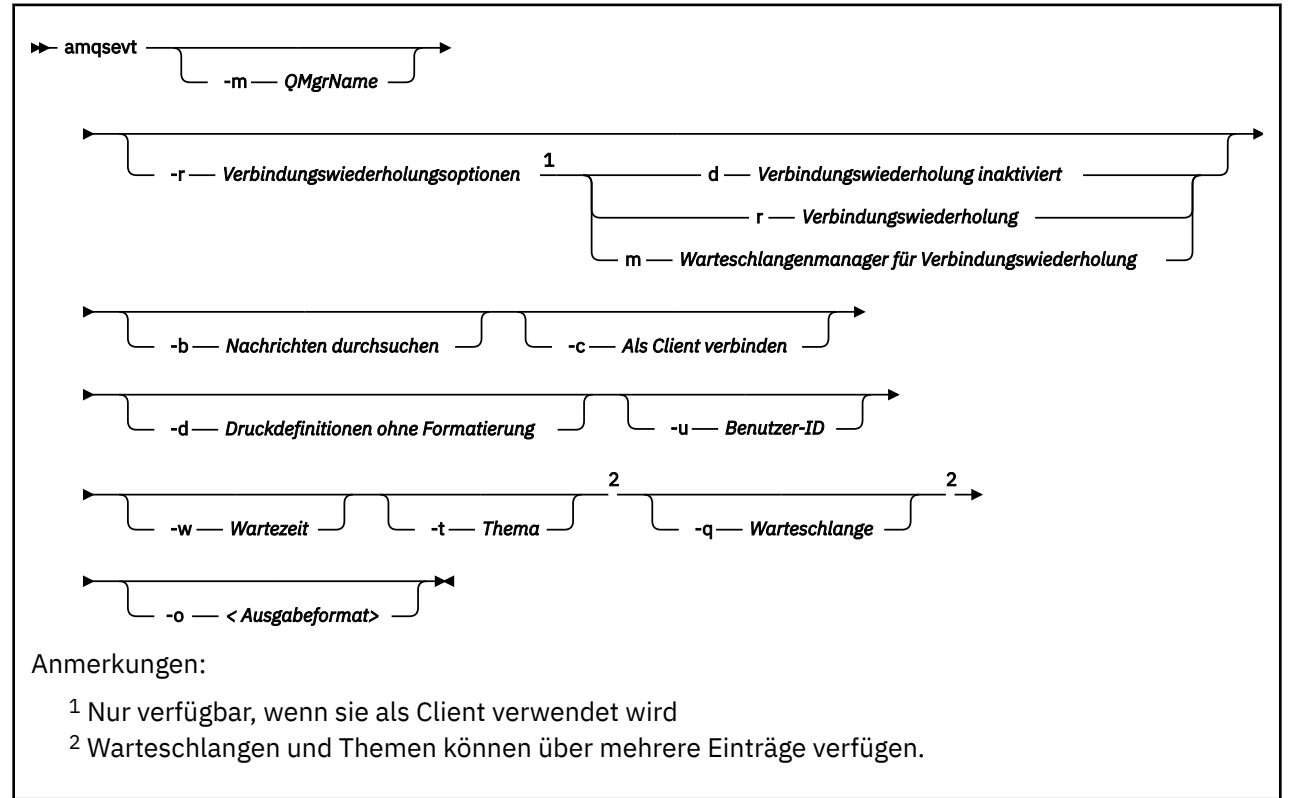

# **Syntax**

# **Optionale Parameter**

#### **-m** *QueueManagerName*

Geben Sie einen bestimmten Warteschlangenmanager für das Lesen von Ereignissen an.

#### **-r** *Reconnection Options*

Optionen für automatische Verbindungswiederverbindung, wenn sie als Client verwendet werden. Folgende Werte sind möglich:

**d**

Verbindung zum Client wiederherstellen

**r**

Verbindung zum Client wiederherstellen

**m**

Verbindung zum WS-Manager wiederherstellen

**-b**

Nur Datensätze durchsuchen, statt die Nachrichten destruktiv zu lesen

**-c**

Wählt die Verbindung als Client aus.

**-d**

Wählt den Druckmodus aus, der im zweiten Beispiel verwendet wird. Die MQI-Konstanten werden genau so gedruckt, wie sie in den Headerdateien erscheinen.

#### **-u** *User ID*

Geben Sie einen bestimmten Benutzer an und veranlassen Sie, dass eine Eingabeaufforderung zum Anfordern eines Kennworts angezeigt wird

#### **-w** *Wait*

Bewirkt, dass das Programm beendet wird, wenn innerhalb der angegebenen Anzahl von Sekunden keine Ereignisnachrichten eingegangen sind.

Wenn Sie keine Zeit angeben, wird das Programm nur normal beendet, wenn Sie die Eingabetaste drücken.

### **-t** *Topic* **und**

#### **-q** *Queue*

Sowohl die Optionen **-q** als auch **-t** können in der Befehlszeile mehrfach angegeben werden.

Aus diesem Grund ist es möglich, aus einigen Standardwarteschlangen und aus Themen (wenn Ereignisse an sie gesendet werden) von einem einzigen Programmlauf aus zu lesen.

Wenn in der Befehlszeile keine Warteschlangen oder Topics benannt sind, werden die Standardereigniswarteschlangen geöffnet.

**Anmerkung:** Das Programm erkennt, ob es eine Verbindung zu einem z/OS -Warteschlangenmanager als Client hergestellt hat, und ändert die Standardgruppe der Ereigniswarteschlangen entsprechend, da z/OS nicht über das SYSTEM.ADMIN.LOGGER.EVENT -Warteschlange.

Wenn Themen verwendet werden, verwendet das Programm eine nicht permanente Subskription mit einer verwalteten Warteschlange, so dass alles beim Verlassen des Programms bereinigt wird.

#### **-o** *<output format>*

Das Format der Ausgabe. Mögliche Werte:

**Text**

Standardtextformat; dies ist der Standardwert.

**json**

.

Standard-JSON-Format. Alle Anwendungen, die JSON verstehen, können diese Ausgabe verwenden und sie direkt verarbeiten.

# **Beispielausgabe**

Die folgenden drei Beispiele zeigen die Ausgabe des Programms.

Im ersten Beispiel wird die Standardformatierungsoption verwendet, bei der das Programm die MQI-Definition eines Feldes verwendet und die Ausgabe formatiert, um die Ausgabe lesbarer zu machen.

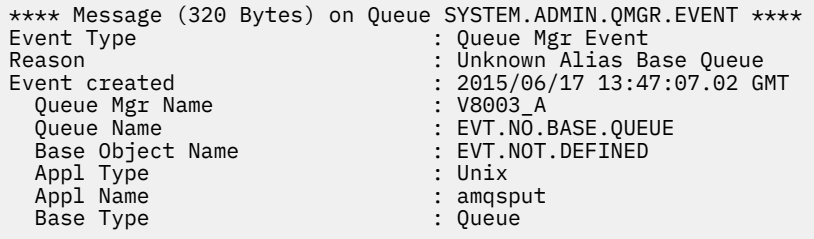

Das zweite Beispiel zeigt die alternative Formatierung unter Verwendung der Option -d , die nicht versucht, MQI-Konstanten zu übersetzen. Dies kann bei einigen Scripting-Tools, die nach bestimmten MQI-Werten suchen, besser sein.

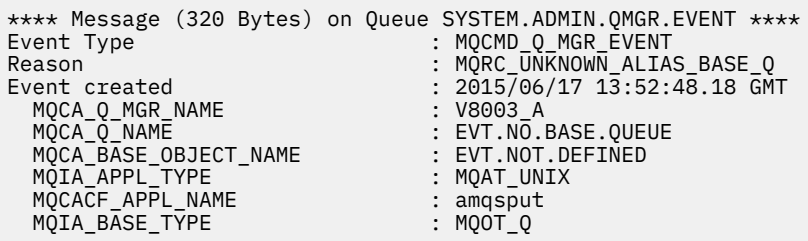

Das dritte Beispiel zeigt die JSON-Ausgabe des Befehls.

amqsevt -m QM1 -q SYSTEM.ADMIN.TRACE.ACTIVITY.QUEUE -o json

```
{
"eventSource" : { "objectName": "SYSTEM.ADMIN.TRACE.ACTIVITY.QUEUE",
 "objectType" : "Queue" },
"eventType" : {
 "name" : "Activity Trace",
 "value" : 209
  },
"eventReason" : {
 "name" : "None",
 "value" : 0
 },
"eventCreation" : {
 "timeStamp" : "2018-07-10T12:44:26Z",
 "epoch" : 1531226666
 },
"eventData" : {
 "queueMgrName" : "QM1",
 "hostName" : "<yourhostname>",
 "startDate" : "2018-07-10",
 "startTime" : "13:44:25",
 "endDate" : "2018-07-10",
 "endTime" : "13:44:26",
  "commandLevel" : 910,
...
```
### **Verwendungsbeispiel**

Das folgende Beispiel zeigt, wie mehrere Warteschlangen verwendet werden:

```
amqsevt -m QM1 -q SYSTEM.ADMIN.QMGR.EVENT -q SYSTEM.ADMIN.PERM.EVENT -w 1
```
#### <span id="page-59-0"></span>**Zugehörige Konzepte**

#### ["Ereignisüberwachung" auf Seite 5](#page-4-0)

Die Ereignisüberwachung ist der Prozess zum Erkennen von Vorkommen von *Instrumentierungsereignissen* in einem WS-Manager-Netz. Ein Instrumentierungsereignis ist eine logische Kombination von Ereignissen, die von einem Warteschlangenmanager oder einer Kanalinstanz erkannt wird. Ein solches Ereignis bewirkt, dass der Warteschlangenmanager oder die Kanalinstanz eine spezielle Nachricht, die als *Ereignisnachricht* bezeichnet wird, in eine Ereigniswarteschlange eingibt.

#### ["Instrumentierungsereignisse" auf Seite 7](#page-6-0)

Ein Instrumentierungsereignis ist eine logische Kombination von Bedingungen, die ein Warteschlangenmanager oder eine Kanalinstanz feststellt und in eine Ereigniswarteschlange eine spezielle Nachricht, die so genannte *Ereignisnachricht* , einreiht.

#### **Zugehörige Verweise**

### C-Programmierung

["Beispielprogramm C zur Überwachung der Ereigniswarteschlange der Protokollfunktion" auf Seite 51](#page-50-0) Verwenden Sie diese Seite, um ein Beispiel-C-Programm anzuzeigen, das die Ereigniswarteschlange der Protokollfunktion für neue Ereignisnachrichten überwacht, diese Nachrichten liest und den Inhalt der Nachricht in stdout einreiht.

# **Nachrichtenüberwachung**

Die Nachrichtenüberwachung ist der Prozess, bei dem die Route identifiziert wird, die eine Nachricht über ein Warteschlangenmanagernetzwerk entnommen hat. Durch die Angabe der Aktivtypen und die Reihenfolge der Aktivitäten, die im Namen einer Nachricht ausgeführt werden, kann die Nachrichtenroute ermittelt werden.

Wenn eine Nachricht ein Warteschlangenmanagernetzwerk durchläuft, führen verschiedene Prozesse Aktivitäten im Namen der Nachricht aus. Verwenden Sie eine der folgenden Methoden, um eine Nachrichtenroute festzulegen:

- Die IBM MQ-Anwendung zur Routenanzeige (dspmqrte)
- Aktivitätenaufzeichnung
- Trace-Route-Messaging

Diese Techniken generieren alle spezielle Nachrichten, die Informationen zu den Aktivitäten enthalten, die in der Nachricht ausgeführt werden, während sie über ein WS-Manager-Netz übergeben werden. Verwenden Sie die Informationen, die in diesen speziellen Nachrichten zurückgegeben werden, um die folgenden Ziele zu erreichen:

- Nachrichtenaktivität aufzeichnen.
- Bestimmen Sie die letzte bekannte Position einer Nachricht.
- Erkennen Sie Routing-Probleme in Ihrem WS-Manager-Netz.
- Unterstützung bei der Bestimmung der Ursachen von Routing-Problemen in Ihrem Warteschlangenmanagernetzwerk.
- Stellen Sie sicher, dass Ihr Warteschlangenmanagernetzwerk ordnungsgemäß ausgeführt wird.
- Machen Sie sich mit der Ausführung Ihres WS-Manager-Netzes vertraut.
- Trace für veröffentlichte Nachrichten durchführen.

#### **Zugehörige Konzepte**

Nachrichtentypen

# **Aktivitäten und Operationen**

Aktivitäten sind diskrete Aktionen, die eine Anwendung im Namen einer Nachricht ausführt. Aktivitäten bestehen aus Operationen, bei denen es sich um einzelne Arbeitsschritte handelt, die eine Anwendung ausführt.

Die folgenden Aktionen sind Beispiele für Aktivitäten:

- Ein Nachrichtenkanalagent (MCA) sendet eine Nachricht aus einer Übertragungswarteschlange in einen Kanal.
- Ein MCA empfängt eine Nachricht von einem Kanal und versetzt ihn in die Zielwarteschlange.
- Eine Anwendung, die eine Nachricht aus einer Warteschlange erhält und eine Antwortnachricht in eine Antwort eingibt.
- Die Publish/Subscribe-Engine von IBM MQ verarbeitet eine Nachricht.

Aktivitäten bestehen aus einer oder mehreren *Operationen* . Operationen sind einzelne Arbeitsvorgänge, die von einer Anwendung ausgeführt werden. Die Aktivität eines MCA, das eine Nachricht von einer Übertragungswarteschlange aus einem Kanal sendet, besteht beispielsweise aus den folgenden Operationen:

- 1. Abrufen einer Nachricht aus einer Übertragungswarteschlange (eine *Get* -Operation).
- 2. Sendet die Nachricht über einen Kanal (eine *Send* -Operation).

In einem Publish/Subscribe-Netz kann die Aktivität der Publish/Subscribe-Engine von IBM MQ, in der eine Nachricht verarbeitet wird, auf den folgenden Mehrfachoperationen bestehen:

- 1. Eine Nachricht in eine Themenzeichenfolge (eine *Put* -Operation) einreihen.
- 2. Null oder mehr Operationen für jeden der Subskribenten, die für den Empfang der Nachricht berücksichtigt werden (eine *Publish* -Operation, eine *Discarded Publish* -Operation oder eine *Excluded Publish* -Operation).

# **Informationen aus Aktivitäten**

Sie können die Reihenfolge der Aktivitäten ermitteln, die in einer Nachricht ausgeführt werden, indem Informationen aufgezeichnet werden, wenn die Nachricht über ein Warteschlangenmanagernetzwerk weitergeleitet wird. Sie können die Route einer Nachricht über das WS-Manager-Netz aus der Abfolge der Aktivitäten ermitteln, die in der Nachricht ausgeführt werden, und kann die folgenden Informationen abrufen:

#### **Die letzte bekannte Position einer Nachricht**

Wenn eine Nachricht nicht das geplante Ziel erreicht, können Sie die letzte bekannte Position der Nachricht von einer vollständigen oder teilweisen Nachrichtenroute bestimmen.

#### **Konfigurationsprobleme mit einem WS-Manager-Netz**

Wenn Sie den Leitweg einer Nachricht über ein Warteschlangenmanagernetzwerk untersuchen, wird möglicherweise angezeigt, dass die Nachricht nicht an die erwartete Position gegangen ist. Es gibt viele Gründe, warum dies eintreten kann, z. B. wenn ein Kanal inaktiv ist, kann die Nachricht eine alternative Route annehmen.

Bei einer Publish/Subscribe-Anwendung können Sie auch die Route einer Nachricht, die zu einem Thema veröffentlicht wird, sowie alle Nachrichten ermitteln, die in einem Warteschlangenmanager-Netz als Ergebnis der Veröffentlichung an Subskribenten gesendet werden.

In solchen Situationen kann ein Systemadministrator feststellen, ob Probleme im Warteschlangenmanagernetzwerk vorhanden sind, und korrigieren Sie gegebenenfalls die Fehler.

# **Nachrichtenrouten**

Abhängig von Ihrer Ursache für die Bestimmung einer Nachrichtenroute können Sie die folgenden allgemeinen Methoden verwenden:

#### **Für eine Trace-Route-Nachricht aufgezeichnete Aktivitätsinformationen verwenden**

Trace-Route-Nachrichten zeichnen Aktivitätsinformationen für einen bestimmten Zweck auf. Sie können sie verwenden, um Konfigurationsprobleme mit einem WS-Manager-Netz zu bestimmen oder die letzte bekannte Position einer Nachricht zu ermitteln. Wenn eine Trace-Route-Nachricht generiert wird, um die letzte bekannte Position einer Nachricht zu ermitteln, die ihr Ziel nicht erreicht hat, kann sie die ursprüngliche Nachricht imitieren. Dies gibt der Trace-Route-Nachricht die größte Chance, die Route zu verfolgen, die von der ursprünglichen Nachricht übernommen wurde.

Die IBM MQ-Anwendung zur Routenanzeige kann Trace-Route-Nachrichten generieren.

#### **Für die ursprüngliche Nachricht aufgezeichnete Aktivitätsinformationen verwenden**

Sie können jede Nachricht für die Aktivitätsaufzeichnung aktivieren und in ihrem Namen aufgezeichnete Aktivitätsinformationen enthalten. Wenn eine Nachricht ihr Ziel nicht erreicht, können Sie die aufgezeichneten Aktivitätsinformationen verwenden, um die letzte bekannte Position der Nachricht zu ermitteln. Durch die Verwendung von Aktivitätsinformationen aus der ursprünglichen Nachricht kann eine möglichst genaue Nachrichtenroute ermittelt werden, die zu der letzten bekannten Position führt. Um diese Methode verwenden zu können, muss die ursprüngliche Nachricht für die Aktivitätsaufzeichnung aktiviert sein.

**Warnung:** Vermeiden Sie es, alle Nachrichten in einem WS-Manager-Netz für die Aktivitätsaufzeichnung zu aktivieren. Nachrichten, die für die Aktivitätsaufzeichnung aktiviert sind, können viele Aktivitätsberichte in ihrem Namen generieren. Wenn jede Nachricht in einem WS-Manager-Netz für die Aktivitätsaufzeichnung aktiviert ist, kann der Datenverkehr des Warteschlangenmanagers auf ein inakzeptables Niveau ansteigen.

#### **Zugehörige Konzepte**

#### ["Nachrichtenüberwachung" auf Seite 60](#page-59-0)

Die Nachrichtenüberwachung ist der Prozess, bei dem die Route identifiziert wird, die eine Nachricht über ein Warteschlangenmanagernetzwerk entnommen hat. Durch die Angabe der Aktivtypen und die Reihenfolge der Aktivitäten, die im Namen einer Nachricht ausgeführt werden, kann die Nachrichtenroute ermittelt werden.

#### "Nachrichtenroutetechniken" auf Seite 62

Bei der Aufzeichnung von Aktivitäten und beim Tracing-Route-Messaging handelt es sich um Verfahren, mit denen Sie Aktivitätsinformationen für eine Nachricht aufzeichnen können, wenn sie über ein WS-Manager-Netz weitergeleitet werden.

# ["Trace-Route-Messaging" auf Seite 69](#page-68-0)

Trace-Route-Messaging ist eine Technik, die *Trace-Route-Nachrichten* verwendet, um Aktivitätsinformationen für eine Nachricht aufzuzeichnen. Bei der Trace-Route-Nachrichtenübertragung wird eine Trace-Route-Nachricht in ein WS-Manager-Netz gesendet.

### **Zugehörige Tasks**

Schreiben eigener Nachrichtenkanalagenten

# **Nachrichtenroutetechniken**

Bei der Aufzeichnung von Aktivitäten und beim Tracing-Route-Messaging handelt es sich um Verfahren, mit denen Sie Aktivitätsinformationen für eine Nachricht aufzeichnen können, wenn sie über ein WS-Manager-Netz weitergeleitet werden.

#### **Aktivitätenaufzeichnung**

Wenn eine Nachricht über die entsprechende Berichtsoption verfügt, fordert sie die Anwendungen auf, *Aktivitätsberichte* zu generieren, da sie über ein WS-Manager-Netz weitergeleitet werden. Wenn eine Anwendung eine Aktivität im Namen einer Nachricht ausführt, kann ein Aktivitätsbericht generiert und an eine geeignete Position übergeben werden. Ein Aktivitätsbericht enthält Informationen zu der Aktivität, die für die Nachricht ausgeführt wurde.

Die Aktivitätsinformationen, die mithilfe von Aktivitätsberichten erfasst werden, müssen in der Reihenfolge angeordnet werden, bevor eine Nachrichtenroute ermittelt werden kann.

#### **Trace-Route-Messaging**

*Trace-Route-Messaging* ist eine Technik, die das Senden einer *Trace-Route-Nachricht* in ein Warteschlangenmanagernetzwerk umfasst. Wenn eine Anwendung eine Aktivität im Namen der Trace-Route-Nachricht ausführt, können Aktivitätsinformationen in den Nachrichtendaten der Trace-Route-Nachricht akkumuliert werden, oder es können Aktivitätsberichte generiert werden. Wenn die Aktivitätsinformationen in den Nachrichtendaten der Trace-Route-Nachricht akkumuliert werden, kann eine Trace-Route-Antwortnachricht, die alle Informationen aus der Trace-Route-Nachricht enthält, generiert und an eine geeignete Position zugestellt werden.

Da eine Trace-Route-Nachricht dediziert ist, um die Reihenfolge der Aktivitäten aufzuzeichnen, die in ihrem Namen ausgeführt werden, stehen im Vergleich zu normalen Nachrichten, die Aktivitätsberichte anfordern, mehr Verarbeitungsoptionen zur Verfügung.

# **Vergleich von Aktivitätsaufzeichnung und Trace-Route-Messaging**

Sowohl die Aktivitätsaufzeichnung als auch die Trace-Route-Nachrichtenübertragung kann Aktivitätsinformationen bereitstellen, um die Route zu ermitteln, die eine Nachricht über ein Warteschlangenmanagernetzwerk hat. Beide Verfahren haben ihre eigenen Vorteile.

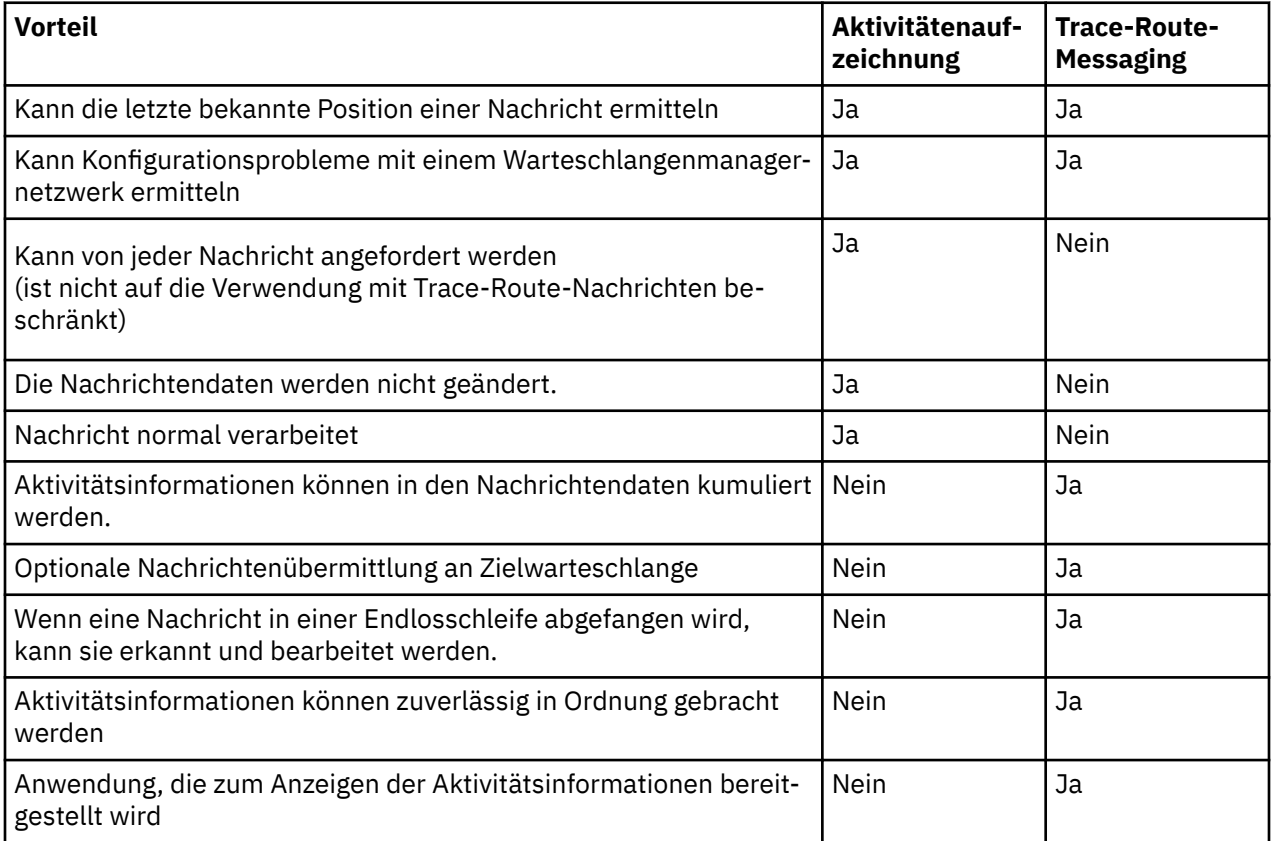

# **Vollständigkeit der Nachrichtenroute**

In einigen Fällen ist es nicht möglich, die vollständige Folge von Aktivitäten zu identifizieren, die im Namen einer Nachricht ausgeführt werden, sodass nur eine Teilnachrichtenroute ermittelt werden kann. Die Vollständigkeit einer Nachrichtenroute wird direkt durch das WS-Manager-Netz beeinflusst, über das die Nachrichten weitergeleitet werden. Die Vollständigkeit einer Nachrichtenroute hängt wie folgt von der Ebene der Warteschlangenmanager im WS-Manager-Netz ab:

### **Warteschlangenmanager in IBM WebSphere MQ 6.0 und nachfolgenden Releases**

MCAs und benutzerdefinierte Anwendungen, die mit Warteschlangenmanager in IBM WebSphere MQ 6.0 oder nachfolgenden Releases verbunden sind, können Informationen zu den Aktivitäten aufzeichnen, die im Auftrag einer Nachricht ausgeführt werden. Die Aufzeichnung von Aktivitätsinformationen wird von den WS-Managerattributen ACTIVREC und ROUTEREC gesteuert. Wenn sich ein Warteschlangenmanagernetz nur aus Warteschlangenmanagern in IBM WebSphere MQ 6.0 oder nachfolgenden Releases zusammensetzt, können vollständige Nachrichtenrouten ermittelt werden.

### **Warteschlangenmanager vor IBM WebSphere MQ 6.0**

Anwendungen, die mit Warteschlangenmanagern vor IBM WebSphere MQ 6.0 verbunden sind, zeichnen **keine** Aktivitäten auf, die im Auftrag einer Nachricht ausgeführt wurden. Wenn ein Warteschlangenmanagernetz einen Warteschlangenmanager vor IBM WebSphere MQ 6.0 enthält, kann nur ein Teil der Nachrichtenroute ermittelt werden.

# **Wie Aktivitätsinformationen gespeichert werden**

IBM MQ speichert Aktivitätsinformationen in Aktivitätsberichten, Trace-Route-Nachrichten oder Trace-Route-Antwortnachrichten. In jedem Fall werden die Informationen in einer Struktur gespeichert, die als PCF-Gruppe *Aktivität* bezeichnet wird. Eine Trace-Route-Nachrichten-oder Trace-Route-Antwortnachricht kann viele Aktivitäts-PCF-Gruppen enthalten, abhängig von der Anzahl der Aktivitäten, die in der Nachricht ausgeführt werden. Aktivitätsberichte enthalten eine Aktivität-PCF-Gruppe, da für jede aufgezeichnete Aktivität ein eigener Aktivitätsbericht generiert wird.

Bei Trace-Route-Messaging können zusätzliche Informationen aufgezeichnet werden. Diese zusätzlichen Informationen werden in einer Struktur gespeichert, die als PCF-Gruppe *TraceRoute* bezeichnet wird. Die PCF-Gruppe 'TraceRoute' enthält eine Reihe von PCF-Strukturen, die zum Speichern zusätzlicher Aktivitätsinformationen und zum Angeben von Optionen verwendet werden, die festlegen, wie die Trace-Route-Nachricht gehandhabt wird, wenn sie über ein WS-Manager-Netz weitergeleitet wird.

# **Zugehörige Konzepte**

### "Aktivitätenaufzeichnung" auf Seite 64

Bei der Aktivitätsaufzeichnung handelt es sich um ein Verfahren zum Bestimmen der Routen, die Nachrichten über ein Warteschlangenmanagernetzwerk durchlaufen. Um die Route zu ermitteln, die eine Nachricht genommen hat, werden die Aktivitäten aufgezeichnet, die für die Nachricht ausgeführt werden.

#### ["Trace-Route-Messaging" auf Seite 69](#page-68-0)

Trace-Route-Messaging ist eine Technik, die *Trace-Route-Nachrichten* verwendet, um Aktivitätsinformationen für eine Nachricht aufzuzeichnen. Bei der Trace-Route-Nachrichtenübertragung wird eine Trace-Route-Nachricht in ein WS-Manager-Netz gesendet.

### **Zugehörige Verweise**

### ["PCF-Gruppe "TraceRoute"" auf Seite 75](#page-74-0)

Die Attribute in der PCF-Gruppe von *TraceRoute* steuern das Verhalten einer Trace-Route-Nachricht. Die *TraceRoute* -PCF-Gruppe befindet sich in den Nachrichtendaten jeder Trace-Route-Nachricht.

### ["Aktivitätsbericht-Nachrichtendaten" auf Seite 112](#page-111-0)

Verwenden Sie diese Seite, um die Parameter anzuzeigen, die von der *Activity* -PCF-Gruppe in einer Aktivitätsberichtsnachricht enthalten sind. Einige Parameter werden nur zurückgegeben, wenn bestimmte Operationen ausgeführt wurden.

# **Aktivitätenaufzeichnung**

Bei der Aktivitätsaufzeichnung handelt es sich um ein Verfahren zum Bestimmen der Routen, die Nachrichten über ein Warteschlangenmanagernetzwerk durchlaufen. Um die Route zu ermitteln, die eine Nachricht genommen hat, werden die Aktivitäten aufgezeichnet, die für die Nachricht ausgeführt werden.

Wenn Sie die Aktivitätsaufzeichnung verwenden, kann jede Aktivität, die für eine Nachricht ausgeführt wird, in einem Aktivitätsbericht aufgezeichnet werden. Ein Aktivitätsbericht ist ein Typ von Berichtsnachricht. Jeder Aktivitätsbericht enthält Informationen über die Anwendung, die die Aktivität im Namen der Nachricht ausgeführt hat, wann die Aktivität stattgefunden hat, sowie Informationen zu den Operationen, die als Teil der Aktivität ausgeführt wurden. Aktivitätsberichte werden in der Regel an eine Warteschlange für Antworten zugestellt, in der sie zusammen erfasst werden. Durch das Studium der Aktivitätsberichte, die sich auf eine Nachricht beziehen, können Sie die Route ermitteln, die die Nachricht über das WS-Manager-Netz genommen hat.

# **Verwendung des Aktivitätsberichts**

Wenn Nachrichten über ein WS-Manager-Netz weitergeleitet werden, können Aktivitätsberichte generiert werden. Sie können die Informationen zum Aktivitätsbericht auf folgende Arten verwenden:

### **Die letzte bekannte Position einer Nachricht ermitteln**

Wenn eine Nachricht, die für die Aktivitätsaufzeichnung aktiviert ist, nicht zu ihrem vorgesehenen Ziel gelangt, können Aktivitätsberichte, die für die Nachricht generiert wurden, wie sie durch ein WS-Manager-Netz weitergeleitet wurde, untersucht werden, um die letzte bekannte Position der Nachricht zu ermitteln.

#### <span id="page-64-0"></span>**Konfigurationsprobleme mit einem WS-Manager-Netz bestimmen**

Eine Reihe von Nachrichten, die für die Aktivitätsaufzeichnung aktiviert sind, kann in ein WS-Manager-Netz gesendet werden. Durch die Untersuchung der Tätigkeitsberichte, die sich auf die einzelnen Nachrichten beziehen, kann erkennbar werden, dass sie nicht die erwartete Route übernommen haben. Es gibt viele Gründe, warum dies geschehen kann, z. B. ein Kanal hätte gestoppt werden können, wodurch die Nachricht gezwungen wurde, eine alternative Route zu verwenden. In diesen Situationen kann ein Systemadministrator feststellen, ob Probleme im Warteschlangenmanagernetzwerk vorhanden sind, und falls vorhanden, korrigieren Sie diese.

**Anmerkung:** Sie können die Aktivitätsaufzeichnung in Verbindung mit Trace-Route-Nachrichten verwenden, indem Sie die IBM MQ-Anwendung zur Routenanzeige verwenden.

# **Aktivitätsberichtsformat**

Aktivitätsberichte sind PCF-Nachrichten, die von Anwendungen generiert werden, die eine Aktivität im Namen einer Nachricht ausgeführt haben. Aktivitätsberichte sind standardmäßige IBM MQ-Berichtsnachrichten, die einen Nachrichtendeskriptor und Nachrichtendaten wie folgt enthalten:

#### **Der Nachrichtendeskriptor**

• Eine MQMD-Struktur

#### **Nachrichtendaten**

- Eingebetteter PCF-Header (MQEPH)
- Aktivitätsbericht-Nachrichtendaten

Die Nachrichtendaten des Aktivitätsberichts bestehen aus der *Activity* -PCF-Gruppe und, wenn sie für eine Trace-Route-Nachricht generiert wurde, die *TraceRoute* -PCF-Gruppe.

#### **Zugehörige Verweise**

MQMD - Nachrichtendeskriptor MQEPH - Eingebetteter PCF-Header

# *Aktivitätsaufzeichnung steuern*

Aktivieren Sie die Aktivitätsaufzeichnung auf WS-Managerebene. Wenn Sie ein vollständiges WS-Manager-Netz aktivieren möchten, aktivieren Sie jeden Warteschlangenmanager im Netz für die Aktivitätsaufzeichnung einzeln. Wenn Sie mehr WS-Manager aktivieren, werden weitere Aktivitätsberichte generiert.

# **Informationen zu diesem Vorgang**

Gehen Sie wie folgt vor, um Aktivitätsberichte für eine Nachricht zu generieren, wenn sie über einen Warteschlangenmanager weitergeleitet wird: Definieren Sie die Nachricht zum Anfordern von Aktivitätsberichten; aktivieren Sie den Warteschlangenmanager für die Aktivitätsaufzeichnung; und stellen Sie sicher, dass Anwendungen, die Aktivitäten in der Nachricht ausführen, in der Lage sind, Aktivitätsberichte zu generieren.

Wenn keine Aktivitätsberichte für eine Nachricht generiert werden sollen, da sie über einen Warteschlangenmanager weitergeleitet wird, *inaktivieren* Sie den Warteschlangenmanager für die Aktivitätsaufzeichnung.

# **Vorgehensweise**

1. Anforderungsaktivitätsberichte für eine Nachricht

- a) Geben Sie im Nachrichtendeskriptor der Nachricht MQRO\_ACTIVITY in das Feld *Report* ein.
- b) Geben Sie im Nachrichtendeskriptor der Nachricht den Namen einer Empfangswarteschlange für Antworten in das Feld *ReplyToQ* an.

**Warnung:** Vermeiden Sie es, alle Nachrichten in einem WS-Manager-Netz für die Aktivitätsaufzeichnung zu aktivieren. Nachrichten, die für die Aktivitätsaufzeichnung aktiviert sind, können viele Aktivitätsberichte in ihrem Namen generieren. Wenn jede Nachricht in einem WS-Manager-Netz für die

Aktivitätsaufzeichnung aktiviert ist, kann der Datenverkehr des Warteschlangenmanagers auf ein inakzeptables Niveau ansteigen.

2. Aktivieren oder Inaktivieren des Warteschlangenmanagers für die Aktivitätsaufzeichnung.

Verwenden Sie den MQSC-Befehl ALTER QMGR unter Angabe des Parameters ACTIVREC, um den Wert des Warteschlangenmanagerattributs zu ändern. Folgende Werte sind möglich:

#### **MSG**

Der WS-Manager ist für die Aktivitätsaufzeichnung aktiviert. Alle generierten Aktivitätsberichte werden an die Warteschlange für Antwortnachrichten übergeben, die im Nachrichtendeskriptor der Nachricht angegeben ist. Dies ist der Standardwert.

#### **WARTESCHLANGE**

Der WS-Manager ist für die Aktivitätsaufzeichnung aktiviert. Alle generierten Aktivitätsberichte werden an die lokale Systemwarteschlange SYSTEM.ADMIN.ACTIVITY.QUEUE übergeben. Die Systemwarteschlange kann auch verwendet werden, um Aktivitätsberichte an eine allgemeine Warteschlange weiterzuleiten.

#### **INAKTIVIERT**

Der WS-Manager ist für die Aktivitätsaufzeichnung inaktiviert. Es werden keine Aktivitätsberichte generiert, die im Geltungsbereich dieses Warteschlangenmanagers generiert werden.

Um beispielsweise einen Warteschlangenmanager für die Aktivitätsaufzeichnung zu aktivieren und anzugeben, dass alle generierten Aktivitätsberichte an die lokale Systemwarteschlange SYSTEM.AD-MIN.ACTIVITY.QUEUE übergeben werden, verwenden Sie den folgenden MQSC-Befehl:

ALTER QMGR ACTIVREC(QUEUE)

**Hinweis:** Wenn Sie das WS-Manager-Attribut *ACTIVREC* ändern, erkennt ein laufender MCA die Änderung erst, wenn der Kanal erneut gestartet wird.

- 3. Stellen Sie sicher, dass Ihre Anwendung denselben Algorithmus verwendet wie MCAs, um zu bestimmen, ob ein Aktivitätsbericht für eine Nachricht generiert werden soll:
	- a) Stellen Sie sicher, dass die Nachricht Aktivitätsberichte angefordert hat, die generiert werden sollen.
	- b) Überprüfen Sie, ob der Warteschlangenmanager, in dem die Nachricht derzeit gespeichert ist, für die Aktivitätsaufzeichnung aktiviert ist.
	- c) Den Aktivitätsbericht in die Warteschlange stellen, die vom Warteschlangenmanager des *ACTIVREC* bestimmt wird.

### *Einrichten einer allgemeinen Warteschlange für Aktivitätsberichte*

Um die Positionen der Aktivitätsberichte zu bestimmen, die sich auf eine bestimmte Nachricht beziehen, wenn die Berichte an die lokale Systemwarteschlange zugestellt werden, ist es effizienter, eine gemeinsame Warteschlange auf einem einzigen Knoten zu verwenden.

### **Vorbereitende Schritte**

Definieren Sie den Parameter **ACTIVREC** , um den Warteschlangenmanager für die Aktivitätsaufzeichnung zu aktivieren, und geben Sie an, dass alle generierten Aktivitätsberichte an die lokale Systemwarteschlange SYSTEM.ADMIN.ACTIVITY.QUEUE übergeben werden.

### **Informationen zu diesem Vorgang**

Wenn eine Reihe von Warteschlangenmanagern in einem Warteschlangenmanagernetzwerk so eingestellt sind, dass sie Aktivitätsberichte an die lokale Systemwarteschlange zustellen, kann es zeitaufwendig sein, die Positionen der Aktivitätsberichte zu einer bestimmten Nachricht zu ermitteln. Alternativ können Sie auch einen einzigen Knoten verwenden, der ein Warteschlangenmanager ist, der eine gemeinsame Warteschlange hostet. Alle Warteschlangenmanager in einem WS-Manager-Netz können Aktivitätsberichte an diese allgemeine Warteschlange zustellen. Der Vorteil der Verwendung einer allgemeinen Warteschlange besteht darin, dass WS-Manager keine Aktivitätsberichte an die in einer Nachricht angegebene Warteschlange für Antwortnachrichten übergeben müssen und wenn die Positionen der Aktivitätsberichte, die sich auf eine Nachricht beziehen, nur eine Warteschlange abfragen.

Führen Sie die folgenden Schritte aus, um eine allgemeine Warteschlange zu konfigurieren:

# **Vorgehensweise**

- 1. Wählen Sie einen Warteschlangenmanager als einen einzigen Knoten aus oder definieren Sie diesen.
- 2. Wählen Sie auf dem einzelnen Knoten eine Warteschlange für die Verwendung als allgemeine Warteschlange aus oder definieren Sie sie.
- 3. Auf allen WS-Managern, in denen Aktivitätsberichte an die allgemeine Warteschlange übergeben werden sollen, definieren Sie die lokale Systemwarteschlange SYSTEM.ADMIN.ACTIVITY.QUEUE als ferne Warteschlangendefinition erneut:
	- a) Geben Sie den Namen des einzelnen Knotens als Name des fernen Warteschlangenmanagers an.
	- b) Geben Sie den Namen der allgemeinen Warteschlange als Namen der fernen Warteschlange an.

# *Nachrichtenrouteninformationen bestimmen*

Um eine Nachrichtenroute zu ermitteln, müssen Sie die Informationen aus den erfassten Aktivitätsberichten abrufen. Stellen Sie fest, ob genügend Aktivitätsberichte in der Empfangswarteschlange für Antworten vorhanden sind, damit Sie die erforderlichen Informationen ermitteln und die Aktivitätsberichte in der angegebenen Reihenfolge anordnen können.

# **Informationen zu diesem Vorgang**

Die Reihenfolge, in der die Aktivitätsberichte in die Warteschlange für Antwortantworten gestellt werden, korreliert nicht unbedingt mit der Reihenfolge, in der die Aktivitäten ausgeführt wurden. Sie müssen Aktivitätsberichte manuell anfordern, sofern sie nicht für eine Trace-Route-Nachricht generiert wurden. In diesem Fall können Sie Aktivitätsberichte mit der IBM MQ-Anwendung zur Routenanzeige anfordern.

Stellen Sie fest, ob genügend Aktivitätsberichte in der Empfangswarteschlange für Antworten enthalten sind, damit Sie die erforderlichen Informationen abrufen können:

# **Vorgehensweise**

- 1. Identifizieren Sie alle zugehörigen Aktivitätsberichte in der Warteschlange für Antwortnachrichten, indem Sie die IDs der Aktivitätsberichte und die ursprüngliche Nachricht vergleichen. Stellen Sie sicher, dass Sie die Berichtsoption der ursprünglichen Nachricht so festlegen, dass die Aktivitätsberichte mit der ursprünglichen Nachricht korreliert werden können.
- 2. Sortieren Sie die angegebenen Aktivitätsberichte aus der Antwortwarteschlange.

Sie können die folgenden Parameter aus dem Aktivitätsbericht verwenden:

#### *OperationType*

Mit den Typen der ausgeführten Operationen können Sie den Aktivitätsbericht, der direkt vor oder nach dem aktuellen Aktivitätsbericht generiert wurde, bestimmen.

Ein Aktivitätsbericht zeigt beispielsweise an, dass ein MCA eine Nachricht von einer Übertragungswarteschlange in einen Kanal gesendet hat. Die letzte Operation, die in dem Aktivitätsbericht detailliert beschrieben wird, enthält einen *OperationType* von send und Details, die die Nachricht mit dem Kanal CH1 an den Zielwarteschlangenmanager QM1 gesendet hat. Dies bedeutet, dass die nächste Aktivität, die in der Nachricht ausgeführt wird, auf dem Warteschlangenmanager QM1 aufgetreten ist und mit einer receive -Operation aus Kanal CH1 begonnen hat. Wenn Sie diese Informationen verwenden, können Sie den nächsten Aktivitätsbericht angeben, sofern er vorhanden ist und erworben wurde.

#### *OperationDate* **und** *OperationTime*

Sie können die allgemeine Reihenfolge der Aktivitäten aus den Datums-und Zeitangaben der Operationen in den einzelnen Aktivitätsberichten ermitteln.

**Warnung:** Wenn nicht jeder WS-Manager im WS-Manager-Netz die Systemuhren synchronisiert hat, ist die Sortierung nach Datum und Uhrzeit nicht garantiert, dass die Aktivitätsberichte in der richtigen Reihenfolge enthalten sind. Sie müssen die Reihenfolge manuell erstellen.

Die Reihenfolge der Aktivitätsberichte stellt die Route oder Teilanroute dar, die die Nachricht über das WS-Manager-Netz genommen hat.

3. Fordern Sie die Informationen, die Sie benötigen, aus den Aktivitätsinformationen in den geordneten Aktivitätsberichten an.

Wenn Sie nicht genügend Informationen über die Nachricht haben, können Sie möglicherweise weitere Aktivitätsberichte anfordern.

# *Weitere Aktivitätsberichte abrufen*

Um eine Nachrichtenroute zu ermitteln, müssen in den erfassten Aktivitätsberichten genügend Informationen zur Verfügung stehen. Wenn Sie die Aktivitätsberichte zu einer Nachricht aus der Warteschlange für Antwortnachrichten abrufen, die die angegebene Nachricht enthält, Sie jedoch nicht über die erforderlichen Informationen verfügen, suchen Sie nach weiteren Aktivitätsberichten.

# **Informationen zu diesem Vorgang**

Führen Sie die folgenden Schritte aus, um die Positionen aller weiteren Aktivitätsberichte zu ermitteln:

# **Vorgehensweise**

- 1. Bei allen WS-Managern im WS-Manager-Netz, die Aktivitätsberichte an eine allgemeine Warteschlange zustellen, rufen Sie Aktivitätsberichte aus der allgemeinen Warteschlange ab, die über einen *CorrelId* verfügen, der mit dem *MsgId* der ursprünglichen Nachricht übereinstimmt.
- 2. Für alle WS-Manager im WS-Manager-Netz, die keine Aktivitätsberichte an eine allgemeine Warteschlange zustellen, rufen Sie die Aktivitätsberichte wie folgt ab:
	- a) Untersuchen Sie die vorhandenen Aktivitätsberichte, um die Warteschlangenmanager zu identifizieren, über die die Nachricht weitergeleitet wurde.
	- b) Geben Sie für diese WS-Manager die Warteschlangenmanager an, die für die Aktivitätsaufzeichnung aktiviert sind.
	- c) Geben Sie für diese Warteschlangenmanager alle an, die keine Aktivitätsberichte an die angegebene Empfangswarteschlange für Antworten zurückgegeben haben.
	- d) Überprüfen Sie für jeden der Warteschlangenmanager, die Sie identifizieren, die Systemwarteschlange SYSTEM.ADMIN.ACTIVITY.QUEUE, und rufen Sie alle Aktivitätsberichte ab, die einen *CorrelId* aufweisen, der mit dem *MsgId* der ursprünglichen Nachricht übereinstimmt.
	- e) Wenn Sie keine Aktivitätsberichte in der Systemwarteschlange finden, überprüfen Sie die Warteschlange für nicht zustellbare Nachrichten des Warteschlangenmanagers, sofern eine vorhanden ist.

Ein Aktivitätsbericht kann nur dann an eine Warteschlange für nicht zustellbare Nachrichten zugestellt werden, wenn die Berichtsoption MQRO\_DEAD\_LETTER\_Q festgelegt ist.

3. Ordnordnen Sie alle erfassten Aktivitätsberichte in der angegebenen Reihenfolge an.

Die Reihenfolge der Aktivitätsberichte stellt dann die Route oder die Teilroute dar, die die Nachricht übernommen hat.

4. Fordern Sie die Informationen, die Sie benötigen, aus den Aktivitätsinformationen in den geordneten Aktivitätsberichten an.

In einigen Fällen können die aufgezeichneten Aktivitätsinformationen die angegebene Empfangswarteschlange für Antworten, eine allgemeine Warteschlange oder eine Systemwarteschlange nicht erreichen.

### *Umstände, in denen Aktivitätsinformationen nicht erfasst werden*

Um die vollständige Abfolge der Aktivitäten zu ermitteln, die im Namen einer Nachricht ausgeführt wurden, müssen Informationen zu jeder Aktivität angefordert werden. Wenn die Informationen zu einer

<span id="page-68-0"></span>Aktivität nicht aufgezeichnet wurden oder nicht erfasst wurden, können Sie nur eine Teilsequenz von Aktivitäten bestimmen.

Aktivitätsinformationen werden unter den folgenden Umständen nicht erfasst:

- Die Nachricht wird von einem Warteschlangenmanager vor IBM WebSphere MQ 6.0 verarbeitet.
- Die Nachricht wird von einem WS-Manager verarbeitet, der für die Aktivitätsaufzeichnung nicht aktiviert ist.
- Die Anwendung, die die Verarbeitung der Nachricht erwartet hat, ist nicht aktiv.

Die aufgezeichneten Aktivitätsinformationen können die angegebene Warteschlange für Antwortwarteschlangen unter den folgenden Umständen nicht erreichen:

- Es ist kein Kanal definiert, um Aktivitätsberichte an die Warteschlange für Antwortantworten weiterzuleiten.
- Der Kanal, in dem Aktivitätsberichte an die Empfangswarteschlange für Antworten weitergeleitet werden, ist nicht aktiv.
- Die Definition der fernen Warteschlange zur Weiterleitung von Aktivitätsberichten an den Warteschlangenmanager, in dem sich die Warteschlange für Antwortantworten befindet (der Aliasname des Warteschlangenmanagers), ist nicht definiert.
- Der Benutzer, der die ursprüngliche Nachricht generiert hat, hat keine Berechtigung für den Aliasnamen des Warteschlangenmanagers, oder sie hat keine Berechtigung.
- Der Benutzer, der die ursprüngliche Nachricht generiert hat, hat nicht die Berechtigung zum Öffnen oder zum Angeben von Berechtigungen für die Warteschlange für Antwortnachrichten.
- Die Empfangswarteschlange für Antworten wird unterdrückt.

Die aufgezeichneten Aktivitätsinformationen können die Systemwarteschlange oder eine allgemeine Warteschlange unter den folgenden Umständen nicht erreichen:

- Wenn eine allgemeine Warteschlange verwendet werden soll und kein Kanal definiert ist, um Aktivitätsberichte an die allgemeine Warteschlange weiterzuleiten.
- Wenn eine allgemeine Warteschlange verwendet werden soll und der Kanal die Aktivitätsberichte an die allgemeine Warteschlange weiterleiten soll, wird nicht ausgeführt.
- Wenn eine allgemeine Warteschlange verwendet werden soll und die Systemwarteschlange nicht ordnungsgemäß definiert ist.
- Der Benutzer, der die ursprüngliche Nachricht generiert hat, hat keine Berechtigung für die Systemwarteschlange, oder sie hat die Berechtigung für die Systemwarteschlange.
- Die Systemwarteschlange wird unterdrückt.
- Wenn eine allgemeine Warteschlange verwendet werden soll und der Benutzer, der die ursprüngliche Nachricht generiert hat, keine Berechtigung für die allgemeine Warteschlange hat oder diese in die Warteschlange eingibt, ist die Berechtigung für die allgemeine Warteschlange nicht vorhanden.
- Wenn eine gemeinsame Warteschlange verwendet werden soll und die gemeinsame Warteschlange unterdrückt wird.

Unter diesen Umständen verfügt der Aktivitätsbericht nicht über die angegebene Berichtsoption MQRO\_DISCARD\_MSG, der Aktivitätsbericht kann aus einer Warteschlange für nicht zustellbare Nachrichten abgerufen werden, wenn eine Warteschlange auf dem Warteschlangenmanager definiert wurde, in der der Aktivitätsbericht zurückgewiesen wurde. In einem Aktivitätsbericht wird nur diese Berichtsoption angegeben, wenn die ursprüngliche Nachricht, von der aus der Aktivitätsbericht generiert wurde, sowohl MQRO\_PASS\_DISCARD\_AND\_EXPIRY als auch MQRO\_DISCARD\_MSG im Berichtsfeld des Nachrichtendeskriptors angegeben hat.

# **Trace-Route-Messaging**

Trace-Route-Messaging ist eine Technik, die *Trace-Route-Nachrichten* verwendet, um Aktivitätsinformationen für eine Nachricht aufzuzeichnen. Bei der Trace-Route-Nachrichtenübertragung wird eine Trace-Route-Nachricht in ein WS-Manager-Netz gesendet.

<span id="page-69-0"></span>Da die Trace-Route-Nachricht über das WS-Manager-Netz weitergeleitet wird, werden die Aktivitätsinformationen aufgezeichnet. Diese Aktivitätsinformationen enthalten Informationen zu den Anwendungen, die die Aktivitäten ausgeführt haben, wann sie ausgeführt wurden, und die Operationen, die als Teil der Aktivitäten ausgeführt wurden. Sie können die Informationen, die im Trace-Route-Messaging aufgezeichnet wurden, für die folgenden Zwecke verwenden:

#### **So ermitteln Sie die letzte bekannte Position einer Nachricht:**

Wenn eine Nachricht ihr Ziel nicht erreicht, können Sie die Aktivitätsinformationen, die für eine Trace-Route-Nachricht aufgezeichnet wurden, verwenden, um die letzte bekannte Position der Nachricht zu ermitteln. Es wird eine Trace-Route-Nachricht in ein WS-Manager-Netz mit derselben Zieladresse wie die ursprüngliche Nachricht gesendet, die die gleiche Route verfolgt. Aktivitätsinformationen können in den Nachrichtendaten der Trace-Route-Nachricht kumuliert oder mithilfe von Aktivitätsberichten aufgezeichnet werden. Um die Wahrscheinlichkeit zu erhöhen, dass die Trace-Route-Nachricht auf dieselbe Route wie die ursprüngliche Nachricht folgt, können Sie die Trace-Route-Nachricht ändern, um die ursprüngliche Nachricht zu imitieren.

### **Gehen Sie wie folgt vor, um Konfigurationsprobleme mit einem Warteschlangenmanagernetz**

Trace-Route-Nachrichten werden in ein WS-Manager-Netz gesendet, und die Aktivitätsinformationen werden aufgezeichnet. Wenn Sie die für eine Trace-Route-Nachricht aufgezeichneten Aktivitätsinformationen untersuchen, kann erkennbar werden, dass die Trace-Route-Nachricht nicht dem erwarteten Leitweg folgt. Es gibt viele Gründe, warum dies zu einem solchen Fall kommen kann, z. B. wenn ein Kanal inaktiv sein könnte, wodurch die Nachricht gezwungen wird, einen alternativen Leitweg zu nehmen. In diesen Situationen kann ein Systemadministrator feststellen, ob Probleme im Warteschlangenmanagernetzwerk vorhanden sind, und falls vorhanden, korrigieren Sie diese.

Mit der IBM MQ-Anwendung zur Routenanzeige können Sie Trace-Route-Nachrichten konfigurieren, generieren und in ein Warteschlangenmanagernetz stellen.

**Warnung:** Wenn Sie eine Trace-Route-Nachricht in eine Verteilerliste stellen, sind die Ergebnisse nicht definiert.

### **Zugehörige Konzepte**

["Trace-Route-Nachrichtenreferenz" auf Seite 129](#page-128-0)

Verwenden Sie diese Seite, um eine Übersicht über das Nachrichtenformat der Traceroute zu erhalten. Die Trace-Route-Nachrichtendaten enthalten Parameter, die die Aktivitäten beschreiben, die von der Trace-Route-Nachricht verursacht wurden.

# *Wie Aktivitätsinformationen aufgezeichnet werden*

Bei der Trace-Route-Nachrichtenübertragung können Sie Aktivitätsinformationen in den Nachrichtendaten der Trace-Route-Nachricht aufzeichnen oder Aktivitätsberichte verwenden. Alternativ können Sie beide Techniken verwenden.

# **Akkumulierende Aktivitätsinformationen in den Nachrichtendaten der Trace-Route-Nachricht**

Da eine Trace-Route-Nachricht über ein WS-Manager-Netz weitergeleitet wird, können Informationen zu den Aktivitäten, die im Namen der Trace-Route-Nachricht ausgeführt werden, in den Nachrichtendaten der Trace-Route-Nachricht kumuliert werden. Die Aktivitätsinformationen werden in *Activity* -PCF-Gruppen gespeichert. Für jede Aktivität, die im Namen der Trace-Route-Nachricht ausgeführt wird, wird eine *Activity* -PCF-Gruppe an das Ende des PCF-Blocks in den Nachrichtendaten der Trace-Route-Nachricht geschrieben.

Weitere Aktivitätsinformationen werden im Trace-Route-Messaging in einer PCF-Gruppe aufgezeichnet, die als PCF-Gruppe von *TraceRoute* bezeichnet wird. Die zusätzlichen Aktivitätsinformationen werden in dieser PCF-Gruppe gespeichert und können dazu verwendet werden, die Reihenfolge der aufgezeichneten Aktivitäten zu bestimmen. Dieses Verfahren wird durch den Parameter *Accumulate* in der PCF-Gruppe *TraceRoute* gesteuert.

# **Aktivitätsinformationen mithilfe von Aktivitätsberichten aufzeichnen**

Da eine Trace-Route-Nachricht über ein WS-Manager-Netz weitergeleitet wird, kann für jede Aktivität, die im Namen der Trace-Route-Nachricht ausgeführt wurde, ein Aktivitätsbericht generiert werden. Die Aktivitätsinformationen werden in der PCF-Gruppe *Activity* gespeichert. Für jede Aktivität, die im Namen einer Trace-Route-Nachricht ausgeführt wird, wird ein Aktivitätsbericht generiert, der eine *Activity* -PCF-Gruppe enthält. Die Aktivitätsaufzeichnung für Trace-Route-Nachrichten funktioniert genauso wie für jede andere Nachricht.

Aktivitätsberichte, die für Trace-Route-Nachrichten generiert werden, enthalten zusätzliche Aktivitätsinformationen im Vergleich zu denen, die für eine andere Nachricht generiert wurden. Die zusätzlichen Informationen werden in einer *TraceRoute* -PCF-Gruppe zurückgegeben. Die in der PCF-Gruppe von *TraceRoute* enthaltenen Informationen sind nur aus dem Zeitpunkt korrekt, zu dem der Aktivitätsbericht generiert wurde. Sie können die zusätzlichen Informationen verwenden, um die Reihenfolge der Aktivitäten zu bestimmen, die im Namen der Trace-Route-Nachricht ausgeführt werden.

# *Informationen zu aufgezeichneten Aktivitäten werden abgefragt*

Wenn eine Trace-Route-Nachricht das geplante Ziel erreicht hat oder verworfen wird, hängt die Methode, die Sie zum Anfordern der Aktivitätsinformationen verwenden, davon ab, wie diese Informationen aufgezeichnet wurden.

# **Vorbereitende Schritte**

Wenn Sie mit den Aktivitätsinformationen nicht vertraut sind, lesen Sie die Informationen in ["Wie Aktivi](#page-69-0)[tätsinformationen aufgezeichnet werden" auf Seite 70](#page-69-0).

# **Informationen zu diesem Vorgang**

Verwenden Sie die folgenden Methoden, um die Aktivitätsinformationen anzufordern, nachdem die Trace-Route-Nachricht das geplante Ziel erreicht hat oder gelöscht wurde:

# **Prozedur**

• Rufen Sie die Trace-Route-Nachricht ab.

Der Parameter *Deliver* in der PCF-Gruppe von *TraceRoute* steuert, ob eine Trace-Route-Nachricht bei der Ankunft in die Zielwarteschlange gestellt wird, oder ob sie verworfen wird. Wenn die Trace-Route-Nachricht an die Zielwarteschlange zugestellt wird, können Sie die Trace-Route-Nachricht aus dieser Warteschlange abrufen. Anschließend können Sie mit der IBM MQ-Anwendung für die Routenanzeige die Aktivitätsinformationen anzeigen.

Wenn Sie anfordern möchten, dass die Aktivitätsinformationen in den Nachrichtendaten einer Trace-Route-Nachricht akkumuliert werden, setzen Sie den Parameter *Accumulate* in der PCF-Gruppe von *TraceRoute* auf MQROUTE\_ACCUMULATE\_IN\_MSG.

• Verwenden Sie eine Trace-Route-Antwortnachricht.

Wenn eine Trace-Route-Nachricht ihre Zieladresse erreicht oder die Trace-Route-Nachricht nicht weiter in einem WS-Manager-Netz weitergeleitet werden kann, kann eine Antwortnachricht für die Trace-Route generiert werden. Eine Antwortnachricht auf Trace-Route enthält ein Duplikat aller Aktivitätsinformationen aus der Trace-Route-Nachricht und wird entweder an eine angegebene Warteschlange für Antwortnachrichten oder an die Systemwarteschlange SYSTEM.ADMIN.TRACE.ROUTE.QUEUE übergeben. Mit der IBM MQ-Anwendung für die Routenanzeige können Sie die Aktivitätsinformationen anzeigen.

Um eine Trace-Route-Antwortnachricht anzufordern, setzen Sie den Parameter *Accumulate* in der PCF-Gruppe von *TraceRoute* auf MQROUTE\_ACCUMULATE\_AND\_REPLY.

• Verwenden Sie Aktivitätsberichte.

Wenn Aktivitätsberichte für eine Trace-Route-Nachricht generiert werden, müssen Sie die Aktivitätsberichte suchen, bevor Sie die Aktivitätsinformationen anfordern können. Um die Reihenfolge der Aktivitäten zu bestimmen, müssen Sie die Aktivitätsberichte sortieren.

# *Trace für Trace-Route-Messaging steuern*

Aktivieren Sie das Trace-Route-Messaging auf WS-Managerebene, so dass Anwendungen im Geltungsbereich dieses Warteschlangenmanagers Aktivitätsinformationen in eine Trace-Route-Nachricht schreiben können. Wenn Sie ein vollständiges WS-Manager-Netz aktivieren möchten, aktivieren Sie jeden Warteschlangenmanager im Netz für Trace-Route-Messaging. Wenn Sie mehr WS-Manager aktivieren, werden weitere Aktivitätsberichte generiert.

# **Vorbereitende Schritte**

Wenn Sie Aktivitätsberichte zum Aufzeichnen von Aktivitätsinformationen für eine Trace-Route-Nachricht verwenden, lesen Sie die Informationen in ["Aktivitätsaufzeichnung steuern" auf Seite 65.](#page-64-0)

# **Informationen zu diesem Vorgang**

Führen Sie die folgenden Schritte aus, um Aktivitätsinformationen für eine Trace-Route-Nachricht zu erfassen, wenn sie über einen Warteschlangenmanager weitergeleitet wird:

# **Prozedur**

• Definieren Sie, wie Aktivitätsinformationen für die Trace-Route-Nachricht aufgezeichnet werden sollen.

Siehe ["Trace-Route-Nachricht generieren und konfigurieren" auf Seite 74](#page-73-0).

- Wenn Sie Aktivitätsinformationen in der Trace-Route-Nachricht akkumulieren möchten, müssen Sie sicherstellen, dass der Warteschlangenmanager für die Trace-Route-Nachrichtenübertragung aktiviert ist.
- Wenn Sie Aktivitätsinformationen in der Trace-Route-Nachricht akkumulieren möchten, stellen Sie sicher, dass Anwendungen, die Aktivitäten in der Trace-Route-Nachricht ausführen, in der Lage sind, Aktivitätsinformationen in die Nachrichtendaten der Trace-Route-Nachricht zu schreiben.

### **Zugehörige Konzepte**

### ["Trace-Route-Nachricht generieren und konfigurieren" auf Seite 74](#page-73-0)

Eine Trace-Route-Nachricht enthält bestimmte Nachrichtendeskriptoren und Nachrichtendatenteile. Zum Generieren einer Trace-Route-Nachricht erstellen Sie die Nachricht manuell oder verwenden die IBM MQ-Anwendung für die Routenanzeige.

### **Zugehörige Tasks**

### ["Aktivitätsaufzeichnung steuern" auf Seite 65](#page-64-0)

Aktivieren Sie die Aktivitätsaufzeichnung auf WS-Managerebene. Wenn Sie ein vollständiges WS-Manager-Netz aktivieren möchten, aktivieren Sie jeden Warteschlangenmanager im Netz für die Aktivitätsaufzeichnung einzeln. Wenn Sie mehr WS-Manager aktivieren, werden weitere Aktivitätsberichte generiert.

#### *WS-Manager für Trace-Route-Messaging aktivieren*

Um zu steuern, ob Warteschlangenmanager für Trace-Route-Messaging aktiviert oder inaktiviert sind, verwenden Sie das WS-Manager-Attribut ROUTEREC.

Verwenden Sie den MQSC-Befehl ALTER QMGR, und geben Sie dabei den Parameter ROUTEREC an, um den Wert des Warteschlangenmanagerattributs zu ändern. Folgende Werte sind möglich:

#### **MSG**

Der Warteschlangenmanager ist für Trace-Route-Messaging aktiviert. Anwendungen im Geltungsbereich des Warteschlangenmanagers können Aktivitätsinformationen in die Trace-Route-Nachricht schreiben.

Wenn der Parameter *Accumulate* in der *TraceRoute* -PCF-Gruppe als MQROUTE\_ACCUMULA-TE\_AND\_REPLY festgelegt ist und die nächste Aktivität in der Trace-Route-Nachricht ausgeführt werden soll, gehen Sie wie folgt vor:

- Ist ein Löschzeitpunkt
- ist eine in eine lokale Warteschlange (Zielwarteschlange oder Warteschlange für dead-letter)
• führt dazu, dass die Gesamtzahl der Aktivitäten, die in der Trace-Route-Nachricht ausgeführt werden, den Wert des Parameters *MaxActivities* in der PCF-Gruppe *TraceRoute* überschreitet.

Es wird eine Antwortnachricht für den Trace-Leitweg generiert und an die Warteschlange für Antwortnachrichten übergeben, die im Nachrichtendeskriptor der Trace-Route-Nachricht angegeben ist.

#### **WARTESCHLANGE**

Der Warteschlangenmanager ist für Trace-Route-Messaging aktiviert. Anwendungen im Geltungsbereich des Warteschlangenmanagers können Aktivitätsinformationen in die Trace-Route-Nachricht schreiben.

Wenn der Parameter *Accumulate* in der *TraceRoute* -PCF-Gruppe als MQROUTE\_ACCUMULA-TE\_AND\_REPLY festgelegt ist und die nächste Aktivität in der Trace-Route-Nachricht ausgeführt werden soll, gehen Sie wie folgt vor:

- Ist ein Löschzeitpunkt
- ist eine in eine lokale Warteschlange (Zielwarteschlange oder Warteschlange für dead-letter)
- führt dazu, dass die Gesamtzahl der Aktivitäten, die in der Trace-Route-Nachricht ausgeführt werden, den Wert des Parameters *MaxActivities* in der PCF-Gruppe *TraceRoute* überschreitet.

Es wird eine Antwortnachricht für den Trace-Leitweg generiert und an die lokale Systemwarteschlange SYSTEM.ADMIN.TRACE.ROUTE.QUEUE übergeben.

#### **INAKTIVIERT**

Der WS-Manager ist für die Trace-Route-Nachrichtenübertragung inaktiviert. Die Aktivitätsinformationen werden in der Trace-Route-Nachricht nicht kumuliert, die *TraceRoute* -PCF-Gruppe kann jedoch im Geltungsbereich dieses Warteschlangenmanagers aktualisiert werden.

Verwenden Sie beispielsweise den folgenden MQSC-Befehl, um einen Warteschlangenmanager für Trace-Route-Messaging zu inaktivieren:

ALTER QMGR ROUTEREC(DISABLED)

**Hinweis:** Wenn Sie das WS-Manager-Attribut *ROUTEREC* ändern, erkennt ein laufender MCA die Änderung erst, wenn der Kanal erneut gestartet wird.

#### *Anwendungen für Trace-Route-Messaging aktivieren*

Um das Trace-Route-Messaging für eine Benutzeranwendung zu aktivieren, basieren Sie auf Ihrem Algorithmus auf dem Algorithmus, der von Nachrichtenkanalagenten (MCAs) verwendet wird.

# **Vorbereitende Schritte**

Wenn Sie mit dem Format einer Trace-Route-Nachricht nicht vertraut sind, lesen Sie die Informationen in ["Trace-Route-Nachrichtenreferenz" auf Seite 129](#page-128-0).

### **Informationen zu diesem Vorgang**

Nachrichtenkanalagenten (MCAs) werden für Trace-Route-Messaging aktiviert. Wenn Sie eine Benutzeranwendung für das Trace-Route-Messaging aktivieren möchten, verwenden Sie die folgenden Schritte aus dem Algorithmus, der von MCAs verwendet wird:

# **Vorgehensweise**

1. Stellen Sie fest, ob die Nachricht, die verarbeitet wird, eine Trace-Route-Nachricht ist.

Wenn die Nachricht nicht mit dem Format einer Trace-Route-Nachricht übereinstimmt, wird die Nachricht nicht als Trace-Route-Nachricht verarbeitet.

2. Bestimmen Sie, ob Aktivitätsinformationen aufgezeichnet werden sollen.

Wenn der Detaillierungsgrad der ausgeführten Aktivität nicht kleiner ist als die vom Parameter *Detail* angegebene Detaillierungsebene, werden die Aktivitätsinformationen unter bestimmten Umständen aufgezeichnet. Diese Informationen werden nur aufgezeichnet, wenn die Trace-Route-Nachrichtenaufzeichnung anfordert, und der Warteschlangenmanager für Trace-Route-Messaging aktiviert ist, oder wenn die Trace-Route-Nachricht einen Aktivitätsbericht anfordert und der Warteschlangenmanager für die Aktivitätsaufzeichnung aktiviert ist.

- Wenn Aktivitätsinformationen aufgezeichnet werden sollen, erhöhen Sie den Parameter *RecordedActivities* .
- Wenn Aktivitätsinformationen nicht aufgezeichnet werden sollen, erhöhen Sie den Parameter *UnrecordedActivities* .
- 3. Stellen Sie fest, ob die Gesamtzahl der Aktivitäten, die in der Trace-Route-Nachricht ausgeführt werden, den Wert des Parameters *MaxActivities* überschreitet.

Die Gesamtzahl der Aktivitäten ist die Summe aus *RecordedActivities*, *UnrecordedActivities* und *DiscontinuityCount*.

Wenn die Gesamtzahl der Aktivitäten *MaxActivities* überschreitet, weisen Sie die Nachricht mit dem Feedback MQFB\_MAX\_ACTIVITIES zurück.

- 4. Wenn der Wert von *Accumulate* als MQROUTE\_ACCUMULATE\_IN\_MSG oder MQROUTE\_ACCUMULA-TE\_AND\_REPLY festgelegt ist und der Warteschlangenmanager für Trace-Route-Messaging aktiviert ist, schreiben Sie eine Aktivität-PCF-Gruppe an das Ende des PCF-Blocks in den Nachrichtendaten einer Trace-Route-Nachricht.
- 5. Liefern Sie die Trace-Route-Nachricht an eine lokale Warteschlange.
	- Wenn der Parameter, *Deliver*, als MQROUTE\_DELIVER\_NO angegeben wird, wird die Trace-Route-Nachricht mit dem Feedback MQFB\_NOT\_DELIVERED zurückgewiesen.
	- Wenn der Parameter *Deliver* als MQROUTE\_DELIVER\_YES angegeben ist, übergeben Sie die Trace-Route-Nachricht an die lokale Warteschlange.
- 6. Eine Trace-Route-Antwortnachricht generieren, wenn alle folgenden Bedingungen erfüllt sind:
	- Die Trace-Route-Nachricht wurde an eine lokale Warteschlange gesendet oder zurückgewiesen.
	- Der Wert des Parameters ( *Accumulate*) lautet MQROUTE\_ACCUMULATE\_AND\_REPLY.
	- Der Warteschlangenmanager ist für Trace-Route-Messaging aktiviert.

Die Trace-Route-Antwortnachricht wird in die Warteschlange gestellt, die durch das Attribut ROUTE-REC des Warteschlangenmanagers festgelegt wird.

7. Wenn die Trace-Route-Nachricht einen Aktivitätsbericht angefordert hat und der WS-Manager für die Aktivitätsaufzeichnung aktiviert ist, generieren Sie einen Aktivitätsbericht.

Der Aktivitätsbericht wird in die Warteschlange gestellt, die durch das Warteschlangenmanagerattribut ACTIVREC bestimmt wird.

# *Trace-Route-Nachricht generieren und konfigurieren*

Eine Trace-Route-Nachricht enthält bestimmte Nachrichtendeskriptoren und Nachrichtendatenteile. Zum Generieren einer Trace-Route-Nachricht erstellen Sie die Nachricht manuell oder verwenden die IBM MQ-Anwendung für die Routenanzeige.

Eine Trace-Route-Nachricht besteht aus den folgenden Teilen:

### **Nachrichtendeskriptor**

Eine MQMD-Struktur, wobei das Feld *Format* auf MQFMT\_ADMIN oder MQFMT\_EMBEDDED\_PCF gesetzt ist.

### **Nachrichtendaten**

Eine der folgenden Kombinationen:

- Ein PCF-Header (MQCFH) und Trace-Route-Nachrichtendaten, wenn *Format* auf MQFMT\_ADMIN gesetzt ist
- Ein eingebetteter PCF-Header (MQEPH), Trace-Route-Nachrichtendaten und zusätzliche benutzerdefinierte Nachrichtendaten, wenn *Format* auf MQFMT\_EMBEDDED\_PCF gesetzt ist.

Die Trace-Route-Nachrichtendaten bestehen aus der *TraceRoute* -PCF-Gruppe und einer oder mehreren *Activity* -PCF-Gruppen.

# <span id="page-74-0"></span>**Manuelle Generierung**

Wenn Sie eine Trace-Route-Nachricht manuell generieren, ist eine *Activity* -PCF-Gruppe nicht erforderlich. *Activity* -PCF-Gruppen werden in die Nachrichtendaten der Trace-Route-Nachricht geschrieben, wenn eine MCA oder eine benutzerdefinierte Anwendung eine Aktivität in ihrem Namen ausführt.

# **Die IBM MQ-Anwendung für die Routenanzeige**

Mit der IBM MQ-Anwendung für die Routenanzeige (**dspmqrte**) können Sie eine Trace-Route-Nachricht konfigurieren, generieren und in ein Warteschlangenmanagernetz stellen. Setzen Sie den Parameter *Format* im Nachrichtendeskriptor auf MQFMT\_ADMIN. Sie können der von der IBM MQ-Anwendung für die Routenanzeige Trace-Route-Nachricht keine Benutzerdaten hinzufügen.

**Einschränkung:** dspmqrte kann nicht auf Warteschlangenmanagern vor IBM WebSphere MQ 6.0 oder auf IBM MQ for z/OS-Warteschlangenmanagern ausgegeben werden. Wenn der erste Warteschlangenmanager, durch den die Trace-Route-Nachricht geleitet werden soll, ein Warteschlangenmanager dieses Typs sein soll, stellen Sie die Verbindung zum Warteschlangenmanager als Client der IBM WebSphere MQ 6.0 oder höher mithilfe des optionalen Parameters -c her.

### *Ursprüngliche Nachricht imitieren*

Wenn Sie eine Trace-Route-Nachricht verwenden, um die Route zu ermitteln, die eine andere Nachricht über ein WS-Manager-Netz hat, wird die ursprüngliche Nachricht durch eine Trace-Route-Nachricht, die größer ist als die Wahrscheinlichkeit, dass die Trace-Route-Nachricht die gleiche Route wie die ursprüngliche Nachricht verfolgen wird, besser nachgebildet.

Die folgenden Nachrichtenmerkmale können sich darauf auswirken, dass eine Nachricht in einem Warteschlangenmanagernetz weitergeleitet wird:

### **Priority**

Die Priorität kann im Nachrichtendeskriptor der Nachricht angegeben werden.

### **Permanenz**

Die Persistenz kann im Nachrichtendeskriptor der Nachricht angegeben werden.

### **Ablauf**

Der Verfall kann im Nachrichtendeskriptor der Nachricht angegeben werden.

### **Berichtsoptionen**

Berichtsoptionen können im Nachrichtendeskriptor der Nachricht angegeben werden.

### **Nachrichtengröße**

Um die Größe einer Nachricht zu imitieren, können zusätzliche Daten in die Nachrichtendaten der Nachricht geschrieben werden. Zu diesem Zweck können zusätzliche Nachrichtendaten bedeutungslos sein.

**Tipp:** Die IBM MQ-Anwendung für die Routenanzeige kann keine Nachrichtengröße angeben.

### **Nachrichtendaten**

Einige WS-Manager-Netze verwenden das inhaltsbasierte Routing, um festzustellen, wohin die Nachrichten weitergeleitet werden. In diesen Fällen müssen die Nachrichtendaten der Trace-Route-Nachricht so geschrieben werden, dass sie die Nachrichtendaten der ursprünglichen Nachricht imitieren.

**Tipp:** Die IBM MQ-Anwendung für die Routenanzeige kann keine Nachrichtendaten angeben.

### *PCF-Gruppe "TraceRoute"*

Die Attribute in der PCF-Gruppe von *TraceRoute* steuern das Verhalten einer Trace-Route-Nachricht. Die *TraceRoute* -PCF-Gruppe befindet sich in den Nachrichtendaten jeder Trace-Route-Nachricht.

In der folgenden Tabelle sind die Parameter in der Gruppe *TraceRoute* aufgelistet, die von einem MCA erkannt werden. Weitere Parameter können hinzugefügt werden, falls benutzerdefinierte Anwendungen für ihre Erkennung geschrieben werden (siehe hierzu ["Zusätzliche Aktivitätsinformationen" auf Seite](#page-80-0) [81](#page-80-0)).

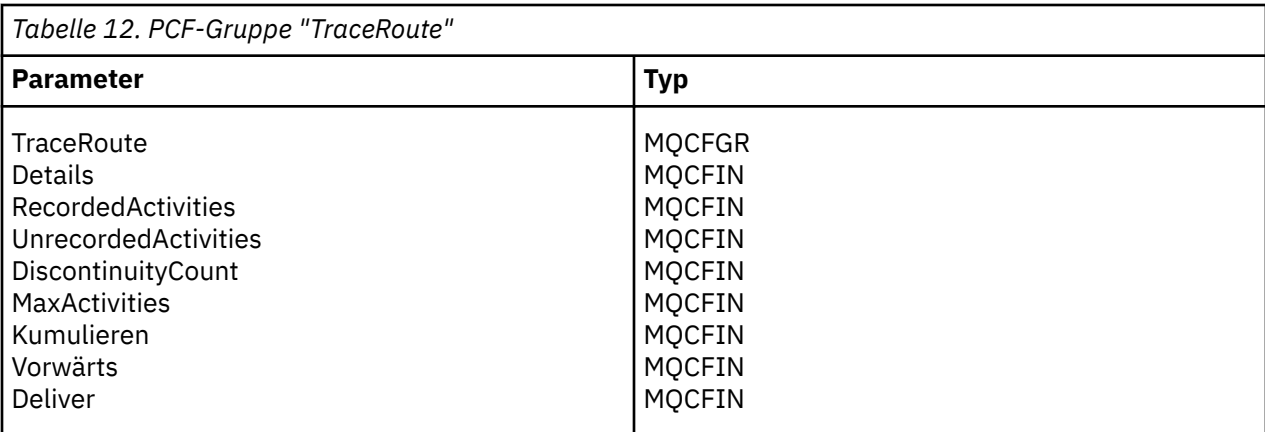

Im Folgenden werden die Beschreibungen der einzelnen Parameter in der *TraceRoute* -PCF-Gruppe beschrieben:

### *Detail*

Gibt die Detailstufe der Aktivitätsinformationen an, die aufgezeichnet werden sollen. Folgende Werte sind möglich:

### **MQROUTE\_DETAIL\_LOW**

Es werden nur Aktivitäten aufgezeichnet, die von der Benutzeranwendung ausgeführt werden.

# **MQROUTE\_DETAIL\_MEDIUM**

Die in MQROUTE\_DETAIL\_LOW angegebenen Aktivitäten sollten aufgezeichnet werden. Darüber hinaus werden Aktivitäten, die von MCAs ausgeführt werden, aufgezeichnet.

### **MQROUTE\_DETAIL\_HIGH**

Die in 'MQROUTE\_DETAIL\_LOW' und 'MQROUTE\_DETAIL\_MEDIUM' angegebenen Aktivitäten sollten aufgezeichnet werden. MCAs zeichnen keine weiteren Aktivitätsinformationen auf dieser Detaillierungsebene auf. Diese Option ist nur für Benutzeranwendungen verfügbar, in denen weitere Aktivitätsinformationen aufgezeichnet werden sollen. Wenn eine Benutzeranwendung beispielsweise die Route einer Nachricht durch die Berücksichtigung bestimmter Nachrichtenmerkmale bestimmt, könnte die Information über die Routing-Logik in diese Detaillierungsebene eingeschlossen werden.

### *RecordedActivities*

Gibt die Anzahl der aufgezeichneten Aktivitäten an, die im Namen der Trace-Route-Nachricht ausgeführt wurden. Eine Aktivität wird als aufgezeichnet betrachtet, wenn Informationen zu ihr in die Trace-Route-Nachricht geschrieben wurden oder wenn ein Aktivitätsbericht generiert wurde. Für jede aufgezeichnete Aktivität wird *RecordedActivities* um eins erhöht.

### *UnrecordedActivities*

Gibt die Anzahl der nicht aufgezeichneten Aktivitäten an, die im Namen der Trace-Route-Nachricht ausgeführt werden. Eine Aktivität wird als nicht erfasst betrachtet, wenn eine Anwendung, die für das Tracing-Route-Messaging aktiviert ist, weder akkumuliert wird noch die zugehörigen Aktivitätsinformationen in einen Aktivitätsbericht schreibt.

Eine Aktivität, die im Namen einer Trace-Route-Nachricht ausgeführt wird, wird unter den folgenden Umständen nicht aufgezeichnet:

- Der Detaillierungsgrad der ausgeführten Aktivität ist kleiner als die Detaillierungsebene, die durch den Parameter *Detail* angegeben wird.
- Die Trace-Route-Nachricht fordert einen Aktivitätsbericht an, aber keine Akkumulation, und der WS-Manager ist nicht für die Aktivitätsaufzeichnung aktiviert.
- Die Trace-Route-Nachricht fordert eine Akkumulation an, aber keinen Aktivitätsbericht, und der Warteschlangenmanager ist für Trace-Route-Messaging nicht aktiviert.
- Die Trace-Route-Nachricht fordert sowohl eine Akkumulation als auch einen Aktivitätsbericht an, und der Warteschlangenmanager ist nicht für die Aufzeichnung von Aktivitäten und die Weiterleitung von Trace-Nachrichten aktiviert.

• Die Trace-Route-Nachricht fordert weder eine Akkumulation noch einen Aktivitätsbericht an.

Für jede nicht aufgezeichnete Aktivität wird der Parameter *UnrecordedActivities* in Inkrementen um eins erhöht.

#### *DiscontinuityCount*

Gibt an, wie oft die Trace-Route-Nachricht über einen Warteschlangenmanager mit Anwendungen weitergeleitet wurde, die für die Trace-Route-Nachrichtenübertragung nicht aktiviert waren. Dieser Wert wird vom WS-Manager inkrementiert. Wenn dieser Wert größer als 0 ist, kann nur ein Teilnachrichtenweg ermittelt werden.

#### *MaxActivities*

Gibt die maximale Anzahl der Aktivitäten an, die im Namen der Trace-Route-Nachricht ausgeführt werden können.

Die Gesamtzahl der Aktivitäten ist die Summe aus *RecordedActivities*, *UnrecordedActivities* und *DiscontinuityCount*. Die Gesamtzahl der Aktivitäten darf den Wert von *MaxActivities* nicht überschreiten.

Der Wert von *MaxActivities* kann wie folgt sein:

#### **Eine positive Ganzzahl**

Die maximale Anzahl der Aktivitäten.

Wenn die maximale Anzahl an Aktivitäten überschritten wird, wird die Trace-Route-Nachricht mit dem Feedback MQFB\_MAX\_ACTIVITIES zurückgewiesen. Dadurch kann verhindert werden, dass die Trace-Route-Nachricht unbegrenzt weitergeleitet wird, wenn sie in einer Endlosschleife abgefangen wird.

#### **MQROUTE\_UNLIMITED\_ACTIVITIES**

Im Namen der Trace-Route-Nachricht kann eine unbegrenzte Anzahl von Aktivitäten ausgeführt werden.

#### *Accumulate*

Gibt die Methode an, mit der Aktivitätsinformationen akkumuliert werden Folgende Werte sind möglich:

### **MQROUTE\_ACCUMULATE\_IN\_MSG**

Wenn der Warteschlangenmanager für Trace-Route-Messaging aktiviert ist, werden die Aktivitätsinformationen in den Nachrichtendaten der Trace-Route-Nachricht akkumuliert.

Wenn dieser Wert angegeben wird, besteht die Trace-Route-Nachrichtendaten aus den folgenden Angaben:

- Die *TraceRoute* -PCF-Gruppe.
- Null oder mehr *Activity* -PCF-Gruppen.

### **MQROUTE\_ACCUMULATE\_AND\_REPLY**

Wenn der Warteschlangenmanager für die Trace-Route-Nachrichtenübertragung aktiviert ist, werden Aktivitätsinformationen in den Nachrichtendaten der Trace-Route-Nachricht akkumuliert und eine Trace-Route-Antwortnachricht wird generiert, wenn eine der folgenden Ereignisse eintritt:

- Die Trace-Route-Nachricht wird von einem IBM WebSphere MQ 6 oder einem späteren Warteschlangenmanager gelöscht.
- Die Trace-Route-Nachricht wird von einem IBM WebSphere MQ 6 oder einem späteren Warteschlangenmanager in eine lokale Warteschlange (Zielwarteschlange oder Warteschlange für nicht zustellbare Nachrichten) gestellt.
- Die Anzahl der Aktivitäten, die in der Trace-Route-Nachricht ausgeführt werden, überschreitet den Wert von *MaxActivities*.

Wenn dieser Wert angegeben wird, besteht die Trace-Route-Nachrichtendaten aus den folgenden Angaben:

- Die *TraceRoute* -PCF-Gruppe.
- Null oder mehr *Activity* -PCF-Gruppen.

### <span id="page-77-0"></span>**MQROUTE\_ACCUMULATE\_NONE**

Die Aktivitätsinformationen werden in den Nachrichtendaten der Trace-Route-Nachricht nicht kumuliert.

Wenn dieser Wert angegeben wird, besteht die Trace-Route-Nachrichtendaten aus den folgenden Angaben:

• Die *TraceRoute* -PCF-Gruppe.

#### *Forward*

Gibt an, an welche Position eine Trace-Route-Nachricht weitergeleitet werden kann. Folgende Werte sind möglich:

### **MQROUTE\_FORWARD\_IF\_SUPPORTED**

Die Trace-Route-Nachricht wird nur an WS-Manager weitergeleitet, die den Wert des Parameters *Deliver* aus der Gruppe *TraceRoute* berücksichtigen.

#### **MQROUTE\_FORWARD\_ALL**

Die Trace-Route-Nachricht wird an jeden WS-Manager weitergeleitet, unabhängig davon, ob der Wert des Parameters *Deliver* berücksichtigt wird.

Warteschlangenmanager verwenden den folgenden Algorithmus, wenn Sie festlegen, ob eine Trace-Route-Nachricht an einen fernen Warteschlangenmanager weitergeleitet werden soll:

- 1. Stellen Sie fest, ob der ferne Warteschlangenmanager in der Lage ist, Trace-Route-Messaging zu unterstützen.
	- Wenn der ferne Warteschlangenmanager in der Lage ist, Trace-Route-Messaging zu unterstützen, fährt der Algorithmus mit Schritt "4" auf Seite 78 fort.
	- Wenn der ferne Warteschlangenmanager nicht in der Lage ist, Tracing-Route-Messaging zu unterstützen, fährt der Algorithmus mit Schritt "2" auf Seite 78 fort.
- 2. Stellen Sie fest, ob der Parameter *Deliver* aus der Gruppe *TraceRoute* alle nicht erkannten Zustellungsoptionen in der Bitmaske MQROUTE\_DELIVER\_REJ\_UNSUP\_MASK enthält.
	- Wenn nicht erkannte Zustelloptionen gefunden werden, wird die Trace-Route-Nachricht mit dem Feedback MQFB\_UNSUPPORTED\_DELIVERY zurückgewiesen.
	- Wenn keine nicht erkannten Zustellungsoptionen gefunden werden, fährt der Algorithmus mit Schritt "3" auf Seite 78 fort.
- 3. Ermitteln Sie den Wert des Parameters *Deliver* aus der PCF-Gruppe *TraceRoute* in der Trace-Route-Nachricht.
	- Wenn *Deliver* als MQROUTE\_DELIVER\_YES angegeben wird, wird die Trace-Route-Nachricht an den fernen WS-Manager weitergeleitet.
	- Wenn *Deliver* als MQROUTE\_DELIVER\_NO angegeben wird, wird der Algorithmus mit Schritt "4" auf Seite 78 fortgesetzt.
- 4. Stellen Sie fest, ob der Parameter *Forward* aus der Gruppe *TraceRoute* alle nicht erkannten Weiterleitungsoptionen in der Bitmaske MQROUTE\_FORWARDING\_REJ\_UNSUP\_MASK enthält.
	- Wenn nicht erkannte Weiterleitungsoptionen gefunden werden, wird die Trace-Route-Nachricht mit dem Feedback MOFB\_UNSUPPORTED\_FORWARDING zurückgewiesen.
	- Wenn keine nicht erkannten Weiterleitungsoptionen gefunden werden, fährt der Algorithmus mit Schritt "5" auf Seite 78 fort.
- 5. Ermitteln Sie den Wert des Parameters *Forward* aus der PCF-Gruppe *TraceRoute* in der Trace-Route-Nachricht.
	- Wenn *Forward* als MQROUTE\_FORWARD\_IF\_SUPPORTED angegeben wird, wird die Trace-Route-Nachricht mit dem Feedback MQFB\_NOT\_FORWARDED zurückgewiesen.
	- Wenn *Forward* als MQROUTE\_FORWARD\_ALL angegeben wird, kann die Trace-Route-Nachricht an den fernen WS-Manager weitergeleitet werden.

### *Deliver*

Gibt die Aktion an, die ausgeführt werden soll, wenn die Trace-Route-Nachricht die beabsichtigte Zieladresse erreicht. Benutzergeschriebene Anwendungen müssen dieses Attribut überprüfen, bevor eine Trace-Route-Nachricht in die Zielwarteschlange gestellt wird. Folgende Werte sind möglich:

### **MQROUTE\_DELIVER\_YES**

Bei der Ankunft wird die Trace-Route-Nachricht in die Zielwarteschlange gestellt. Jede Anwendung, die eine Operation 'get' in der Zielwarteschlange ausführt, kann die Trace-Route-Nachricht abrufen.

### **MQROUTE\_DELIVER\_NO**

Bei der Ankunft wird die Trace-Route-Nachricht nicht an die Zielwarteschlange zugestellt. Die Nachricht wird entsprechend ihren Berichtsoptionen verarbeitet.

# *Eine allgemeine Warteschlange für Antwortnachrichten für Tracetrouten konfigurieren*

Um die Positionen der Trace-Route-Antwortnachrichten zu bestimmen, die sich auf eine bestimmte Nachricht beziehen, wenn die Berichte an die lokale Systemwarteschlange zugestellt werden, ist es effizienter, eine gemeinsame Warteschlange auf einem einzigen Knoten zu verwenden.

# **Vorbereitende Schritte**

Definieren Sie den Parameter **ROUTEREC** , um den Warteschlangenmanager für Trace-Route-Messaging zu aktivieren und anzugeben, dass alle generierten Trace-Route-Antwortnachrichten an die lokale Systemwarteschlange SYSTEM.ADMIN.TRACE.ROUTE.QUEUE übergeben werden.

# **Informationen zu diesem Vorgang**

Wenn eine Reihe von Warteschlangenmanagern in einem Warteschlangenmanagernetzwerk so eingestellt sind, dass sie Tracing-Route-Antwortnachrichten an die lokale Systemwarteschlange zustellen, kann es zeitaufwendig sein, die Positionen der Trace-Route-Antwortnachrichten zu ermitteln, die sich auf eine bestimmte Nachricht beziehen. Alternativ können Sie auch einen einzigen Knoten verwenden, der ein Warteschlangenmanager ist, der eine gemeinsame Warteschlange hostet. Alle Warteschlangenmanager in einem WS-Manager-Netz können Antwortnachrichten für die Traceroute an diese allgemeine Warteschlange zustellen. Der Vorteil der Verwendung einer allgemeinen Warteschlange besteht darin, dass Warteschlangenmanager keine Trace-Route-Antwortnachrichten an die in einer Nachricht angegebene Warteschlange für Antwortnachrichten bereitstellen müssen und wenn die Positionen der Antwortnachrichten der Traceroute in Zusammenhang mit einer Nachricht bestimmt werden, wird nur eine Warteschlange abgefragt.

Führen Sie die folgenden Schritte aus, um eine allgemeine Warteschlange zu konfigurieren:

# **Vorgehensweise**

- 1. Wählen Sie einen Warteschlangenmanager als einen einzigen Knoten aus oder definieren Sie diesen.
- 2. Wählen Sie auf dem einzelnen Knoten eine Warteschlange für die Verwendung als allgemeine Warteschlange aus oder definieren Sie sie.
- 3. Auf allen WS-Managern, die Tracing-Route-Antwortnachrichten an die allgemeine Warteschlange weiterleiten, definieren Sie die lokale Systemwarteschlange SYSTEM.ADMIN.TRACE.ROUTE.QUEUE als ferne Warteschlangendefinition neu.
	- a) Geben Sie den Namen des einzelnen Knotens als Name des fernen Warteschlangenmanagers an.
	- b) Geben Sie den Namen der allgemeinen Warteschlange als Namen der fernen Warteschlange an.

# *Erfassung und Verwendung von aufgezeichneten Informationen*

Verwenden Sie eine der folgenden Methoden, um aufgezeichnete Aktivitätsinformationen für eine Trace-Route-Nachricht anzufordern.

Beachten Sie, dass die Umstände, unter denen die Aktivitätsinformationen nicht erfasst werden, auch für Trace-Route-Antwortnachrichten gelten.

Die Aktivitätsinformationen werden nicht aufgezeichnet, wenn eine Trace-Route-Nachricht von einem Warteschlangenmanager verarbeitet wird, der sowohl für die Aktivitätsaufzeichnung als auch für die Trace-Route-Nachrichtenübertragung inaktiviert ist.

## *Informationen aus Trace-Route-Antwortnachrichten werden abgefragt.*

Informationen zum Anfordern von Aktivitätsinformationen finden Sie in der Antwortnachricht der Trace-Route. Anschließend rufen Sie die Nachricht ab und analysieren die Aktivitätsinformationen.

# **Informationen zu diesem Vorgang**

Sie können Aktivitätsinformationen aus einer Antwortnachricht für Trace-Routen nur dann anfordern, wenn Sie die Position der Antwortnachricht für die Trace-Route kennen. Suchen Sie die Nachricht und verarbeiten Sie die Aktivitätsinformationen wie folgt:

# **Vorgehensweise**

- 1. Überprüfen Sie die Warteschlange für Antwortnachrichten, die im Nachrichtendeskriptor der Trace-Route-Nachricht angegeben wurde. Wenn die Antwortnachricht für die Traceroute nicht in der Warteschlange für Antwortnachrichten enthalten ist, überprüfen Sie die folgenden Positionen:
	- Die lokale Systemwarteschlange SYSTEM.ADMIN.TRACE.ROUTE.QUEUE auf dem Ziel-WS-Manager der Trace-Route-Nachricht
	- Die allgemeine Warteschlange, wenn Sie eine gemeinsame Warteschlange für Antwortnachrichten für Tracetrouten konfiguriert haben.
	- Die lokale Systemwarteschlange SYSTEM.ADMIN.TRACE.ROUTE.QUEUE auf einem beliebigen anderen Warteschlangenmanager im WS-Manager-Netz, die auftreten kann, wenn die Trace-Route-Nachricht in eine Warteschlange für einen Deadbuchstaben gestellt wurde oder die maximale Anzahl an Aktivitäten überschritten wurde.
- 2. Antwortnachricht für Trace-Route abrufen
- 3. Verwenden Sie die IBM MQ-Anwendung zur Routenanzeige, um die aufgezeichneten Aktivitätsinformationen anzuzeigen.
- 4. Die Aktivitätsinformationen studieren und die benötigten Informationen abrufen

### *Informationen aus Trace-Route-Nachrichten werden abgefragt.*

Informationen zum Anfordern von Aktivitätsinformationen finden Sie in der Trace-Route-Nachricht, die über die entsprechenden Parameter in der PCF-Gruppe von *TraceRoute* verfügen muss. Anschließend rufen Sie die Nachricht ab und analysieren die Aktivitätsinformationen.

# **Informationen zu diesem Vorgang**

Sie können Aktivitätsinformationen aus einer Trace-Route-Nachricht nur dann anfordern, wenn Sie die Position der Trace-Route-Nachricht kennen und den Parameter *Accumulate* in der *TraceRoute* -PCF-Gruppe entweder als MQROUTE\_ACCUMULATE\_IN\_MSG oder als MQROUTE\_ACCUMULATE\_AND\_REPLY angegeben hat.

Damit die Trace-Route-Nachricht an die Zielwarteschlange zugestellt werden kann, muss der Parameter *Deliver* in der *TraceRoute* -PCF-Gruppe als MQROUTE\_DELIVER\_YES angegeben werden.

# **Vorgehensweise**

- 1. Überprüfen Sie die Zielwarteschlange. Wenn die Trace-Route-Nachricht nicht in der Zielwarteschlange enthalten ist, können Sie versuchen, die Trace-Route-Nachricht unter Verwendung einer Trace-Route-Nachricht zu lokalisieren, die für die Aktivitätsaufzeichnung aktiviert ist. Versuchen Sie mit den generierten Aktivitätsberichten, die letzte bekannte Position der Trace-Route-Nachricht zu ermitteln.
- 2. Trace-Route-Nachricht abrufen
- 3. Verwenden Sie die IBM MQ-Anwendung zur Routenanzeige, um die aufgezeichneten Aktivitätsinformationen anzuzeigen.
- 4. Die Aktivitätsinformationen studieren und die benötigten Informationen abrufen

### <span id="page-80-0"></span>*Informationen aus Aktivitätsberichten werden abgefragt*

Informationen zum Anfordern von Aktivitätsinformationen finden Sie im Aktivitätsbericht, der über die Berichtsoption im Nachrichtendeskriptor verfügen muss. Anschließend rufen Sie den Aktivitätsbericht ab und analysieren die Aktivitätsinformationen.

# **Informationen zu diesem Vorgang**

Sie können Aktivitätsinformationen aus einem Aktivitätsbericht nur dann anfordern, wenn Sie wissen, wo sich der Aktivitätsbericht und die Berichtsoption MQRO\_ACTIVITY im Nachrichtendeskriptor der Trace-Route-Nachricht angegeben haben.

# **Vorgehensweise**

1. Suchen und ordnen Sie die Aktivitätsberichte, die für eine Trace-Route-Nachricht generiert wurden.

Wenn Sie die Aktivitätsberichte gefunden haben, können Sie diese manuell sortieren oder die IBM MQ-Anwendung für die Routenanzeige verwenden, um die Aktivitätsinformationen zu sortieren und automatisch anzuzeigen.

2. Die Aktivitätsinformationen studieren und die benötigten Informationen abrufen

# *Zusätzliche Aktivitätsinformationen*

Da eine Trace-Route-Nachricht über ein WS-Manager-Netz weitergeleitet wird, können Benutzeranwendungen zusätzliche Informationen aufzeichnen, indem sie einen oder mehrere zusätzliche PCF-Parameter enthalten, wenn die *Activity* -Gruppe in die Nachrichtendaten der Trace-Route-Nachricht oder des Aktivitätsberichts geschrieben wird.

Zusätzliche Aktivitätsinformationen können Systemadministratoren helfen, die Route zu identifizieren, die von einer Trace-Route-Nachricht genommen wurde, oder warum diese Route ausgeführt wurde.

Wenn Sie die IBM MQ-Anwendung für die Routenanzeige verwenden, um die aufgezeichneten Informationen für eine Trace-Route-Nachricht anzuzeigen, können alle zusätzlichen PCF-Parameter nur mit einer numerischer ID angezeigt werden, es sei denn, die Parameter-ID der einzelnen Parameter wird von der IBM MQ-Anwendung für die Routenanzeige erkannt. Um eine Parameter-ID zu erkennen, müssen zusätzliche Informationen mit den folgenden PCF-Parametern aufgezeichnet werden. Fügen Sie diese PCF-Parameter an einer geeigneten Position in die PCF-Gruppe von *Activity* ein.

### *GroupName*

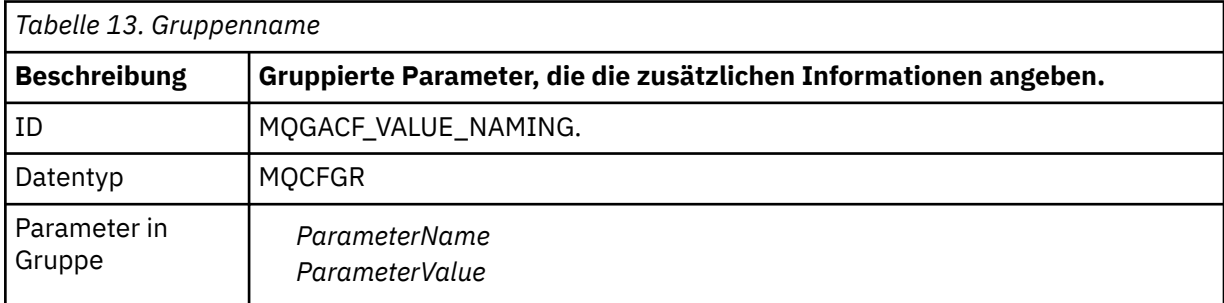

### *ParameterName*

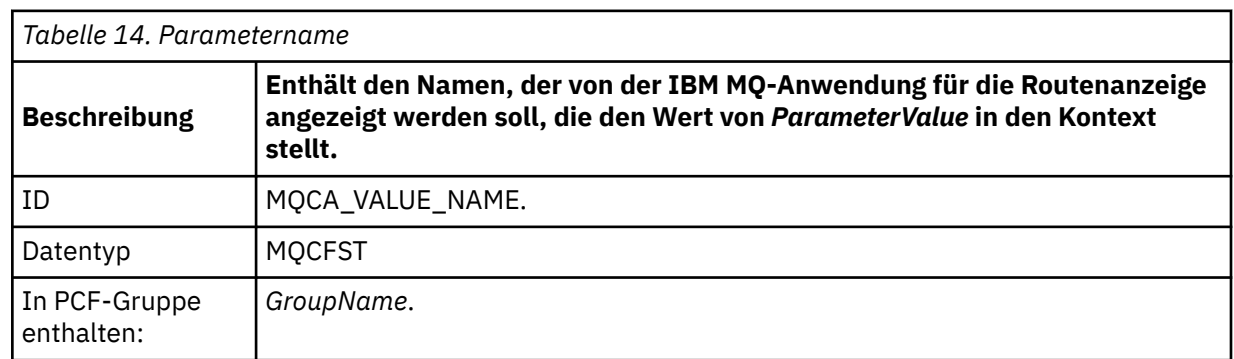

<span id="page-81-0"></span>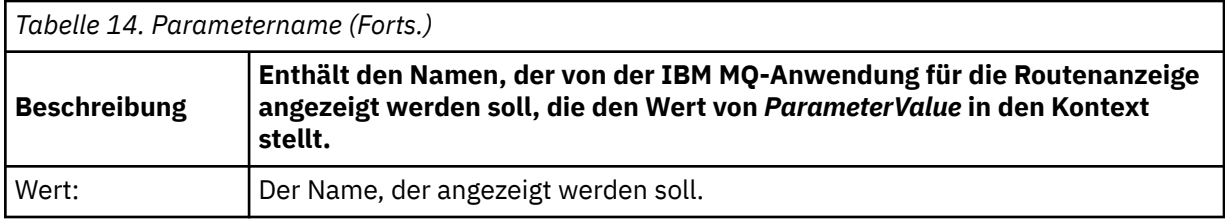

### *ParameterValue*

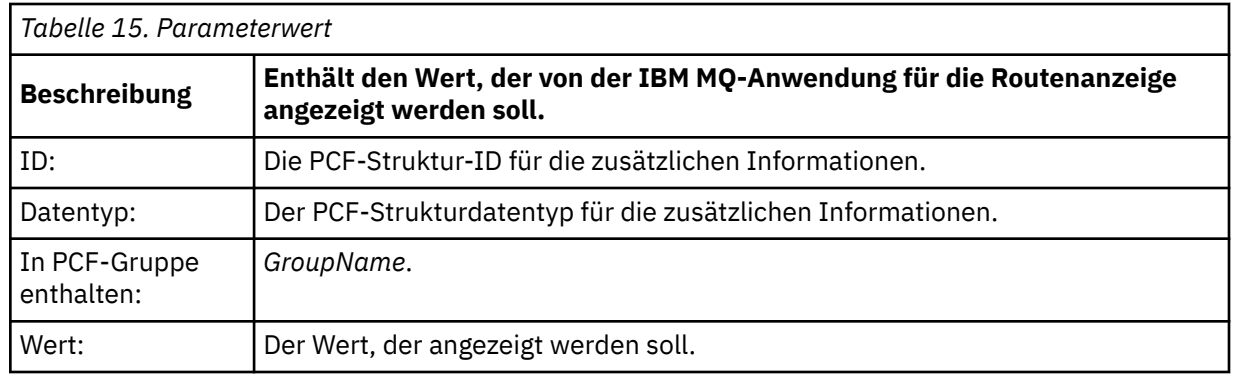

# **Beispiele für die Aufzeichnung zusätzlicher Aktivitätsinformationen**

Die folgenden Beispiele zeigen, wie eine Benutzeranwendung zusätzliche Informationen aufzeichnen kann, wenn eine Aktivität im Namen einer Trace-Route-Nachricht ausgeführt wird. In beiden Beispielen wird mit der IBM MQ-Anwendung für die Routenanzeige eine Trace-Route-Nachricht generiert und es werden die an diese zurückgegebenen Aktivitätsinformationen angezeigt.

### *Zusätzliche Aktivitätsinformationen aufzeichnen: Beispiel 1*

Zusätzliche Aktivitätsinformationen werden von einer Benutzeranwendung in einem Format aufgezeichnet, in dem die Parameter-ID *nicht* von der IBM MQ-Anwendung für die Routenanzeige erkannt wird.

- 1. Mit der IBM MQ-Anwendung für die Routenanzeige wird eine Trace-Route-Nachricht generiert und in ein Warteschlangenmanagernetz gestellt. Die erforderlichen Optionen sind so eingestellt, dass Folgendes angefordert wird:
	- Die Aktivitätsinformationen werden in den Nachrichtendaten der Trace-Route-Nachricht akkumuliert.
	- Bei der Ankunft in der Zielwarteschlange wird die Trace-Route-Nachricht verworfen, und eine Trace-Route-Antwortnachricht wird generiert und an eine angegebene Antwortwarteschlange übergeben.
	- Nach Empfang der Trace-Route-Antwortnachricht werden in der IBM MQ-Anwendung für die Routenanzeige die angesammelten Aktivitätsinformationen angezeigt.

Die Trace-Route-Nachricht wird in das WS-Manager-Netz gestellt.

2. Da die Trace-Route-Nachricht über das WS-Manager-Netz weitergeleitet wird, führt eine Benutzeranwendung, die für die Trace-Route-Nachrichtenübertragung aktiviert ist, eine niedrige Detailaktivität im Namen der Nachricht durch. Zusätzlich zum Schreiben der Standardaktivitätsinformationen in die Trace-Route-Nachricht schreibt die Benutzeranwendung den folgenden PCF-Parameter an das Ende der Aktivitätsgruppe:

# *ColorValue*

**ID** 65536 **Datentyp MOCFST Wert** 'Rot'

Dieser zusätzliche PCF-Parameter gibt weitere Informationen zu der Aktivität an, ist jedoch in einem Format geschrieben, in dem die Parameter-ID *nicht* von der IBM MQ-Anwendung für die Routenanzeige erkannt wird.

3. Die Trace-Route-Nachricht erreicht die Zielwarteschlange und es wird eine Trace-Route-Antwortnachricht an die IBM MQ-Anwendung für die Routenanzeige zurückgegeben. Die zusätzlichen Aktivitätsinformationen werden wie folgt angezeigt:

65536: 'Red'

Die IBM MQ-Anwendung für die Routenanzeige erkennt die Parameter-ID des PCF-Parameters nicht und zeigt sie als numerischen Wert an. Der Kontext der zusätzlichen Informationen ist nicht klar.

Ein Beispiel für die Situation, in der die IBM MQ-Anwendung für die Routenanzeige die Parameter-ID des PCF-Parameters nicht erkennt, finden Sie im Abschnitt "Zusätzliche Aktivitätsinformationen aufzeichnen: Beispiel 2" auf Seite 83.

### *Zusätzliche Aktivitätsinformationen aufzeichnen: Beispiel 2*

Zusätzliche Aktivitätsinformationen werden von einer Benutzeranwendung in einem Format aufgezeichnet, in dem die Parameter-ID von der IBM MQ-Anwendung für die Routenanzeige erkannt wird.

- 1. Mit der IBM MQ-Anwendung für die Routenanzeige wird eine Trace-Route-Nachricht generiert und auf die gleiche Weise in ein Warteschlangenmanagernetz gestellt, wie in ["Zusätzliche Aktivitätsinformatio](#page-81-0)[nen aufzeichnen: Beispiel 1" auf Seite 82](#page-81-0) beschrieben wird.
- 2. Da die Trace-Route-Nachricht über das WS-Manager-Netz weitergeleitet wird, führt eine Benutzeranwendung, die für die Trace-Route-Nachrichtenübertragung aktiviert ist, eine niedrige Detailaktivität im Namen der Nachricht durch. Zusätzlich zum Schreiben der Standardaktivitätsinformationen in die Trace-Route-Nachricht schreibt die Benutzeranwendung die folgenden PCF-Parameter an das Ende der Aktivitätsgruppe:

### *ColorInfo*

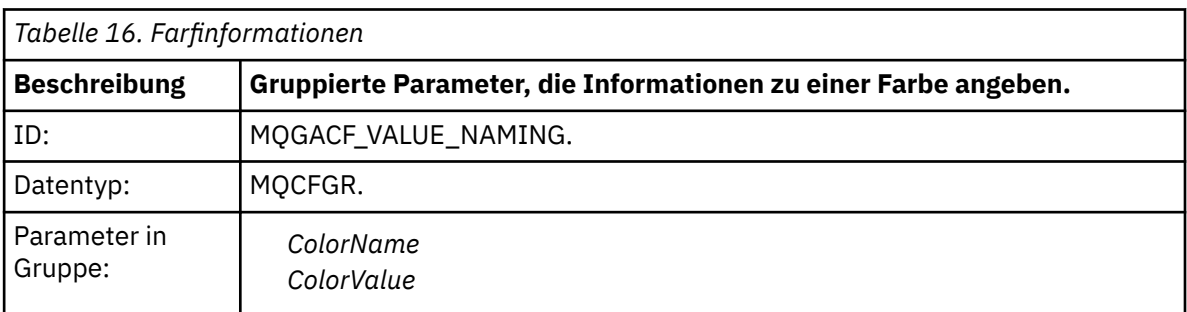

### *ColorName*

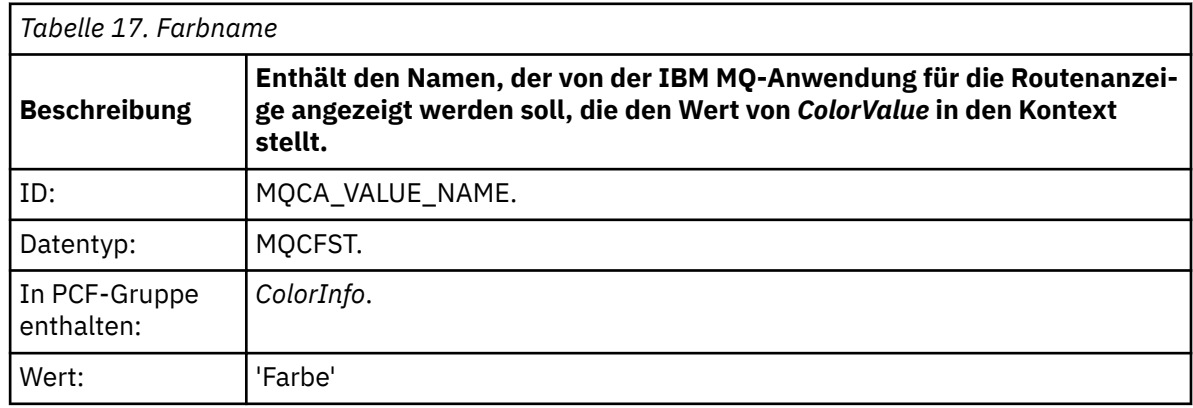

### *ColorValue*

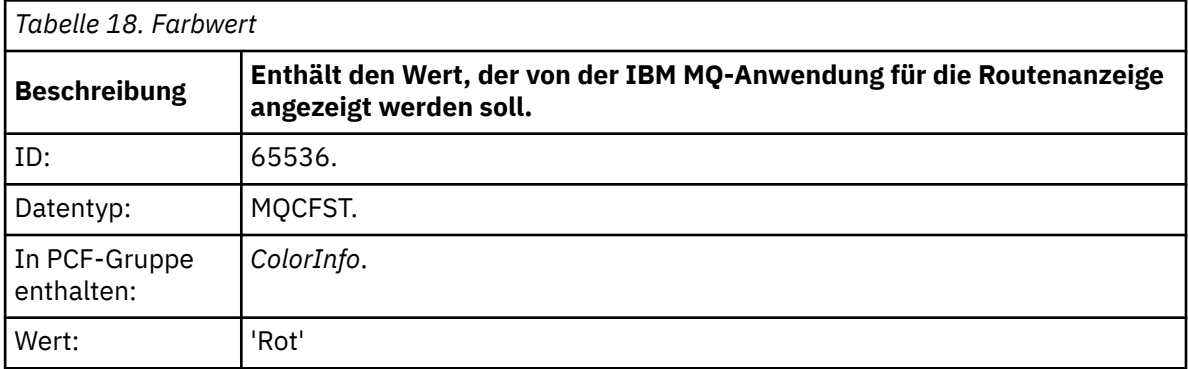

Diese zusätzlichen PCF-Parameter geben weitere Informationen zu der ausgeführten Aktivität an. Diese PCF-Parameter werden in einem Format geschrieben, in dem die Parameter-ID von der IBM MQ-Anwendung für die Routenanzeige erkannt wird.

3. Die Trace-Route-Nachricht erreicht die Zielwarteschlange und es wird eine Trace-Route-Antwortnachricht an die IBM MQ-Anwendung für die Routenanzeige zurückgegeben. Die zusätzlichen Aktivitätsinformationen werden wie folgt angezeigt:

Color: 'Red'

Die IBM MQ-Anwendung für die Routenanzeige erkennt, dass die Parameter-ID der PCF-Struktur mit dem Wert der zusätzlichen Aktivitätsinformationen einen entsprechenden Namen hat. Der entsprechende Name wird anstelle des numerischen Werts angezeigt.

# **IBM MQ-Anwendung für die Routenanzeige**

Mit der IBM MQ-Anwendung für die Routenanzeige (**dspmqrte**) können Sie über eine Befehlszeilenschnittstelle mit Trace-Route-Nachrichten und Aktivitätsinformationen, die sich auf eine Trace-Route-

Nachricht beziehen, arbeiten. 2005 Die IBM MQ-Anwendung für die Routenanzeige ist nicht im Lieferumfang von IBM MQ for z/OS enthalten, aber Sie können sie in einer verteilten Installation ausführen und als Client mit einem IBM MQ for z/OS-Warteschlangenmanger verbinden, indem Sie den Parameter **-c** beim Absetzen des Befehls **dspmqrte** angeben.

Sie können die IBM MQ dspmqrte-Anwendung für die Routenanzeige für die folgenden Zwecke verwenden:

• Zum Konfigurieren, Generieren und Einlegen einer Trace-Route-Nachricht in ein WS-Manager-Netz.

Wenn Sie eine Trace-Route-Nachricht in ein WS-Manager-Netz einreihen, können Aktivitätsinformationen erfasst und verwendet werden, um die Route zu bestimmen, die die Trace-Route-Nachricht genommen hat. Sie können die Merkmale der Trace-Route-Nachrichten wie folgt angeben:

- Die Zieladresse der Trace-Route-Nachricht.
- Gibt an, wie die Trace-Route-Nachricht eine andere Nachricht imitiert.
- Wie die Trace-Route-Nachricht behandelt werden soll, wenn sie über ein WS-Manager-Netz weitergeleitet wird.
- Gibt an, ob die Aktivitäten-Aufzeichnung oder Trace-Route-Messaging zum Aufzeichnen von Aktivitätsinformationen verwendet wird.
- Gehen Sie wie folgt vor, um Aktivitätsinformationen für eine Trace-Route-Nachricht zu sortieren und anzuzeigen.

Wenn die IBM MQ-Anwendung für die Routenanzeige eine Trace-Route-Nachricht in ein Warteschlangenmanagernetz gestellt hat, nachdem die zugehörigen Aktivitätsinformationen zurückgegeben wurden, können die Informationen sofort sortiert und angezeigt werden. Alternativ können mit der IBM

MQ-Anwendung zur Routenanzeige Aktivitätsinformationen zu einer Trace-Route-Nachricht, die zuvor generiert wurde, sortiert und angezeigt werden.

#### **Zugehörige Verweise**

dspmqrte

# *Parameter für Trace-Route-Nachrichten*

Verwenden Sie diese Seite, um eine Übersicht über die Parameter zu erhalten, die von der IBM MQ-Anwendung für die Routenanzeige **dspmqrte** bereitgestellt werden, um die Merkmale einer Trace-Route-Nachricht zu ermitteln. Dazu gehört auch die Verarbeitung bei der Weiterleitung durch ein Warteschlangenmanagernetz.

### **Zugehörige Verweise**

#### dspmqrte

#### *Warteschlangenmanagerverbindung*

Geben Sie auf dieser Seite den Warteschlangenmanager an, zu dem die IBM MQ-Anwendung für die Routenanzeige eine Verbindung herstellt.

**-c**

Gibt an, dass die IBM MQ-Anwendung für die Routenanzeige eine Verbindung als Clientanwendung herstellt.

Wenn Sie diesen Parameter nicht angeben, stellt die IBM MQ-Anwendung für die Routenanzeige keine Verbindung als Clientanwendung her.

#### **-m** *Warteschlangenmanager-name*

Der Name des Warteschlangenmanagers, zu dem die IBM MQ-Anwendung für die Routenanzeige eine Verbindung herstellt. Der Name kann bis zu 48 Zeichen enthalten.

Wenn Sie diesen Parameter nicht angeben, wird der Standardwarteschlangenmanager verwendet.

#### *Zieladresse*

Verwenden Sie diese Seite, um die Zieladresse einer Trace-Route-Nachricht anzugeben.

#### **-q** *TargetQName*

Wenn die IBM MQ-Anwendung zur Routenanzeige verwendet wird, um eine Trace-Route-Nachricht in ein Warteschlangenmanagernetz zu senden, gibt *TargetQName* den Namen der Zielwarteschlange an.

#### **-ts** *TargetTopicString*

Gibt die Themenzeichenfolge an.

#### **-qm** *TargetQMgr*

Qualifiziert die Ziel-Destination; die normale Auflösung des Warteschlangenmanagers wird dann angewendet. Die Ziel-Destination wird mit *-q TargetQName* oder *-ts TargetTopicString* angegeben.

Wenn Sie diesen Parameter nicht angeben, wird der Warteschlangenmanager, mit dem die IBM MQ-Anwendung für die Routenanzeige verbunden ist, als Zielwarteschlangenmanager verwendet.

**-o**

Gibt an, dass die Ziel-Destination nicht an ein bestimmtes Ziel gebunden ist. In der Regel wird dieser Parameter verwendet, wenn die Trace-Route-Nachricht in einen Cluster gestellt werden soll. Die Ziel-Destination wird mit der Option MQOO\_BIND\_NOT\_FIXED geöffnet.

Wenn Sie diesen Parameter nicht angeben, wird die Ziel-Destination an ein bestimmtes Ziel gebunden.

#### *Das Veröffentlichungsthema*

Verwenden Sie für Publish/Subscribe-Anwendungen diese Seite, um die Themenzeichenfolge einer Trace-Route-Nachricht für die IBM MQ-Anwendung für die Routenanzeige anzugeben, die veröffentlicht werden soll.

### **-ts** *TopicName*

Gibt eine Themenzeichenfolge an, für die die IBM MQ-Anwendung für die Routenanzeige eine Trace-Route-Nachricht veröffentlichen soll, und stellt diese Anwendung in den Themenmodus. In diesem Modus verfolgt die Anwendung alle Nachrichten, die sich aus der Veröffentlichungsanforderung ergeben.

Mit der IBM MQ-Anwendung für die Routenanzeige können Sie die Ergebnisse aus einem Aktivitätsbericht anzeigen, der für die Veröffentlichung von Nachrichten generiert wurde.

### *Nachrichtenmimitierung*

Verwenden Sie diese Seite, um eine Trace-Route-Nachricht zu konfigurieren, um eine Nachricht zu imitieren, z. B., wenn die ursprüngliche Nachricht nicht das geplante Ziel erreicht hat.

Eine Verwendung des Trace-Route-Messaging ist die Bestimmung der letzten bekannten Position einer Nachricht, die nicht an das geplante Ziel gelangt ist. In der IBM MQ-Anwendung für die Routenanzeige werden Parameter bereitstellt, mit denen eine Trace-Route-Nachricht konfiguriert werden kann, die die ursprüngliche Nachricht imitiert. Wenn Sie eine Nachricht imitieren, können Sie die folgenden Parameter verwenden:

### **-l** *Persistence*

Gibt die Persistenz der generierten Trace-Route-Nachricht an. Gültige Werte für *Persistence* sind:

**ja**

Die generierte Trace-Route-Nachricht ist persistent. (MQPER\_PERSISTENT).

#### **nein**

Die generierte Trace-Route-Nachricht ist **nicht** persistent. (MQPER\_NOT\_PERSISTENT).

**q**

Die generierte Trace-Route-Nachricht übernimmt ihren Persistenzwert von der Destination, die durch *-q TargetQName* oder *-ts TargetTopicString* angegeben wird. (MQPER\_PERSISTEN-CE AS Q DEF).

Eine Trace-Route-Antwortnachricht oder die zurückgegebenen Berichtsnachrichten verwenden denselben Persistenzwert wie die ursprüngliche Trace-Route-Nachricht.

Wenn *Persistence* als **yes** angegeben ist, müssen Sie den Parameter *-rq ReplyToQ* angeben. Die Empfangswarteschlange für Antworten darf nicht in eine temporäre dynamische Warteschlange aufgelöst werden.

Wenn Sie diesen Parameter nicht angeben, wird die generierte Trace-Route-Nachricht **nicht** permanent angezeigt.

### **-p** *Priority*

Gibt die Priorität der Trace-Route-Nachricht an. Der Wert von *Priority* ist größer-gleich 0, oder MQPRI\_PRIORITY\_AS\_Q\_DEF. MQPRI\_PRIORITY\_AS\_Q\_DEF gibt an, dass der Prioritätswert von dem Ziel übernommen wird, das durch *-q TargetQName* oder *-ts TargetTopicString* angegeben wird.

Wenn Sie diesen Parameter nicht angeben, wird der Prioritätswert von dem Ziel übernommen, das durch *-q TargetQName* oder *-ts TargetTopicString* angegeben wird.

### **-xs** *Expiry*

Gibt die Ablaufzeit für die Trace-Route-Nachricht in Sekunden an.

Wenn Sie diesen Parameter nicht angeben, wird die Ablaufzeit als 60 Sekunden angegeben.

### **-ro none |** *ReportOption*

### **none**

Gibt an, dass keine Berichtsoptionen festgelegt sind.

### *ReportOption*

Gibt Berichtsoptionen für die Trace-Route-Nachricht an. Mehrere Berichtsoptionen können mit einem Komma als Trennzeichen angegeben werden. Gültige Werte für *ReportOption* sind:

### **Aktivität**

Die Berichtsoption MQRO\_ACTIVITY wird festgelegt.

Die Berichtsoption MQRO\_COA\_WITH\_FULL\_DATA ist festgelegt.

### **Kabeljau**

**-**

Die Berichtsoption MQRO\_COD\_WITH\_FULL\_DATA ist festgelegt.

### **ausnahmebedingung**

Die Berichtsoption 'MQRO\_EXCEPTION\_WITH\_FULL\_DATA' wird festgelegt.

### **Ablauf**

Die Berichtsoption 'MQRO\_EXPIRATION\_WITH\_FULL\_DATA' wird festgelegt.

### **Verwerfen**

Die Berichtsoption MQRO\_DISCARD\_MSG wird festgelegt.

Wenn weder *-ro ReportOption* noch *-ro none* angegeben sind, werden die Berichtsoptionen MQRO\_ACTIVITY und MQRO\_DISCARD\_MSG angegeben.

In der IBM MQ-Anwendung zur Routenanzeige ist es nicht zulässig, Benutzerdaten zur Trace-Route-Nachricht hinzuzufügen. Wenn Benutzerdaten zur Trace-Route-Nachricht hinzugefügt werden müssen, müssen Sie die Trace-Route-Nachricht manuell generieren.

### *Aufgezeichnete Aktivitätsinformationen*

Verwenden Sie diese Seite, um die Methode anzugeben, mit der aufgezeichnete Aktivitätsinformationen zurückgegeben werden, die Sie dann verwenden können, um die Route zu bestimmen, die eine Trace-Route-Nachricht eingenommen hat.

Aufgezeichnete Aktivitätsinformationen können wie folgt zurückgegeben werden:

- In Aktivitätsberichten
- In einer Trace-Route-Antwortnachricht
- In der Trace-Route-Nachricht selbst (die in die Zielwarteschlange gestellt wurde)

Bei Verwendung von **dspmqrte**wird die Methode zur Rückgabe aufgezeichneter Aktivitätsinformationen mithilfe der folgenden Parameter bestimmt:

### **-ro** *activity*

Gibt an, dass Aktivitätsinformationen mithilfe von Aktivitätsberichten zurückgegeben werden. Standardmäßig ist die Aktivitätsaufzeichnung aktiviert.

### **-ac -ar**

Gibt an, dass die Aktivitätsinformationen in der Trace-Route-Nachricht akkumuliert werden und dass eine Trace-Route-Antwortnachricht generiert werden soll.

**-ac**

Gibt an, dass die Aktivitätsinformationen in der Trace-Route-Nachricht akkumuliert werden sollen.

Wenn Sie diesen Parameter nicht angeben, werden die Aktivitätsinformationen in der Trace-Route-Nachricht nicht kumuliert.

**-ar**

Fordert an, dass eine Trace-Route-Antwortnachricht mit allen aufgelaufenen Aktivitätsinformationen in den folgenden Situationen generiert wird:

- Die Trace-Route-Nachricht wird von einem IBM MQ-Warteschlangenmanager gelöscht.
- Die Trace-Route-Nachricht wird von einem IBM MQ-Warteschlangenmanager in eine lokale Warteschlange gestellt (Zielwarteschlange oder Warteschlange für nicht zustellbare Nachrichten).
- Die Anzahl der Aktivitäten, die in der Trace-Route-Nachricht ausgeführt werden, überschreitet den in *-s Activities* angegebenen Wert.

### **-ac -d ja**

Gibt an, dass die Aktivitätsinformationen in der Trace-Route-Nachricht kumuliert werden und dass bei der Ankunft die Trace-Route-Nachricht in die Zielwarteschlange gestellt werden soll.

**-ac**

Gibt an, dass die Aktivitätsinformationen in der Trace-Route-Nachricht akkumuliert werden sollen.

Wenn Sie diesen Parameter nicht angeben, werden die Aktivitätsinformationen in der Trace-Route-Nachricht nicht kumuliert.

**-d Ja**

Bei der Ankunft wird die Trace-Route-Nachricht in die Zielwarteschlange gestellt, auch wenn der WS-Manager keine Trace-Route-Messaging unterstützt.

Wenn Sie diesen Parameter nicht angeben, wird die Trace-Route-Nachricht nicht in die Zielwarteschlange gestellt.

Die Trace-Route-Nachricht kann dann aus der Zielwarteschlange abgerufen werden und die erfassten Aktivitätsinformationen werden erfasst.

Sie können diese Methoden nach Bedarf kombinieren.

Darüber hinaus kann die Detailstufe der aufgezeichneten Aktivitätsinformationen mit dem folgenden Parameter angegeben werden:

### **-t** *Detail*

Gibt die Aktivitäten an, die aufgezeichnet werden. Die gültigen Werte für *Detail* sind:

### **Niedrig**

Aktivitäten, die von einer vom Benutzer definierten Anwendung ausgeführt werden, werden nur aufgezeichnet.

### **Medium**

Die in "low" angegebenen Aktivitäten werden aufgezeichnet. Darüber hinaus werden Veröffentlichungsaktivitäten und Aktivitäten, die von MCAs ausgeführt werden, aufgezeichnet.

### **hoch**

Aktivitäten, die in "low" und "medium" angegeben sind, werden aufgezeichnet MCAs stellen keine weiteren Aktivitätsinformationen auf dieser Detaillierungsebene bereit. Diese Option ist für benutzerdefinierte Anwendungen verfügbar, die nur weitere Aktivitätsinformationen zugänglich machen sollen. Wenn z. B. eine benutzerdefinierte Anwendung die Route einer Nachricht durch Berücksichtigung bestimmter Nachrichtenmerkmale bestimmt, könnte die Routing-Logik in diese Detaillierungsebene eingeschlossen werden.

Wenn Sie diesen Parameter nicht angeben, werden die Aktivitäten auf mittlerer Ebene aufgezeichnet.

Die IBM MQ-Anwendung für die Routenanzeige speichert die zurückgegebenen Nachrichten standardmäßig in einer temporären dynamischen Warteschlange. Wenn die IBM MQ-Anwendung für die Routenanzeige beendet wird, wird die temporäre dynamische Warteschlange geschlossen und alle Nachrichten werden bereinigt. Wenn die zurückgegebenen Nachrichten über die aktuelle Ausführung der IBM MQ-Anwendung für die Routenanzeige hinaus erforderlich sind, muss mit den folgenden Parametern eine permanente Warteschlange angegeben werden:

### **-rq** *ReplyToQ*

Gibt den Namen der Warteschlange für Antwortnachrichten an, an die alle Antworten auf die Trace-Route-Nachricht gesendet werden. Wenn die Trace-Route-Nachricht persistent ist oder wenn der Parameter *-n* angegeben ist, muss eine Empfangswarteschlange für Antworten angegeben werden, die keine temporäre dynamische Warteschlange ist.

Wenn Sie diesen Parameter nicht angeben, wird eine dynamische Empfangswarteschlange für Antworten unter Verwendung der Systemstandardmodellwarteschlange SYSTEM.DEFAULT.MO-DEL.QUEUE erstellt.

### **-rqm** *ReplyToQMgr*

Gibt den Namen des Warteschlangenmanagers an, in dem sich die Antwortwarteschlange befindet. Der Name kann bis zu 48 Zeichen enthalten.

Wenn Sie diesen Parameter nicht angeben, wird der Warteschlangenmanager, mit dem die IBM MQ-Anwendung für die Routenanzeige verbunden ist, als Warteschlangenmanager für Antwortnachrichten verwendet.

#### *Handhabung der Trace-Route-Nachricht*

Verwenden Sie diese Seite, um zu steuern, wie eine Trace-Route-Nachricht verarbeitet wird, wenn sie über ein Warteschlangenmanagernetzwerk weitergeleitet wird.

Die folgenden Parameter können einschränken, wo die Trace-Route-Nachricht im WS-Manager-Netz weitergeleitet werden kann:

#### **-d** *Deliver*

Gibt an, ob die Trace-Route-Nachricht bei der Ankunft an die Zielwarteschlange zugestellt werden soll. Gültige Werte für *Deliver* sind:

**ja**

Bei der Ankunft wird die Trace-Route-Nachricht in die Zielwarteschlange gestellt, auch wenn der WS-Manager keine Trace-Route-Messaging unterstützt.

#### **nein**

Bei der Ankunft wird die Trace-Route-Nachricht nicht in die Zielwarteschlange gestellt.

Wenn Sie diesen Parameter nicht angeben, wird die Trace-Route-Nachricht nicht in die Zielwarteschlange gestellt.

#### **-f** *Forward*

Gibt den Typ des Warteschlangenmanagers an, an den die Trace-Route-Nachricht weitergeleitet werden kann. Ausführliche Informationen zu dem Algorithmus, den Warteschlangenmanager verwenden, um zu bestimmen, ob eine Nachricht an einen fernen Warteschlangenmanager weitergeleitet werden soll, finden Sie in ["PCF-Gruppe "TraceRoute"" auf Seite 75](#page-74-0). Die gültigen Werte für Forward sind:

#### **alle**

Die Trace-Route-Nachricht wird an einen beliebigen WS-Manager weitergeleitet.

**Warnung:** Bei der Weiterleitung an einen Warteschlangenmanager vor IBM WebSphere MQ 6.0 wird die Trace-Route-Nachricht nicht erkannt und kann trotz des Werts des Parameters *-d Deliver* an eine lokale Warteschlange übergeben werden.

#### **unterstützt**

Die Trace-Route-Nachricht wird nur an einen Warteschlangenmanager weitergeleitet, der den Parameter *Deliver* von der *TraceRoute* -PCF-Gruppe berücksichtigt.

Wenn Sie diesen Parameter nicht angeben, wird die Trace-Route-Nachricht nur an einen WS-Manager weitergeleitet, der den Parameter *Deliver* berücksichtigt.

Die folgenden Parameter können verhindern, dass eine Trace-Route-Nachricht in einem Warteschlangenmanagernetzwerk unendlich bleibt:

#### **-s** *Activities*

Gibt die maximale Anzahl aufgezeichneer Aktivitäten an, die im Namen der Trace-Route-Nachricht ausgeführt werden können, bevor sie gelöscht wird. Dadurch wird verhindert, dass die Trace-Route-Nachricht unbegrenzt weitergeleitet wird, wenn sie in einer Endlosschleife abgefangen wird. Der Wert von *Activities* ist größer-gleich 1, oder MQROUTE\_UNLIMITED\_ACTIVITIES. MQROUTE\_UNLIMI-TED\_ACTIVITIES gibt an, dass eine unbegrenzte Anzahl von Aktivitäten im Namen der Trace-Route-Nachricht ausgeführt werden kann.

Wenn Sie diesen Parameter nicht angeben, kann im Namen der Trace-Route-Nachricht eine unbegrenzte Anzahl von Aktivitäten ausgeführt werden.

#### **-xs** *Expiry*

Gibt die Ablaufzeit für die Trace-Route-Nachricht in Sekunden an.

Wenn Sie diesen Parameter nicht angeben, wird die Ablaufzeit als 60 Sekunden angegeben.

#### **-xp** *PassExpiry*

Gibt an, ob die Ablaufzeit von der Trace-Route-Nachricht an eine Trace-Route-Antwortnachricht übergeben wird. Gültige Werte für *PassExpiry* sind:

**ja**

Die Berichtsoption 'MQRO\_PASS\_DISCARD\_AND\_EXPIRY' wird im Nachrichtendeskriptor der Trace-Route-Nachricht angegeben.

Wenn eine Trace-Route-Antwortnachricht oder Aktivitätsberichte für die Trace-Route-Nachricht generiert werden, wird die MQRO\_DISCARD-Berichtsoption (falls angegeben) und die verbleibende Ablaufzeit an übergeben.

Dies ist der Standardwert.

**nein**

Die Berichtsoption 'MQRO\_PASS\_DISCARD\_AND\_EXPIRY' wurde nicht angegeben.

Wenn eine Trace-Route-Antwortnachricht für die Trace-Route-Nachricht generiert wird, werden die Löschoption und die Ablaufzeit aus der Trace-Route-Nachricht **nicht** weitergegeben.

Wenn Sie diesen Parameter nicht angeben, wird MQRO\_PASS\_DISCARD\_AND\_EXPIRY nicht angegeben.

### **-ro** *discard*

Gibt die Berichtsoption MQRO\_DISCARD\_MSG an. Dadurch kann verhindert werden, dass die im WS-Manager-Netz verbleibende Trace-Route-Nachricht unbegrenzt bleibt.

# *Anzeige von Aktivitätsinformationen*

Die IBM MQ-Anwendung für die Routenanzeige kann Aktivitätsinformationen für eine Trace-Route-Nachricht anzeigen, die sie gerade in ein Warteschlangenmanagernetz gestellt hat, oder sie kann Aktivitätsinformationen für eine zuvor generierte Trace-Route-Nachricht anzeigen. Es kann auch zusätzliche Informationen anzeigen, die von benutzerschriftlichen Anwendungen aufgezeichnet wurden.

Geben Sie den folgenden Parameter an, um anzugeben, ob Aktivitätsinformationen, die für eine Trace-Route-Nachricht zurückgegeben werden, angezeigt werden sollen:

**-n**

Gibt an, dass Aktivitätsinformationen, die für die Trace-Route-Nachricht zurückgegeben werden, nicht angezeigt werden sollen.

Wenn dieser Parameter von einer Anforderung für eine Trace-Route-Antwortnachricht ( *-ar* ) oder einen der Berichtsgenerierungsoptionen aus ( *-ro ReportOption* ) begleitet wird, muss eine bestimmte (nicht-Modell-) Antwortwarteschlange angegeben werden, die mit *-rq ReplyToQ* angegeben wird. Standardmäßig werden nur Aktivitätsberichtsnachrichten angefordert.

Nachdem die Trace-Route-Nachricht in die angegebene Zielwarteschlange gestellt wurde, wird eine 48 Zeichen lange hexadezimale Zeichenfolge angezeigt, die die Nachrichten-ID der Trace-Route-Nachricht enthält. Die Nachrichten-ID kann von der IBM MQ-Anwendung für die Routenanzeige verwendet werden, um die Aktivitätsinformationen für die Trace-Route-Nachricht mit dem Parameter *-i CorrelId* zu einem späteren Zeitpunkt anzuzeigen.

Wenn Sie diesen Parameter nicht angeben, werden die Aktivitätsinformationen, die für die Trace-Route-Nachricht zurückgegeben werden, in dem durch den Parameter *-v* angegebenen Format angezeigt.

Beim Anzeigen von Aktivitätsinformationen für eine Trace-Route-Nachricht, die gerade in ein WS-Manager-Netz gestellt wurde, kann der folgende Parameter angegeben werden:

### **-w** *WaitTime*

Gibt die Dauer in Sekunden an, die die IBM MQ-Anwendung für die Routenanzeige auf Aktivitätsberichte oder auf eine Trace-Route-Antwortnachricht wartet, um diese an die angegebene Empfangswarteschlange für Antworten zurückzugeben.

Wenn Sie diesen Parameter nicht angeben, wird die Wartezeit als Verfallszeit der Trace-Route-Nachricht plus 60 Sekunden angegeben.

Bei der Anzeige der zuvor aufgelaufenen Aktivitätsinformationen müssen die folgenden Parameter festgelegt werden:

### **-q** *TargetQName*

Wenn die IBM MQ-Anwendung für die Routenanzeige verwendet wird, um vorher zusammengestellte Aktivitätsinformationen anzuzeigen, gibt *TargetQName* den Namen der Warteschlange an, in der die Aktivitätsinformationen gespeichert sind.

#### **-i** *CorrelId*

Dieser Parameter wird verwendet, wenn mit der IBM MQ-Anwendung für die Routenanzeige nur vorher gesammelte Aktivitätsinformationen angezeigt werden. Es können viele Aktivitätsberichte und Trace-Route-Antwortnachrichten in der Warteschlange vorhanden sein, die durch *-q Zielwarteschlangenname* angegeben wird. *CorrelId* wird verwendet, um die Aktivitätsberichte oder eine Trace-Route-Antwortnachricht in Bezug auf eine Trace-Route-Nachricht zu identifizieren. Geben Sie die Nachrichten-ID der ursprünglichen Trace-Route-Nachricht in *CorrelId* an.

Das Format von *CorrelId* ist eine hexadezimale Zeichenfolge mit 48 Zeichen.

Die folgenden Parameter können verwendet werden, wenn zuvor aufgelaufene Aktivitätsinformationen angezeigt werden, oder wenn die aktuellen Aktivitätsinformationen für eine Trace-Route-Nachricht angezeigt werden:

#### **-b**

Gibt an, dass die IBM MQ-Anwendung für die Routenanzeige nur Aktivitätsberichte oder eine Trace-Route-Antwortnachricht in Bezug auf eine Nachricht durchsucht. Dadurch können die Aktivitätsinformationen zu einem späteren Zeitpunkt erneut angezeigt werden.

Wenn Sie diesen Parameter nicht angeben, führt die IBM MQ-Anwendung für die Routenanzeige für Aktivitätsberichte oder für eine Trace-Route-Antwortnachricht, die sich auf eine Nachricht bezieht, einen Abruf mit Löschen aus.

#### **-v summary | all | none | outline** *DisplayOption*

#### **Zusammenfassung**

Die Warteschlangen, an die die Trace-Route-Nachricht weitergeleitet wurde, werden angezeigt.

#### **alle**

Alle verfügbaren Informationen werden angezeigt.

#### **none**

Es werden keine Informationen angezeigt.

#### **Gliederung** *DisplayOption*

Gibt die Anzeigeoptionen für die Trace-Route-Nachricht an. Mehrere Anzeigeoptionen können mit einem Komma als Trennzeichen angegeben werden.

Wenn keine Werte angegeben werden, wird Folgendes angezeigt:

- Der Anwendungsname
- Der Typ jeder Operation.
- Alle betriebsspezifischen Parameter

Gültige Werte für *DisplayOption* sind:

#### **Aktivität**

Alle Nicht-PCF-Gruppenparameter in *Activity* -PCF-Gruppen werden angezeigt.

#### **identifiers**

Es werden Werte mit den Parameter-IDs MQBACF\_MSG\_ID oder MQBACF\_CORREL\_ID angezeigt. Dieser Wert überschreibt *msgdelta* .

#### **Nachricht**

Alle Nicht-PCF-Gruppenparameter in *Message* -PCF-Gruppen werden angezeigt. Wenn dieser Wert angegeben wird, können Sie *msgdelta* nicht angeben.

#### **msgdelta**

Alle Nicht-PCF-Gruppenparameter in *Message* -PCF-Gruppen, die seit der letzten Operation geändert wurden, werden angezeigt. Wenn dieser Wert angegeben wird, können Sie *message* nicht angeben.

### <span id="page-91-0"></span>**Operation**

Alle Nicht-PCF-Gruppenparameter in *Operation* -PCF-Gruppen werden angezeigt.

# **Traceroute**

Alle Nicht-PCF-Gruppenparameter in *TraceRoute* -PCF-Gruppen werden angezeigt.

Wenn Sie diesen Parameter nicht angeben, wird eine Zusammenfassung der Nachrichtenroute angezeigt.

# **Anzeige zusätzlicher Informationen**

Da eine Trace-Route-Nachricht über ein WS-Manager-Netz weitergeleitet wird, können benutzerdefinierte Anwendungen zusätzliche Informationen aufzeichnen, indem sie einen oder mehrere zusätzliche PCF-Parameter in die Nachrichtendaten der Trace-Route-Nachricht oder in die Nachrichtendaten eines Aktivitätsberichts schreiben. Damit die IBM MQ-Anwendung für die Routenanzeige zusätzliche Informationen in einem lesbaren Format anzeigen kann, muss sie in einem bestimmten Format aufgezeichnet werden, wie im Abschnitt ["Zusätzliche Aktivitätsinformationen" auf Seite 81](#page-80-0) beschrieben wird.

# *Beispiele für die IBM MQ-Anwendung für die Routenanzeige*

In den folgenden Beispielen wird gezeigt, wie Sie die IBM MQ-Anwendung für die Routenanzeige verwenden können. In jedem Beispiel sind zwei WS-Manager (QM1 und QM2) über zwei Kanäle miteinander verbunden (QM2.TO.QM1 und QM1.TO.QM2).

### *Beispiel 1-Aktivitätenberichte anfordern*

Aktivitätsinformationen aus einer Trace-Route-Nachricht anzeigen, die an die Zielwarteschlange zugestellt wird

In diesem Beispiel stellt die IBM MQ-Anwendung für die Routenanzeige eine Verbindung zu Warteschlangenmanager QM1 her und wird dazu verwendet, eine Trace-Route-Nachricht zu generieren und an die Zielwarteschlange TARGET.Q auf dem fernen Warteschlangenmanager QM2 zu übergeben. Die erforderliche Berichtsoption wird so angegeben, dass Aktivitätsberichte angefordert werden, wenn die Antwortnachricht für die Trace-Route weitergeleitet wird. Bei der Ankunft in der Zielwarteschlange wird die Trace-Route-Nachricht verworfen. Aktivitätsinformationen, die mithilfe von Aktivitätsberichten an die IBM MQ-Anwendung für die Routenanzeige zurückgegeben werden, werden sortiert und angezeigt.

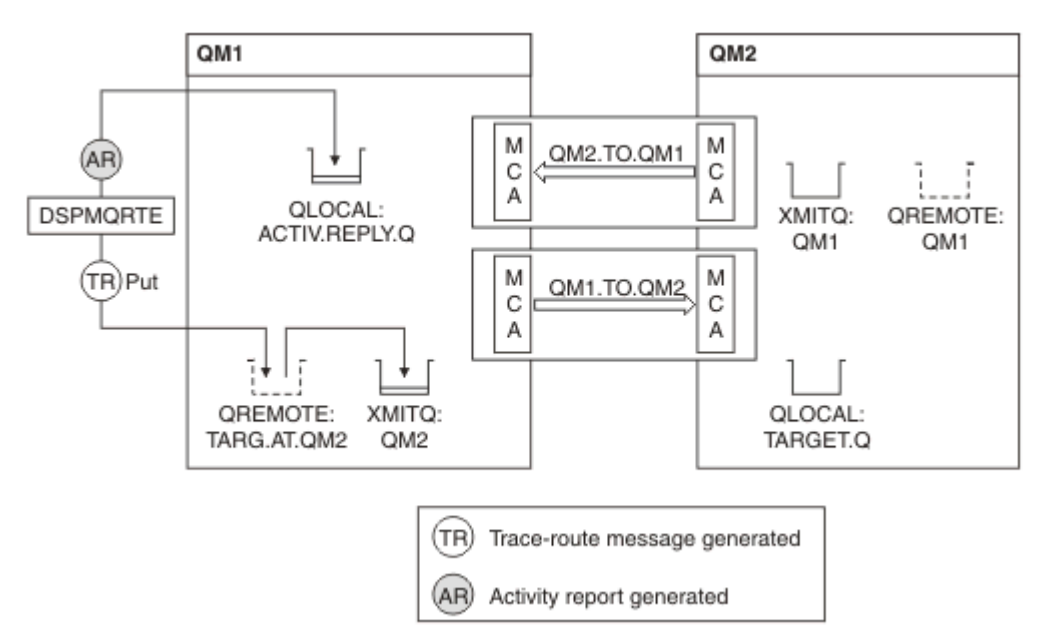

# *Abbildung 9. Aktivitätenberichte anfordern, Diagramm 1*

- Das Attribut ACTIVREC der einzelnen WS-Manager (QM1 und QM2) wird auf MSG gesetzt.
- Der folgende Befehl wird ausgegeben:

dspmqrte -m QM1 -q TARG.AT.QM2 -rq ACTIV.REPLY.Q

QM1 ist der Name des Warteschlangenmanagers, mit dem die IBM MQ-Anwendung für die Routenanzeige eine Verbindung herstellt, TARG.AT.QM2 ist der Name der Zielwarteschlange und ACTIV.REPLY.Q ist der Name der Warteschlange, in die alle Antworten auf die Trace-Route-Nachricht gesendet werden soll.

Für alle nicht angegebenen Optionen werden Standardwerte angenommen, aber insbesondere die Option -f (die Trace-Route-Nachricht wird nur an einen Warteschlangenmanager weitergeleitet, der den Parameter "Deliver" der PCF-Gruppe "TraceRoute" berücksichtigt), die Option -d (bei der Ankunft, die Trace-Route-Nachricht wird nicht in die Zielwarteschlange gestellt), die Option -ro (MQRO\_ACTIVITY und MQRO\_DISCARD\_MSG Berichtsoptionen angegeben) und die Option -t (mittlere Aktivität auf Detailebene wird aufgezeichnet).

- DSPMQRTE generiert die Trace-Route-Nachricht und stellt sie in die ferne Warteschlange TARG.AT.QM2.
- DSPMQRTE sieht dann den Wert des Attributs ACTIVREC des Warteschlangenmanagers QM1 aus. Der Wert ist MSG, daher generiert DSPMQRTE einen Aktivitätsbericht und stellt ihn in die Antwortwarteschlange ACTIV.REPLY.Q.

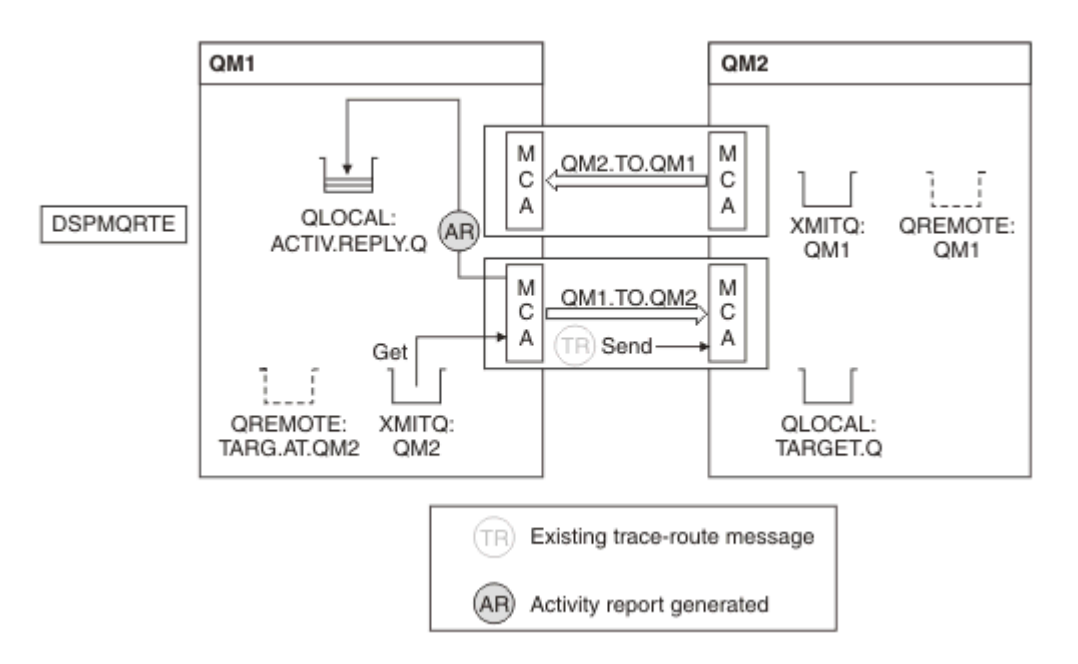

*Abbildung 10. Aktivitätenberichte anfordern, Diagramm 2*

- Der sendende Nachrichtenkanalagent (MCA) ruft die Trace-Route-Nachricht aus der Übertragungswarteschlange ab. Die Nachricht ist eine Trace-Route-Nachricht, daher beginnt der MCA mit der Aufzeichnung der Aktivitätsinformationen.
- Das Attribut ACTIVREC des Warteschlangenmanagers (QM1) lautet MSG, und die Option MQRO\_ACTI-VITY wird im Feld "Bericht" des Nachrichtendeskriptors angegeben. Daher generiert der Nachrichtenkanalmanager später einen Aktivitätsbericht. Der Wert des Parameters "RecordedActivities" in der PCF-Gruppe "TraceRoute" wird um 1 erhöht.
- Der MCA überprüft, ob der Wert für MaxActivities in der PCF-Gruppe "TraceRoute" nicht überschritten wurde.
- Bevor die Nachricht an QM2 weitergeleitet wird, folgt der MCA dem Algorithmus, der in [Weiterleiten](#page-77-0) beschrieben ist (Schritte ["1" auf Seite 78,](#page-77-0) ["4" auf Seite 78](#page-77-0) und ["5" auf Seite 78](#page-77-0)), und der Nachrichtenkanalmanager wählt die Nachricht aus.
- Der MCA generiert dann einen Aktivitätsbericht und stellt ihn in die Antwortwarteschlange (ACTIV.REP-LY.Q).

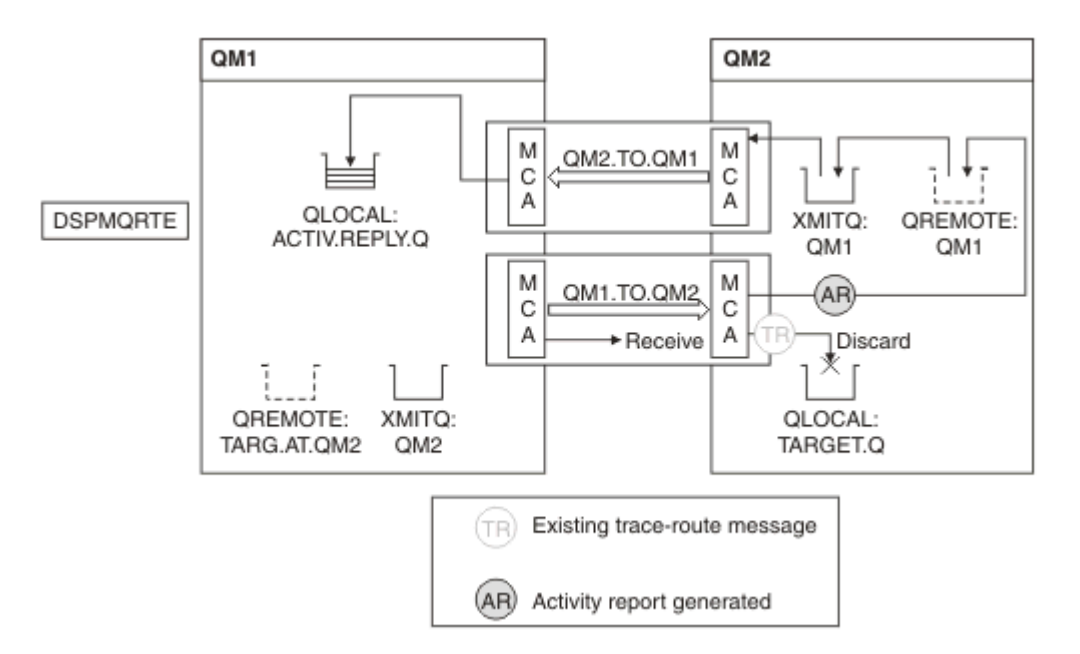

*Abbildung 11. Aktivitätenberichte anfordern, Diagramm 3*

- Der empfangende MCA empfängt die Trace-Route-Nachricht aus dem Kanal. Die Nachricht ist eine Trace-Route-Nachricht, daher beginnt der MCA mit der Aufzeichnung der Informationen über die Aktivität.
- Wenn der Warteschlangenmanager, von dem die Trace-Route-Nachricht stammt, von Version IBM Web-Sphere MQ 5.3.1 oder einen früheren Version stammt, erhöht der MCA den Parameter Discontinuity-Count des PCF-Trace-Leitwegs um 1. Dies ist hier nicht der Fall.
- Das Attribut ACTIVREC des Warteschlangenmanagers (QM2) ist MSG, und die Option MQRO\_ACTIVITY wird angegeben, daher generiert der Nachrichtenkanalmanager einen Aktivitätsbericht. Der Wert des Parameters RecordedActivities wird um 1 erhöht.
- Die Zielwarteschlange ist eine lokale Warteschlange, daher wird die Nachricht mit dem Feedback MQFB\_NOT\_DELIVERED in Übereinstimmung mit dem Wert des Parameters Deliver in der PCF-Gruppe TraceRoute gelöscht.
- Der MCA generiert dann den endgültigen Aktivitätsbericht und stellt ihn in die Antwortwarteschlange. Dies wird in die Übertragungswarteschlange aufgelöst, die dem WS-Manager QM1 zugeordnet ist, und der Aktivitätsbericht wird an Warteschlangenmanager QM1 (ACTIV.REPLY.Q) zurückgegeben.

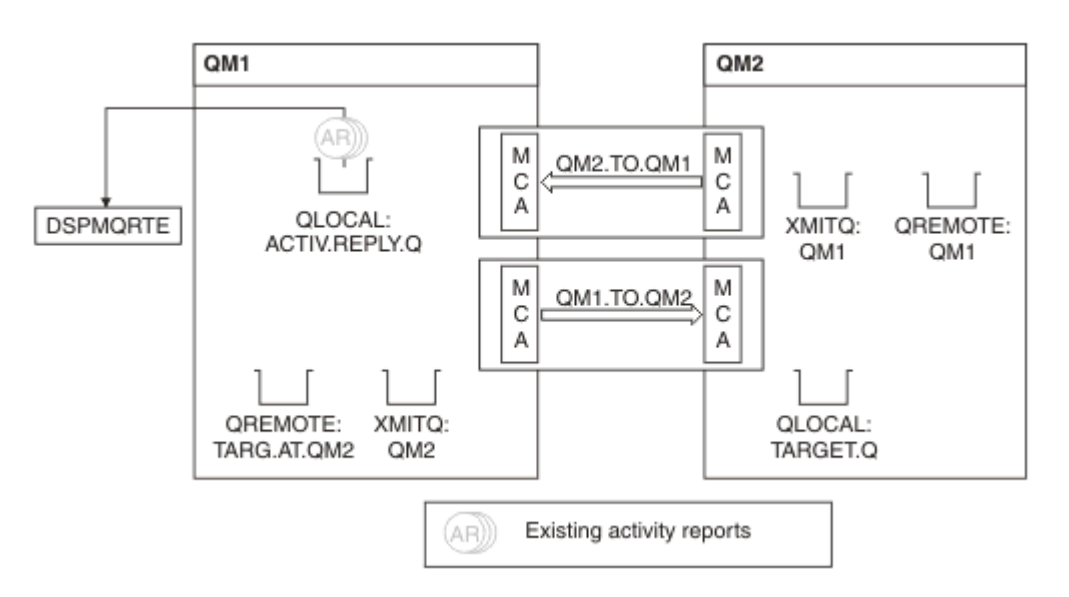

*Abbildung 12. Aktivitätenberichte anfordern, Diagramm 4*

- In der Zwischenzeit hat DSPMQRTE MQGETs in der Antwortwarteschlange (ACTIV.REPLY.Q) ausgeführt, die auf Aktivitätsberichte wartet. Es wartet bis zu 120 Sekunden (60 Sekunden länger als die Ablaufzeit der Trace-Route-Nachricht), da -w nicht angegeben wurde, als DSPMQRTE gestartet wurde.
- DSPMQRTE ruft die 3-Aktivität ab, die von der Antwortwarteschlange abgemeldet wird.
- Die Aktivitätsberichte werden unter Verwendung der Parameter "RecordedActivities", "UnrecordedActivities" und "DiscontinuityCount" in der PCF-Gruppe "TraceRoute" für jede der Aktivitäten geordnet. Der einzige Wert, der in diesem Beispiel ungleich null ist, ist RecordedActivities. Daher ist dieser Parameter der einzige tatsächlich verwendete Parameter.
- Das Programm wird beendet, sobald die Löschoperation angezeigt wird. Obwohl die letzte Operation eine Löschoperation war, wird sie so behandelt, als sei eine Nachricht in der Form, dass die Rückmeldung MQFB\_NOT\_DELIVERED ist.

Die Ausgabe, die angezeigt wird, folgt:

```
AMQ8653: DSPMQRTE command started with options '-m QM1 -q TARG.AT.QM2
  -rq ACTIV.REPLY.Q'.
AMQ8659: DSPMQRTE command successfully put a message on queue 'QM2',
  queue manager 'QM1'. 
AMQ8674: DSPMQRTE command is now waiting for information to display.
AMQ8666: Queue 'QM2' on queue manager 'QM1'.
AMQ8666: Queue 'TARGET.Q' on queue manager 'QM2'.
AMQ8652: DSPMQRTE command has finished.
```
### *Beispiel 2-Anforderung einer Trace-Route-Antwortnachricht anfordern* Generieren und Bereitstellung einer Trace-Route-Nachricht an die Zielwarteschlange

In diesem Beispiel stellt die IBM MQ-Anwendung für die Routenanzeige eine Verbindung zu Warteschlangenmanager QM1 her und wird dazu verwendet, eine Trace-Route-Nachricht zu generieren und an die Zielwarteschlange TARGET.Q auf dem fernen Warteschlangenmanager QM2 zu übergeben. Die erforderliche Option wird so angegeben, dass die Aktivitätsinformationen in der Trace-Route-Nachricht akkumuliert werden. Bei der Ankunft in der Zielwarteschlange wird eine Trace-Route-Antwortnachricht angefordert, und die Trace-Route-Nachricht wird gelöscht.

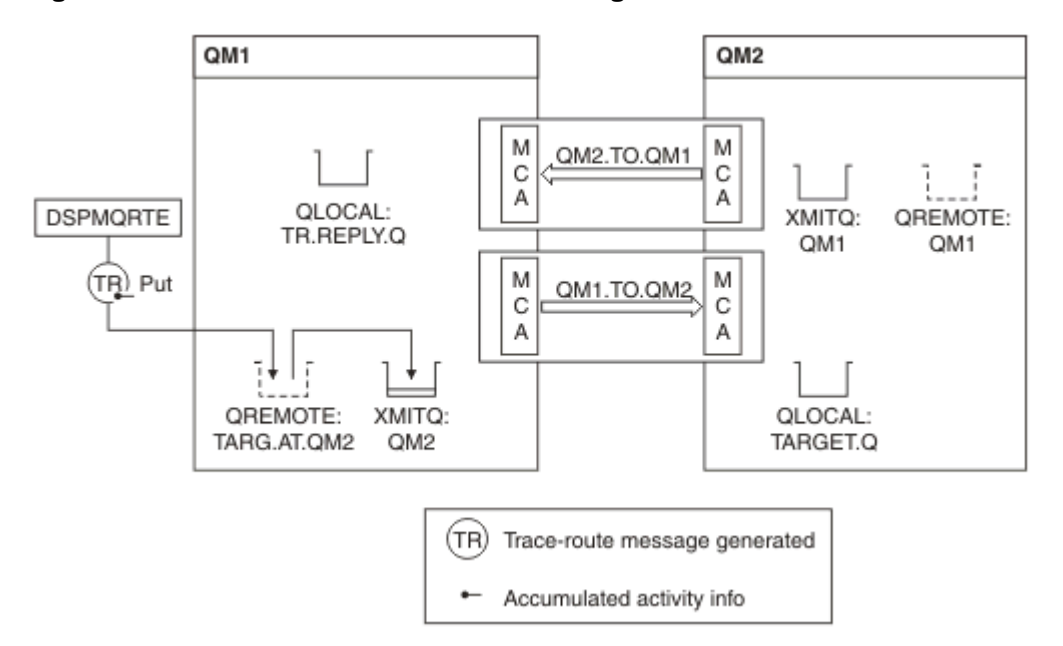

*Abbildung 13. Anfordern einer Trace-Route-Antwortnachricht, Diagramm 1*

- Das Attribut ROUTEREC der einzelnen WS-Manager (QM1 und QM2) wird auf MSG gesetzt.
- Der folgende Befehl wird ausgegeben:

```
dspmqrte -m QM1 -q TARG.AT.QM2 -rq TR.REPLY.Q -ac -ar -ro discard
```
QM1 ist der Name des Warteschlangenmanagers, mit dem die IBM MQ-Anwendung für die Routenanzeige eine Verbindung herstellt, TARG.AT.QM2 ist der Name der Zielwarteschlange und ACTIV.REPLY.Q ist der Name der Warteschlange, in die alle Antworten auf die Trace-Route-Nachricht gesendet werden soll. Die Option -ac gibt an, dass die Aktivitätsinformationen in der Trace-Route-Nachricht akkumuliert werden. Die Option -ar gibt an, dass die gesamte aufgelaufene Aktivität an die Warteschlange für Antwortnachrichten gesendet wird, die durch die Option -rq angegeben wird (d. r. TR.REPLY.Q). Die Option -ro gibt an, dass die Berichtsoption MQRO\_DISCARD\_MSG festgelegt ist. Dies bedeutet, dass in diesem Beispiel keine Aktivitätsberichte generiert werden.

• DSPMQRTE akkumuliert die Aktivitätsinformationen in der Trace-Route-Nachricht, bevor die Nachricht auf die Zielroute gestellt wird. Das WS-Manager-Attribut ROUTEREC darf nicht DISABLED sein, damit dies geschehen kann.

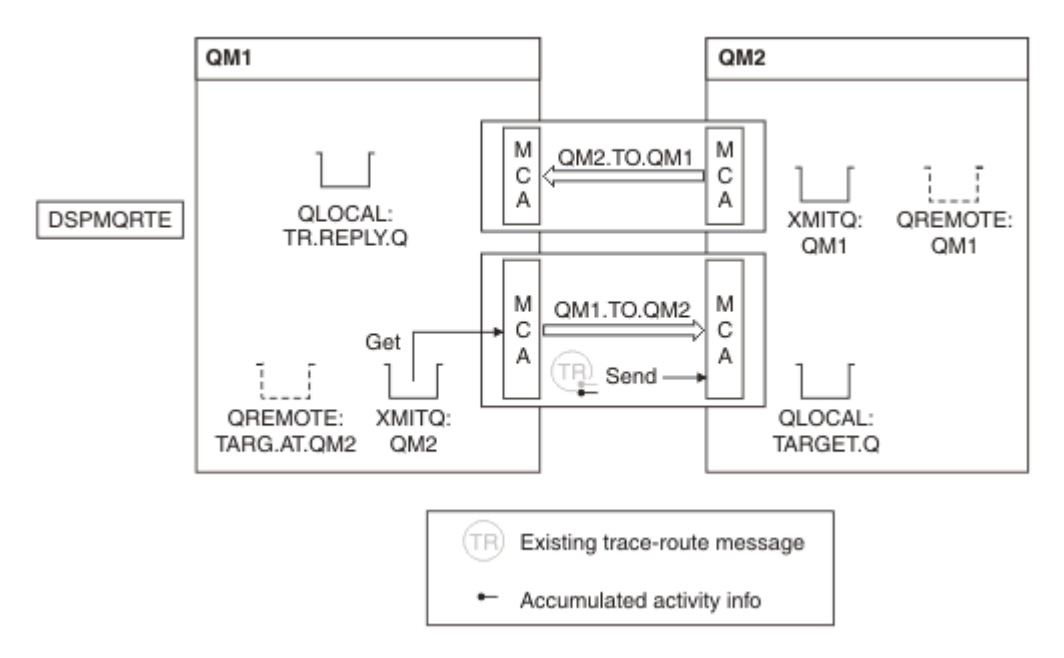

*Abbildung 14. Antwort auf Trace-Route-Antwortnachricht anfordern, Diagramm 2*

- Die Nachricht ist eine Trace-Route-Nachricht, daher beginnt der sendende MCA mit dem Aufzeichnen von Informationen über die Aktivität.
- Das WS-Manager-Attribut ROUTEREC auf WSM1 ist nicht DISABLED, daher sammelt der MCA die Aktivitätsinformationen in der Nachricht, bevor die Nachricht an den Warteschlangenmanager QM2 weitergeleitet wird.

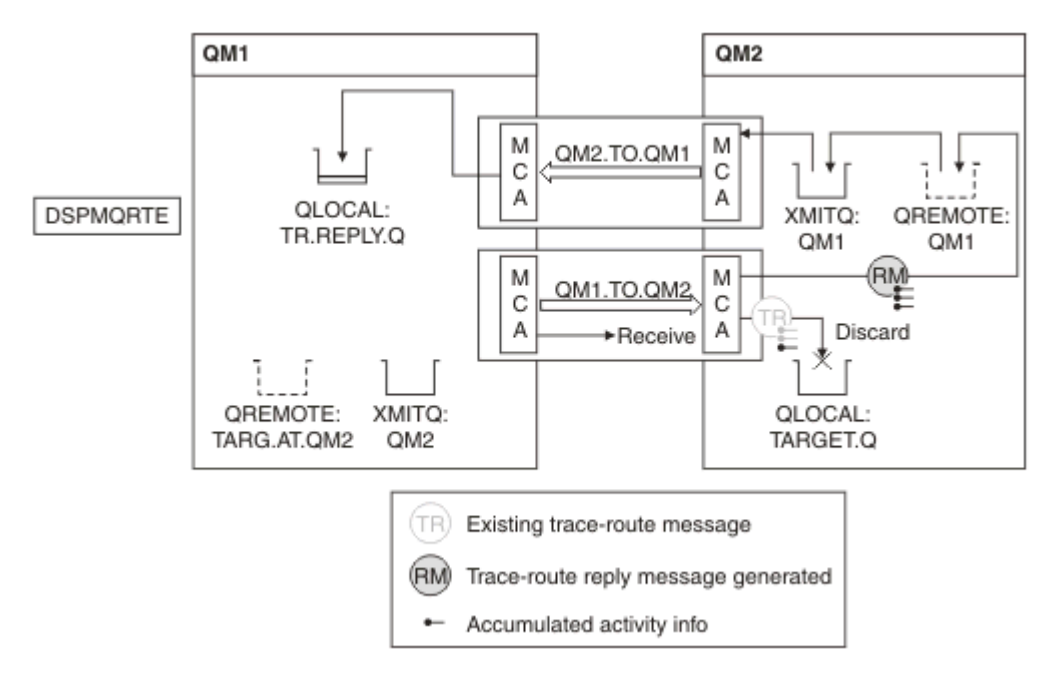

*Abbildung 15. Antwort auf Trace-Route-Antwortnachricht anfordern, Diagramm 3*

- Die Nachricht ist eine Trace-Route-Nachricht, daher beginnt der empfangende MCA mit dem Aufzeichnen von Informationen über die Aktivität.
- Das WS-Manager-Attribut ROUTEREC auf WSM2 ist nicht DISABLED, daher sammelt der MCA die Informationen in der Nachricht.
- Die Zielwarteschlange ist eine lokale Warteschlange, daher wird die Nachricht mit dem Feedback MQFB\_NOT\_DELIVERED in Übereinstimmung mit dem Wert des Parameters Deliver in der PCF-Gruppe TraceRoute gelöscht.
- Dies ist die letzte Aktivität, die in der Nachricht ausgeführt wird, und weil das WS-Manager-Attribut ROUTEREC auf QM1 nicht DISABLED ist, generiert der MCA eine Trace-Route-Antwortnachricht entsprechend dem Wert für "Accumulate". Der Wert von ROUTEREC ist MSG, daher wird die Antwortnachricht in die Antwortwarteschlange gestellt. Die Antwortnachricht enthält alle aufgelaufenen Aktivitätsinformationen aus der Trace-Route-Nachricht.

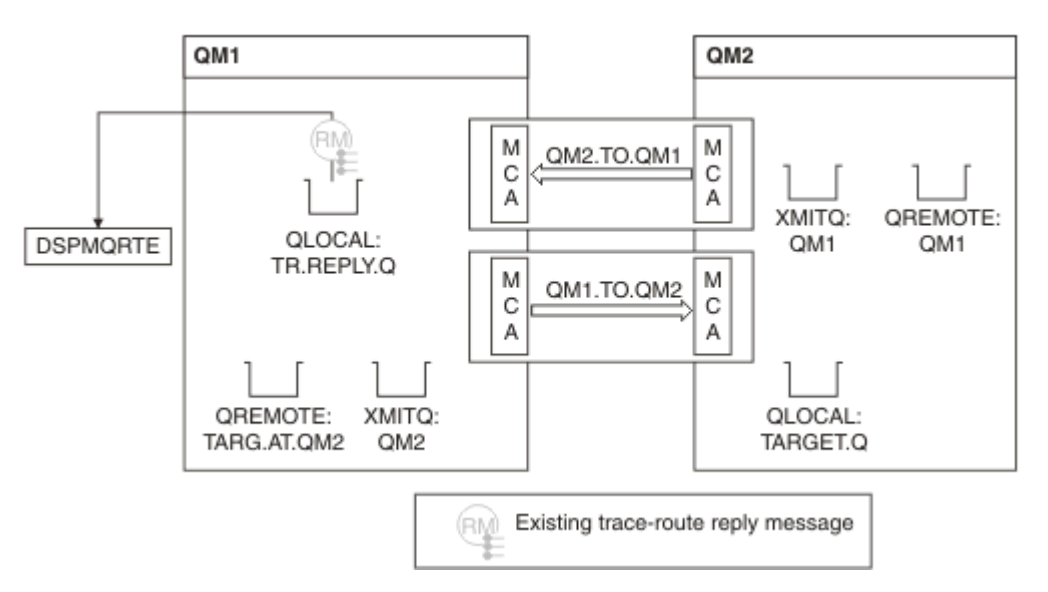

*Abbildung 16. Antwort auf Trace-Route-Antwortnachricht anfordern, Diagramm 4*

• In der Zwischenzeit wartet DSPMQRTE auf die Antwort auf die Trace-Route-Antwortnachricht, um in die Antwortwarteschlange zurückzukehren. Wenn er zurückkehrt, analysiert DSPMQRTE jede Aktivität, die er enthält, und druckt sie aus. Die letzte Operation ist eine Löschoperation. DSPMQRTE beendet, nachdem er gedruckt wurde.

Die Ausgabe, die angezeigt wird, folgt:

AMQ8653: DSPMQRTE command started with options '-m QM1 -q TARG.AT.QM2 -rq TR.REPLY.Q'. AMQ8659: DSPMQRTE command successfully put a message on queue 'QM2', queue manager 'QM1'. AMQ8674: DSPMQRTE command is now waiting for information to display. AMQ8666: Queue 'QM2' on queue manager 'QM1'. AMQ8666: Queue 'TARGET.Q' on queue manager 'QM2'. AMQ8652: DSPMQRTE command has finished.

*Beispiel 3-Übergabe von Aktivitätsberichten an die Systemwarteschlange* Es wird erkannt, wenn Aktivitätsberichte an andere Warteschlangen als die Warteschlange für zu beantwortende Nachrichten übergeben werden, und mit der IBM MQ-Anwendung für die Routenanzeige können Aktivitätsberichte aus der anderen Warteschlange gelesen werden.

Dieses Beispiel ist identisch mit dem ["Beispiel 1-Aktivitätenberichte anfordern" auf Seite 92](#page-91-0), mit der Ausnahme, dass WSM2 jetzt den Wert des Attributs ACTIVREC queue management auf QUEUE gesetzt hat. Der Kanal QM1.TO.QM2 muss neu gestartet worden sein, damit diese Funktion wirksam wird.

In diesem Beispiel wird gezeigt, wie erkannt wird, wenn Aktivitätsberichte an andere Warteschlangen als die Warteschlange für Antwortantworten zugestellt werden. Nach dem Erkennen werden Aktivitätsberichte aus der anderen Warteschlange mit der IBM MQ-Anwendung zur Routenanzeige gelesen.

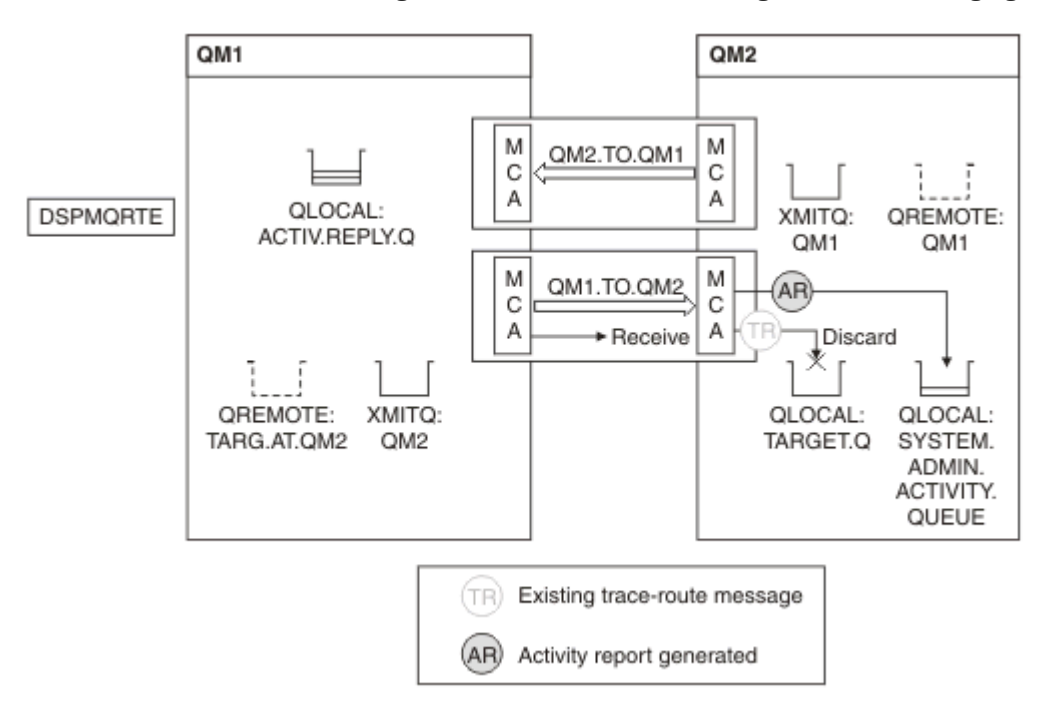

*Abbildung 17. Aktivitätsberichte an die Systemwarteschlange übergeben, Diagramm 1*

- Die Nachricht ist eine Trace-Route-Nachricht, daher beginnt der empfangende MCA mit dem Aufzeichnen von Informationen über die Aktivität.
- Der Wert des Warteschlangenmanagerattributs ACTIVREC auf QM2 ist jetzt QUEUE, daher generiert der Nachrichtenkanalmanager einen Aktivitätsbericht, stellt ihn jedoch in die Systemwarteschlange (SYSTEM.ADMIN.ACTIVITY.QUEUE) und nicht in die Antwortwarteschlange (ACTIV.REPLY.Q).

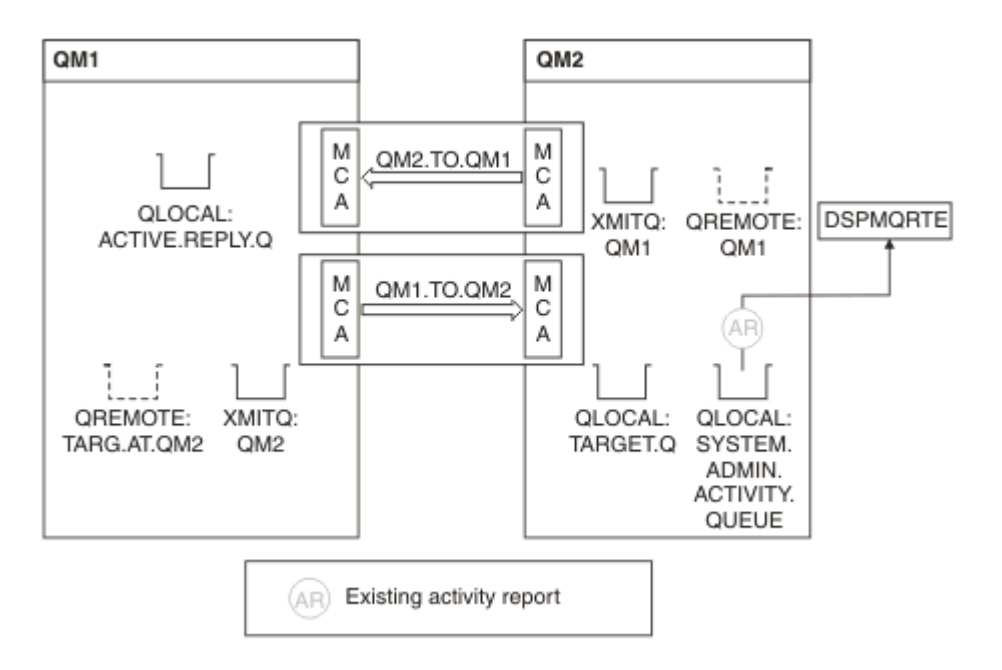

*Abbildung 18. Aktivitätsberichte an die Systemwarteschlange übergeben, Diagramm 2*

• In der Zwischenzeit hat DSPMQRTE auf Aktivitätsberichte gewartet, um in ACTIV.REPLY.Q. einzutreffen. Nur zwei kommen. DSPMQRTE wartet weiterhin 120 Sekunden, da es den Anschein hat, dass die Route noch nicht abgeschlossen ist.

Die Ausgabe, die angezeigt wird, folgt:

```
AMQ8653: DSPMQRTE command started with options '-m QM1 -q TARG.AT.QM2 -rq
         ACTIV.REPLY.Q -v outline identifiers'.
AMQ8659: DSPMQRTE command successfully put a message on queue 'QM2', queue
         manager 'QM1'.
AMQ8674: DSPMQRTE command is now waiting for information to display. 
--------------------------------------------------------------------------------
Activity:
 ApplName: 'cann\output\bin\dspmqrte.exe'
 Operation:
  OperationType: Put
  Message:
   MQMD:
    MsgId: X'414D51204C4152474551202020202020A3C9154220001502'
 CorrelId: X'414D51204C4152474551202020202020A3C9154220001503'
 QMgrName: 'QM1 '
 QName: 'TARG.AT.QM2 '
 ResolvedQName: 'QM2 '
 RemoteQName: 'TARGET.Q '
  RemoteQMgrName: 'QM2 ' 
--------------------------------------------------------------------------------
Activity:
 ApplName: 'cann\output\bin\runmqchl.EXE'
 Operation:
  OperationType: Get
  Message:
  MOMD MsgId: X'414D51204C4152474551202020202020A3C9154220001505'
    CorrelId: X'414D51204C4152474551202020202020A3C9154220001502'
   EmbeddedMQMD:
    MsgId: X'414D51204C4152474551202020202020A3C9154220001502'
    CorrelId: X'414D51204C4152474551202020202020A3C9154220001503'
  QMgrName: 'QM1 '
  QName: 'QM2 '
  ResolvedQName: 'QM2 '
 Operation:
  OperationType: Send
  Message:
   MQMD:
    MsgId: X'414D51204C4152474551202020202020A3C9154220001502'
 CorrelId: X'414D51204C4152474551202020202020A3C9154220001503'
 QMgrName: 'QM1 '
  RemoteQMgrName: 'QM2 '
 ChannelName: 'QM1.TO.QM2 '
 ChannelType: Sender
  XmitQName: 'QM2 ' 
--------------------------------------------------------------------------------
AMQ8652: DSPMQRTE command has finished.
```
- Die letzte Operation, die DSPMQRTE beobachtet hat, war eine Sendung, daher wird der Kanal ausgeführt. Jetzt müssen wir herausfinden, warum wir keine weiteren Aktivitätsberichte vom WS-Manager QM2 erhalten haben (wie in RemoteQMgrName angegeben).
- Um zu überprüfen, ob Aktivitätsinformationen in der Systemwarteschlange vorhanden sind, starten Sie DSPMQRTE auf QM2, um zu versuchen, weitere Aktivitätsberichte zu erfassen. Verwenden Sie den folgenden Befehl, um DSPMQRTE zu starten:

```
dspmqrte -m QM2 -q SYSTEM.ADMIN.ACTIVITY.QUEUE
          -i 414D51204C4152474551202020202020A3C9154220001502 -v outline
```
Dabei gilt: 414D51204C4152474551202020202020A3C9154220001502 ist die MsgId der Trace-Route-Nachricht, die in die Datei gestellt wurde.

• DSPMQRTE führt dann erneut eine Folge von MQGETs aus und wartet auf Antworten in der Systemaktivitätswarteschlange, die sich auf die Trace-Route-Nachricht mit der angegebenen ID bezieht.

• DSPMQRTE ruft einen weiteren Aktivitätsbericht ab, den er anzeigt. DSPMQRTE stellt fest, dass die vorangegangenen Aktivitätsberichte fehlen, und zeigt eine Nachricht an, die dies angibt. Wir wissen aber schon über diesen Teil der Strecke.

Die Ausgabe, die angezeigt wird, folgt:

```
AMQ8653: DSPMQRTE command started with options '-m QM2 
         -q SYSTEM.ADMIN.ACTIVITY.QUEUE 
         -i 414D51204C4152474551202020202020A3C915420001502 -v outline'.
AMQ8674: DSPMQRTE command is now waiting for information to display.
--------------------------------------------------------------------------------
Activity:
 Activity information unavailable.
                                      --------------------------------------------------------------------------------
Activity:
 ApplName: 'cann\output\bin\AMQRMPPA.EXE'
 Operation:
 OperationType: Receive
 QMgrName: 'QM2 '
   RemoteQMgrName: 'QM1 '
 ChannelName: 'QM1.TO.QM2 '
 ChannelType: Receiver
 Operation:
 OperationType: Discard
 QMgrName: 'QM2 '
  QMgrName: 'QM2<br>QName: 'TARGET.Q
  Feedback: NotDelivered
--------------------------------------------------------------------------------
AMQ8652: DSPMQRTE command has finished.
```
- Dieser Aktivitätsbericht zeigt an, dass die Routeninformationen jetzt abgeschlossen sind. Es ist kein Fehler aufgetreten.
- Nur weil Leitweginformationen nicht verfügbar sind oder weil DSPMQRTE nicht die gesamte Route anzeigen kann, bedeutet dies nicht, dass die Nachricht nicht zugestellt wurde. Beispielsweise können die WS-Manager-Attribute unterschiedlicher WS-Manager unterschiedlich sein, oder es ist möglicherweise keine Antwortwarteschlange definiert, um die Antwort zurückerhalten zu können.

### *Beispiel 4-Kanalfehler diagnostizieren*

Diagnostizieren eines Problems, bei dem die Trace-Route-Nachricht die Zielwarteschlange nicht erreicht

In diesem Beispiel stellt die IBM MQ-Anwendung für die Routenanzeige eine Verbindung zu Warteschlangenmanager QM1 her, generiert eine Trace-Route-Nachricht und versucht anschließend, die Nachricht an die Zielwarteschlange TARGET.Q auf dem fernen Warteschlangenmanager QM2 zu übergeben. In diesem Beispiel erreicht die Trace-Route-Nachricht nicht die Zielwarteschlange. Der verfügbare Aktivitätsbericht wird zur Diagnose des Problems verwendet.

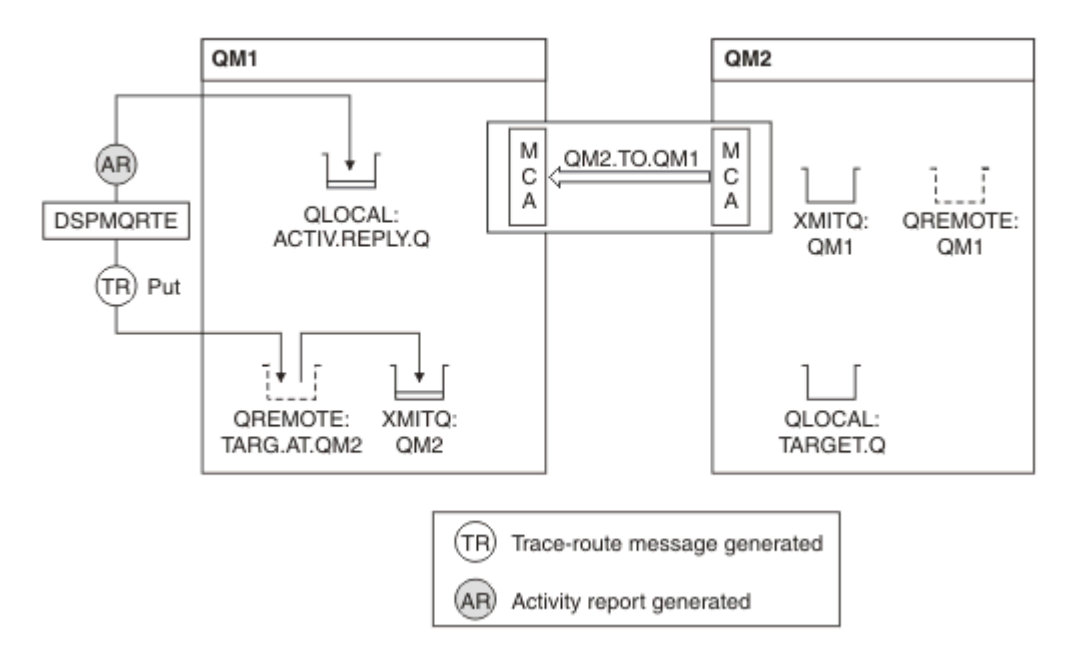

*Abbildung 19. Kanalfehler diagnostizieren*

- In diesem Beispiel wird der Kanal QM1.TO.QM2 nicht ausgeführt.
- Mit dem Befehl DSPMQRTE wird eine Trace-Route-Nachricht (wie in Beispiel 1) in die Zielwarteschlange gestellt und ein Aktivitätsbericht generiert.
- Es gibt keinen MCA zum Abrufen der Nachricht aus der Übertragungswarteschlange (WSM2). Daher ist dies der einzige Aktivitätsbericht, den DSPMQRTE aus der Antwortwarteschlange zurückerhält. Diesmal deutet die Tatsache, dass die Route nicht vollständig ist, auf ein Problem hin. Der Administrator kann die in ResolvedQName gefundenene Übertragungswarteschlange verwenden, um zu ermitteln, warum die Übertragungswarteschlange nicht gewartet wird.

Die Ausgabe, die angezeigt wird, folgt:

```
AMQ8653: DSPMQRTE command started with options '-m QM1 -q TARG.AT.QM2
         -rq ACTIV.REPLY.Q -v outline'.
AMQ8659: DSPMQRTE command successfully put a message on queue 'QM2',
         queue manager 'QM1'.
AMQ8674: DSPMQRTE command is now waiting for information to display.
--------------------------------------------------------------------------------
Activity: 
 ApplName: 'cann\output\bin\dspmqrte.exe'
Operation:
  OperationType: Put
 QMgrName: 'QM1 '
 QName: 'TARG.AT.QM2 '
 ResolvedQName: 'QM2 '
 RemoteQName: 'TARGET.Q '
  RemoteQMgrName: 'QM2 '
--------------------------------------------------------------------------------
 AMQ8652: DSPMQRTE command has finished.
```
# **Aktivitätsberichtsreferenz**

Verwenden Sie diese Seite, um eine Übersicht über das Nachrichtenformat des Aktivitätsberichts zu erhalten. Die Nachrichtendaten des Aktivitätsberichts enthalten die Parameter, die die Aktivität beschreiben.

### *Aktivitätsberichtsformat*

Aktivitätsberichte sind standardmäßige IBM MQ-Berichtsnachrichten, die einen Nachrichtendeskriptor und Nachrichtendaten enthalten. Aktivitätsberichte sind PCF-Nachrichten, die von Anwendungen generiert werden, die eine Aktivität im Namen einer Nachricht ausgeführt haben, da sie über ein Warteschlangenmanagernetzwerk weitergeleitet wurde.

Aktivitätsberichte enthalten die folgenden Informationen:

**Ein Nachrichtendeskriptor**

Eine MQMD-Struktur

**Nachrichtendaten**

Befasst sich wie folgt:

- Ein eingebetteter PCF-Header (MQEPH).
- Nachrichtendaten des Aktivitätsberichts.

Die Nachrichtendaten des Aktivitätsberichts bestehen aus der *Activity* -PCF-Gruppe und, wenn sie für eine Trace-Route-Nachricht generiert wurde, die *TraceRoute* -PCF-Gruppe.

[Tabelle 19 auf Seite 104](#page-103-0) zeigt die Struktur dieser Berichte, einschließlich der Parameter, die nur unter bestimmten Bedingungen zurückgegeben werden.

<span id="page-103-0"></span>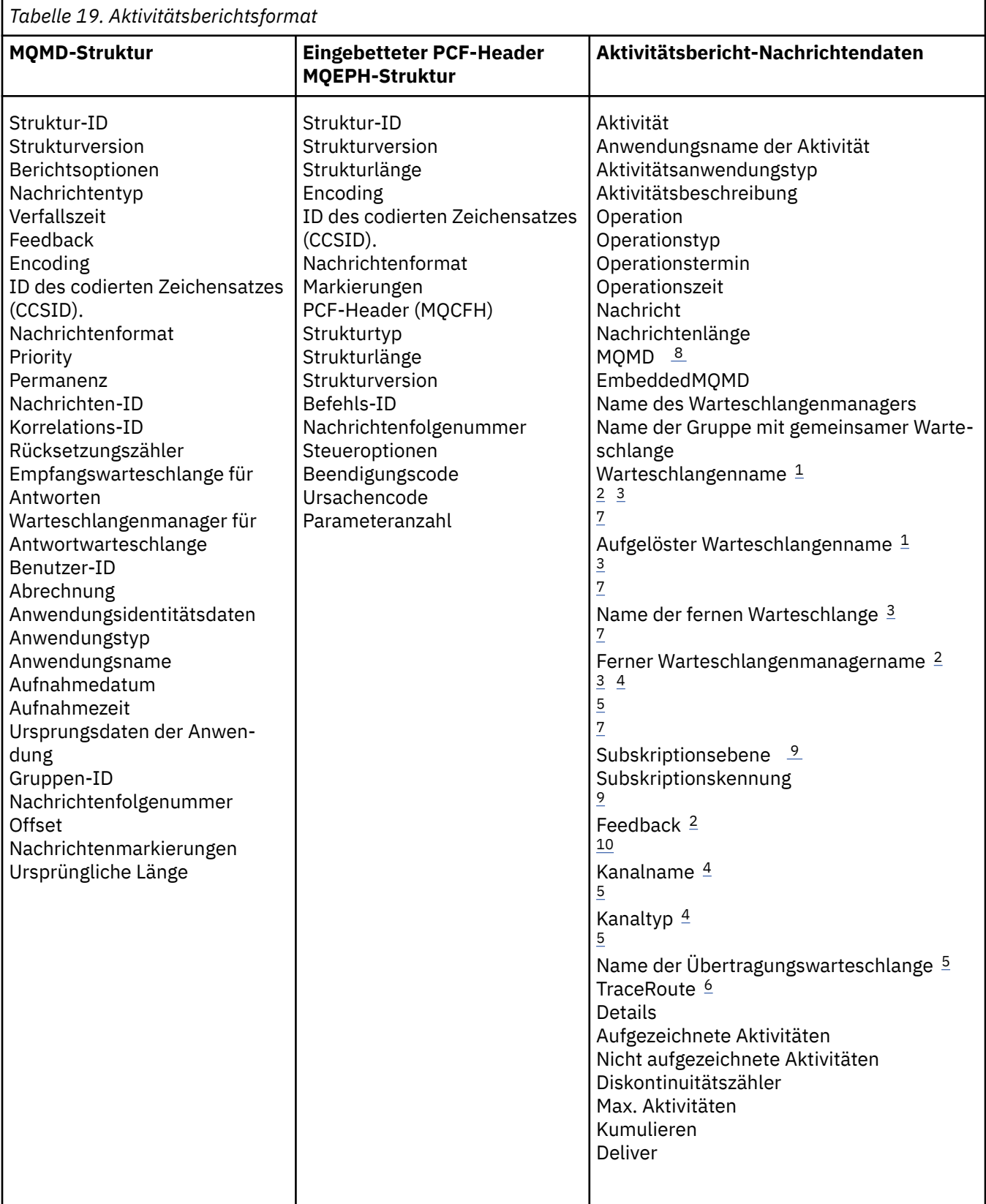

# **Anmerkungen:**

- 1. Wird für Get-und Browse-Operationen zurückgegeben.
- 2. Wird für Discard-Operationen zurückgegeben.
- 3. Zurückgegeben für Put-, Put-Reply-und Put-Report-Operationen.
- <span id="page-104-0"></span>4. Zurückgegeben für Empfangsoperationen.
- 5. Wird für Sendeoperationen zurückgegeben.
- 6. Wird für Trace-Route-Nachrichten zurückgegeben.
- 7. Nicht zurückgegeben für 'Put' -Operationen in ein Thema, das in Publish-Aktivitäten enthalten ist.
- 8. Für ausgeschlossene Publish-Operationen nicht zurückgegeben. Für Publish-und Discarded Publish-Operationen, die eine Untergruppe von Parametern enthalten.
- 9. Zurückgegeben für Publish, Discarded Publish und Excluded Publish-Operationen.
- 10. Zurückgegeben bei Veröffentlichen von Veröffentlichen und Ausgeschlossenen Publish-Operationen.

#### *MQMD des Aktivitätsberichts (Nachrichtendeskriptor)*

Verwenden Sie diese Seite, um die Werte anzuzeigen, die in der MQMD-Struktur für einen Aktivitätsbericht enthalten sind.

### *StrucId*

Struktur-ID:

#### **Datentyp**

MQCHAR4

#### **Wert**

MQMD\_STRUC\_ID.

### *Version*

Strukturversionsnummer

#### **Datentyp**

MQLONG

### **Werte**

Kopiert aus dem ursprünglichen Nachrichtendeskriptor. Mögliche Werte:

#### **MQMD\_VERSION\_1**

Version-1 Nachrichtendeskriptorstruktur, die in allen Umgebungen unterstützt wird.

### **MQMD\_VERSION\_2**

Version 2 der Nachrichtendeskriptorstruktur, die in den folgenden Umgebungen unterstützt wird:

- AIX ATX
- IBM i TRM i
- Linux | linux
- **Windows** Windows
- $z/0s$   $z/0s$

und auf allen IBM MQ MQI clients, die mit diesen Systemen verbunden sind.

#### *Report*

Optionen für weitere Berichtsnachrichten

# **Datentyp**

MQLONG

#### **Wert**

Wenn MQRO\_PASS\_DISCARD\_AND\_EXPIRY oder MQRO\_DISCARD\_MSG im Feld *Report* des ursprünglichen Nachrichtendeskriptors angegeben wurden:

#### **MQRO\_DISCARD**

Der Bericht wird gelöscht, wenn er nicht an die Zielwarteschlange übergeben werden kann. Andernfalls:

#### **MQRO\_NONE**

Kein Bericht erforderlich

### *MsgType*

Gibt den Typ der Nachricht an.

### **Datentyp**

MQLONG

# **Wert**

MQMT\_REPORT

# *Expiry*

Lebensdauer der Berichtsnachricht

# **Datentyp**

MQLONG

# **Wert**

Wenn das Feld *Report* im ursprünglichen Nachrichtendeskriptor als MQRO\_PASS\_DIS-CARD\_AND\_EXPIRY angegeben wird, wird die verbleibende Ablaufzeit von der ursprünglichen Nachricht verwendet.

### Andernfalls:

### **MQEI\_UNLIMITED**

Der Bericht hat keine Ablaufzeit.

# *Feedback*

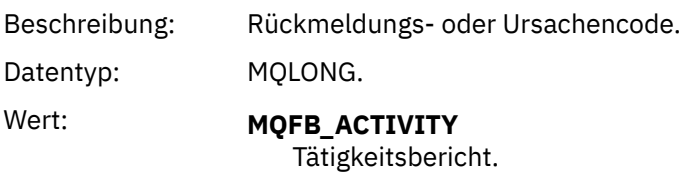

# *Encoding*

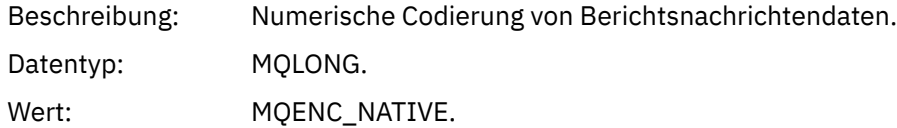

### *CodedCharSetId*

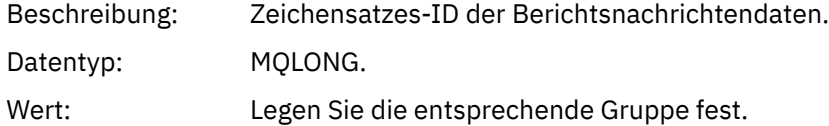

# *Format*

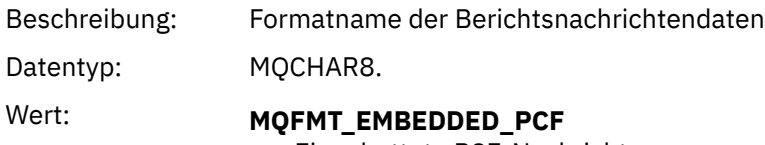

Eingebettete PCF-Nachricht

# *Priority*

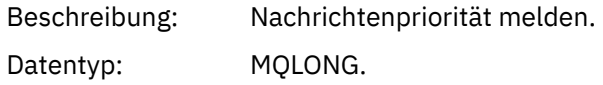

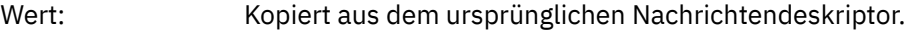

# *Persistence*

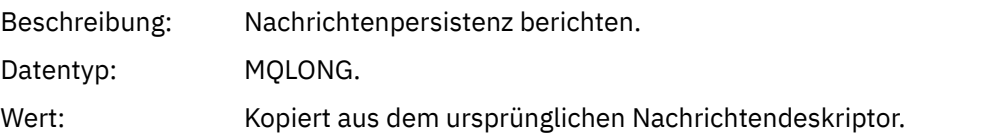

# *MsgId*

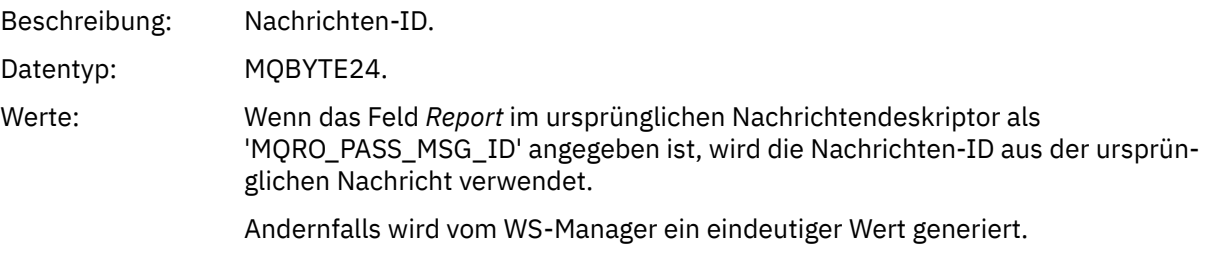

# *CorrelId*

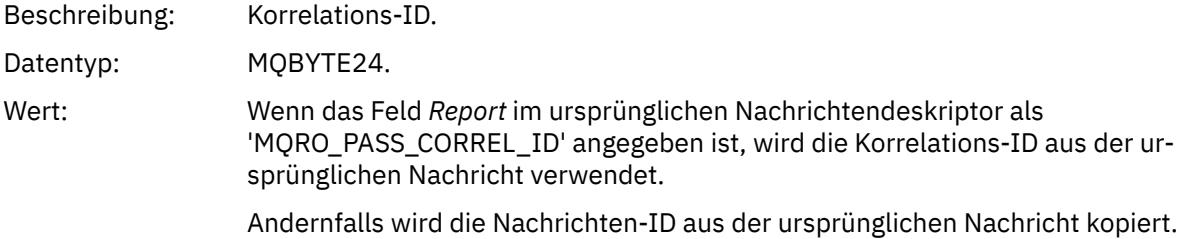

# *BackoutCount*

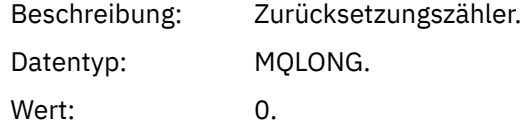

# *ReplyToQ*

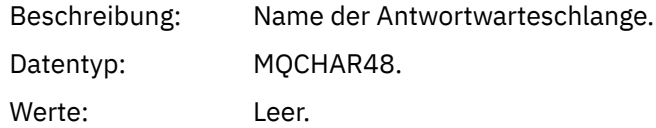

# *ReplyToQMgr*

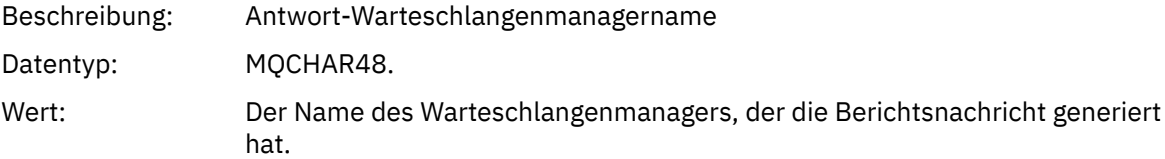

# *UserIdentifier*

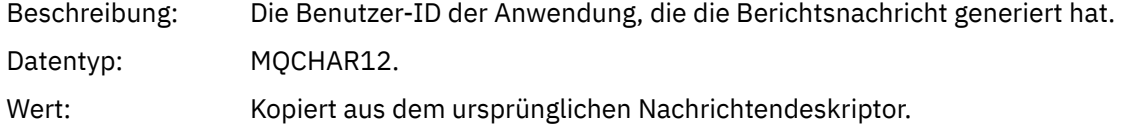

## *AccountingToken*

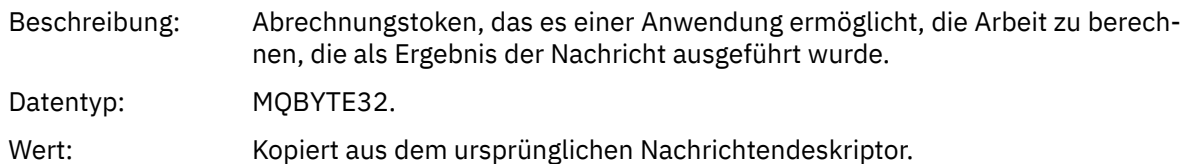

# *ApplIdentityData*

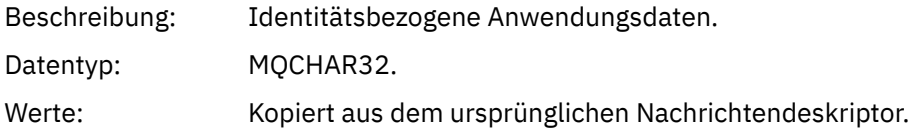

# *PutApplType*

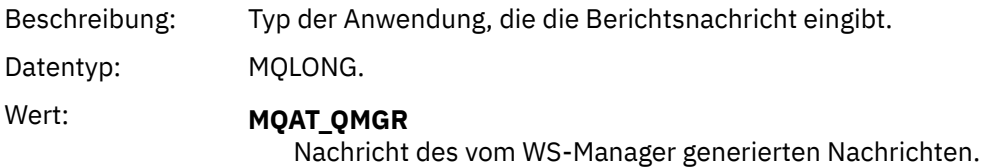

# *PutApplName*

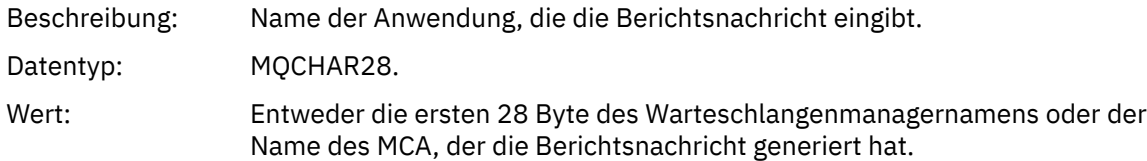

# *PutDate*

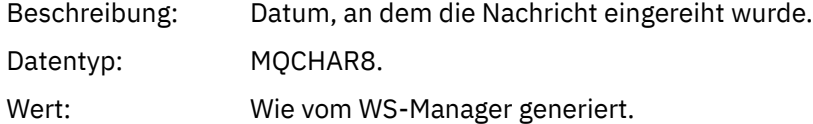

# *PutTime*

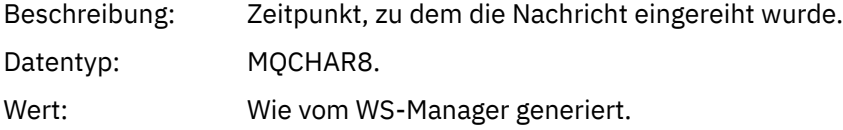

# *ApplOriginData*

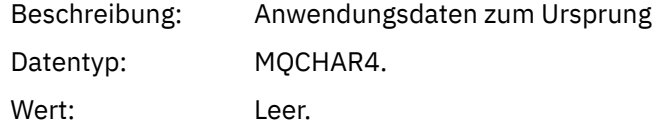

Wenn *Version* MQMD\_VERSION\_2 ist, sind die folgenden zusätzlichen Felder vorhanden:

# *GroupId*

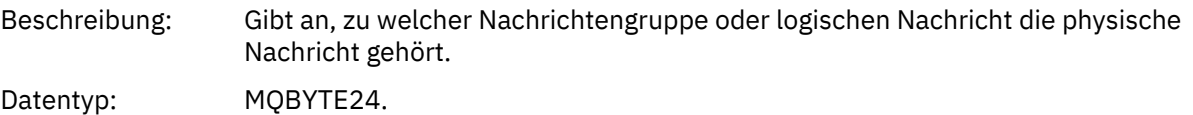
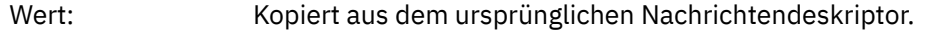

#### *MsgSeqNumber*

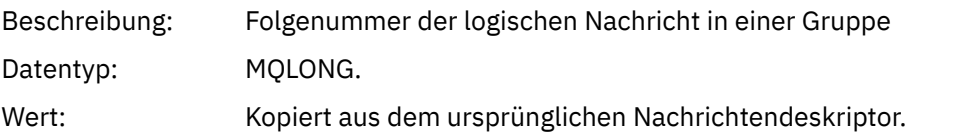

## *Offset*

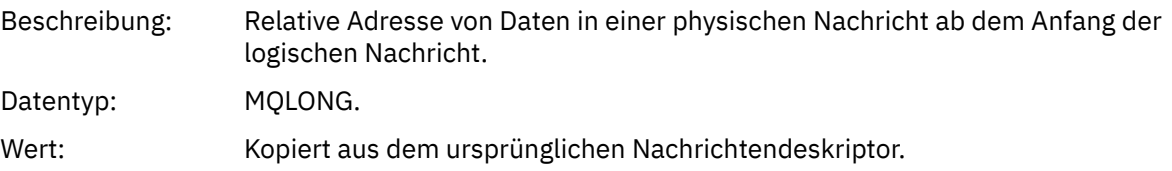

#### *MsgFlags*

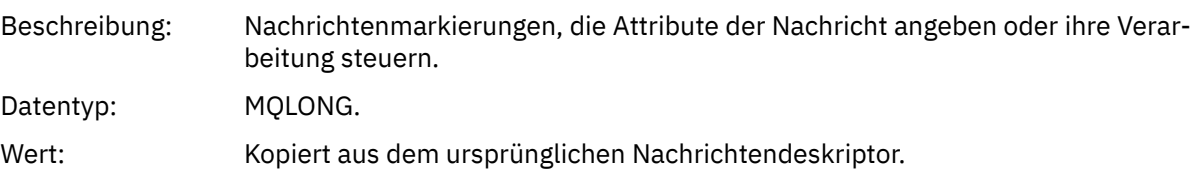

## *OriginalLength*

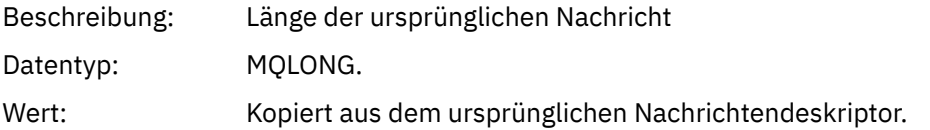

## *Aktivitätenbericht MQEPH (eingebetteter PCF-Header)*

Verwenden Sie diese Seite, um die Werte anzuzeigen, die in der MQEPH-Struktur für einen Aktivitätsbericht enthalten sind.

Die MQEPH-Struktur enthält eine Beschreibung der PCF-Informationen, die die Nachrichtendaten eines Aktivitätsberichts enthalten, sowie die Anwendungsnachrichtendaten, die auf sie folgen.

Für einen Aktivitätsbericht enthält die MQEPH-Struktur die folgenden Werte:

#### *StrucId*

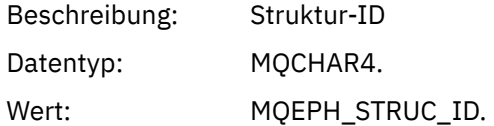

#### *Version*

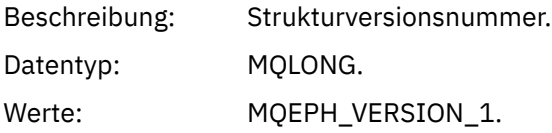

#### *StrucLength*

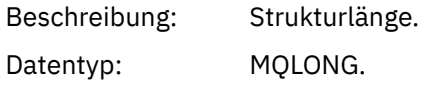

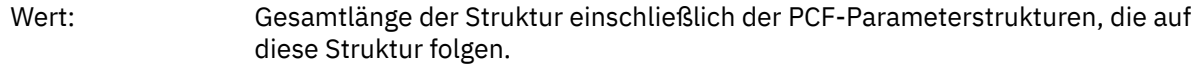

## *Encoding*

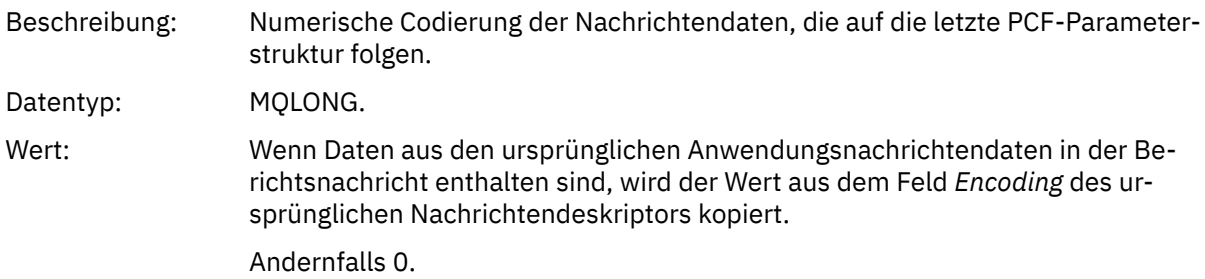

## *CodedCharSetId*

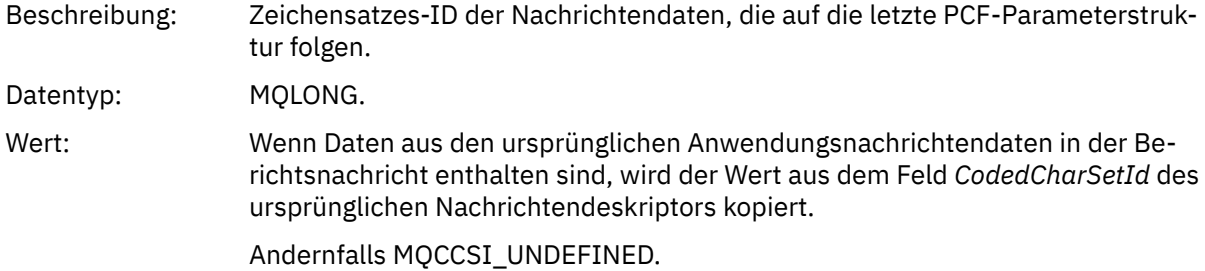

## *Format*

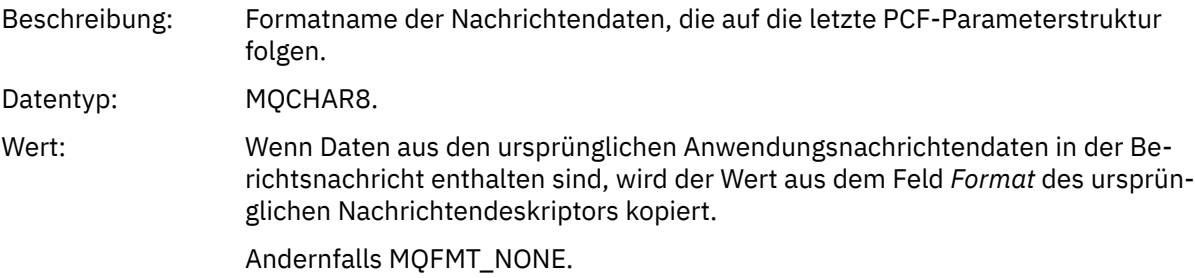

#### *Flags*

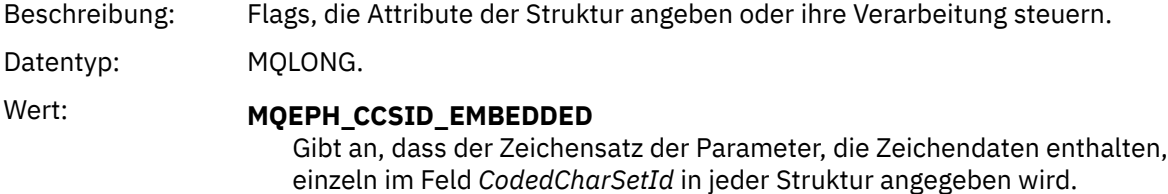

#### *PCFHeader*

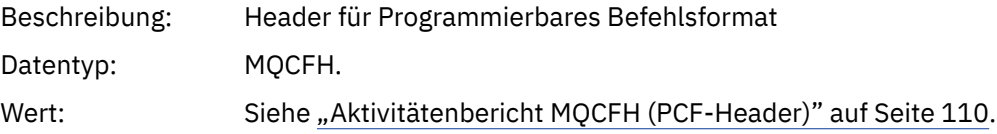

# *Aktivitätenbericht MQCFH (PCF-Header)*

Verwenden Sie diese Seite, um die PCF-Werte anzuzeigen, die in der MQCFH-Struktur für einen Aktivitätsbericht enthalten sind.

Für einen Aktivitätsbericht enthält die MQCFH-Struktur die folgenden Werte:

## *Type*

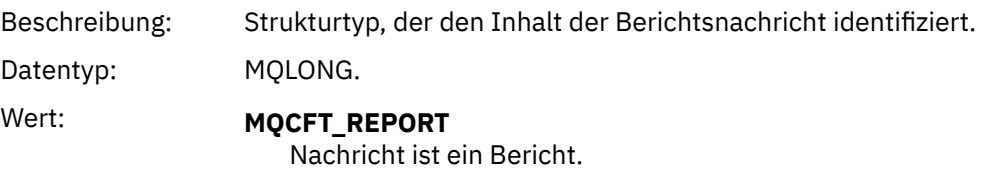

# *StrucLength*

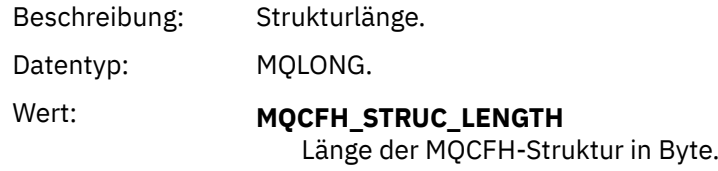

## *Version*

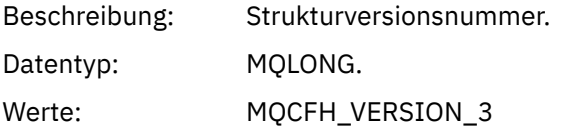

## *Command*

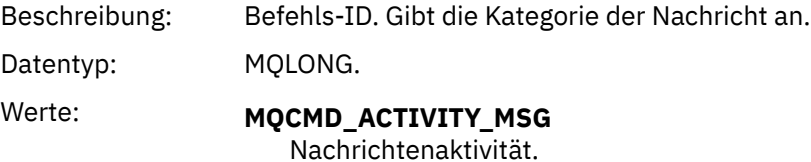

# *MsgSeqNumber*

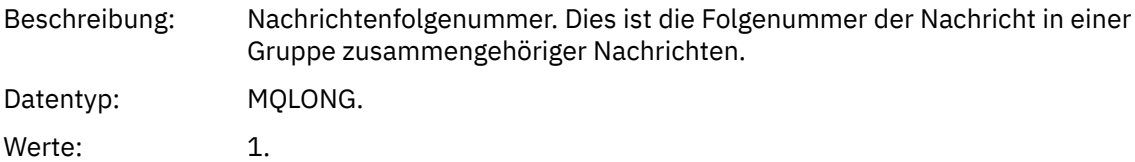

## *Control*

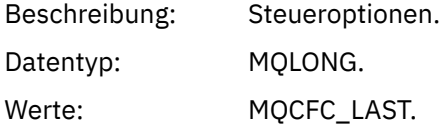

## *CompCode*

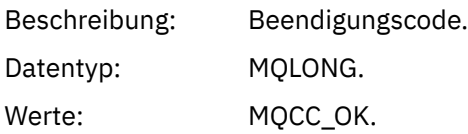

#### *Reason*

Beschreibung: Beendigungscode für Ursachencode.

<span id="page-111-0"></span>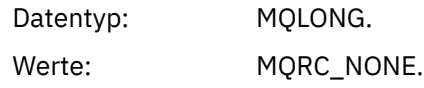

#### *ParameterCount*

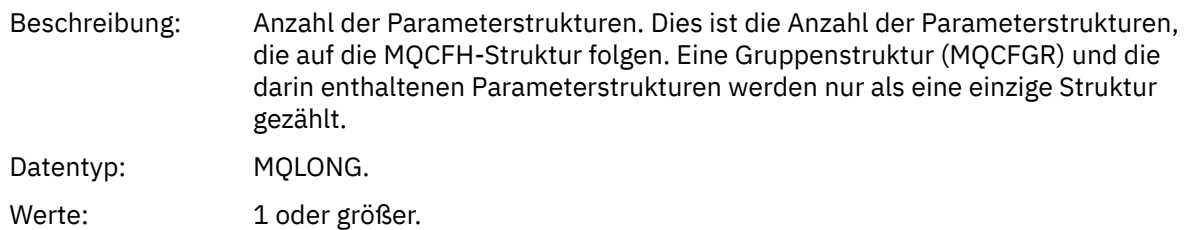

## *Aktivitätsbericht-Nachrichtendaten*

Verwenden Sie diese Seite, um die Parameter anzuzeigen, die von der *Activity* -PCF-Gruppe in einer Aktivitätsberichtsnachricht enthalten sind. Einige Parameter werden nur zurückgegeben, wenn bestimmte Operationen ausgeführt wurden.

Die Nachrichtendaten des Aktivitätsberichts bestehen aus der *Activity* -PCF-Gruppe und, wenn sie für eine Trace-Route-Nachricht generiert wurde, die *TraceRoute* -PCF-Gruppe. Die *Activity* -PCF-Gruppe ist in diesem Abschnitt ausführlich beschrieben.

Einige Parameter, die als [operationsspezifische Aktivitätsberichtsnachrichtendaten b](#page-122-0)eschrieben werden, werden nur zurückgegeben, wenn bestimmte Operationen ausgeführt wurden.

Für einen Aktivitätsbericht enthält die Aktivitätsberichtsnachrichtendaten die folgenden Parameter:

#### *Activity*

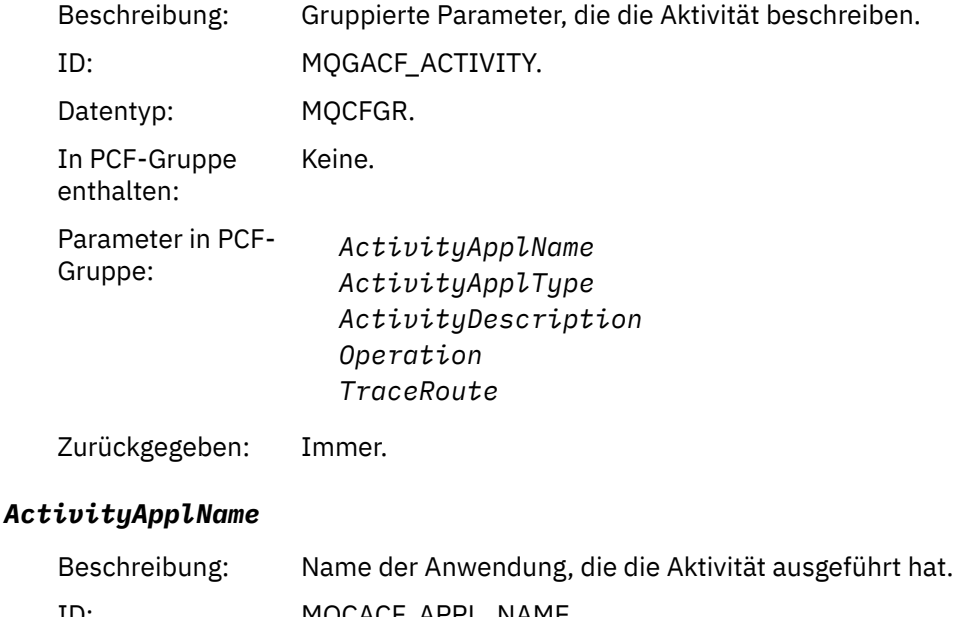

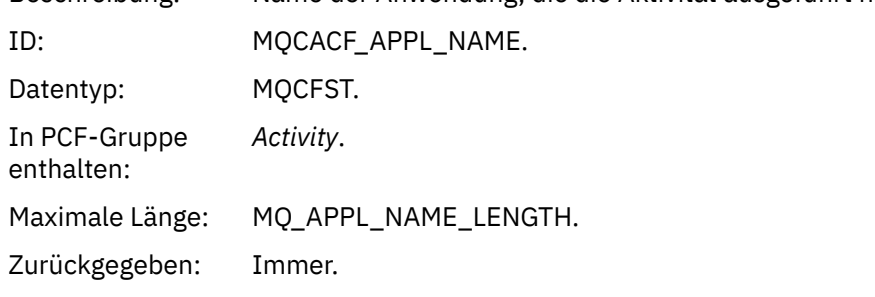

# *ActivityApplType*

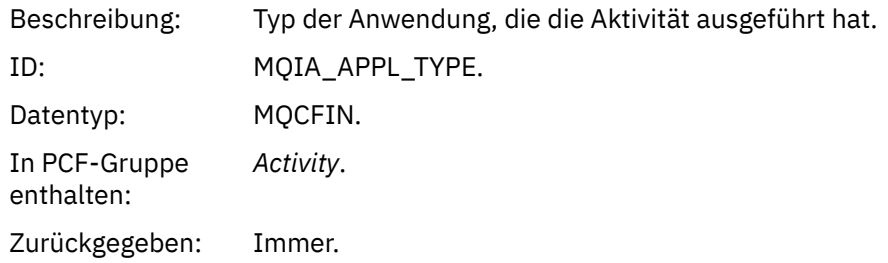

# *ActivityDescription*

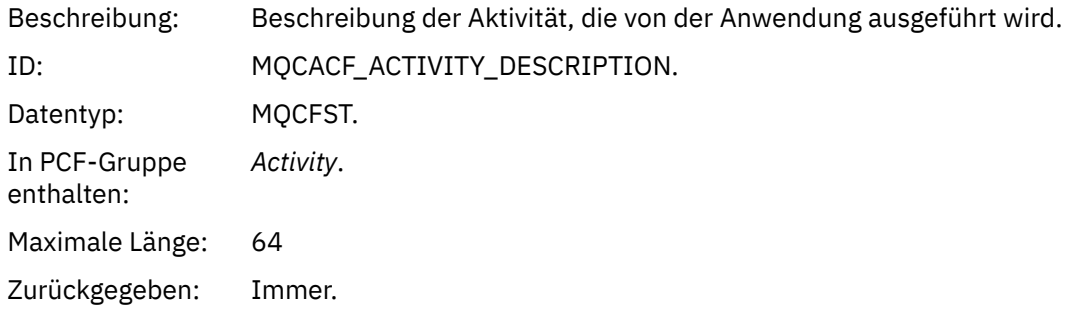

## *Operation*

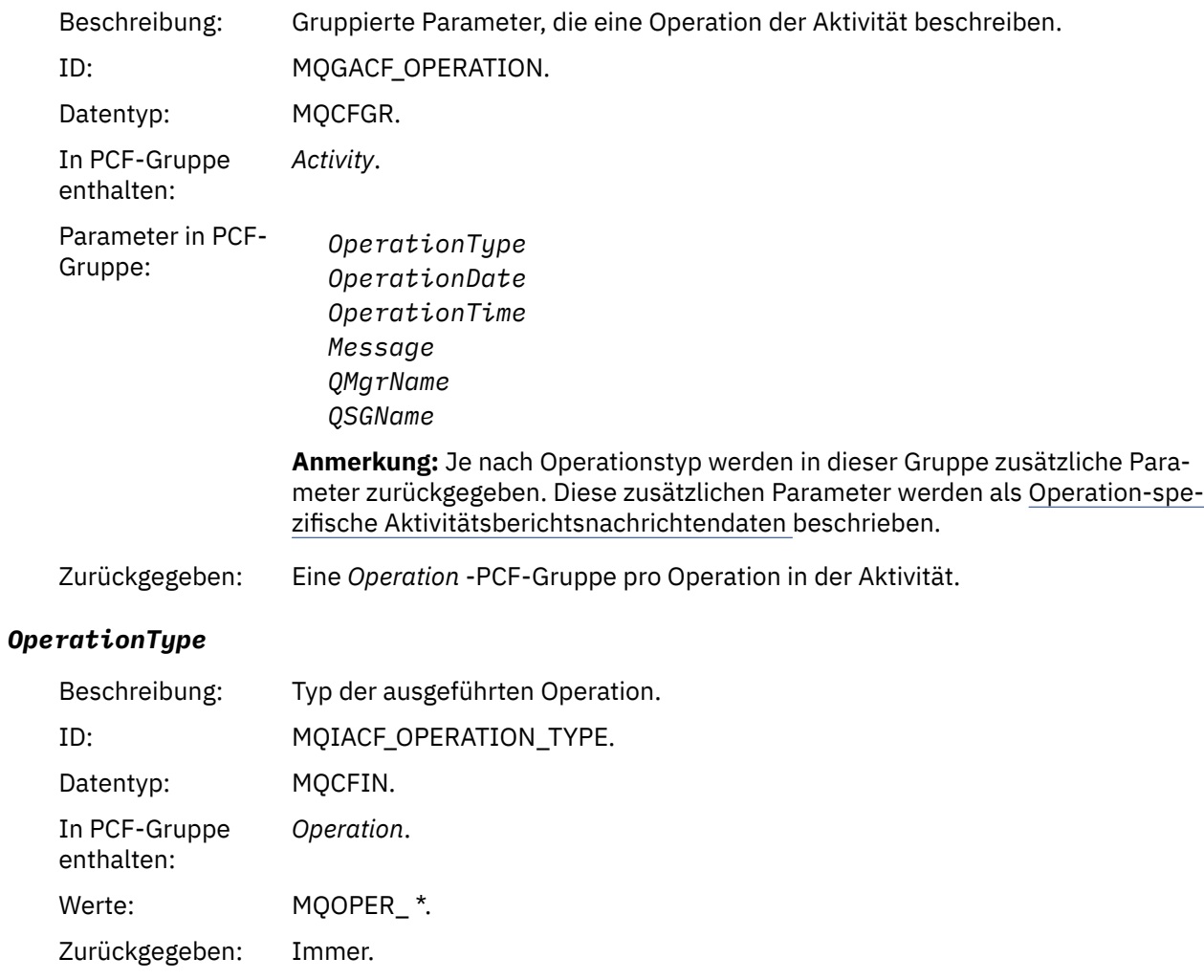

## *OperationDate*

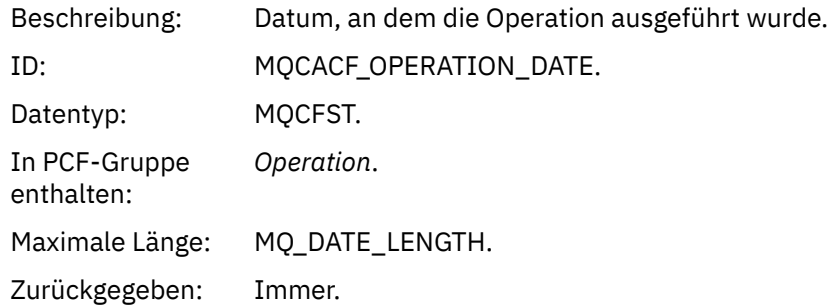

# *OperationTime*

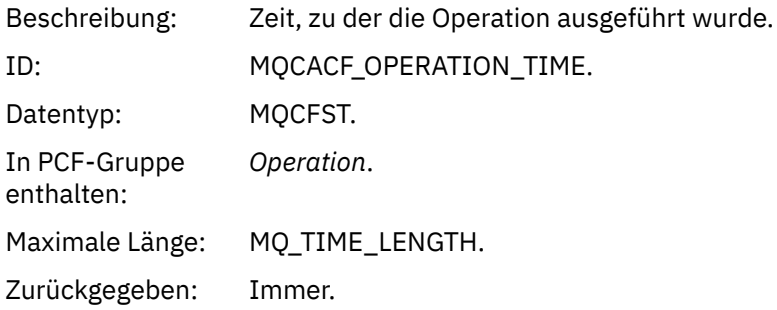

## *Message*

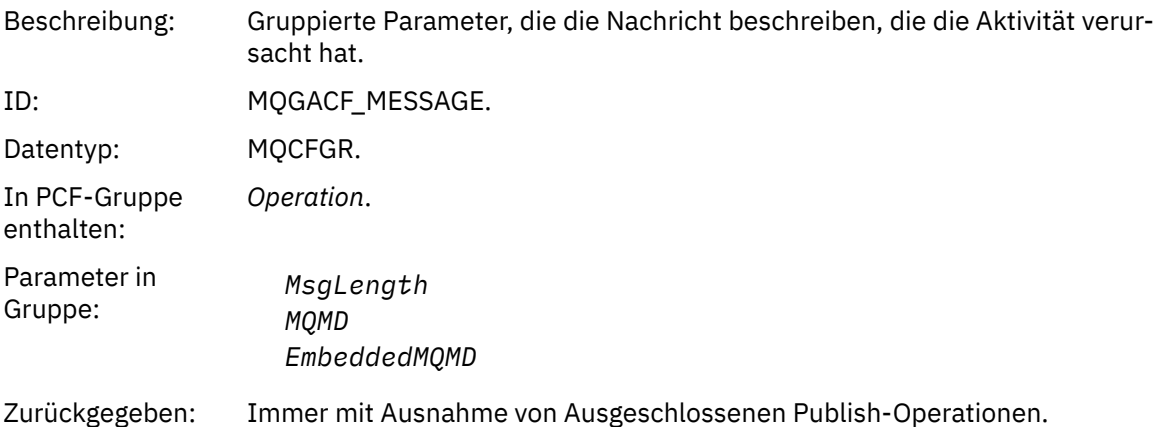

# *MsgLength*

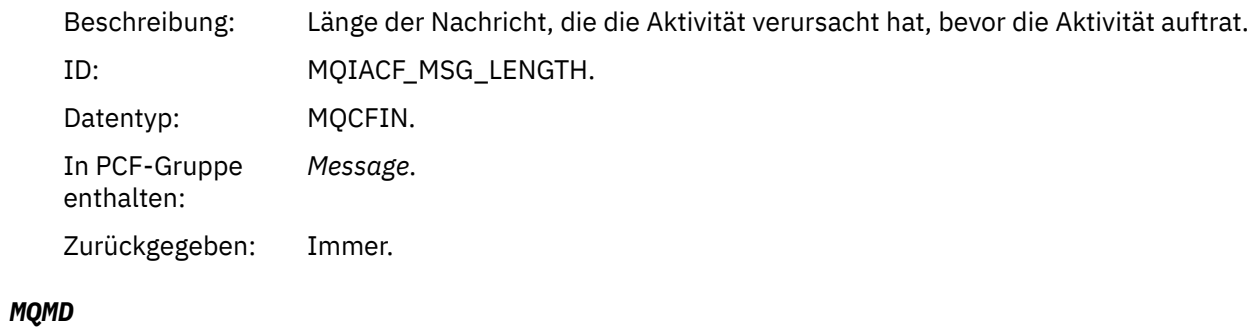

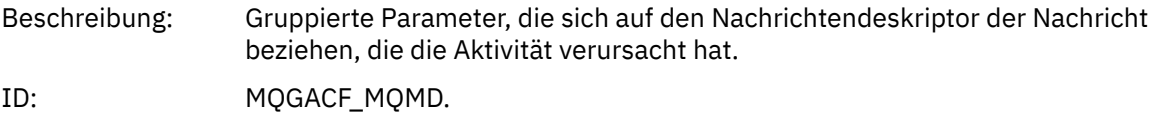

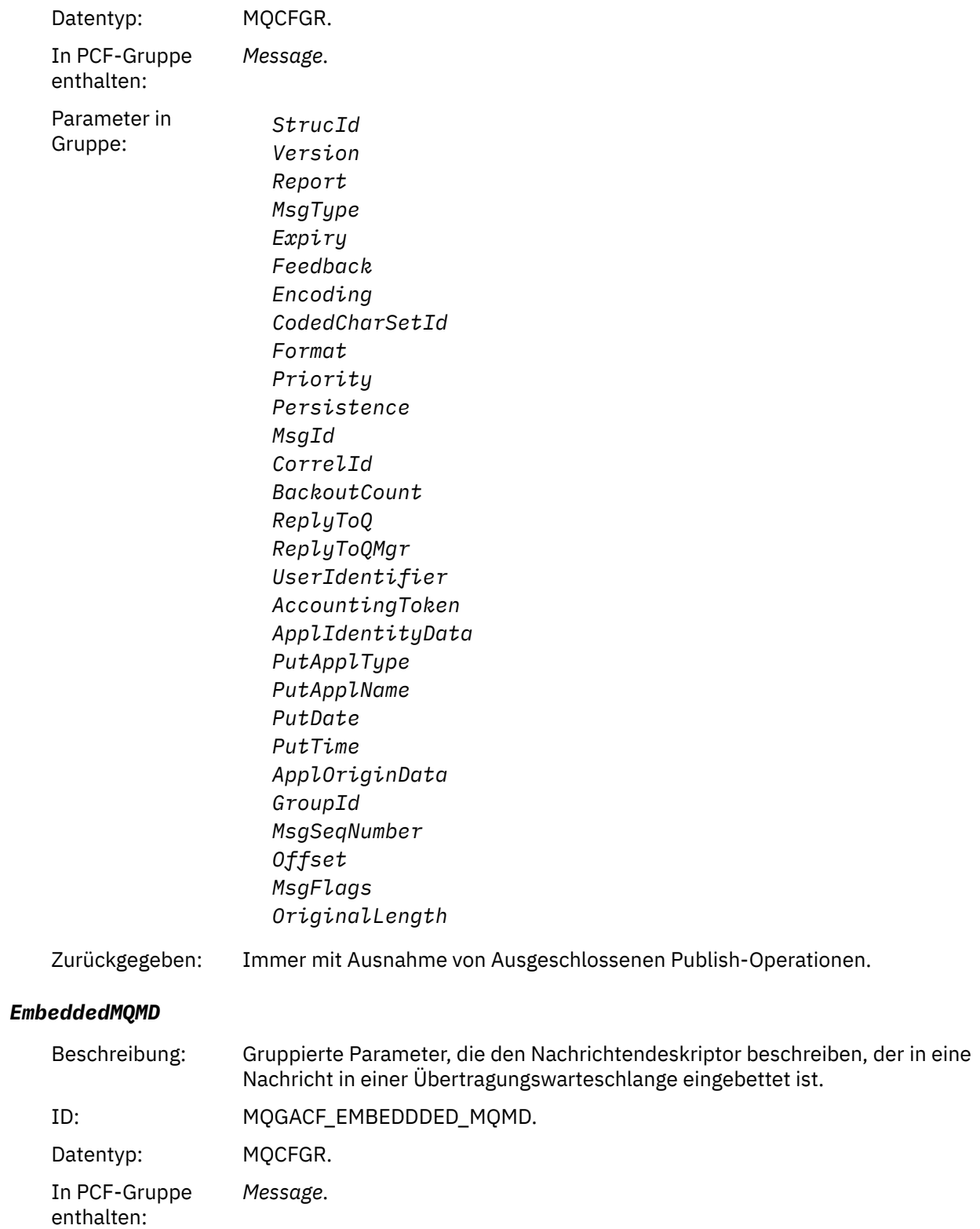

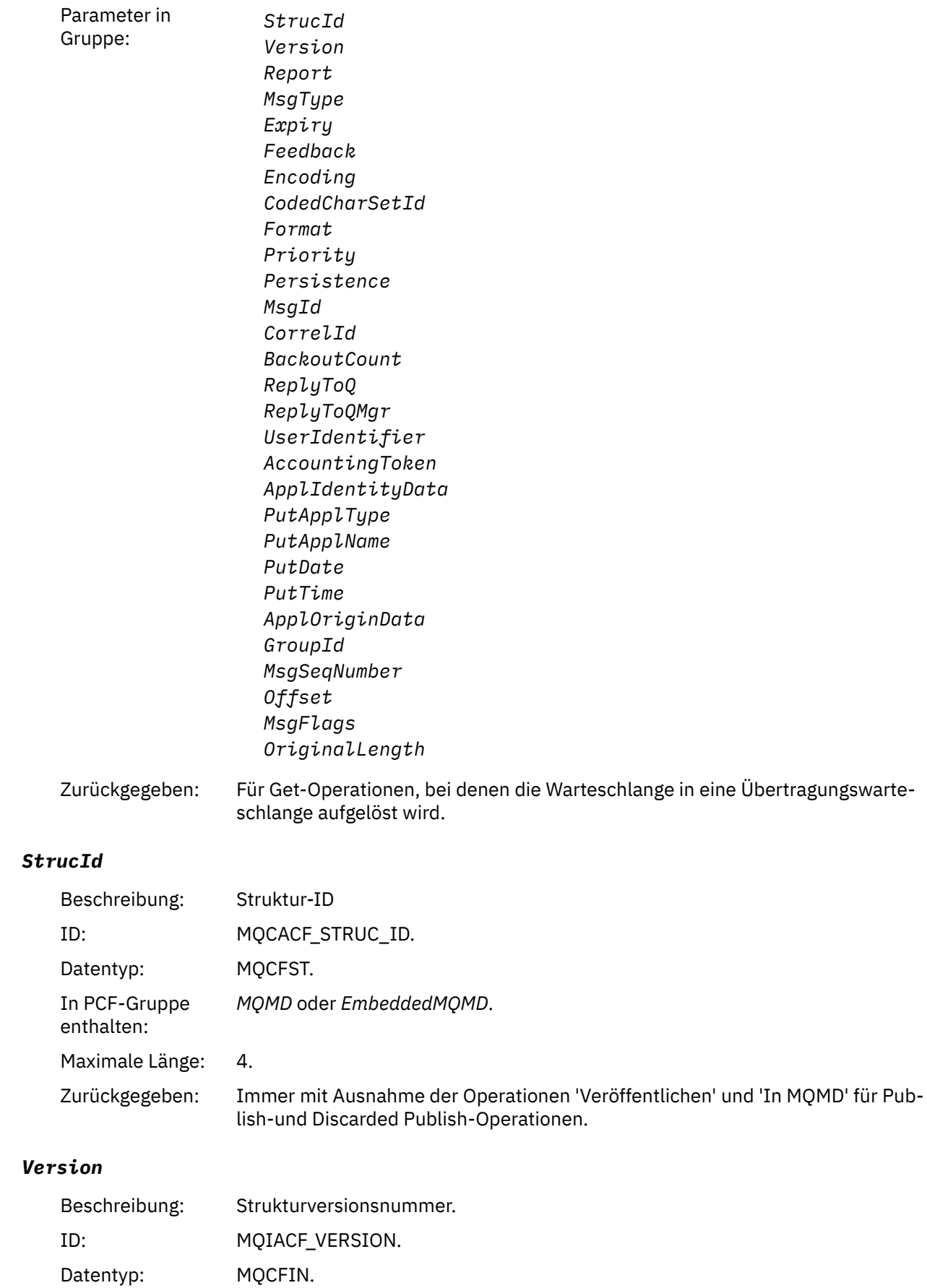

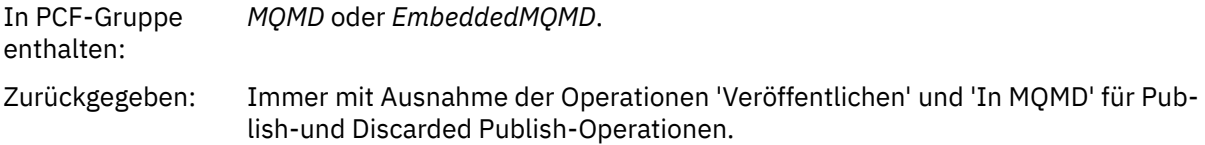

# *Report*

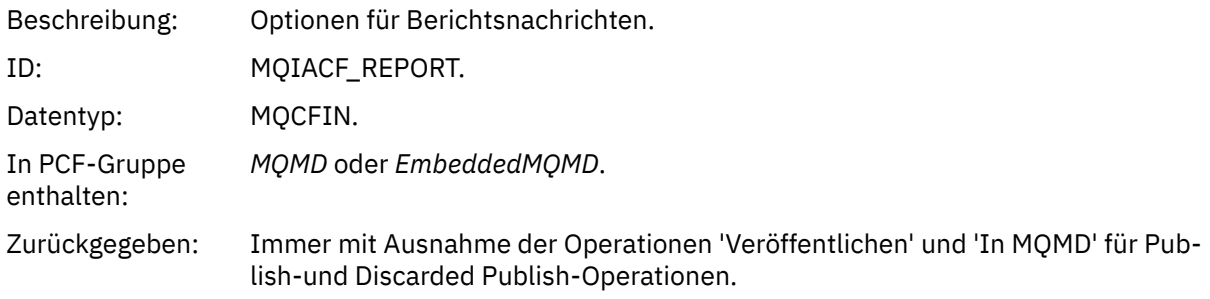

# *MsgType*

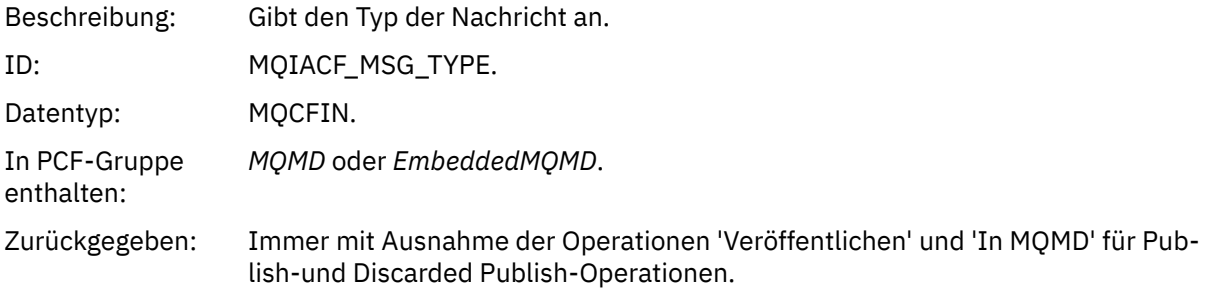

# *Expiry*

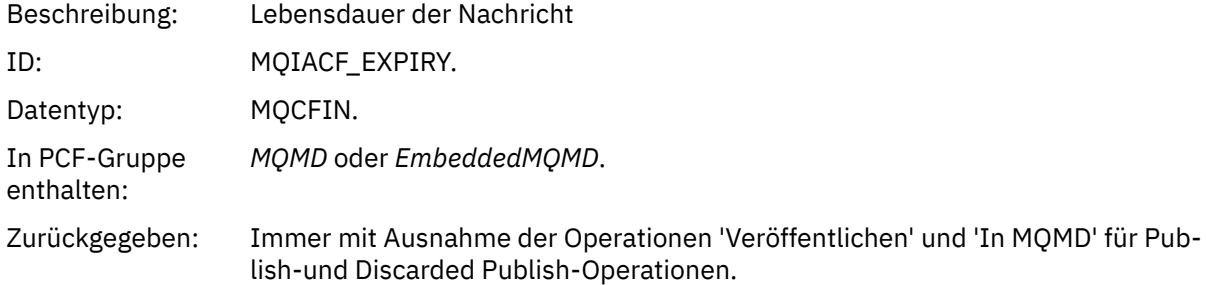

## *Feedback*

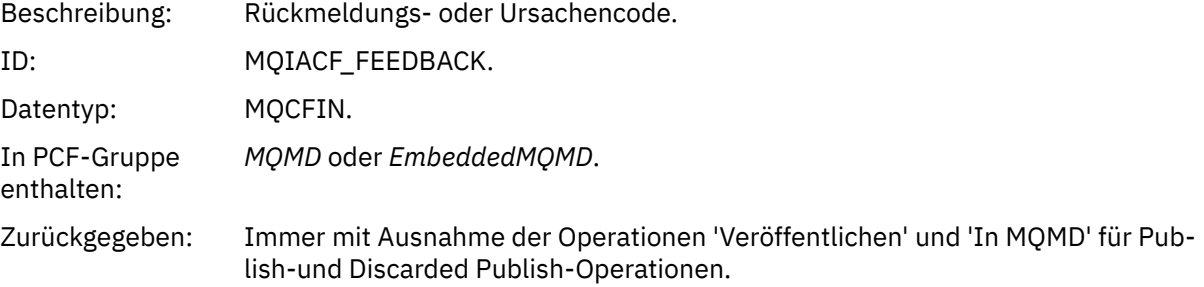

# *Encoding*

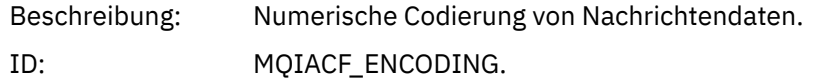

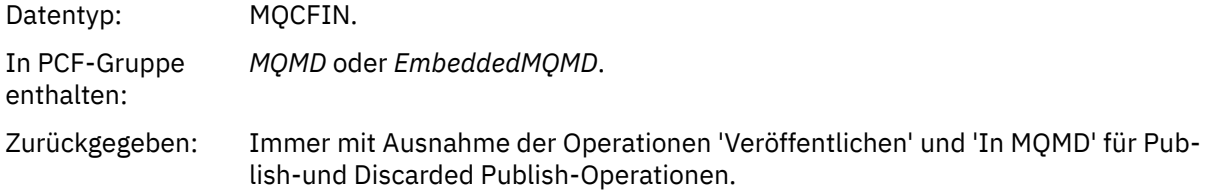

## *CodedCharSetId*

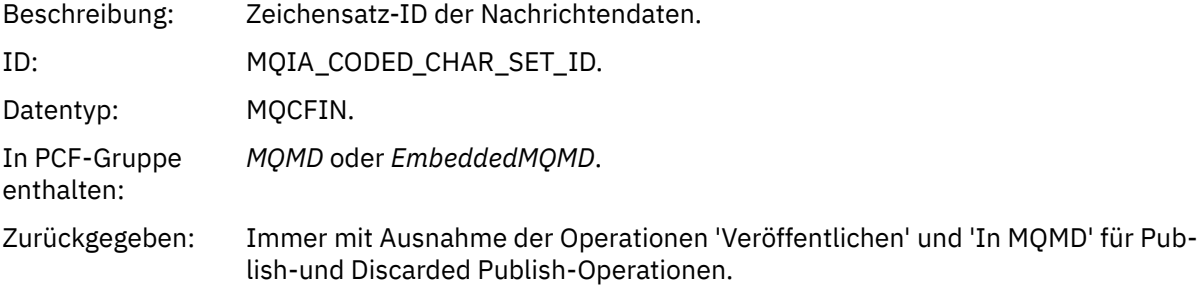

## *Format*

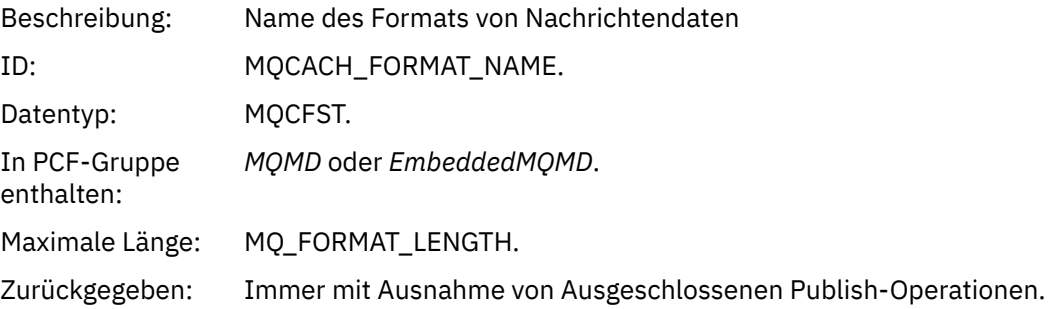

# *Priority*

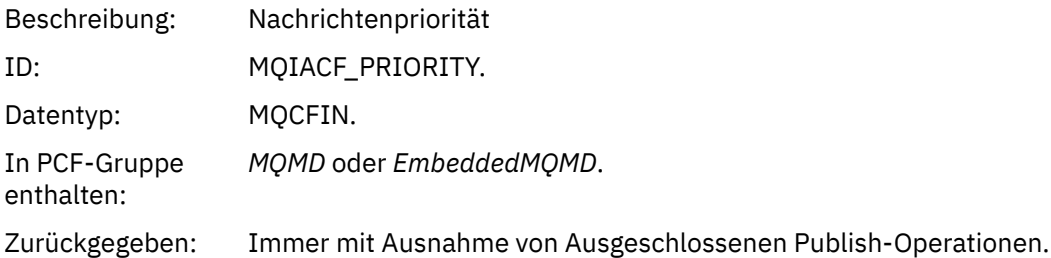

## *Persistence*

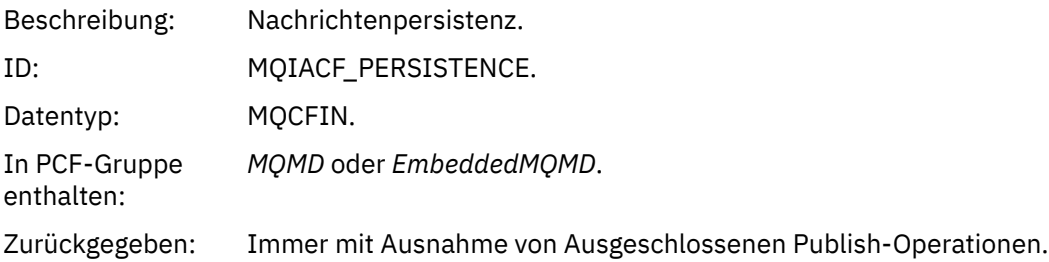

# *MsgId*

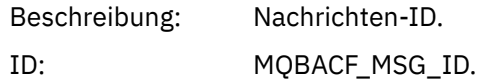

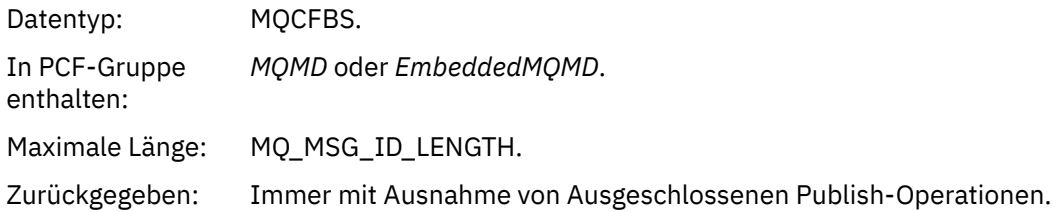

## *CorrelId*

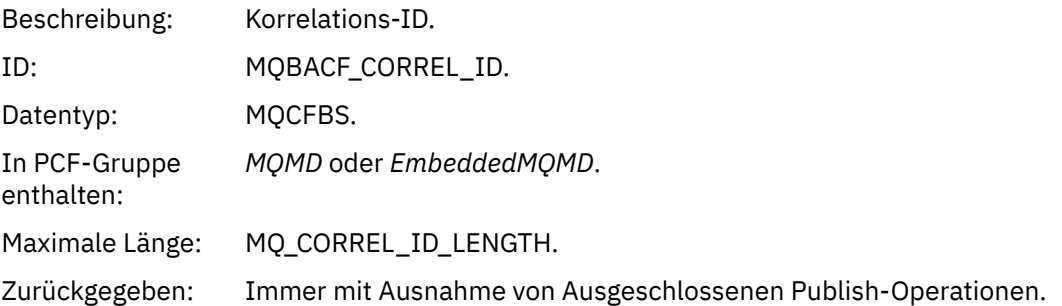

## *BackoutCount*

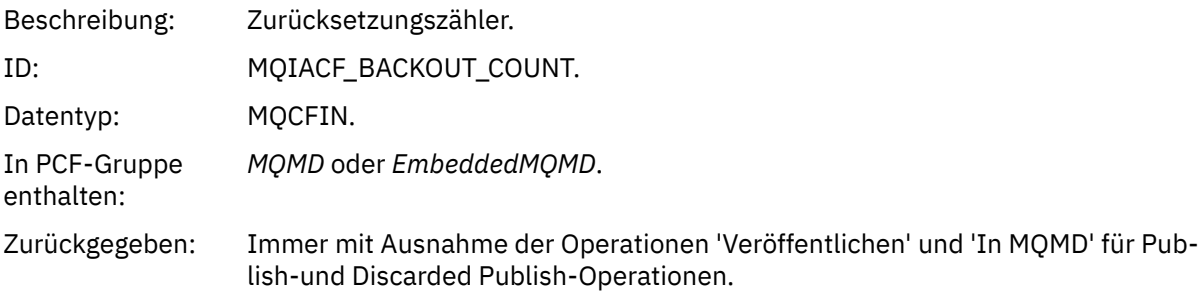

# *ReplyToQ*

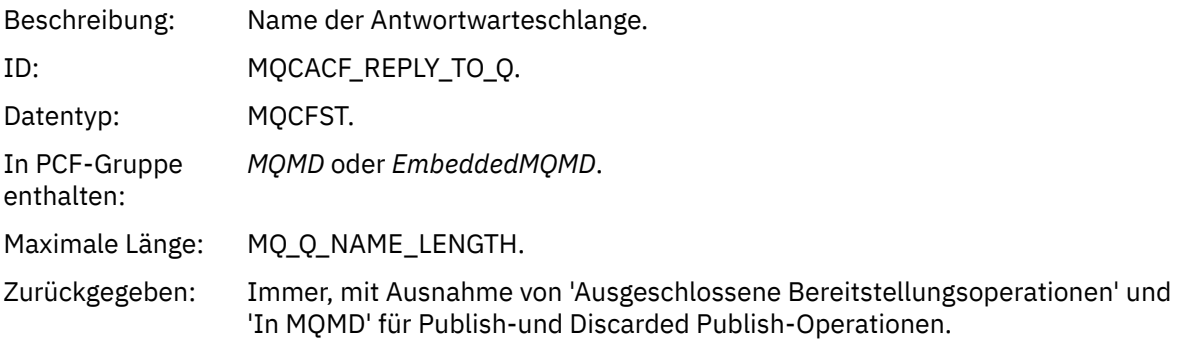

# *ReplyToQMgr*

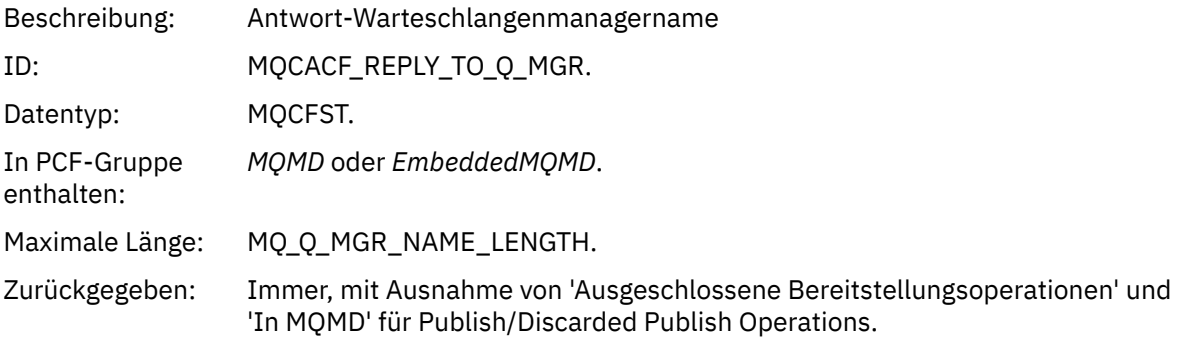

# *UserIdentifier*

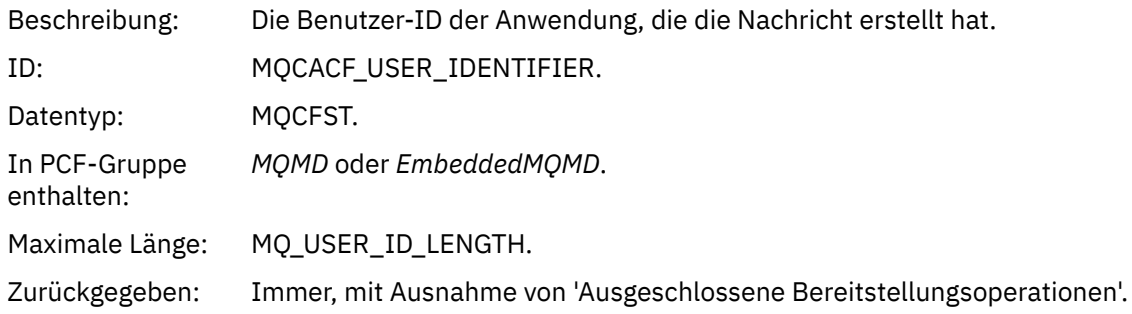

# *AccountingToken*

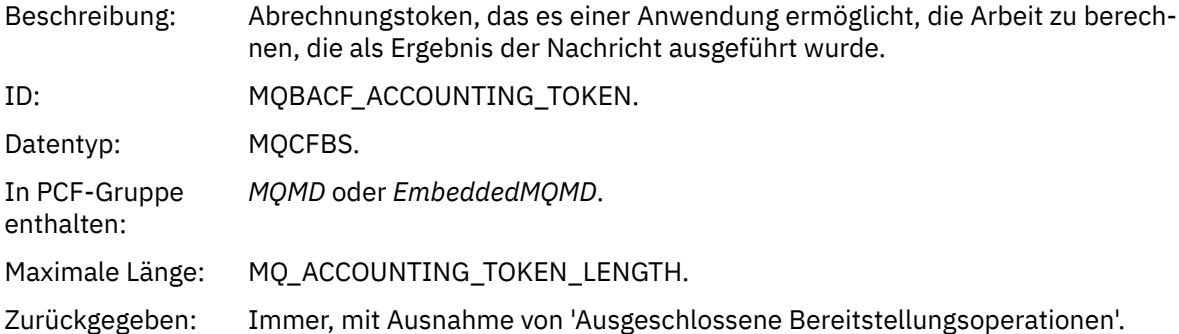

# *ApplIdentityData*

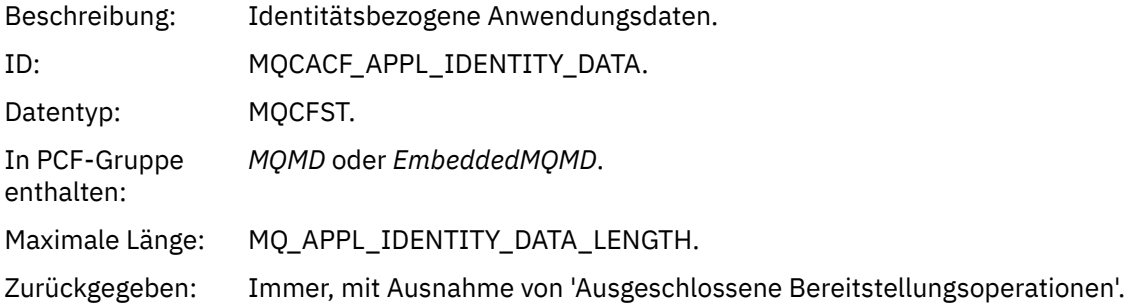

# *PutApplType*

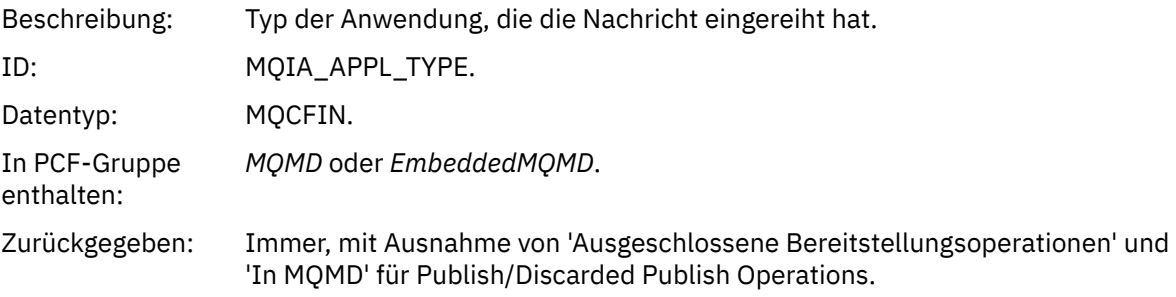

## *PutApplName*

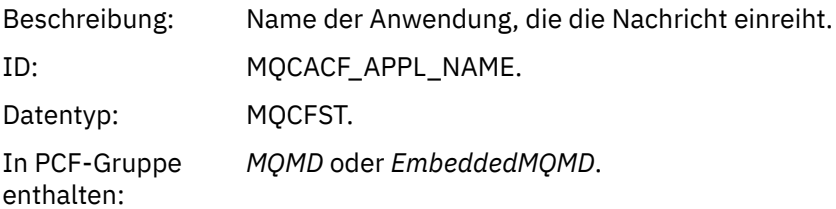

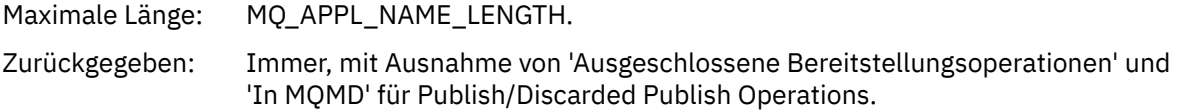

## *PutDate*

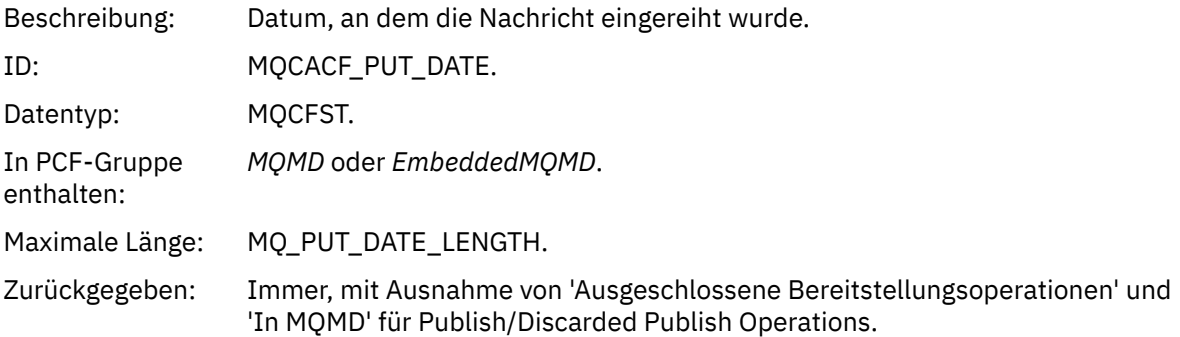

## *PutTime*

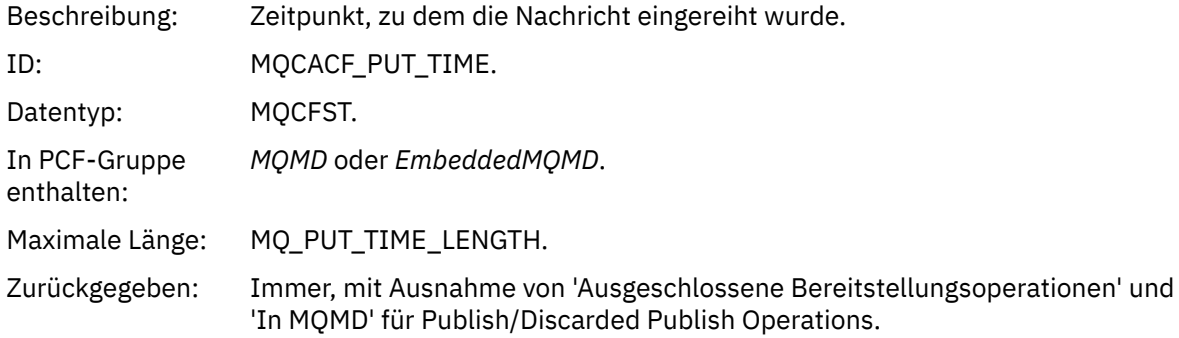

# *ApplOriginData*

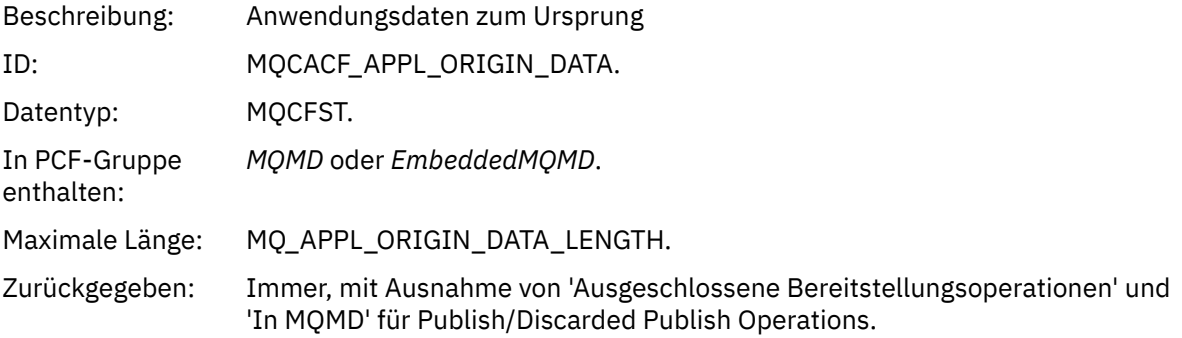

# *GroupId*

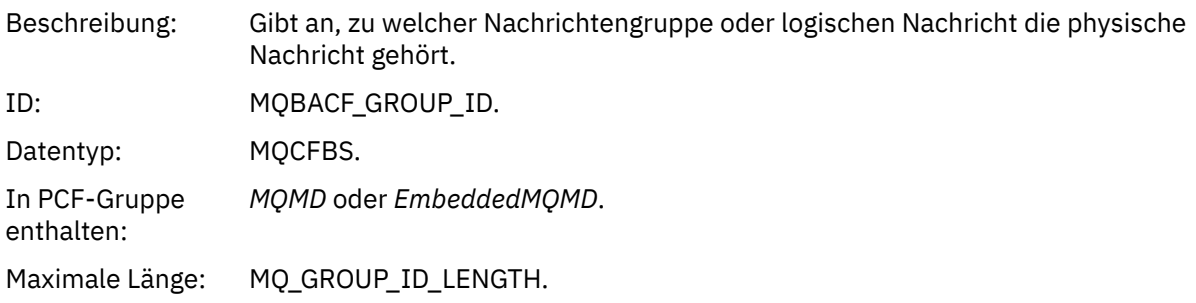

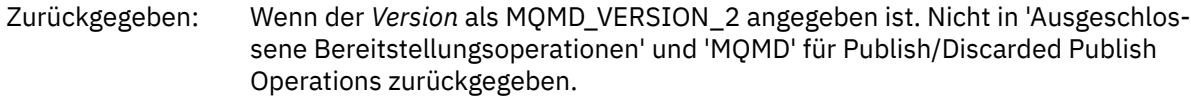

## *MsgSeqNumber*

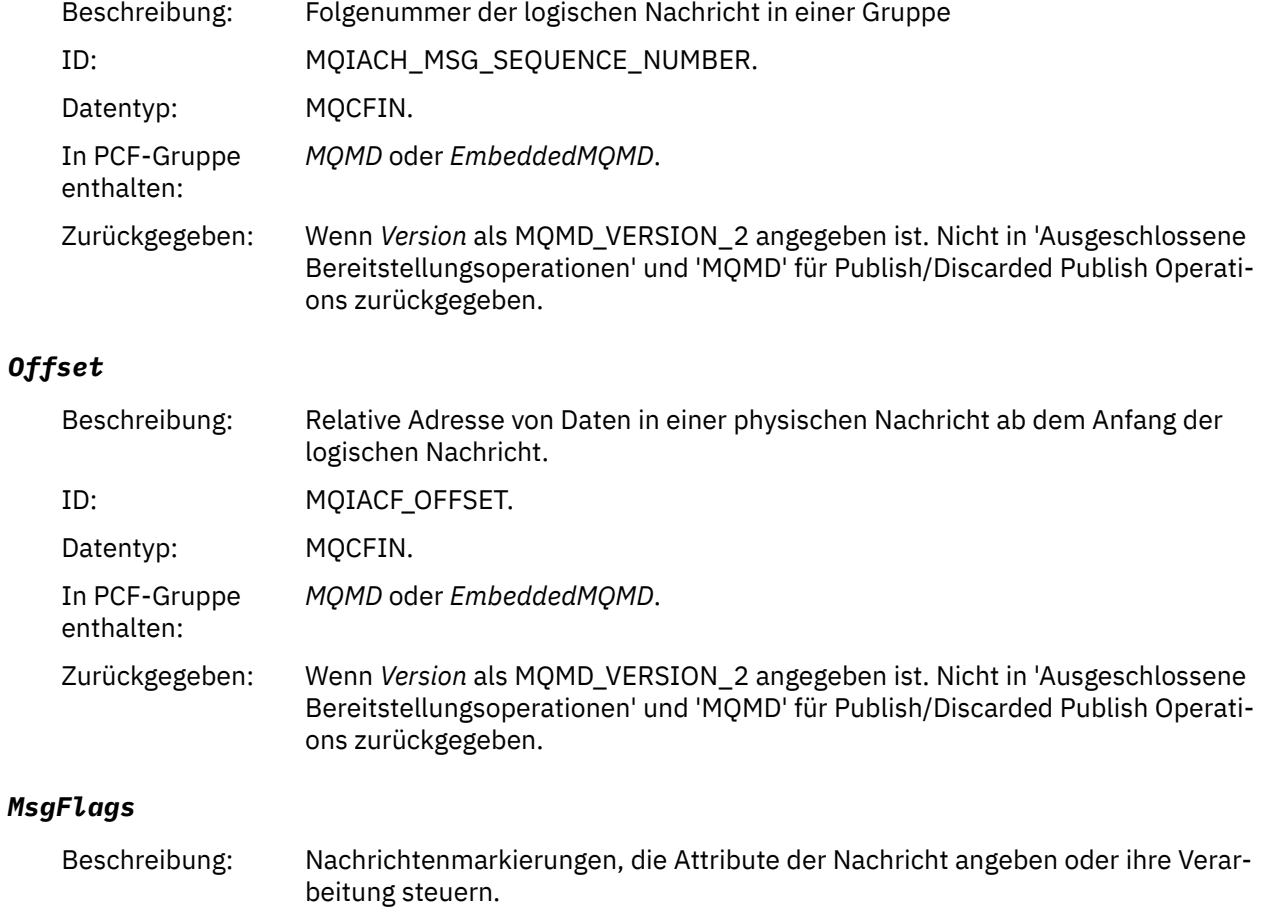

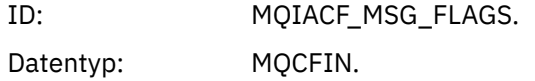

In PCF-Gruppe *MQMD* oder *EmbeddedMQMD*.

Zurückgegeben: Wenn *Version* als MQMD\_VERSION\_2 angegeben ist. Nicht in 'Ausgeschlossene Bereitstellungsoperationen' und 'MQMD' für Publish/Discarded Publish Operations zurückgegeben.

# *OriginalLength*

enthalten:

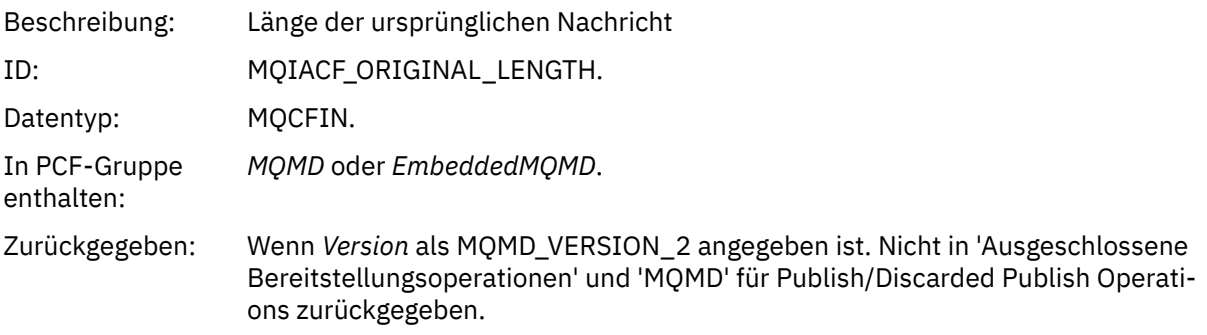

#### <span id="page-122-0"></span>*QMgrName*

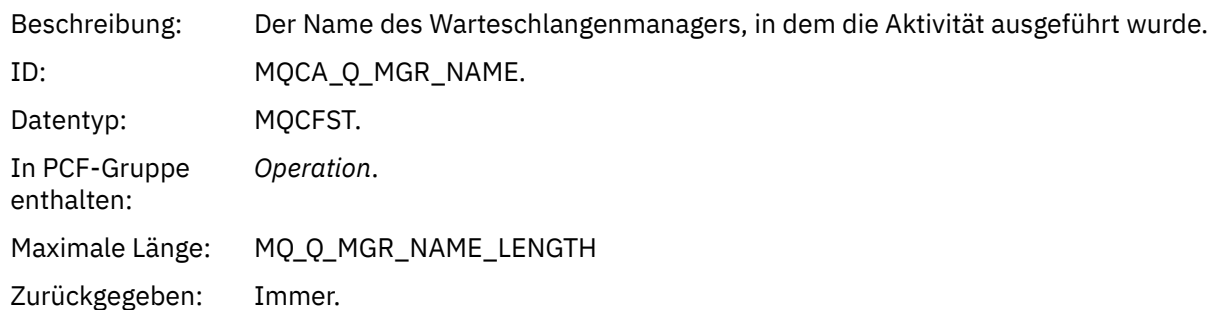

#### *QSGName*

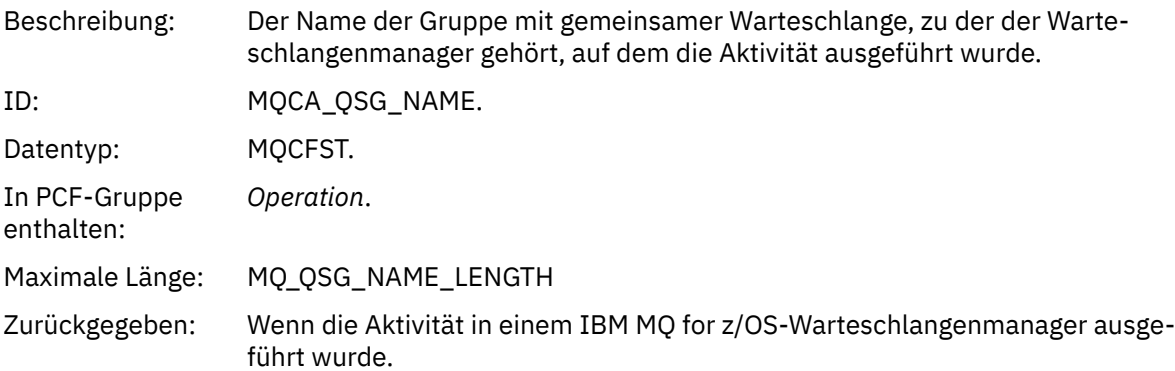

#### *TraceRoute*

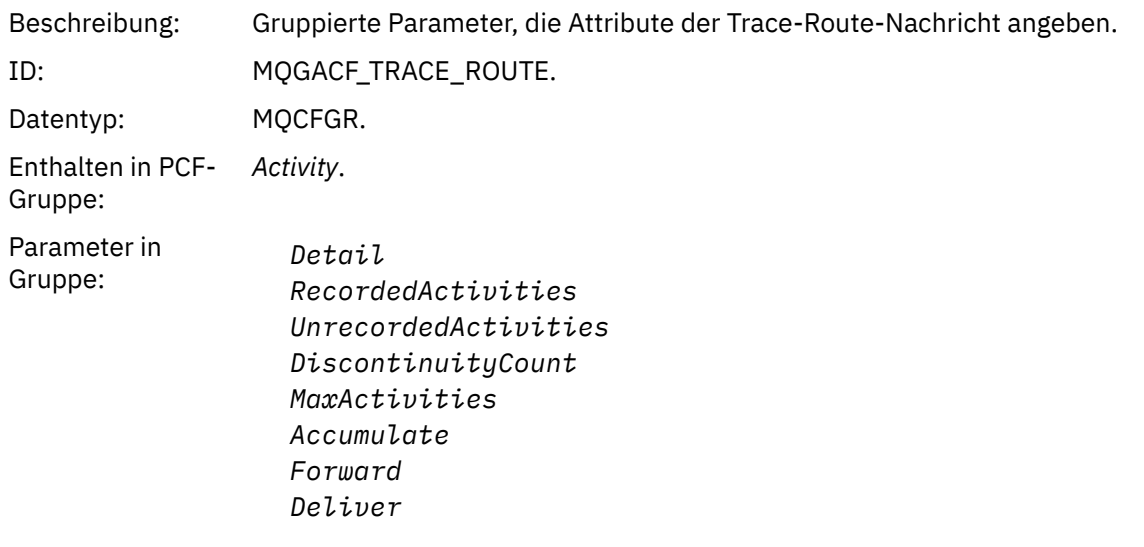

Zurückgegeben: Wenn die Aktivität im Namen der Trace-Route-Nachricht ausgeführt wurde.

Die Werte der Parameter in der PCF-Gruppe von *TraceRoute* sind die Werte aus der Trace-Route-Nachricht zu dem Zeitpunkt, zu dem der Aktivitätsbericht generiert wurde.

## *Nachrichtendaten für operationsspezifische Aktivitätsberichte*

Verwenden Sie diese Seite, um die zusätzlichen PCF-Parameter anzuzeigen, die in einem Aktivitätsbericht in der PCF-Gruppe *Operation* zurückgegeben werden können, abhängig vom Wert des Parameters *OperationType* .

Die zusätzlichen Parameter variieren in Abhängigkeit von den folgenden Operationstypen:

## *Abrufen/Durchsuchen (MQOPER\_GET/MQOPER\_BROWSE)*

Die zusätzlichen Aktivitätsberichtsnachrichtendatenparameter, die in der PCF-Gruppe *Operation* für den Operationstyp Get/Browse (MQOPER\_GET/MQOPER\_BROWSE) zurückgegeben werden (eine Nachricht in einer Warteschlange wurde erhalten oder durchsucht).

#### *QName*

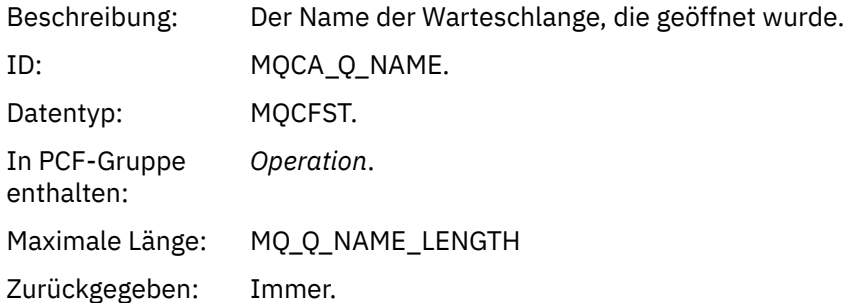

#### *ResolvedQName*

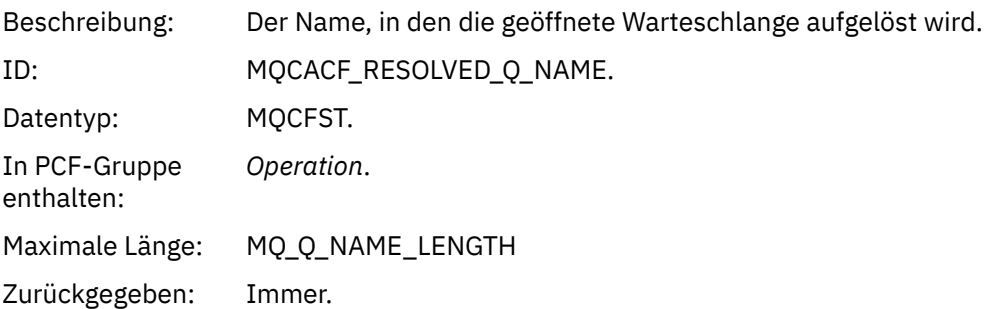

#### *Discard (MQOPER\_DISCARD)*

Die zusätzlichen Nachrichtendatenparameter für Aktivitäten, die in der PCF-Gruppe *Operation* für den Operationstyp 'Discard (MQOPER\_DISCARD)' zurückgegeben werden (eine Nachricht wurde gelöscht).

#### *Feedback*

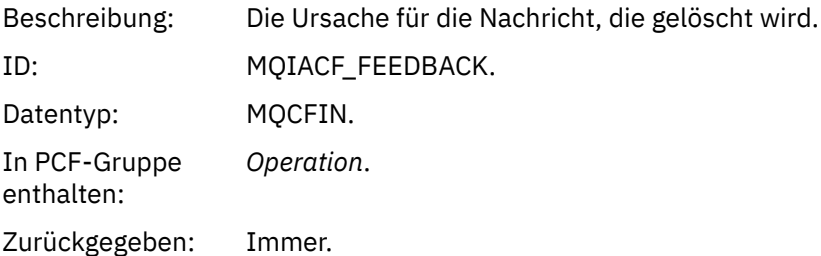

#### *QName*

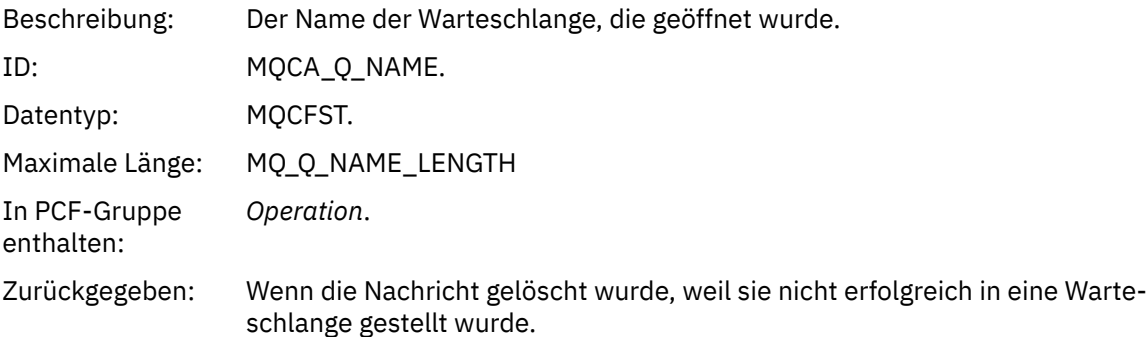

#### *RemoteQMgrName*

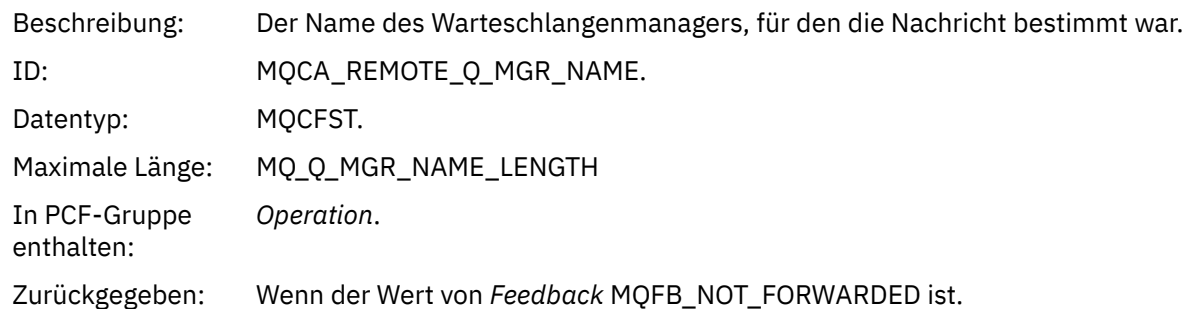

*Publish/Discarded Publish/Excluded Publish/Excluded Publish (MQOPER\_PUBLISH/MQOPER\_DISCAR-DED\_PUBLISH/MQOPER\_EXCLUDED\_PUBLISH)*

Die zusätzlichen Aktivitätsberichtsnachrichtendatenparameter, die in der PCF-Gruppe *Operation* für den Operationstyp Publish/Discarded Publish/Excluded Publish (MQOPER\_PUBLISH/MQOPER\_DISCAR-DED\_PUBLISH/MQOPER\_EXCLUDED\_PUBLISH) zurückgegeben werden (eine Publish/Subscribe-Nachricht wurde zugestellt, verworfen oder ausgeschlossen).

#### *SubId*

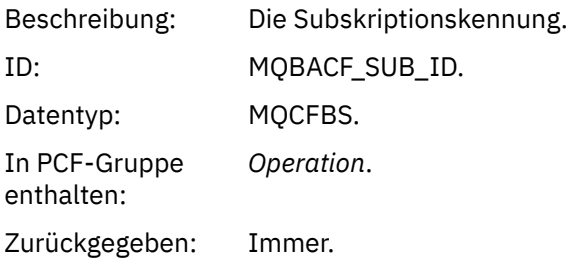

## *SubLevel*

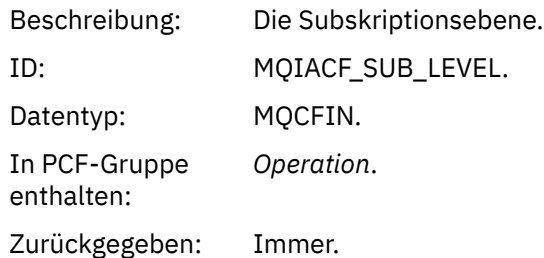

## *Feedback*

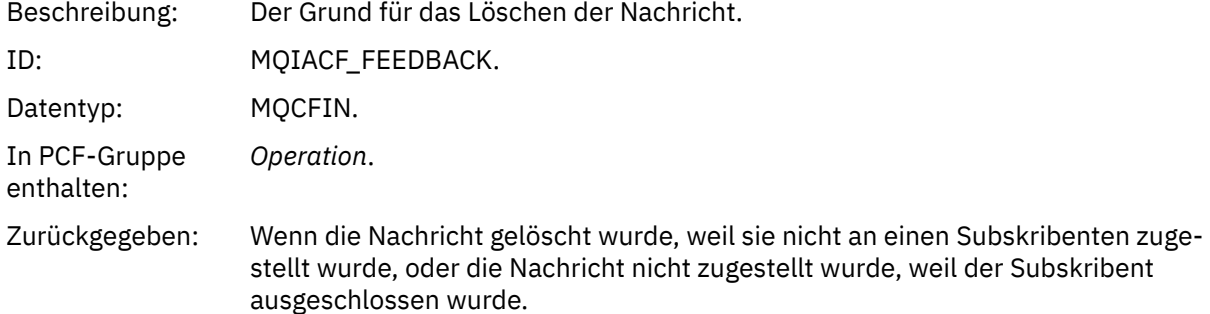

Die Veröffentlichungsoperation 'MQOPER\_PUBLISH' enthält Informationen zu einer Nachricht, die an einen bestimmten Subskribenten zugestellt wird. Diese Operation beschreibt die Elemente der einseitigen Nachricht, die sich möglicherweise von der in der zugeordneten Put-Operation beschriebenen Nachricht geändert haben. Ähnlich wie bei einer Put-Operation enthält sie eine Nachrichtengruppe MQGACF\_MES-

SAGE und innerhalb dieser eine MQMD-Gruppe MQGACF\_MQMD. Diese MQMD-Gruppe enthält jedoch die folgenden Felder, die von einem Subskribenten überschrieben werden können: *Format, Priority, Persistence, MsgId, CorrelId, UserIdentifier, AccountingToken, ApplIdentityData.*

Die *SubId* und die *SubLevel* des Subskribenten sind in den Operationsinformationen enthalten. Sie können die *Sub-ID* mit dem PCF-Befehl MQCMD\_INQUIRE\_SUBSCRIBER verwenden, um alle anderen Attribute für einen Subskribenten abzurufen.

Die Operation MQOPER\_DISCARDED\_PUBLISH der Veröffentlichungsfunktion ist analog zu der Operation 'Discard', die verwendet wird, wenn eine Nachricht nicht in Punkt-zu-Punkt-Messaging zugestellt wird. Eine Nachricht wird nicht an einen Subskribenten zugestellt, wenn die Nachricht explizit angefordert wurde, dass sie nicht an eine lokale Destination zugestellt werden soll, und dieser Subskribent gibt ein lokales Ziel an. Eine Nachricht wird auch als nicht zugestellt betrachtet, wenn ein Problem beim Abrufen der Nachricht in die Zielwarteschlange besteht, z. B. weil die Warteschlange voll ist.

Die Informationen in einer Discarded Publish-Operation sind dieselben wie bei einer Publizierungsoperation mit dem Hinzufügen eines *Feedback* -Felds, das die Gründe angibt, warum die Nachricht nicht zugestellt wurde. Dieses Feedback-Feld enthält die Werte MQFB\_ \* oder MQRC\_ \*, die mit der Operation MQOPER\_DISCARD gemeinsam sind. Der Grund für das Verwerfen einer Veröffentlichung im Gegensatz zu Ausschließen ist mit den Gründen für das Löschen eines Abschlusses identisch.

Die Operation 'Ausgeschlossene Publizierung' MQOPER\_EXCLUDED\_PUBLISH stellt Informationen zu einem Subskribenten bereit, der für die Zustellung der Nachricht in Betracht gezogen wurde, da das Thema, für das der Subskribent subskribiert, mit der der zugeordneten Put-Operation übereinstimmt, die Nachricht jedoch nicht an den Subskribenten zugestellt wurde, weil andere Auswahlkriterien nicht mit der Nachricht übereinstimmen, die in das Thema gestellt wird. Wie bei einer Discarded Publish-Operation enthält das Feld *Feedback* Informationen zu der Ursache, warum diese Subskription ausgeschlossen wurde. Anders als bei der Veröffentlichen von Veröffentlichungsoperationen werden jedoch keine nachrichtenbezogenen Informationen bereitgestellt, da für diesen Subskribenten keine Nachricht generiert wurde.

*Bericht 'Put/Put Reply/Put Report' (MQOPER\_PUT/MQOPER\_PUT\_REPLY/MQOPER\_PUT\_REPORT)* Die zusätzlichen Aktivitätsberichtsnachrichtendatenparameter, die in der PCF-Gruppe *Operation* für den Operationstyp 'Put/Put Reply/Put Report' (MQOPER\_PUT/MQOPER\_PUT\_REPLY/MQOPER\_PUT\_REPORT) zurückgegeben werden, (eine Nachricht, eine Antwortnachricht oder eine Berichtsnachricht wurde in eine Warteschlange gestellt).

#### *QName*

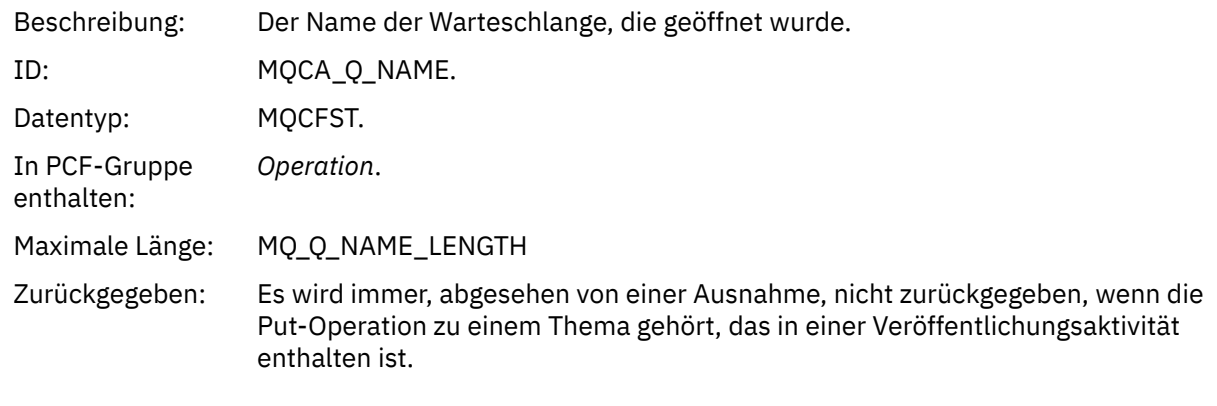

## *ResolvedQName*

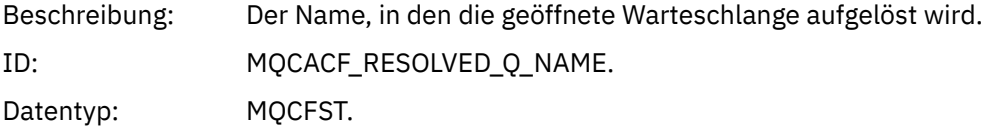

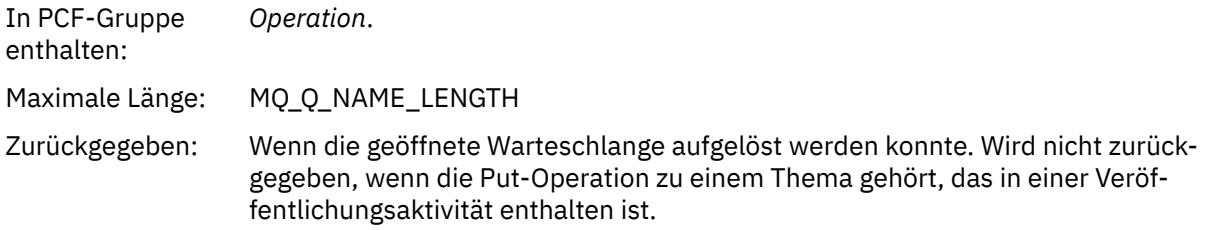

## *RemoteQName*

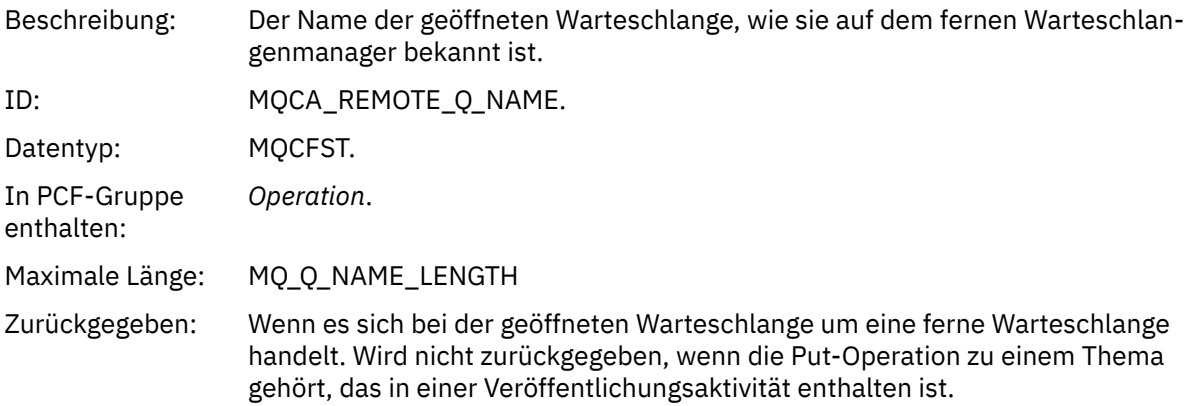

## *RemoteQMgrName*

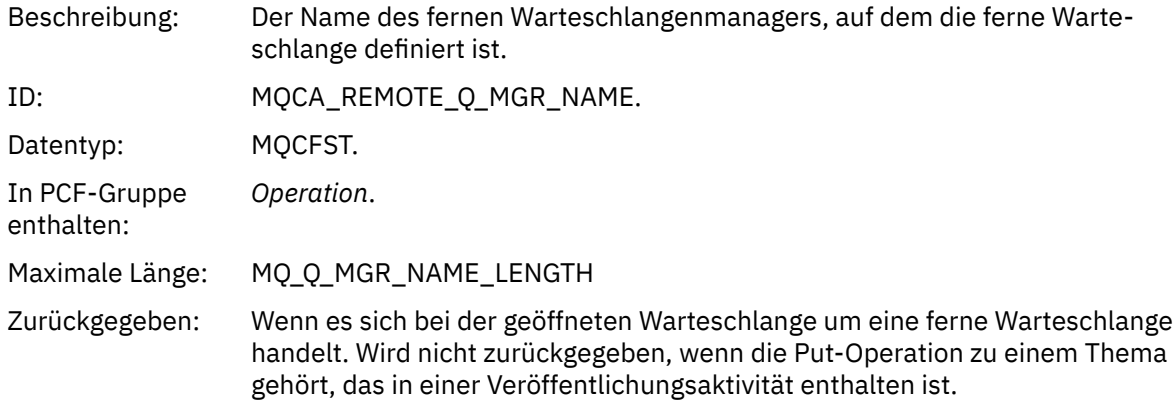

# *TopicString*

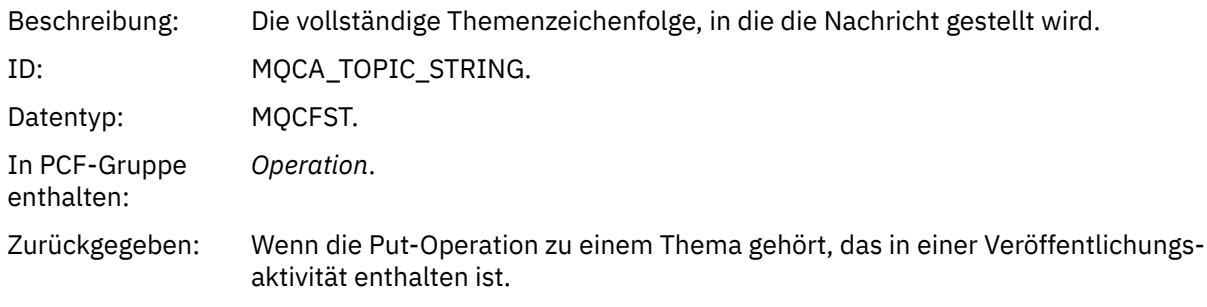

## *Feedback*

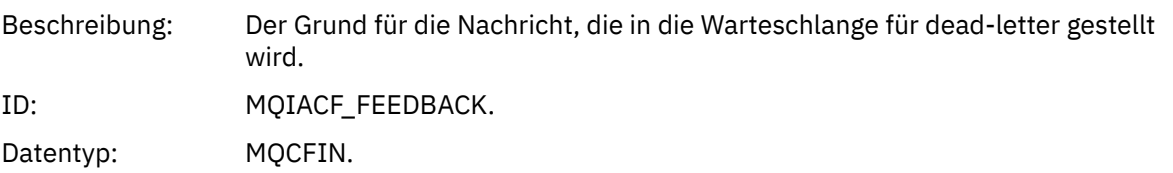

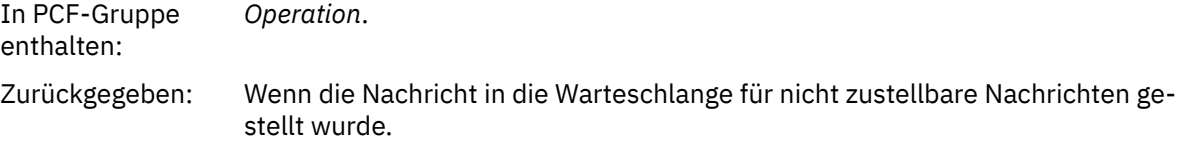

#### *Empfangen (MQOPER\_RECEIVE)*

Die zusätzlichen Aktivitätsberichtsnachrichtendatenparameter, die in der PCF-Gruppe *Operation* für den Operationstyp 'Empfangen (MQOPER\_RECEIVE)' zurückgegeben werden (eine Nachricht wurde auf einem Kanal empfangen).

#### *ChannelName*

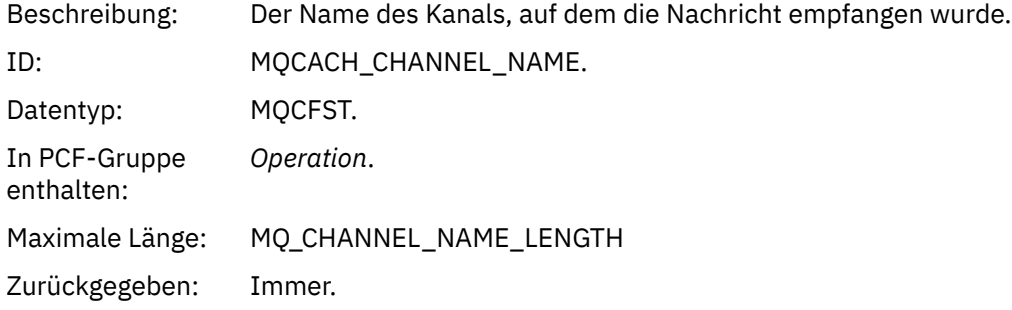

## *ChannelType*

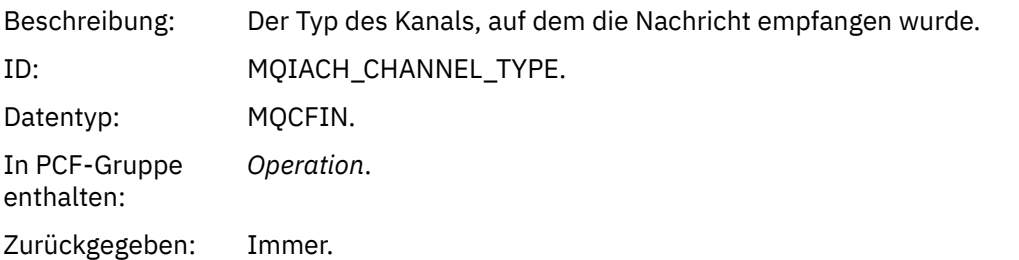

#### *RemoteQMgrName*

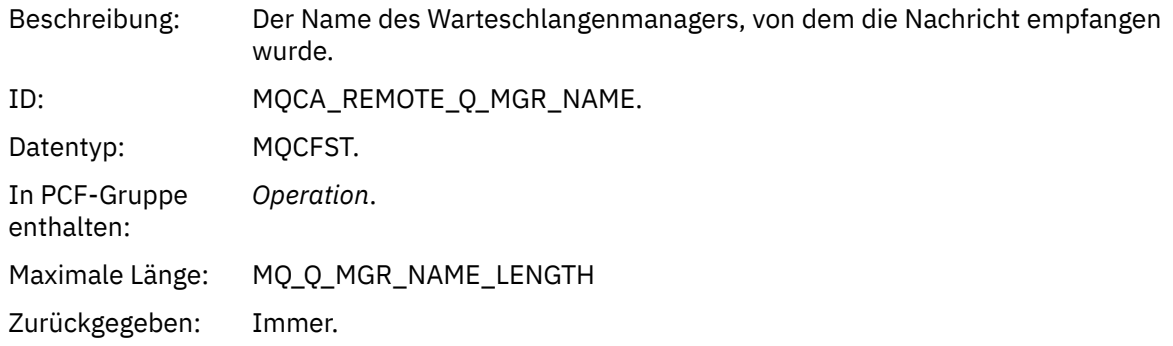

#### *Senden (MQOPER\_SEND)*

Die zusätzlichen Nachrichtendatenparameter für Aktivitäten, die in der PCF-Gruppe *Operation* für den Operationstyp 'Senden (MQOPER\_SEND)' zurückgegeben werden (eine Nachricht wurde auf einem Kanal gesendet).

#### *ChannelName*

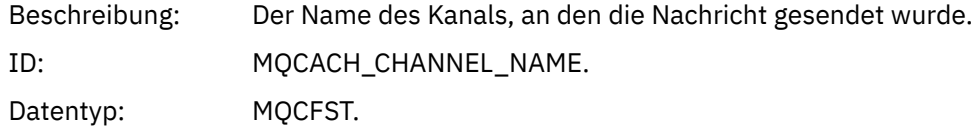

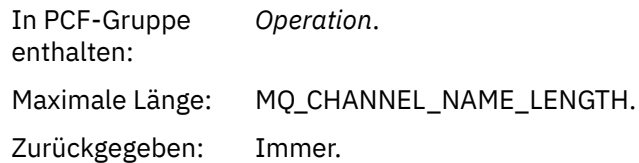

#### *ChannelType*

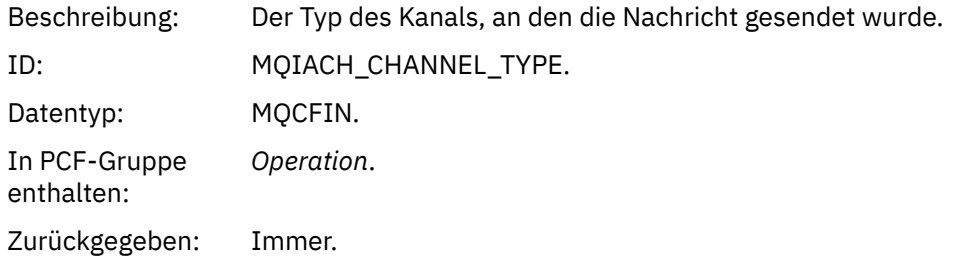

#### *XmitQName*

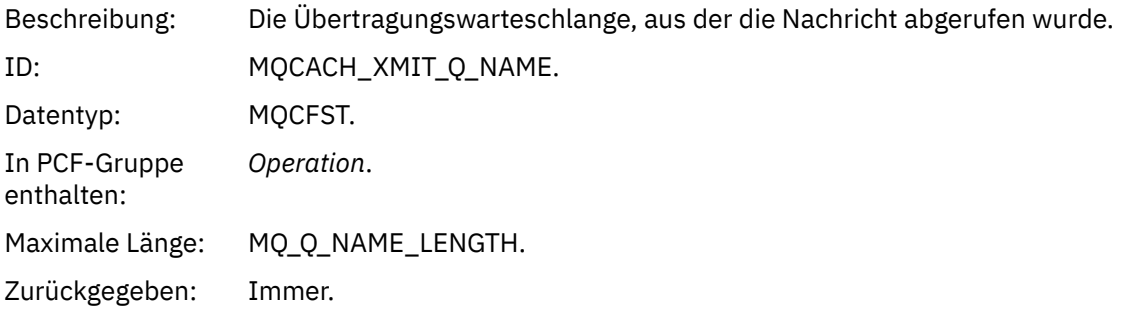

#### *RemoteQMgrName*

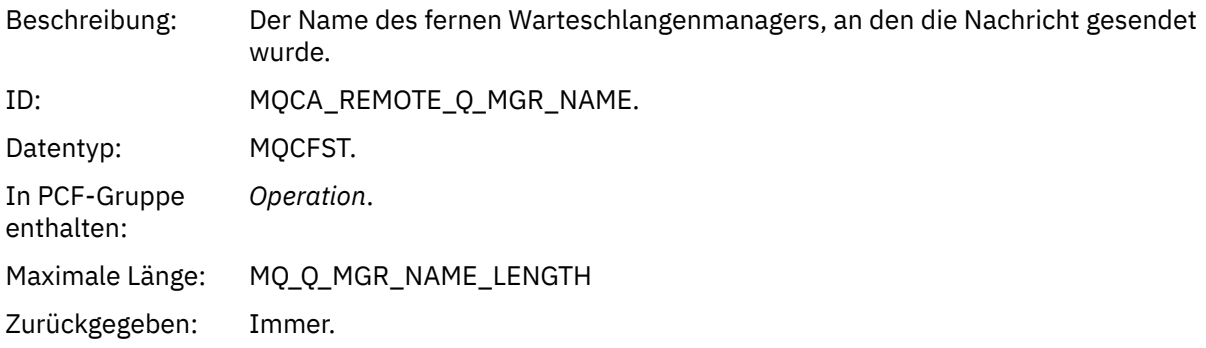

# **Trace-Route-Nachrichtenreferenz**

Verwenden Sie diese Seite, um eine Übersicht über das Nachrichtenformat der Traceroute zu erhalten. Die Trace-Route-Nachrichtendaten enthalten Parameter, die die Aktivitäten beschreiben, die von der Trace-Route-Nachricht verursacht wurden.

## *Nachrichtenformat für Trace-Route*

Trace-Route-Nachrichten sind IBM MQ-Standardnachrichten, die einen Nachrichtendeskriptor und Nachrichtendaten enthalten. Die Nachrichtendaten enthalten Informationen zu den Aktivitäten, die in einer Trace-Route-Nachricht ausgeführt wurden, da sie über ein WS-Manager-Netz weitergeleitet wurde.

Trace-Route-Nachrichten enthalten die folgenden Informationen:

#### **Ein Nachrichtendeskriptor**

Eine MQMD-Struktur, wobei das Feld *Format* auf MQFMT\_ADMIN oder MQFMT\_EMBEDDED\_PCF gesetzt ist.

#### **Nachrichtendaten**

Besteht aus:

- Ein PCF-Header (MQCFH) und Trace-Route-Nachrichtendaten, wenn *Format* auf MQFMT\_ADMIN gesetzt ist, oder
- Ein eingebetteter PCF-Header (MQEPH), Trace-Route-Nachrichtendaten und zusätzliche benutzerdefinierte Nachrichtendaten, wenn *Format* auf MQFMT\_EMBEDDED\_PCF gesetzt ist.

Wenn Sie mit der IBM MQ-Anwendung zur Routenanzeige eine Trace-Route-Nachricht generieren, wird *Format* auf MQFMT\_ADMIN gesetzt.

Der Inhalt der Trace-Route-Nachrichtendaten wird durch den Parameter *Accumulate* aus der *TraceRoute* -PCF-Gruppe wie folgt bestimmt:

- Wenn *Accumulate* auf MQROUTE\_ACCUMULATE\_NONE gesetzt ist, enthält die Trace-Route-Nachrichtendaten die *TraceRoute* -PCF-Gruppe.
- Wenn *Accumulate* auf MQROUTE\_ACCUMULATE\_IN\_MSG oder MQROUTE\_ACCUMULATE\_AND\_REPLY gesetzt ist, enthält die Trace-Route-Nachrichtendaten die *TraceRoute* -PCF-Gruppe und null oder mehr *Activity* -PCF-Gruppen.

[Tabelle 20 auf Seite 131](#page-130-0) zeigt die Struktur einer Trace-Route-Nachricht.

<span id="page-130-0"></span>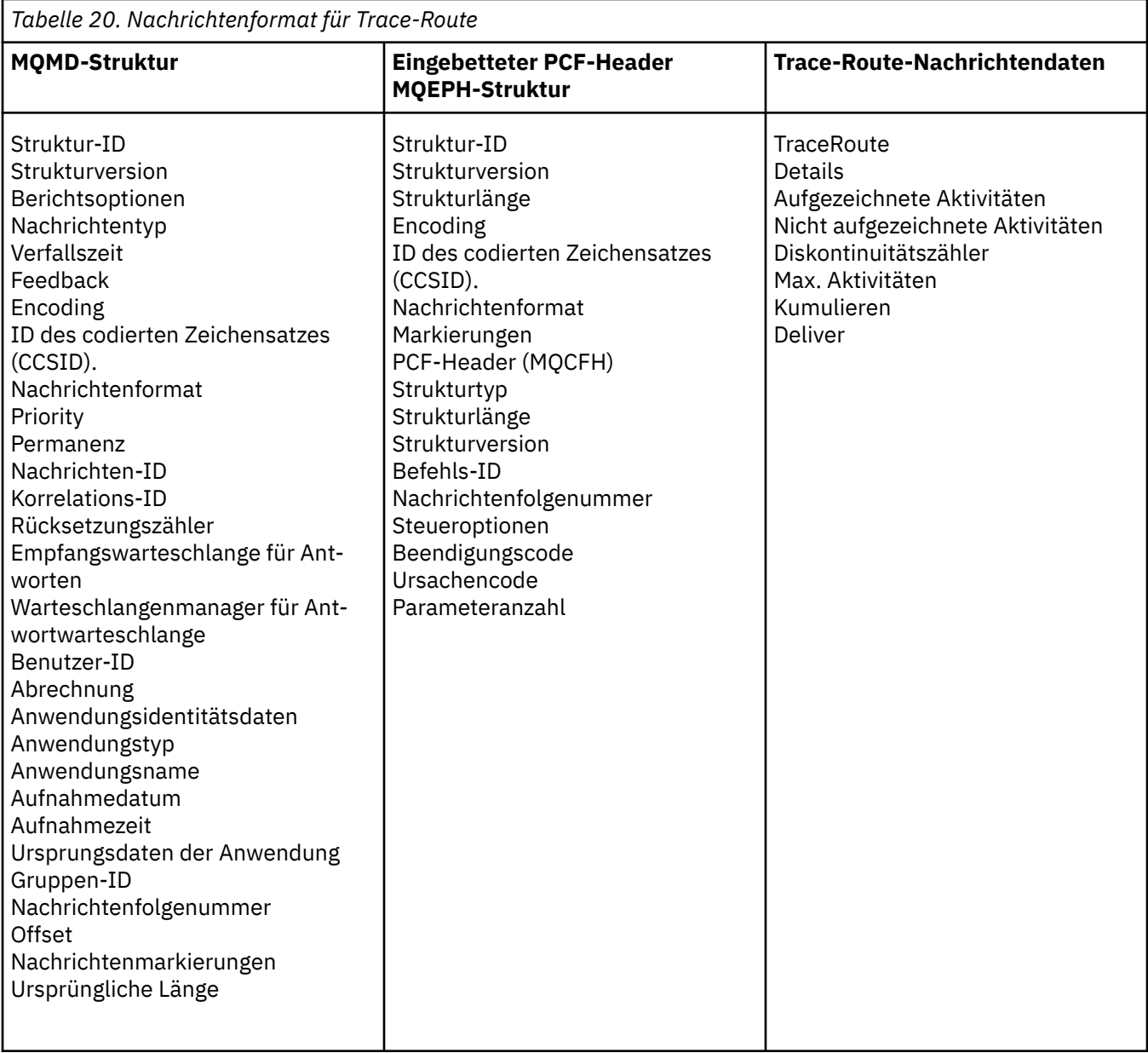

# *Trace-Route-Nachricht MQMD (Nachrichtendeskriptor)*

Verwenden Sie diese Seite, um die Werte anzuzeigen, die in der MQMD-Struktur für eine Trace-Route-Nachricht enthalten sind.

## *StrucId*

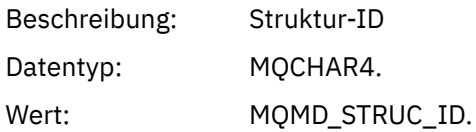

## *Version*

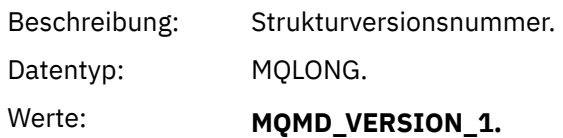

## *Bericht*

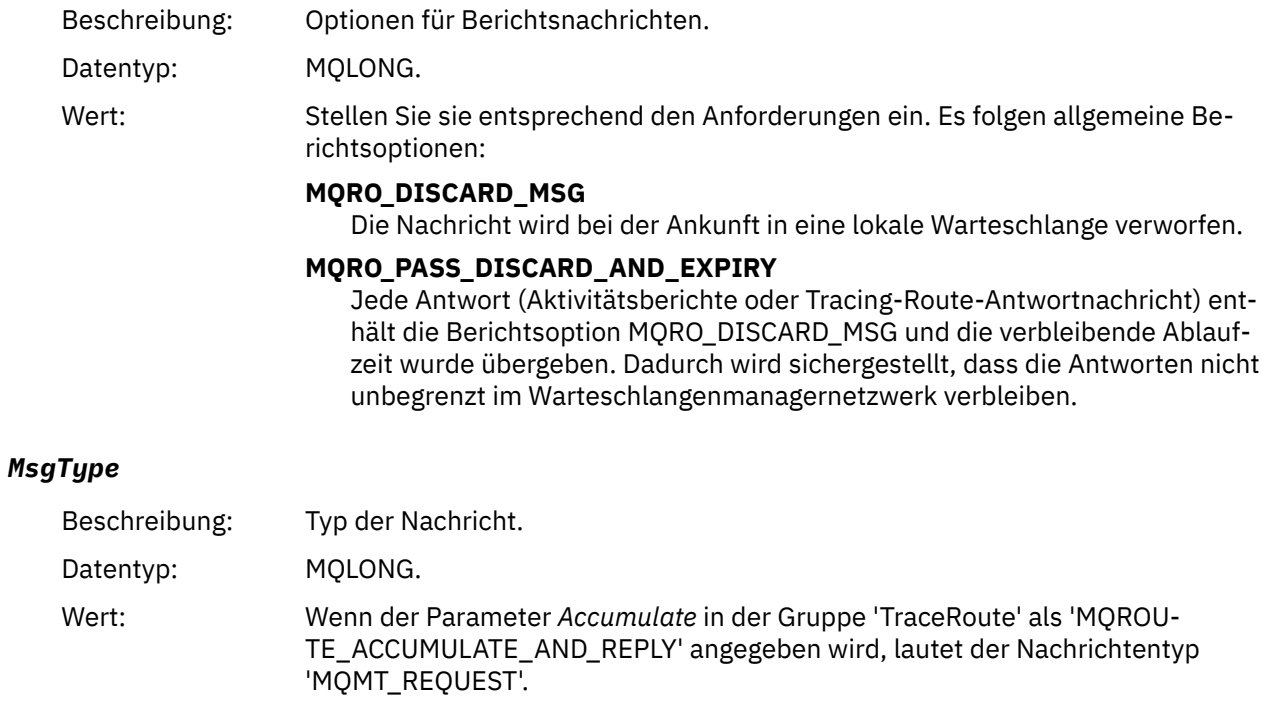

Andernfalls:

# **MQMT\_DATAGRAM.**

## *Verfall*

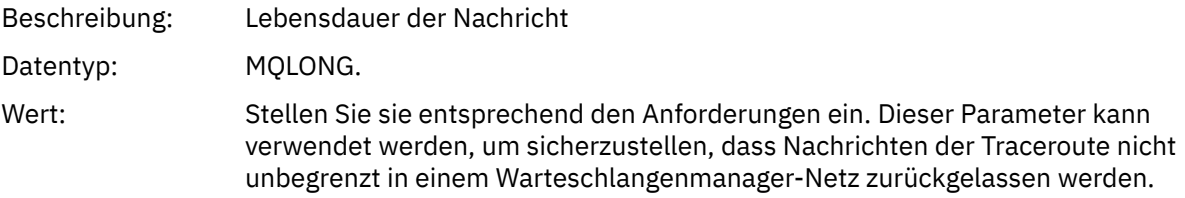

# *Feedback*

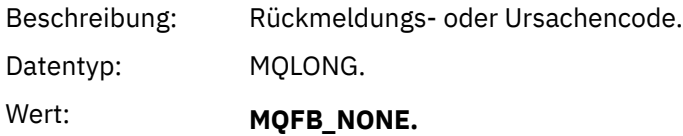

# *Encoding*

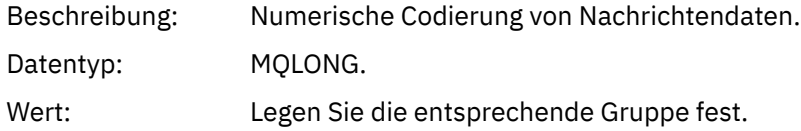

## *CodedCharSetId*

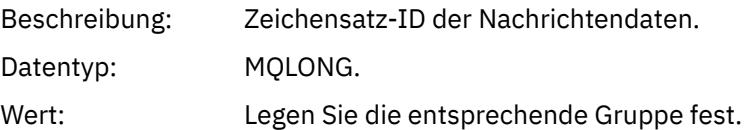

#### *Format*

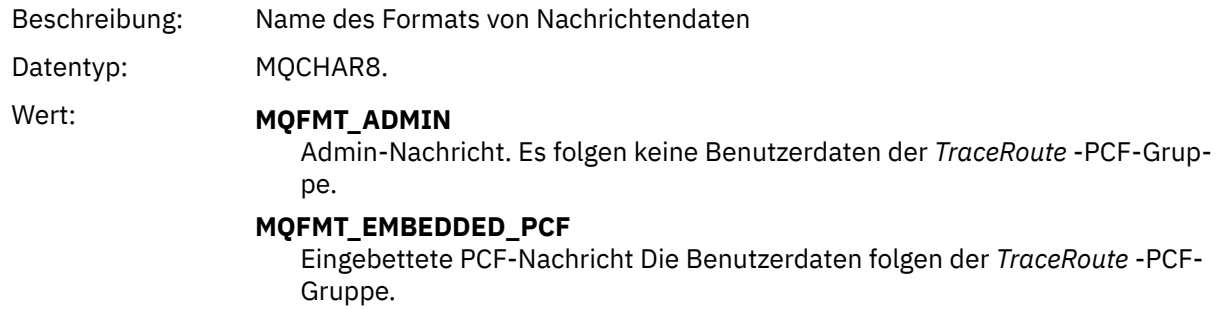

## *Priorität*

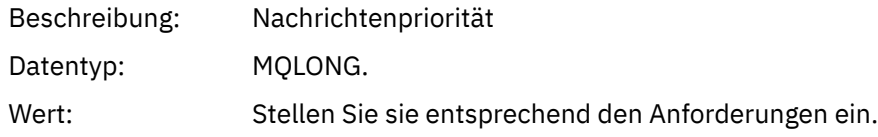

# *Persistenz*

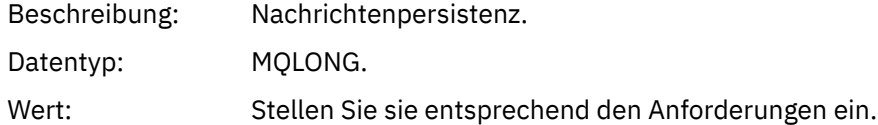

# *MsgId*

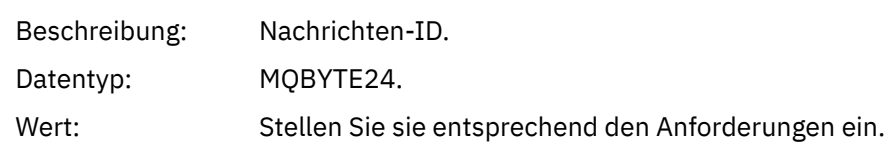

## *CorrelId*

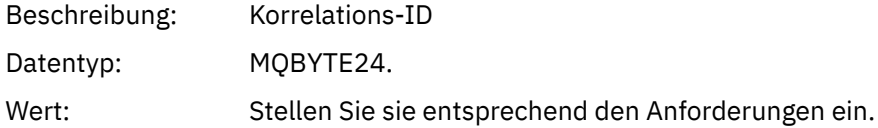

## *BackoutCount*

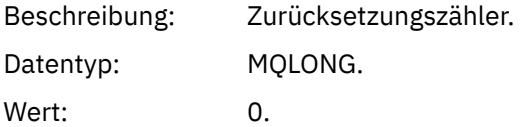

# *ReplyToQ*

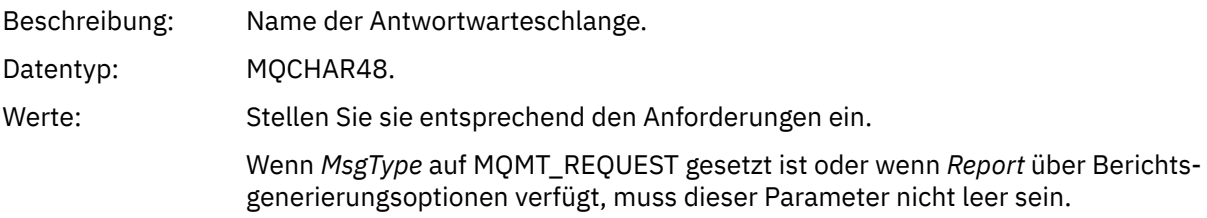

## *ReplyToQMgr*

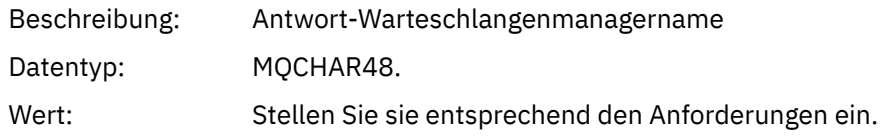

# *UserIdentifier*

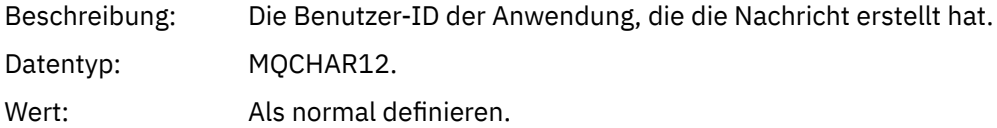

## *AccountingToken*

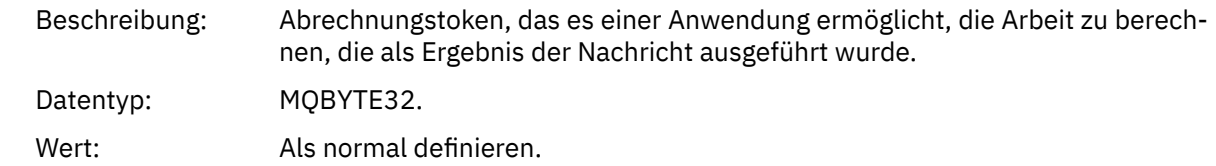

# *ApplIdentityData*

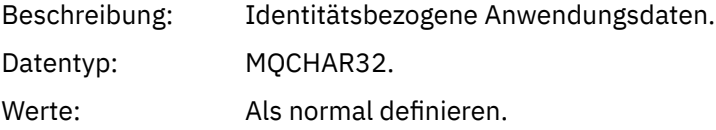

## *PutApplType*

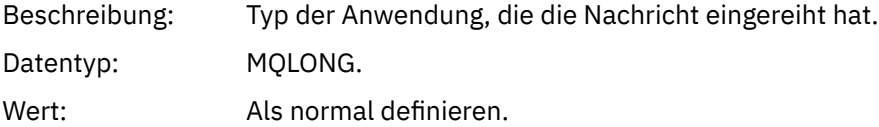

# *PutApplName*

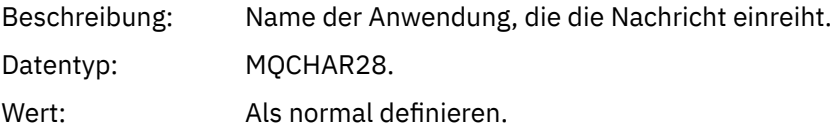

## *PutDate*

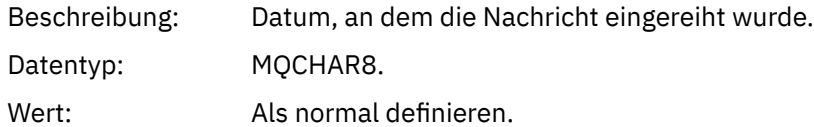

## *PutTime*

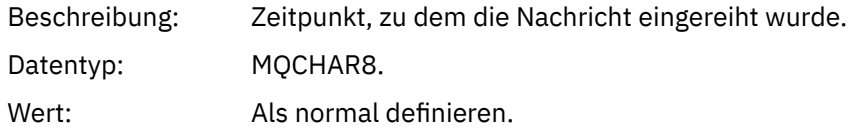

# *ApplOriginData*

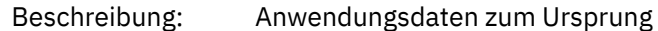

Datentyp: MQCHAR4.

Wert: Mett: Als normal definieren ..

## *Trace-Route-Nachricht MQEPH (eingebetteter PCF-Header)*

Verwenden Sie diese Seite, um die Werte anzuzeigen, die in der MQEPH-Struktur für eine Trace-Route-Nachricht enthalten sind.

Die MQEPH-Struktur enthält eine Beschreibung der PCF-Informationen, die die Nachrichtendaten einer Trace-Route-Nachricht begleitet, und die darauf folgenden Anwendungsnachrichtendaten. Eine MQEPH-Struktur wird nur verwendet, wenn zusätzliche Benutzernachrichtendaten der PCF-Gruppe 'TraceRoute' folgen.

Für eine Trace-Route-Nachricht enthält die MQEPH-Struktur die folgenden Werte:

## *StrucId*

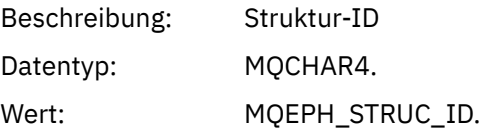

## *Version*

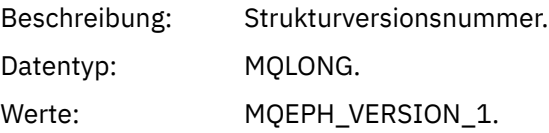

#### *StrucLength*

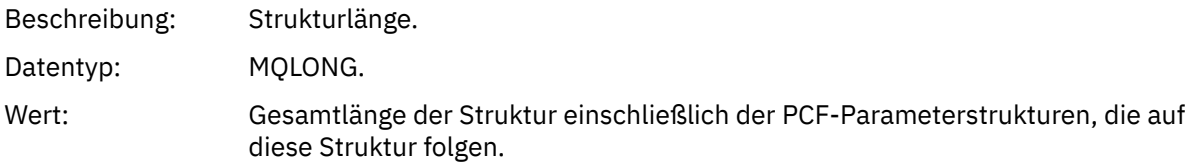

## *Encoding*

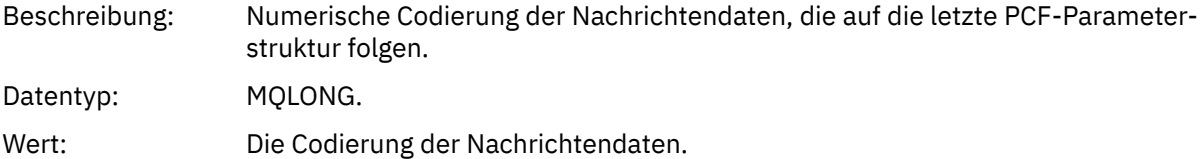

## *CodedCharSetId*

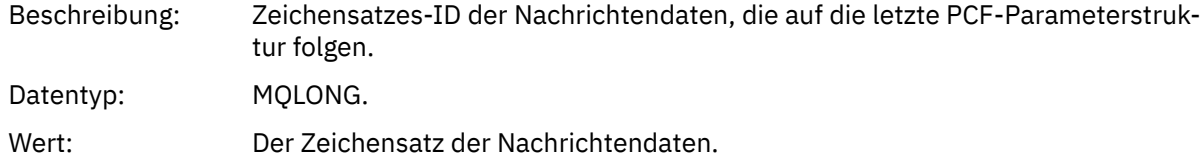

#### *Format*

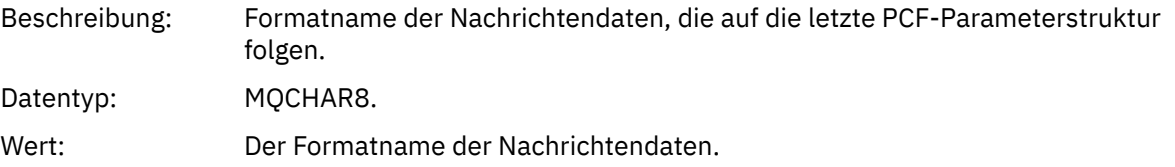

## *Flags*

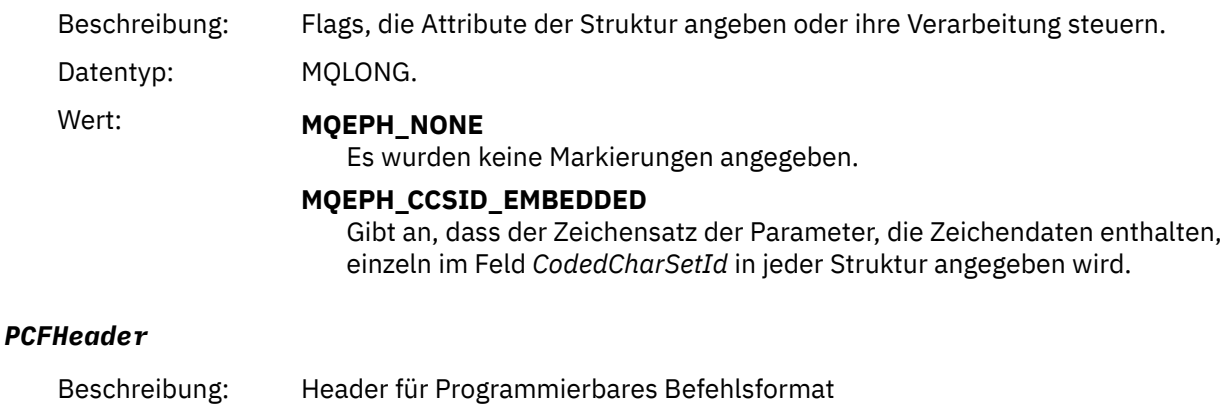

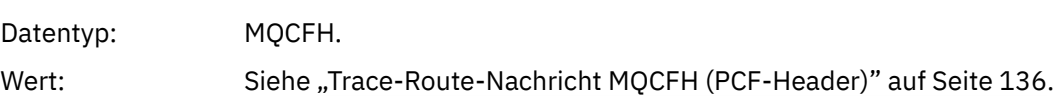

# *Trace-Route-Nachricht MQCFH (PCF-Header)*

Verwenden Sie diese Seite, um die PCF-Werte anzuzeigen, die in der MQCFH-Struktur für eine Trace-Route-Nachricht enthalten sind.

Für eine Trace-Route-Nachricht enthält die MQCFH-Struktur die folgenden Werte:

## *Type*

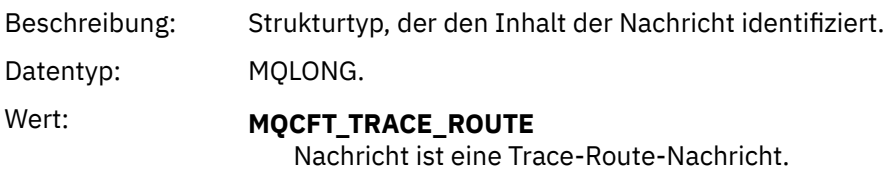

## *StrucLength*

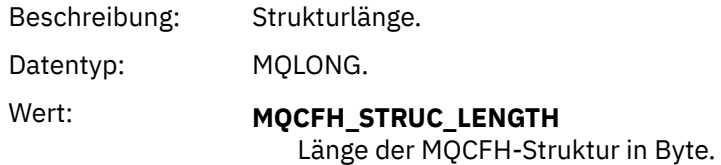

## *Version*

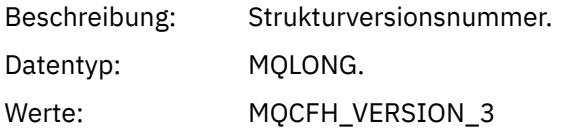

## *Command*

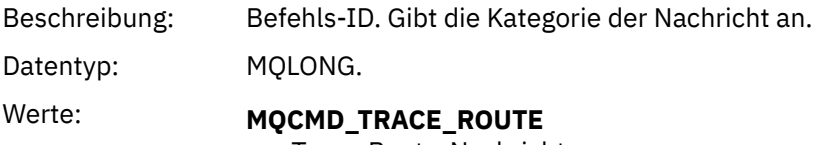

Trace-Route-Nachricht.

#### *MsgSeqNumber*

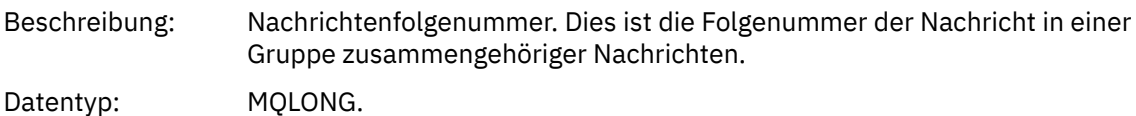

Werte: 1.

## *Control*

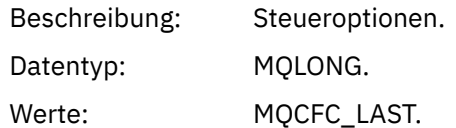

#### *CompCode*

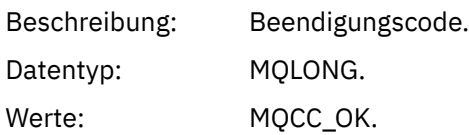

#### *Reason*

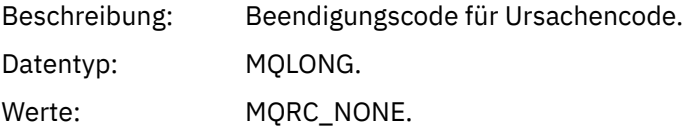

#### *ParameterCount*

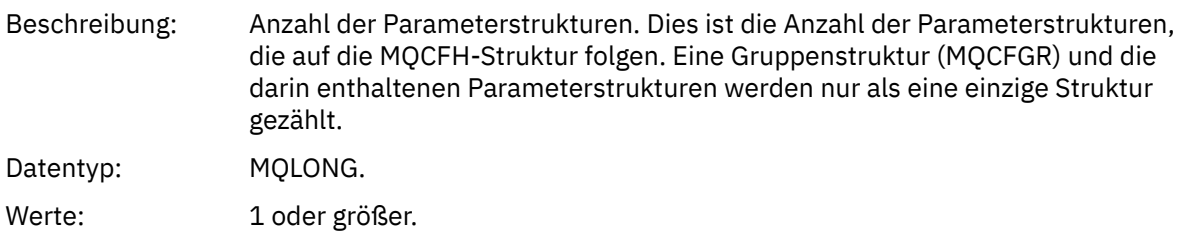

## *Trace-Route-Nachrichtendaten*

Verwenden Sie diese Seite, um die Parameter anzuzeigen, aus denen die *TraceRoute* -PCF-Gruppe Teil der Trace-Route-Nachrichtendaten ist.

Der Inhalt der Trace-Route-Nachrichtendaten hängt vom Parameter *Accumulate* in der *TraceRoute* -PCF-Gruppe ab. Trace-Route-Nachrichtendaten bestehen aus der *TraceRoute* -PCF-Gruppe und null oder mehr *Activity* -PCF-Gruppen. Die *TraceRoute* -PCF-Gruppe ist in diesem Abschnitt ausführlich beschrieben. Weitere Informationen zu der *Activity* -PCF-Gruppe finden Sie in den zugehörigen Informationen.

Trace-Route-Nachrichtendaten enthalten die folgenden Parameter:

#### *TraceRoute*

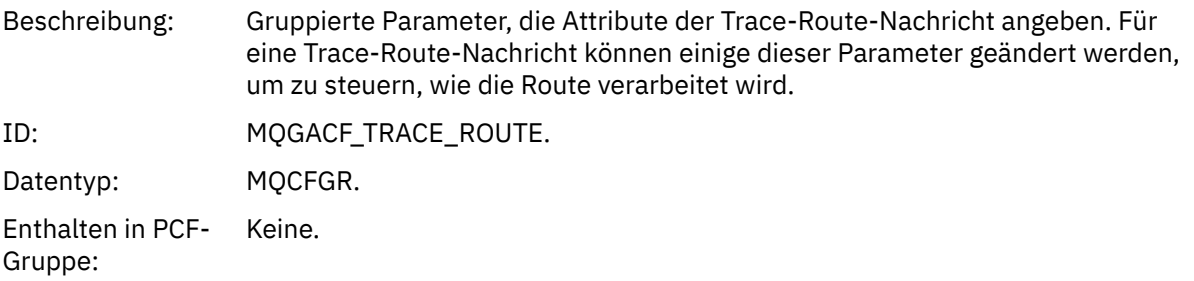

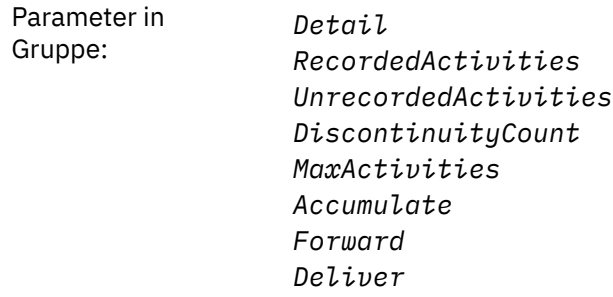

## *Detail*

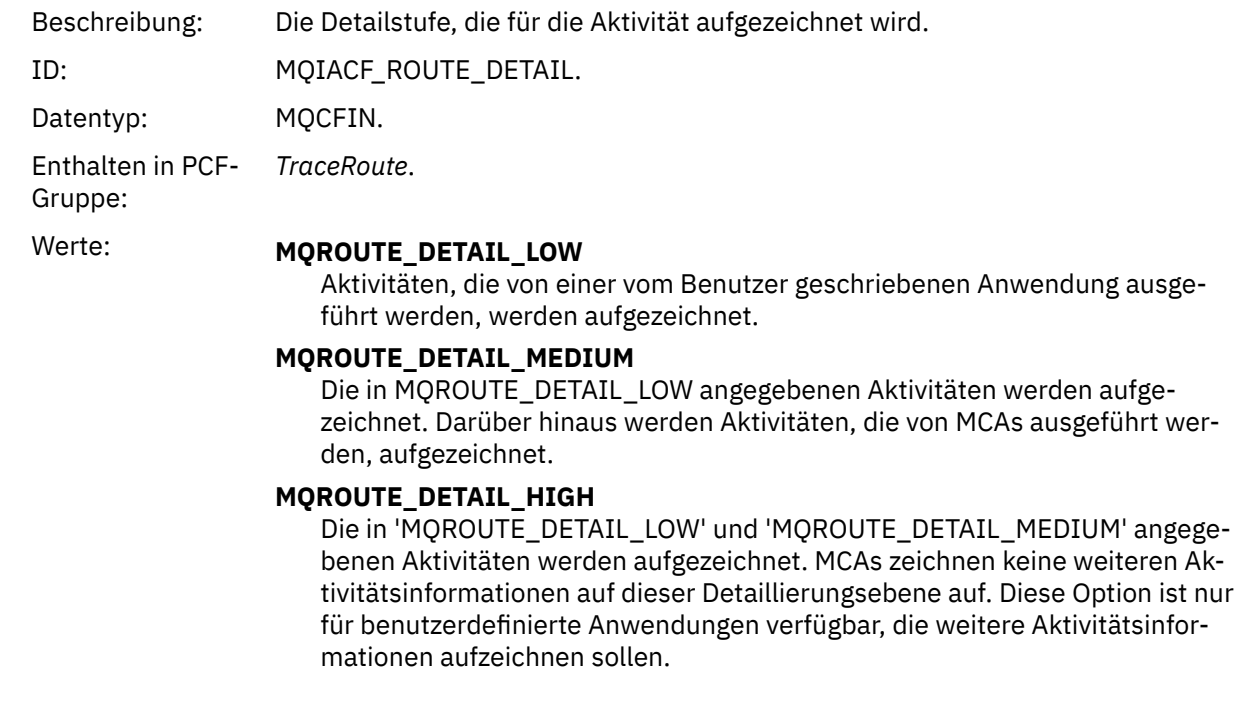

## *RecordedActivities*

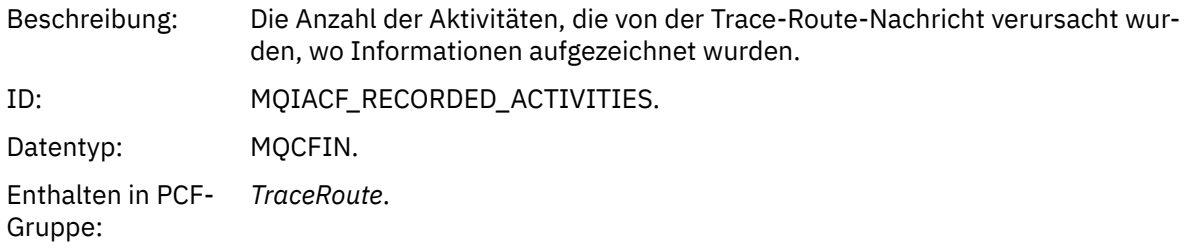

## *UnrecordedActivities*

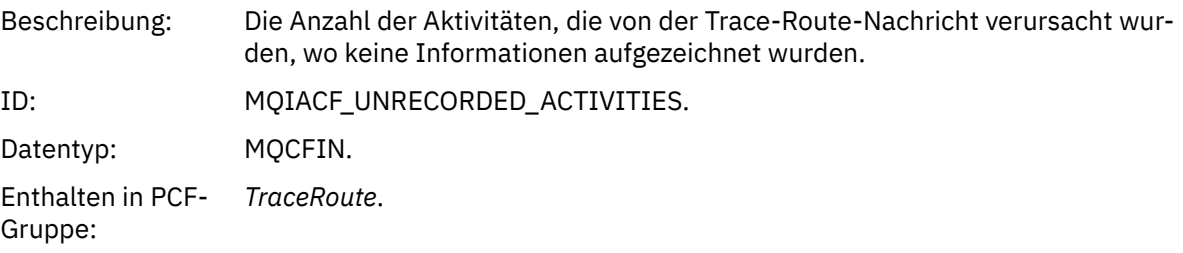

# *DiscontinuityCount*

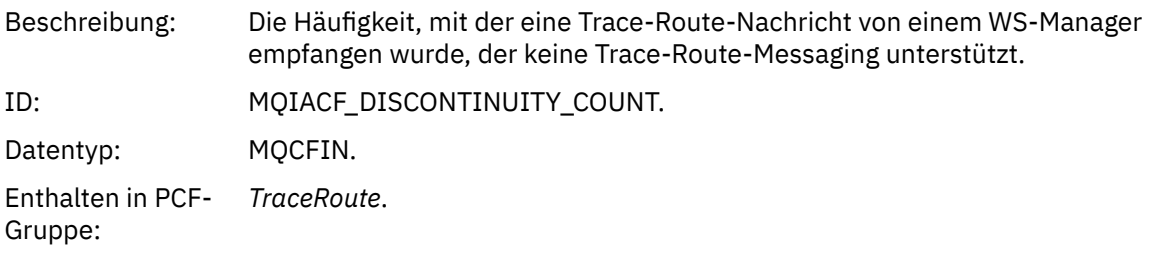

## *MaxActivities*

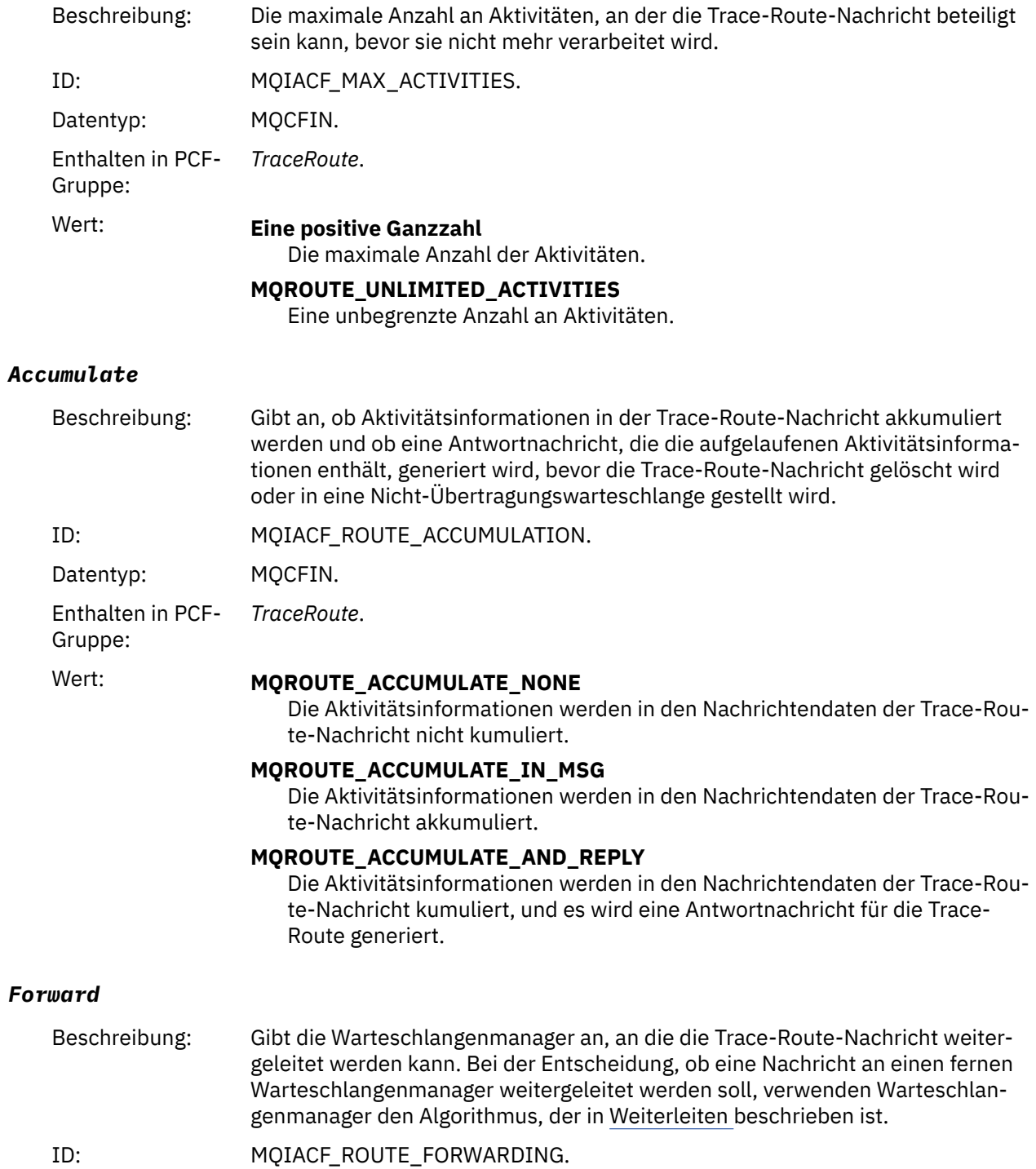

IBM MQ Überwachung und Leistung **139**

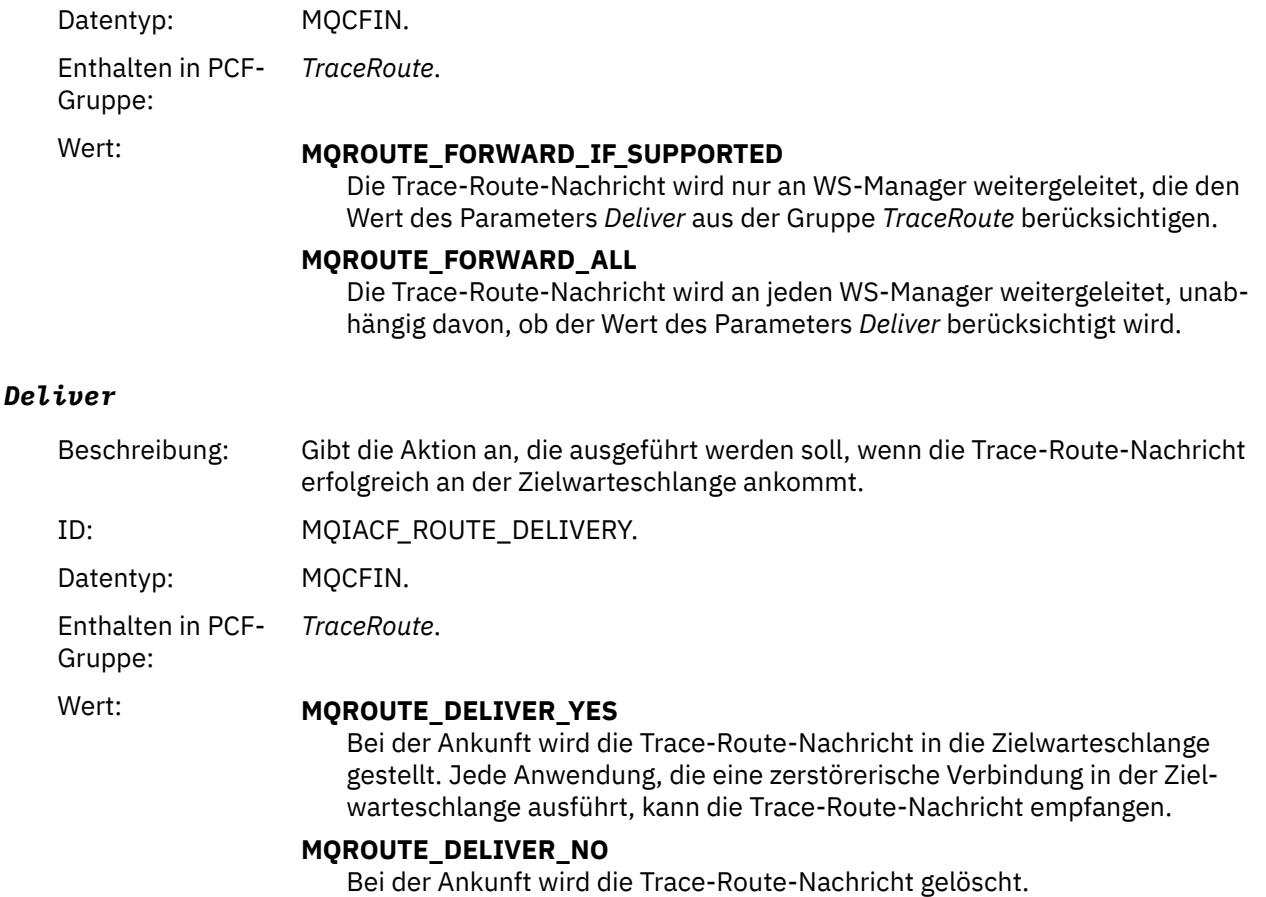

# **Trace-Route-Antwortnachrichtenreferenz**

Verwenden Sie diese Seite, um eine Übersicht über das Antwortnachrichtenformat für Trace-Routen zu erhalten. Die Trace-Route-Antwortnachrichtendaten sind ein Duplikat der Trace-Route-Nachrichtendaten aus der Trace-Route-Nachricht, für die sie generiert wurde.

## *Antwortnachrichtenformat für Trace-Route*

Trace-Route-Antwortnachrichten sind IBM MQ-Standardnachrichten, die einen Nachrichtendeskriptor und Nachrichtendaten enthalten. Die Nachrichtendaten enthalten Informationen zu den Aktivitäten, die in einer Trace-Route-Nachricht ausgeführt wurden, da sie über ein WS-Manager-Netz weitergeleitet wurde.

Tracing-Route-Antwortnachrichten enthalten die folgenden Informationen:

#### **Ein Nachrichtendeskriptor**

Eine MQMD-Struktur

#### **Nachrichtendaten**

Ein PCF-Header (MQCFH) und Trace-Route-Antwortnachrichtendaten

Die Trace-Route-Antwortnachrichtendaten bestehen aus einer oder mehreren *Activity* -PCF-Gruppen.

Wenn eine Trace-Route-Nachricht ihre Zielwarteschlange erreicht, kann eine Trace-Route-Antwortnachricht generiert werden, die eine Kopie der Aktivitätsinformationen aus der Trace-Route-Nachricht enthält. Die Antwortnachricht für die Trace-Route wird an eine Empfangswarteschlange für Antworten oder an eine Systemwarteschlange zugestellt.

[Tabelle 21 auf Seite 141](#page-140-0) zeigt die Struktur einer Antwortnachricht für die Trace-Route, einschließlich der Parameter, die nur unter bestimmten Bedingungen zurückgegeben werden.

<span id="page-140-0"></span>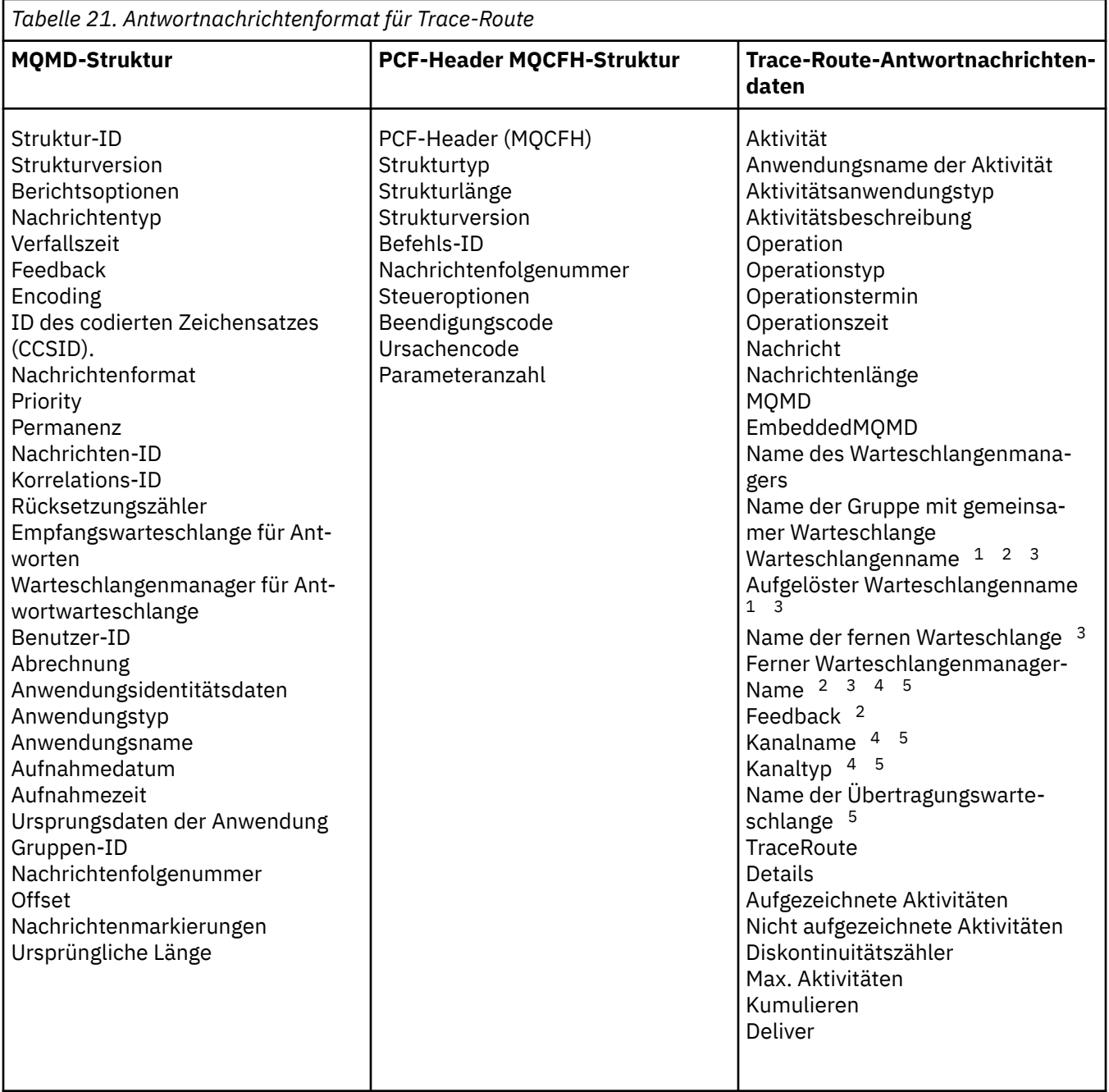

## **Anmerkung:**

- 1. Wird für Get-und Browse-Operationen zurückgegeben.
- 2. Wird für Discard-Operationen zurückgegeben.
- 3. Zurückgegeben für Put-, Put-Reply-und Put-Report-Operationen.
- 4. Zurückgegeben für Empfangsoperationen.
- 5. Wird für Sendeoperationen zurückgegeben.

## *Trace-Route-Antwortnachricht MQMD (Nachrichtendeskriptor)*

Verwenden Sie diese Seite, um die Werte anzuzeigen, die in der MQMD-Struktur für eine Trace-Route-Antwortnachricht enthalten sind.

Für eine Antwortnachricht auf Trace-Route enthält die MQMD-Struktur die Parameter, die im [Nachrich](#page-104-0)[tendeskriptor für Aktivitätsberichte b](#page-104-0)eschrieben sind. Einige der Parameterwerte in einem Antwortnachrichtendeskriptor einer Trace-Route unterscheiden sich von denen in einem Nachrichtendeskriptor für Aktivitätsberichte wie folgt:

## *MsgType*

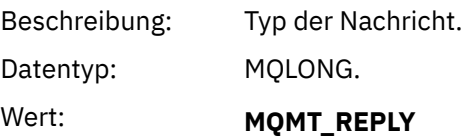

## *Feedback*

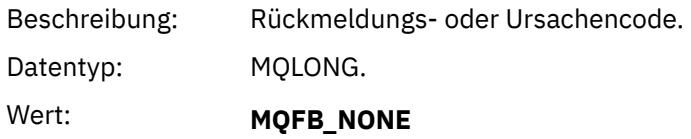

#### *Encoding*

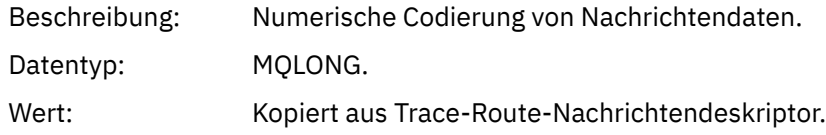

## *CodedCharSetId*

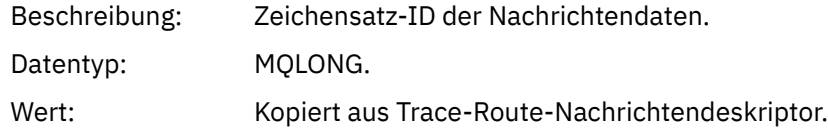

#### *Format*

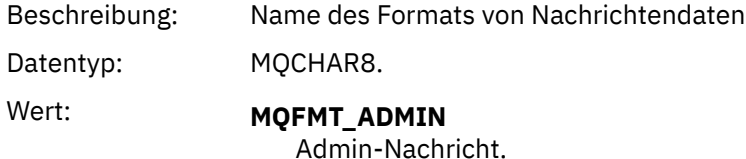

## *Trace-Route-Antwortnachricht MQCFH (PCF-Header)*

Verwenden Sie diese Seite, um die PCF-Werte anzuzeigen, die in der MQCFH-Struktur für eine Trace-Route-Antwortnachricht enthalten sind.

Der PCF-Header (MQCFH) für eine Trace-Route-Antwortnachricht ist die gleiche wie bei einer Trace-Route-Nachricht.

## *Trace-Route-Antwortnachrichtendaten*

Die Trace-Route-Antwortnachrichtendaten sind ein Duplikat der Trace-Route-Nachrichtendaten aus der Trace-Route-Nachricht, für die sie generiert wurde.

Die Antwortnachrichtendaten der Traceroute enthalten mindestens eine *Activity* -Gruppe. Die Parameter werden in ["Aktivitätsbericht-Nachrichtendaten" auf Seite 112](#page-111-0) beschrieben.

# **Abrechnungs-und Statistiknachrichten**

Warteschlangenmanager generieren Abrechnungs- und Statistiknachrichten, um Informationen zu den von IBM MQ-Anwendungen ausgeführten MQI-Operationen oder zu den Aktivitäten in einem IBM MQ-System aufzuzeichnen.

#### **Abrechnungsnachrichten**

Mit Abrechnungsnachrichten werden Informationen zu den MQI-Operationen aufgezeichnet, die von IBM MQ-Anwendungen ausgeführt werden (siehe "Abrechnungsnachrichten" auf Seite 143).

#### **Statistiknachrichten**

Mit Statistiknachrichten werden Informationen zu den Aktivitäten aufgezeichnet, die in einem IBM MQ-System auftreten (siehe ["Statistiknachrichten" auf Seite 147\)](#page-146-0). Einige in Statistiknachrichten aufgezeichnete Aktivitäten beziehen sich auf interne Warteschlangenmanageroperationen.

 $\approx$  z/OS Die hier beschriebenen Abrechnungsnachrichten und Statistiknachrichten sind nicht unter IBM MQ for z/OS verfügbar, aber über SMF (System Management Facility, Systemverwaltungsfunktion) ist eine ähnliche Funktion verfügbar.

Abrechnungs-und Statistiknachrichten werden an eine von zwei Systemwarteschlangen zugestellt. Benutzeranwendungen können die Nachrichten aus diesen Systemwarteschlangen abrufen und die aufgezeichneten Informationen zu verschiedenen Zwecken verwenden:

- Konto für Anwendungsressourcenverwendung.
- Die Anwendungsaktivität erfassen.
- Kapazitätsplanung.
- Erkennen von Problemen in Ihrem Warteschlangenmanagernetzwerk.
- Unterstützung bei der Bestimmung der Ursachen von Problemen in Ihrem Warteschlangenmanagernetzwerk.
- Verbessern Sie die Effizienz Ihres Warteschlangenmanagernetzes.
- Machen Sie sich mit der Ausführung Ihres WS-Manager-Netzes vertraut.
- Stellen Sie sicher, dass Ihr Warteschlangenmanagernetzwerk ordnungsgemäß ausgeführt wird.

#### **Zugehörige Konzepte**

["Systemverwaltungsfunktion verwenden" auf Seite 336](#page-335-0)

Sie können SMF verwenden, um Statistikdaten und Abrechnungsdaten zu erfassen. Für die Verwendung von SMF müssen bestimmte Parameter in z/OS und IBM MQ festgelegt werden.

# **Abrechnungsnachrichten**

Abrechnungsnachrichten zeichnen Informationen zu den MQI-Operationen auf, die von IBM MQ-Anwendungen ausgeführt werden. Eine Abrechnungsnachricht ist eine PCF-Nachricht, die eine Reihe von PCF-Strukturen enthält.

Wenn eine Anwendung die Verbindung zu einem WS-Manager trennt, wird eine Abrechnungsnachricht generiert und an die Systemabrechnungswarteschlange (SYSTEM.ADMIN.ACCOUNTING.QUEUE) übergeben. Für IBM MQ-Anwendungen mit langer Laufzeit werden temporäre Abrechnungsnachrichten folgendermaßen generiert:

- Wenn die Zeit seit dem Zeitpunkt der Verbindungseinbindung überschritten wurde, überschreitet das konfigurierte Intervall.
- Wenn die Zeit seit der letzten Zwischenabrechnungsnachricht das konfigurierte Intervall überschreitet.

Abrechnungsnachrichten befinden sich in den folgenden Kategorien:

#### **MQI-Abrechnungsnachrichten**

MQI-Abrechnungsnachrichten enthalten Informationen, die sich auf die Anzahl der MQI-Aufrufe beziehen, die über eine Verbindung zu einem Warteschlangenmanager hergestellt wurden.

#### **Nachrichten zur Warteschlangenabrechnung**

Warteschlangenabrechnungsnachrichten enthalten Informationen, die sich auf die Anzahl der MQI-Aufrufe beziehen, die unter Verwendung von Verbindungen zu einem Warteschlangenmanager (gruppiert nach Warteschlange) hergestellt wurden.

Jede Warteschlangenabrechnungsnachricht kann bis zu 100 Datensätze enthalten, wobei jeder Datensatz sich auf eine Aktivität bezieht, die von der Anwendung in Bezug auf eine bestimmte Warteschlange ausgeführt wird.

Abrechnungsnachrichten werden nur für lokale Warteschlangen aufgezeichnet. Wenn eine Anwendung einen MQI-Aufruf für eine Aliaswarteschlange aufruft, werden die Abrechnungsdaten für die Basiswarteschlange erfasst und die Abrechnungsdaten für eine ferne Warteschlange werden für die Übertragungswarteschlange aufgezeichnet.

**Anmerkung:** Da sich die Informationen auf MQI-Operationen beziehen, die von IBM MQ -Anwendungen ausgeführt wurden, enthalten die Informationen keine Operationen, die sich auf eine Datenstromwarteschlange beziehen, es sei denn, die Anwendung befindet sich direkt in dieser Warteschlange.

## **Zugehörige Verweise**

["MQI-Abrechnungsnachrichtendaten" auf Seite 163](#page-162-0) Verwenden Sie diese Seite, um die Struktur einer MQI-Abrechnungsnachricht anzuzeigen.

["Nachrichtendaten der Warteschlangenabrechnung" auf Seite 174](#page-173-0) Auf dieser Seite können Sie die Struktur einer Warteschlangenabrechnungsnachricht anzeigen.

## *Abrechnungsnachrichtenformat*

Abrechnungsnachrichten umfassen eine Gruppe von PCF-Feldern, die aus einem Nachrichtendeskriptor und Nachrichtendaten bestehen.

#### **Nachrichtendeskriptor**

• Eine Abrechnungsnachricht MQMD (Nachrichtendeskriptor)

#### **Abrechnungsnachrichtendaten**

- Eine Abrechnungsnachricht MQCFH (PCF-Header)
- Accounting-Nachrichtendaten, die immer zurückgegeben werden
- Abrechnungs-Nachrichtendaten, die zurückgegeben werden, falls

Die Abrechnungsnachricht MQCFH (PCF-Header) enthält Informationen zu der Anwendung und das Intervall, in dem die Abrechnungsdaten aufgezeichnet wurden.

Abrechnungsnachrichtendaten enthalten PCF-Parameter, in denen die Abrechnungsdaten gespeichert werden. Der Inhalt der Abrechnungsnachrichten hängt wie folgt von der Nachrichtenkategorie ab:

#### **MQI-Abrechnungsnachricht**

Die MQI-Abrechnungsnachrichtendaten bestehen aus einer Reihe von PCF-Parametern, aber keine PCF-Gruppen.

#### **Warteschlangenabrechnungsnachricht**

Die Daten der Warteschlangenabrechnungsnachricht bestehen aus einer Reihe von PCF-Parametern und im Bereich von 1 bis 100 *QAccountingData* -PCF-Gruppen.

Es gibt eine *QAccountingData* -PCF-Gruppe für jede Warteschlange, für die Abrechnungsdaten erfasst wurden. Wenn eine Anwendung auf mehr als 100 Warteschlangen zugreift, werden mehrere Abrechnungsnachrichten generiert. Jede Nachricht hat die *SeqNumber* im MQCFH (PCF-Header) entsprechend aktualisiert, und die letzte Nachricht in der Sequenz hat den Parameter *Control* in der MQCFH-Datei als MQCFC\_LAST angegeben.

## *Erfassung von Abrechnungsdaten*

Verwenden Sie die Attribute der Warteschlange und des Warteschlangenmanagers, um die Erfassung von Abrechnungsdaten zu steuern. Sie können MQCONNX-Optionen auch verwenden, um die Erfassung auf Verbindungsebene zu steuern.

#### *Erfassung von MQI-Abrechnungsdaten steuern*

Verwenden Sie das WS-Manager-Attribut ACCTMQI, um die Erfassung von MQI-Abrechnungsdaten zu steuern.
Wenn Sie den Wert dieses Attributs ändern möchten, verwenden Sie den MQSC-Befehl ALTER QMGR und geben Sie den Parameter ACCTMQI an. Abrechnungsnachrichten werden nur für Verbindungen generiert, die nach der Aktivierung der Abrechnung beginnen. Der Parameter **ACCTMQI** kann die folgenden Werte haben:

#### **ON**

Die MQI-Abrechnungsdaten werden für jede Verbindung zum WS-Manager erfasst.

**OFF**

Die MQI-Abrechnungsdaten werden nicht erfasst. Dies ist der Standardwert.

Wenn Sie beispielsweise die Erfassung von MQI-Abrechnungsdaten aktivieren möchten, verwenden Sie den folgenden MQSC-Befehl:

ALTER QMGR ACCTMQI(ON)

#### *Informationen zur Warteschlangenabrechnung*

Verwenden Sie das Warteschlangenattribut ACCTQ und das WS-Manager-Attribut ACCTQ, um die Erfassung von Warteschlangenabrechnungsdaten zu steuern.

Wenn Sie den Wert des Warteschlangenattributs ändern möchten, verwenden Sie den MQSC-Befehl AL-TER QLOCAL und geben Sie den Parameter ACCTQ an. Abrechnungsnachrichten werden nur für Verbindungen generiert, die nach der Aktivierung der Abrechnung beginnen. Beachten Sie, dass Änderungen an diesem Wert nur für Verbindungen zum WS-Manager wirksam sind, die nach der Änderung des Attributs auftreten.

Das Warteschlangenattribut ACCTQ kann die folgenden Werte haben:

#### **ON**

Die Warteschlangenabrechnungsdaten für diese Warteschlange werden für jede Verbindung zu dem Warteschlangenmanager erfasst, der die Warteschlange öffnet.

#### **OFF**

Die Warteschlangenabrechnungsdaten für diese Warteschlange werden nicht erfasst.

#### **QMGR**

Die Erfassung der Warteschlangenabrechnungsdaten für diese Warteschlange wird entsprechend dem Wert des Warteschlangenmanagerattributs ACCTQ gesteuert. Dies ist der Standardwert.

Wenn Sie den Wert des Warteschlangenmanagerattributs ändern möchten, verwenden Sie den MQSC-Befehl ALTER QMGR und geben Sie den Parameter ACCTQ an. Das WS-Manager-Attribut ACCTQ kann die folgenden Werte haben:

#### **ON**

Die Warteschlangenabrechnungsdaten werden für Warteschlangen erfasst, die das Warteschlangenattribut ACCTQ als QMGR festgelegt haben.

#### **OFF**

Es werden keine Warteschlangenabrechnungsdaten für Warteschlangen erfasst, für die das Warteschlangenattribut ACCTQ als QMGR festgelegt ist. Dies ist der Standardwert.

#### **KEINE**

Die Erfassung von Warteschlangenabrechnungsdaten ist für alle Warteschlangen inaktiviert, unabhängig vom Warteschlangenattribut ACCTQ.

Wenn das WS-Managerattribut ACCTQ auf NONE gesetzt ist, ist die Erfassung von Warteschlangenabrechnungsinformationen für alle Warteschlangen inaktiviert, unabhängig vom Warteschlangenattribut ACCTQ.

Wenn Sie beispielsweise die Erfassung von Abrechnungsdaten für die Warteschlange Q1 aktivieren möchten, verwenden Sie den folgenden MQSC-Befehl:

ALTER QLOCAL(Q1) ACCTQ(ON)

Verwenden Sie den folgenden MQSC-Befehl, um die Erfassung von Abrechnungsdaten für alle Warteschlangen zu aktivieren, in denen das Warteschlangenattribut ACCTQ als QMGR angegeben ist:

ALTER QMGR ACCTQ(ON)

#### *MQCONNX-Optionen für die Steuerung der Erfassung von Abrechnungsdaten*

Verwenden Sie den Parameter **ConnectOpts** im Aufruf MQCONNX, um die Erfassung von MQI-und Warteschlangenabrechnungsdaten auf Verbindungsebene zu ändern, indem die effektiven Werte der WS-Manager-Attribute ACCTMQI und ACCTQ überschrieben werden.

Der Parameter **ConnectOpts** kann die folgenden Werte haben:

#### **MQCNO\_ACCOUNTING\_MQI\_ENABLED**

Wenn der Wert des WS-Managerattributs ACCTMQI als OFF angegeben ist, wird die MQI-Abrechnung für diese Verbindung aktiviert. Dies entspricht dem WS-Managerattribut ACCTMQI, das als ON angegeben wird.

Wenn der Wert des WS-Managerattributs ACCTMQI nicht als OFF angegeben ist, hat dieses Attribut keine Auswirkungen.

#### **MQCNO\_ACCOUNTING\_MQI\_DISABLED**

Wenn der Wert des WS-Managerattributs ACCTMQI als ON angegeben wird, ist die MQI-Abrechnung für diese Verbindung inaktiviert. Dies entspricht dem WS-Managerattribut ACCTMQI, das als OFF angegeben wird.

Wenn der Wert des WS-Managerattributs ACCTMQI nicht als ON angegeben ist, hat dieses Attribut keine Auswirkungen.

#### **MQCNO\_ACCOUNTING\_Q\_ENABLED**

Wenn der Wert des Warteschlangenmanagerattributs ACCTQ als OFF angegeben ist, wird die Warteschlangenabrechnung für diese Verbindung aktiviert. Alle Warteschlangen mit ACCTQ, die als QMGR angegeben sind, werden für die Warteschlangenabrechnung aktiviert. Dies entspricht dem WS-Managerattribut ACCTQ, das als ON angegeben wird.

Wenn der Wert des WS-Managerattributs ACCTQ nicht als OFF angegeben ist, hat dieses Attribut keine Auswirkungen.

#### **MQCNO\_ACCOUNTING\_Q\_DISABLED**

Wenn der Wert des Warteschlangenmanagerattributs ACCTQ als ON angegeben ist, ist die Warteschlangenabrechnung für diese Verbindung inaktiviert. Dies entspricht dem WS-Managerattribut ACCTQ, das als OFF angegeben wird.

Wenn der Wert des Warteschlangenmanagerattributs ACCTQ nicht als ON angegeben ist, hat dieses Attribut keine Auswirkungen.

Diese Überschreibungen sind standardmäßig inaktiviert. Wenn Sie sie aktivieren möchten, setzen Sie das WS-Managerattribut ACCTCONO auf ENABLED. Verwenden Sie den folgenden MQSC-Befehl, um Abrechnungsüberschreibungen für einzelne Verbindungen zu aktivieren:

ALTER QMGR ACCTCONO(ENABLED)

*Generierung von Accounting-Nachrichten bei Verbindung zu Anwendungen*

Abrechnungsnachrichten werden generiert, wenn eine Anwendung die Verbindung zum WS-Manager trennt. Temporäre Abrechnungsnachrichten werden auch für lang aktive IBM MQ-Anwendungen geschrieben.

Abrechnungsnachrichten werden auf eine der folgenden Arten generiert, wenn eine Anwendung die Verbindung trennt:

- Die Anwendung gibt einen MQDISC-Aufruf aus.
- Der WS-Manager erkennt, dass die Anwendung beendet wurde.

Temporäre Abrechnungsnachrichten werden für lange aktive IBM MQ-Anwendungen geschrieben, wenn das Intervall seit dem Zeitpunkt der Verbindungsherstellung oder seit der letzten temporären Abrechnungsnachricht, die geschrieben wurde, das konfigurierte Intervall überschreitet. Das WS-Manager-Attribut (ACCTINT) gibt die Zeit in Sekunden an, nach der temporäre Abrechnungsnachrichten automatisch geschrieben werden können. Abrechnungsnachrichten werden nur generiert, wenn die Anwendung mit dem Warteschlangenmanager interagiert, so dass Anwendungen, die lange Zeiträume ohne Ausführung von MQI-Anforderungen mit dem Warteschlangenmanager verbunden bleiben, keine Abrechnungsnachrichten generieren, bis die Ausführung der ersten MQI-Anforderung nach Abschluss des Abrechnungsintervalls erfolgt ist.

Das Standardabrechnungsintervall beträgt 1800 Sekunden (30 Minuten). Wenn Sie z. B. das Accounting-Intervall auf 900 Sekunden (15 Minuten) ändern möchten, verwenden Sie den folgenden MQSC-Befehl:

ALTER QMGR ACCTINT(900)

### **Statistiknachrichten**

Informationen zu den Datensätzen für Statistiknachrichten über die Aktivitäten in einem IBM MQ-System. Bei einer Statistiknachricht handelt es sich um eine PCF-Nachricht, die eine Reihe von PCF-Strukturen enthält.

Statistiknachrichten werden in den konfigurierten Intervallen an die Systemwarteschlange (SYSTEM.AD-MIN.STATISTICS.QUEUE) zugestellt, wenn eine Aktivität vorhanden ist.

Statistiknachrichten befinden sich in den folgenden Kategorien:

#### **MQI-Statistiknachrichten**

MQI-Statistiknachrichten enthalten Informationen, die sich auf die Anzahl der MQI-Aufrufe während eines konfigurierten Intervalls beziehen. Die Informationen können z. B. die Anzahl der MQI-Aufrufe enthalten, die von einem Warteschlangenmanager ausgegeben werden.

#### **Warteschlangenstatistiknachrichten**

Warteschlangenstatistiknachrichten enthalten Informationen, die sich auf die Aktivität einer Warteschlange während eines konfigurierten Intervalls beziehen. Zu den Informationen gehören die Anzahl der Nachrichten, die in die Warteschlange gestellt und aus der Warteschlange abgerufen wurden, sowie die Gesamtzahl der Byte, die von einer Warteschlange verarbeitet wurden.

Jede Warteschlangenstatistiknachricht kann bis zu 100 Datensätze enthalten, wobei jeder Datensatz sich auf die Aktivität pro Warteschlange bezieht, für die Statistikdaten erfasst wurden.

Statistiknachrichten werden nur für lokale Warteschlangen aufgezeichnet. Wenn eine Anwendung einen MQI-Aufruf für eine Aliaswarteschlange aufruft, werden die Statistikdaten für die Basiswarteschlange aufgezeichnet, und für eine ferne Warteschlange werden die Statistikdaten für die Übertragungswarteschlange aufgezeichnet.

#### **Kanalstatistiknachrichten**

Kanalstatistiknachrichten enthalten Informationen, die sich auf die Aktivität eines Kanals während eines konfigurierten Intervalls beziehen. Beispielsweise kann es sich bei den Informationen um die Anzahl der vom Kanal übertragenen Nachrichten oder um die Anzahl der Byte handeln, die vom Kanal übertragen wurden.

Jede Kanalstatistiknachricht enthält bis zu 100 Datensätze, wobei jeder Datensatz sich auf die Aktivität pro Kanal bezieht, für die Statistikdaten erfasst wurden.

#### **Anmerkung:** Da sich die Informationen auf Aktivitäten beziehen, die in einem IBM MQ -System auftreten, umfassen die Informationen Operationen, die sich auf Streaming-Warteschlangen beziehen.

#### **Zugehörige Verweise**

["Steuerung der MQI-Statistikerfassung" auf Seite 148](#page-147-0)

Verwenden Sie das WS-Manager-Attribut STATMQI, um die Erfassung von MQI-Statistikinformationen zu steuern.

#### <span id="page-147-0"></span>["Erfassung von Warteschlangenstatistikdaten steuern" auf Seite 149](#page-148-0)

Verwenden Sie das Warteschlangenattribut STATQ und das Warteschlangenmanagerattribut STATQ, um die Erfassung von Warteschlangenstatistikdaten zu steuern.

#### ["Erfassung von Kanalstatistikdaten steuern" auf Seite 150](#page-149-0)

Verwenden Sie das Kanalattribut STATCHL, um die Erfassung von Kanalstatistikdaten zu steuern. Sie können auch WS-Manager-Attribute festlegen, um die Informationssammlung zu steuern.

### *Format der Statistiknachrichten*

Statistiknachrichten umfassen eine Gruppe von PCF-Feldern, die aus einem Nachrichtendeskriptor und Nachrichtendaten bestehen.

#### **Nachrichtendeskriptor**

• Eine Statistiknachricht MQMD (Nachrichtendeskriptor)

#### **Abrechnungsnachrichtendaten**

- Eine Statistiknachricht MQCFH (PCF-Header)
- Statistiknachrichtendaten, die immer zurückgegeben werden
- Statistiknachrichtendaten, die zurückgegeben werden, falls verfügbar

Die Statistiknachricht MQCFH (PCF-Header) enthält Informationen zu dem Intervall, für das die Statistikdaten aufgezeichnet wurden.

Statistische Nachrichtendaten enthalten PCF-Parameter, die die Statistikinformationen speichern. Der Inhalt der Statistiknachrichten hängt wie folgt von der Nachrichtenkategorie ab:

#### **MQI-Statistiknachricht**

Die MQI-Statistik-Nachrichtendaten bestehen aus einer Reihe von PCF-Parametern, aber keine PCF-Gruppen.

#### **Warteschlangenstatistiknachricht**

Die Nachrichtendaten der Warteschlangenstatistik bestehen aus einer Reihe von PCF-Parametern und im Bereich von 1 bis 100 *QStatisticsData* -PCF-Gruppen.

Es gibt eine *QStatisticsData* -PCF-Gruppe für jede Warteschlange, die im Intervall aktiv war. Wenn mehr als 100 Warteschlangen in dem Intervall aktiv waren, werden mehrere Statistiknachrichten generiert. Jede Nachricht hat die *SeqNumber* im MQCFH (PCF-Header) entsprechend aktualisiert, und die letzte Nachricht in der Sequenz hat den Parameter *Control* in der MQCFH-Datei als MQCFC\_LAST angegeben.

#### **Kanalstatistiknachricht**

Die Nachrichtendaten der Kanalstatistik bestehen aus einer Reihe von PCF-Parametern und im Bereich von 1 bis 100 *ChlStatisticsData* -PCF-Gruppen.

Es gibt eine *ChlStatisticsData* -PCF-Gruppe für jeden Kanal, der im Intervall aktiv war. Wenn mehr als 100 Kanäle in dem Intervall aktiv waren, werden mehrere Statistiknachrichten generiert. Jede Nachricht hat die *SeqNumber* im MQCFH (PCF-Header) entsprechend aktualisiert, und die letzte Nachricht in der Sequenz hat den Parameter *Control* in der MQCFH-Datei als MQCFC\_LAST angegeben.

### *Erfassung statistischer Daten*

Verwenden Sie die Attribute der Warteschlange, des Warteschlangenmanagers und des Kanals, um die Erfassung statistischer Daten zu steuern.

#### *Steuerung der MQI-Statistikerfassung*

Verwenden Sie das WS-Manager-Attribut STATMQI, um die Erfassung von MQI-Statistikinformationen zu steuern.

Wenn Sie den Wert dieses Attributs ändern möchten, verwenden Sie den MQSC-Befehl ALTER QMGR und geben Sie den Parameter **STATMQI** an. Statistiknachrichten werden nur für Warteschlangen generiert, die nach der Aktivierung der Statistikerfassung geöffnet werden. Der Parameter **STATMQI** kann die folgenden Werte haben:

#### <span id="page-148-0"></span>**ON**

MQI-Statistikinformationen werden für jede Verbindung zum Warteschlangenmanager erfasst.

#### **OFF**

Die MQI-Statistikinformationen werden nicht erfasst. Dies ist der Standardwert.

Wenn Sie beispielsweise die Erfassung von MQI-Statistikdaten aktivieren möchten, verwenden Sie den folgenden MQSC-Befehl:

#### ALTER QMGR STATMQI(ON)

#### *Erfassung von Warteschlangenstatistikdaten steuern*

Verwenden Sie das Warteschlangenattribut STATQ und das Warteschlangenmanagerattribut STATQ, um die Erfassung von Warteschlangenstatistikdaten zu steuern.

Sie können die Erfassung von Warteschlangenstatistikdaten für einzelne Warteschlangen oder für mehrere Warteschlangen aktivieren oder inaktivieren. Wenn Sie einzelne Warteschlangen steuern möchten, legen Sie das Warteschlangenattribut STATQ fest. Sie aktivieren oder inaktivieren die Erfassung von Warteschlangenstatistikdaten auf WS-Managerebene unter Verwendung des Warteschlangenmanagerattributs STATQ. Für alle Warteschlangen, für die das Warteschlangenattribut STATQ mit dem Wert QMGR angegeben wurde, wird die Erfassung von Warteschlangenstatistikdaten auf WS-Managerebene gesteuert.

Warteschlangenstatistikdaten werden nur für Operationen mit IBM MQ MQI-Objektkennungen erhöht, die nach dem Aktivieren der Statistikerfassung geöffnet wurden.

Warteschlangenstatistiknachrichten werden nur für Warteschlangen generiert, für die die Statistikdaten im vorherigen Zeitraum erfasst wurden.

Dieselbe Warteschlange kann über mehrere Operationen zum Einlegen von Objekten und zum Abrufen von Operationen über mehrere Objektkennungen verfügen. Einige Objektkennungen wurden möglicherweise geöffnet, bevor die Statistikerfassung aktiviert wurde, andere jedoch später geöffnet wurden. Aus diesem Grund ist es möglich, dass die Warteschlangenstatistik die Aktivität einiger Operationen zum Einlegen und Abrufen von Operationen erfasst und nicht alle.

Um sicherzustellen, dass die Warteschlangenstatistik die Aktivität aller Anwendungen erfasst, müssen Sie neue Objektkennungen in der Warteschlange oder in den Warteschlangen schließen und erneut öffnen, die Sie überwachen. Der beste Weg, um dies zu erreichen, ist es, alle Anwendungen nach der Aktivierung der Statistikerfassung zu beenden und erneut zu starten.

Wenn Sie den Wert des Warteschlangenattributs STATQ ändern möchten, verwenden Sie den MQSC-Befehl ALTER QLOCAL und geben Sie den Parameter STATQ an. Das Warteschlangenattribut STATQ kann die folgenden Werte haben:

#### **ON**

Warteschlangenstatistikdaten werden für jede Verbindung zu dem Warteschlangenmanager erfasst, der die Warteschlange öffnet.

#### **OFF**

Warteschlangenstatistikdaten für diese Warteschlange werden nicht erfasst.

#### **QMGR**

Die Erfassung der Warteschlangenstatistikdaten für diese Warteschlange wird entsprechend dem Wert des Warteschlangenmanagerattributs STATQ gesteuert. Dies ist der Standardwert.

Wenn Sie den Wert des Warteschlangenmanagerattributs STATQ ändern möchten, verwenden Sie den MQSC-Befehl ALTER QMGR und geben Sie den Parameter STATQ an. Das WS-Manager-Attribut STATQ kann die folgenden Werte haben:

#### **ON**

Warteschlangenstatistikdaten werden für Warteschlangen erfasst, für die das Warteschlangenattribut STATQ als QMGR festgelegt ist.

#### <span id="page-149-0"></span>**OFF**

Warteschlangenstatistikdaten werden nicht für Warteschlangen erfasst, für die das Warteschlangenattribut STATQ als QMGR festgelegt ist. Dies ist der Standardwert.

#### **KEINE**

Die Erfassung von Warteschlangenstatistikdaten ist für alle Warteschlangen inaktiviert, unabhängig vom Warteschlangenattribut STATQ.

Wenn das Warteschlangenmanagerattribut STATQ auf NONE gesetzt ist, ist die Erfassung von Warteschlangenstatistikdaten für alle Warteschlangen inaktiviert, unabhängig vom Warteschlangenattribut STATQ.

Wenn Sie beispielsweise die Erfassung statistischer Daten für die Warteschlange Q1 aktivieren möchten, verwenden Sie den folgenden MQSC-Befehl:

ALTER QLOCAL(Q1) STATQ(ON)

Verwenden Sie den folgenden MQSC-Befehl, um die Erfassung statistischer Daten für alle Warteschlangen zu aktivieren, die das Warteschlangenattribut STATQ als QMGR angeben:

ALTER QMGR STATQ(ON)

#### *Erfassung von Kanalstatistikdaten steuern*

Verwenden Sie das Kanalattribut STATCHL, um die Erfassung von Kanalstatistikdaten zu steuern. Sie können auch WS-Manager-Attribute festlegen, um die Informationssammlung zu steuern.

Sie können die Erfassung von Kanalstatistikdaten für einzelne Kanäle oder für mehrere Kanäle aktivieren oder inaktivieren. Um einzelne Kanäle zu steuern, müssen Sie das Kanalattribut STATCHL festlegen, um die Erfassung der Kanalstatistikdaten zu aktivieren oder zu inaktivieren. Um viele Kanäle gemeinsam zu steuern, aktivieren oder inaktivieren Sie die Erfassung von Kanalstatistikdaten auf WS-Managerebene mit dem WS-Managerattribut STATCHL. Für alle Kanäle, die über das Kanalattribut STATCHL verfügen, das mit dem Wert QMGR angegeben wurde, wird die Erfassung der Kanalstatistikdaten auf WS-Managerebene gesteuert.

Automatisch definierte Clustersenderkanäle sind keine IBM MQ-Objekte und weisen daher keine Attribute auf dieselbe Weise wie Kanalobjekte auf. Wenn Sie automatisch definierte Clustersenderkanäle steuern möchten, verwenden Sie das WS-Managerattribut STATACLS. Dieses Attribut bestimmt, ob automatisch definierte Clustersenderkanäle innerhalb eines Warteschlangenmanagers für die Erfassung von Kanalstatistikdaten aktiviert oder inaktiviert sind.

Sie können die Erfassung von Kanalstatistikdaten auf eine der drei folgenden Überwachungsstufen festlegen: niedrig, mittel oder hoch. Sie können die Überwachungsstufe auf Objektebene oder auf WS-Managerebene festlegen. Die Auswahl der zu verwendenden Ebene hängt von Ihrem System ab. Die Erfassung statistischer Daten erfordert möglicherweise einige Anweisungen, die relativ teuer sind, um die Auswirkungen der Erfassung von Kanalstatistikdaten zu reduzieren, die Optionen für mittlere und niedrige Überwachungsdaten eine Stichprobe der Daten in regelmäßigen Intervallen zu messen und nicht die ganze Zeit zu erfassen. In Tabelle 22 auf Seite 150 sind die Stufen zusammengefasst, die mit der Erfassung von Kanalstatistikdaten verfügbar sind:

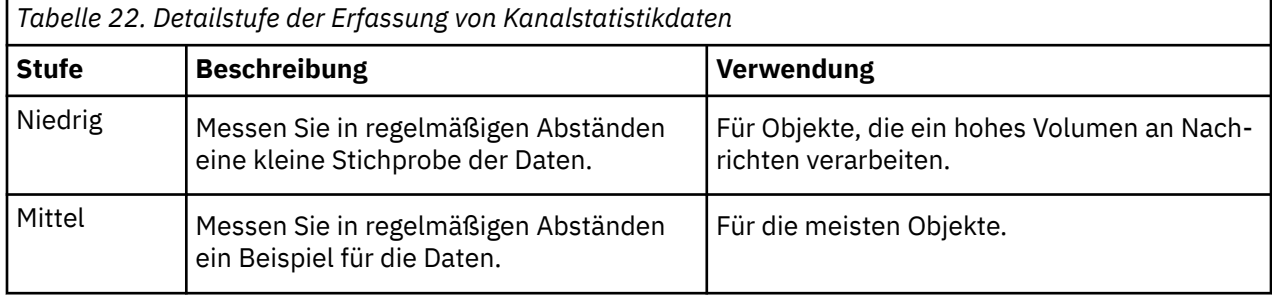

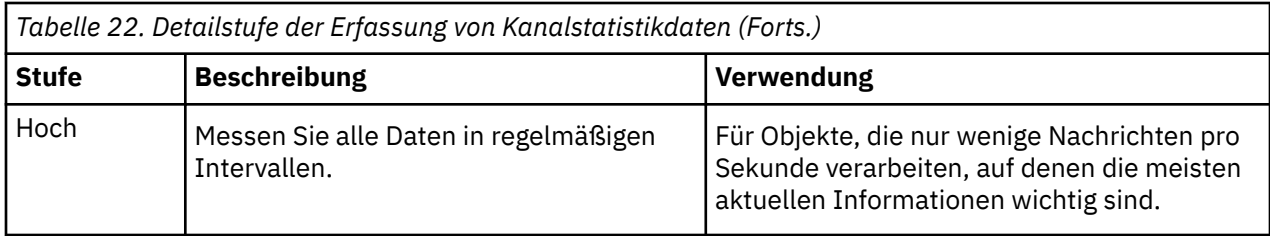

Wenn Sie den Wert des Kanalattributs STATCHL ändern möchten, verwenden Sie den MQSC-Befehl ALTER CHANNEL und geben Sie den Parameter STATCHL an.

Wenn Sie den Wert des Warteschlangenmanagerattributs STATCHL ändern möchten, verwenden Sie den MQSC-Befehl ALTER QMGR und geben Sie den Parameter STATCHL an.

Wenn Sie den Wert des Warteschlangenmanagerattributs STATACLS ändern möchten, verwenden Sie den MQSC-Befehl ALTER QMGR und geben Sie den Parameter STATACLS an.

Das Attribut channel, STATCHL, kann die folgenden Werte haben:

#### **LOW**

Die Kanalstatistikdaten werden mit einem niedrigen Detaillierungsgrad erfasst.

#### **MITTEL**

Kanalstatistikdaten werden mit einer mittleren Detaillierungsebene erfasst.

#### **HIGH**

Kanalstatistikdaten werden mit einem hohen Detaillierungsgrad erfasst.

**OFF**

Kanalstatistikdaten werden für diesen Kanal nicht erfasst.

#### **QMGR**

Das Kanalattribut wird als QMGR festgelegt. Die Erfassung von Statistikinformationen für diesen Kanal wird durch den Wert des Warteschlangenmanagerattributs STATCHL gesteuert.

Dies ist der Standardwert.

**Auf 2/0S – A**uf z/OS -Systemen aktiviert dieser Parameter einfach die Erfassung statistischer Daten, unabhängig vom ausgewählten Wert. Die Angabe von LOW, MEDIUM oder HIGH hat keine Auswirkung auf die Ergebnisse.Dieser Parameter muss aktiviert sein, damit Datensätze zur Kanalabrechnung erfasst werden können.

Das WS-Managerattribut STATCHL kann die folgenden Werte haben:

#### **LOW**

Kanalstatistikdaten werden mit einem niedrigen Detaillierungsgrad für alle Kanäle erfasst, für die das Kanalattribut STATCHL als QMGR festgelegt ist.

#### **MITTEL**

Kanalstatistikdaten werden mit einer mittleren Detaillierungsebene für alle Kanäle erfasst, für die das Kanalattribut STATCHL als QMGR festgelegt ist.

#### **HIGH**

Die Kanalstatistikdaten werden mit einem hohen Detaillierungsgrad für alle Kanäle erfasst, für die das Kanalattribut STATCHL als QMGR festgelegt ist.

#### **OFF**

Die Kanalstatistikdaten werden nicht für alle Kanäle erfasst, für die das Kanalattribut STATCHL als QMGR festgelegt ist.

Dies ist der Standardwert.

#### **KEINE**

Die Erfassung der Kanalstatistikdaten ist für alle Kanäle inaktiviert, unabhängig vom Kanalattribut STATCHL.

 $z/0S$ Auf z/OS -Systemen aktiviert dieser Parameter einfach die Erfassung statistischer Daten, unabhängig vom ausgewählten Wert. Die Angabe von LOW, MEDIUM oder HIGH hat keine Auswirkung auf die Ergebnisse.Dieser Parameter muss aktiviert sein, damit Datensätze zur Kanalabrechnung erfasst werden können.

Das WS-Managerattribut STATACLS kann die folgenden Werte haben:

#### **LOW**

Statistikinformationen werden mit einem niedrigen Detaillierungsgrad für automatisch definierte Clustersenderkanäle erfasst.

#### **MITTEL**

Statistikinformationen werden mit einer mittleren Detaillierungsebene für automatisch definierte Clustersenderkanäle erfasst.

#### **HIGH**

Statistikinformationen werden mit einem hohen Detaillierungsgrad für automatisch definierte Clustersenderkanäle erfasst.

#### **OFF**

Statistikinformationen werden für automatisch definierte Clustersenderkanäle nicht erfasst.

#### **QMGR**

Die Erfassung statistischer Daten für automatisch definierte Clustersenderkanäle wird durch den Wert des WS-Managerattributs STATCHL gesteuert.

Dies ist der Standardwert.

z/OS Auf z/OS -Systemen aktiviert dieser Parameter einfach die Erfassung statistischer Daten, unabhängig vom ausgewählten Wert. Die Angabe von LOW, MEDIUM oder HIGH hat keine Auswirkung auf die Ergebnisse.Dieser Parameter muss aktiviert sein, damit Datensätze zur Kanalabrechnung erfasst werden können.

Wenn Sie beispielsweise die Erfassung statistischer Daten mit einer mittleren Detaillierungsebene für den Senderkanal QM1.TO.QM2 aktivieren möchten, verwenden Sie den folgenden MQSC-Befehl:

ALTER CHANNEL(QM1.TO.QM2) CHLTYPE(SDR) STATCHL(MEDIUM)

Verwenden Sie den folgenden MQSC-Befehl, um die Erfassung statistischer Daten auf mittlerer Detaillierungsebene für alle Kanäle zu aktivieren, die das Kanalattribut STATCHL als QMGR angeben:

ALTER QMGR STATCHL(MEDIUM)

Verwenden Sie den folgenden MQSC-Befehl, um die Erfassung statistischer Daten für alle automatisch definierten Clustersenderkanäle mit mittlerer Detaillierungsebene zu aktivieren:

ALTER QMGR STATACLS(MEDIUM)

#### *Generierung von Statistiknachrichten*

Statistiknachrichten werden in konfigurierten Intervallen generiert, und wenn ein Warteschlangenmanager kontrolliert heruntergefahren wird.

Das konfigurierte Intervall wird durch das Attribut STATINT des Warteschlangenmanagers gesteuert, das das Intervall (in Sekunden) zwischen der Generierung von Statistiknachrichten angibt. Das Standardstatistikintervall beträgt 1800 Sekunden (30 Minuten). Wenn Sie das Statistikintervall ändern möchten, verwenden Sie den MQSC-Befehl ALTER QMGR und geben Sie den Parameter **STATINT** an. Wenn Sie zum Beispiel das Statistikintervall auf 900 Sekunden (15 Minuten) ändern möchten, verwenden Sie den folgenden MQSC-Befehl:

ALTER QMGR STATINT(900)

Verwenden Sie den MQSC-Befehl RESET QMGR TYPE(STATISTICS), um die derzeit erfassten Statistikdaten in die Statistikwarteschlange zu schreiben, bevor das Intervall für die Statistikerfassung abgelaufen ist. Wenn Sie diesen Befehl absetzen, werden die erfassten Statistikdaten in die Statistikwarteschlange geschrieben und ein neues Datenerfassungsintervall für die Statistik gestartet.

### **Abrechnungs-und Statistikdaten anzeigen**

Um die in Abrechnungs-und Statistiknachrichten aufgezeichneten Informationen zu verwenden, führen Sie eine Anwendung wie das Beispielprogramm **amqsmon** aus, um die aufgezeichneten Informationen in ein geeignetes Format zu transformieren.

Abrechnungs-und Statistiknachrichten werden in die Systemabrechnungs-und Statistikwarteschlangen geschrieben. **amqsmon** ist ein mit IBM MQ bereitgestelltes Beispielprogramm, in dem Nachrichten aus Abrechnungs- und Statistikwarteschlangen verarbeitet und die Informationen in einem lesbaren Format in der Anzeige angezeigt werden.

Da **amqsmon** ein Musterprogramm ist, können Sie den bereitgestellten Quellcode als Schablone verwenden, um Ihre eigene Anwendung zu schreiben, um Abrechnungs-oder Statistiknachrichten zu verarbeiten, oder den Quellcode von **amqsmon** ändern, um Ihre eigenen speziellen Anforderungen zu erfüllen.

### *amqsmon (Formatierte Überwachungsdaten anzeigen)*

Verwenden Sie das Beispielprogramm **amqsmon** , um die in Abrechnungs-und Statistiknachrichten enthaltenen Informationen in einem lesbaren Format anzuzeigen. Das Programm **amqsmon** liest Abrechnungsnachrichten aus der Abrechnungswarteschlange SYSTEM.ADMIN.ACCOUNTING.QUEUE. und liest Statistiknachrichten aus der Statistikwarteschlange, SYSTEM.ADMIN.STATISTICS.QUEUE.

### **Syntax**

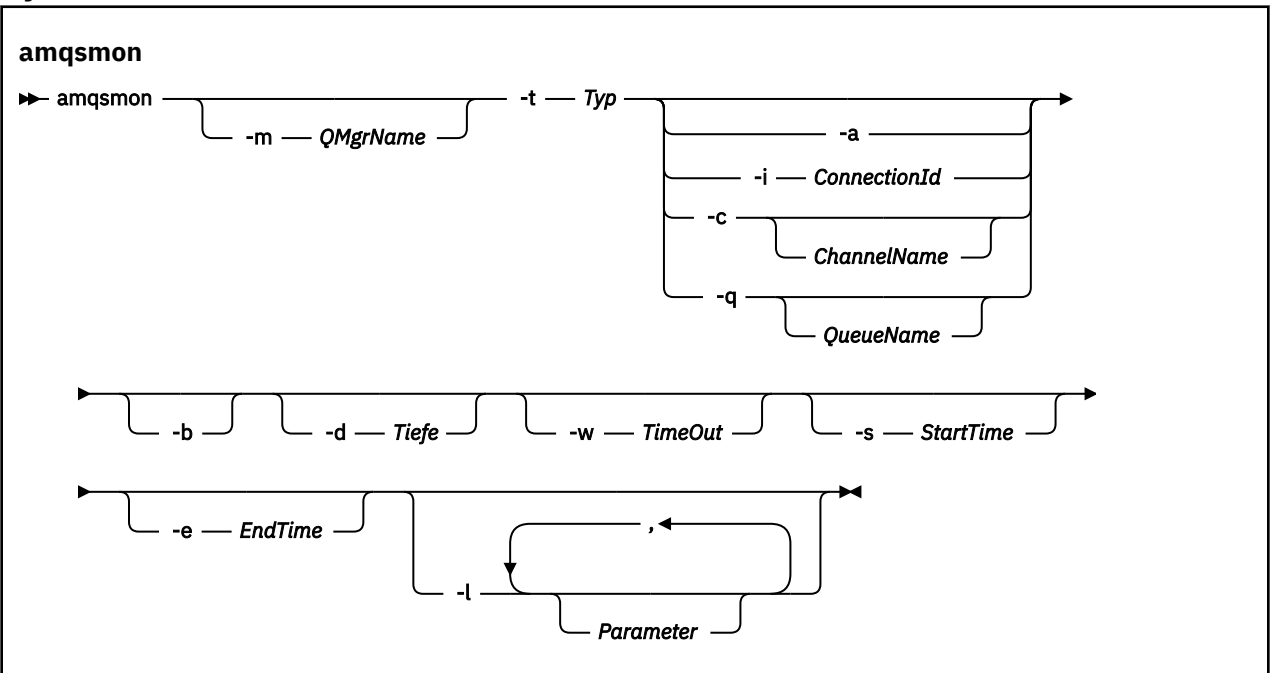

### **Erforderliche Parameter**

### **-t** *Type*

Der Typ der Nachrichten, die verarbeitet werden sollen. Geben Sie *Type* als einen der folgenden Werte an:

### **Buchhaltung**

Abrechnungssätze werden verarbeitet. Nachrichten werden aus der Systemwarteschlange SYS-TEM.ADMIN.ACCOUNTING.QUEUE gelesen.

#### **statistics**

Statistikdatensätze werden verarbeitet. Nachrichten werden aus der Systemwarteschlange SYS-TEM.ADMIN.STATISTICS.QUEUE gelesen.

### **Optionale Parameter**

#### **-m** *QMgrName*

Der Name des Warteschlangenmanagers, aus dem Abrechnungs-oder Statistiknachrichten verarbeitet werden sollen.

Wenn Sie diesen Parameter nicht angeben, wird der Standardwarteschlangenmanager verwendet.

**-a**

Prozessnachrichten, die nur MQI-Datensätze enthalten.

Nur MQI-Datensätze anzeigen. Nachrichten, die keine MQI-Datensätze enthalten, bleiben immer in der Warteschlange, aus der sie gelesen wurden.

#### **-q** *QueueName*

*QueueName* ist ein optionaler Parameter.

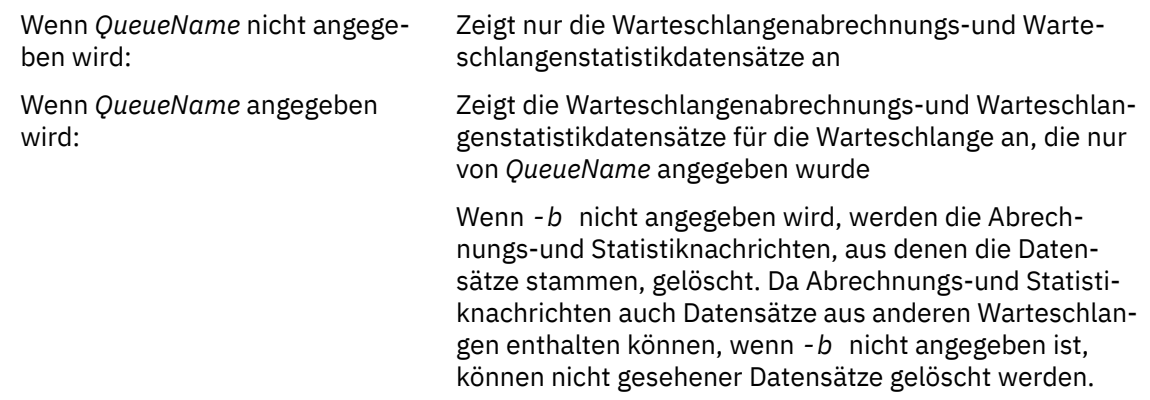

#### **-c** *ChannelName*

*ChannelName* ist ein optionaler Parameter.

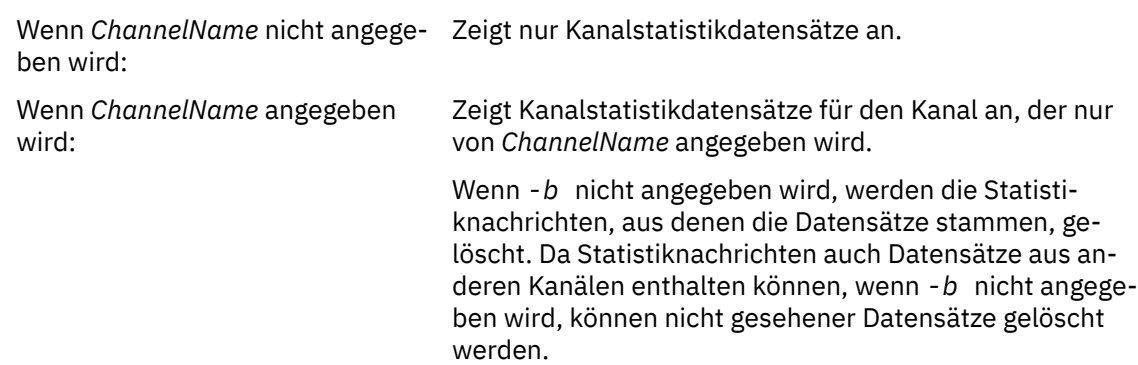

Dieser Parameter ist nur verfügbar, wenn die Statistiknachrichten angezeigt werden ( *-t statistics* ).

#### **-i** *ConnectionId*

Zeigt Datensätze an, die sich auf die Verbindungskennung beziehen, die nur von *ConnectionId* angegeben wurde.

Dieser Parameter ist nur verfügbar, wenn nur Abrechnungsnachrichten angezeigt werden ( *-t accounting* ).

Wenn *-b* nicht angegeben wird, werden die Statistiknachrichten, aus denen die Datensätze stammen, gelöscht. Da Statistiknachrichten auch Datensätze aus anderen Kanälen enthalten können, wenn *-b* nicht angegeben wird, können nicht gesehener Datensätze gelöscht werden.

**-b**

Nachrichten durchsuchen.

Nachrichten werden nicht destruktiv abgerufen.

#### **-d** *Depth*

Die maximale Anzahl der Nachrichten, die verarbeitet werden können.

Wenn Sie diesen Parameter nicht angeben, kann eine unbegrenzte Anzahl von Nachrichten verarbeitet werden.

#### **-w** *TimeOut*

Die maximale Zeit in Sekunden, die auf die Verfügbarkeit einer Nachricht gewartet wird.

Wenn Sie diesen Parameter nicht angeben, wird amqsmon beendet, wenn keine weiteren Nachrichten mehr verarbeitet werden.

#### **-s** *StartTime*

Prozessnachrichten werden nur nach dem angegebenen *StartTime* gesendet.

*StartTime* wird im Format yyyy-mm-dd hh.mm.ss angegeben. Wenn ein Datum ohne Uhrzeit angegeben wird, wird die Zeit standardmäßig 00.00.00 an dem angegebenen Datum angegeben. Die Zeiten sind in GMT.

Informationen zur Angabe dieses Parameters finden Sie in Anmerkung 1 .

#### **-e** *EndTime*

Verarbeiten von Nachrichten, die vor dem angegebenen *EndTime* gestellt werden.

Der *EndTime* wird im Format yyyy-mm-dd hh.mm.ss angegeben. Wenn ein Datum ohne Uhrzeit angegeben wird, wird die Zeit standardmäßig 23.59.59 an dem angegebenen Datum angegeben. Die Zeiten sind in GMT.

Informationen zur Angabe dieses Parameters finden Sie in Anmerkung 1 .

#### **-l** *Parameter*

Nur die ausgewählten Felder aus den verarbeiteten Datensätzen anzeigen. *Parameter* ist eine durch Kommas getrennte Liste mit ganzzahligen Werten, wobei jede Ganzzahlwertzuordnung der numerischen Konstanten eines Felds zugeordnet wird. Weitere Informationen finden Sie im Abschnitt [amqs](#page-157-0)[mon-Beispiel 5 .](#page-157-0)

Wenn Sie diesen Parameter nicht angeben, werden alle verfügbaren Felder angezeigt.

#### **Anmerkung:**

1. Wenn Sie *-s StartTime* oder *-e EndTime* nicht angeben, werden die Nachrichten, die verarbeitet werden können, nicht durch die Eingeschränkte Zeit eingeschränkt.

### *amqsmon (Formatierte Überwachungsdaten anzeigen), Beispiele*

Verwenden Sie diese Seite, um Beispiele für die Ausführung des Beispielprogramms 'amqsmon' (Formatierte Überwachungsdaten anzeigen) anzuzeigen.

1. Siehe ["Nachrichtendaten der Warteschlangenstatistik" auf Seite 197](#page-196-0) für eine Erklärung der Attribute.

Mit dem folgenden Befehl werden alle MQI-Statistiknachrichten vom WS-Manager saturn.queue.manager angezeigt:

```
amqsmon -m saturn.queue.manager -t statistics -a
```
Die Ausgabe dieses Befehls folgt:

```
 RecordType: MQIStatistics
 QueueManager: 'saturn.queue.manager'
 IntervalStartDate: '2005-04-30'
 IntervalStartTime: '15.09.02'
 IntervalEndDate: '2005-04-30'
 IntervalEndTime: '15.39.02'
```

```
 CommandLevel: 600
   ConnCount: 23
   ConnFailCount: 0
   ConnsMax: 8
 DiscCount: [17, 0, 0]
 OpenCount: [0, 80, 1, 0, 0, 3, 0, 0, 0, 0, 0, 0, 0]
 OpenFailCount: [0, 0, 0, 0, 0, 0, 0, 0, 0, 0, 0, 0, 0]
 CloseCount: [0, 73, 1, 0, 0, 1, 0, 0, 0, 0, 0, 0, 0]
 CloseFailCount: [0, 0, 0, 0, 0, 0, 0, 0, 0, 0, 0, 0, 0]
 InqCount: [4, 2102, 0, 0, 0, 46, 0, 0, 0, 0, 0, 0, 0]
 InqFailCount: [0, 31, 0, 0, 0, 0, 0, 0, 0, 0, 0, 0, 0]
 SetCount: [0, 1, 0, 0, 0, 1, 0, 0, 0, 0, 0, 0, 0]
 SetFailCount: [0, 0, 0, 0, 0, 0, 0, 0, 0, 0, 0, 0, 0]
   PutCount: [26, 1]
   PutFailCount: 0
   Put1Count: [40, 0]
   Put1FailCount: 0
 PutBytes: [57064, 12320]
 GetCount: [18, 1]
 GetBytes: [52, 12320]
 GetFailCount: 2254
 BrowseCount: [18, 60]
 BrowseBytes: [23784, 30760]
   BrowseFailCount: 9
   CommitCount: 0
   CommitFailCount: 0
   BackCount: 0
   ExpiredMsgCount: 0
   PurgeCount: 0
```
2. Mit dem folgenden Befehl werden alle Warteschlangenstatistiknachrichten für die Warteschlange LO-CALQ auf dem Warteschlangenmanager saturn.queue.manager angezeigt:

```
amqsmon -m saturn.queue.manager -t statistics -q LOCALQ
```
Die Ausgabe dieses Befehls folgt:

```
 RecordType: QueueStatistics
   QueueManager: 'saturn.queue.manager'
 IntervalStartDate: '2005-04-30'
 IntervalStartTime: '15.09.02'
 IntervalEndDate: '2005-04-30'
 IntervalEndTime: '15.39.02'
   CommandLevel: 600
   ObjectCount: 3
   QueueStatistics:
 QueueName: 'LOCALQ'
 CreateDate: '2005-03-08'
 CreateTime: '17.07.02'
     QueueType: Predefined
     QueueDefinitionType: Local
     QMinDepth: 0
     QMaxDepth: 18
     AverageQueueTime: [29827281, 0]
     PutCount: [26, 0]
     PutFailCount: 0
    Put1Count: [0, 0]
     Put1FailCount: 0
     PutBytes: [88, 0]
 GetCount: [18, 0]
 GetBytes: [52, 0]
    GetFailCount: 0
 BrowseCount: [0, 0]
 BrowseBytes: [0, 0]
     BrowseFailCount: 1
     NonQueuedMsgCount: 0
     ExpiredMsgCount: 0
     PurgedMsgCount: 0
```
3. Mit dem folgenden Befehl werden alle Statistiknachrichten angezeigt, die seit 15:30 Uhr am 30. April 2005 vom Warteschlangenmanager saturn.queue.manager erfasst wurden.

amqsmon -m saturn.queue.manager -t statistics -s "2005-04-30 15.30.00"

Die Ausgabe dieses Befehls folgt:

```
 RecordType: MQIStatistics
   QueueManager: 'saturn.queue.manager'
 IntervalStartDate: '2005-04-30'
 IntervalStartTime: '15.09.02'
 IntervalEndDate: '2005-04-30'
 IntervalEndTime: '15.39.02'
   CommandLevel: 600
   ConnCount: 23
   ConnFailCount: 0
   ConnsMax: 8
   DiscCount: [17, 0, 0]
   OpenCount: [0, 80, 1, 0, 0, 3, 0, 0, 0, 0, 0, 0, 0]
 ... 
   RecordType: QueueStatistics
 QueueManager: 'saturn.queue.manager'
 IntervalStartDate: '2005-04-30'
 IntervalStartTime: '15.09.02'
 IntervalEndDate: '2005-04-30'
 IntervalEndTime: '15.39.02'
   CommandLevel: 600
   ObjectCount: 3
   QueueStatistics: 0
 QueueName: 'LOCALQ'
 CreateDate: '2005-03-08'
 CreateTime: '17.07.02'
 QueueType: Predefined
 ... 
 QueueStatistics: 1
 QueueName: 'SAMPLEQ'
 CreateDate: '2005-03-08'
 CreateTime: '17.07.02'
     QueueType: Predefined
 ...
```
4. Siehe ["Nachrichtendaten der Warteschlangenabrechnung" auf Seite 174](#page-173-0) für eine Erklärung der Attribute.

Mit dem folgenden Befehl werden alle Abrechnungsnachrichten angezeigt, die am 30. April 2005 vom WS-Manager saturn.queue.manager erfasst wurden:

amqsmon -m saturn.queue.manager -t accounting -s "2005-04-30" -e "2005-04-30"

Die Ausgabe dieses Befehls folgt:

```
 RecordType: MQIAccounting
 QueueManager: 'saturn.queue.manager'
 IntervalStartDate: '2005-04-30'
 IntervalStartTime: '15.09.29'
 IntervalEndDate: '2005-04-30'
 IntervalEndTime: '15.09.30'
   CommandLevel: 600
   ConnectionId: x'414d51435452455631202020202020208d0b3742010a0020'
   SeqNumber: 0
   ApplicationName: 'amqsput'
 ApplicationPid: 8572
 ApplicationTid: 1
   UserId: 'admin'
 ConnDate: '2005-03-16'
 ConnTime: '15.09.29'
 DiscDate: '2005-03-16'
 DiscTime: '15.09.30'
   DiscType: Normal
 OpenCount: [0, 1, 0, 0, 0, 0, 0, 0, 0, 0, 0, 0, 0]
 OpenFailCount: [0, 0, 0, 0, 0, 0, 0, 0, 0, 0, 0, 0, 0]
 CloseCount: [0, 1, 0, 0, 0, 0, 0, 0, 0, 0, 0, 0, 0]
 CloseFailCount: [0, 0, 0, 0, 0, 0, 0, 0, 0, 0, 0, 0, 0]
 PutCount: [1, 0]
 PutFailCount: 0
  PutBytes: [4, 0]
   GetCount: [0, 0]
   GetFailCount: 0
   GetBytes: [0, 0]
   BrowseCount: [0, 0]
```

```
 BrowseFailCount: 0
 BrowseBytes: [0, 0]
 CommitCount: 0
   CommitFailCount: 0
  BackCount: 0
 InqCount: [0, 0, 0, 0, 0, 0, 0, 0, 0, 0, 0, 0, 0]
 InqFailCount: [0, 0, 0, 0, 0, 0, 0, 0, 0, 0, 0, 0, 0]
 SetCount: [0, 0, 0, 0, 0, 0, 0, 0, 0, 0, 0, 0, 0]
 SetFailCount: [0, 0, 0, 0, 0, 0, 0, 0, 0, 0, 0, 0, 0]
 RecordType: MQIAccounting
 QueueManager: 'saturn.queue.manager'
 IntervalStartDate: '2005-03-16'
 IntervalStartTime: '15.16.22'
 IntervalEndDate: '2005-03-16'
 IntervalEndTime: '15.16.22'
   CommandLevel: 600
   ConnectionId: x'414d51435452455631202020202020208d0b3742010c0020'
   SeqNumber: 0
   ApplicationName: 'runmqsc'
   ApplicationPid: 8615
   ApplicationTid: 1
       ...
```
5. Der folgende Befehl durchsucht die Abrechnungswarteschlange und zeigt den Anwendungsnamen und die Verbindungskennung jeder Anwendung an, für die MQI-Abrechnungsdaten verfügbar sind:

amqsmon -m saturn.queue.manager -t accounting -b -l 7006,3024

Die Ausgabe dieses Befehls folgt:

```
MonitoringType: QueueAccounting
ConnectionId: x'414d5143514d39303520202020202020fcf1855e01e80322'
ApplicationName: 'WebSphere MQ\bin\amqsput.exe'
QueueAccounting: 0
MonitoringType: QueueAccounting
ConnectionId: x'414d5143514d39303520202020202020fcf1855e01ea0322'
ApplicationName: 'BM\MQ_4\bin64\MQExplorer.exe'
QueueAccounting: 0
QueueAccounting: 1
QueueAccounting: 2
QueueAccounting: 3
QueueAccounting: 4
QueueAccounting: 5
QueueAccounting: 6
QueueAccounting: 7
QueueAccounting: 8
QueueAccounting: 9
MonitoringType: QueueAccounting
ConnectionId: x'414d5143514d39303520202020202020fcf1855e01e90322'
ApplicationName: 's\IBM\MQ_4\bin64\amqsput.exe'
QueueAccounting: 0
MonitoringType: QueueAccounting
ConnectionId: x'414d5143514d39303520202020202020fcf1855e01ef0322'
ApplicationName: 'BM\MQ_4\bin64\MQExplorer.exe'
QueueAccounting: 0
QueueAccounting: 1
QueueAccounting: 2
QueueAccounting: 3
QueueAccounting: 4
QueueAccounting: 5
QueueAccounting: 6
QueueAccounting: 7
QueueAccounting: 8
QueueAccounting: 9
MonitoringType: QueueAccounting
ConnectionId: x'414d5143514d39303520202020202020fcf1855e01e60322'
ApplicationName: 's\IBM\MQ_4\bin64\runmqsc.exe'
QueueAccounting: 0
5 Records Processed
```
Weitere Informationen zur Lokalisierung der in diesem Abschnitt verwendeten Variablen finden Sie unter "Zuordnung für ApplicationName (3024) und ConnectionId (7006) suchen" auf Seite 159.

Details dazu, wie Sie Variablen lokalisieren, wenn Sie *Statistik* für den Parameter **Type** im Befehl **Amqs**mon ausgewählt haben, finden Sie unter "Zuordnung für AvgTimeOnQ (703) und QmaxDepth (739) suchen" auf Seite 159 .

#### *Zuordnung für ApplicationName (3024) und ConnectionId (7006) suchen*

In diesem Abschnitt wird erläutert, wie die im Beispiel verwendeten Variablen für die Überwachung von Abrechnungsdaten gefunden werden.

Zusammenfassung:

- 3024 bedeutet MQCACF\_APPL\_NAME, d. h. **ApplicationName**
- 7006 bedeutet MQBACF\_CONNECTION\_ID, d. h. **ConnectionId**

Zur Ermittlung der Zuordnung müssen Sie zwei Prozeduren ausführen:

1. Eine Erläuterung der Attribute ["ApplicationName" auf Seite 176](#page-175-0) und ["ConnectionId" auf Seite 176](#page-175-0) bei Auswahl von *accounting* für den Parameter Type im Befehl amqsmon finden Sie unter ["Nachrichtenda](#page-173-0)[ten der Warteschlangenabrechnung" auf Seite 174](#page-173-0) .

Suchen Sie in jedem Fall nach dem Attribut **Identifier**.

Der **Identifier** für **ApplicationName** ist MQCACF\_APPL\_NAME und für **ConnectionId** ist MQBACF\_CONNECTION\_ID

2. Suchen Sie nach den IDs, die Sie in Schritt "1" auf Seite 159 gefunden haben.

Wechseln Sie zum Abschnitt Konstanten und blättern Sie abwärts, bis Sie die Liste MQCACF\_ \* (Befehlsformat Zeichenparametertypen) finden. Suchen Sie MQCACF\_APPL\_NAME und der Wert 3024 wird angezeigt.

Suchen Sie in ähnlicher Weise nach der Liste MQBACF\_ \* (Befehlsformat Byteparametertypen). Suchen Sie MQBACF\_CONNECTION\_ID und der Wert 7006 wird angezeigt.

#### *Zuordnung für AvgTimeOnQ (703) und QmaxDepth (739) suchen*

In diesem Abschnitt wird erläutert, wie die im Beispiel verwendeten Variablen für Überwachungsstatistikdaten gefunden werden.

#### Zusammenfassung:

- 703 bedeutet MQIAMO64\_AVG\_Q\_TIME, d. h. **AvgTimeOnQ**
- 739 bedeutet MQIAMO\_Q\_MAX\_DEPTH, d. h. **QMaxDepth**

Zur Ermittlung der Zuordnung müssen Sie zwei Prozeduren ausführen:

1. Eine Erläuterung der Attribute "AvgTimeOnO" auf Seite 201 und "OMaxDepth" auf Seite 200 bei Auswahl von *statistics* für den Parameter **Type** im Befehl **amqsmon** finden Sie unter ["Nachrichtendaten](#page-196-0) [der Warteschlangenstatistik" auf Seite 197](#page-196-0) .

Suchen Sie in jedem Fall nach dem Attribut **Identifier**.

**Identifier** für **AvgTimeOnQ** ist MQIAMO64\_AVG\_Q\_TIME und für. **QMaxDepth** ist MQIA-MO\_Q\_MAX\_DEPTH.

2. Suchen Sie nach den IDs, die Sie in Schritt "1" auf Seite 159 gefunden haben.

Wechseln Sie zum Abschnitt Konstanten und blättern Sie abwärts, bis Sie die Liste MQIAMO\_ \* (Befehlsformat Ganzzahlüberwachung Parametertypen) finden. Suchen Sie MQIAMO\_Q\_MAX\_DEPTH und Sie sehen den Wert 739.

Suchen Sie in ähnlicher Weise nach der Liste MQIAMO64\_\* (Befehlsformat 64-Bit-Parametertypen für Ganzzahlüberwachung) . Suchen Sie MQIAMO64\_AVG\_Q\_TIME und der Wert 703 wird angezeigt.

### **Nachrichtenreferenz für Abrechnung und Statistik**

Verwenden Sie diese Seite, um eine Übersicht über das Format der Abrechnungs-und Statistiknachrichten und die in diesen Nachrichten zurückgegebenen Informationen zu erhalten.

Abrechnungs- und Statistiknachrichten sind IBM MQ-Standardnachrichten, die einen Nachrichtendeskriptor und Nachrichtendaten enthalten. Die Nachrichtendaten enthalten Informationen zu den MQI-Operationen, die von IBM MQ-Anwendungen ausgeführt werden, oder Informationen zu den Aktivitäten in einem IBM MQ-System.

#### **Nachrichtendeskriptor**

• Eine MQMD-Struktur

#### **Nachrichtendaten**

- Ein PCF-Header (MQCFH)
- Accounting-oder Statistiknachrichtendaten, die immer zurückgegeben werden
- Abrechnungs-oder Statistiknachrichtendaten, die zurückgegeben werden, falls verfügbar

### *Nachrichtenformat für Abrechnung und Statistik*

Verwenden Sie diese Seite als Beispiel für die Struktur einer MQI-Abrechnungsnachricht.

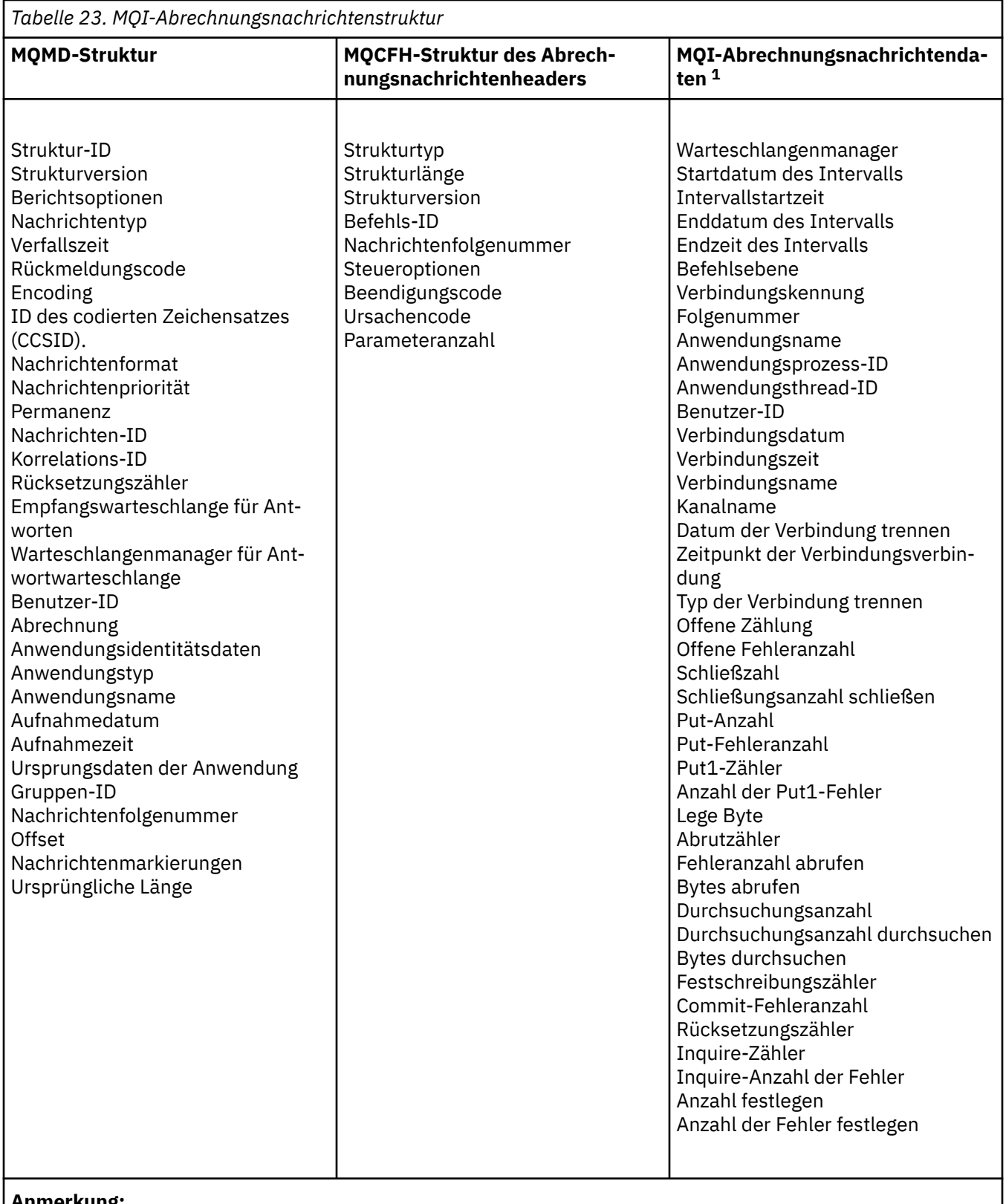

#### **Anmerkung:**

1. Die angezeigten Parameter sind die Parameter, die für eine MQI-Abrechnungsnachricht zurückgegeben werden. Die tatsächlichen Abrechnungs-oder Statistiknachrichtendaten hängen von der Nachrichtenkategorie ab.

### *Abrechnungs-und Statistiknachricht MQMD (Nachrichtendeskriptor)*

Verwenden Sie diese Seite, um die Unterschiede zwischen dem Nachrichtendeskriptor von Abrechnungsund Statistiknachrichten und dem Nachrichtendeskriptor von Ereignisnachrichten zu verstehen.

Die Parameter und Werte im Nachrichtendeskriptor der Abrechnungs-und Statistiknachricht sind dieselben wie im Nachrichtendeskriptor von Ereignisnachrichten, mit der folgenden Ausnahme:

#### *Format*

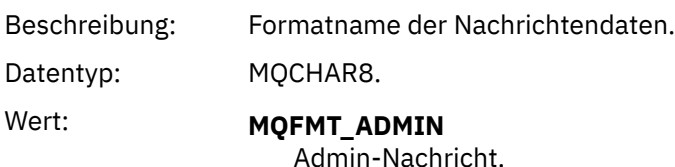

Einige der Parameter, die im Nachrichtendeskriptor der Abrechnungs-und Statistiknachricht enthalten sind, enthalten feste Daten, die von dem Warteschlangenmanager bereitgestellt werden, der die Nachricht generiert hat.

Der MQMD gibt außerdem den Namen des Warteschlangenmanagers (abgeschnitten auf 28 Zeichen) an, der die Nachricht eingibt, sowie das Datum und die Uhrzeit, an dem bzw. zu der die Nachricht in die Abrechnungs-oder Statistikwarteschlange gestellt wurde.

### *Nachrichtendaten in Abrechnungs-und Statistiknachrichten*

Die Nachrichtendaten in Abrechnungs-und Statistiknachrichten basieren auf dem programmierbaren Befehlsformat (PCF), das in PCF-Befehlsabfragen und -antworten verwendet wird. Die Nachrichtendaten in Abrechnungs-und Statistiknachrichten bestehen aus einem PCF-Header (MQCFH) und einem Accountingoder Statistikbericht.

### **Abrechnungs-und Statistiknachricht MQCFH (PCF-Header)**

Der Nachrichtenheader von Abrechnungs-und Statistiknachrichten ist eine MQCFH-Struktur. Die Parameter und Werte in der Nachrichtenheader der Abrechnungs-und Statistiknachricht sind dieselben wie im Nachrichtenheader von Ereignisnachrichten mit den folgenden Ausnahmen:

#### *Command*

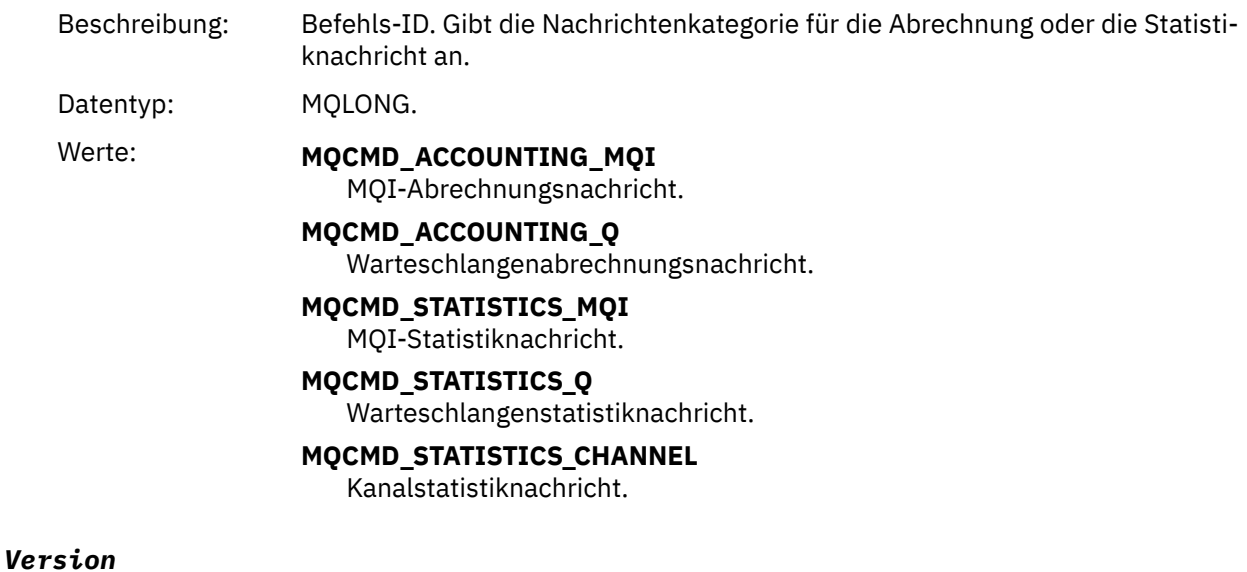

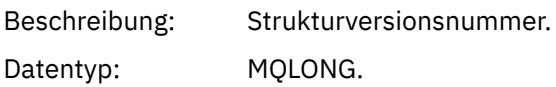

#### Wert: **MQCFH VERSION 3**

Version-3 für Abrechnungs-und Statistiknachrichten.

#### **Abrechnungs-und Statistiknachrichtendaten**

Der Inhalt der Nachrichtendaten für Abrechnungs-und Statistikdaten ist abhängig von der Kategorie der Abrechnungs-oder Statistiknachricht wie folgt:

#### **MQI-Abrechnungsnachricht**

Die MQI-Abrechnungsnachrichtendaten bestehen aus einer Reihe von PCF-Parametern, aber keine PCF-Gruppen.

#### **Warteschlangenabrechnungsnachricht**

Die Daten der Warteschlangenabrechnungsnachricht bestehen aus einer Reihe von PCF-Parametern und im Bereich von 1 bis 100 *QAccountingData* -PCF-Gruppen.

#### **MQI-Statistiknachricht**

Die MQI-Statistik-Nachrichtendaten bestehen aus einer Reihe von PCF-Parametern, aber keine PCF-Gruppen.

#### **Warteschlangenstatistiknachricht**

Die Nachrichtendaten der Warteschlangenstatistik bestehen aus einer Reihe von PCF-Parametern und im Bereich von 1 bis 100 *QStatisticsData* -PCF-Gruppen.

#### **Kanalstatistiknachricht**

Die Nachrichtendaten der Kanalstatistik bestehen aus einer Reihe von PCF-Parametern und im Bereich von 1 bis 100 *ChlStatisticsData* -PCF-Gruppen.

#### *MQI-Abrechnungsnachrichtendaten*

Verwenden Sie diese Seite, um die Struktur einer MQI-Abrechnungsnachricht anzuzeigen.

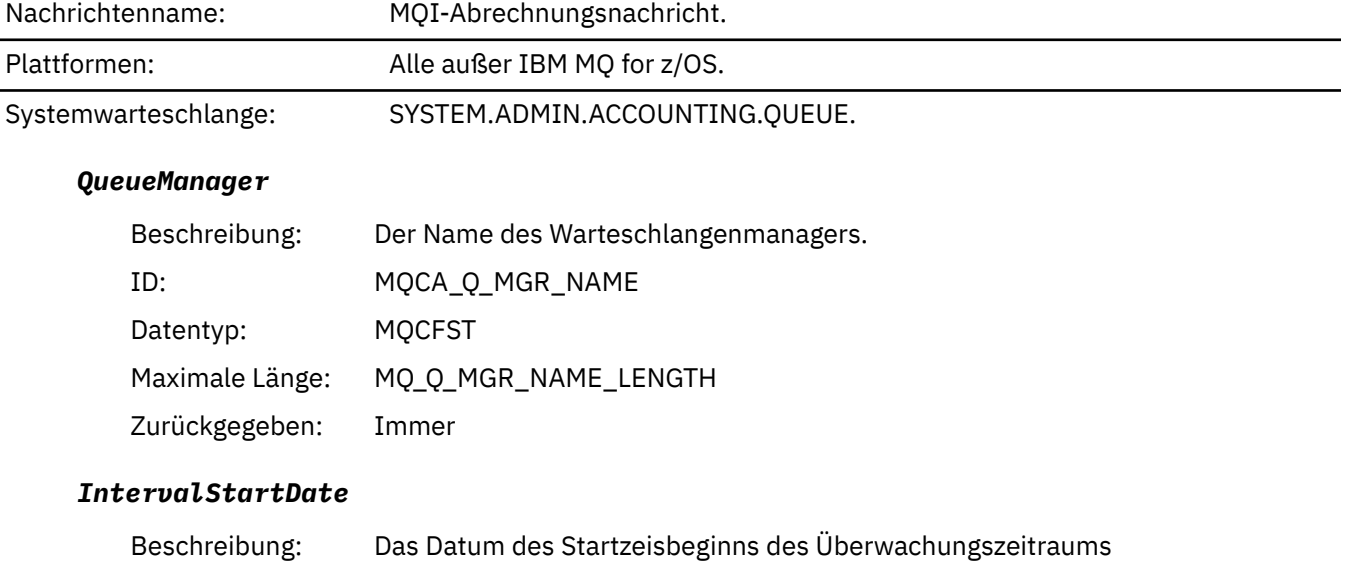

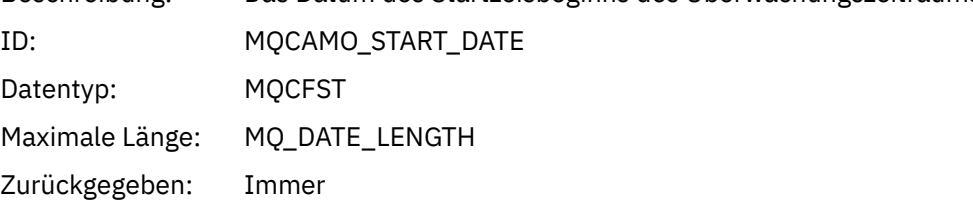

#### *IntervalStartTime*

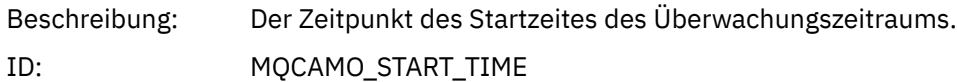

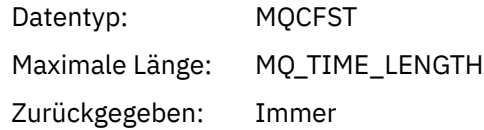

### *IntervalEndDate*

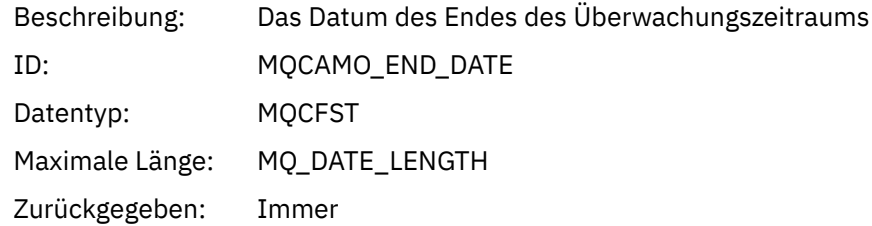

### *IntervalEndTime*

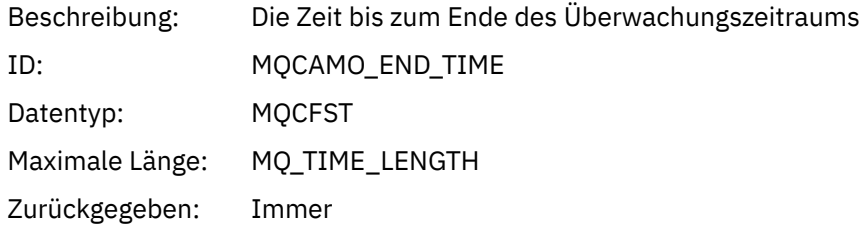

### *CommandLevel*

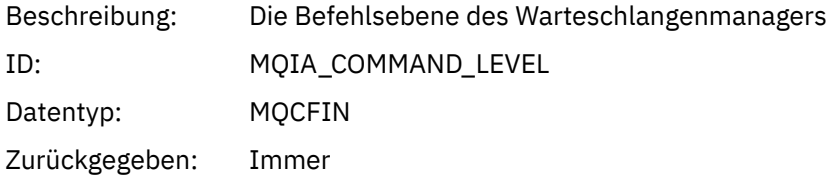

### *ConnectionId*

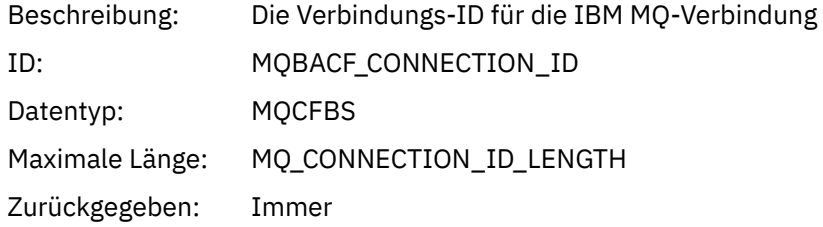

### *SeqNumber*

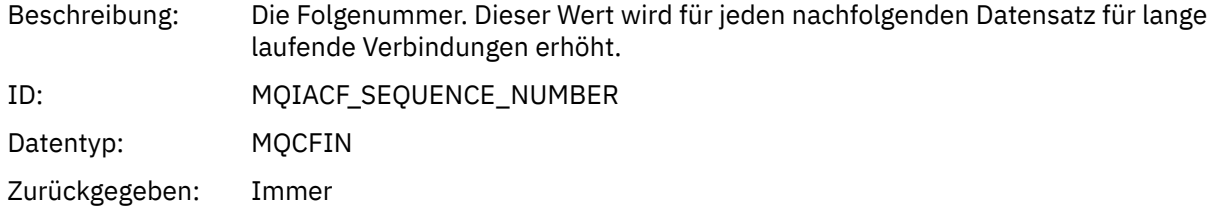

### *ApplicationName*

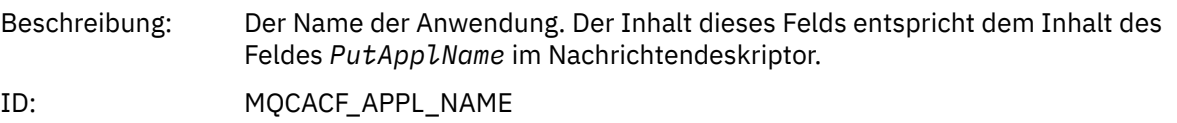

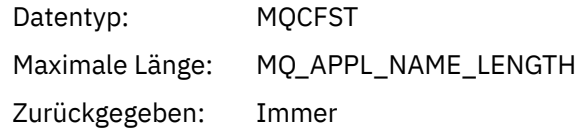

### *ApplicationPid*

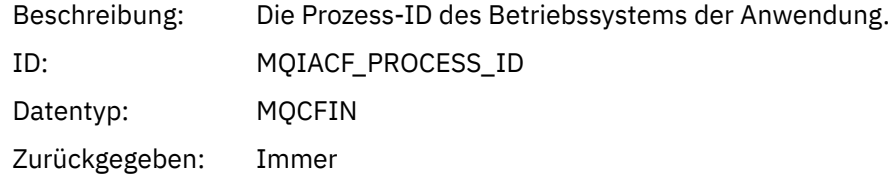

### *ApplicationTid*

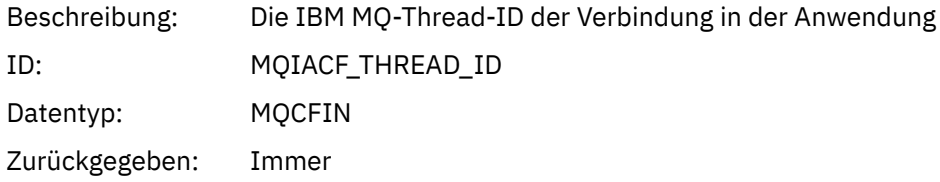

### *UserId*

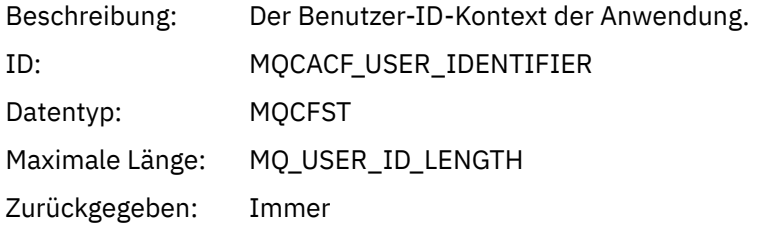

### *ConnDate*

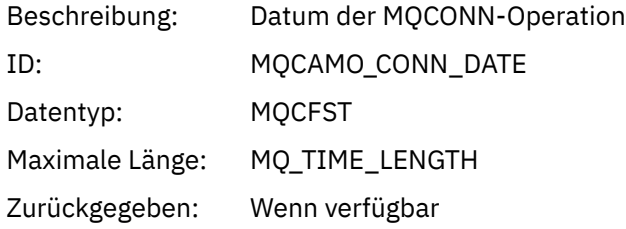

### *ConnTime*

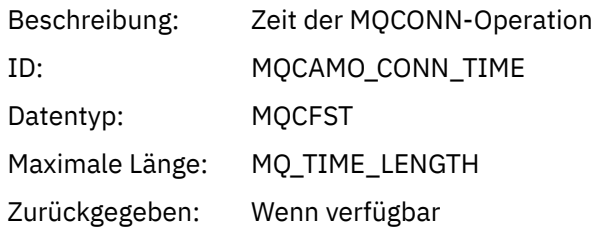

### *ConnName*

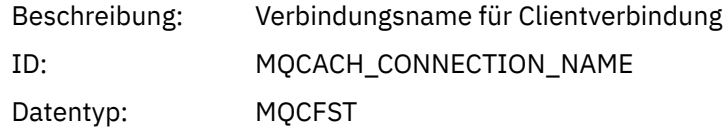

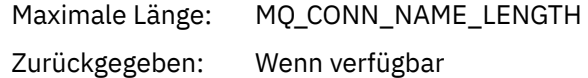

### *ChannelName*

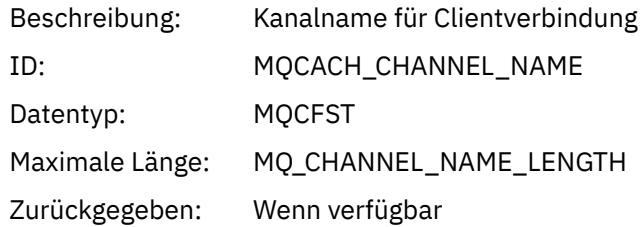

### *RemoteProduct*

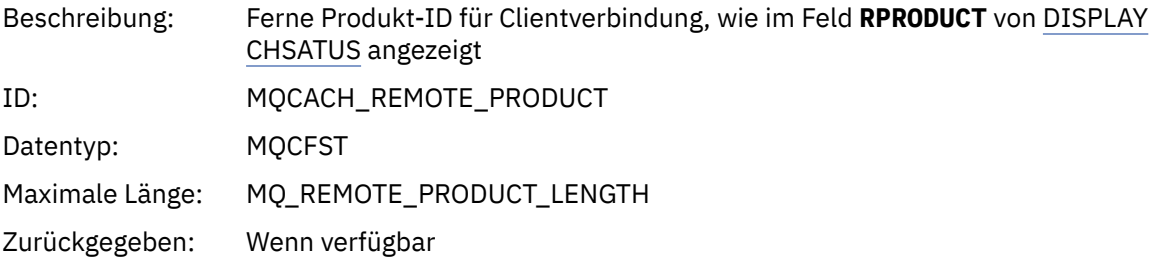

### *RemoteVersion*

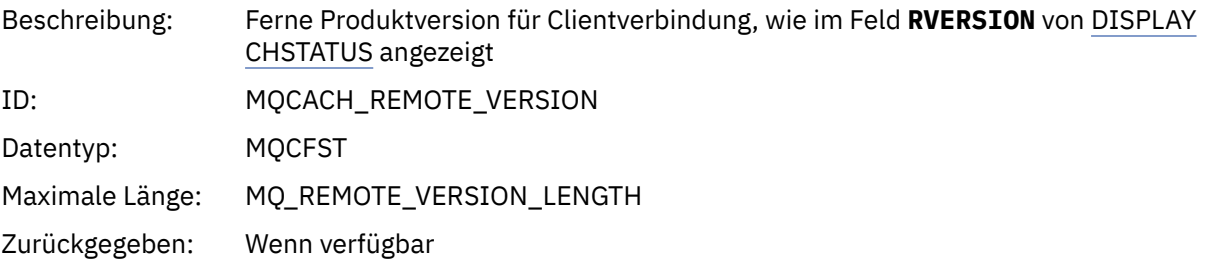

### *DiscDate*

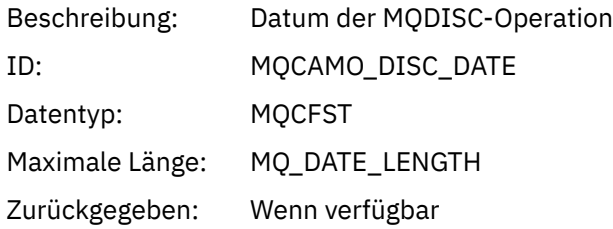

### *DiscTime*

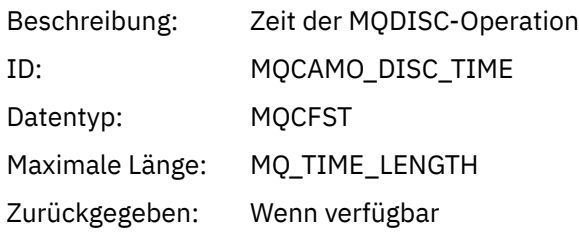

### *DiscType*

Beschreibung: Typ der Verbindung

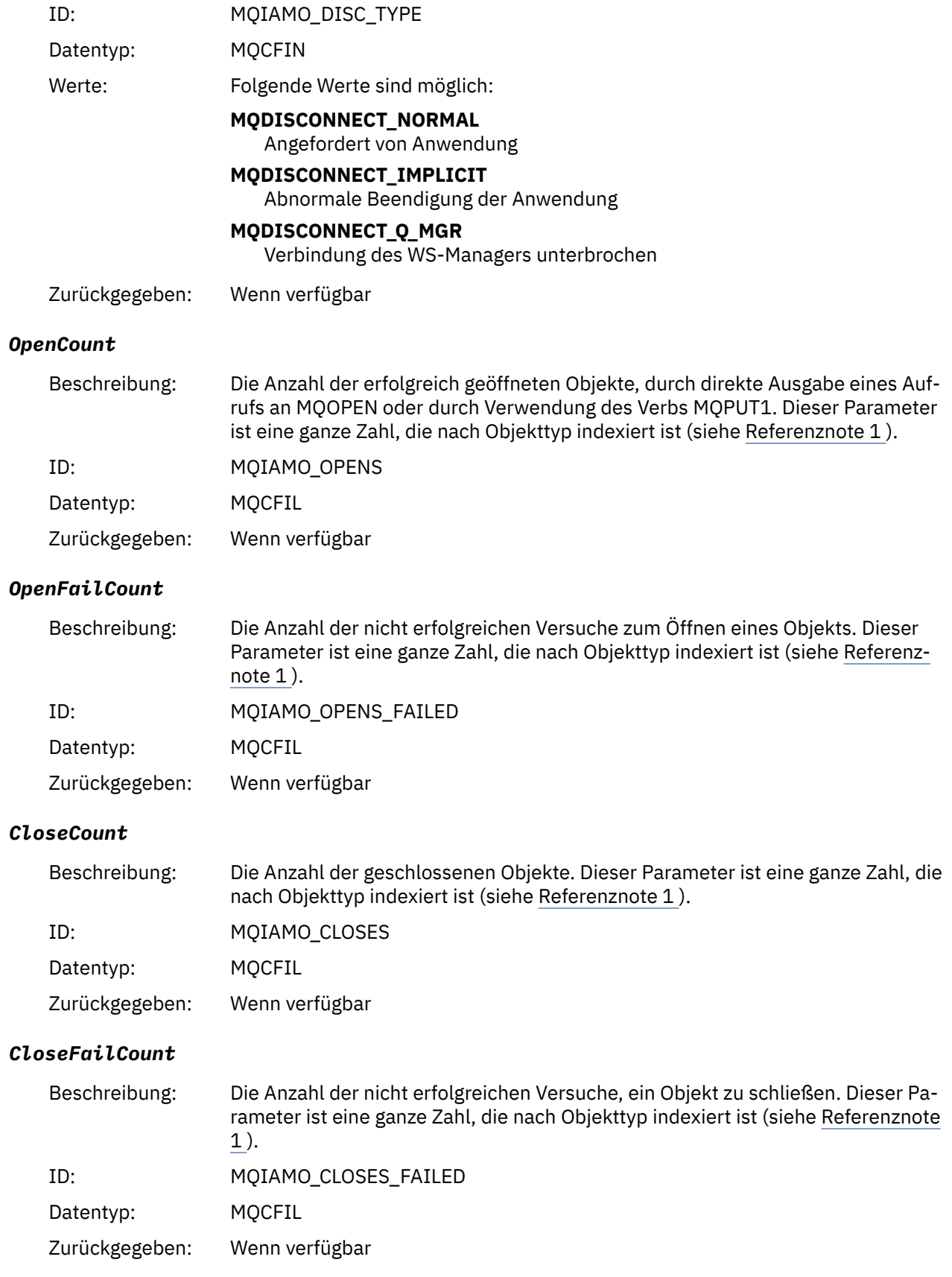

### *PutCount*

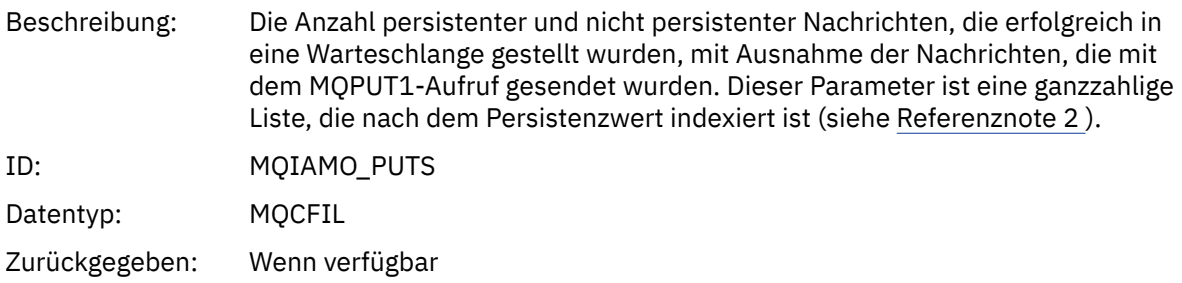

### *PutFailCount*

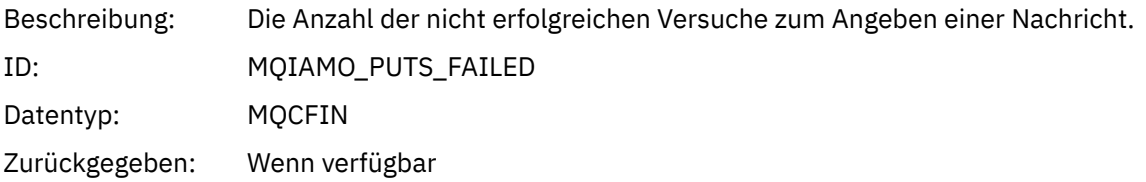

### *Put1Count*

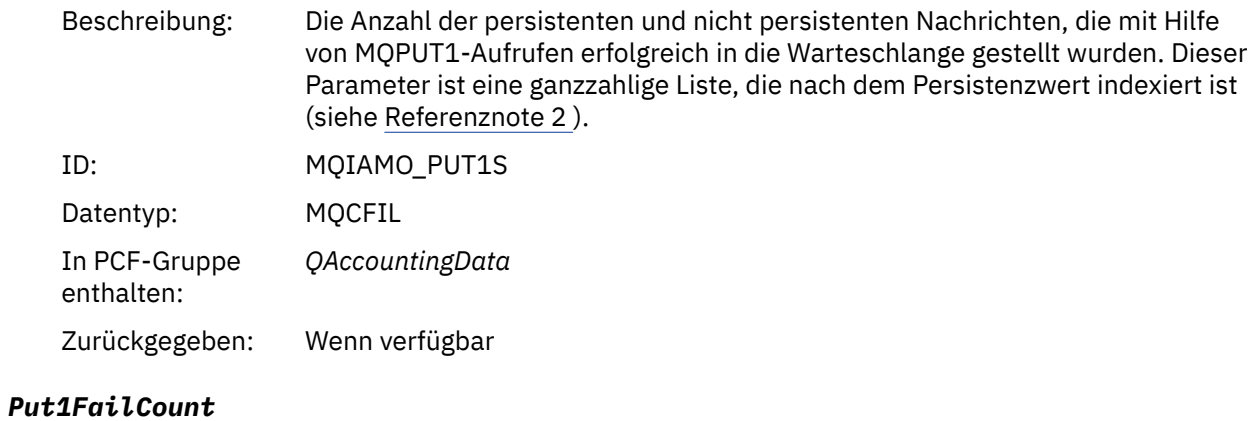

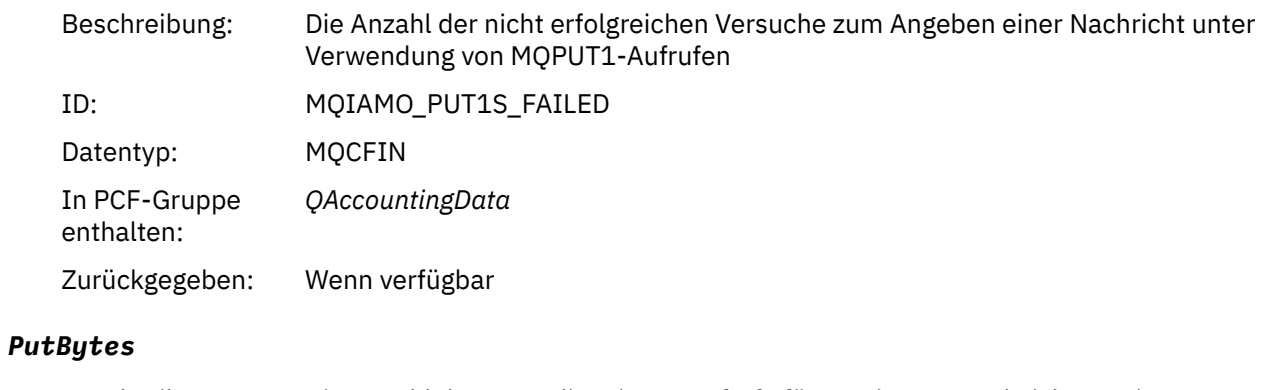

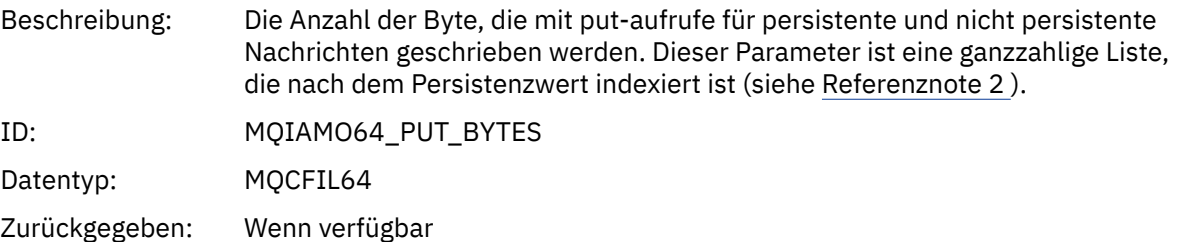

### *GetCount*

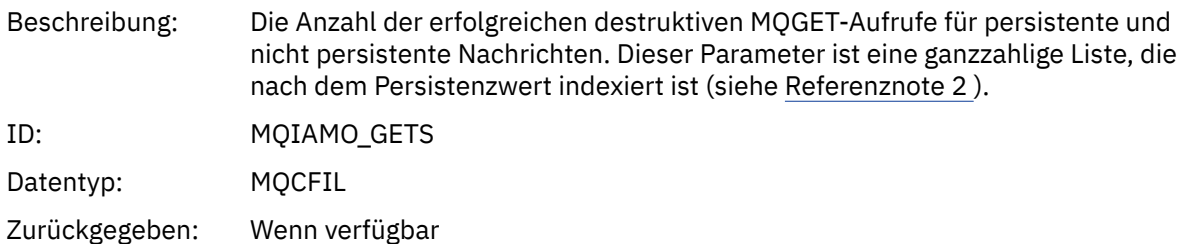

#### *GetFailCount*

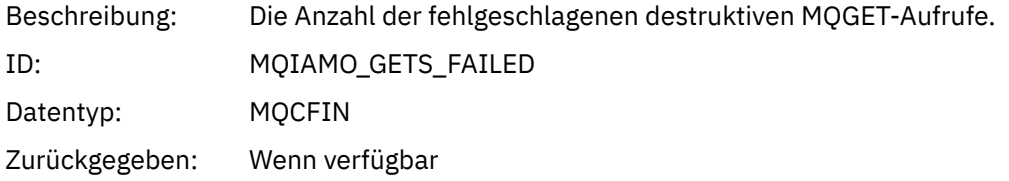

### *GetBytes*

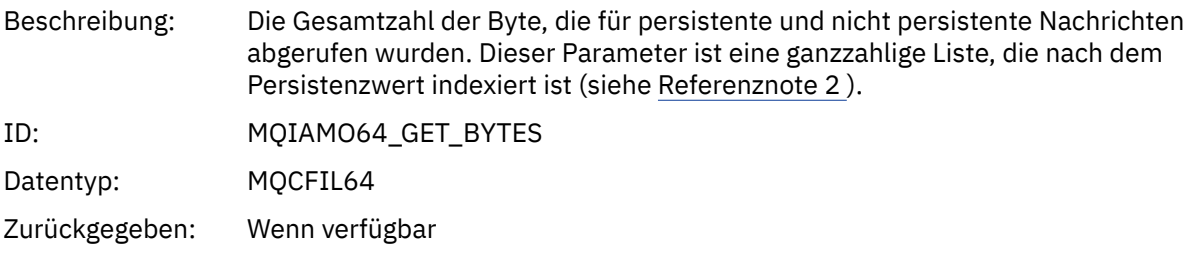

### *BrowseCount*

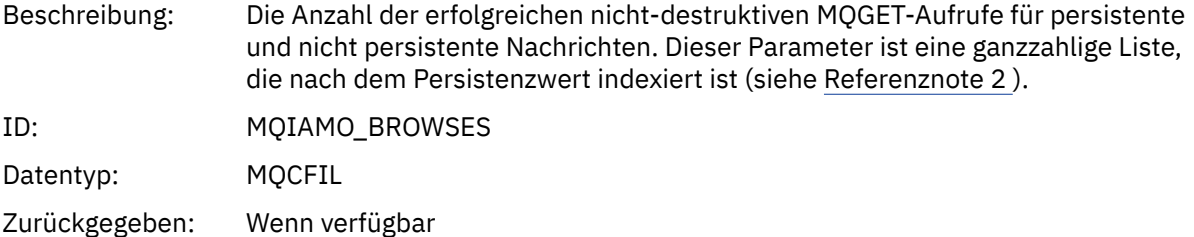

#### *BrowseFailCount*

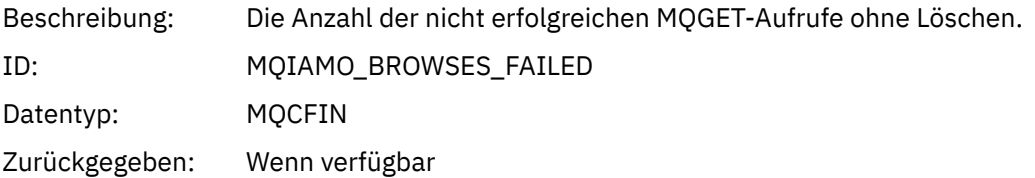

### *BrowseBytes*

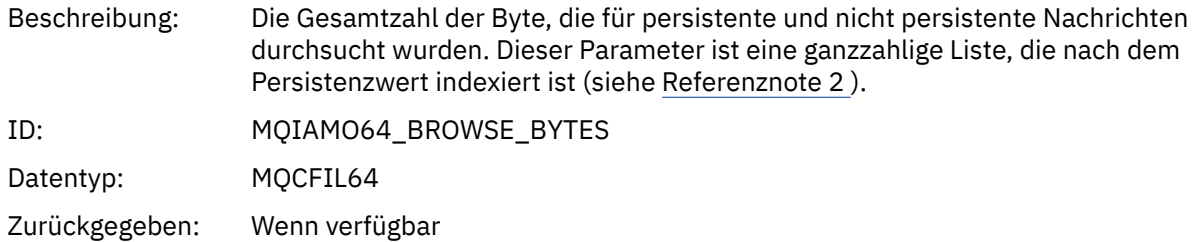

### *CommitCount*

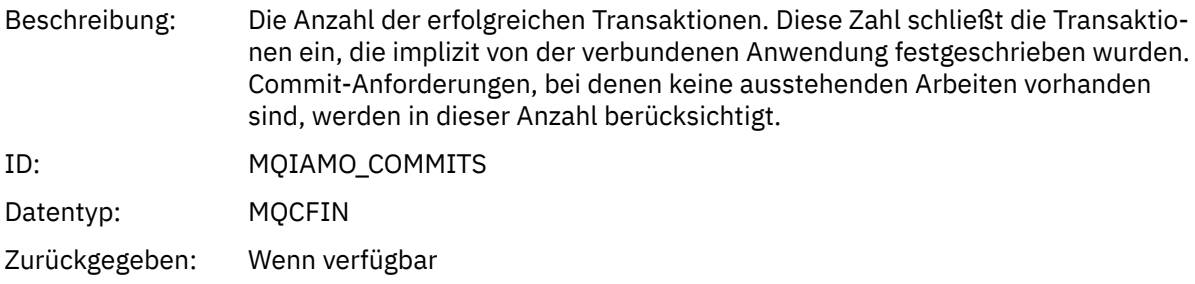

### *CommitFailCount*

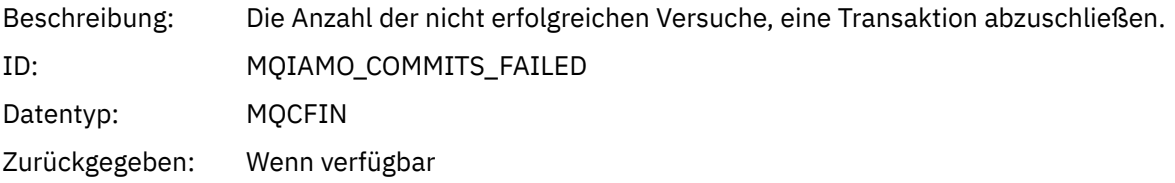

### *BackCount*

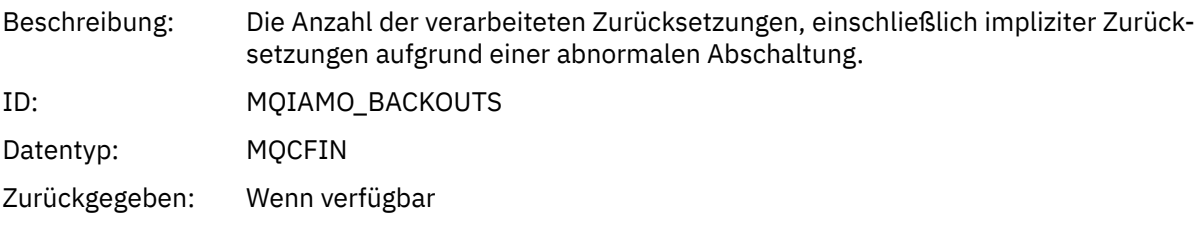

### *InqCount*

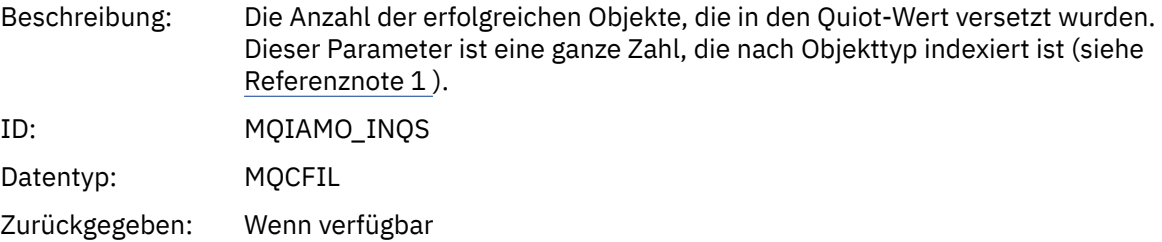

### *InqFailCount*

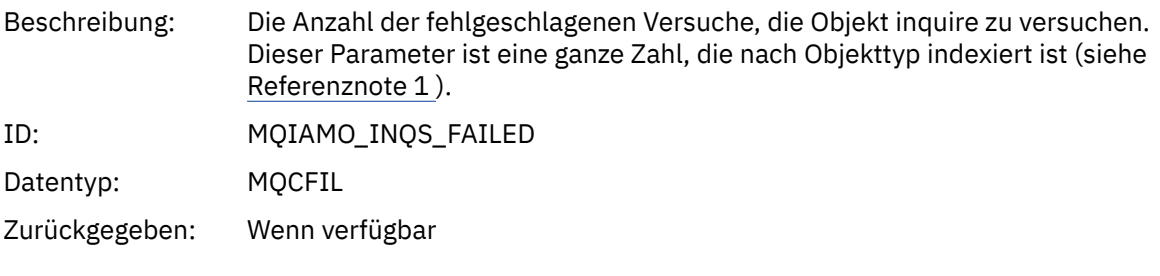

### *SetCount*

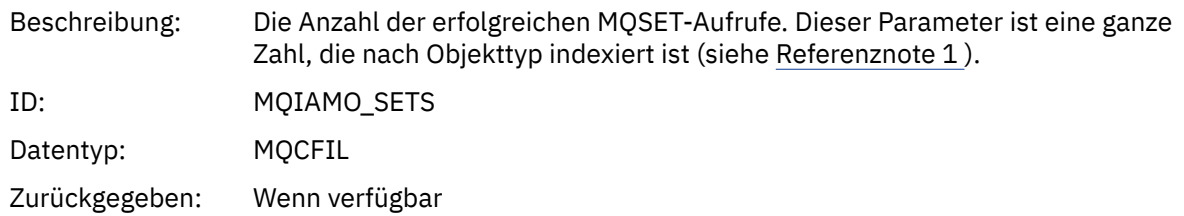

### *SetFailCount*

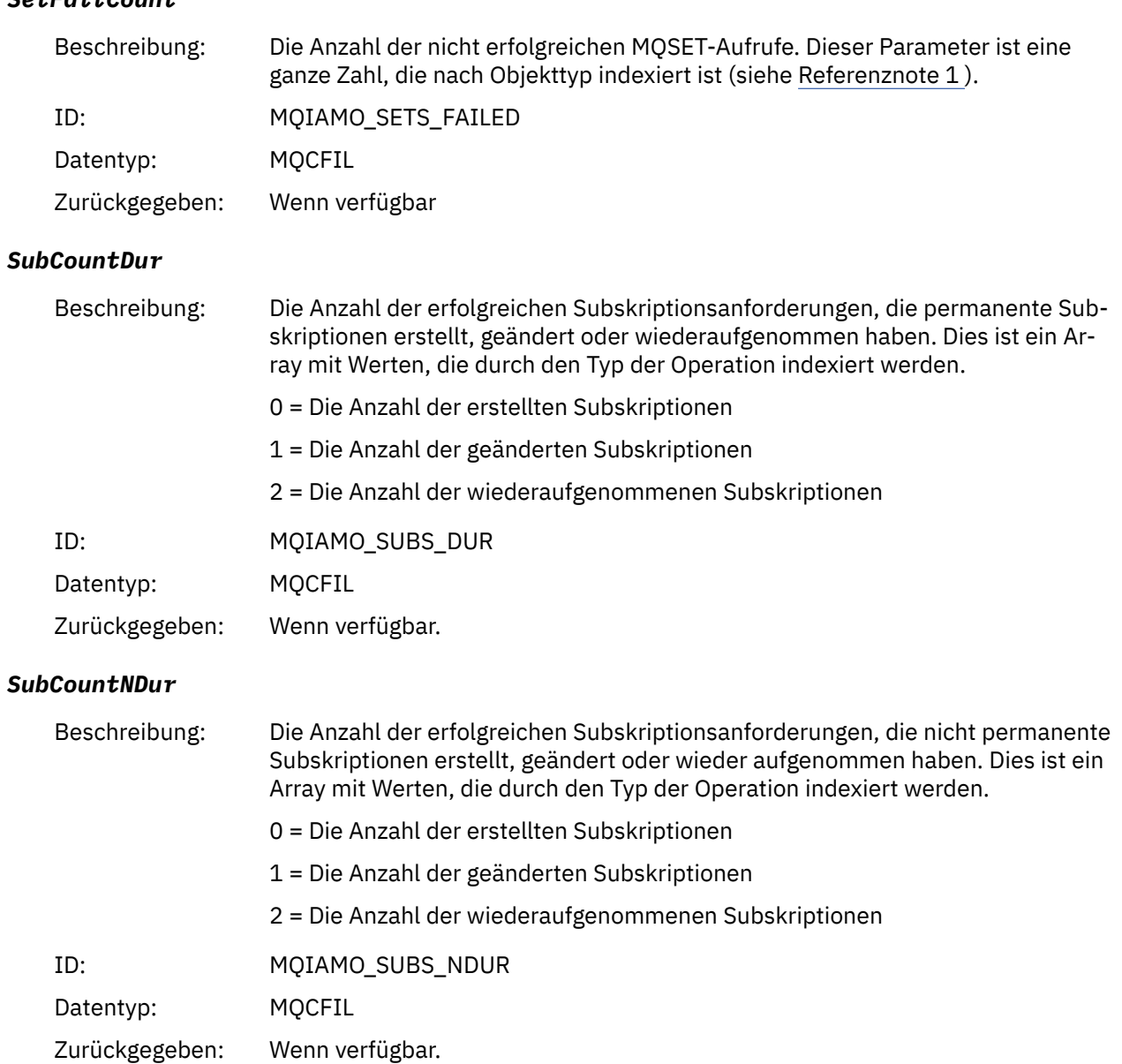

### *SubFailCount*

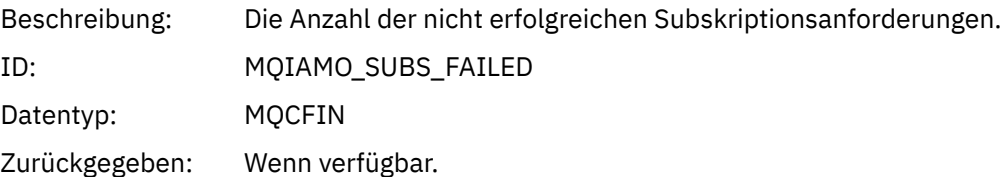

### *UnsubCountDur*

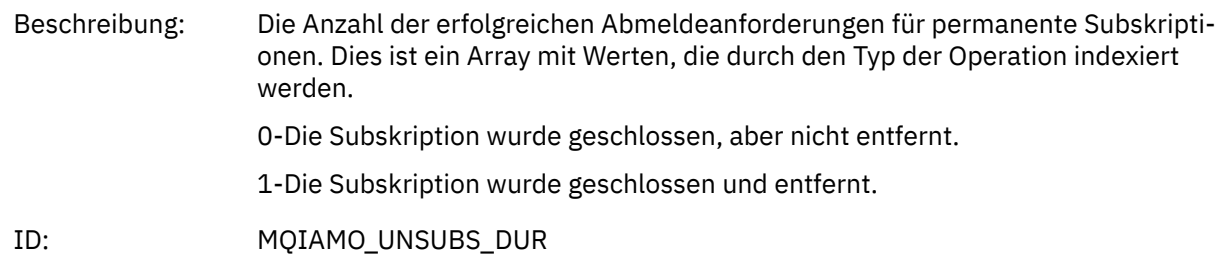

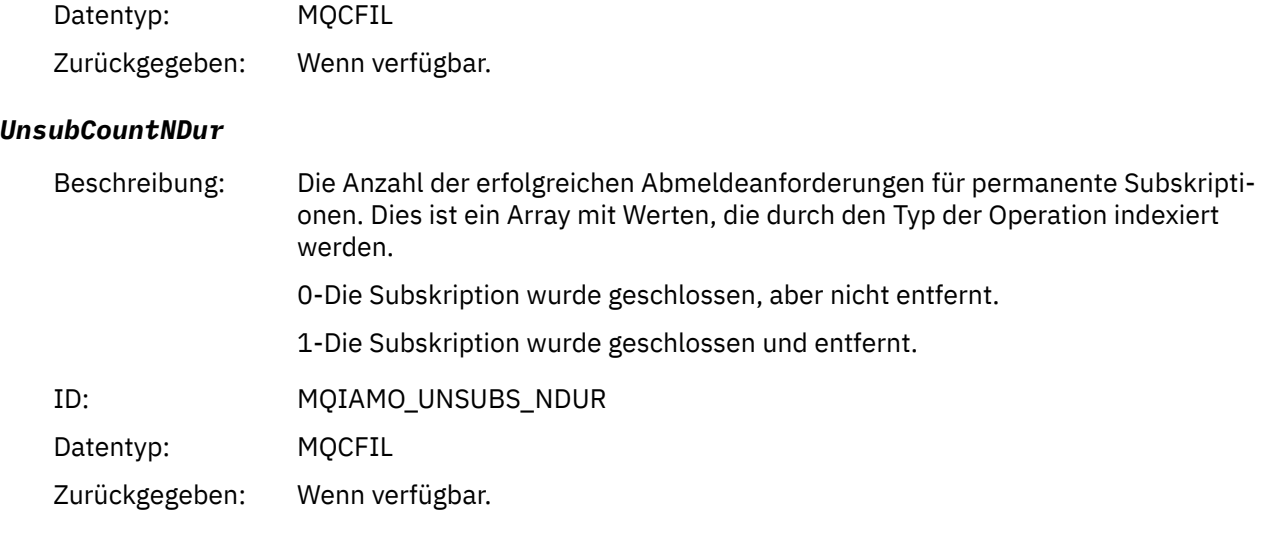

### *UnsubFailCount*

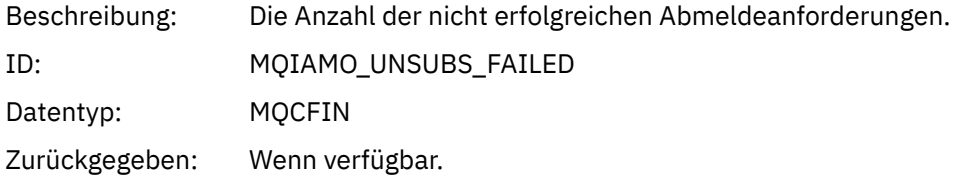

### *SubRqCount*

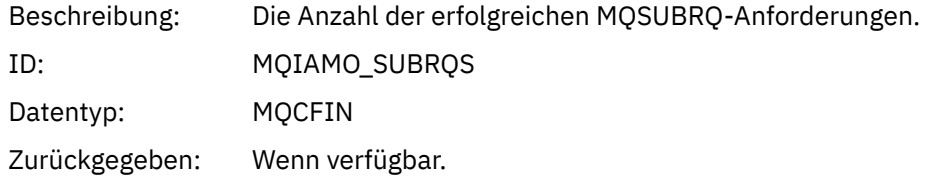

### *SubRqFailCount*

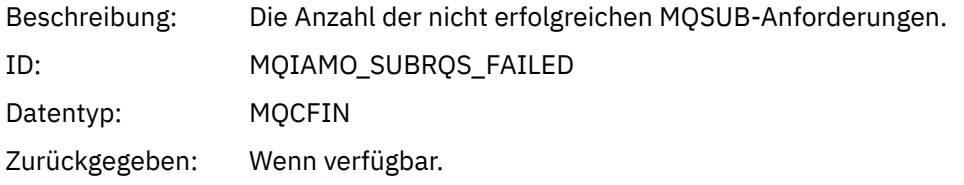

#### *CBCount*

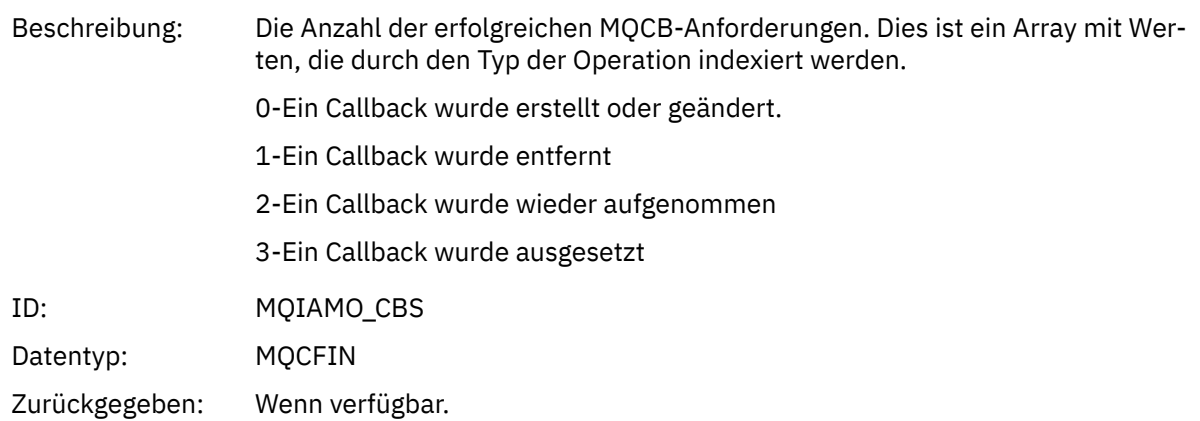

#### *CBFailCount*

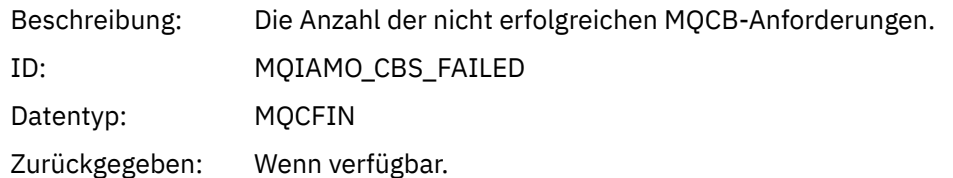

### *CtlCount*

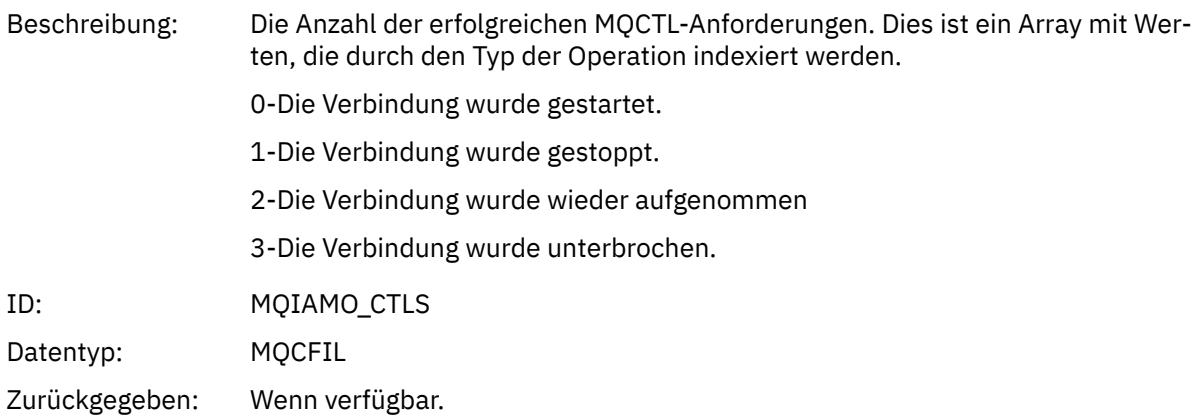

### *CtlFailCount*

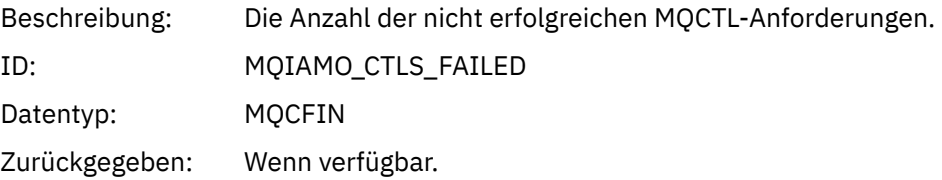

### *StatCount*

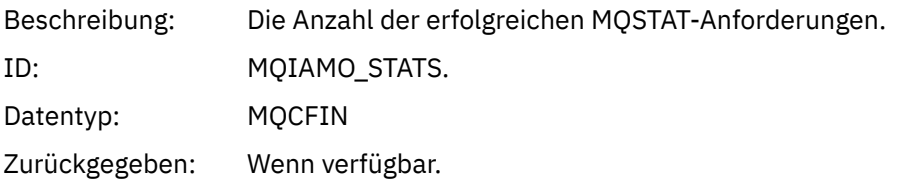

#### *StatFailCount*

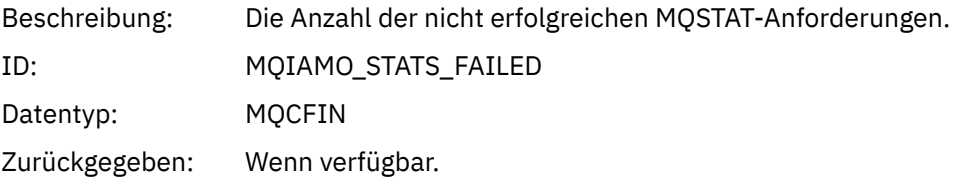

### *PutTopicCount*

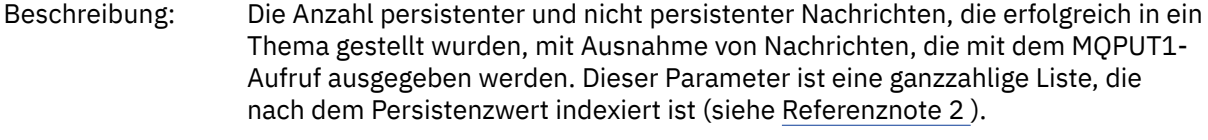

Hinweis: Nachrichten, die einen Warteschlangenalias verwenden, der in ein Thema aufgelöst wird, sind in diesem Wert enthalten.

<span id="page-173-0"></span>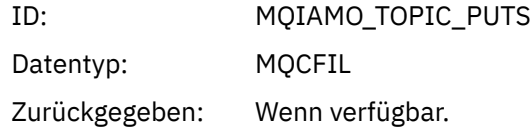

### *PutTopicFailCount*

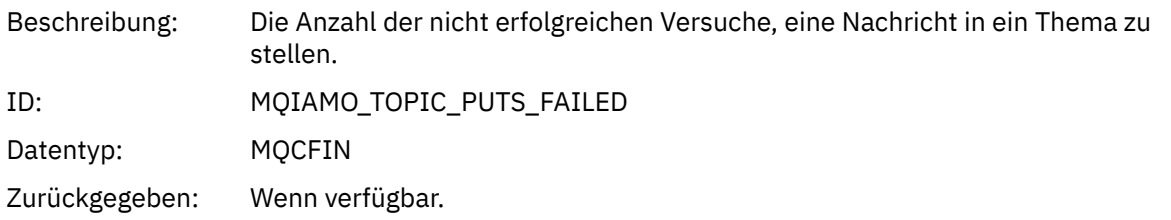

### *Put1TopicCount*

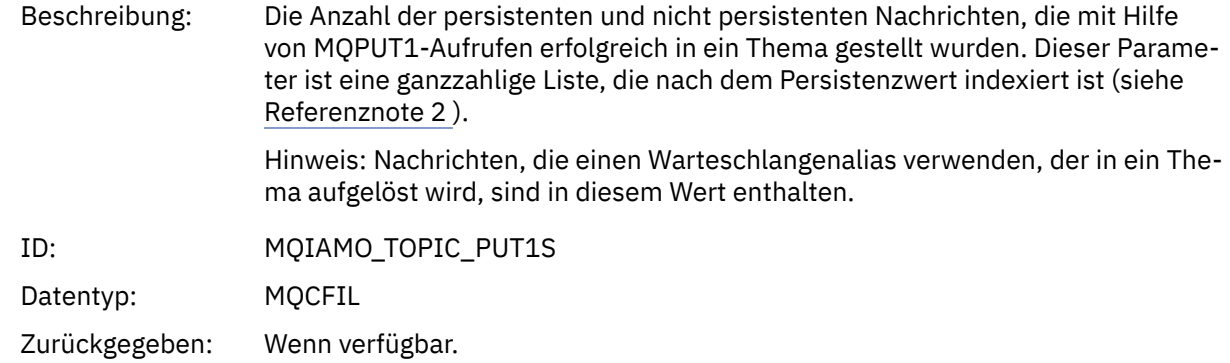

### *Put1TopicFailCount*

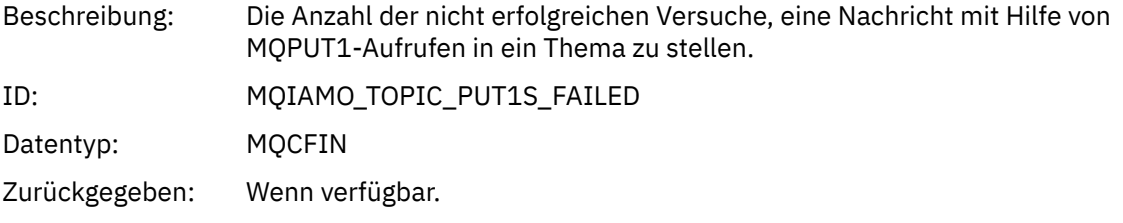

### *PutTopicBytes*

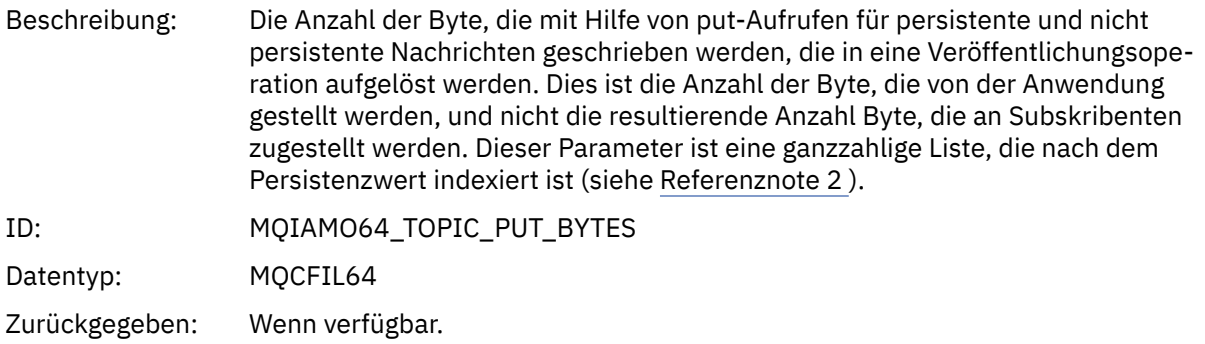

### *Nachrichtendaten der Warteschlangenabrechnung*

Auf dieser Seite können Sie die Struktur einer Warteschlangenabrechnungsnachricht anzeigen.

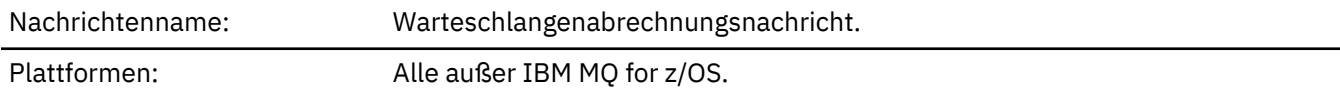

## *QueueManager*

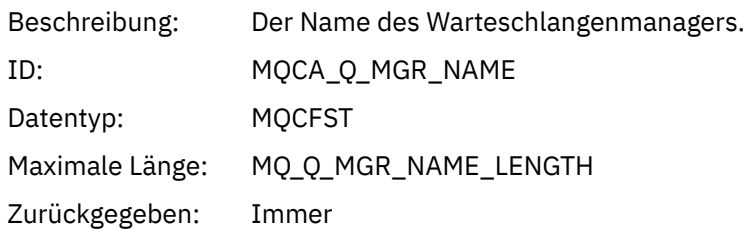

### *IntervalStartDate*

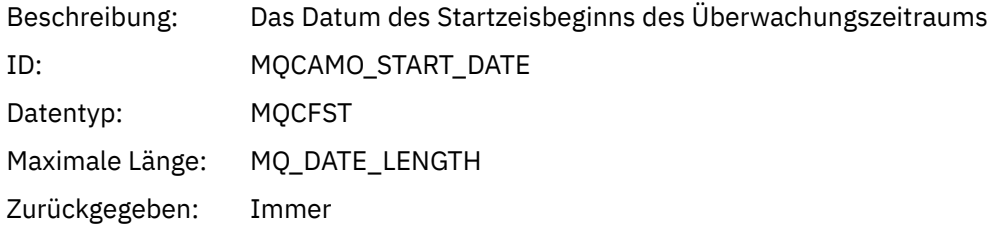

### *IntervalStartTime*

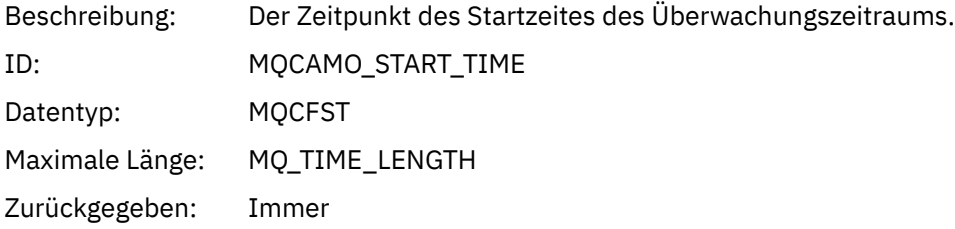

### *IntervalEndDate*

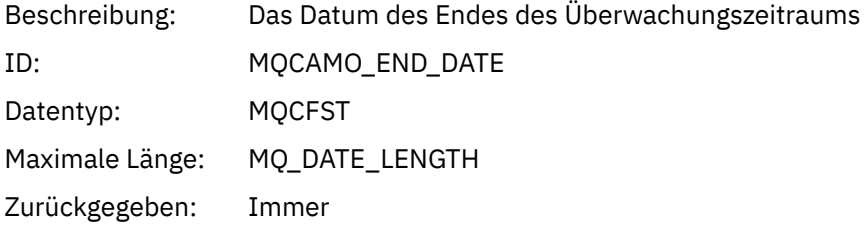

### *IntervalEndTime*

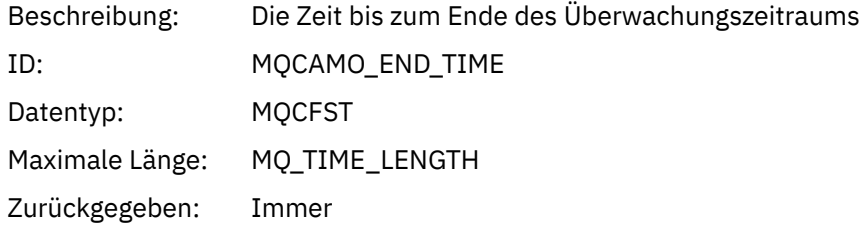

### *CommandLevel*

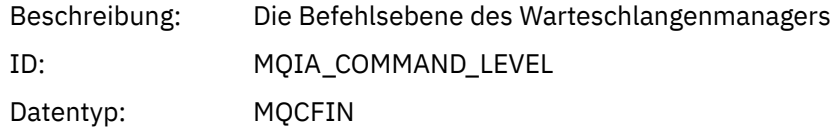

Zurückgegeben: Immer

### <span id="page-175-0"></span>*ConnectionId*

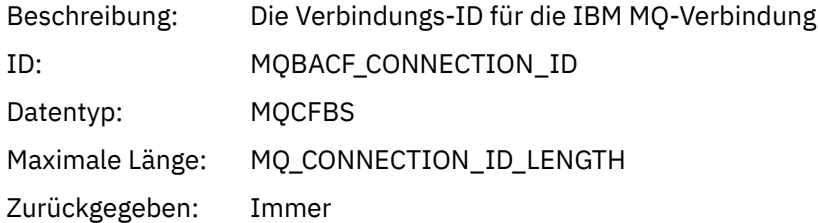

### *SeqNumber*

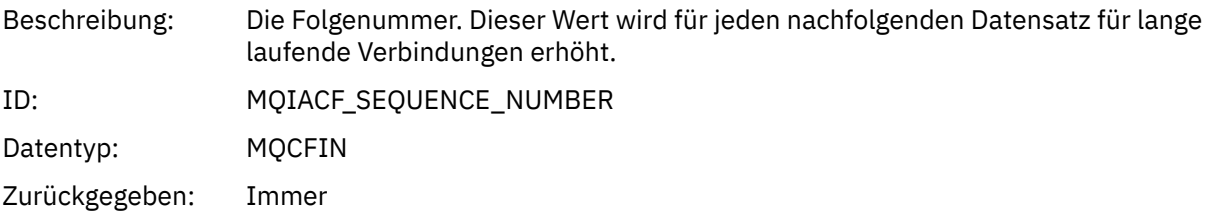

### *ApplicationName*

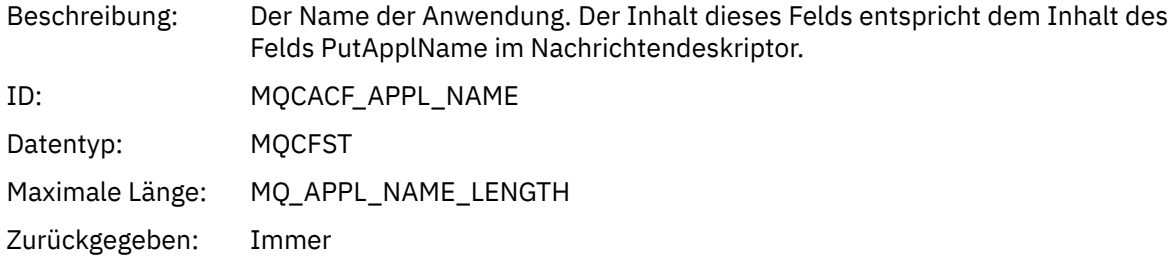

### *ApplicationPid*

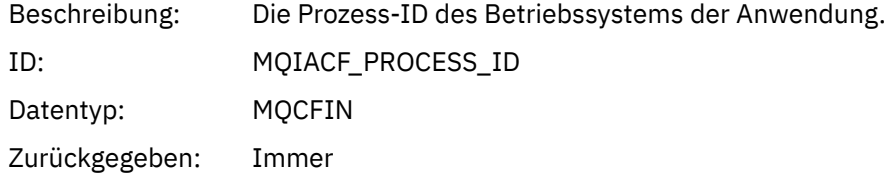

### *ApplicationTid*

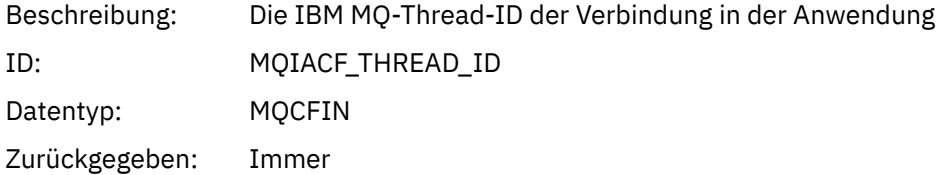

### *UserId*

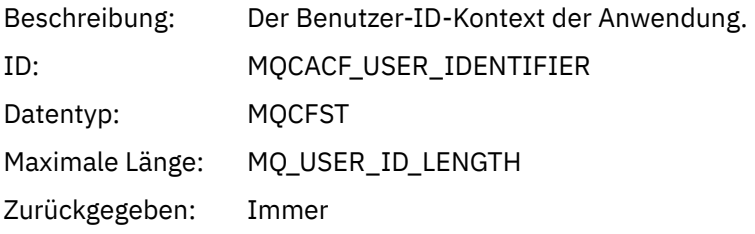

# **Lack 2.0 Lack 2.0 ChannelName**

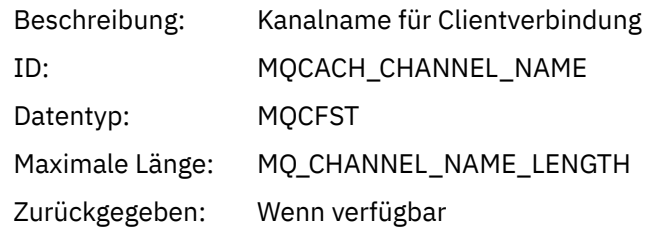

# *ConnName*

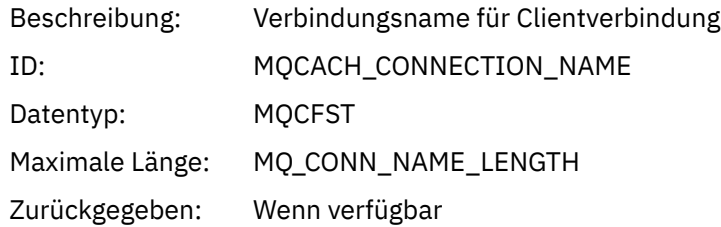

### *ObjectCount*

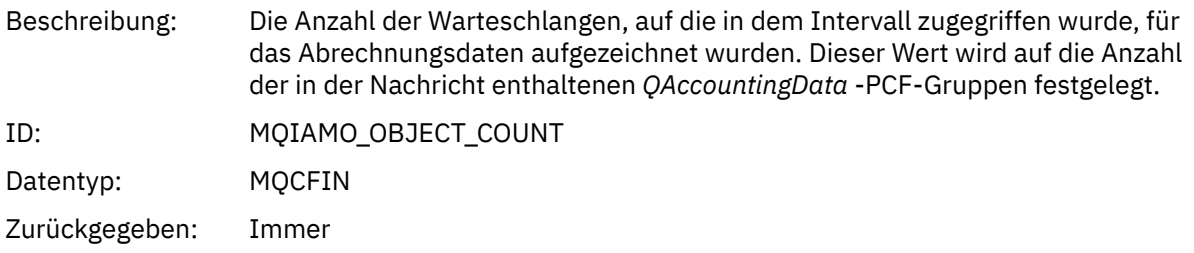

### *QAccountingData*

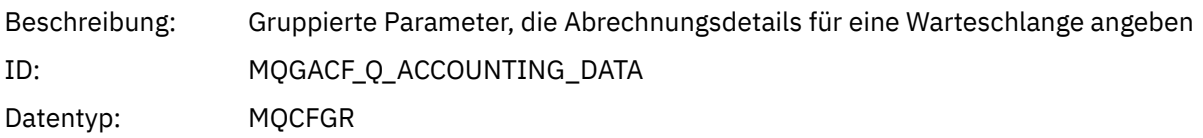

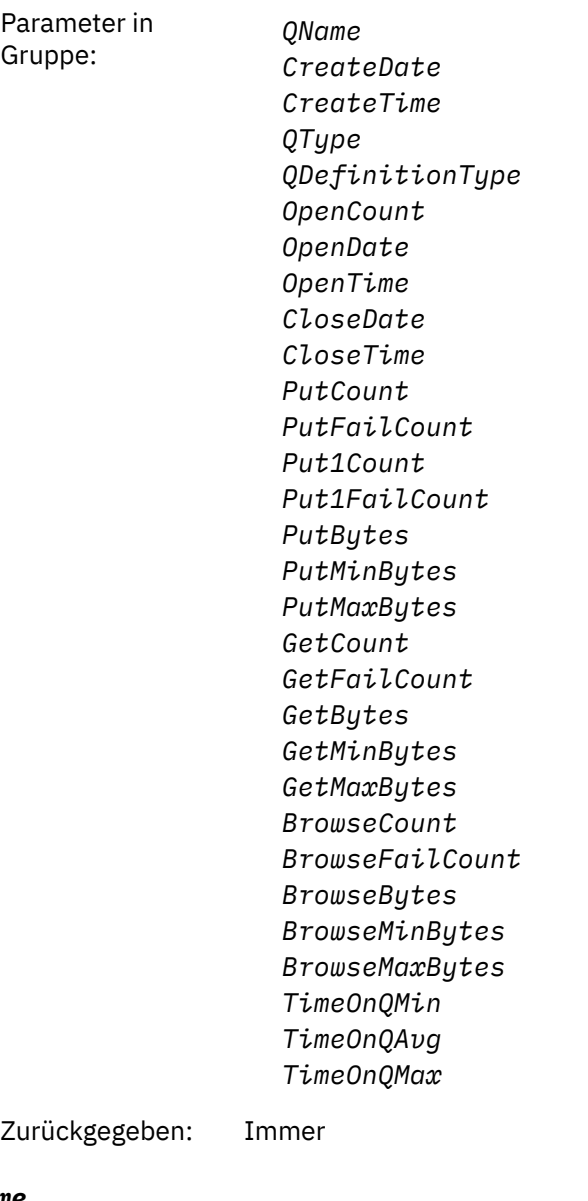

### *QName*

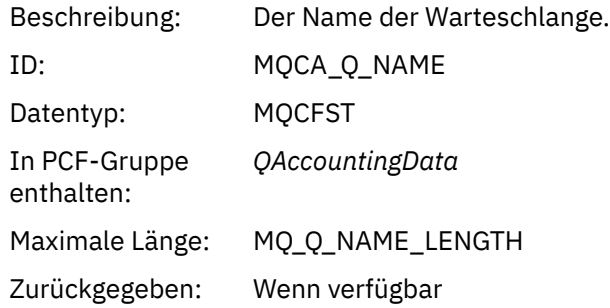

### *CreateDate*

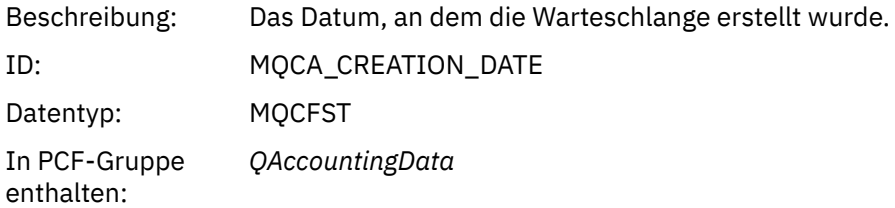

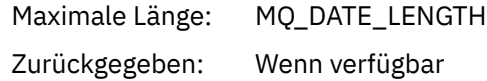

### *CreateTime*

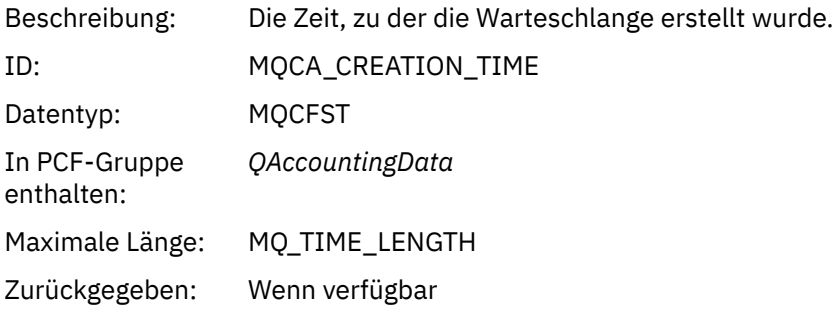

### *QType*

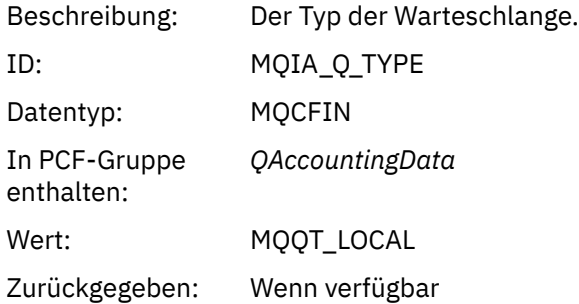

### *QDefinitionType*

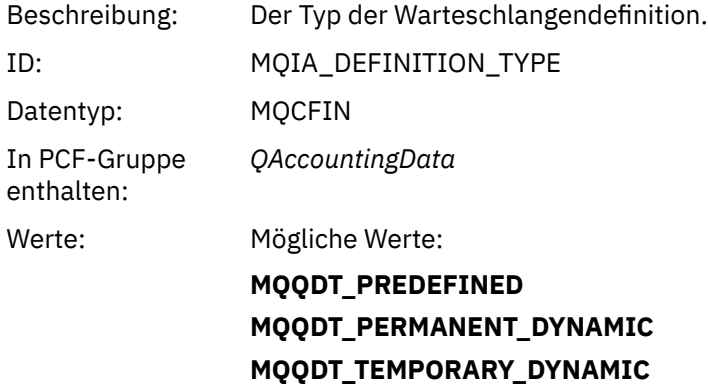

Zurückgegeben: Wenn verfügbar

### *OpenCount*

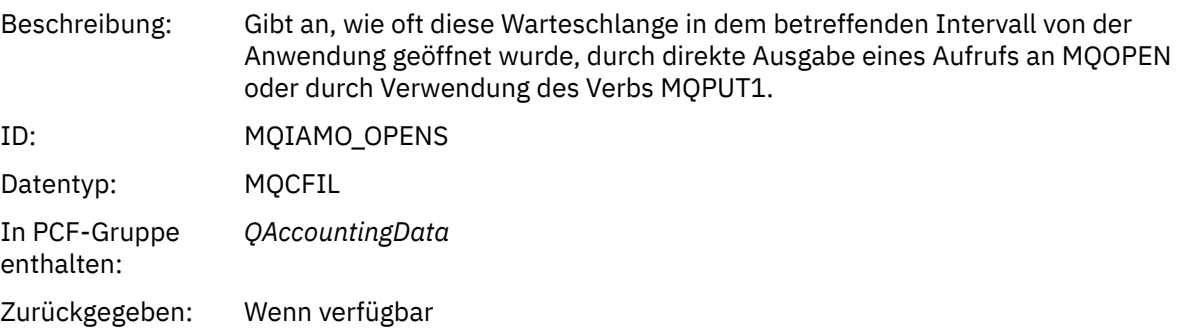

### *OpenDate*

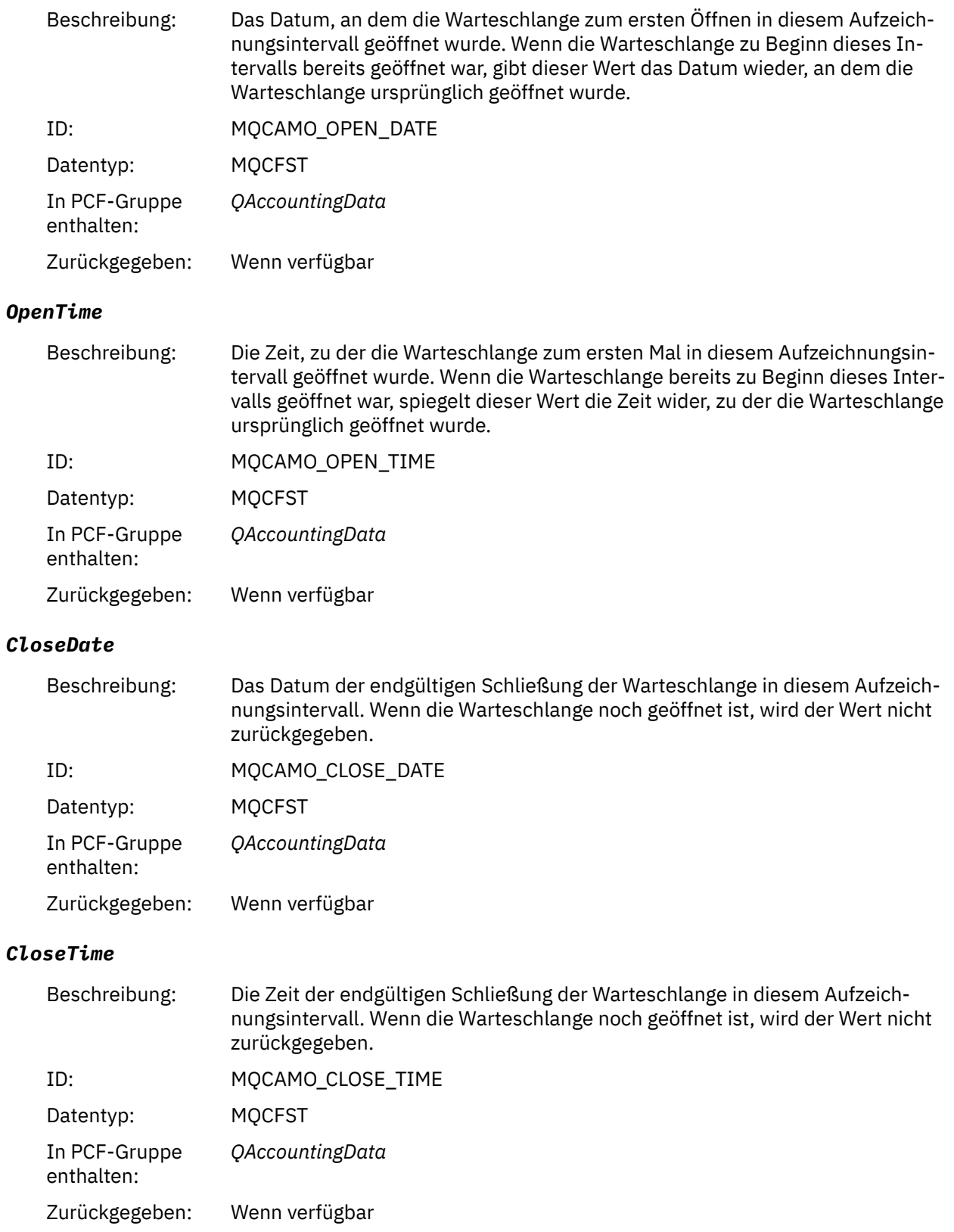
## *PutCount*

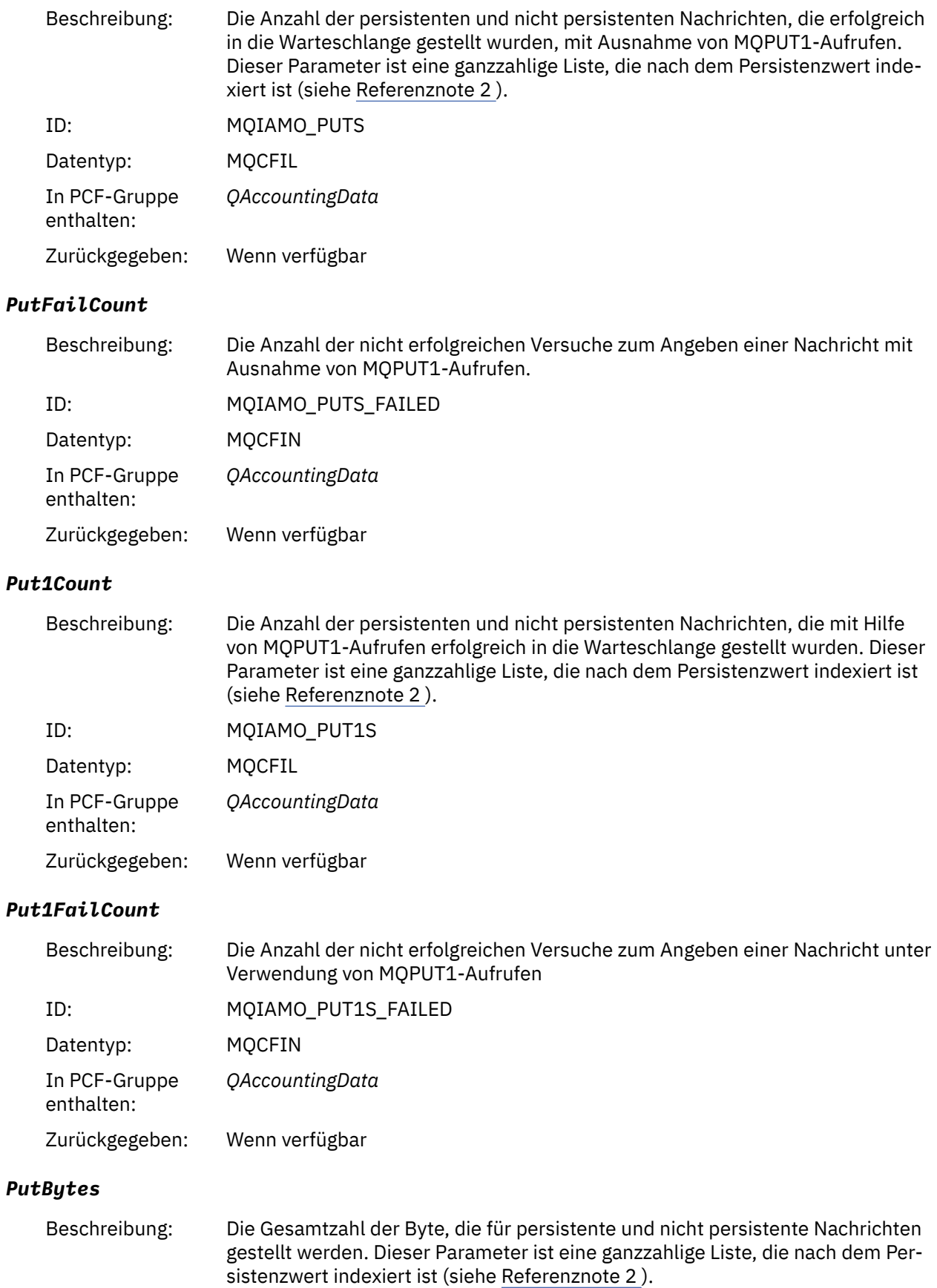

ID: MQIAMO64\_PUT\_BYTES

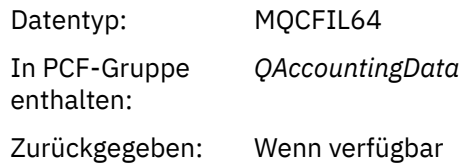

## *PutMinBytes*

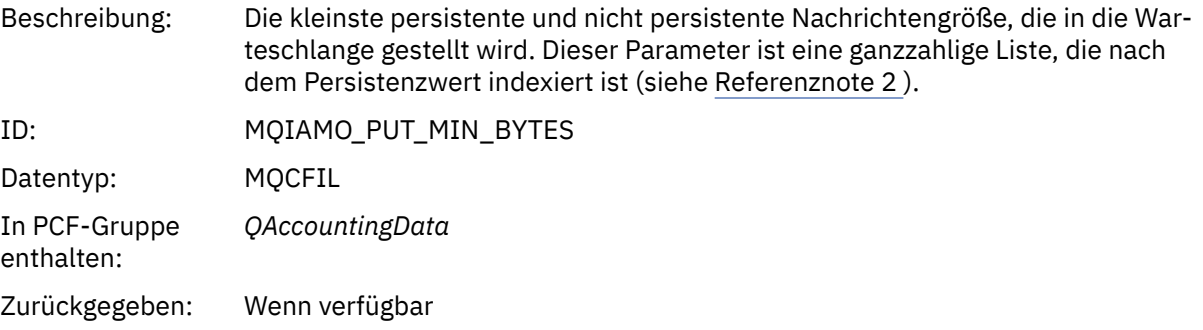

## *PutMaxBytes*

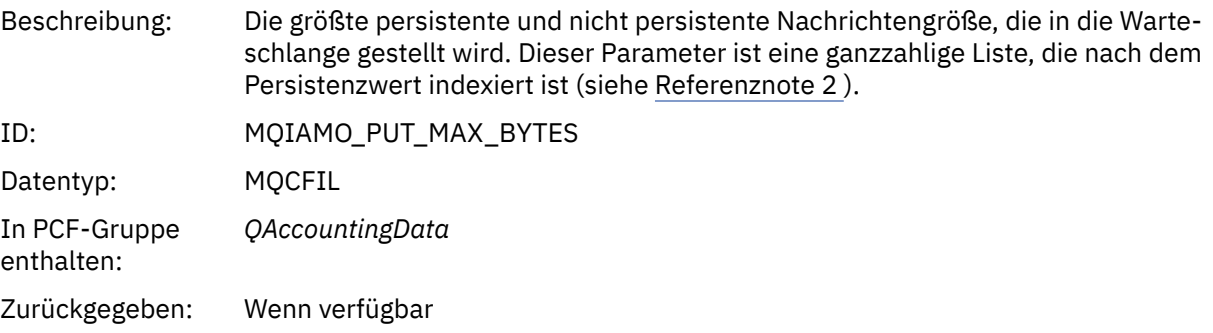

## *GeneratedMsgCount*

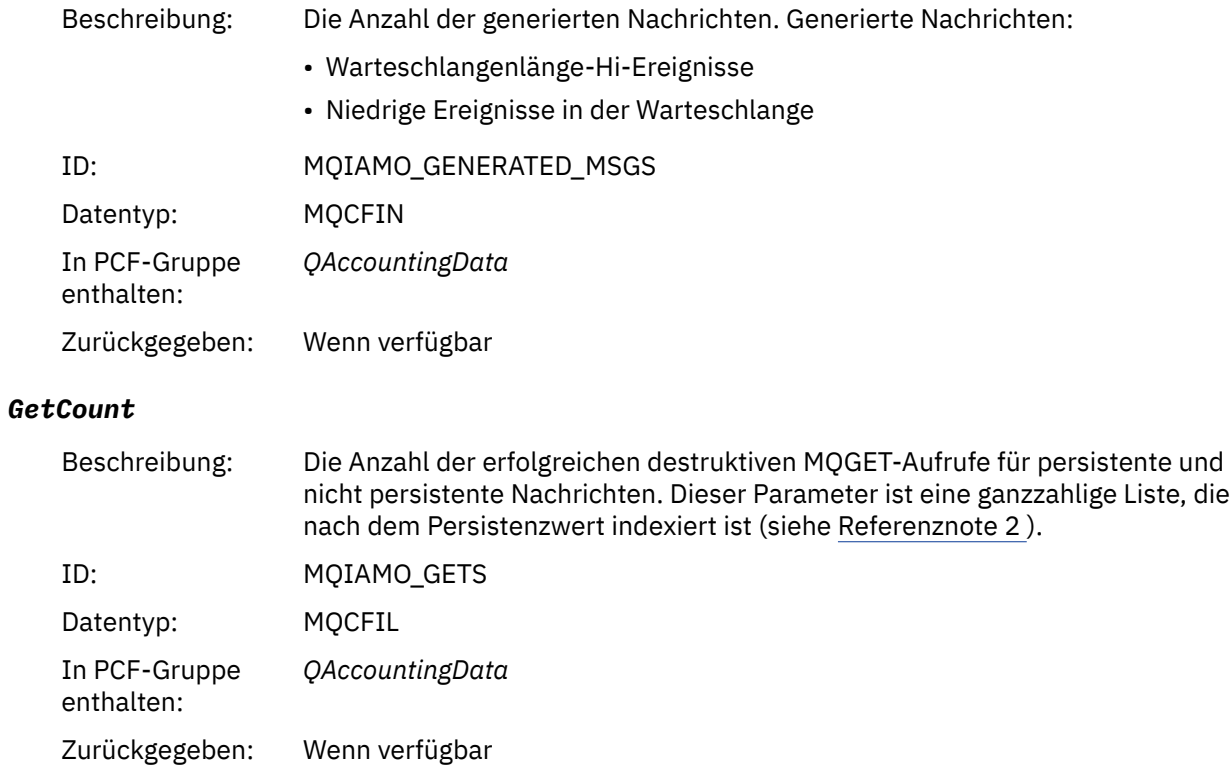

#### *GetFailCount*

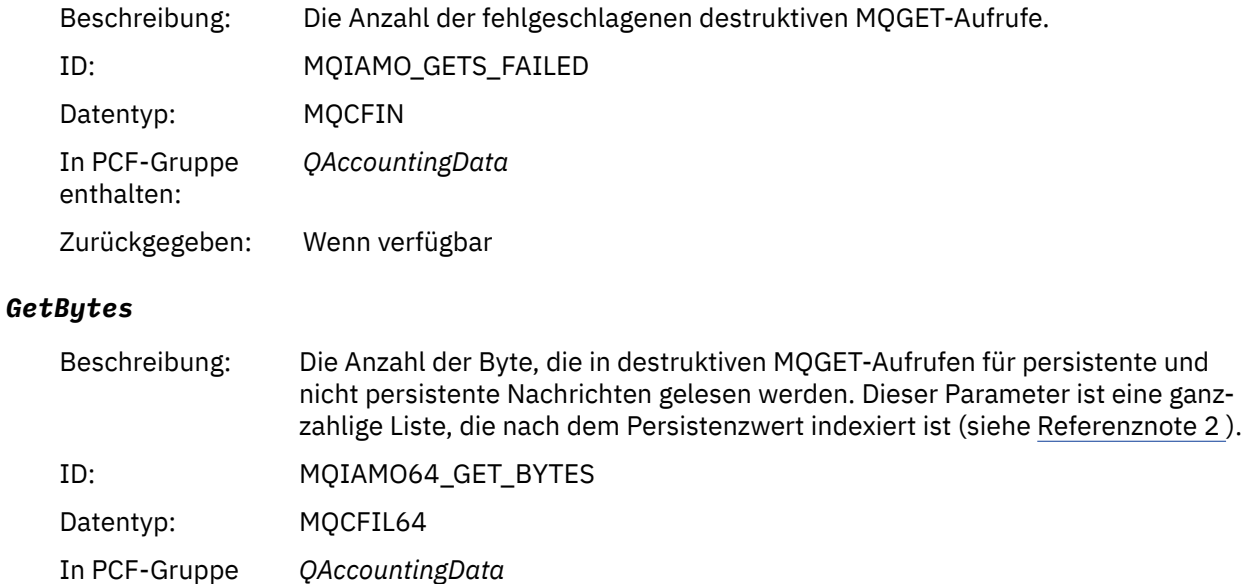

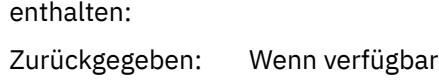

## *GetMinBytes*

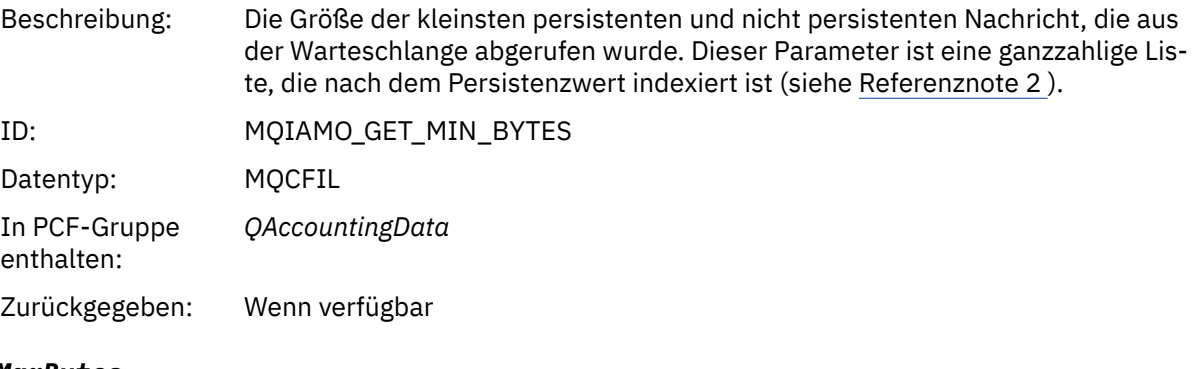

#### *GetMaxBytes*

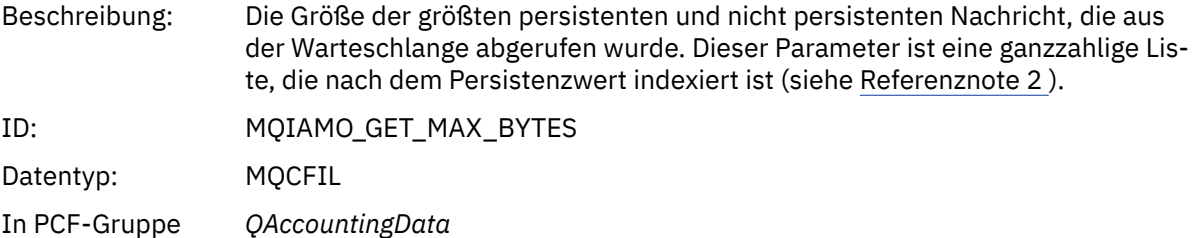

Zurückgegeben: Wenn verfügbar

#### *BrowseCount*

enthalten:

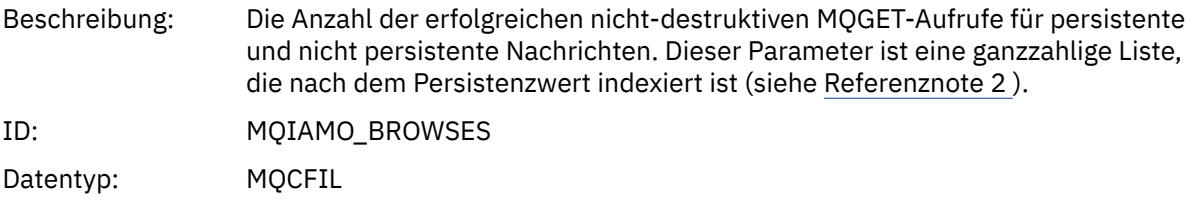

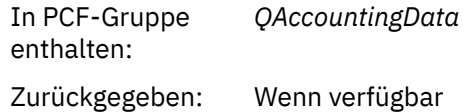

## *BrowseFailCount*

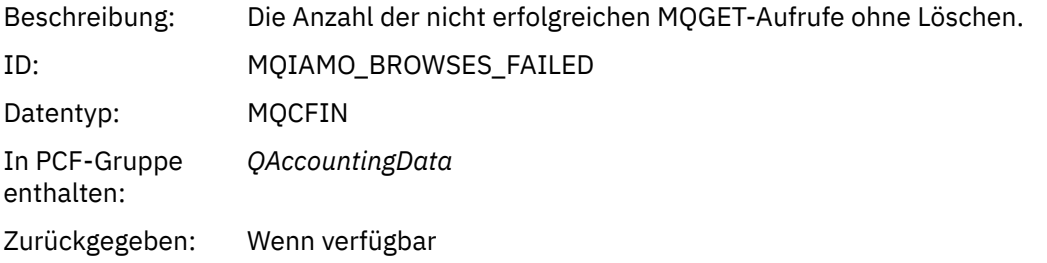

## *BrowseBytes*

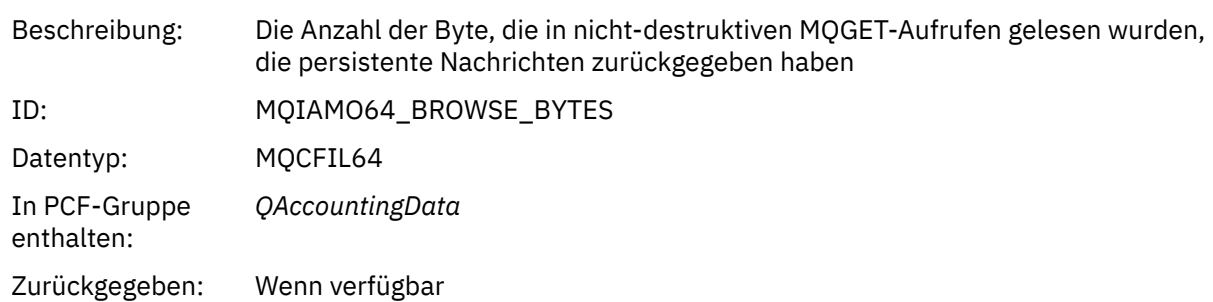

## *BrowseMinBytes*

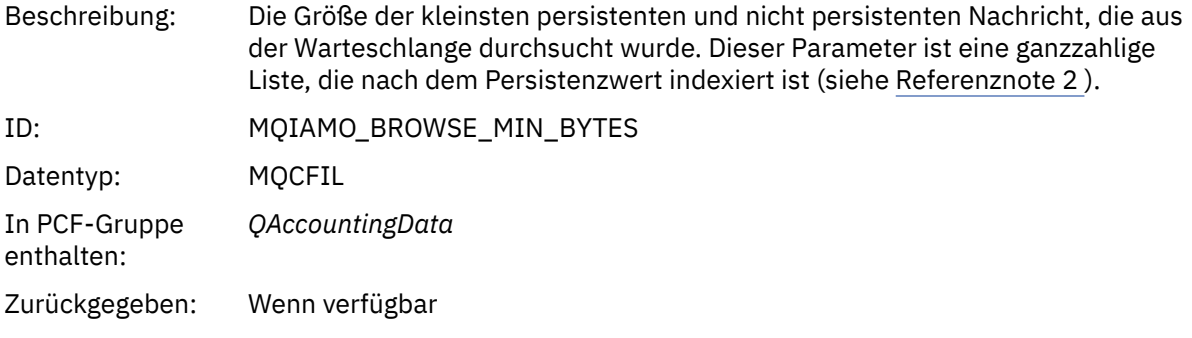

## *BrowseMaxBytes*

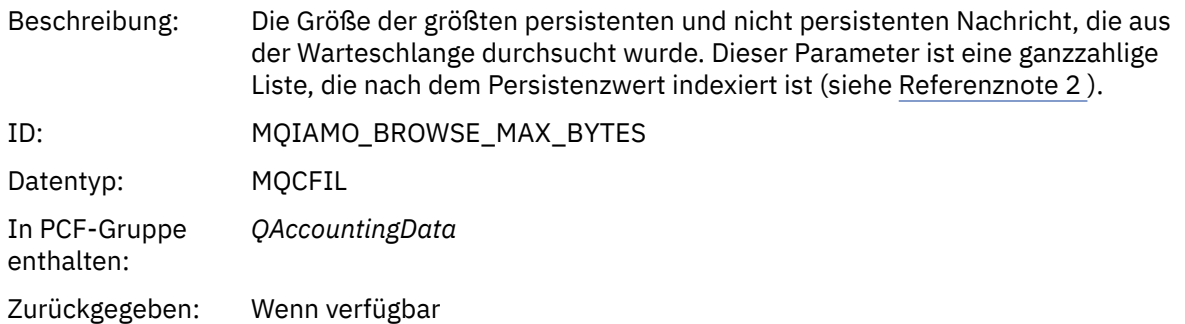

## *TimeOnQMin*

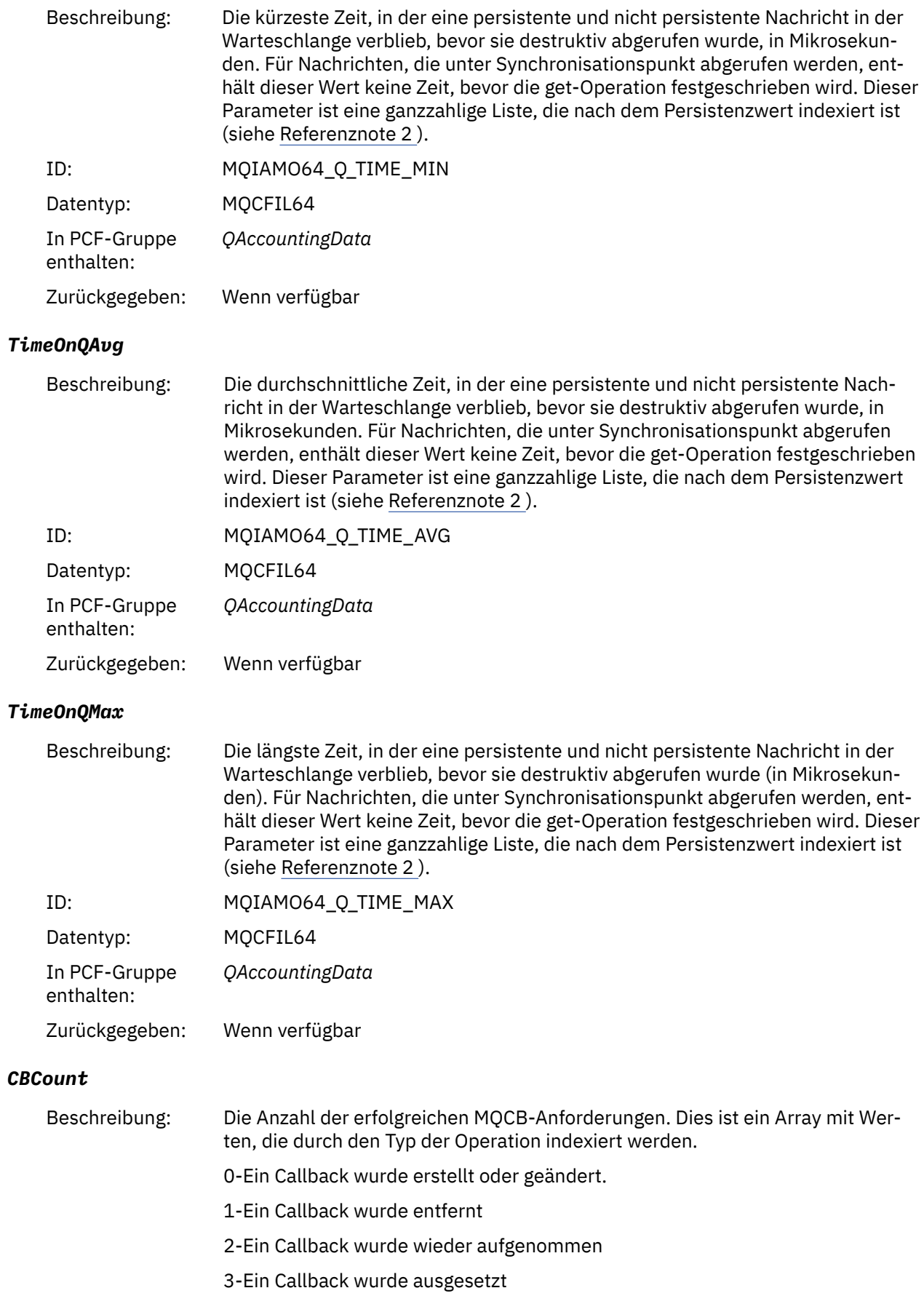

<span id="page-185-0"></span>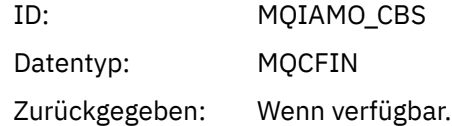

#### *CBFailCount*

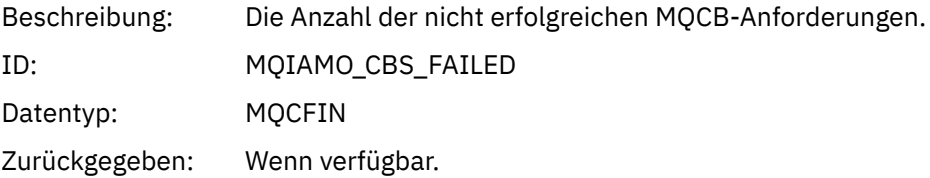

#### *MQI-Statistikdaten, Nachrichtendaten*

Verwenden Sie diese Seite, um die Struktur einer MQI-Statistiknachricht anzuzeigen.

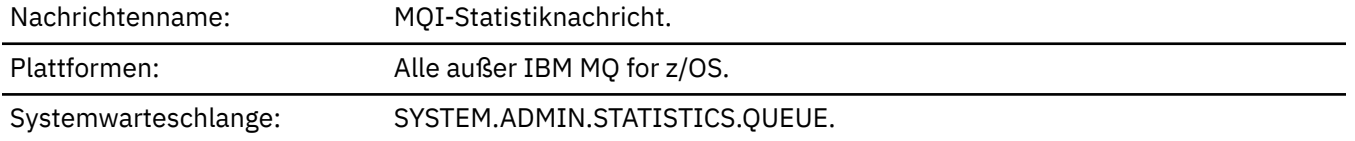

#### *QueueManager*

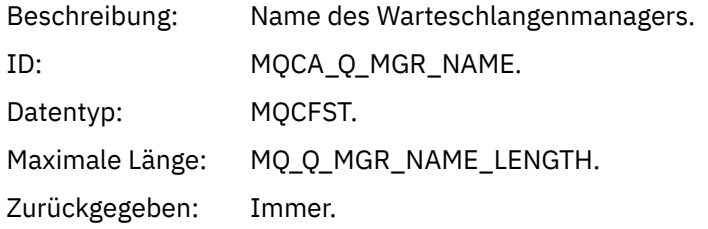

#### *IntervalStartDate*

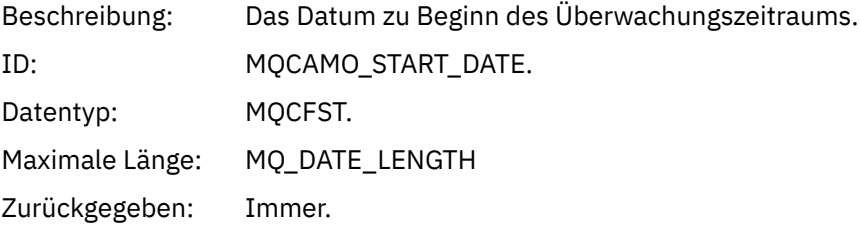

#### *IntervalStartTime*

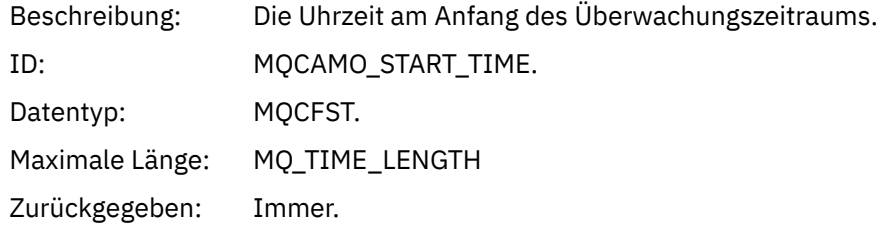

#### *IntervalEndDate*

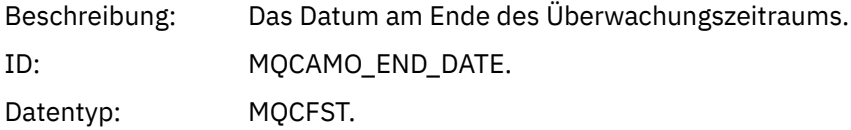

Maximale Länge: MQ\_DATE\_LENGTH Zurückgegeben: Immer.

#### *IntervalEndTime*

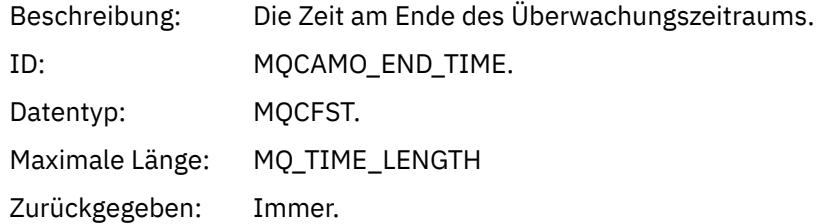

#### *CommandLevel*

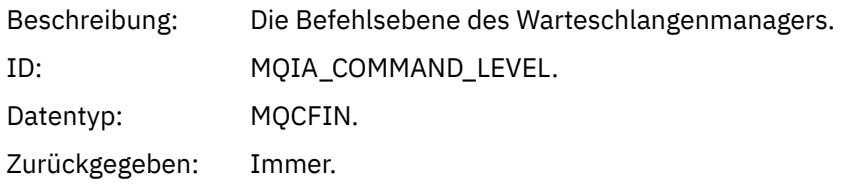

#### *ConnCount*

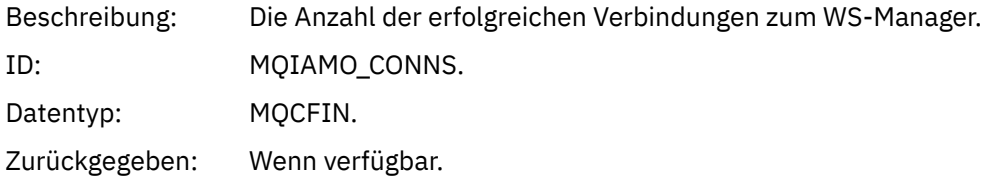

## *ConnFailCount*

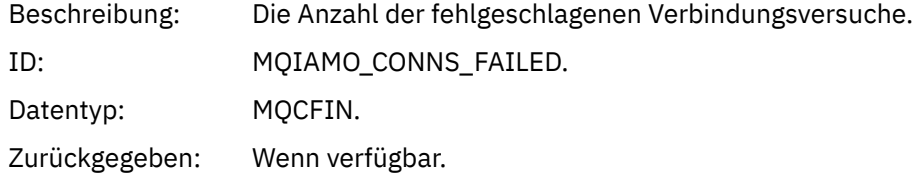

#### *ConnsMax*

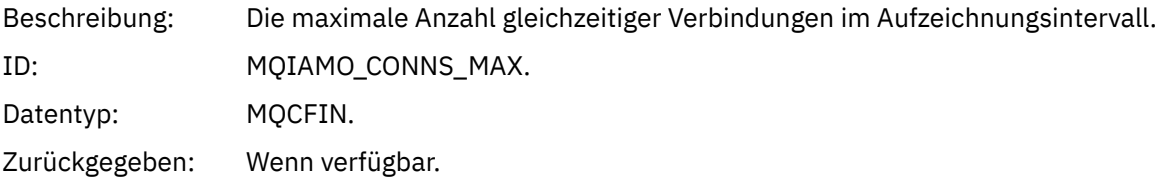

## *DiscCount*

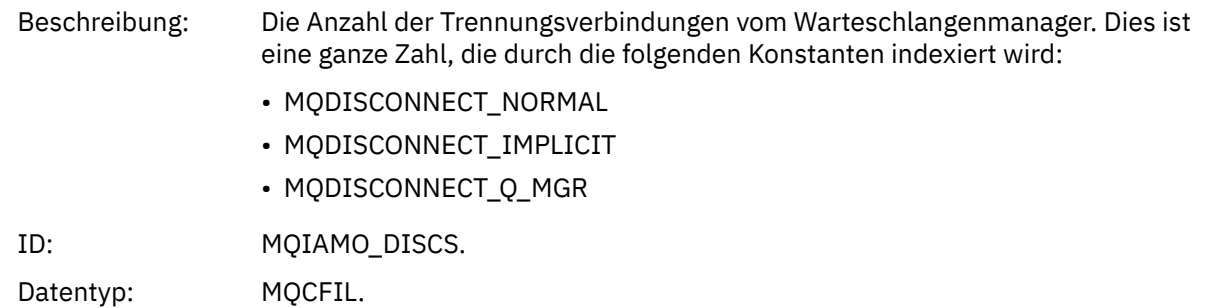

Zurückgegeben: Wenn verfügbar.

## *OpenCount*

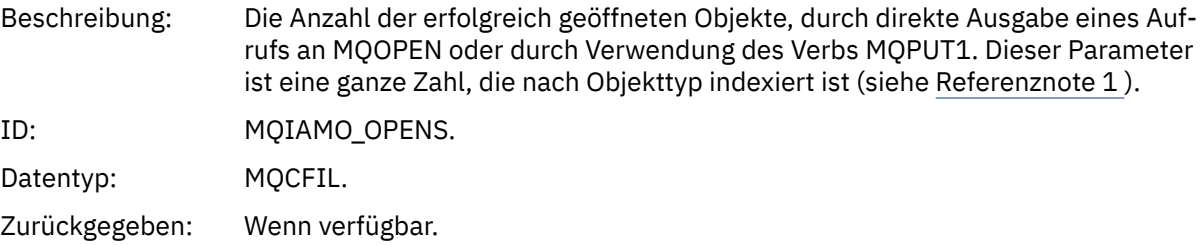

## *OpenFailCount*

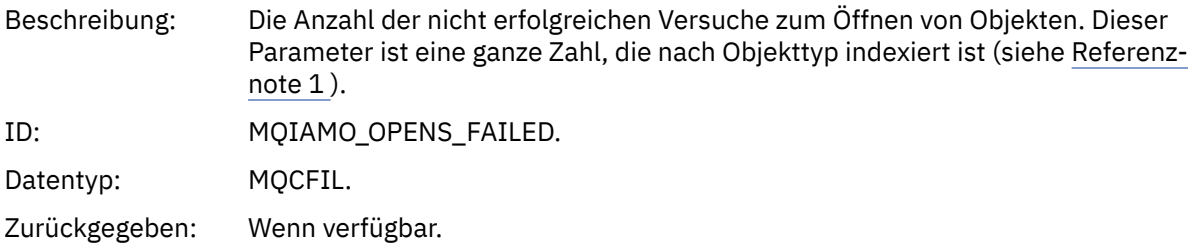

## *CloseCount*

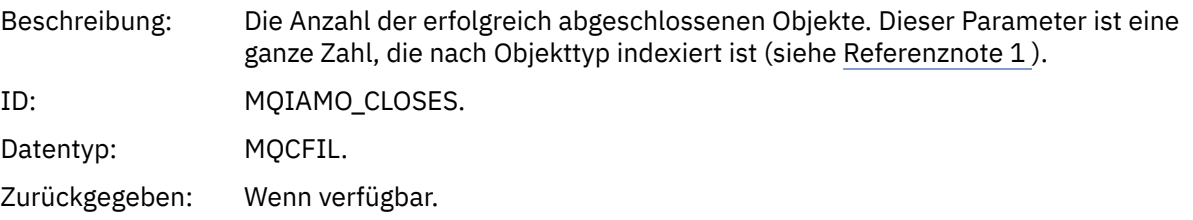

## *CloseFailCount*

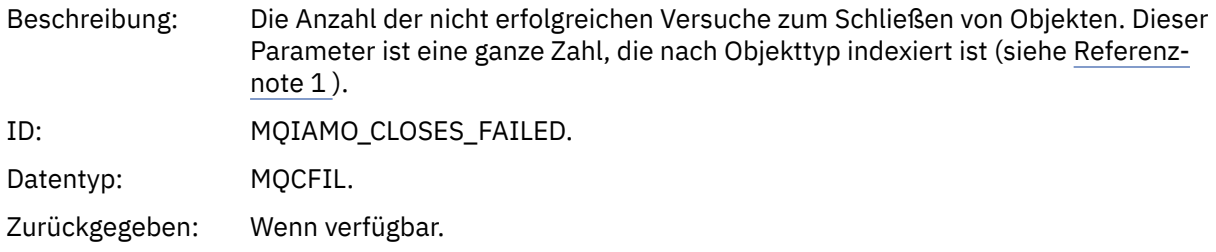

## *InqCount*

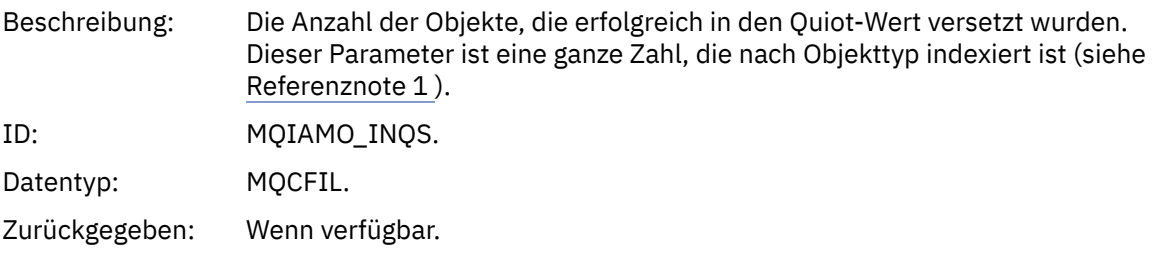

# *InqFailCount*

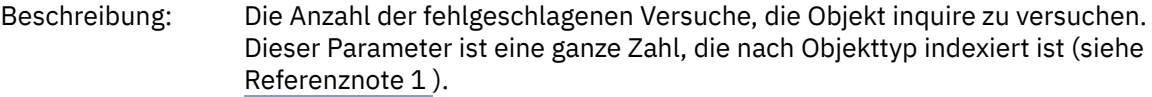

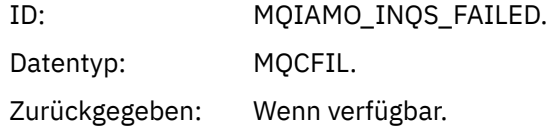

#### *SetCount*

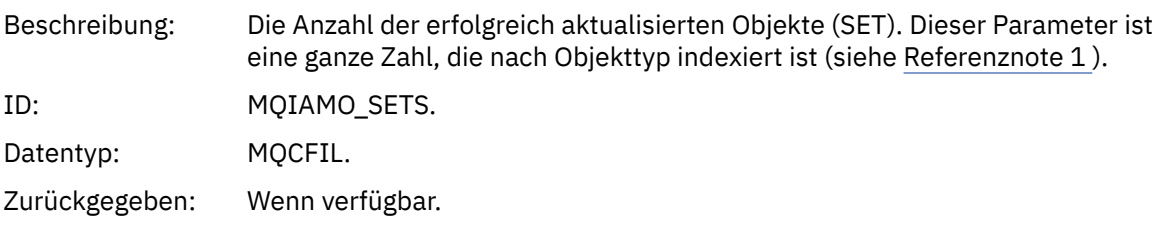

#### *SetFailCount*

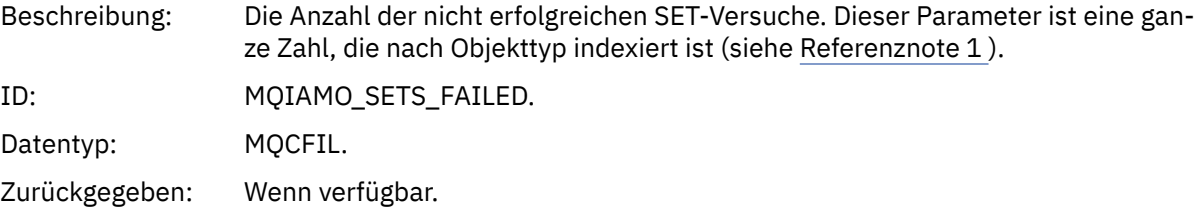

#### *PutCount*

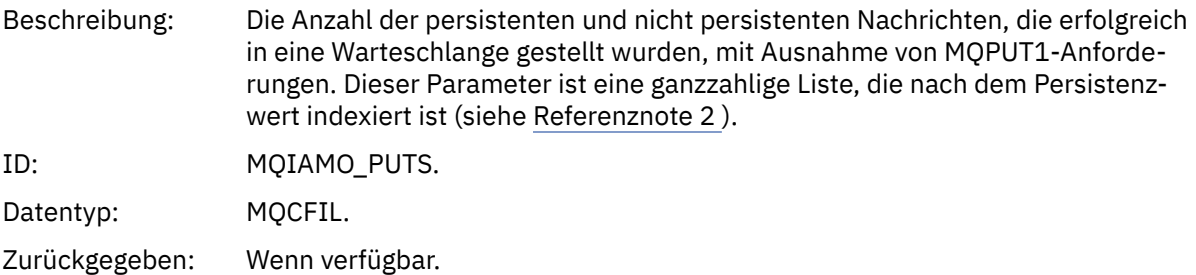

#### *PutFailCount*

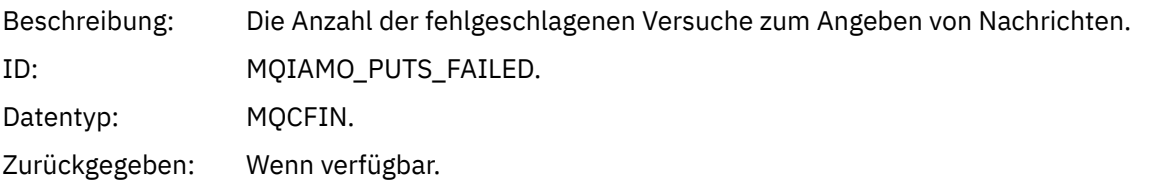

#### *Put1Count*

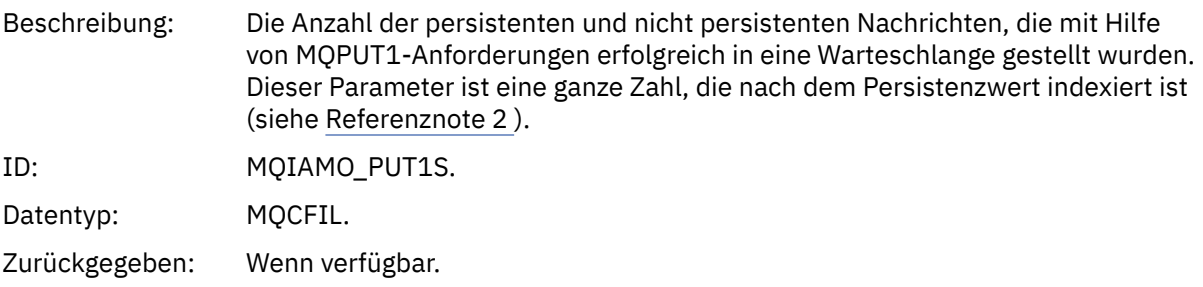

## *Put1FailCount*

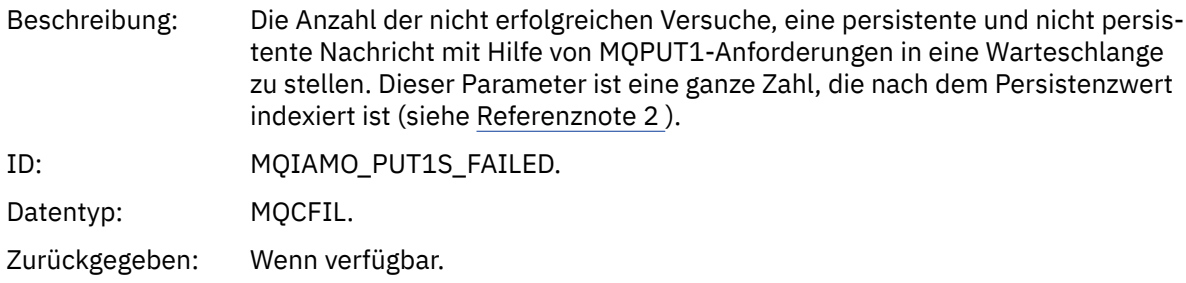

## *PutBytes*

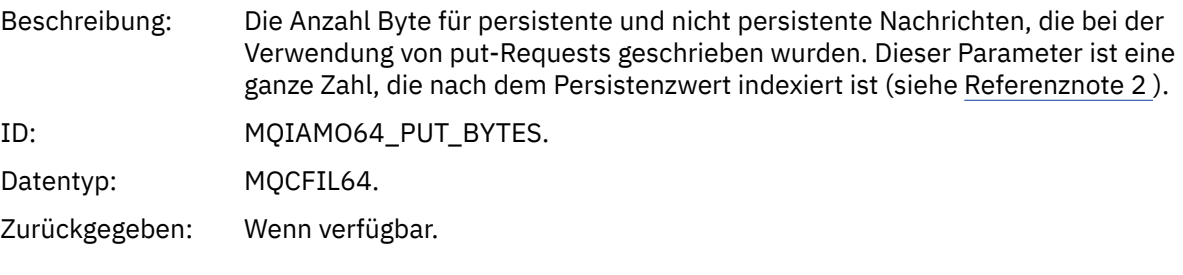

## *GetCount*

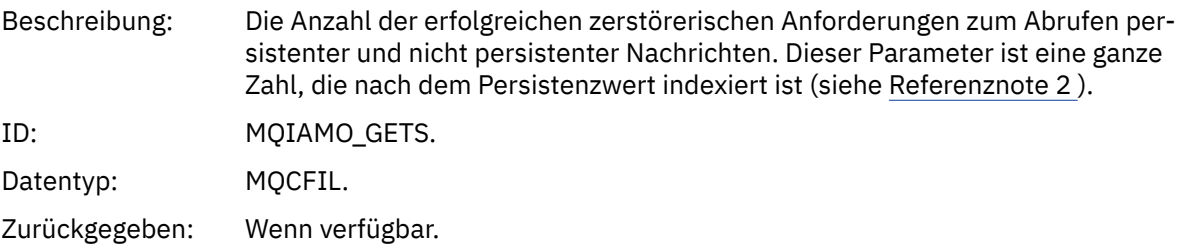

#### *GetFailCount*

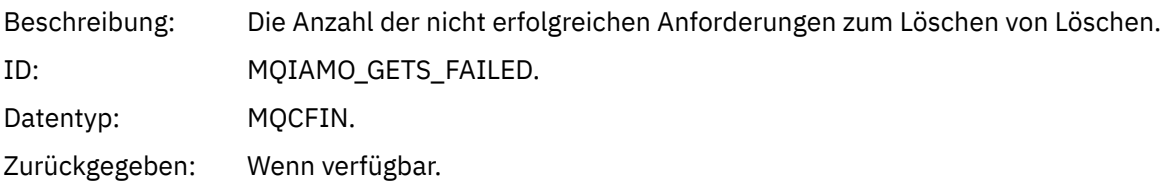

## *GetBytes*

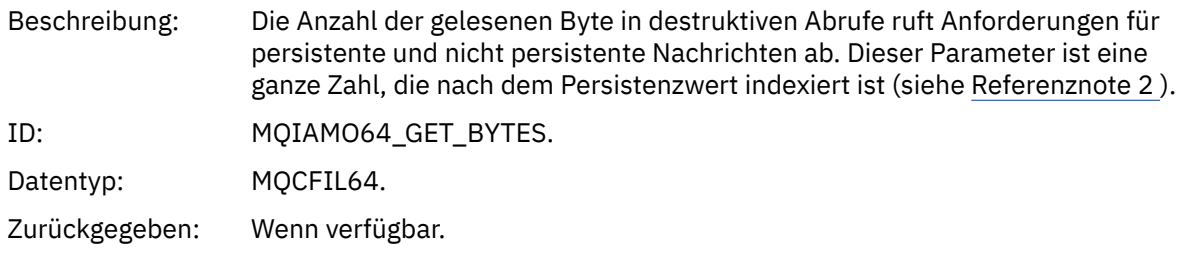

## *BrowseCount*

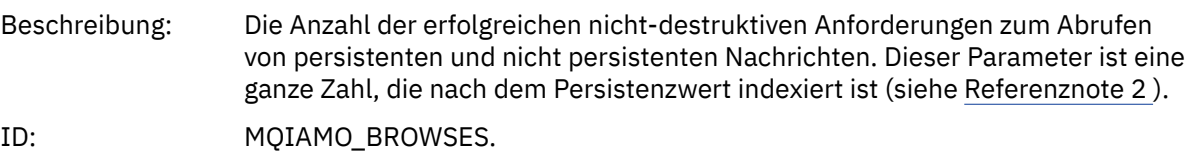

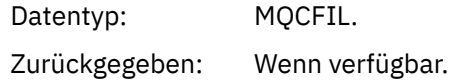

#### *BrowseFailCount*

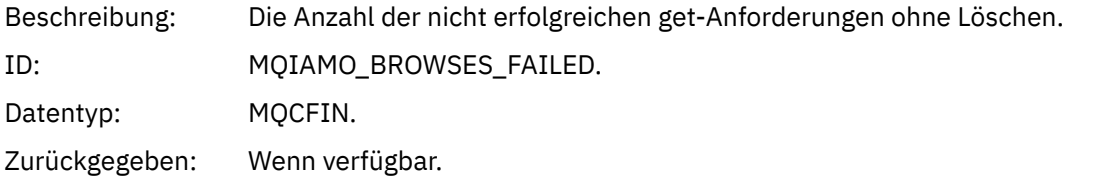

## *BrowseBytes*

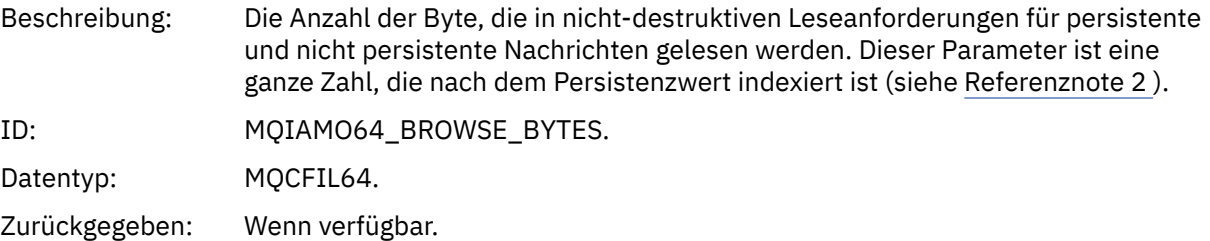

## *CommitCount*

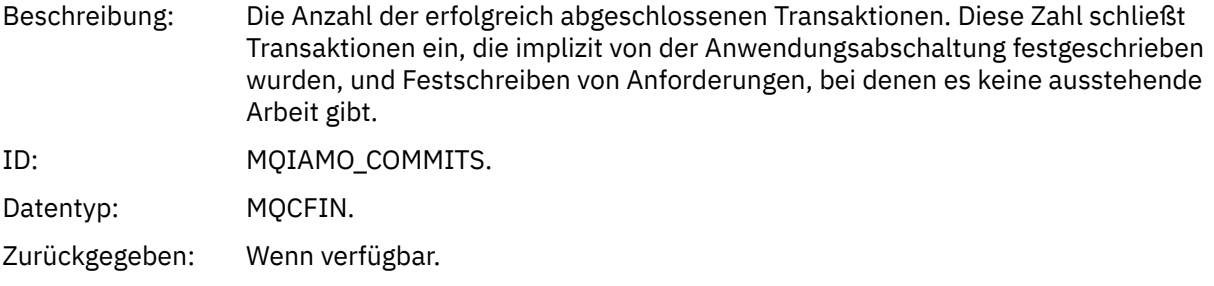

#### *CommitFailCount*

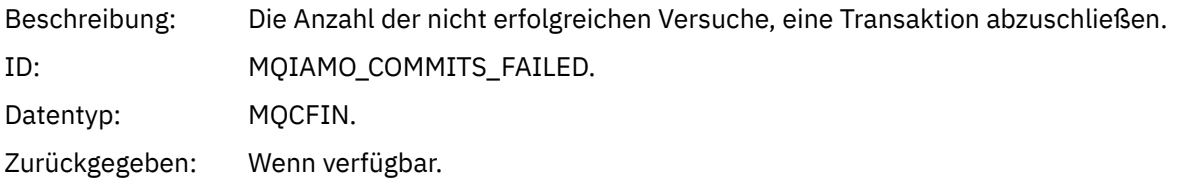

## *BackCount*

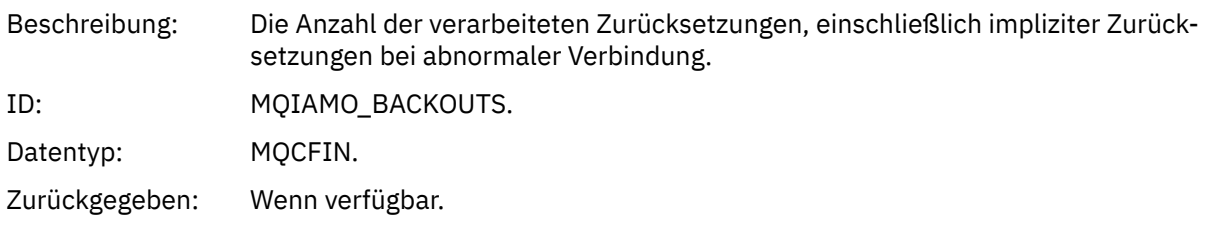

## *ExpiredMsgCount*

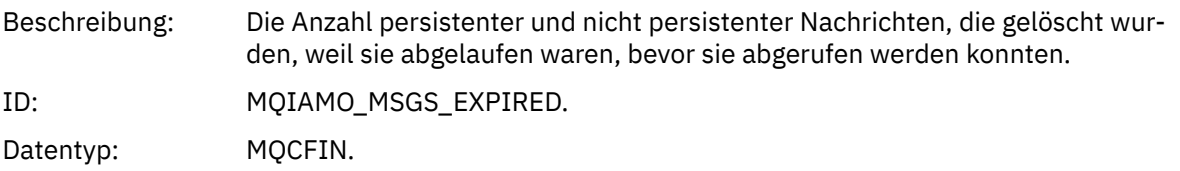

Zurückgegeben: Wenn verfügbar.

## *PurgeCount*

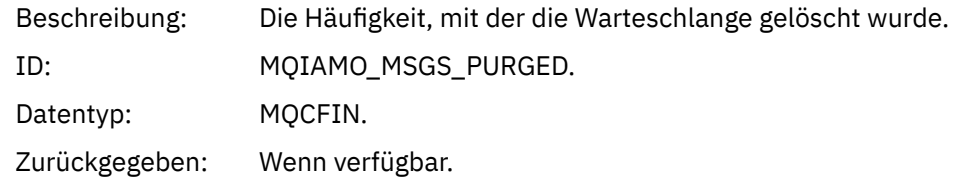

#### *SubCountDur*

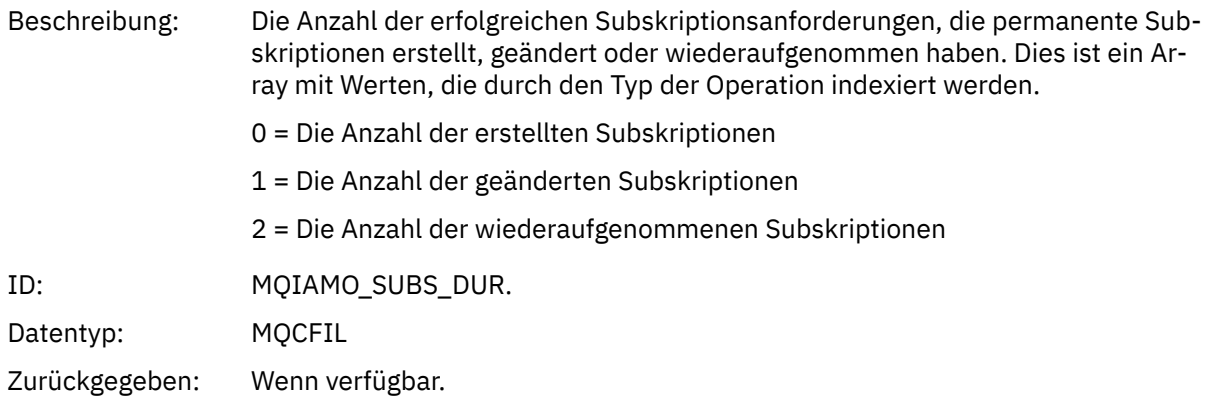

#### *SubCountNDur*

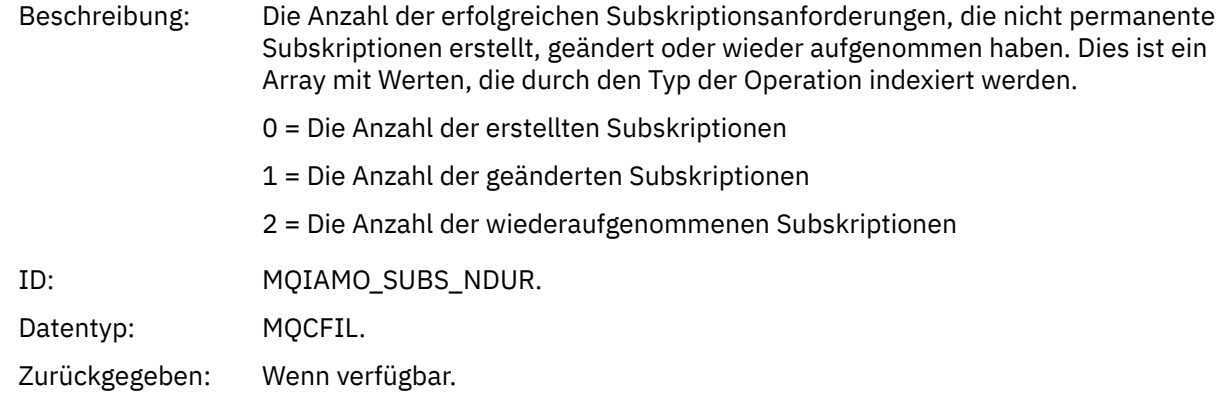

## *SubFailCount*

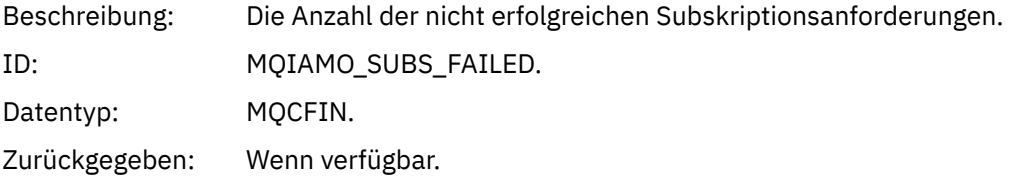

#### *UnsubCountDur*

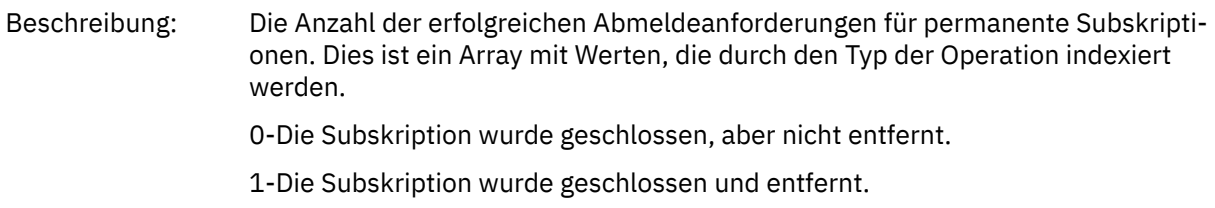

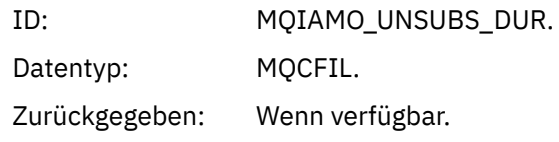

#### *UnsubCountNDur*

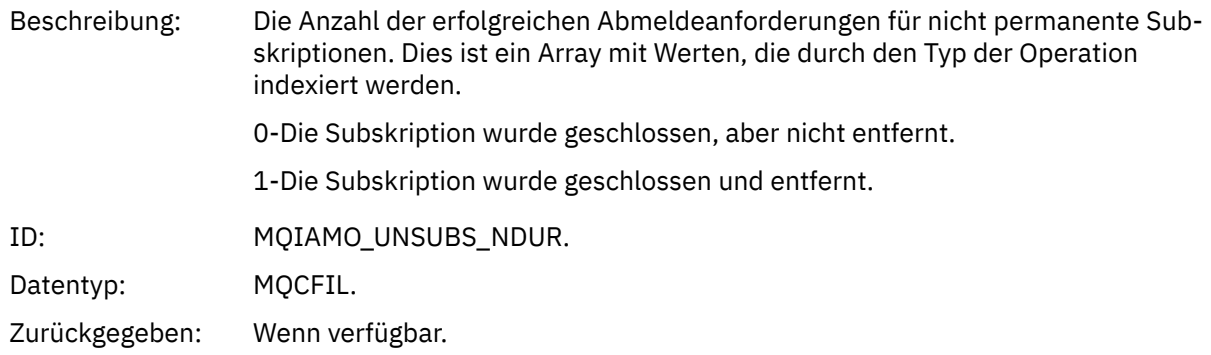

#### *UnsubFailCount*

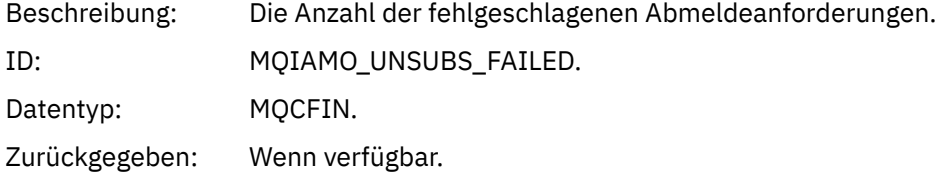

## *SubRqCount*

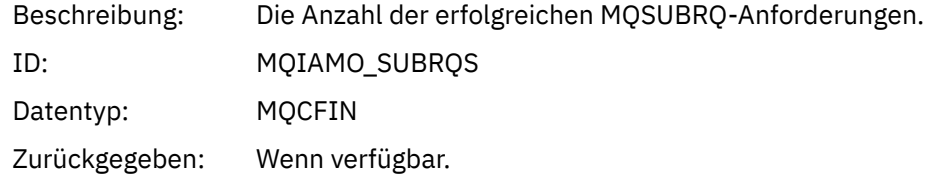

## *SubRqFailCount*

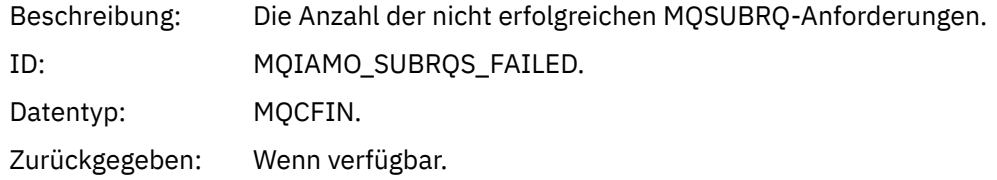

#### *CBCount*

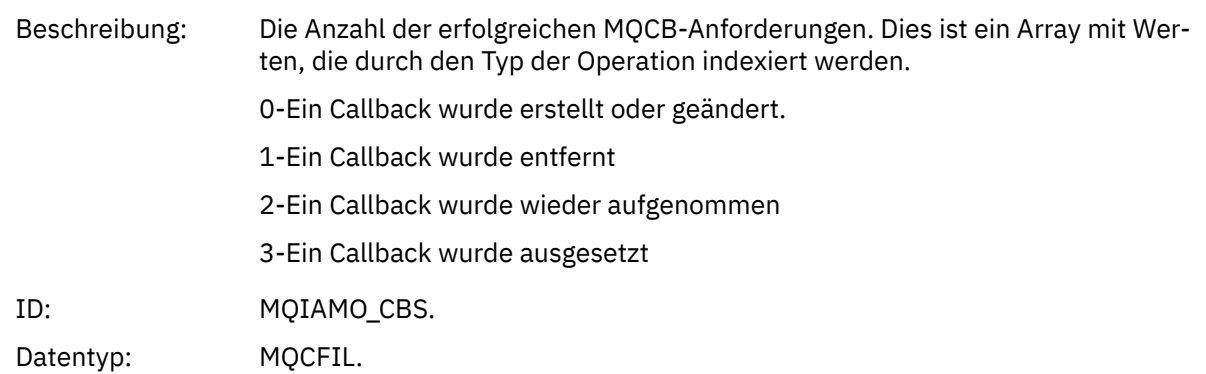

Zurückgegeben: Wenn verfügbar.

#### *CBFailCount*

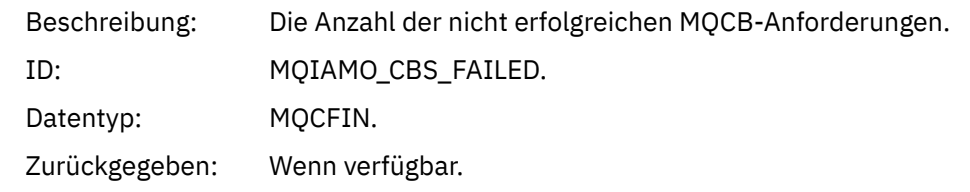

## *CtlCount*

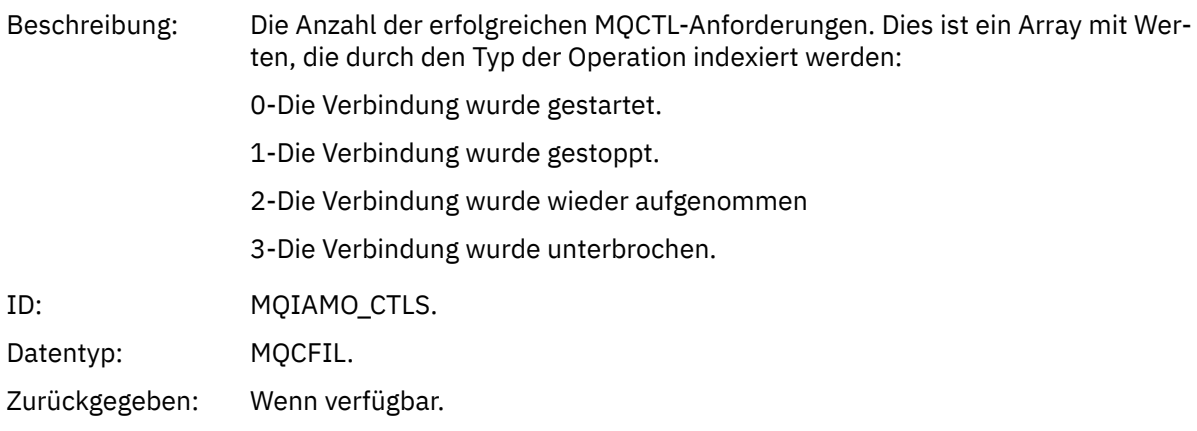

#### *CtlFailCount*

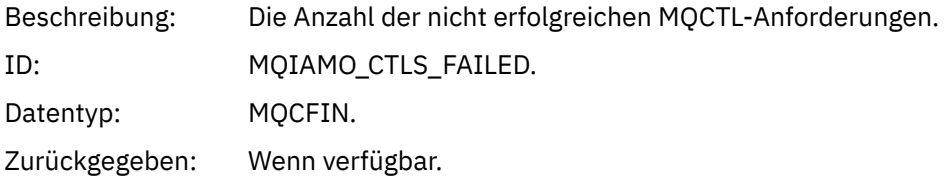

#### *StatCount*

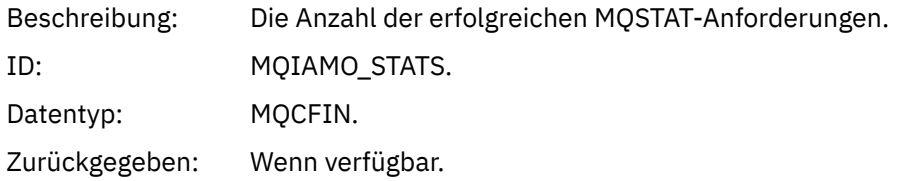

#### *StatFailCount*

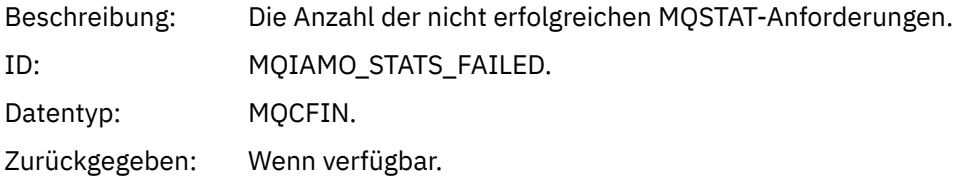

## *SubCountDurHighWater*

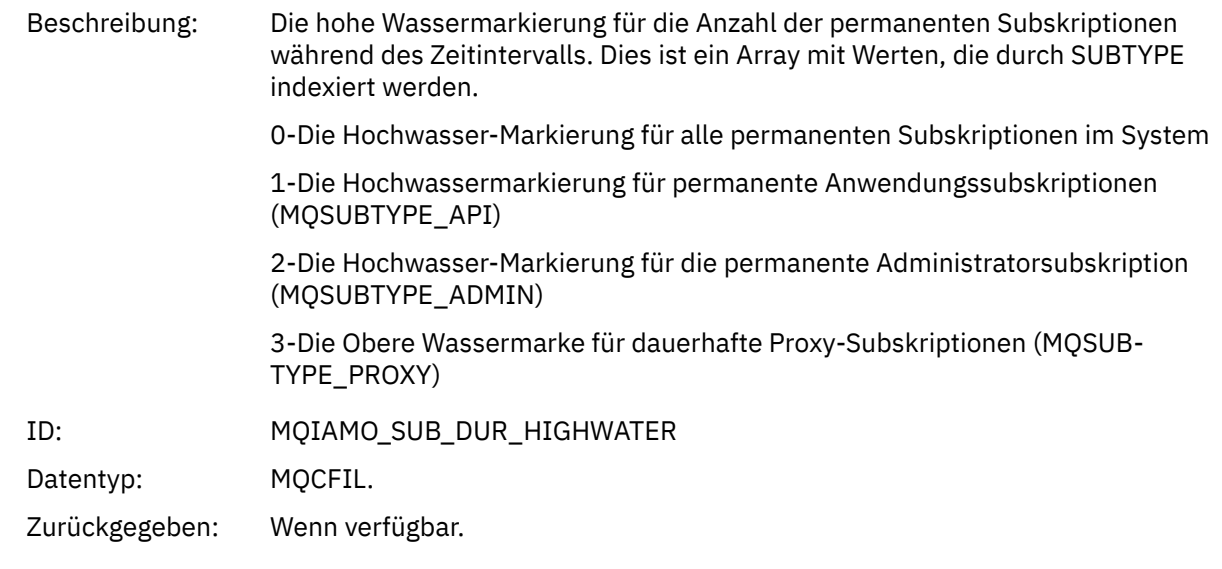

## *SubCountDurLowWater*

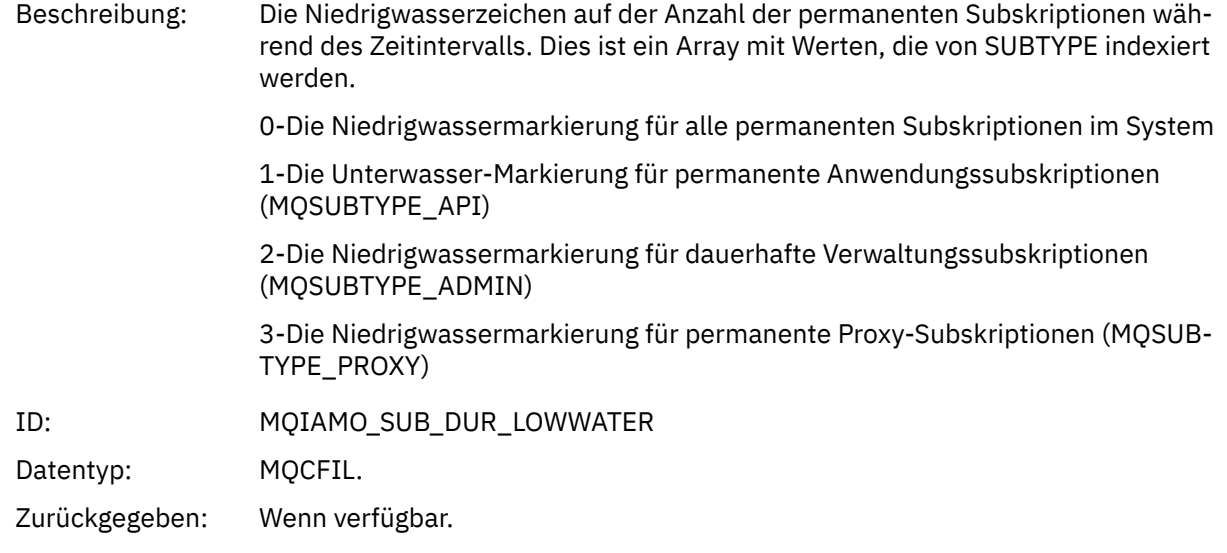

## *SubCountNDurHighWater*

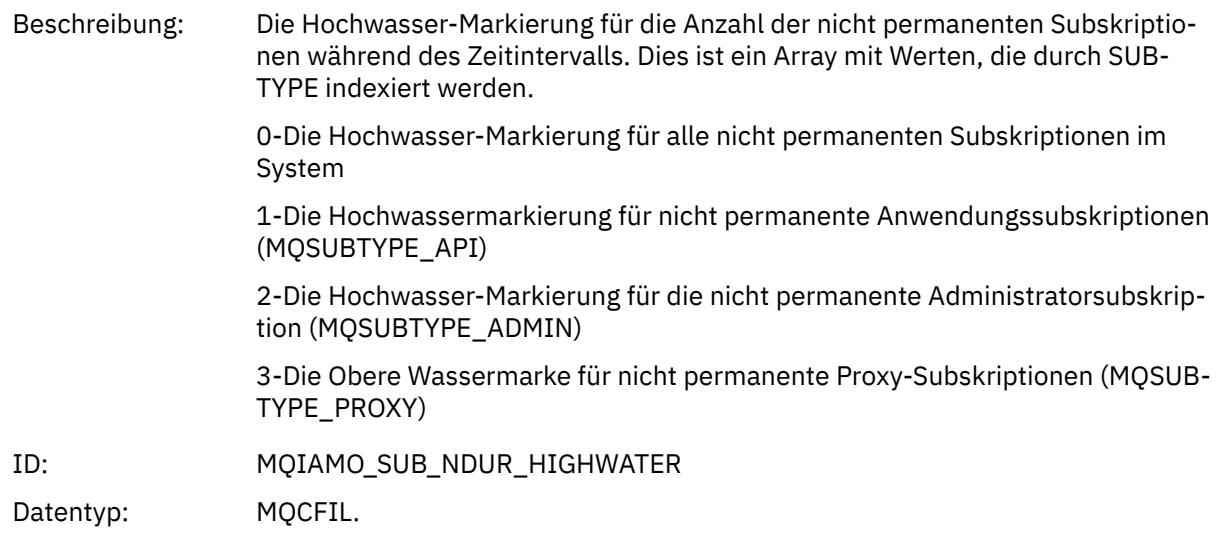

Zurückgegeben: Wenn verfügbar.

#### *SubCountNDurLowWater*

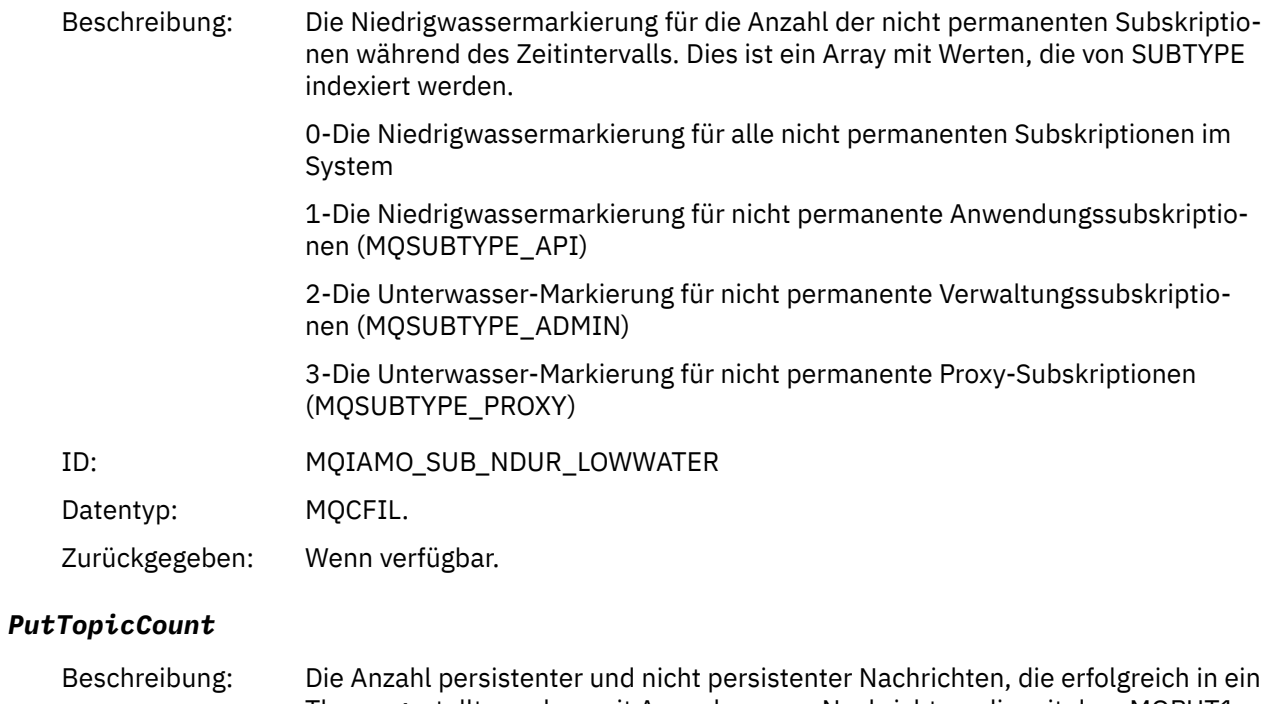

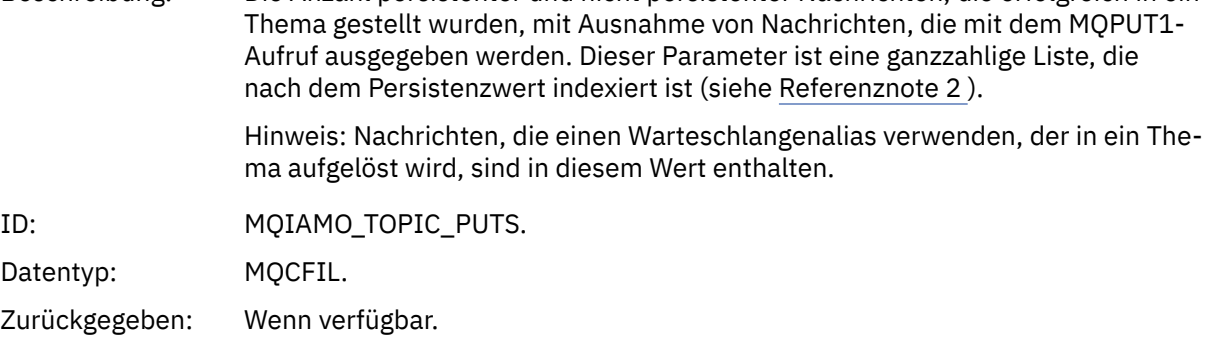

## *PutTopicFailCount*

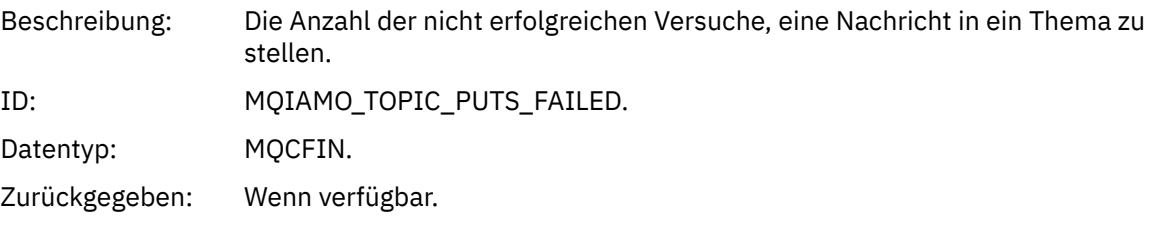

## *Put1TopicCount*

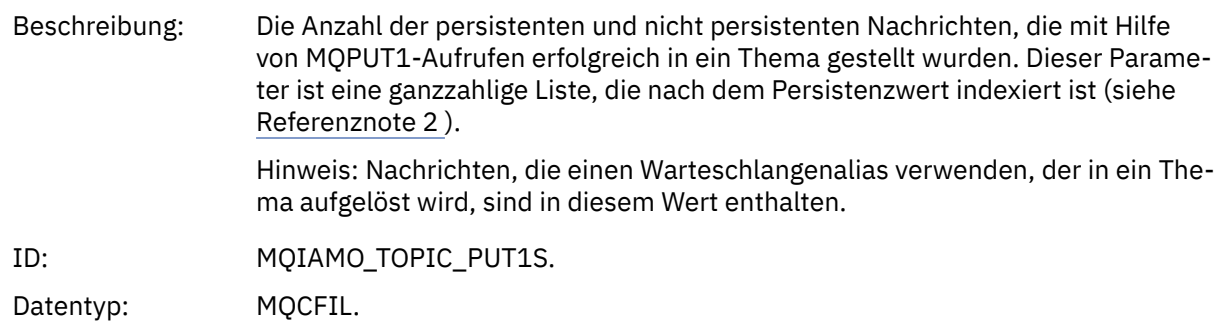

Zurückgegeben: Wenn verfügbar.

## <span id="page-196-0"></span>*Put1TopicFailCount*

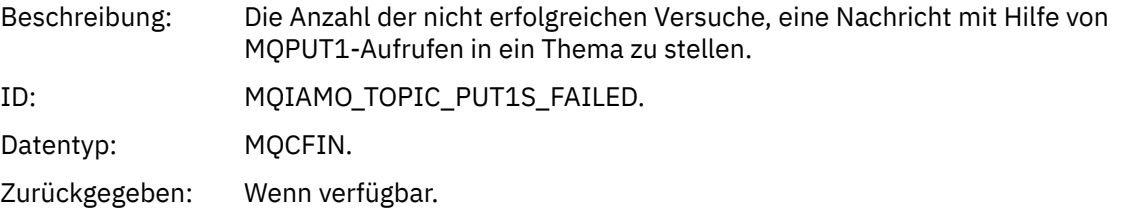

#### *PutTopicBytes*

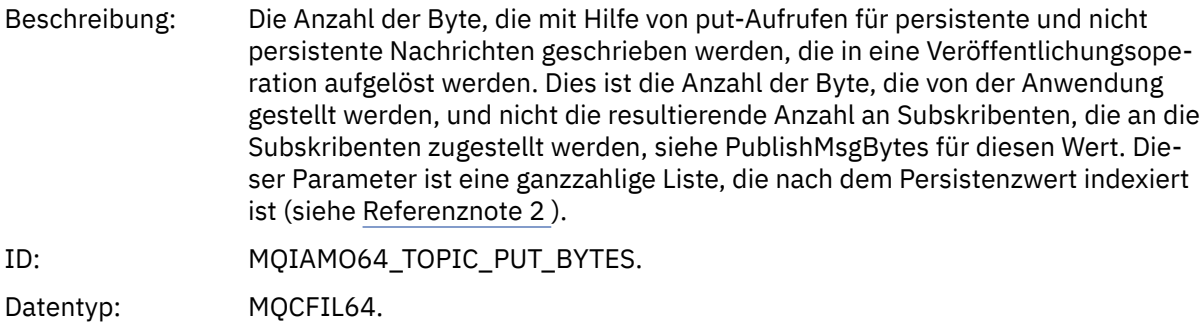

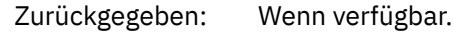

#### *PublishMsgCount*

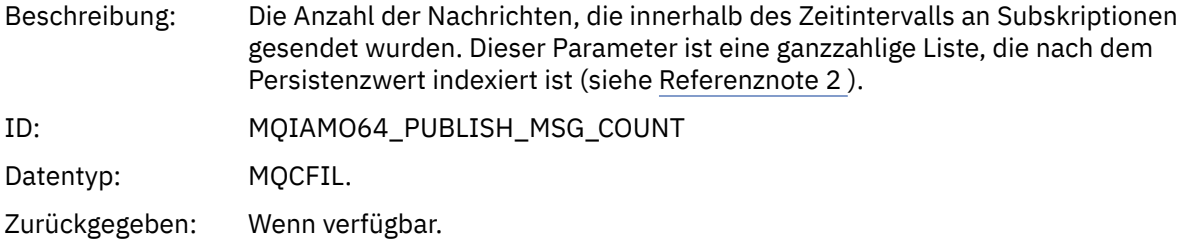

#### *PublishMsgBytes*

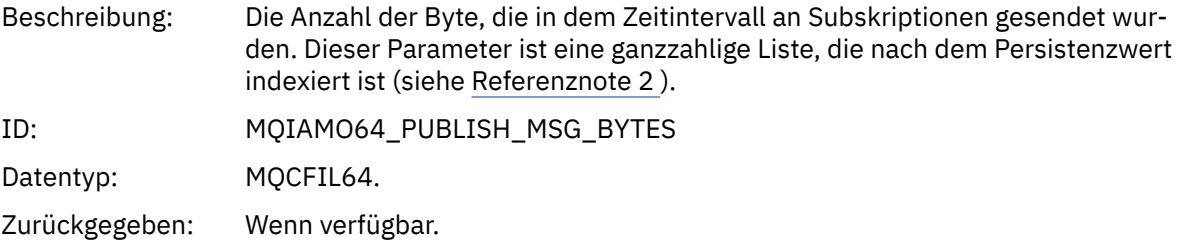

## *Nachrichtendaten der Warteschlangenstatistik*

Verwenden Sie diese Seite, um die Struktur einer Warteschlangenstatistiknachricht anzuzeigen.

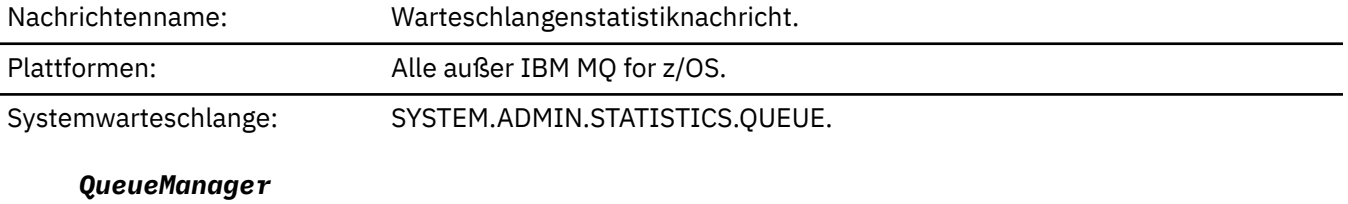

Beschreibung: Name des Warteschlangenmanagers

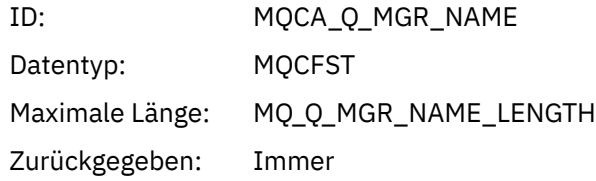

#### *IntervalStartDate*

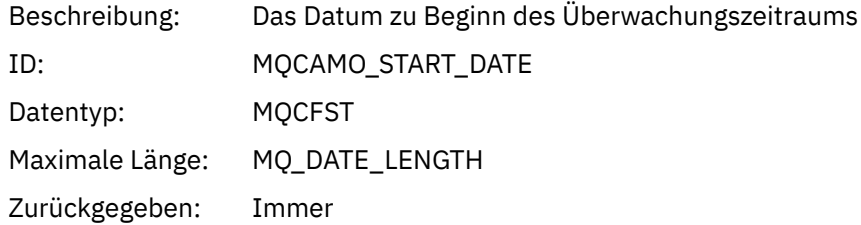

#### *IntervalStartTime*

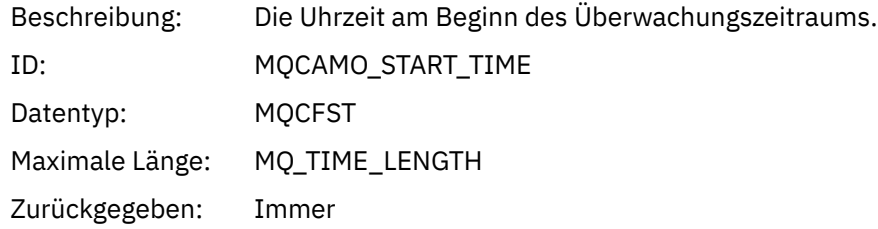

## *IntervalEndDate*

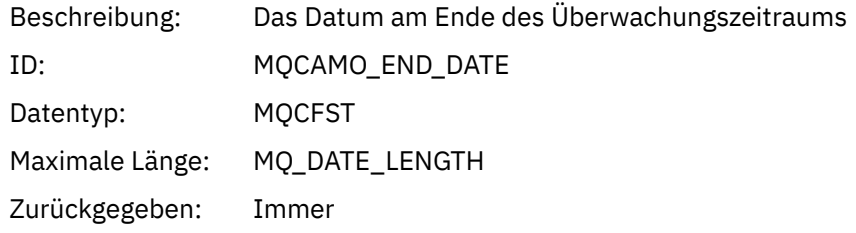

## *IntervalEndTime*

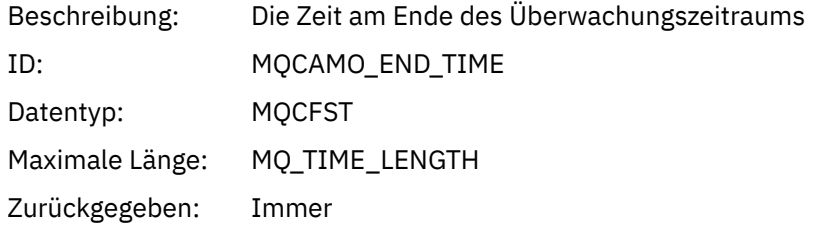

#### *CommandLevel*

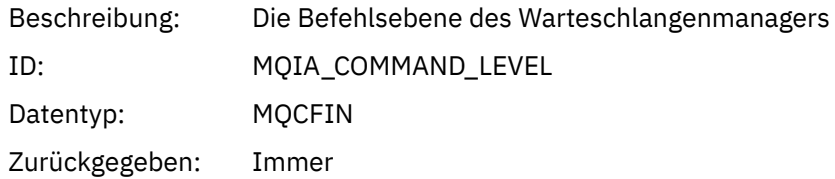

## *ObjectCount*

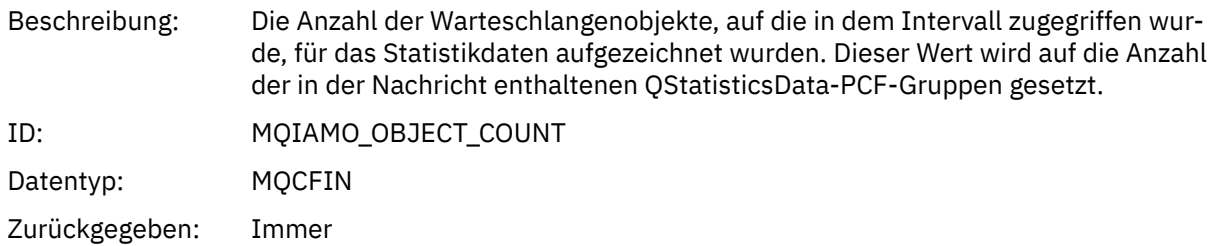

## *QStatisticsData*

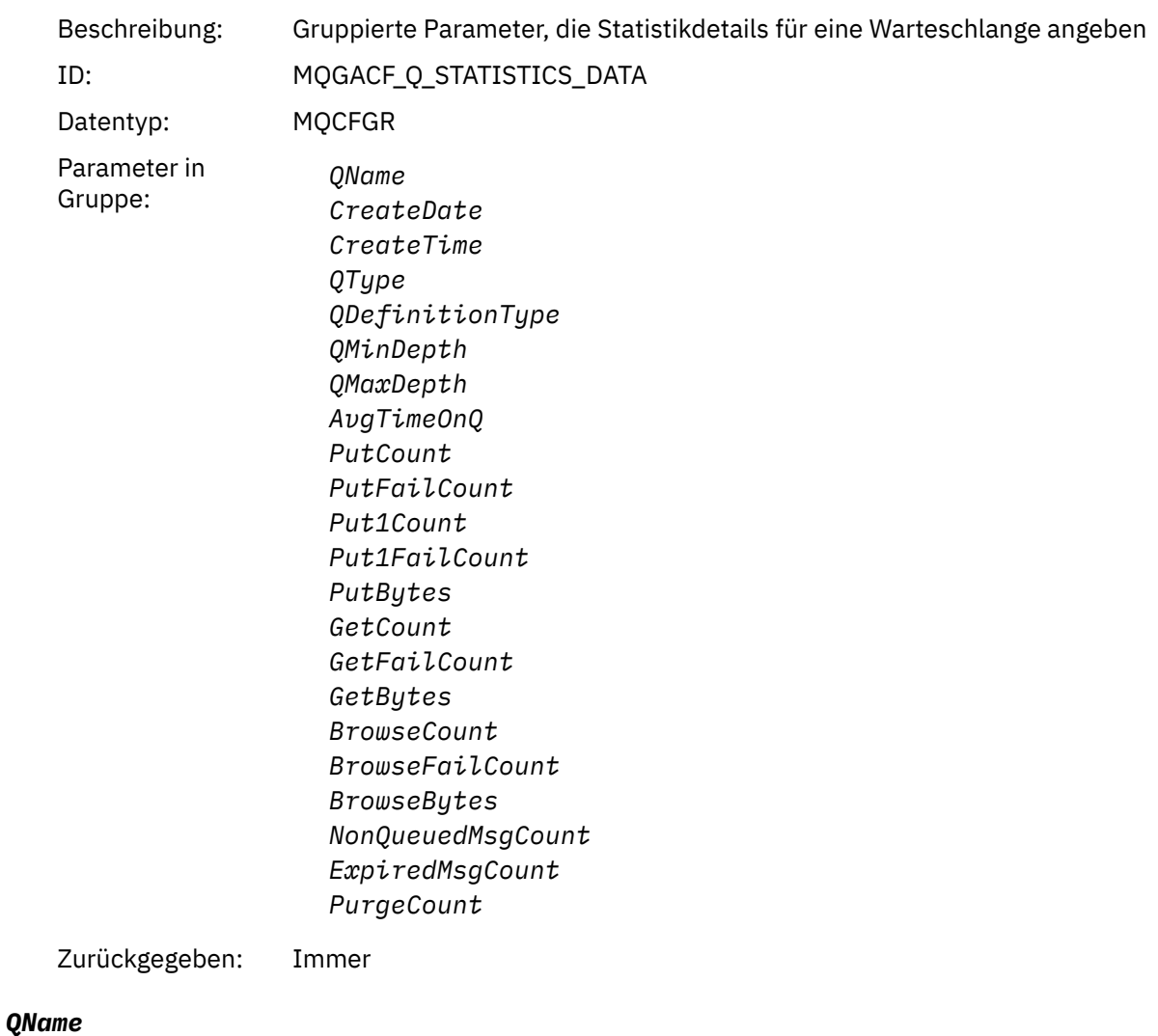

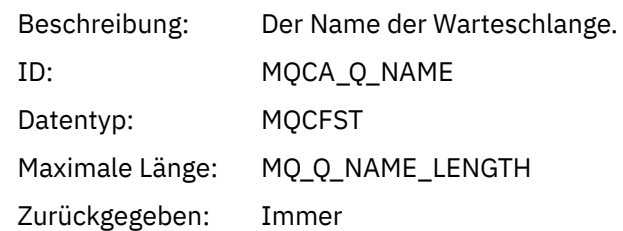

## *CreateDate*

Beschreibung: Das Datum, an dem die Warteschlange erstellt wurde.

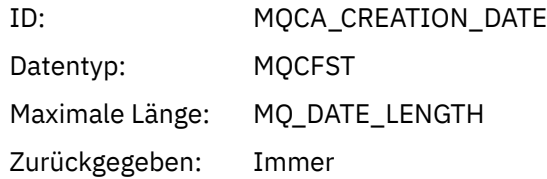

## *CreateTime*

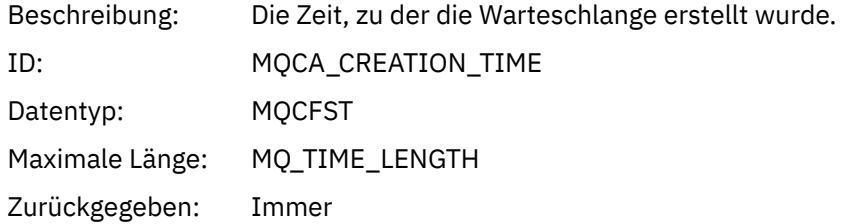

## *QType*

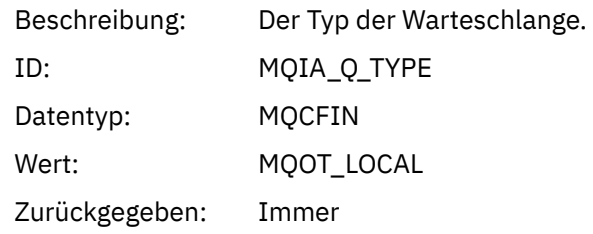

## *QDefinitionType*

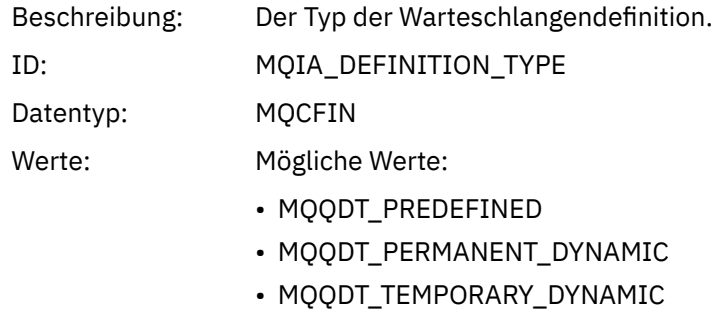

Zurückgegeben: Wenn verfügbar

## *QMinDepth*

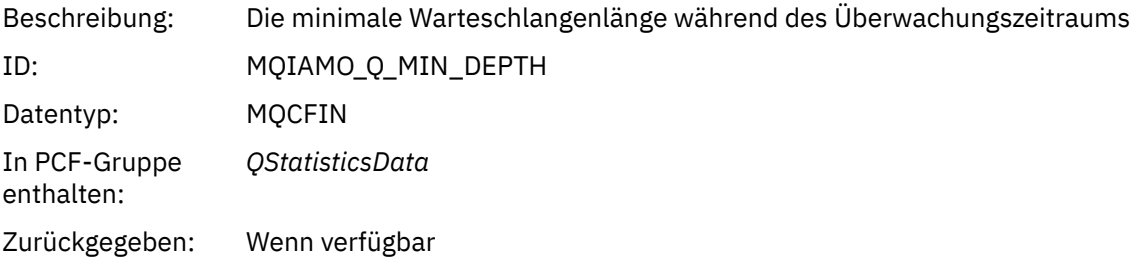

## *QMaxDepth*

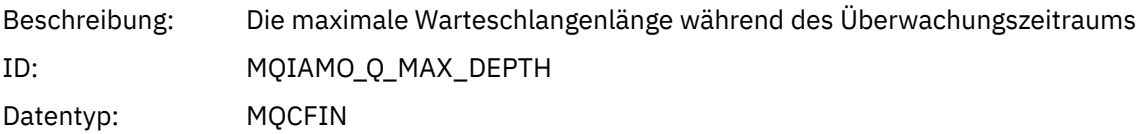

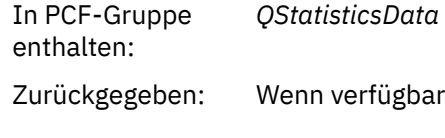

## *AvgTimeOnQ*

Beschreibung: Die durchschnittliche Latenzzeit (in Mikrosekunden) von Nachrichten, die während des Überwachungszeitraums aus der Warteschlange destruktiv abgerufen wurden. Dieser Parameter ist eine ganzzahlige Liste, die nach dem Persistenzwert indexiert ist (siehe [Referenznote 2 \)](#page-208-0). ID: MOIAMO64 AVG O TIME

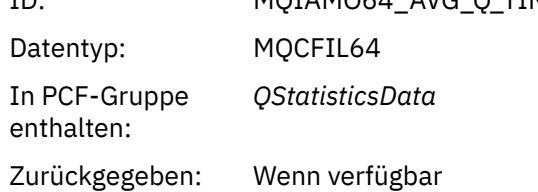

#### *PutCount*

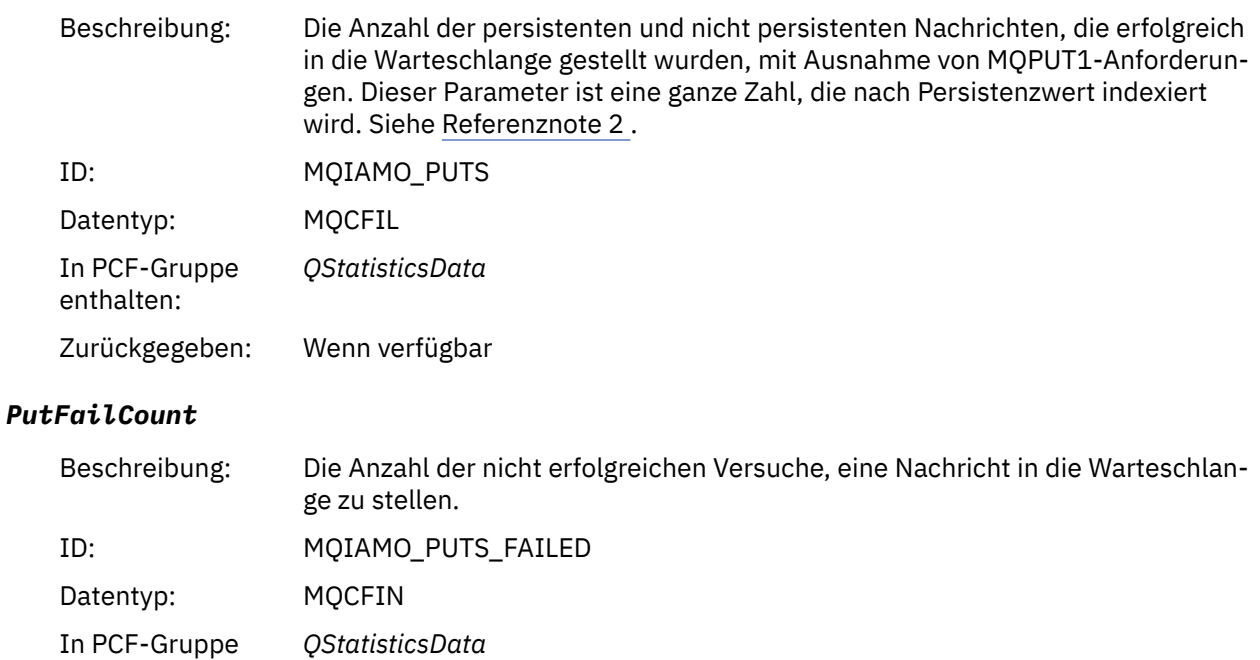

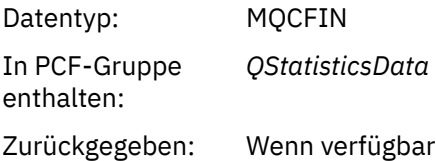

#### *Put1Count*

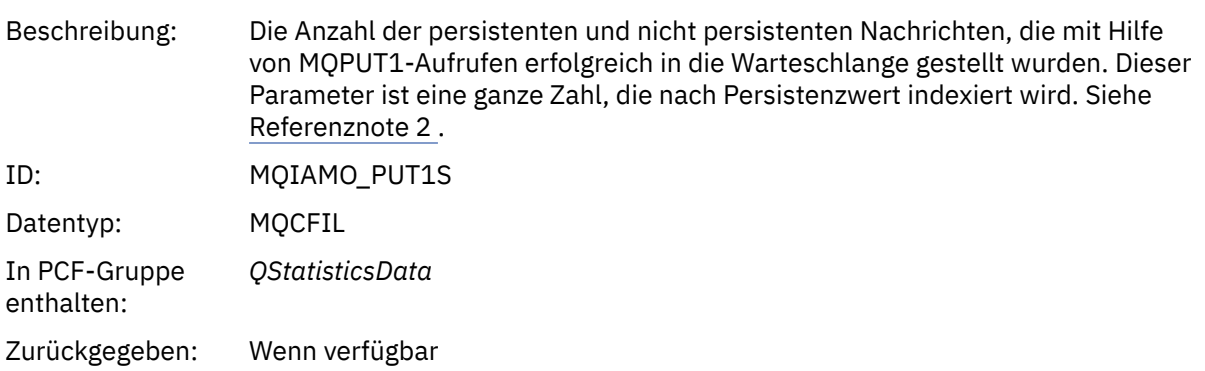

#### *Put1FailCount*

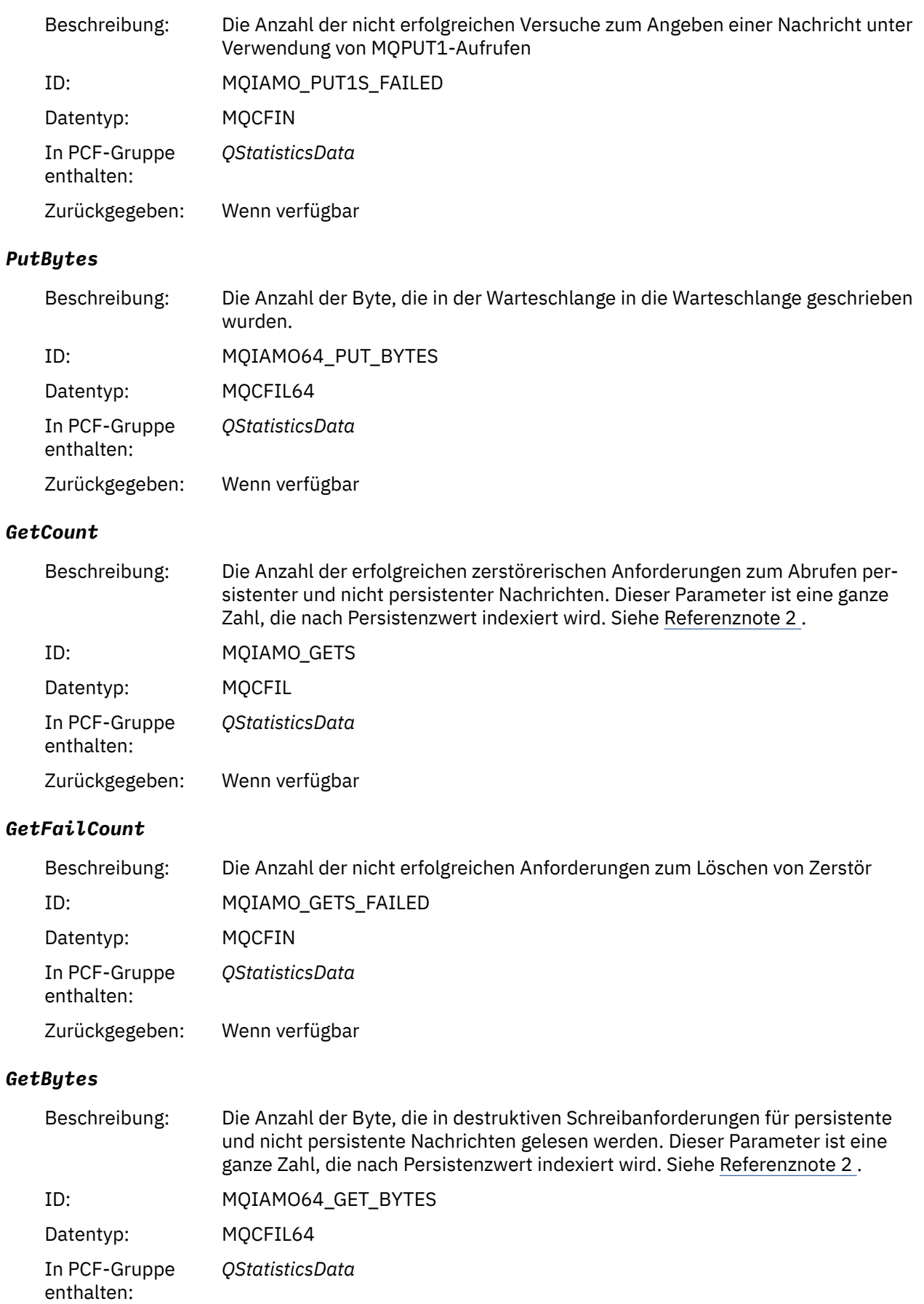

Zurückgegeben: Wenn verfügbar

#### *BrowseCount*

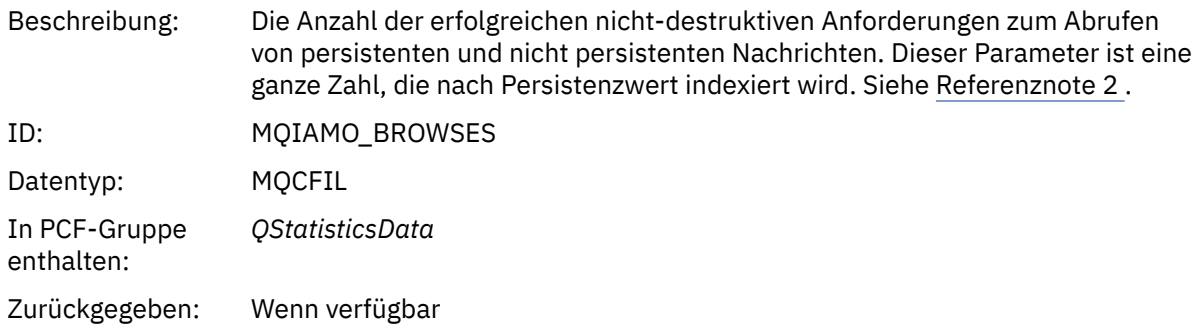

#### *BrowseFailCount*

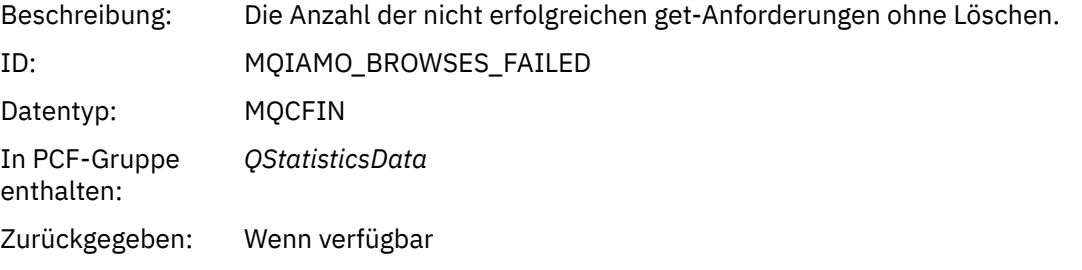

## *BrowseBytes*

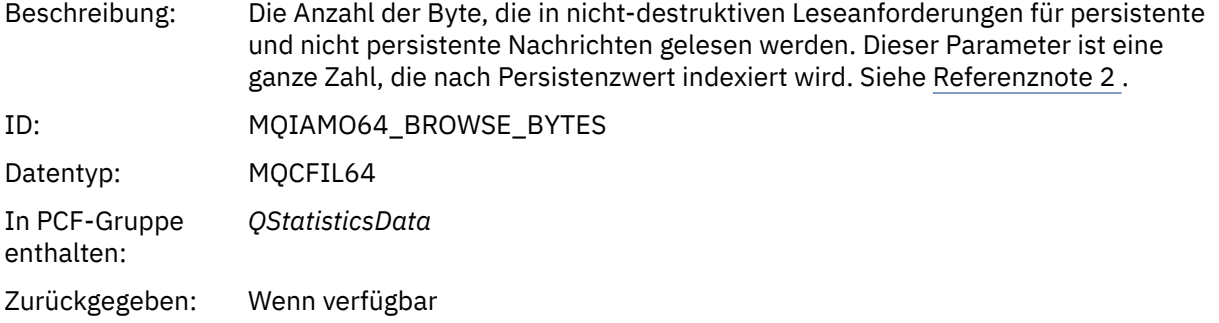

## *NonQueuedMsgCount*

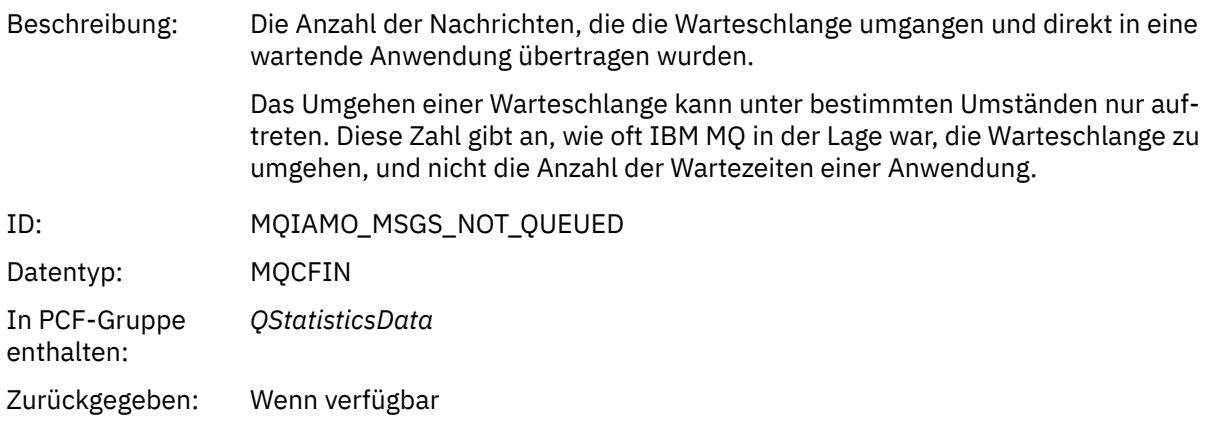

## *ExpiredMsgCount*

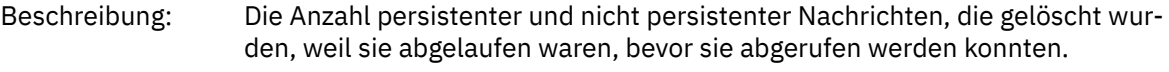

<span id="page-203-0"></span>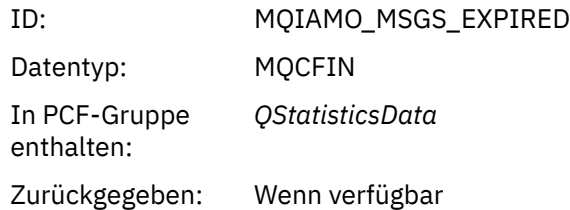

## *PurgeCount*

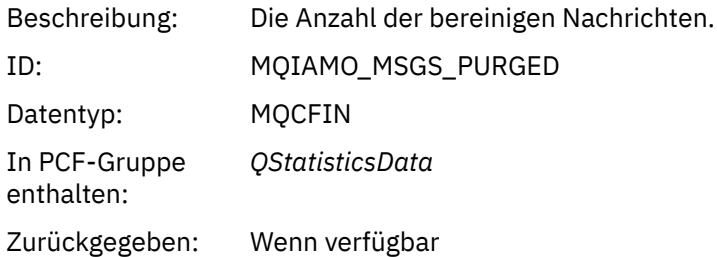

## *Nachrichtendaten der Kanalstatistik*

Verwenden Sie diese Seite, um die Struktur einer Kanalstatistiknachricht anzuzeigen.

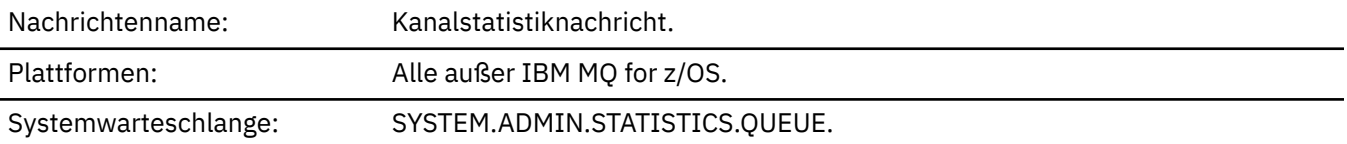

#### *QueueManager*

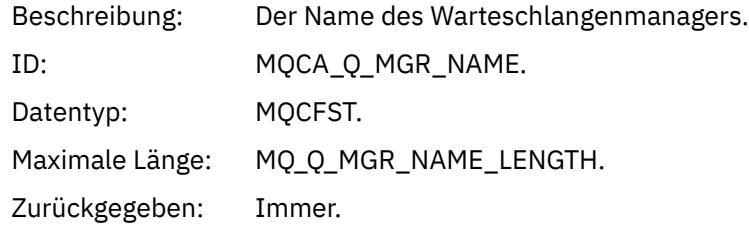

## *IntervalStartDate*

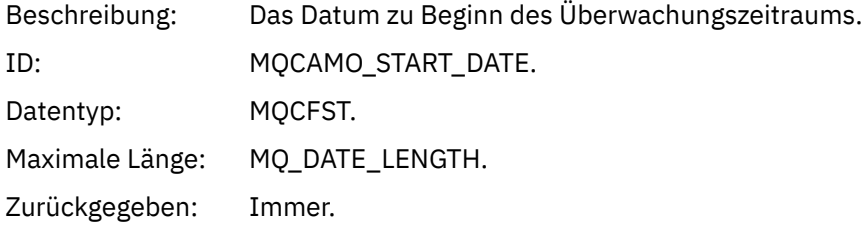

## *IntervalStartTime*

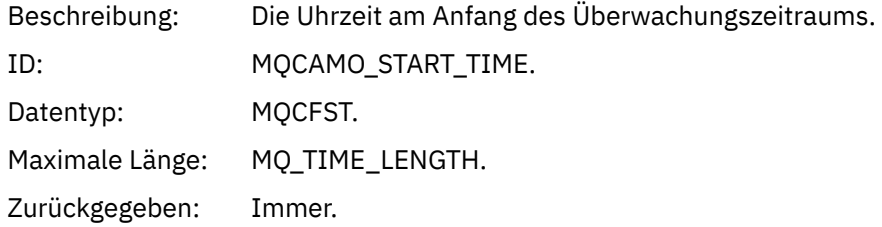

#### *IntervalEndDate*

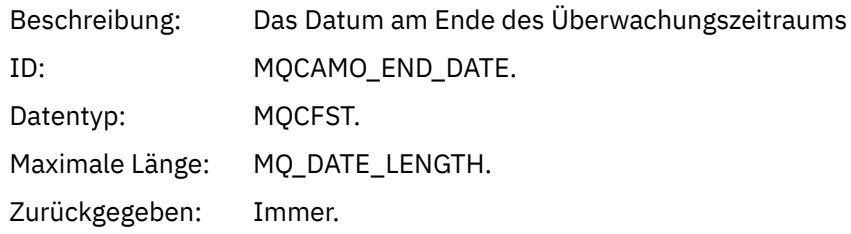

#### *IntervalEndTime*

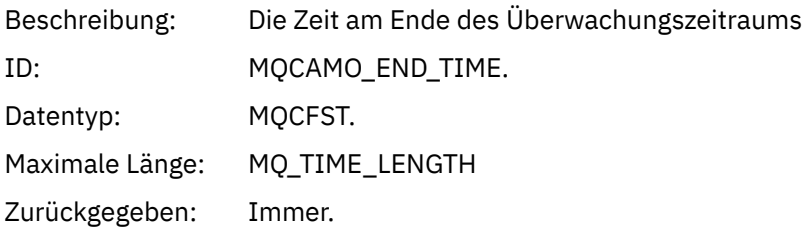

## *CommandLevel*

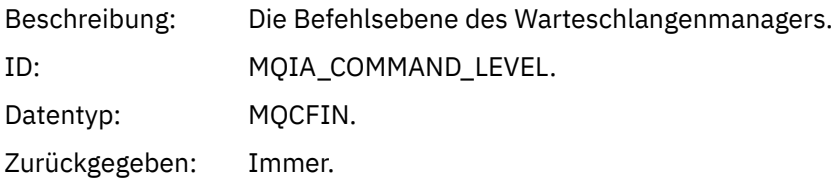

## *ObjectCount*

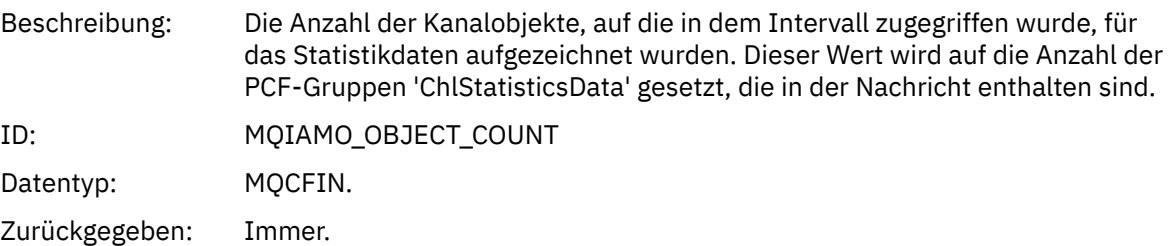

#### *ChlStatisticsData*

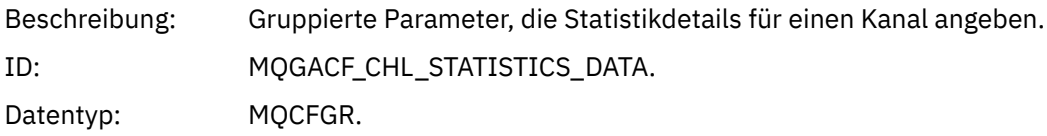

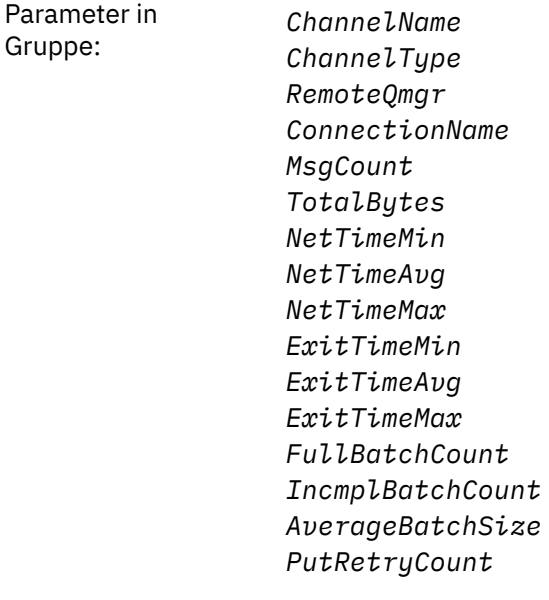

Zurückgegeben: Immer.

#### *ChannelName*

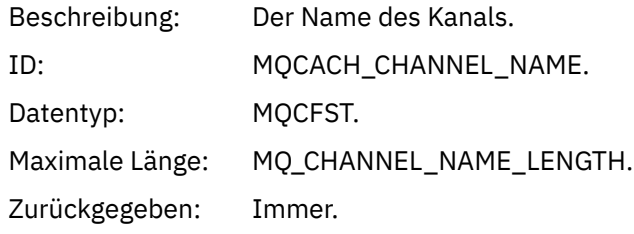

## *ChannelType*

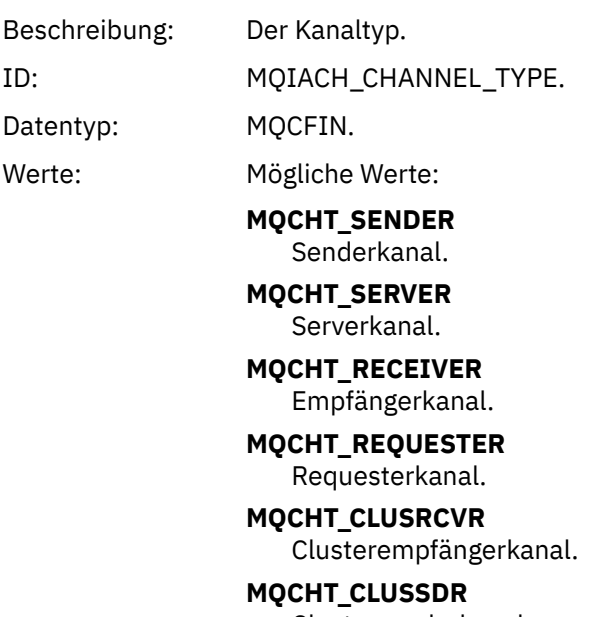

Clustersenderkanal.

Zurückgegeben: Immer.

## *RemoteQmgr*

Beschreibung: Der Name des fernen Warteschlangenmanagers.

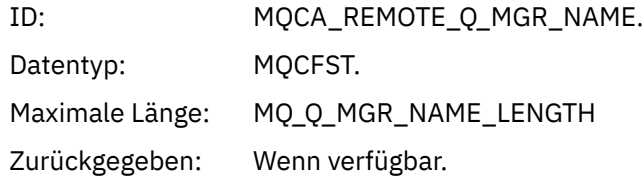

## *ConnectionName*

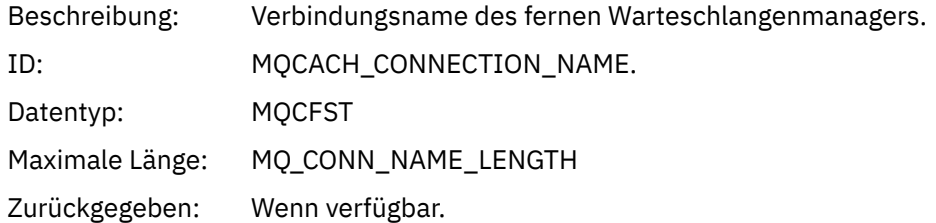

## *MsgCount*

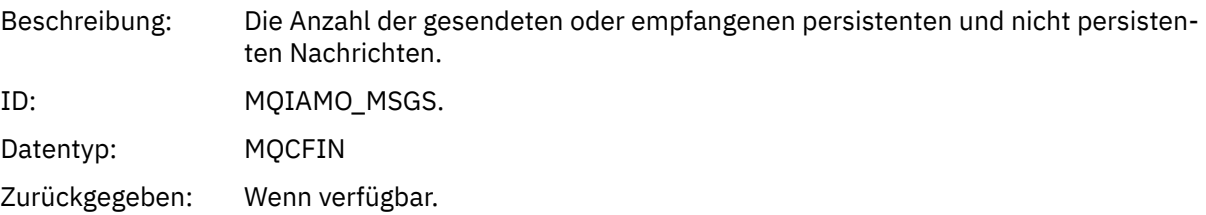

## *TotalBytes*

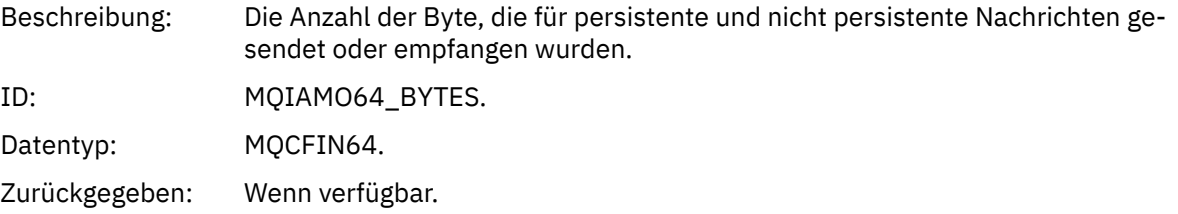

#### *NetTimeMin*

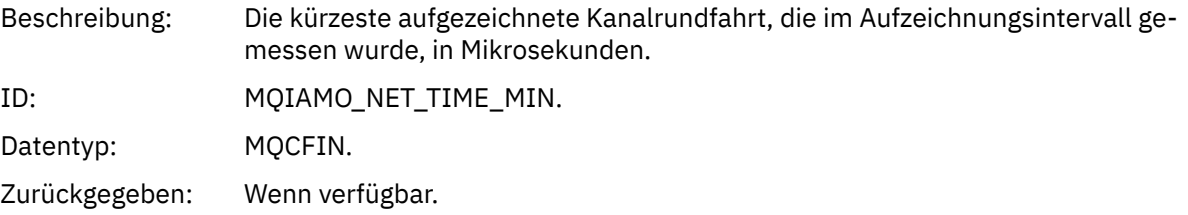

## *NetTimeAvg*

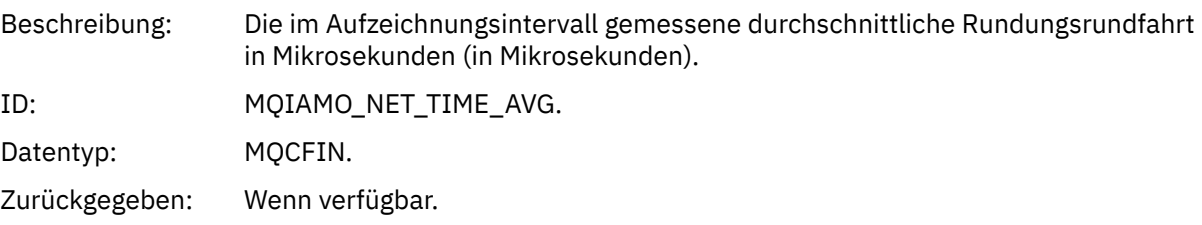

## *NetTimeMax*

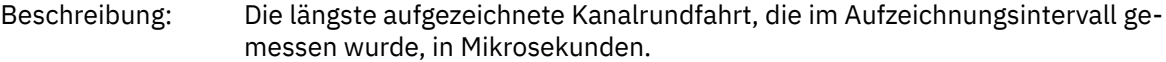

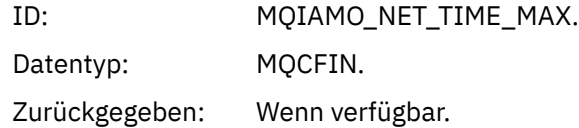

## *ExitTimeMin*

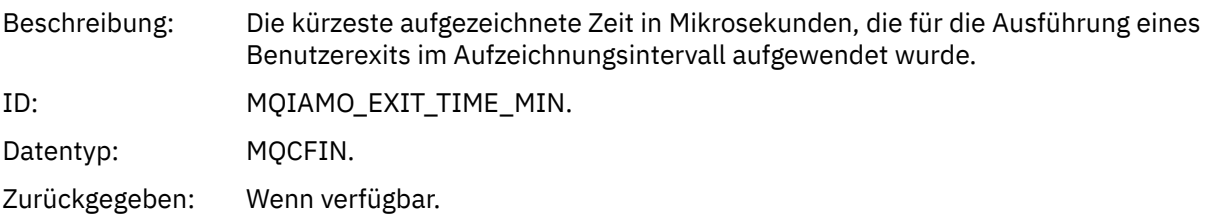

## *ExitTimeAvg*

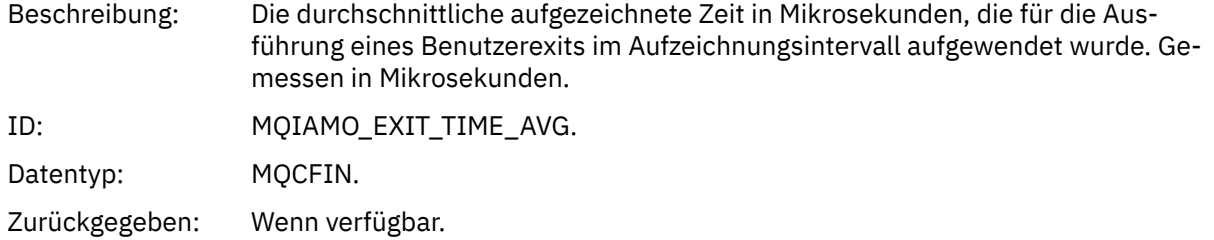

#### *ExitTimeMax*

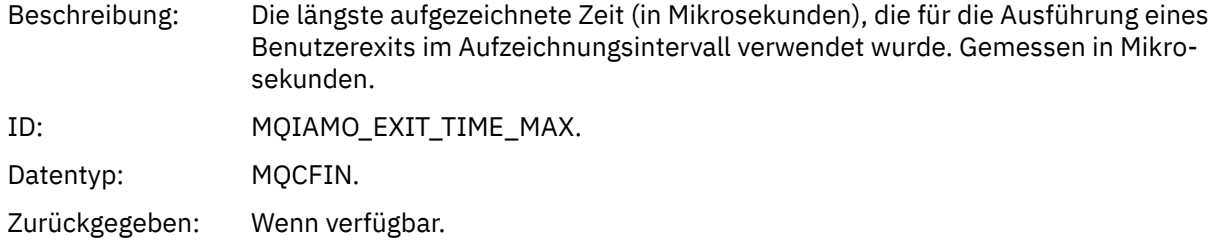

#### *FullBatchCount*

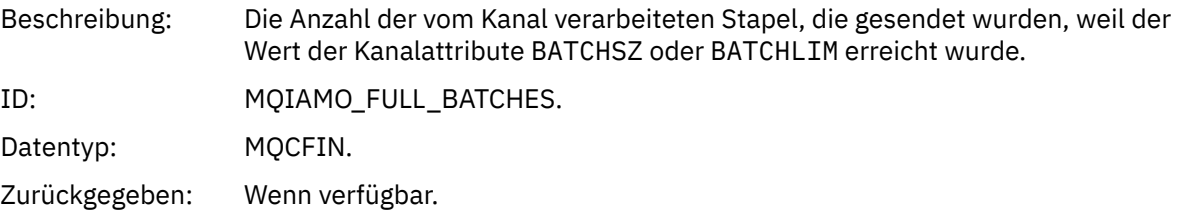

## *IncmplBatchCount*

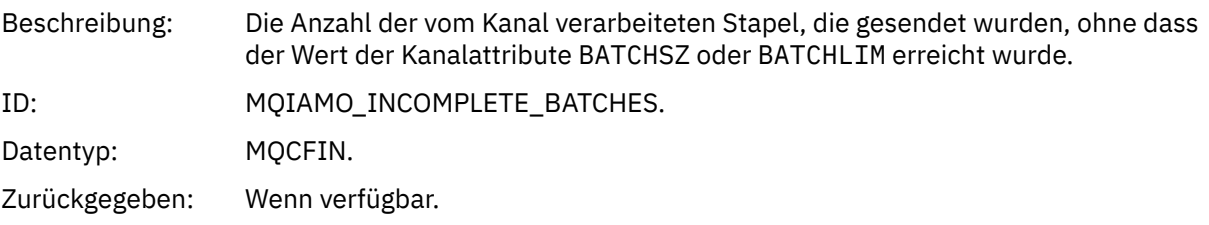

## *AverageBatchSize*

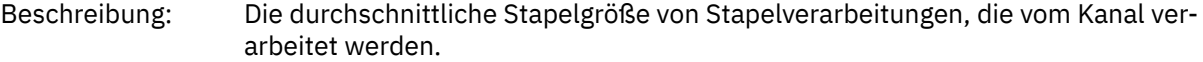

<span id="page-208-0"></span>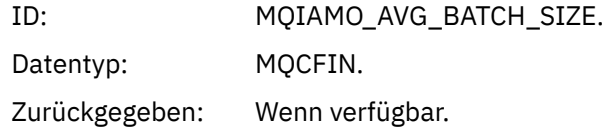

#### *PutRetryCount*

Н

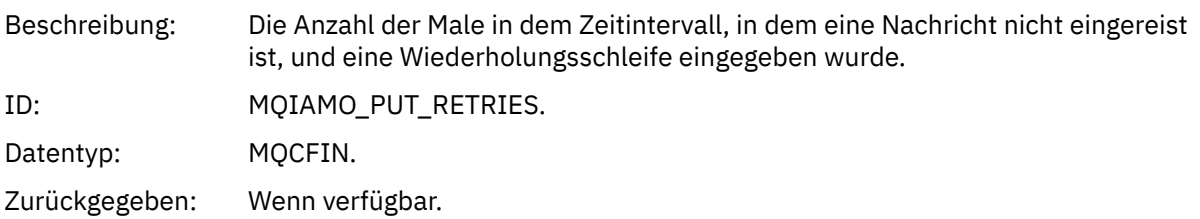

#### *Referenzinformationen*

Verwenden Sie diese Seite, um die Anmerkungen anzuzeigen, auf die sich die Beschreibungen der Struktur von Abrechnungs-und Statistiknachrichten beziehen.

Die folgenden Nachrichtendatenbeschreibungen beziehen sich auf diese Hinweise:

- • ["MQI-Abrechnungsnachrichtendaten" auf Seite 163](#page-162-0)
- • ["Nachrichtendaten der Warteschlangenabrechnung" auf Seite 174](#page-173-0)
- • ["MQI-Statistikdaten, Nachrichtendaten" auf Seite 186](#page-185-0)
- • ["Nachrichtendaten der Warteschlangenstatistik" auf Seite 197](#page-196-0)
- • ["Nachrichtendaten der Kanalstatistik" auf Seite 204](#page-203-0)
- 1. Dieser Parameter bezieht sich auf IBM MQ-Objekte. Dieser Parameter ist ein Array von Werten (MQCFIL oder MQCFIL64), die durch die folgenden Konstanten indexiert werden:

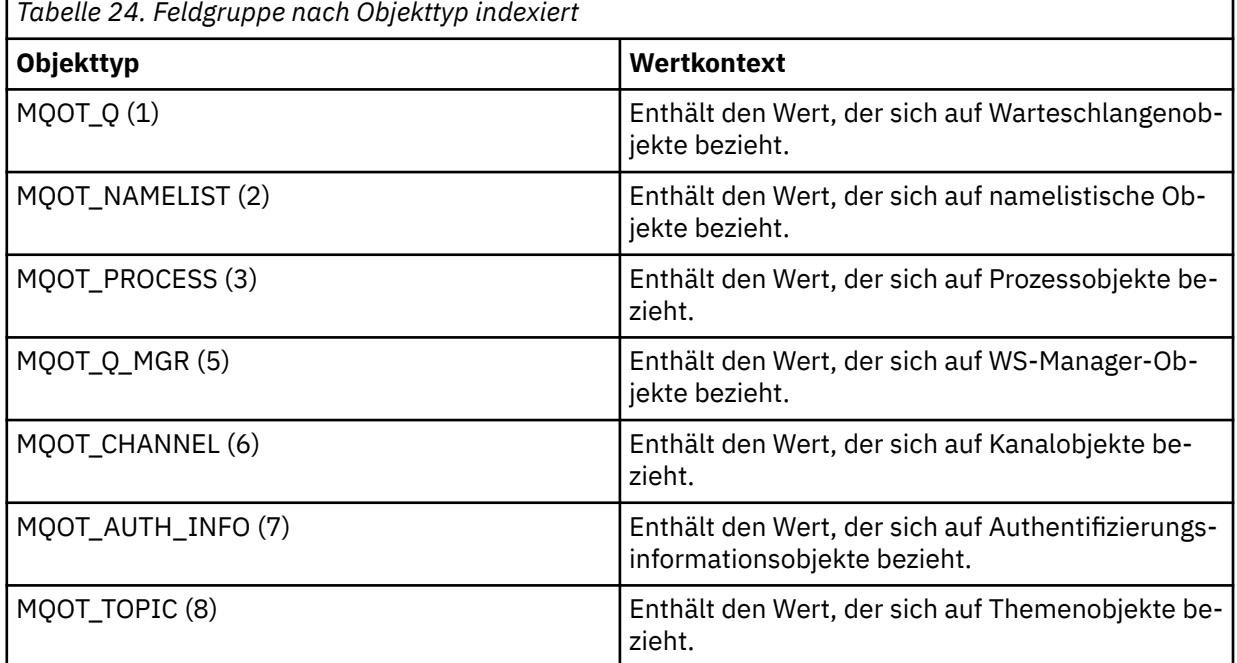

**Anmerkung:** Es werden ein Array mit 13 MQCFIL-oder MQCFIL64-Werten zurückgegeben, aber nur die aufgeführten Werte sind aussagekräftig.

2. Dieser Parameter bezieht sich auf IBM MQ-Nachrichten. Dieser Parameter ist ein Array von Werten (MQCFIL oder MQCFIL64), die durch die folgenden Konstanten indexiert werden:

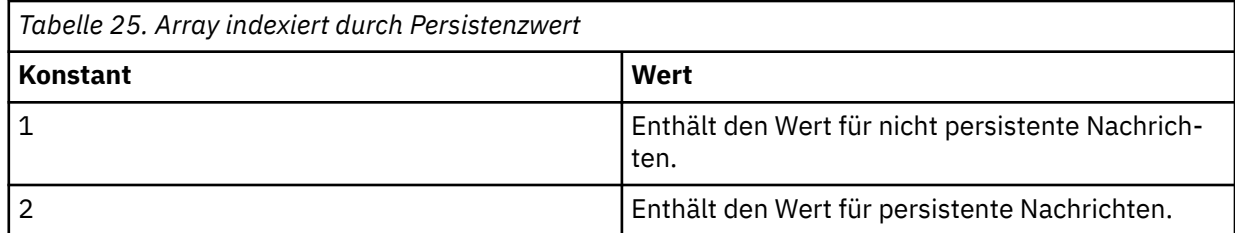

**Anmerkung:** Der Index für jedes dieser Arrays beginnt bei Null, so dass sich ein Index von 1 auf die zweite Zeile des Arrays bezieht. Elemente dieser Arrays, die nicht in diesen Tabellen aufgeführt sind, enthalten keine Abrechnungs-oder Statistikdaten.

# **Anwendungsaktivitätstrace**

Der Aktivitätstrace der Anwendung erzeugt detaillierte Informationen zum Verhalten von Anwendungen, die mit einem Warteschlangenmanager verbunden sind. Dabei wird das Verhalten einer Anwendung verfolgt und es wird eine detaillierte Ansicht der Parameter bereitgestellt, die von einer Anwendung während der Interaktion mit IBM MQ verwendet werden. Es zeigt auch die Reihenfolge der MQI-Aufrufe, die von einer Anwendung ausgegeben werden.

Verwenden Sie den Anwendungsaktivitätstrace, wenn Sie mehr Informationen benötigen, als von Ereignisüberwachung, Nachrichtenüberwachung, Accounting-und Statistiknachrichten und Real-time Monitoring bereitgestellt werden.

**Anmerkung:** Der Aktivitätstrace wird in der IBM MQ -Verbindung für jede Anwendung generiert. Wenn also Abrechnungsnachrichten aktiviert sind, zählen die Aktivitätstraceoperationen zu den MQI-Abrechnungsdaten für jede Anwendung.

IBM MQ unterstützt zwei Methoden zur Erfassung von Tracedaten zur Anwendungsaktivität.

- Zentrale Erfassung von Trace-Informationen der Anwendungsaktivität, wobei der Trace für Anwendungsaktivitäten erfasst und gelesen wird, indem die PCF-Nachrichten des Aktivitätentrace in die Systemwarteschlange SYSTEM.ADMIN.TRACE.ACTIVITY.QUEUE geschrieben werden.
- Subskription von Aktivitätstracedaten, die in bestimmte IBM MQ-Systemthemen geschrieben werden.

Beachten Sie, dass der Aktivitätstrace von IBM MQ for z/OS nicht unterstützt wird.

 $\blacktriangleright$  V 9.2.0  $\blacktriangleright$  ALW  $\blacksquare$  Sie können jetzt Anwendungsnamen in den meisten Programmiersprachen angeben, die von IBM MQ unterstützt werden, und finden unter Anwendungsname in unterstützten Programmiersprachen angeben weitere Informationen hierzu.

# **Zentrale Erfassung von Trace-Informationen für Anwendungsaktivitäten konfigurieren**

Eine Tracenachricht der Anwendungsaktivität ist eine PCF-Nachricht. Sie können den Aktivitätstrace mit Hilfe einer Konfigurationsdatei konfigurieren. Wenn Sie die zentrale Erfassung von Trace-Informationen für die Anwendungsaktivität konfigurieren möchten, setzen Sie das WS-Manager-Attribut ACTVTRC. Sie können diese Einstellung auf Verbindungsebene mit Hilfe von MQCONNX-Optionen oder unter Verwendung der Aktivitätstracekonfigurationsdatei auf Anwendungszeilengruppe überschreiben.

## **Informationen zu diesem Vorgang**

Aktivitätstracenachrichten bestehen aus einer MQMD-Struktur: einer PCF-Headerstruktur (MQCFH), gefolgt von einer Reihe von PCF-Parametern. Eine Sequenz der PCF-Gruppen der Anwendung "ApplicationTraceData" folgt den PCF-Parametern. Diese PCF-Gruppen erfassen Informationen zu den MQI-Operationen, die eine Anwendung ausführt, während eine Verbindung zu einem Warteschlangenmanager besteht. Zum Konfigurieren des Aktivitätstrace verwenden Sie eine Konfigurationsdatei namens mqat.ini.

Um zu steuern, ob die Trace-Informationen der Anwendungsaktivität erfasst werden, konfigurieren Sie eine oder mehrere der folgenden Einstellungen:

- 1. Das WS-Manager-Attribut ACTVTRC.
- 2. Die ACTVCONO-Einstellungen (in der MQCNO-Struktur, die in MQCONNX übergeben wurde).
- 3. Die übereinstimmende Zeilengruppe für die Anwendung in der Aktivitätstracekonfigurationsdatei mqat.ini.

Die vorherige Sequenz ist signifikant. Das Attribut ACTVTRC wird durch die Einstellungen für ACTVCONO außer Kraft gesetzt, die durch die Einstellungen in der Datei mqat. ini außer Kraft gesetzt werden.

Traceeinträge werden nach Abschluss jeder Operation geschrieben, sofern nicht anders angegeben. Diese Einträge werden zuerst in die Systemwarteschlange SYSTEM.ADMIN.TRACE.ACTIVITY.QUEUE geschrieben und dann in die Anwendungsaktivitätstracenachrichten geschrieben, wenn die Anwendung die Verbindung zum Warteschlangenmanager trennt. Bei Anwendungen mit langer Laufzeit werden temporäre Nachrichten geschrieben, wenn eines der folgenden Ereignisse eintritt:

- Die Lebensdauer der Verbindung erreicht einen definierten Zeitlimitwert.
- Die Anzahl der Operationen erreicht eine angegebene Zahl.
- Die Menge der im Speicher erfassten Daten erreicht die maximale Nachrichtenlänge, die für die Warteschlange zulässig ist.

Sie legen den Zeitlimitwert mit dem Parameter **ActivityInterval** fest. Die Anzahl der Operationen wird mit dem Parameter **ActivityCount** festgelegt. Beide Parameter werden in der Aktivitätstracekonfigurationsdatei mqat.ini angegeben.

Das Aktivieren des Trace der Anwendungsaktivität kann sich auf die Leistung auswirken Der Systemaufwand kann reduziert werden, indem der **ActivityCount** und die **ActivityInterval** -Einstellungen optimiert werden. Weitere Informationen finden Sie im Abschnitt ["Leistungwirkung des Trace der Anwen](#page-218-0)[dungsaktivität optimieren" auf Seite 219.](#page-218-0)

Die einfachste Methode zur Anzeige der Inhalte von Tracenachrichten zur Anwendungsaktivität ist, das ["Beispielprogramm 'amqsact'" auf Seite 220](#page-219-0) zu verwenden.

#### **Vorgehensweise**

- 1. "Festlegen von ACTVTRC zum Steuern der Erfassung von Aktivitätstraceinformationen" auf Seite 211.
- 2. ["Festlegen von MQCONNX-Optionen zur Steuerung der Erfassung von Aktivitätstraceinformationen"](#page-211-0) [auf Seite 212.](#page-211-0)
- 3. ["Aktivitätstraceverhalten mit mqat.ini konfigurieren" auf Seite 213](#page-212-0).
- 4. ["Leistungwirkung des Trace der Anwendungsaktivität optimieren" auf Seite 219](#page-218-0).

#### *Festlegen von ACTVTRC zum Steuern der Erfassung von Aktivitätstraceinformationen*

Verwenden Sie das WS-Managerattribut ACTVTRC, um die Erfassung von Trace-Informationen für MQI-Anwendungsaktivitäten zu steuern.

#### **Informationen zu diesem Vorgang**

Tracenachrichten für Anwendungsaktivitäten werden nur für Verbindungen generiert, die nach der Aktivierung der Anwendungsaktivitätstrace gestartet werden. Der Parameter **ACTVTRC** kann die folgenden Werte haben:

**ON**

Die API-Aktivitätstracensammlung ist

**OFF**

Die API-Aktivitätstracesammlung ist

**Anmerkung:** Die Einstellung **ACTVTRC** kann durch den Parameter **ACTVCONO** des Warteschlangenmanagers überschrieben werden. Wenn Sie den Parameter **ACTVCONO** auf ENABLED setzen, kann die Einstellung **ACTVTRC** für eine bestimmte Verbindung mit dem Feld **Options** in der MQCNO -Struktur außer Kraft gesetzt werden. Weitere Informationen finden Sie im Abschnitt ["Festlegen von MQCONNX-Optionen zur](#page-211-0) [Steuerung der Erfassung von Aktivitätstraceinformationen" auf Seite 212](#page-211-0).

#### <span id="page-211-0"></span>**Beispiel**

Wenn Sie den Wert des Parameters **ACTVTRC** ändern möchten, verwenden Sie den MQSC-Befehl ALTER QMGR. Verwenden Sie beispielsweise den folgenden MQSC-Befehl, um die Erfassung von Trace-Informationen für MQI-Anwendungsaktivitäten zu aktivieren:

ALTER QMGR ACTVTRC(ON)

## **Nächste Schritte**

Die einfachste Methode zur Anzeige der Inhalte von Tracenachrichten zur Anwendungsaktivität ist, das ["Beispielprogramm 'amqsact'" auf Seite 220](#page-219-0) zu verwenden.

Das Aktivieren des Trace der Anwendungsaktivität kann sich auf die Leistung auswirken Der Systemaufwand kann reduziert werden, indem der **ActivityCount** und die **ActivityInterval** -Einstellungen optimiert werden. Weitere Informationen finden Sie im Abschnitt ["Leistungwirkung des Trace der Anwen](#page-218-0)[dungsaktivität optimieren" auf Seite 219.](#page-218-0)

#### *Festlegen von MQCONNX-Optionen zur Steuerung der Erfassung von Aktivitätstraceinformationen*

Wenn das WS-Managerattribut **ACTVCONO** auf ENABLED gesetzt ist, können Sie den Parameter **ConnectOpts** im Aufruf MQCONNX verwenden, um die Anwendungsaktivitätsberichte auf einer Basis zu aktivieren oder zu inaktivieren. Diese Optionen überschreiben das Aktivitätstraceverhalten, das durch das Warteschlangenmanagerattribut **ACTVTRC** definiert ist, und können durch Einstellungen in der Aktivitätstracekonfigurationsdatei mqat.ini außer Kraft gesetzt werden.

## **Vorgehensweise**

1. Setzen Sie das WS-Managerattribut **ACTVCONO** auf ENABLED .

**Anmerkung:** Wenn eine Anwendung versucht, das Abrechnungsverhalten einer Anwendung mit dem Parameter **ConnectOpts** zu ändern, und das QMGR-Attribut **ACTVCONO** auf DISABLED gesetzt ist, wird kein Fehler an die Anwendung zurückgegeben, und die Aktivitätstraceerfassung wird durch die Warteschlangenmanagerattribute oder die Aktivitätstracekonfigurationsdatei mqat.ini definiert.

2. Setzen Sie den Parameter **ConnectOpts** auf dem MQCONNX-Aufruf auf MQCNO\_ACTIVITY\_TRA-CE ENABLED.

Der Parameter **ConnectOpts** im MQCONNX-Aufruf kann die folgenden Werte haben:

#### **MQCNO\_ACTIVITY\_TRACE\_DISABLED**

Der Aktivitätstrace ist für die Verbindung inaktiviert.

#### **MQCNO\_ACTIVITY\_TRACE\_ENABLED**

Der Aktivitätstrace ist für die Verbindung aktiviert.

**Anmerkung:** Wenn eine Anwendung sowohl MQCNO\_ACTIVITY\_TRACE\_ENABLED als auch MQCNO\_ACTIVITY\_TRACE\_DISABLED für MQCONNX auswählt, schlägt der Aufruf mit einem Ursachencode von MQRC\_OPTIONS\_ERROR fehl.

3. Stellen Sie sicher, dass diese Aktivitätstraceeinstellungen nicht durch Einstellungen in der Aktivitätstracekonfigurationsdatei mqat.ini außer Kraft gesetzt werden.

Weitere Informationen finden Sie im Abschnitt ["Aktivitätstraceverhalten mit mqat.ini konfigurieren"](#page-212-0) [auf Seite 213.](#page-212-0)

#### **Nächste Schritte**

Die einfachste Methode zur Anzeige der Inhalte von Tracenachrichten zur Anwendungsaktivität ist, das ["Beispielprogramm 'amqsact'" auf Seite 220](#page-219-0) zu verwenden.

Das Aktivieren des Trace der Anwendungsaktivität kann sich auf die Leistung auswirken Der Systemaufwand kann reduziert werden, indem der **ActivityCount** und die **ActivityInterval** -Einstellungen

<span id="page-212-0"></span>optimiert werden. Weitere Informationen finden Sie im Abschnitt ["Leistungwirkung des Trace der Anwen](#page-218-0)[dungsaktivität optimieren" auf Seite 219.](#page-218-0)

#### *Aktivitätstraceverhalten mit mqat.ini konfigurieren*

Das Verhalten des Aktivitätstrace wird mit Hilfe einer Konfigurationsdatei namens mqat. ini konfiguriert. Diese Datei wird verwendet, um die Stufe und Häufigkeit der Tracedaten für die Berichtsaktivität zu definieren. Die Datei bietet außerdem die Möglichkeit, Regeln zu definieren, mit deren Hilfe der Aktivitätstrace auf der Basis des Namens einer Anwendung aktiviert und inaktiviert werden kann.

## **Informationen zu diesem Vorgang**

**AUK ALT** AIX and Linux-Systemen befindet sich die Datei mqat.ini im Verzeichnis mit den Warteschlangenmanagerdaten, das die gleiche Position wie die Datei qm.ini hat.

**Mindows:** Auf Windows-Systemen befindet sich die Datei mqat.ini im Verzeichnis C:\Program Files\IBM\WebSphere MQ\qmgrs\queue\_manager\_name mit den Warteschlangenmanagerdaten. Benutzer, die Anwendungen ausführen, für die ein Trace durchgeführt wird, benötigen die Berechtigung zum Lesen dieser Datei

**Anmerkung:** Für Warteschlangenmanager, die ausgehend von IBM WebSphere MQ 7.1 oder früher migriert wurden, fehlt die Datei mgat.ini. In solchen Fällen muss die Datei mgat.ini manuell erstellt werden und es müssen Berechtigungen des Typs 660 für die Datei festgelegt werden.

Beim Ändern der Datei mqat.ini werden neu erstellte IBM MQ-Verbindungen entsprechend der geänderten Version verarbeitet. Vorhandene Verbindungen verwenden weiterhin die vorherige Version, es sei denn, die Parameter des Warteschlangenmanagers werden geändert, z. B. nach einem Befehl ALTER QMGR .

Diese Datei befolgt dasselbe Format für Zeilengruppenschlüssel und Parameter/Wert-Paare wie die Dateien mqs.ini und qm.ini.

Die Datei besteht aus einer einzelnen Zeilengruppe, **AllActivityTrace** , um die Stufe und Häufigkeit der Trace-Daten der Berichtsaktivitäten standardmäßig für alle Aktivitätstrace zu konfigurieren.

Die Datei kann auch mehrere Zeilengruppen **ApplicationTrace** enthalten. Jede dieser Eigenschaften definiert eine Regel für das Traceverhalten für eine oder mehrere Verbindungen, die auf der Übereinstimmung des Anwendungsnamens der Verbindungen zur Regel basiert.

#### **Zeilengruppe 'AllActivityTrace'**

Eine einzelne Zeilengruppe **AllActivityTrace** definiert Einstellungen für den Aktivitätstrace, der für alle IBM MQ-Verbindungen angewendet wird, bis er überschrieben wird.

Einzelne Werte in der Zeilengruppe **AllActivityTrace** können durch spezifschere Informationen in einer Zeilengruppe **ApplicationTrace stanza** außer Kraft gesetzt werden.

Wenn mehr als eine **AllActivityTrace** -Zeilengruppe angegeben wird, werden die Werte in der letzten Zeilengruppe verwendet. Für die in der ausgewählten **AllActivityTrace** angegebenen Parameter werden Standardwerte verwendet. Parameter und Werte aus früheren Zeilengruppen **AllActivityTrace** werden ignoriert.

Die folgenden Parameter können unter der Zeilengruppe **AllActivityTrace** angegeben werden:

*Tabelle 26. Parameter/Wert-Paare, die in der Aktivitätstracekonfigurations-Konfigurationsdatei verwendet werden können*

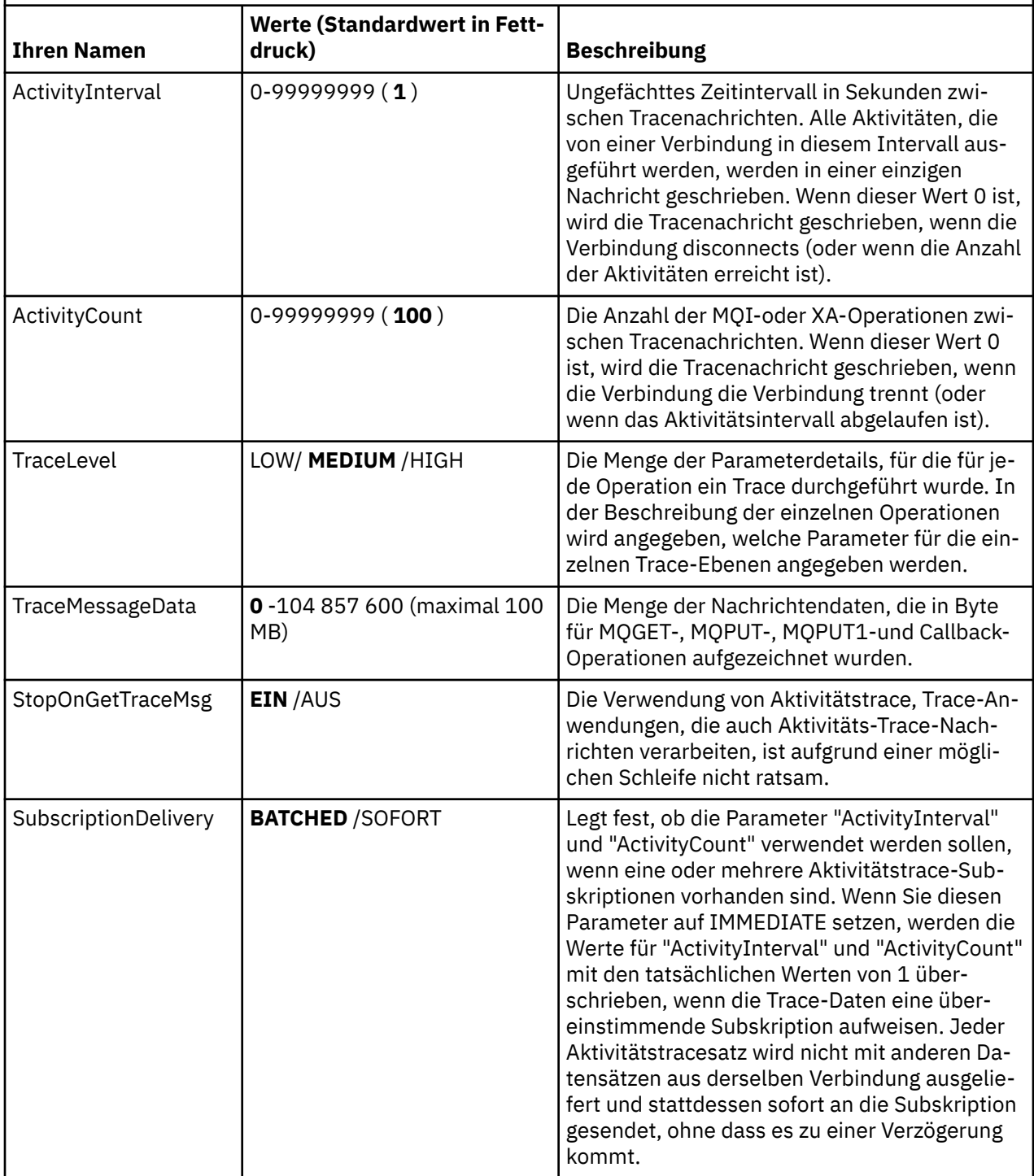

#### **Zeilengruppe 'ApplicationTrace'**

Die Zeilengruppe 'ApplicationTrace' enthält eine Regel, mit der definiert wird, für welche IBM MQ-Verbindungen auf Basis des Anwendungsnamens ein Trace durchgeführt wird. Optional das Standardverhalten, das unter den Einstellungen "Allsettings" definiert ist, die die globale Tracestufe und die Häufigkeitseinstellungen außer Kraft setzen

Diese Zeilengruppe kann die Parameter ApplName, ApplFunction und ApplClass enthalten, die entsprechend den übereinstimmenden Regeln verwendet werden, die in Verbindungsübereinstimmungsregeln definiert sind, um zu bestimmen, ob die Zeilengruppe für eine bestimmte Verbindung gilt.

Die Zeilengruppe muss den Parameter 'Trace' enthalten, um festzustellen, ob diese Regel den Aktivitätstrace für übereinstimmende Verbindungen aktiviert oder inaktiviert.

Eine off-Regel kann verwendet werden, um den Trace für spezifschere Anwendungsnamen explizit zu inaktivieren und die ACTVTRC-Einstellung des Warteschlangenmanagers oder der Aktivitätstrace-Verbindungsoptionen außer Kraft zu setzen.

Die folgenden Parameter können in der Zeilengruppe **ApplicationTrace** angegeben werden:

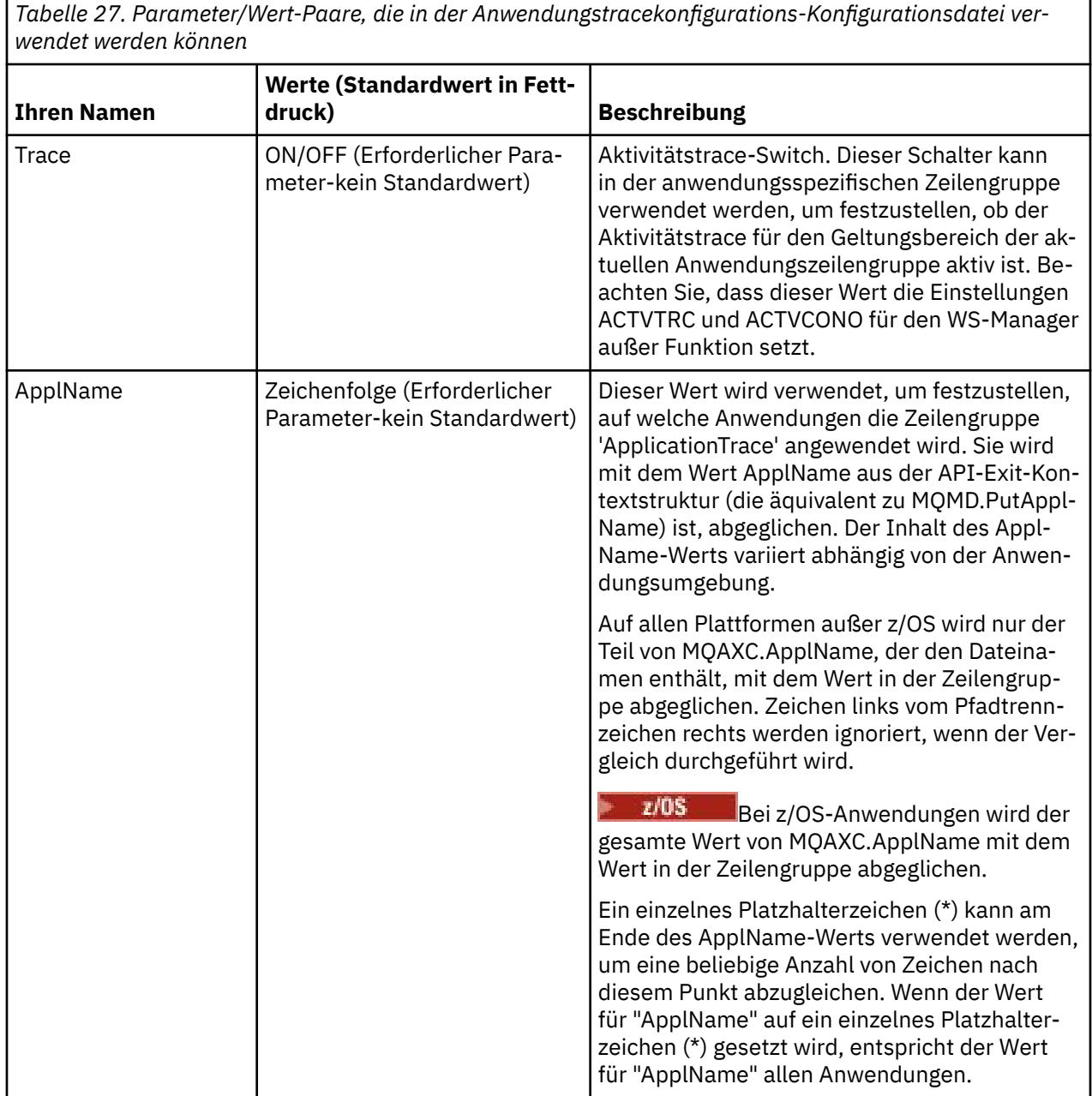

*Tabelle 27. Parameter/Wert-Paare, die in der Anwendungstracekonfigurations-Konfigurationsdatei verwendet werden können (Forts.)*

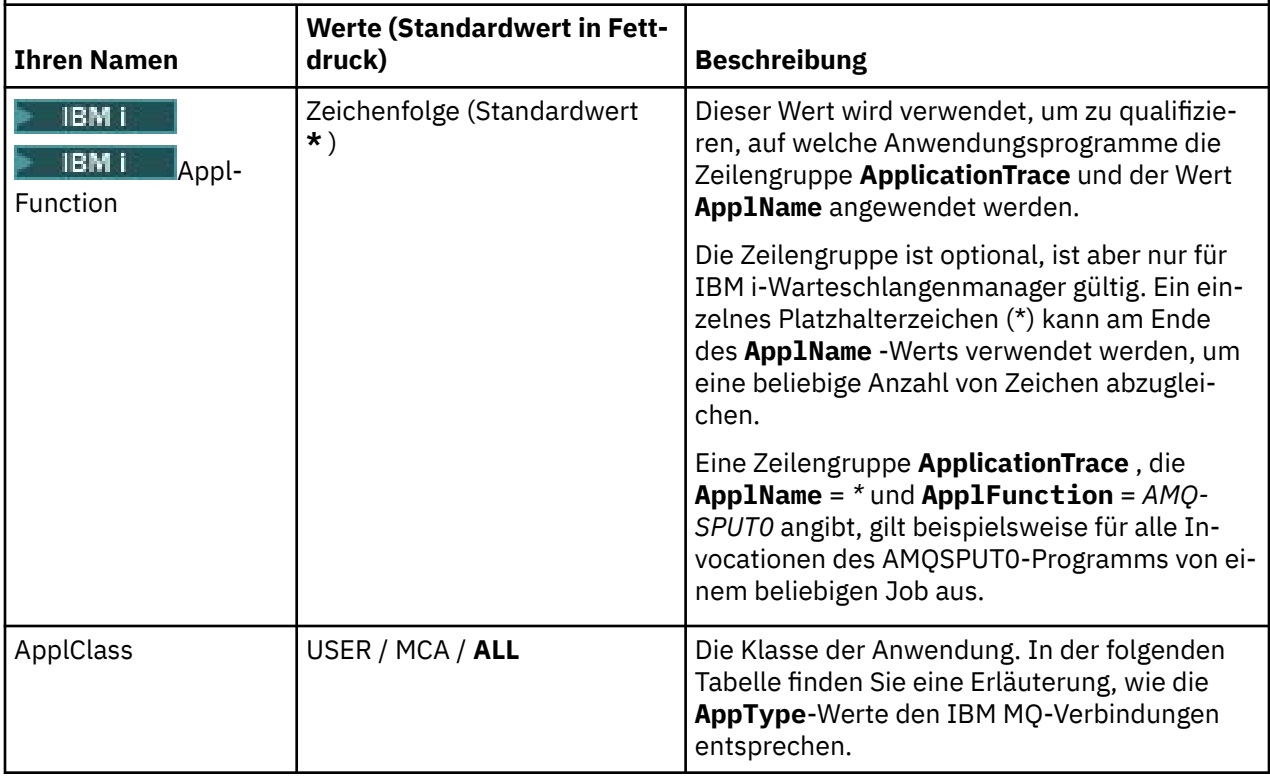

In der folgenden Tabelle ist dargestellt, wie die *AppClass* -Werte den Feldern **APICallerType** und **APIEnvironment** in der Kontext-Struktur der Verbindungs-API entsprechen.

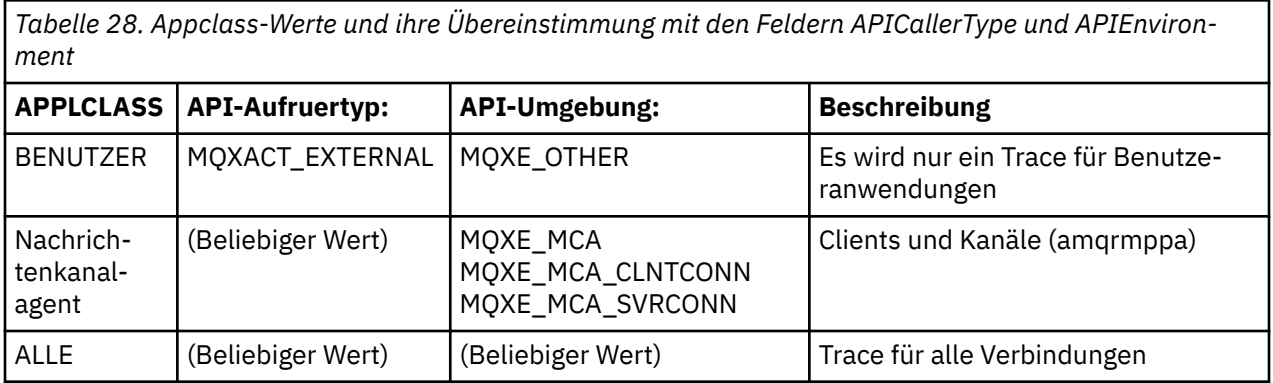

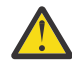

**Achtung:** Sie müssen eine **APPLCLASS** von *MCA* für Clientbenutzeranwendungen verwenden, da eine Klasse von *USER* nicht mit diesen übereinstimmt.

Sie können beispielsweise den folgenden Code verwenden, um einen Trace für die Beispielanwendung **amqsputc** zu erstellen:

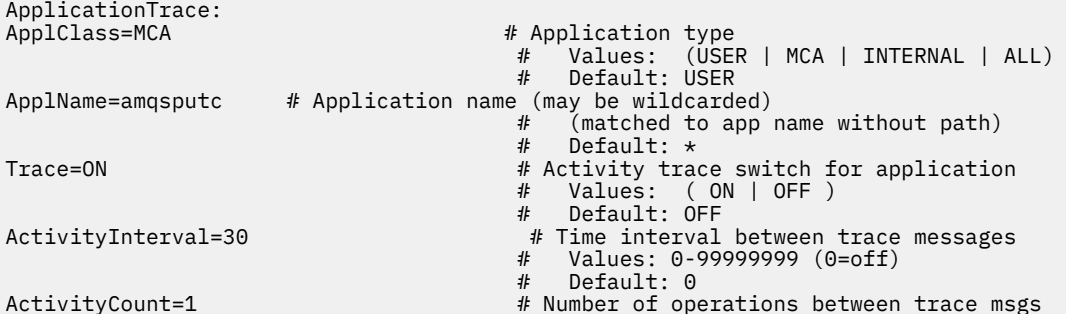
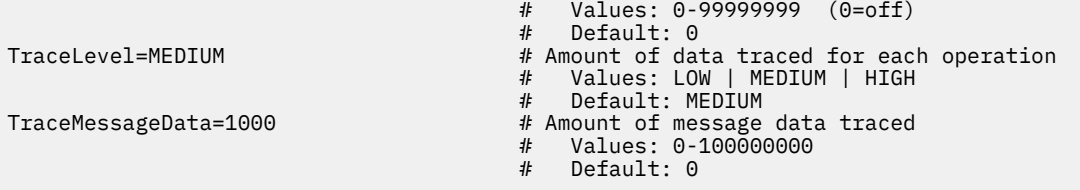

Der Standardwert mqat.ini , der bei der Erstellung eines Warteschlangenmanagers generiert wird, enthält eine einzige Regel zum expliziten Inaktivieren des Aktivitätstrace für das bereitgestellte Aktivitätstrace-Beispiel **amqsact**.

### **Regeln für die Übereinstimmungen von Verbindungen**

Der Warteschlangenmanager wendet die folgenden Regeln an, um festzustellen, welche Zeilengruppen für eine Verbindung verwendet werden sollen.

- 1. Ein in der Zeilengruppe **AllActivityTrace** angegebener Wert wird für die Verbindung verwendet, es sei denn, der Wert tritt auch in einer Zeilengruppe **ApplicationTrace** auf und die Zeilengruppe erfüllt die Übereinstimmungskriterien für die Verbindung, die in den Punkten 2 , 3 und 4 beschrieben wird.
- 2. Der Wert von **ApplClass** wird mit dem Typ der IBM MQ-Verbindung abgeglichen. Wenn der **Appl-Class** nicht mit dem Verbindungstyp übereinstimmt, wird die Zeilengruppe für diese Verbindung ignoriert.
- 3. Der *ApplName* -Wert in der Zeilengruppe wird mit dem Dateinamensabschnitt des Feldes **ApplName** von der API-Exit-Kontextstruktur (MQAXC) für die Verbindung abgeglichen.

Der Dateinamensabschnitt wird von den Zeichen rechts vom letzten Pfadtrennzeichen (/oder \) abgeleitet. Wenn die Zeilengruppe **ApplName** ein Platzhalterzeichen (\*) enthält, werden nur die Zeichen links vom Platzhalterzeichen mit der äquivalenten Anzahl von Zeichen aus der **ApplName** der Verbindung verglichen.

Wenn z. B. der Zeilengruppenwert "FRE\*" angegeben wird, werden nur die ersten drei Zeichen im Vergleich verwendet, so dass "path/FREEDOM" und "path\FREDDY" übereinstimmen, aber "path/ FRIEND" nicht. Wenn der *ApplName* -Wert der Zeilengruppe nicht mit der Verbindung **ApplName** übereinstimmt, wird die Zeilengruppe für diese Verbindung ignoriert.

4. Wenn mehr als eine Zeilengruppe mit dem **ApplName** und dem **ApplClass** der Verbindung übereinstimmt, wird die Zeilengruppe mit dem spezifischsten **ApplName** verwendet.

Der spezifischste **ApplName** ist als der definiert, der die meisten Zeichen verwendet, um den **ApplName** der Verbindung abzugleichen.

Beispiel: Wenn die Datei ini eine Zeilengruppe mit **ApplName** = *"FRE\*"* und eine andere Zeilengruppe mit **ApplName** = *"FREE\*"* enthält, wird die Zeilengruppe mit **ApplName** = *"FREE\*"* als beste Übereinstimmung für eine Verbindung mit **ApplName** = *"path/FREEDOM"* ausgewählt, da sie vier Zeichen enthält (in der Erwägung, dass **ApplName** = *"FRE\*"* stimmt mit nur drei überein).

5. Wenn nach dem Anwenden der Regeln in den Punkten 2 , 3 und 4 mehr als eine Zeilengruppe mit den Verbindungen **ApplName** und **ApplClass** der Verbindung übereinstimmt, werden die Werte aus dem letzten Abgleich verwendet und alle anderen Zeilengruppen werden ignoriert.

### **Standardeinstellungen für jede Regel überschreiben**

Optional können die globalen Tracestufe und die Häufigkeitseinstellungen unter der Zeilengruppe **AllActivityTrace** für die Verbindungen überschrieben werden, die mit der Zeilengruppe **ApplicationTrace** übereinstimmen.

Die folgenden Parameter können unter der Zeilengruppe **ApplicationTrace** festgelegt werden. Wenn sie nicht festgelegt sind, wird der Wert von den Zeilengruppeneinstellungen **AllActivityTrace** übernommen:

- **ActivityInterval**
- **ActivityCount**
- **TraceLevel**
- **TraceMessageData**

#### • **StopOnTraceMsg**

#### **Syntax von mqat.ini**

Für das Format der Datei mqat.ini gelten die folgenden Syntaxregeln:

- Text, der mit einem Hash-oder Semikolon beginnt, wird als Kommentar betrachtet, der sich bis zum Ende der Zeile erstreckt.
- Die erste signifikante Zeile (ohne Kommentar) muss ein Zeilengruppenschlüssel sein.
- Ein Zeilengruppenschlüssel setzt sich aus dem Namen der Zeilengruppe gefolgt von einem Doppelpunkt zusammen.
- Ein Parameterwert-Paar besteht aus dem Namen eines Parameters, gefolgt von einem Gleichheitszeichen und dann dem Wert.
- Es kann nur ein Paar aus einem Parameterwert in einer Zeile stehen. (Ein Parameter-Wert darf nicht in eine andere Zeile umgebrochen werden.)
- Führende und abschließende Leerzeichen werden ignoriert. Es gibt keine Begrenzung für den Leerraum zwischen Zeilengruppennamen, Parameternamen und -werten oder Parameter/Wert-Paaren. Zeilenumbrüche sind bedeutsam und werden nicht ignoriert.
- Die maximale Länge für eine Zeile beträgt 2048 Zeichen.
- Bei den Zeilengruppenschlüsseln, Parameternamen und konstanten Parameterwerten wird die Groß-/ Kleinschreibung nicht beachtet, die Variablenparameterwerte (*ApplName* und *DebugPath*) werden jedoch von der Groß-/Kleinschreibung abhängig gemacht.

#### **Beispiel für Anwendungsaktivität-Trace-Datei**

Das folgende Beispiel zeigt, wie die Konfigurationsdaten in der INI-Datei des Aktivitätstrace angegeben sind.

```
AllActivityTrace:
ActivityInterval=1
ActivityCount=100
TraceLevel=MEDIUM
TraceMessageData=0
StopOnGetTraceMsg=ON
ApplicationTrace:
ApplName=amqs*
Trace=ON
TraceLevel=HIGH
TraceMessageData=1000
ApplicationTrace:
ApplName=amqsact*
Trace=OFF
```
Die oben genannte Zeilengruppe **AllActivityTrace** definiert, wie der Aktivitätstrace standardmäßig ausgeführt wird, wenn er entweder über ApplicationTrace-Regeln oder durch das Attribut ACTVTRC des Warteschlangenmanagers oder über das Programm durch eine Anwendung aktiviert wird.

Die erste Zeilengruppe **ApplicationTrace** definiert eine Regel, die zu einer beliebigen MQI-Aktivität durch eine Anwendung führt, deren Name mit "amqs" beginnt, für die ein Trace durchgeführt wird. Der für diese Anwendungen generierte Trace hat einen hohen Detailausschnitt und enthält bis zu 1000 Byte an Nachrichtendaten. Das Aktivitätsintervall und die Anzahl der Parameter werden übernommen.

Die zweite Zeilengruppe **ApplicationTrace** definiert eine Regel, die den Trace für Anwendungen inaktiviert, die den Namen "amqsact" (die Aktivitätstrace-Stichprobe) starten. Diese Regel setzt die frühere 'on' -Regel für die Anwendung 'amqsact' außer Kraft, woraus sich kein Trace für diese Anwendung ergibt.

Ein Beispiel wird auch unter dem Namen mqat.ini im Verzeichnis mit den Beispielen für die Programmiersprache C bereitgestellt (dies ist dasselbe Verzeichnis, in dem sich auch die Datei 'amqsact.c' befindet). Diese Datei kann für Warteschlangenmanager, die aus einem früheren Release von IBM MQ migriert wurden, in das Verzeichnis mit den Warteschlangenmanagerdaten kopiert werden.

# **Nächste Schritte**

Das Aktivieren des Trace der Anwendungsaktivität kann sich auf die Leistung auswirken Der Systemaufwand kann reduziert werden, indem der **ActivityCount** und die **ActivityInterval** -Einstellungen optimiert werden. Weitere Informationen finden Sie im Abschnitt "Leistungwirkung des Trace der Anwendungsaktivität optimieren" auf Seite 219.

### *Leistungwirkung des Trace der Anwendungsaktivität optimieren*

Die Aktivierung der Anwendungsaktivitätstrace kann zu einer Leistungseinbuße führen.Dies kann dadurch reduziert werden, dass Traces nur für benötigte Anwendungen erstellt werden, dass die Anzahl der Anwendungen, die Daten aus der Warteschlange entnehmen, erhöht wird und dass eine Optimierung von **ActivityInterval**, **ActivityCount** und **TraceLevel** in der Datei mqat.ini vorgenommen wird.

## **Informationen zu diesem Vorgang**

Wenn Sie den Aktivitätstrace der Anwendungsaktivität selektiv für eine Anwendung oder für alle WS-Manager-Anwendungen aktivieren, können zusätzliche Messaging-Aktivitäten und im Warteschlangenmanager zusätzlicher Speicherbereich erforderlich sein. In Umgebungen, in denen die Messaging-Leistung kritisch ist, z. B. in Anwendungen mit hoher Auslastung oder wenn ein Service-Level-Agreement (SLA) eine minimale Antwortzeit vom Messaging-Provider erfordert, ist es unter Umständen nicht sinnvoll, einen Trace der Anwendungsaktivität zu erfassen, oder es kann erforderlich sein, die Details oder die Häufigkeit von Nachrichten, die von Trace-Aktivitäten erzeugt werden, anzupassen. Die vordefinierten Werte für **ActivityInterval**, **ActivityCount** und **TraceLevel** in der Datei mqat.ini ergeben eine ausgeglichene Standardeinstellung für Details und Leistung. Sie können diese Werte jedoch optimieren, um die präzisen funktionalen und leistungsspezifischen Anforderungen Ihres Systems zu erfüllen.

# **Prozedur**

• Trace nur für die Anwendungen, die Sie benötigen.

Erstellen Sie hierzu für 'ApplicationTrace' eine anwendungsspezifische Zeilengruppe in mqat.ini oder ändern Sie die Anwendung so, dass MQCNO\_ACTIVITY\_TRACE\_ENABLED im Optionsfeld in der Struktur **MQCNO** für einen Aufruf von MQCONNX angegeben ist. Weitere Informationen hierzu finden Sie unter ["Aktivitätstraceverhalten mit mqat.ini konfigurieren" auf Seite 213](#page-212-0) und ["Festlegen von](#page-211-0) [MQCONNX-Optionen zur Steuerung der Erfassung von Aktivitätstraceinformationen" auf Seite 212.](#page-211-0)

- Bevor Sie den Trace starten, überprüfen Sie, ob mindestens eine Anwendung aktiv ist und bereit ist, die Aktivitäts-Trace-Nachrichtendaten aus der Datei SYSTEM.ADMIN.TRACE.ACTIVITY.QUEUE abzurufen.
- Halten Sie die Warteschlangenlänge so niedrig wie möglich, indem Sie die Anzahl der Anwendungen erhöhen, die die Warteschlange in die Warteschlange stellen.
- Legen Sie den Wert für **TraceLevel** in der Datei mqat.ini so fest, dass die erforderliche Mindestmenge an Daten erfasst wird.

TraceLevel=LOW hat die geringste Auswirkung auf die Messaging-Leistung. Weitere Informationen finden Sie im Abschnitt ["Aktivitätstraceverhalten mit mqat.ini konfigurieren" auf Seite 213.](#page-212-0)

• Optimieren Sie die Werte für **ActivityCount** und **ActivityInterval** in mqat.ini, um die Häufigkeit der Generierung von Aktivitätstracenachrichten anzupassen.

Wenn Sie mehrere Anwendungen verfolgen, werden die Aktivitätstracenachrichten möglicherweise schneller erstellt, als sie aus der Datei SYSTEM.ADMIN.TRACE.ACTIVITY.QUEUE entfernt werden können. Wenn Sie jedoch die Anzahl der generierten Aktivitätstracenachrichten verringern, erhöhen Sie auch den Speicherplatz, der vom Warteschlangenmanager benötigt wird, und die Größe der Nachrichten, wenn sie in die Warteschlange geschrieben werden.

## **Nächste Schritte**

Die einfachste Methode zur Anzeige der Inhalte von Tracenachrichten zur Anwendungsaktivität ist, das ["Beispielprogramm 'amqsact'" auf Seite 220](#page-219-0) zu verwenden.

### <span id="page-219-0"></span>*Beispielprogramm 'amqsact'*

**amqsact** formatiert Tracenachrichten zur Anwendungsaktivität für Sie und wird mit IBM MQ bereitgestellt.

Das kompilierte Programm befindet sich im Verzeichnis 'samples':

Linux **AIX** Unter AIX and Linux MQ\_INSTALLATION\_PATH/samp/bin **Windows |**Unter Windows MQ\_INSTALLATION\_PATH\tools\c\Samples\Bin

### **Anzeigemodus**

Standardmäßig verarbeitet **amqsact** im Anzeigemodus Nachrichten unter SYSTEM.ADMIN.TRACE.ACTI-VITY.QUEUE. Sie können dieses Verhalten außer Kraft setzen, indem Sie einen Warteschlangennamen oder eine Themenzeichenfolge angeben.

Sie können auch den angezeigten Ablaufverfolgungszeitraum steuern und angeben, ob die Aktivitätstrace-Nachrichten nach der Anzeige entfernt oder beibehalten werden sollen.

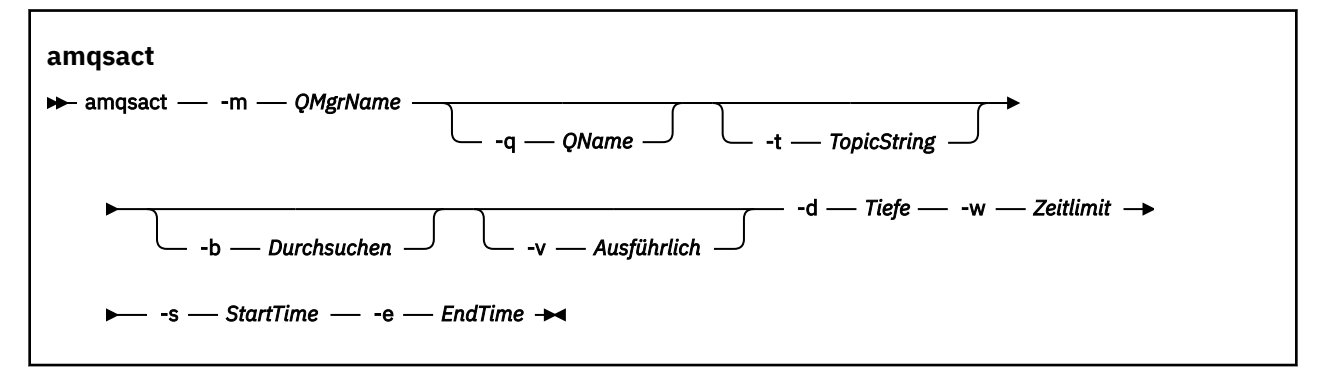

## **Erforderliche Parameter für den Anzeigemodus**

#### **-m** *QMgrName*

Name des Warteschlangenmanagers.

#### **-d** *Depth*

Die Anzahl der Datensätze, die angezeigt werden sollen.

#### **-w** *Timeout*

Zeit zu warten, in Sekunden. Wenn im angegebenen Zeitraum keine Tracenachrichten angezeigt werden, wird **amqsact** beendet.

#### **-s** *StartTime*

Startzeit des Datensatzes für den Prozess.

#### **-e** *EndTime*

Endzeit des Datensatzes für den Prozess.

### **Optionale Parameter für den Anzeigemodus**

#### **-q** *QName*

Geben Sie eine bestimmte Warteschlange an, um den Standardwarteschlangennamen zu überschreiben.

#### **-t** *TopicString*

Abonnieren eines Ereignisthemas

**-b**

Nur Datensätze durchsuchen

**-v**

Ausführliche Ausgabe

## **Beispielausgabe für den Anzeigemodus**

Verwenden Sie **amqsact** im Warteschlangenmanager *TESTQM*mit einer ausführlichen Ausgabe in einem MQCONN-API-Aufruf:

amqsact -m TESTQM -v

Der vorhergehende Befehl gibt die folgende Beispielausgabe aus:

```
MonitoringType: MQI Activity Trace
Correl_id:
00000000: 414D 5143 5445 5354 514D 2020 2020 2020 'AMQCTESTQM '
00000010: B5F6 4251 2000 E601 ' '
QueueManager: 'TESTQM'
Host Name: 'ADMINIB-1VTJ6N1'
IntervalStartDate: '2014-03-15'
IntervalStartTime: '12:08:10'
IntervalEndDate: '2014-03-15'
IntervalEndTime: '12:08:10'
CommandLevel: 750
SeqNumber: 0
ApplicationName: 'IBM MQ_1\bin\amqsput.exe'
Application Type: MQAT_WINDOWS_7
ApplicationPid: 14076
UserId: 'Emma_Bushby'
API Caller Type: MQXACT_EXTERNAL
API Environment: MQXE_OTHER
Application Function:
Appl Function Type: MQFUN_TYPE_UNKNOWN
Trace Detail Level: 2
Trace Data Length: 0
Pointer size: 4
Platform: MQPL_WINDOWS_7
MOI Operation: 0
Operation Id: MQXF_CONN
ApplicationTid: 1
OperationDate: '2014-03-15'
OperationTime: '12:08:10'
ConnectionId:
00000000: 414D 5143 5445 5354 514D 2020 2020 2020 'AMQCTESTQM '
00000010: FFFFFFB5FFFFFFF6 4251 2000 FFFFFFE601
QueueManager: 'TESTQM'
Completion Code: MQCC_OK
Reason Code: 0
```
## **Dynamischer Modus**

Sie können den dynamischen Modus aktivieren, indem Sie einen Anwendungsnamen, einen Kanalnamen oder eine Verbindungs-ID als Argument für **amqsact**angeben. Beachten Sie, dass Sie Platzhalterzeichen im Namen verwenden können.

Im dynamischen Modus werden die Aktivitätstracedaten am Anfang der Stichprobe durch die Verwendung eines unfähigen Subskriptionsabonnements für ein Systemthema aktiviert. Die Erfassung von Aktivitätstracedaten wird gestoppt, wenn **amqsact** gestoppt wird. Sie müssen ein Zeitlimit für **amqsact** im dynamischen Modus angeben. Sie können mehrere Kopien von **amqsact** gleichzeitig ausführen, wobei jede Instanz eine Kopie aller Aktivitätstracedaten erhält.

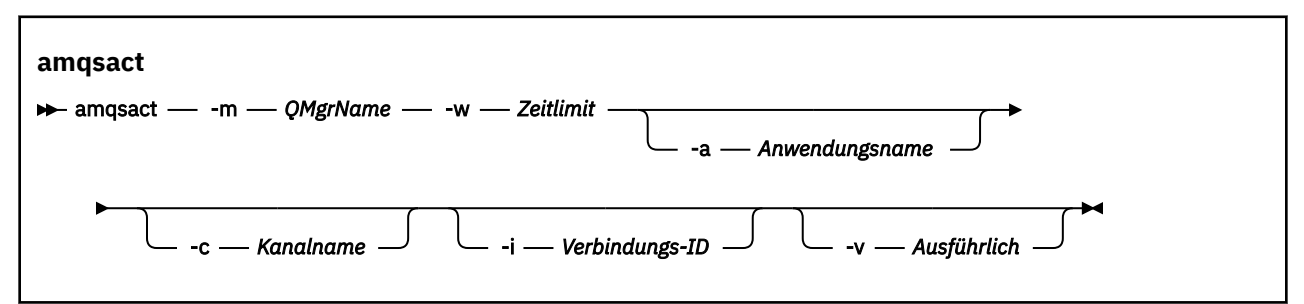

## **Erforderliche Parameter für den dynamischen Modus**

#### **-m** *QMgrName*

Name des Warteschlangenmanagers.

#### **-w** *Timeout*

Zeit zu warten, in Sekunden. Wenn im angegebenen Zeitraum keine Tracenachrichten angezeigt werden, wird **amqsact** beendet.

## **Optionale Parameter für den dynamischen Modus**

#### **-a** *Application name*

Geben Sie einen Anwendungsnamen für die Erfassung von Nachrichten für

#### **-c** *Channel name*

Geben Sie einen Kanal an, in dem Nachrichten erfasst werden

#### **-i** *Connection ID*

Geben Sie eine Verbindung an, für die Nachrichten erfasst werden sollen.

**-v**

Ausführliche Ausgabe

## **Beispielausgabe für den dynamischen Modus**

Mit dem folgenden Befehl werden Aktivitätstracenachrichten für Verbindungen generiert, die von Anwendungen, die mit dem Text " amqs " beginnen, hergestellt werden. Nach 30 Sekunden Inaktivität wird das Programm **amqsact** beendet und es werden keine neuen Aktivitätstracedaten generiert.

```
amqsactc -m QMGR1 -w 30 -a amqs*
```
Mit dem folgenden Befehl werden Aktivitätstracenachrichten für Aktivitäten auf dem Kanal QMGR1.TO.QMGR2 generiert und angezeigt. Nach 10 Sekunden Inaktivität wird das Programm **amqsact** beendet und es werden keine neuen Aktivitätstracedaten generiert.

amqsactc -m QMGR1 -w 10 -c QMGR1.TO.QMGR2

Mit dem folgenden Befehl werden ausführliche Aktivitätstracenachrichten für eine beliebige Aktivität in der vorhandenen IBM MQ-Verbindung mit den CONN-Wert "6B576B5420000701" und dem EXTCONN-Wert "414D5143514D47523120202020202020" generiert und angezeigt. Nach einer Minute Inaktivität wird das **amqsact** -Programm beendet und es werden keine neuen Aktivitätstracedaten generiert.

amqsactc -m QMGR1 -w 60 -i 414D5143514D475231202020202020206B576B5420000701 -v

# **Trace-Informationen für Anwendungsaktivitäten abonnieren**

Als Alternative zur Erfassung von Informationen über die Konfiguration auf Warteschlangenmanagerebene können Sie ab IBM MQ 9.0 Traceinformationen zur Anwendungsaktivität auch dynamisch subskribieren.

## **Informationen zu diesem Vorgang**

Der Trace zur Anwendungsaktivität verfolgt das Verhalten einer Anwendung und stellt eine detaillierte Ansicht der Parameter bereit, die von einer Anwendung bei der Interaktion mit IBM MQ-Ressourcen verwendet werden. Es zeigt auch die Reihenfolge der MQI-Aufrufe, die von einer Anwendung ausgegeben werden.

Vor IBM MQ 9.0wird der Trace der Anwendungsaktivität erfasst und gelesen, indem PCF-Nachrichten des Aktivitätstrace in die Systemwarteschlange SYSTEM.ADMIN.TRACE.ACTIVITY.QUEUE. Weitere Informationen finden Sie unter ["Zentrale Erfassung von Trace-Informationen für Anwendungsaktivitäten konfigu](#page-209-0)[rieren" auf Seite 210](#page-209-0).

Zusätzlich zum Schreiben von Tracedaten in die Systemwarteschlange wird ab IBM MQ 9.0 eine alternative Methode zum Subskribieren von Aktivitätstracedaten eingeführt, die in spezielle IBM MQ-Systemthemen geschrieben werden, statt die Informationen über die Konfiguration auf der Ebene des Warteschlangenmanagers zu erfassen.

Beachten Sie, dass IBM MQ 9.0 zu diesem Zweck keine Exits verwendet. Wenn Sie bereits Exits zum Trace der Anwendungsaktivität verwendet haben, müssen Sie zur Verwendung der neuen Methode für die Erfassung von Anwendungsaktivitätstrace wechseln.

Die Erstellung einer Subskription aktiviert den Aktivitätstrace. Sie müssen keine WS-Manager-oder Anwendungsattribute für die zentrale Erfassung von Tracedaten festlegen. Eine explizite Blockierung des Aktivitätstrace durch Inaktivieren des Trace auf WS-Manager-oder Anwendungsebene blockiert jedoch auch den Aktivitätstrace, wenn er an alle übereinstimmenden Subskriptionen zugestellt wird.

## **Prozedur**

- "Trace für Subskriptionen für Anwendungsaktivitäten" auf Seite 223
- "Subskriptionen für Anwendungsaktivitätstrace erstellen" auf Seite 223
- "amqsact zum Anzeigen von Tracenachrichten verwenden" auf Seite 225
- "Tracestufen mit mqat.ini konfigurieren" auf Seite 227

## *Trace für Subskriptionen für Anwendungsaktivitäten*

Sie können ein IBM MQ-Systemthema subskribieren, um Traceinformationen für Anwendungsaktivitäten zu erfassen.

Sie subskribieren eine bestimmte IBM MQ-Systemthemenzeichenfolge, die die Aktivität darstellt, für die ein Trace durchgeführt werden soll. Das Subskribieren generiert automatisch Aktivitäts-Trace-Datennachrichten und veröffentlicht sie in der Zielwarteschlange der Subskription. Wenn Sie die Subskription löschen, wird die Generierung von Aktivitätstracedaten für diese Subskription gestoppt.

Eine Subskription kann die Aktivität auf einer der folgenden Ressourcen verfolgen:

- Eine angegebene Anwendung
- Ein angegebener IBM MQ-Kanal
- Eine vorhandene IBM MQ-Verbindung

Sie können mehrere Subskriptionen mit unterschiedlichen oder denselben Themenzeichenfolgen erstellen. Wenn Sie mehrere Subskriptionen mit denselben Trace-Themenzeichenfolgen für Systemaktivitäten erstellen, empfängt jede Subskription eine Kopie der Aktivitätstracedaten, und dies kann negative Auswirkungen auf die Leistung haben.

Die Aktivierung einer beliebigen Stufe des Aktivitätstrace kann negative Auswirkungen auf die Leistung haben. Je mehr Subskriptionen oder die mehr Ressourcen subskribiert haben, um so größer ist der potenzielle Leistungsaufwand. Um den Aufwand für die Erfassung der Aktivitätstrace zu minimieren, werden die Daten in Nachrichten geschrieben und asynchron von der Anwendungsaktivität selbst an die Subskriptionen zugestellt. Häufig werden mehrere Operationen in eine einzelne Aktivitäts-Trace-Datennachricht geschrieben. Die asynchrone Operation kann eine Verzögerung zwischen der Anwendungsoperation und dem Empfang der Tracedaten, die die Operation aufzeichnet, einleiten.

### *Subskriptionen für Anwendungsaktivitätstrace erstellen*

Sie können Subskriptionen für bestimmte Themen erstellen, um Tracedaten für Anwendungsaktivitäten in IBM MQ 9.0 zu erfassen.

Wenn eine Subskription für bestimmte Systemthemenzeichenfolgen erstellt wird, werden die entsprechenden PCF-Datennachrichten der Aktivitätstrace automatisch in dieser Subskription veröffentlicht. Ausführliche Informationen zum Subskribieren von Themen finden Sie unter Publish/Subscribe-Messaging.

Die Themenzeichenfolgen haben das folgende Format:

#### \$SYS/MQ/INFO/QMGR/*qmgr\_name*/ActivityTrace/*resource\_type*/*resource\_identifier*

Dabei gilt Folgendes:

- *Warteschlangenmanagername* gibt den Warteschlangenmanager an, mit dem die verfolgte Anwendung verbunden ist. *Warteschlangenmanagername* ist der Name des Warteschlangenmanagers, wobei alle abschließenden Leerzeichen entfernt und alle Schrägstriche (/) durch ein Et-Zeichen (&) ersetzt werden. Zeichen.
- *resource\_type* gibt den Typ der Ressourcendaten an, die für erfasst werden, und ist eine der folgenden Zeichenfolgen:
	- ApplName zum Angeben einer Anwendung. In der Anforderung werden alle IBM MQ-Verbindungen mit einem Anwendungsnamen subskribiert, der mit einem der durch die *Ressourcen-ID* angegebenen Anwendungsnamen übereinstimmt.
	- ChannelName für die Angabe eines IBM MQ-Kanals.
	- ConnectionId für die Angabe einer IBM MQ-Verbindung.
- *resource\_identifier* gibt die tatsächliche Ressource an. Das Format richtet sich nach dem Ressourcentyp:
	- Bei einem Ressourcentyp ApplName ist *Ressourcen-ID* der abschließende Teil (der Wert, der auf das letzte Zeichen / oder \ folgt) im Anwendungsnamen für den Warteschlangenmanager, wobei alle abschließenden Leerzeichen entfernt wurden. Der Wert stimmt mit dem Wert für ApplName aus der API-Exit-Kontextstruktur (MQAXC) überein. Der ApplName einer Verbindung wird als APPLTAG-Wert zurückgegeben, wenn Sie den MQSC-Befehl **DISPLAY CONN**verwenden.
	- Für einen Ressourcentyp von ChannelName ist der *resource\_identifier* der Name des Kanals, für den ein Trace durchgeführt werden soll. Wenn der Kanalname einen SVRCONN-Kanal identifiziert, wird ein Trace für alle Anwendungsaktivitäten für verbundene Clients durchgeführt. Wenn der Kanalname einen Warteschlangenmanager für den WS-Manager-Kanal identifiziert, wird ein Trace der eingehenden und abgehenden Nachrichten durchgeführt. Die *Ressourcen-ID* ist der Kanalname, aus dem alle abschließenden Leerzeichen entfernt und alle Zeichen '/' durch ein' & ' ersetzt werden. Zeichen.
	- Für den Ressourcentyp ConnectionIdist die *Ressourcen-ID* die eindeutige Verbindungs-ID, die jeder Verbindung zugeordnet ist. Die Verbindungs-ID in der Themenzeichenfolge ist der vollständige 24-Byte-Wert, der als hexadezimale Zeichenfolge geschrieben wird. Dieser Wert ist die Verkettung des EXTCONN gefolgt von den CONN-Werten, die vom MQSC-Befehl **DISPLAY CONN**zurückgegeben werden.

Sie können Platzhalterzeichen in einem *resource\_identifier* verwenden, um mehrere Ressourcenidentitäten in einer einzigen Subskription abzugleichen. Das Platzhalterzeichen kann entweder im Standardthemenstil ('#' oder '+') oder im Zeichenstil ('\*' oder '?') verwendet werden. Wenn Sie das Platzhalterzeichen für den Topic-Stil verwenden, kann es nicht mit einem Teil eines Ressourcennamens kombiniert werden. Es kann nur verwendet werden, um alle möglichen Anwendungen, Kanäle oder Verbindungen abzugleichen. Die Verwendung von Platzhalterzeichen erhöht die Stufe der generierten Tracedaten, die sich auf die Leistung auswirken können.

Wenn Sie diese Themenzeichenfolgen subskribieren möchten, müssen Sie die Berechtigung " subscribe " haben. Systemthemen übernehmen keine Berechtigungen vom Stamm der Themenstruktur des Warteschlangenmanagers. Ein Benutzer muss Zugriff auf ein verwalttes Themenobjekt erhalten, das sich an oder über dem \$SYS/MQ-Punkt in der Themenstruktur befinden kann. Sie können subskribieren, wenn Sie Zugriff auf die Warteschlange SYSTEM.ADMIN.TOPIC haben, obwohl dies Zugriff auf alle \$SYS/MQ-Themenzeichenfolgen gewährt, nicht nur für den Aktivitätstrace. Um den Zugriff genauer zu steuern, können neue verwaltete Themenobjekte für tiefere Punkte in der Baumstruktur definiert werden, entweder für alle Aktivitätstrace oder z. B. für einen bestimmten Anwendungsnamen oder einen bestimmten Kanalnamen.

## <span id="page-224-0"></span>**Beispiele**

Das folgende Beispiel zeigt eine Themenzeichenfolge für eine Anwendung namens amqsput, die auf einem Windows-System ausgeführt wird:

\$SYS/MQ/INFO/QMGR/QMGR1/ActivityTrace/ApplName/amqsputc.exe

Das folgende Beispiel zeigt eine Themenzeichenfolge für einen Kanal:

\$SYS/MQ/INFO/QMGR/QMGR1/ActivityTrace/ChannelName/SYSTEM.DEF.SVRCONN

Das folgende Beispiel zeigt eine Themenzeichenfolge für eine Verbindung:

\$SYS/MQ/INFO/QMGR/QMGR1/ActivityTrace/Connection► Id/414D5143514D475231202020202020206B576B5420000701

Das folgende Beispiel zeigt eine Themenzeichenfolge, die eine Subskription für die Tracedaten für alle Kanäle auf dem Warteschlangenmanager QMGR1 erstellt:

\$SYS/MQ/INFO/QMGR/QMGR1/ActivityTrace/ChannelName/#

Das folgende Beispiel zeigt eine Themenzeichenfolge, die eine Subskription erstellt, um Tracedaten für Anwendungen mit Namen zu erstellen, die mit " amqs " beginnen. (Beachten Sie, dass die Subskription mit dem Platzhalterzeichen " \* " erstellt werden muss.)

\$SYS/MQ/INFO/QMGR/QMGR1/ActivityTrace/ApplName/amqs\*

#### **Zugehörige Konzepte**

["Systemthemen für Überwachung und Aktivitätstrace" auf Seite 300](#page-299-0)

Systemthemen in Themenstrukturen des Warteschlangenmanagers werden für die Ressourcenüberwachung (einige davon ähneln dem Inhalt von Statistiknachrichten) und als Methode zur Verarbeitung von Anwendungsaktivitätstraces verwendet.

### *amqsact zum Anzeigen von Tracenachrichten verwenden*

Sie können das Programm **amqsact** mit IBM MQ 9.0 verwenden, um Tracenachrichten zu generieren und anzuzeigen.

Bei dem Programm **amqsact** handelt es sich um ein IBM MQ-Beispiel. Um dieses Beispiel zu verwenden, müssen Sie die mit dem Client verbundene ausführbare Datei **amqsactc**verwenden. Die ausführbare Datei befindet sich im Verzeichnis 'samples':

- Linux- und UNIX-Plattformen:*MQ\_INSTALLATION\_PATH*/samp/bin64
- Windows-Plattformen:*MQ\_INSTALLATION\_PATH*\tools\c\Samples\Bin64

Sie können **amqsact** auf zwei Arten verwenden:

#### **Anzeigemodus**

Formatieren und zeigen Sie die Tracedaten für Aktivitätstraces an, die an SYSTEM.ADMIN.TRACE.AC-TIVITY.QUEUE zugestellt werden.

#### **Dynamischer Modus**

Erstellen Sie eine Subskription für eine Gruppe von Ressourcen und zeigen Sie den generierten Aktivitätstrace an, indem Sie **amqsact**ausführen.

### **Anzeigemodus**

Standardmäßig verarbeitet **amqsact** im Anzeigemodus Nachrichten unter SYSTEM.ADMIN.TRACE.ACTI-VITY.QUEUE. Sie können dieses Verhalten außer Kraft setzen, indem Sie einen Warteschlangennamen oder eine Themenzeichenfolge angeben. Der Aktivitätstrace muss aktiviert werden, indem eine der

Methoden verwendet wird, die im Abschnitt [Traceinformationen für Anwendungsaktivitäten erfassen b](#page-209-0)eschrieben werden. Sie können den angezeigten Ablaufverfolgungszeitraum steuern und angeben, ob die Aktivitätstrace-Nachrichten nach der Anzeige entfernt oder beibehalten werden sollen. Im Anzeigemodus verwendet **amqsact** die folgenden Argumente:

#### **-m** *queue\_manager\_name*

Erforderlich. Geben Sie den Warteschlangenmanager an, für den Tracenachrichten erfasst werden.

#### **-q** *queue\_name*

Es werden nur Tracenachrichten angezeigt, die sich auf die benannte Warteschlange beziehen.

#### **-t** *topic\_string*

Es werden nur Tracenachrichten angezeigt, die sich auf das benannte Thema beziehen.

**-b**

Geben Sie an, dass Tracenachrichten nach der Anzeige beibehalten werden

**-v**

Tracenachrichten im ausführlichen Modus anzeigen.

#### **-d** *depth*

Die Anzahl der Nachrichten, die angezeigt werden sollen.

#### **-w** *timeout*

Geben Sie ein Zeitlimit an. Wenn in diesem Zeitraum keine Tracenachrichten angezeigt werden, wird **amqsact** beendet.

#### **-s** *start\_time*

Verwenden Sie dieses Argument mit dem Argument -e, um einen Zeitraum anzugeben. Es werden Tracenachrichten aus dem angegebenen Zeitraum angezeigt.

#### **-e** *end\_time*

Verwenden Sie dieses Argument mit dem Argument -s, um einen Zeitraum anzugeben. Es werden Tracenachrichten aus dem angegebenen Zeitraum angezeigt.

Der folgende Befehl zeigt beispielsweise Aktivitätstrace-Nachrichten an, die in SYSTEM.ADMIN.TRA-CE.ACTIVITY.QUEUE gehalten werden, und löscht die Nachrichten nach der Anzeige:

amqsact -m QMGR1

Mit dem folgenden Befehl werden Aktivitätstracenachrichten in der angegebenen Warteschlange SUB.QUEUE angezeigt, und die Nachrichten werden nach der Anzeige gelöscht. Die Nachrichten werden weiterhin bis zu einem Zeitraum von 30 Sekunden angezeigt, ohne dass neue Nachrichten vergehen. Dieser Befehl kann beispielsweise mit einer Subskription für eine Themenzeichenfolge des Aktivitätstrace-Systems verwendet werden.

amqact -m QMGR1 -q SUB.QUEUE.1 -w 30

Der folgende Befehl zeigt alle Aktivitätstracedaten im ausführlichen Format an, die derzeit in der Warteschlange SYSTEM.ADMIN.TRACE.ACTIVITY.QUEUE enthalten sind, die in dem angegebenen Zeitraum von 20 Minuten aufgetreten ist. Die Nachrichten bleiben nach der Anzeige in der Warteschlange.

amqsact -m QMGR1 -b -v -s 2014-12-31 23.50.00 -e 2015-01-01 00.10.00

### **Dynamischer Modus**

Sie aktivieren den dynamischen Modus, indem Sie einen Anwendungsnamen, einen Kanalnamen oder eine Verbindungs-ID als Argument für **amqsact**angeben. Sie können Platzhalterzeichen im Namen verwenden. Im dynamischen Modus werden die Aktivitätstracedaten am Anfang des Beispiels durch die Verwendung einer nicht permanenten Subskription für ein Systemthema aktiviert. Die Erfassung von Aktivitätstracedaten wird gestoppt, wenn **amqsact** gestoppt wird. Sie müssen ein Zeitlimit für **amqsact** im dynamischen Modus angeben. Sie können mehrere Kopien von **amqsact** gleichzeitig ausführen und

<span id="page-226-0"></span>jede Instanz erhält eine Kopie aller Aktivitätstracedaten. Im dynamischen Modus verwendet **amqsact** die folgenden Argumente:

#### **-m** *queue\_manager\_name*

Erforderlich. Geben Sie den Warteschlangenmanager an, für den Tracenachrichten erfasst werden.

#### **-w** *timeout*

Erforderlich. Geben Sie ein Zeitlimit an. Wenn in diesem Zeitraum keine Tracenachrichten angezeigt werden, wird **amqsact** beendet.

#### **-a** *application\_name*

Geben Sie eine Anwendung an, für die Nachrichten erfasst werden sollen.

#### **-c** *channel\_name*

Geben Sie einen Kanal an, für den Nachrichten erfasst werden sollen.

#### **-i** *connection\_id*

Geben Sie eine Verbindung an, für die Nachrichten erfasst werden sollen.

**-v**

Tracenachrichten im ausführlichen Modus anzeigen.

Der folgende Befehl generiert beispielsweise Aktivitäts-Trace-Nachrichten für alle Verbindungen, die von Anwendungen mit dem Namen " amqsget.exe " erstellt werden. Nach 30 Sekunden Inaktivität wird das Programm **amqsact** beendet und es werden keine neuen Aktivitätstracedaten generiert.

amqsactc -m QMGR1 -w 30 -a amqsget.exe

Der folgende Befehl generiert Aktivitäts-Trace-Nachrichten für alle Verbindungen, die von Anwendungen erstellt werden, die mit dem Text " amqs " beginnen. Nach 30 Sekunden Inaktivität wird das Programm **amqsact** beendet und es werden keine neuen Aktivitätstracedaten generiert.

amqsactc -m QMGR1 -w 30 -a amqs\*

Mit dem folgenden Befehl werden Aktivitätstracenachrichten für Aktivitäten auf dem Kanal QMGR1.TO.QMGR2 generiert und angezeigt. Nach 10 Sekunden Inaktivität wird das Programm **amqsact** beendet und es werden keine neuen Aktivitätstracedaten generiert.

amqsactc -m QMGR1 -w 10 -c QMGR1.TO.QMGR2

Mit dem folgenden Befehl werden Aktivitätstracenachrichten für jede Aktivität auf beliebigen Kanälen generiert und angezeigt. Nach 10 Sekunden Inaktivität wird das Programm **amqsact** beendet und es werden keine neuen Aktivitätstracedaten generiert.

amqsactc -m QMGR1 -w 10 -c #

Mit dem folgenden Befehl werden ausführliche Aktivitätstracenachrichten für eine beliebige Aktivität in der vorhandenen IBM MQ-Verbindung mit den CONN-Wert "6B576B5420000701" und dem EXTCONN-Wert "414D5143514D47523120202020202020" generiert und angezeigt. Nach einer Minute Inaktivität wird das **amqsact** -Programm beendet und es werden keine neuen Aktivitätstracedaten generiert.

amqsactc -m QMGR1 -w 60 -i 414D5143514D475231202020202020206B576B5420000701 -v

#### *Tracestufen mit mqat.ini konfigurieren*

Sie konfigurieren Tracestufen für einen Warteschlangenmanager, indem Sie der Konfigurationsdatei mqat.ini Werte für die Zeilengruppe 'AllActivityTrace' festlegen.

Sie können die folgenden Werte für die Zeilengruppe AllActivityTrace festlegen:

#### **ActivityInterval**

Zeitintervall in Sekunden zwischen Tracenachrichten. Der Aktivitätstrace verwendet keinen Zeitgeberthread, daher wird die Tracenachricht nicht zu dem Zeitpunkt geschrieben, zu dem die Zeit vergeht, sondern geschrieben wird, wenn die erste MQI-Operation nach Ablauf des Zeitintervalls ausgeführt wird. Wenn dieser Wert 0 ist, wird die Tracenachricht geschrieben, wenn die Verbindung disconnects (oder wenn die Anzahl der Aktivitäten erreicht ist). Standardwert: 1.

#### **ActivityCount**

Die Anzahl der MQI-Operationen zwischen Tracenachrichten. Wenn dieser Wert 0 ist, wird die Tracenachricht geschrieben, wenn die Verbindung die Verbindung trennt (oder wenn das Aktivitätsintervall abgelaufen ist). Der Standardwert ist 100.

### **TraceLevel**

Die Menge an Parameterdetails, für die für jede Operation ein Trace durchgeführt wird. In der Beschreibung der einzelnen Operationen wird angegeben, welche Parameter für die einzelnen Trace-Ebenen angegeben werden. Setzen Sie die Option auf LOW, MEDIUM oder HIGH. Standardwert ist MEDIUM.

#### **TraceMessageData**

Die Menge der Nachrichtendaten, für die ein Trace in Byte für MQGET-, MQPUT-, MQPUT1-und Callback-Operationen durchgeführt wird. Der Standardwert ist 0.

#### **StopOnGetTraceMsg**

Kann auf ON oder OFF gesetzt werden. Standardwert ist ON.

#### **SubscriptionDelivery**

Kann auf BATCHED oder IMMEDIATE gesetzt werden. Legt fest, ob die Parameter "ActivityInterval" und "ActivityCount" verwendet werden sollen, wenn eine oder mehrere Aktivitätstrace-Subskriptionen vorhanden sind. Wenn Sie diesen Parameter auf IMMEDIATE setzen, werden die Werte für "ActivityInterval" und "ActivityCount" mit den tatsächlichen Werten von 1 überschrieben, wenn die Trace-Daten eine übereinstimmende Subskription aufweisen. Jeder Aktivitätstracesatz wird nicht mit anderen Datensätzen aus derselben Verbindung ausgeliefert und stattdessen sofort an die Subskription gesendet, ohne dass es zu einer Verzögerung kommt. Mit der Einstellung IMMEDIATE wird der Leistungsaufwand für die Erfassung von Aktivitätstracedaten erhöht. Die Standardeinstellung ist BATCHED.

## **Trace-Nachrichtenreferenz für Anwendungsaktivitäten**

Verwenden Sie diese Seite, um eine Übersicht über das Format der Tracenachrichten der Anwendungsaktivitäten und die in diesen Nachrichten zurückgegebenen Informationen zu erhalten.

Tracenachrichten für die Anwendungsaktivität sind standardmäßige IBM MQ-Nachrichten, die einen Nachrichtendeskriptor und Nachrichtendaten enthalten. Die Nachrichtendaten enthalten Informationen zu den MQI-Operationen, die von IBM MQ-Anwendungen ausgeführt werden, oder Informationen zu den Aktivitäten in einem IBM MQ-System.

#### **Nachrichtendeskriptor**

• Eine MQMD-Struktur

#### **Nachrichtendaten**

- Ein PCF-Header (MQCFH)
- Tracenachrichtendaten der Anwendungsaktivität, die immer zurückgegeben werden
- Tracenachrichtendaten der Anwendungsaktivität, die betriebsspezifisch sind

#### *Trace für Anwendungsaktivitätstrace MQMD (Nachrichtendeskriptor)*

Verwenden Sie diese Seite, um die Unterschiede zwischen dem Nachrichtendeskriptor der Anwendungsaktivitätstracenachrichten und dem Nachrichtendeskriptor von Ereignisnachrichten zu verstehen.

Die Parameter und Werte im Nachrichtendeskriptor der Anwendungsaktivitätstracenachricht sind dieselben wie im Nachrichtendeskriptor von Ereignisnachrichten, mit der folgenden Ausnahme:

#### *Format*

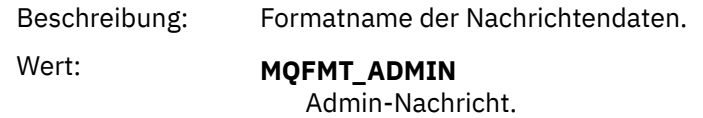

### *CorrelId*

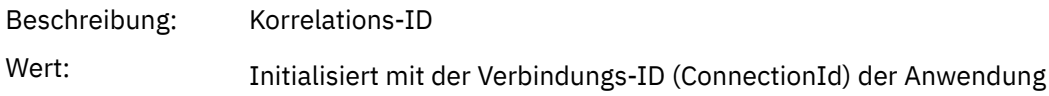

## *MQCFH (PCF-Header)*

Verwenden Sie diese Seite, um die PCF-Werte anzuzeigen, die in der MQCFH-Struktur für eine Aktivitätstracenachricht enthalten sind.

Für eine Aktivitätstracenachricht enthält die MQCFH-Struktur die folgenden Werte:

### *Type*

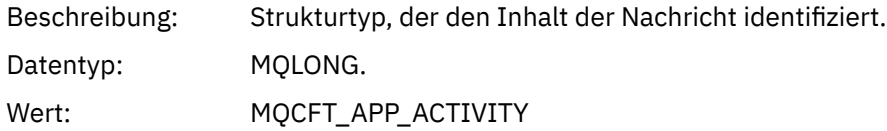

### *StrucLength*

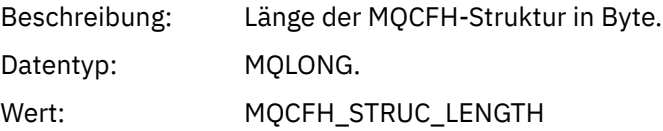

### *Version*

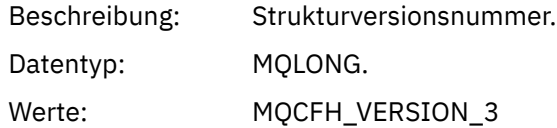

#### *Command*

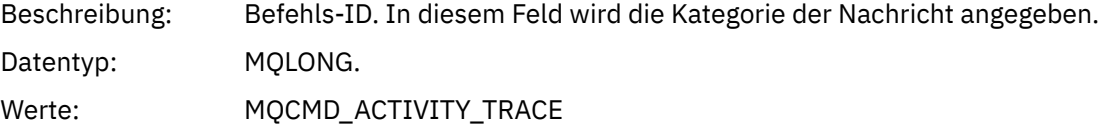

### *MsgSeqNumber*

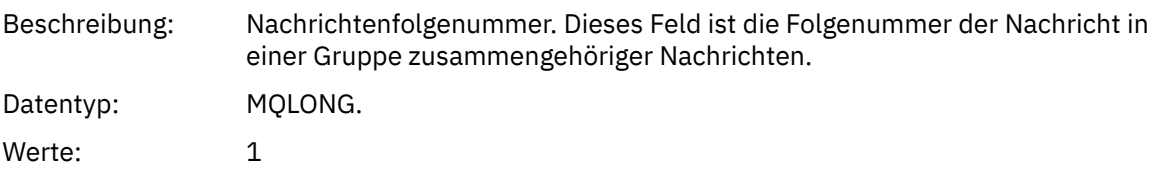

#### *Control*

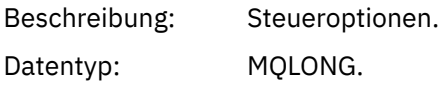

Werte: MQCFC\_LAST.

#### *CompCode*

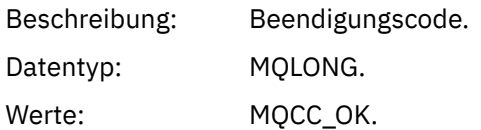

#### *Reason*

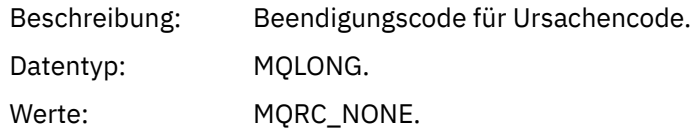

#### *ParameterCount*

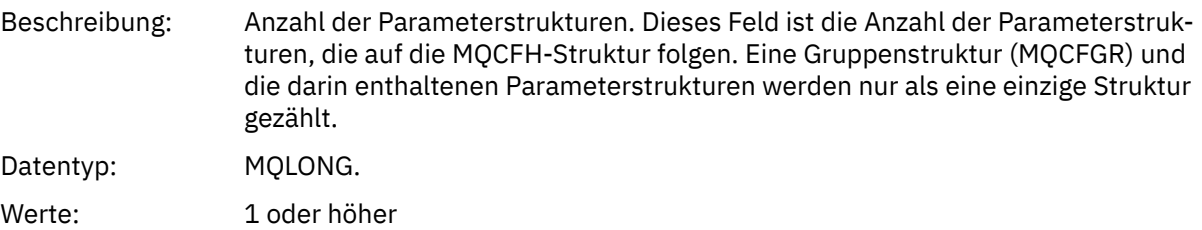

## *Tracenachrichtendaten für Anwendungsaktivitäten*

Unmittelbar hinter dem PCF-Header befindet sich eine Gruppe von Parametern, die das Zeitintervall für den Aktivitätstrace beschreiben. Diese Parameter geben auch die Reihenfolge der Nachrichten im Falle von Nachrichten an, die geschrieben werden. Die Reihenfolge und die Anzahl der Felder, die auf den Header folgen, ist nicht gewährleistet, so dass weitere Informationen in die Zukunft hinzugefügt werden können.

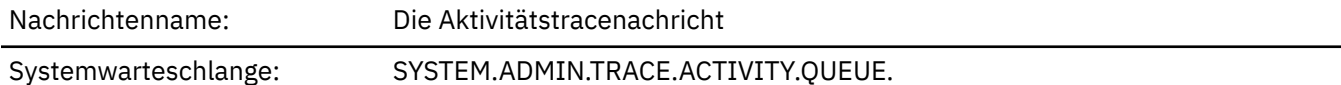

#### *QueueManager*

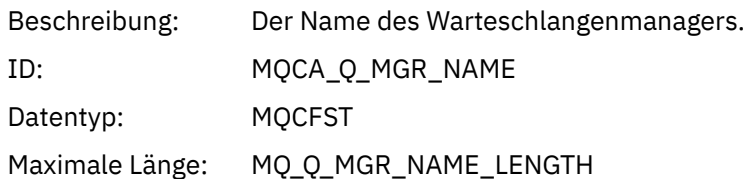

#### *QSGName*

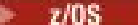

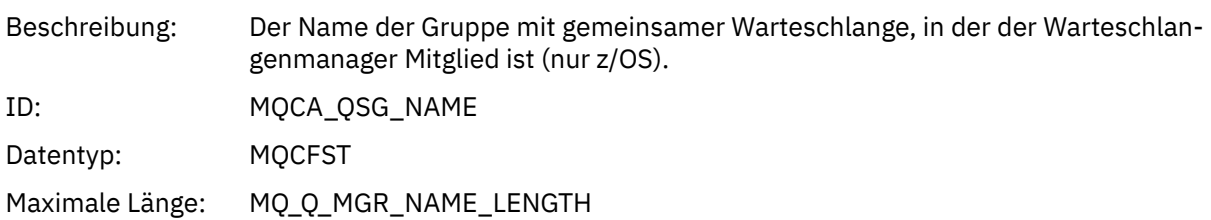

#### *HostName*

Beschreibung: Der Hostname der Maschine, auf der der WS-Manager ausgeführt wird.

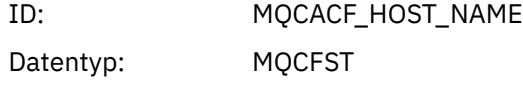

### *IntervalStartDate*

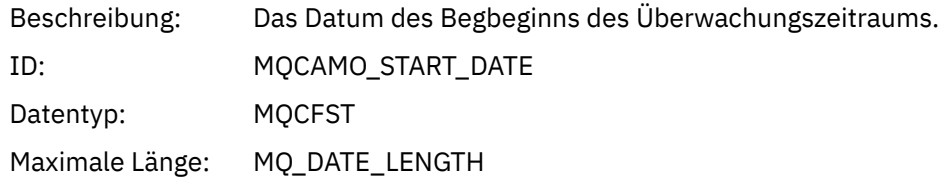

### *IntervalStartTime*

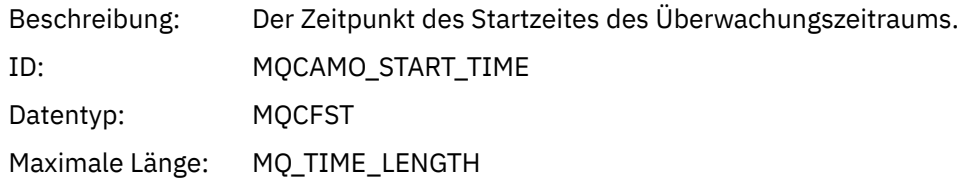

### *IntervalEndDate*

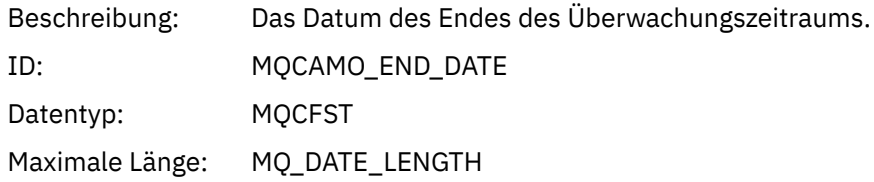

### *IntervalEndTime*

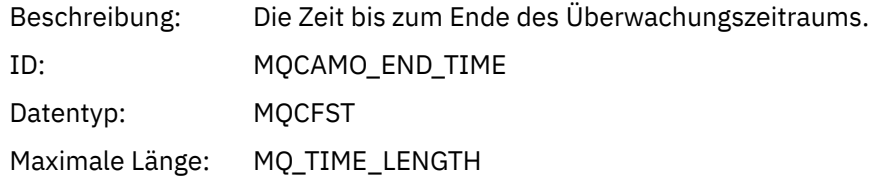

### *CommandLevel*

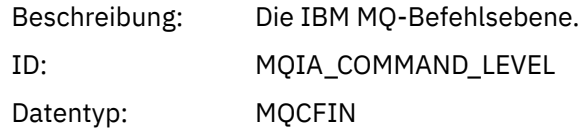

## *SeqNumber*

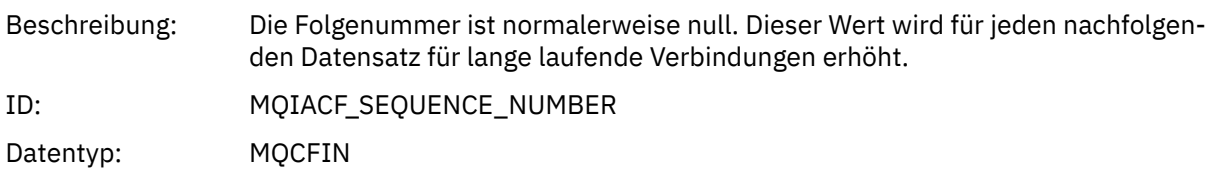

## *ApplicationName*

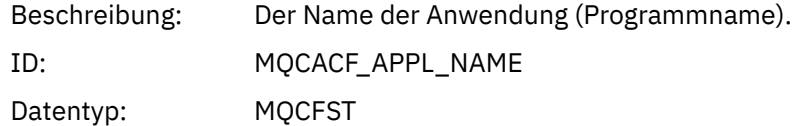

Maximale Länge: MQ\_APPL\_NAME\_LENGTH

## *ApplClass*

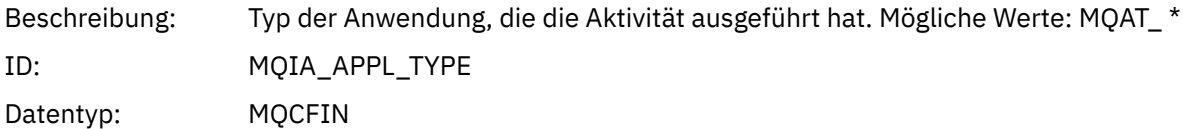

## *ApplicationPid*

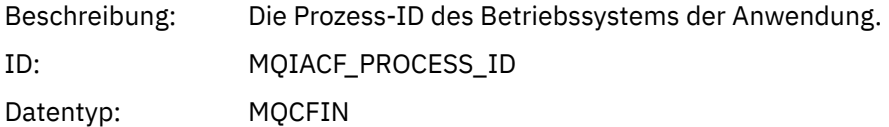

### *UserId*

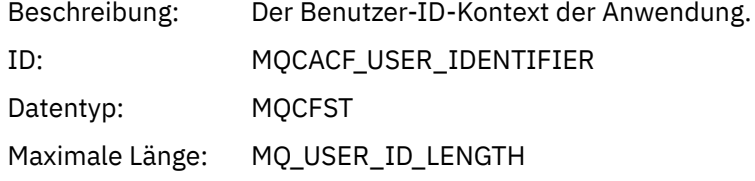

## *APICallerType*

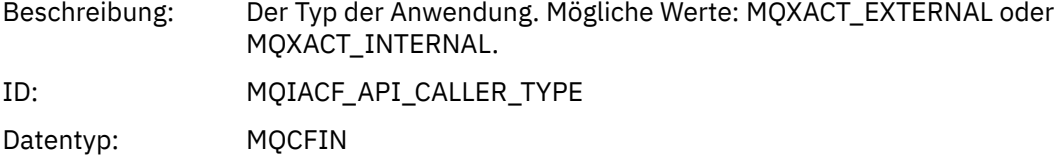

#### *Environment*

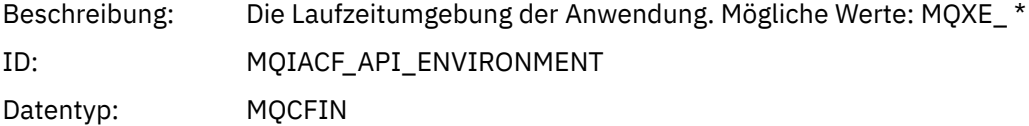

### *ChannelName*

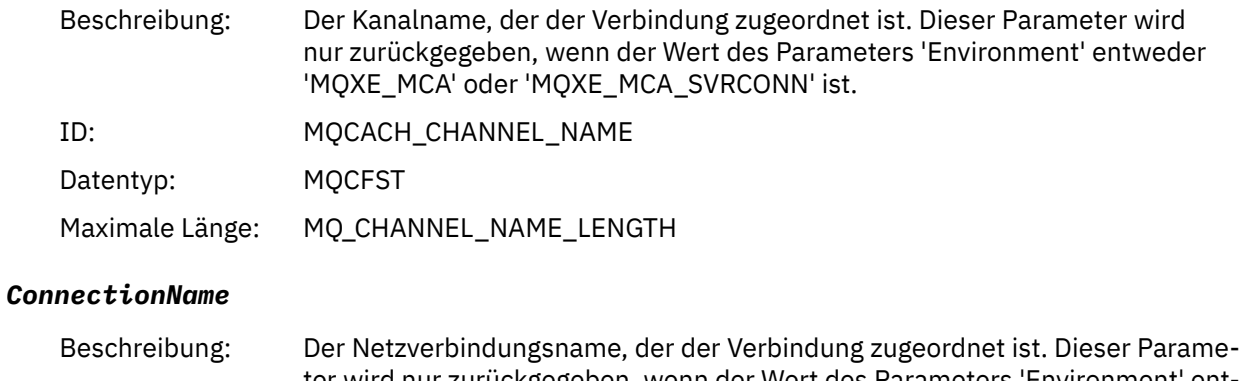

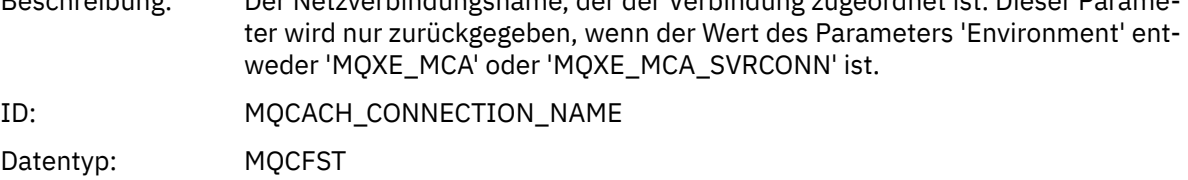

Maximale Länge: MQ\_CONN\_NAME\_LENGTH

## *ChannelType*

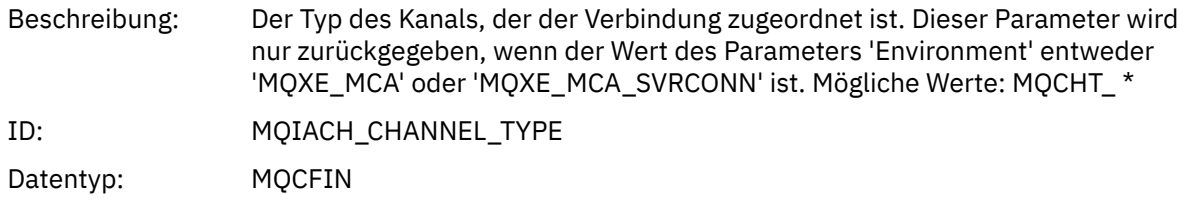

#### *RemoteProduct*

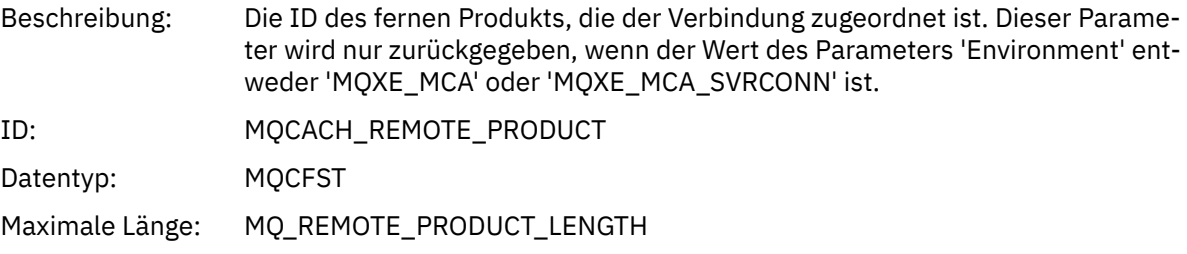

### *RemoteVersion*

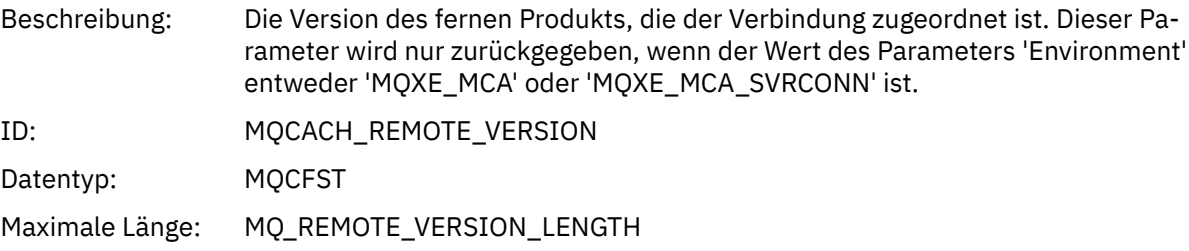

### *FunctionName*

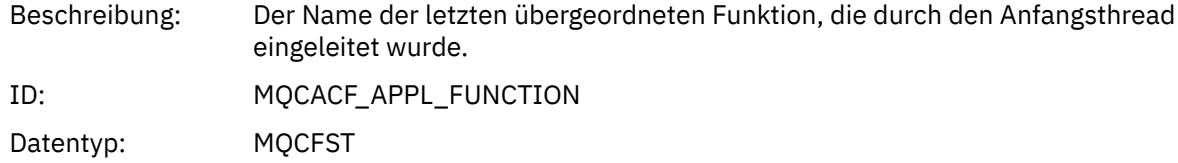

## *FunctionType*

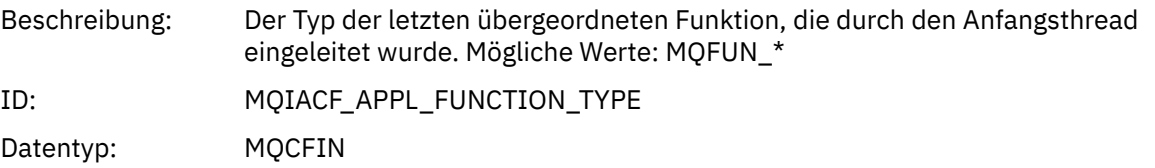

## *Detail*

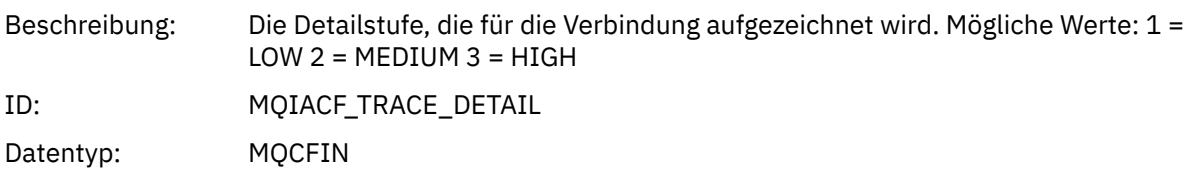

### *TraceDataLength*

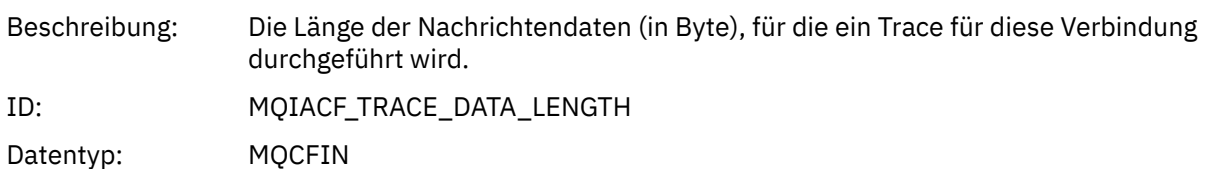

#### *PointerSize*

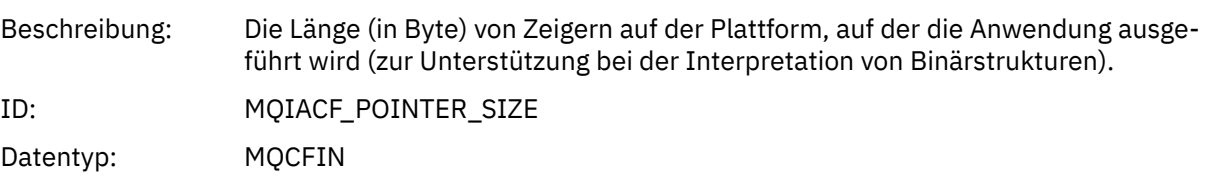

#### *Platform*

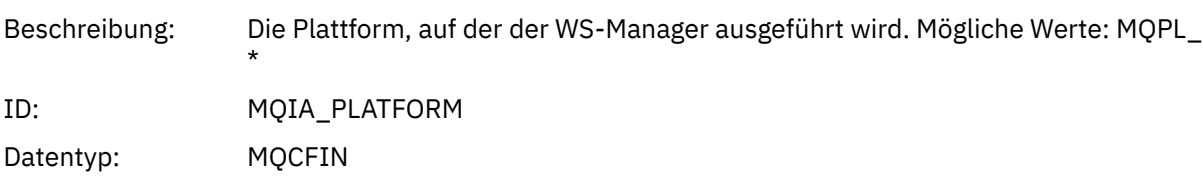

### *Variablenparameter für MQI-Operationen der Anwendungsaktivität*

Auf die Struktur der Anwendungsaktivitätsdaten MQCFGR folgt die Gruppe der PCF-Parameter, die der ausgeführten Operation entspricht. Die Parameter für jede Operation werden im folgenden Abschnitt definiert.

Die Tracestufe gibt die Stufe der Trace-Granularität an, die für die Parameter erforderlich ist, die in den Trace eingeschlossen werden sollen. Folgende Werte für die Tracestufe sind möglich:

1. Niedrig

Der Parameter ist eingeschlossen, wenn die Traceverarbeitung für " low ", " medium " oder " high " für eine Anwendung konfiguriert ist. Diese Einstellung bedeutet, dass ein Parameter immer in der Gruppe AppActivityData für die Operation enthalten ist. Diese Parametergruppe reicht aus, um einen Trace für die MQI-Aufrufe, die eine Anwendung vornimmt, zu verfolgen und zu sehen, ob sie erfolgreich sind.

2. Mittel

Der Parameter ist nur in der Gruppe AppActivityData für die Operation enthalten, wenn die Traceverarbeitung für " mittel " oder " high " für eine Anwendung konfiguriert ist. Diese Gruppe von Parametern fügt Informationen zu den Ressourcen hinzu, z. B. die von der Anwendung verwendeten Warteschlangen-und Topic-Namen.

3. Hoch

Der Parameter ist nur in der Gruppe AppActivityData für die Operation enthalten, wenn die Traceverarbeitung für " hohe " Aktivitäten für eine Anwendung konfiguriert ist. Diese Gruppe von Parametern enthält Speicherauszüge der Strukturen, die an die MQI-und XA-Funktionen übergeben werden. Aus diesem Grund enthält er weitere Informationen zu den Parametern, die in MQI-und XA-Aufrufen verwendet werden. Die Speicherauszüge des Strukturspeichers sind flache Kopien der Strukturen. Um fehlerhafte Versuche zu vermeiden, Zeiger zu dereferenzieren, werden die Zeigerwerte in den Strukturen auf NULL gesetzt.

**Anmerkung:** Die Version der Struktur, für die ein Speicherauszug erstellt wird, ist nicht notwendigerweise identisch mit der Version, die von einer Anwendung verwendet wird. Die Struktur kann durch einen API-Überkreuzungsexit, durch den Aktivitäts-Trace-Code oder durch den Warteschlangenmanager geändert werden. Ein Warteschlangenmanager kann eine Struktur in einer späteren Version ändern,

aber der WS-Manager ändert ihn nie in eine frühere Version der Struktur. Dazu würde das Risiko eines Datenverlues gefährdet.

#### *MQBACK*

Die Anwendung hat die MQBACK-MQI-Funktion gestartet.

### *CompCode*

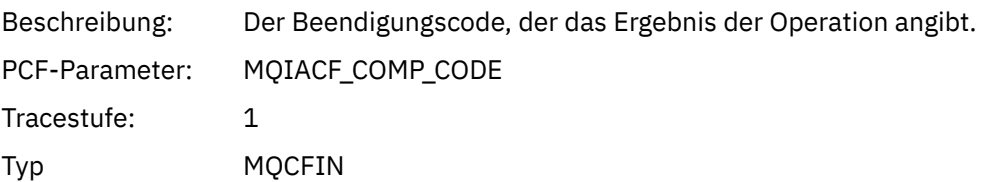

#### *Reason*

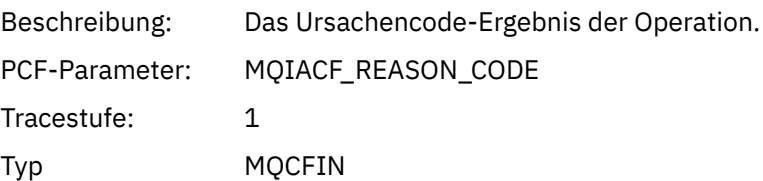

### *QMgrOpDuration*

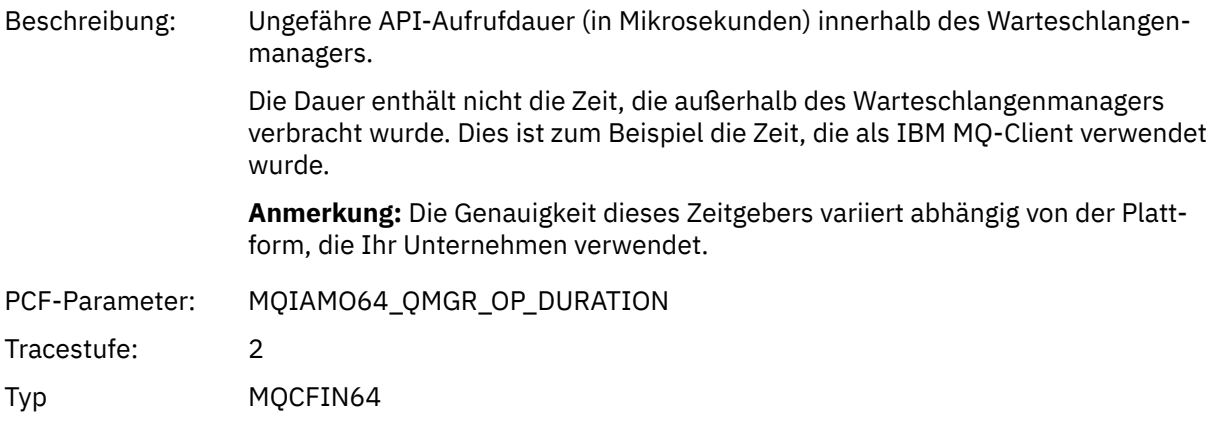

### *MQBEGIN*

Die Anwendung hat die MQBEGIN-MQI-Funktion gestartet.

#### *CompCode*

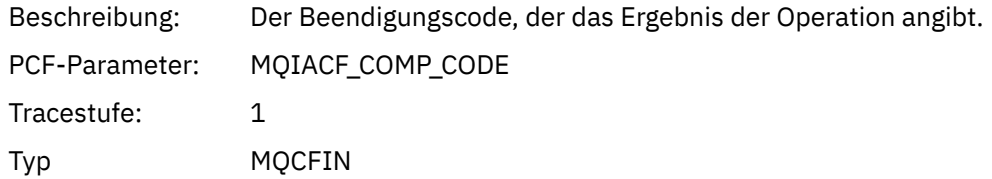

#### *Reason*

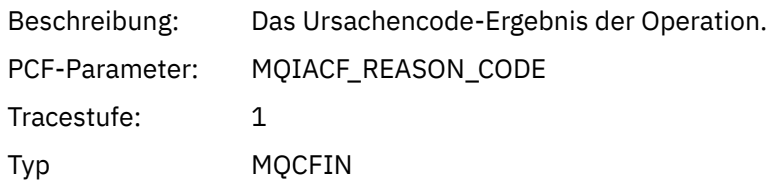

### *MQBO*

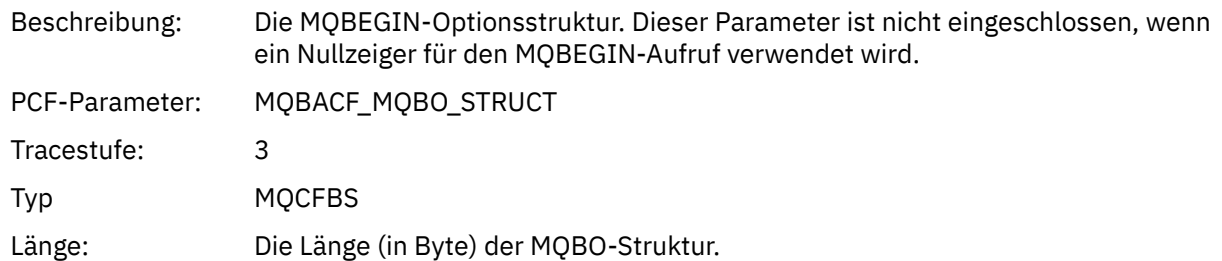

## *QMgrOpDuration*

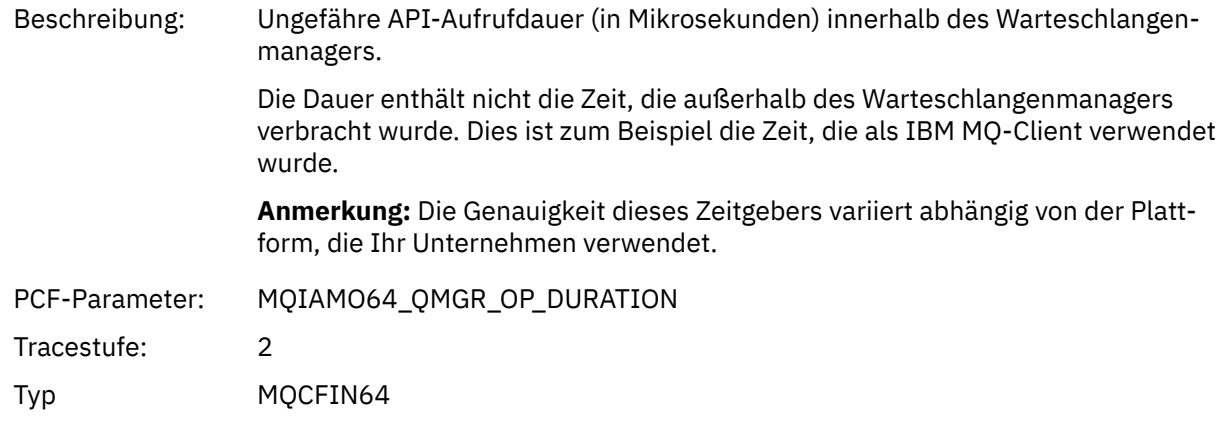

# *MQCALLBACK*

Die Anwendung hat die Funktion MQCALLBACK gestartet.

## *ObjectHandle*

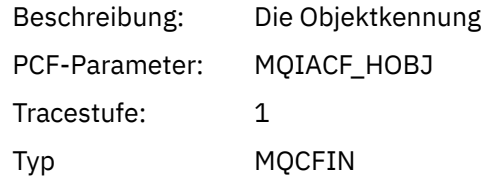

## *CallType*

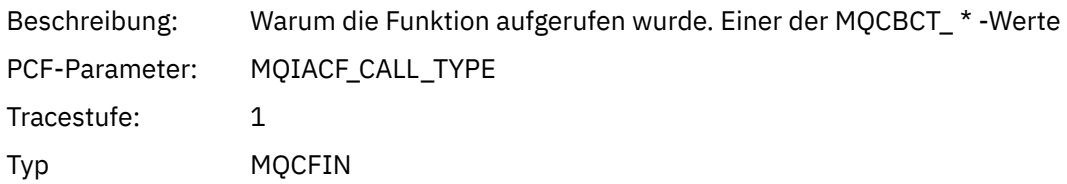

# *MsgBuffer*

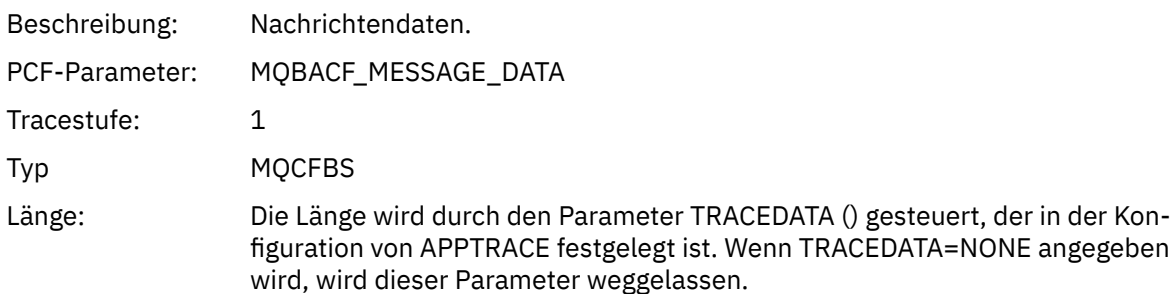

## *MsgLength*

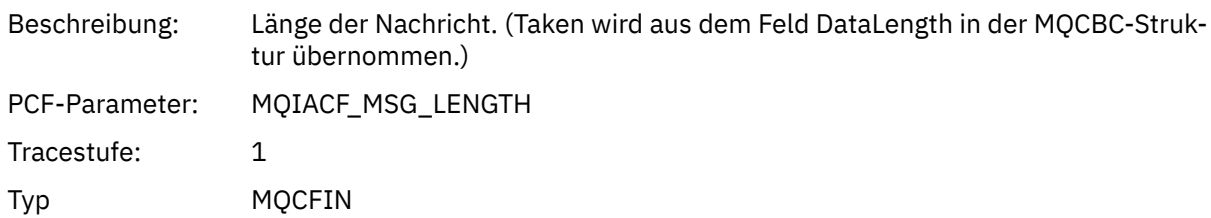

## *HighResTime*

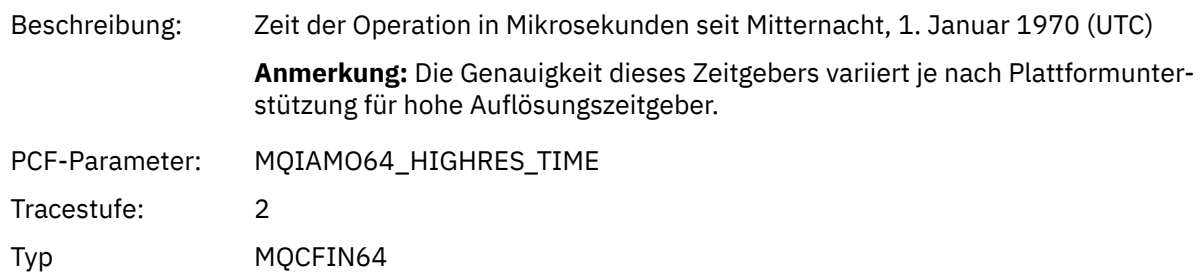

### *ReportOptions*

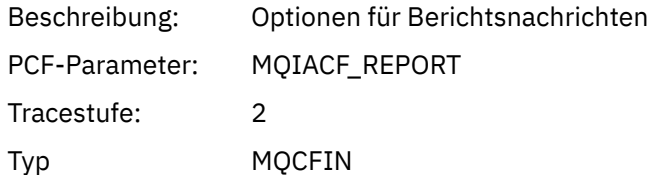

## *MsgType*

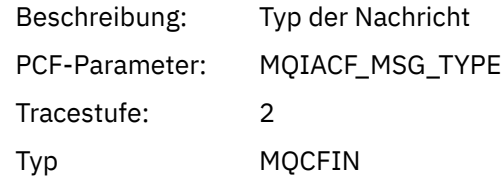

# *Verfall*

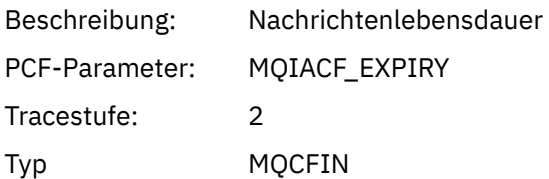

### *Format*

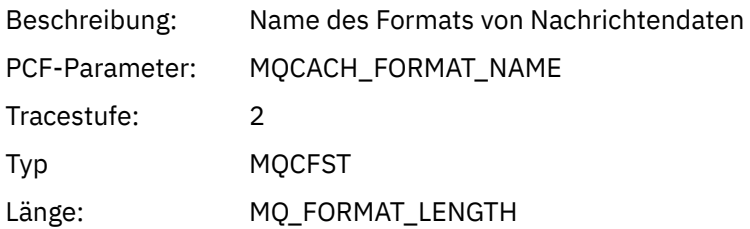

### *Priorität*

Beschreibung: Nachrichtenpriorität

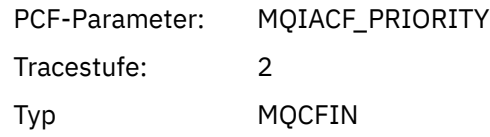

# *Persistenz*

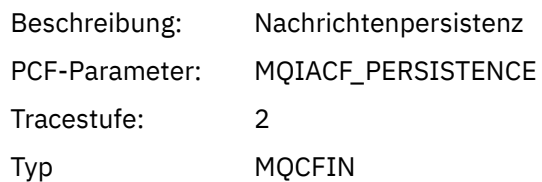

# *MsgId*

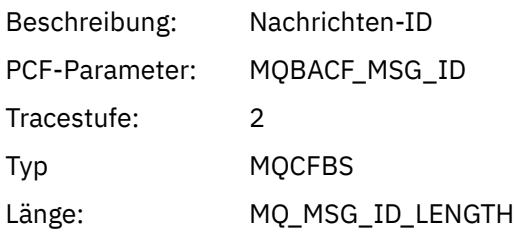

## *CorrelId*

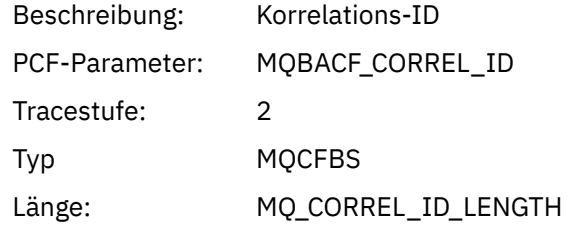

## *objektname*

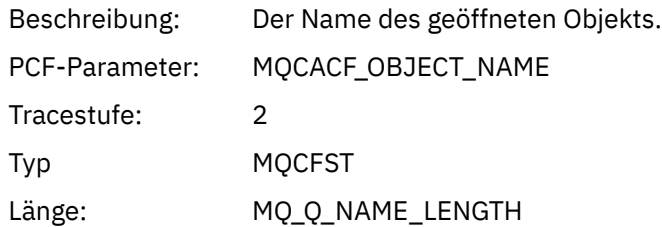

## *ResolvedQName*

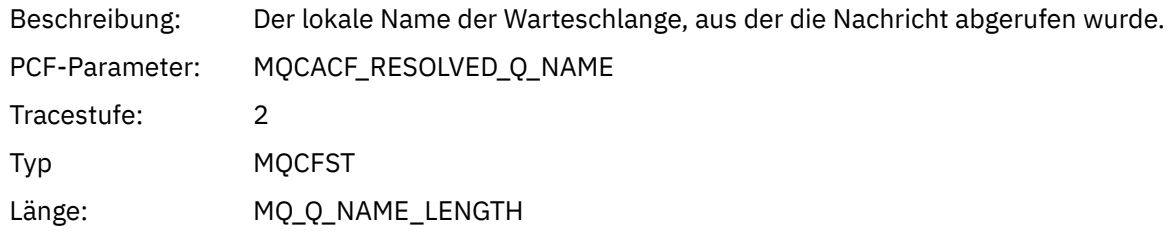

# *ReplyToQueue*

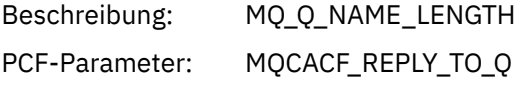

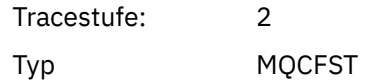

# *ReplyToQMgr*

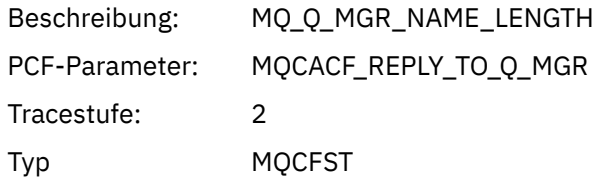

### *CodedCharSetId*

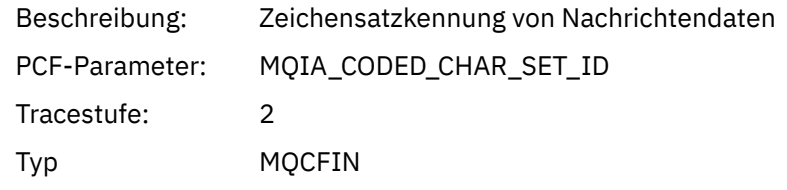

## *Encoding*

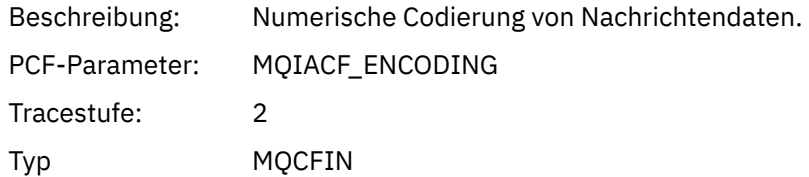

### *PutDate*

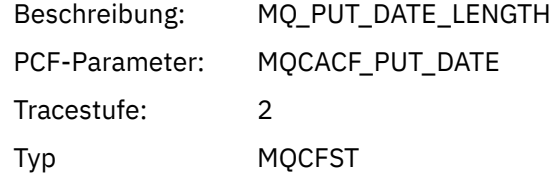

### *PutTime*

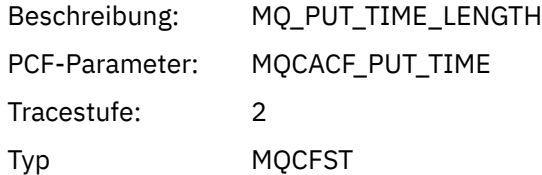

## *ResolvedQName*

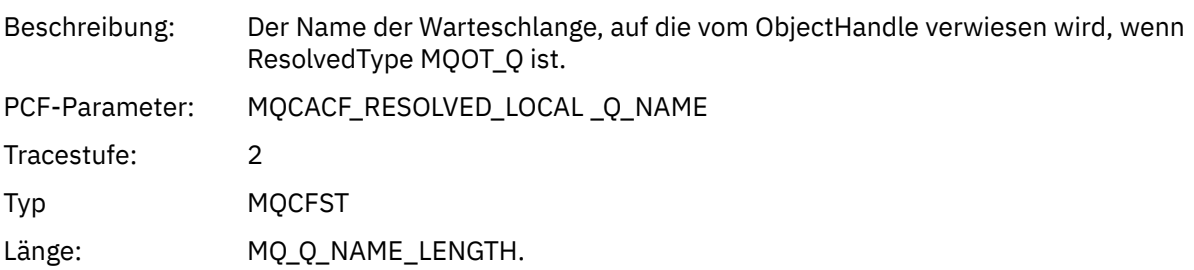

## *ResObjectString*

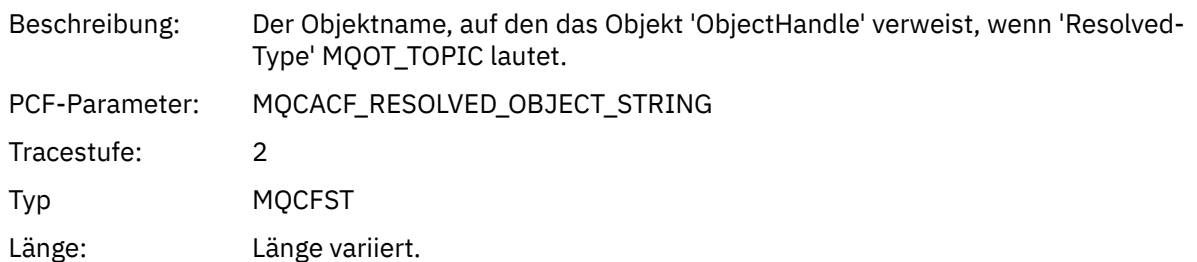

## *ResolvedType*

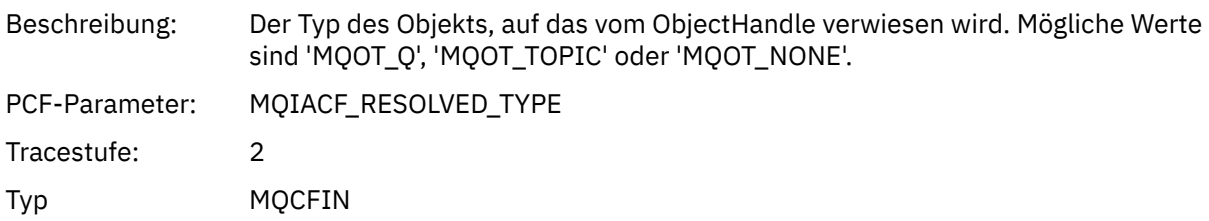

# *PolicyName*

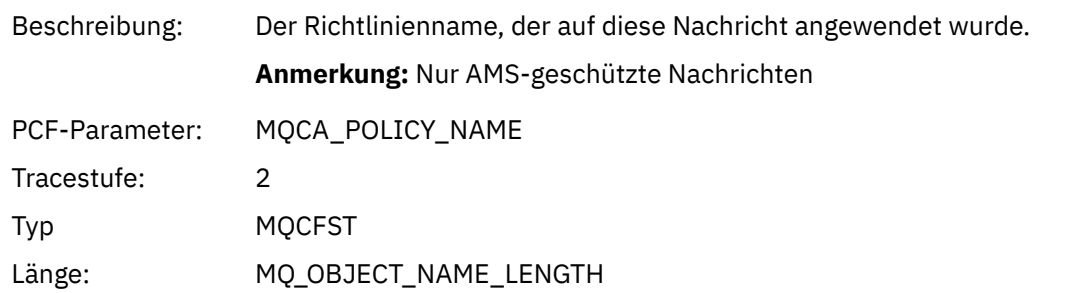

## *XmitqMsgId*

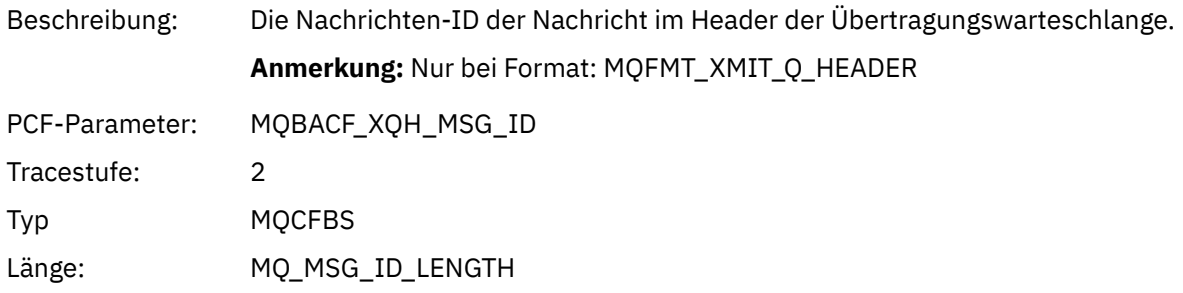

## *XmitqCorrelId*

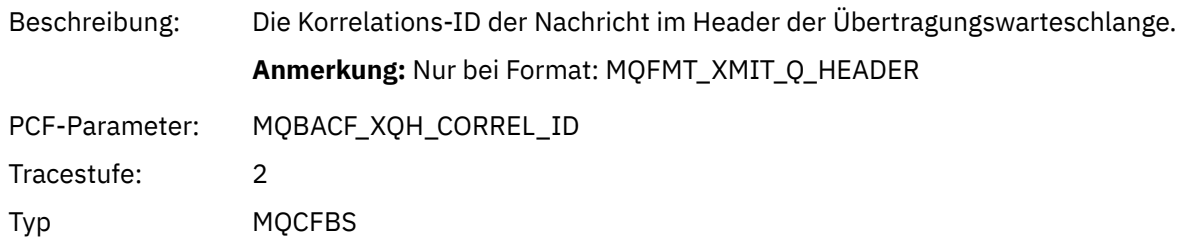

```
Länge: MQ_CORREL_ID_LENGTH
```
## *XmitqPutTime*

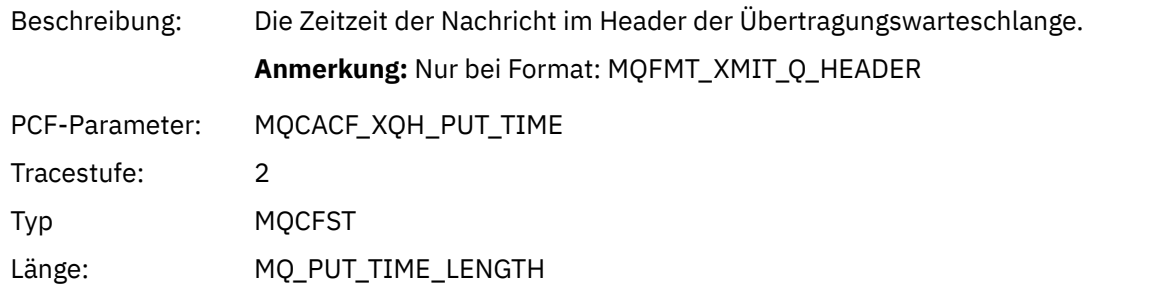

## *XmitqPutDate*

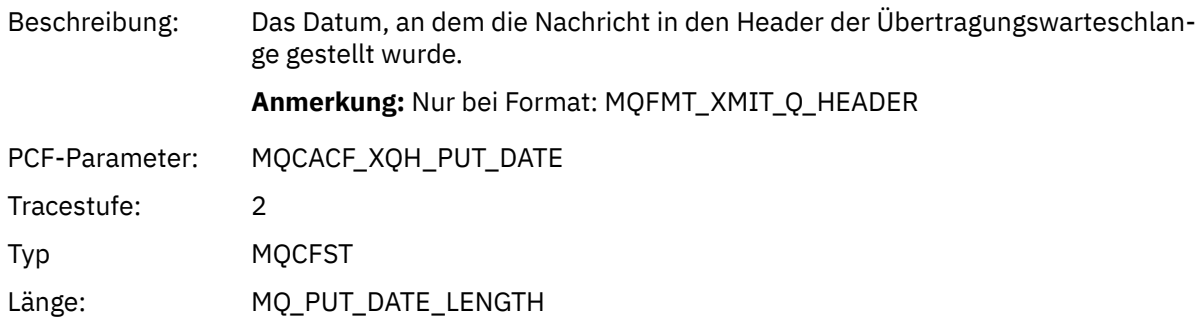

## *XmitqRemoteQName*

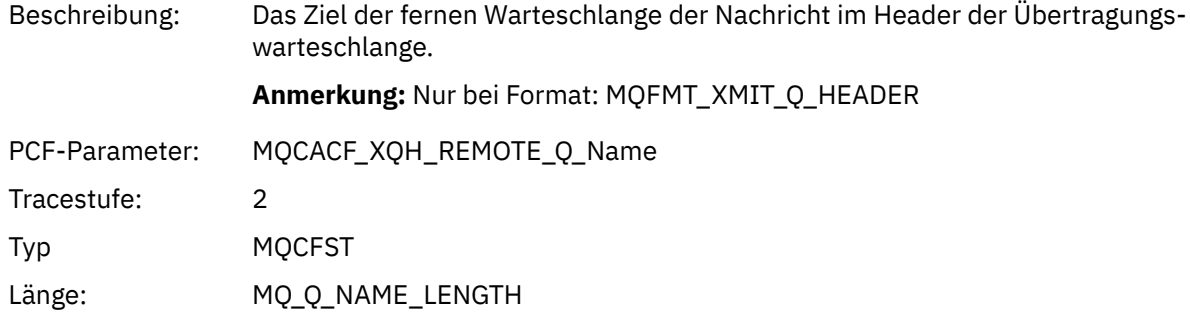

# *XmitqRemoteQMgr*

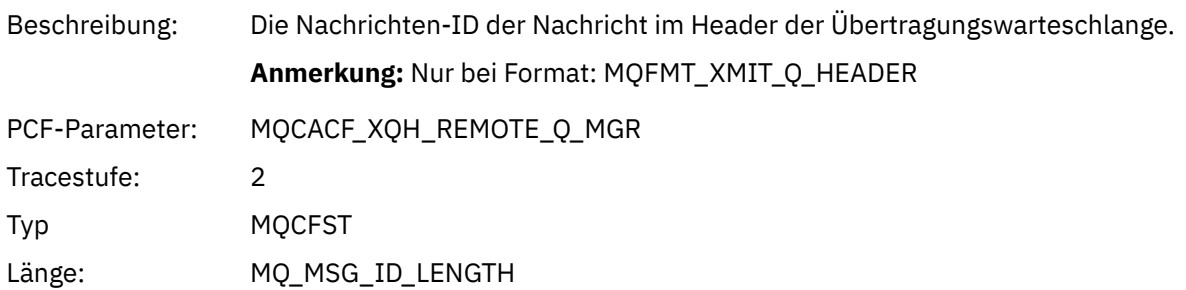

# *MsgDescStructure*

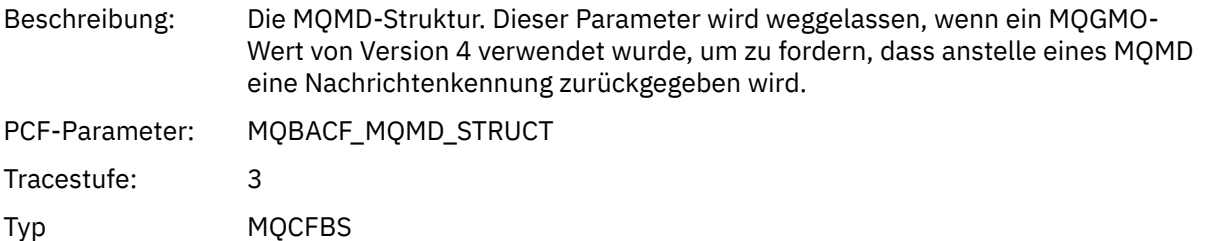

### Länge: Die Länge der MQMD-Struktur in Byte (die tatsächliche Größe hängt von der Strukturversion ab)

#### *GetMsgOptsStructure*

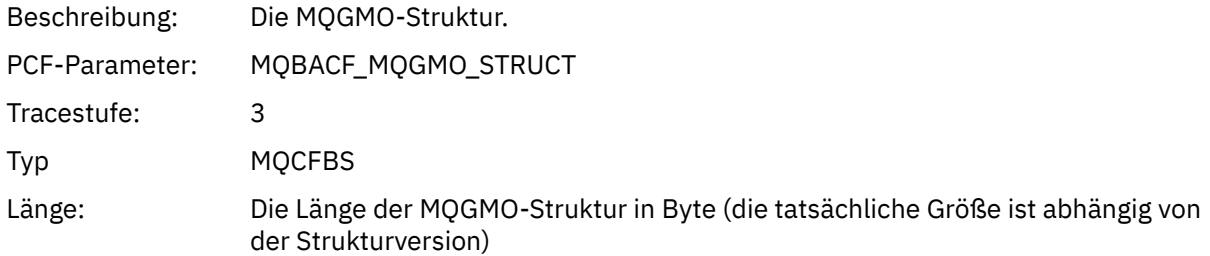

#### *MQCBContextStructure*

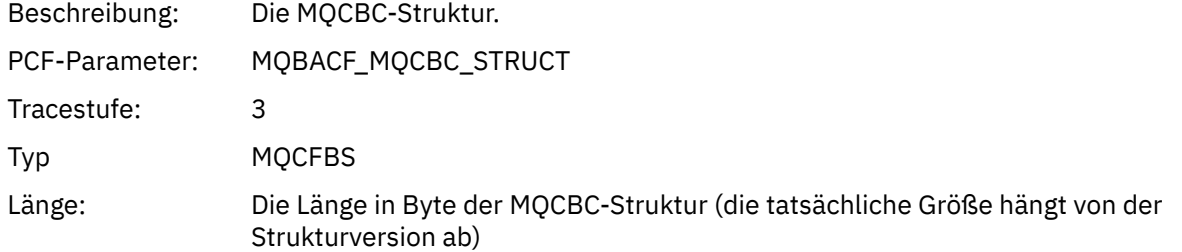

### *QMgrOpDuration*

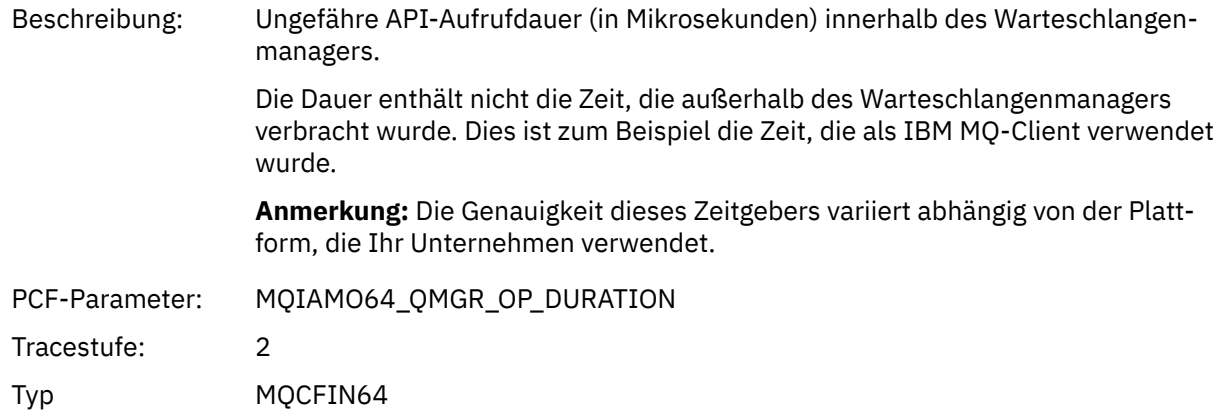

### *MQCB*

Die Anwendung hat die Verwaltung der Callback-MQI-Funktion gestartet.

### *CallbackOperation*

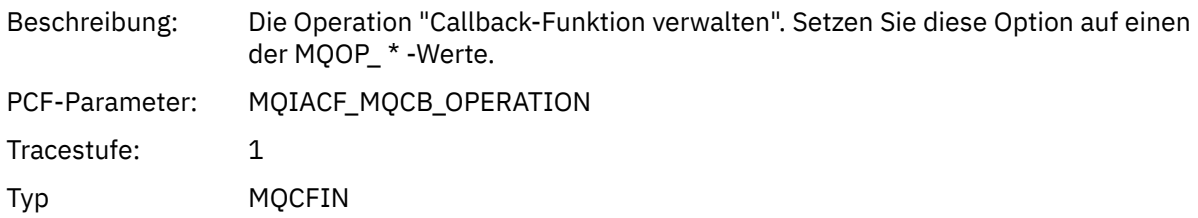

# *CallbackType*

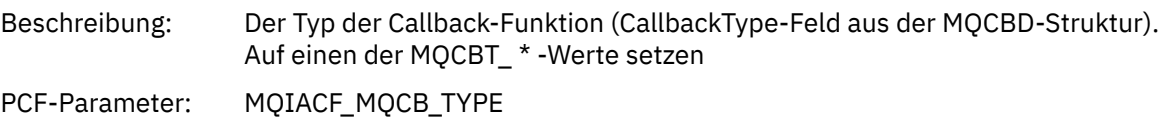

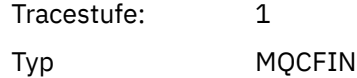

## *CallbackOptions*

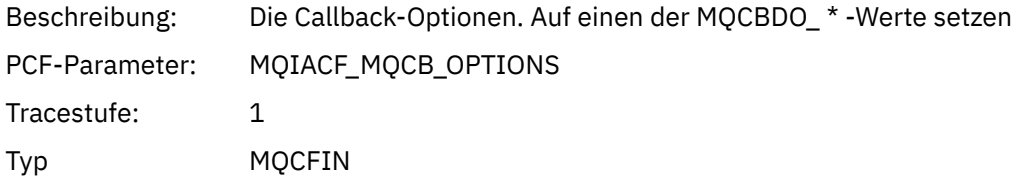

### *CallbackFunction*

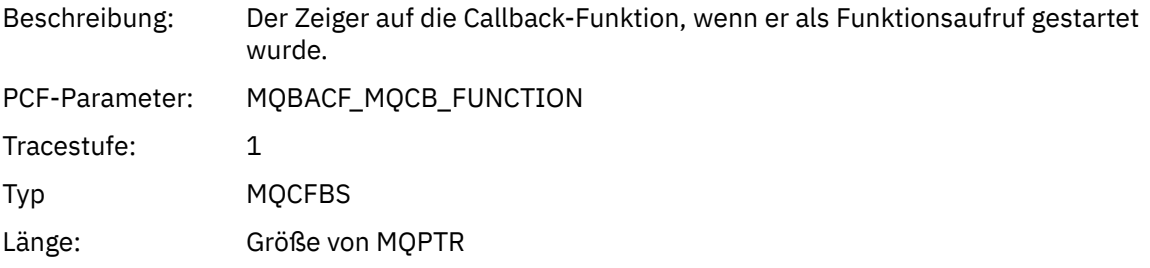

### *CallbackName*

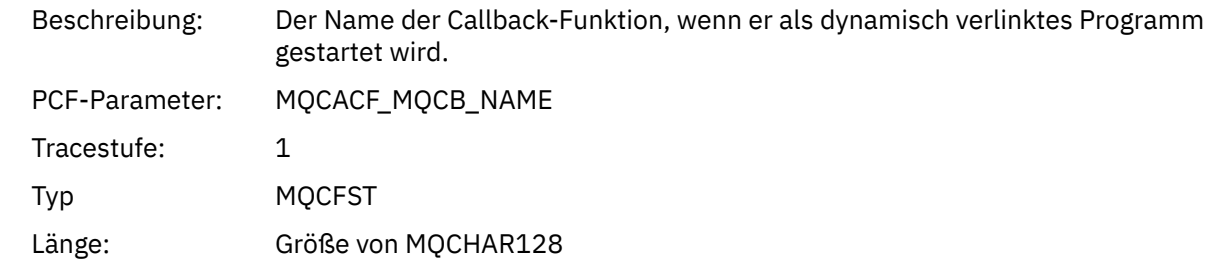

## *ObjectHandle*

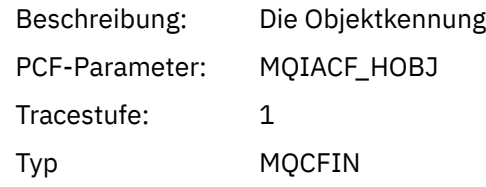

## *MaxMsgLength*

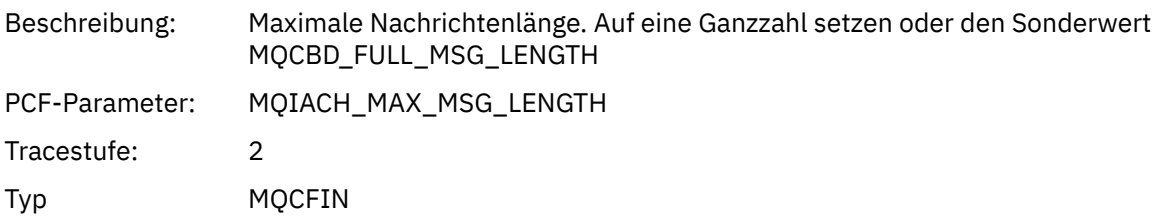

## *CompCode*

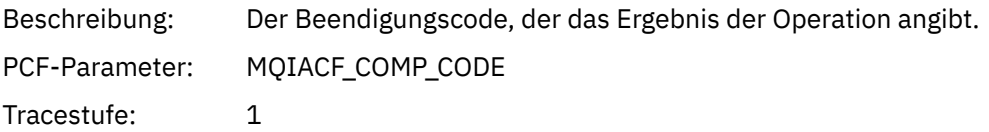

Typ MQCFIN

### *Reason*

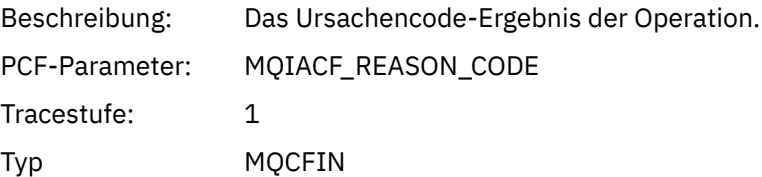

## *ResolvedQName*

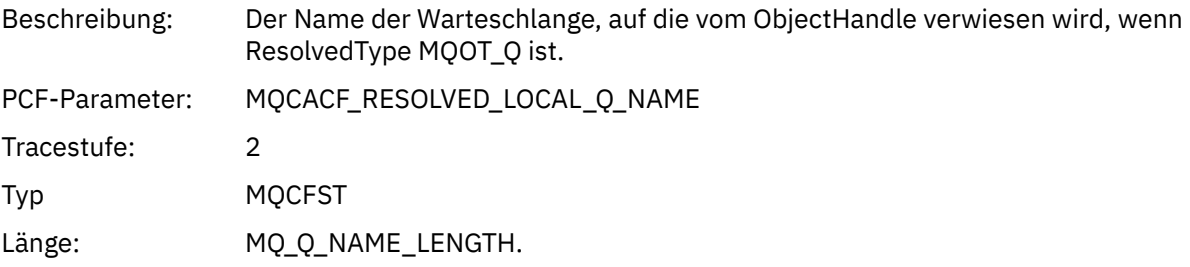

## *ResObjectString*

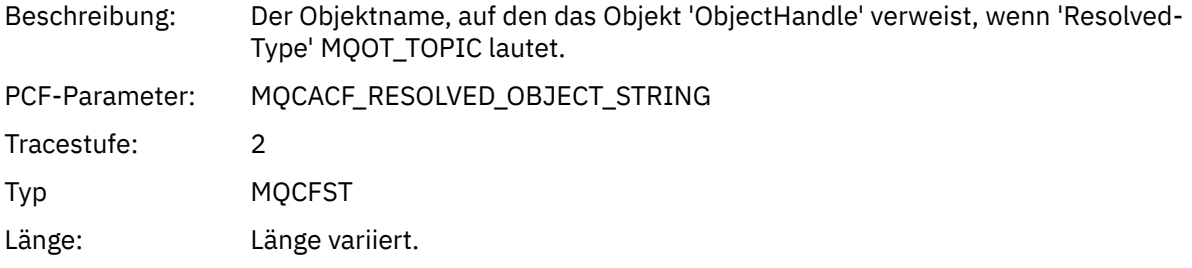

## *ResolvedType*

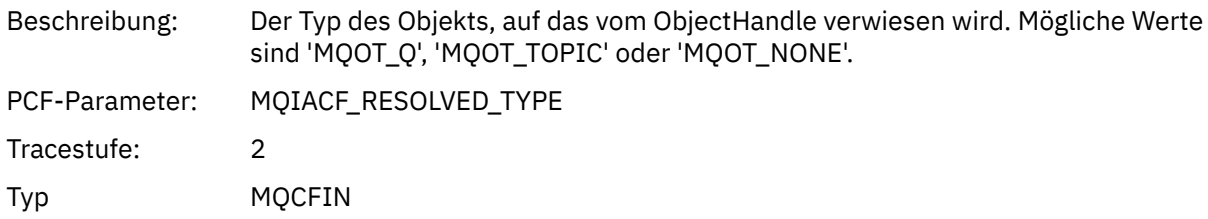

## *CallBack DescriptorStructure*

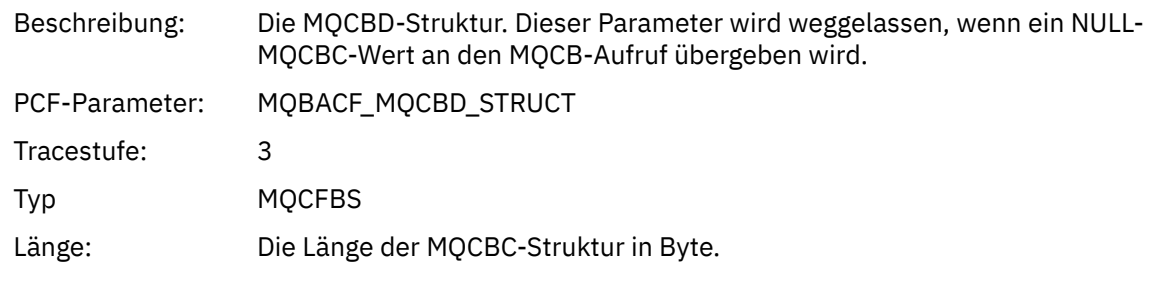

# *MsgDescStructure*

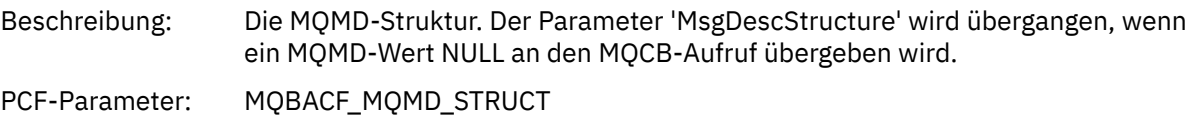

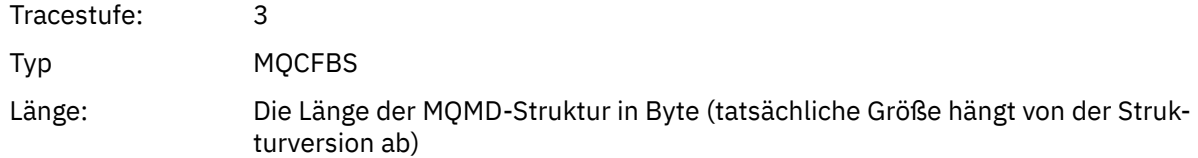

# *GetMsgOptsStructure*

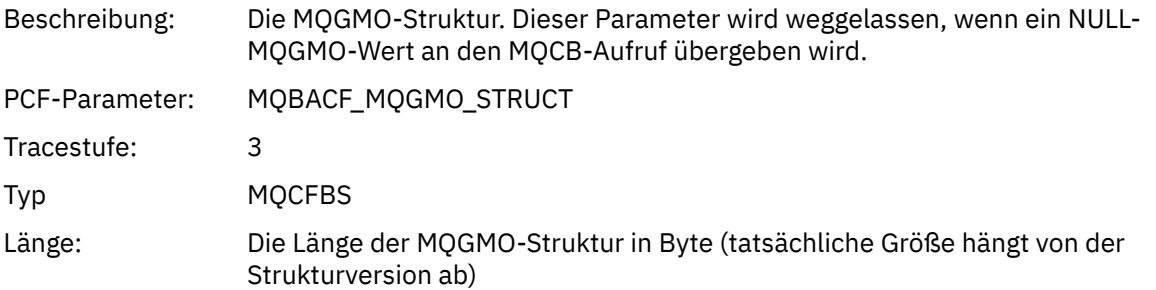

## *QMgrOpDuration*

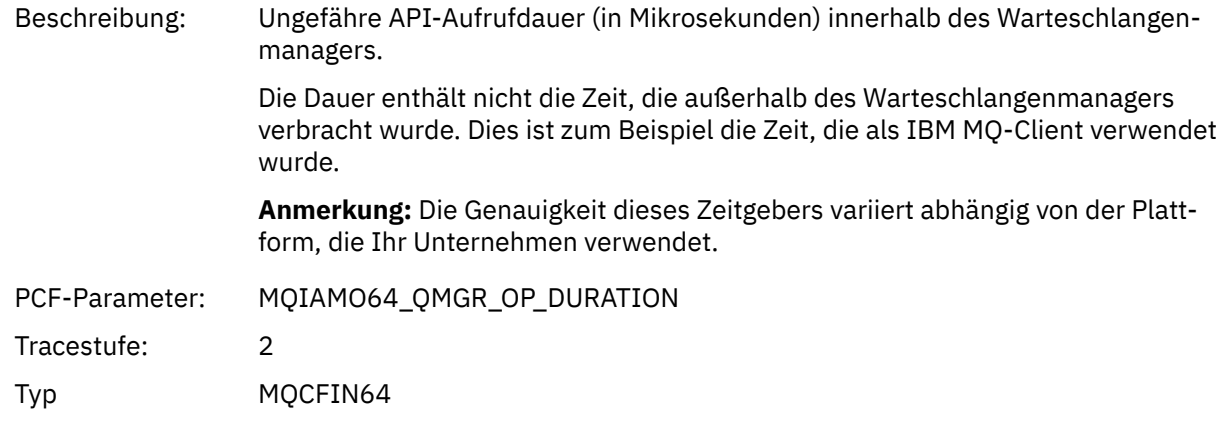

### *MQCLOSE*

Die Anwendung hat die MQI-Funktion MQCLOSE gestartet.

# *ObjectHandle*

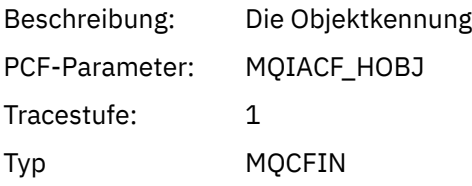

# *CloseOptions*

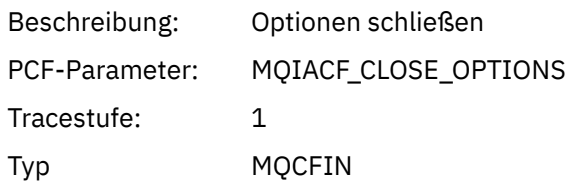

# *CompCode*

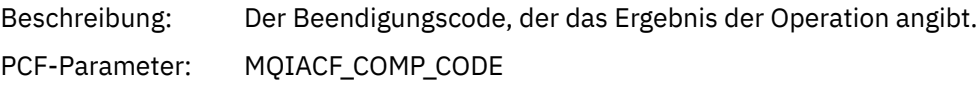

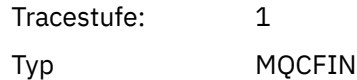

### *Reason*

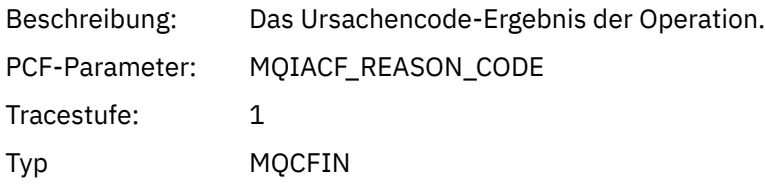

## *ResolvedQName*

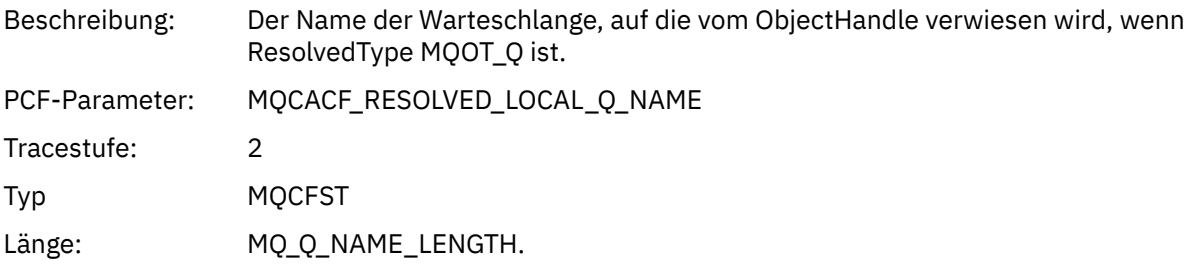

# *ResObjectString*

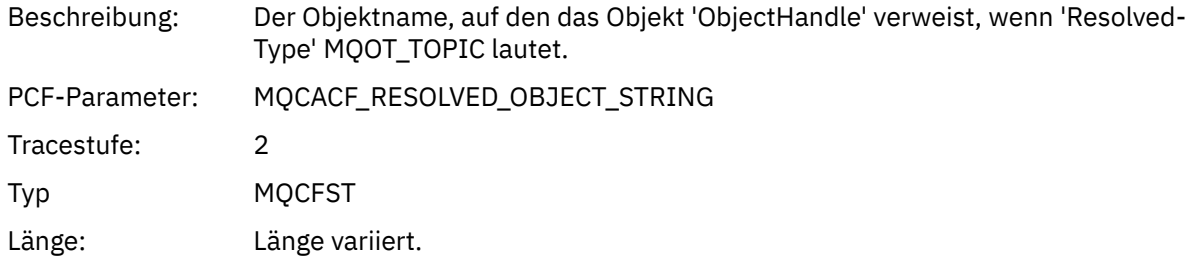

## *ResolvedType*

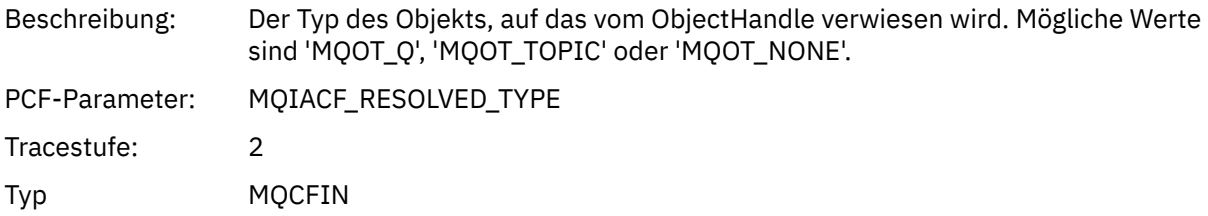

## *QMgrOpDuration*

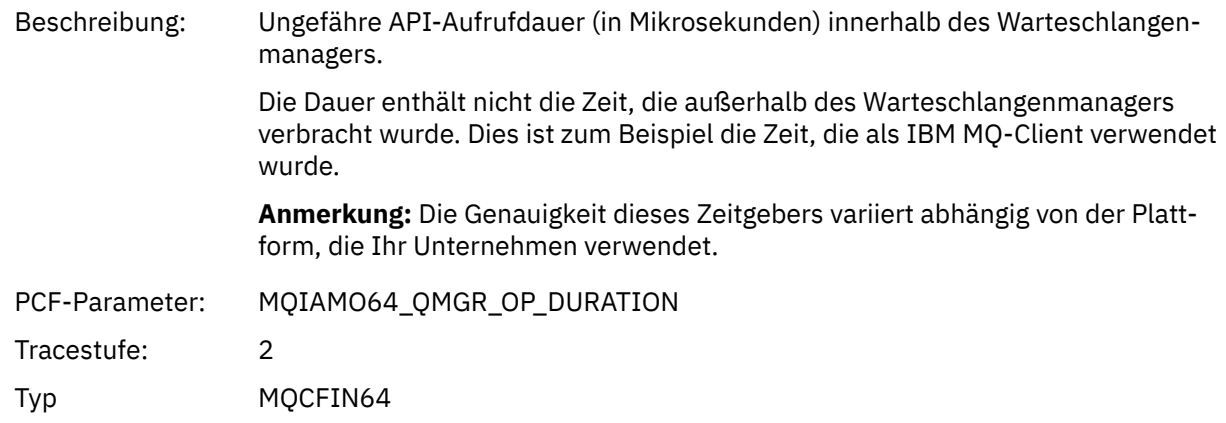

### *MQCMIT*

Die Anwendung hat die MQCMIT-MQI-Funktion gestartet.

### *CompCode*

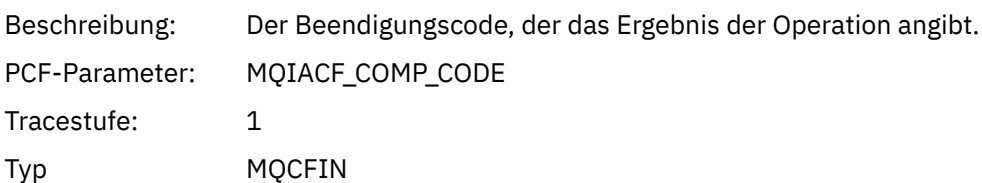

### *Reason*

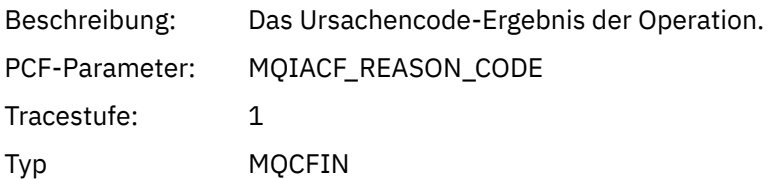

## *QMgrOpDuration*

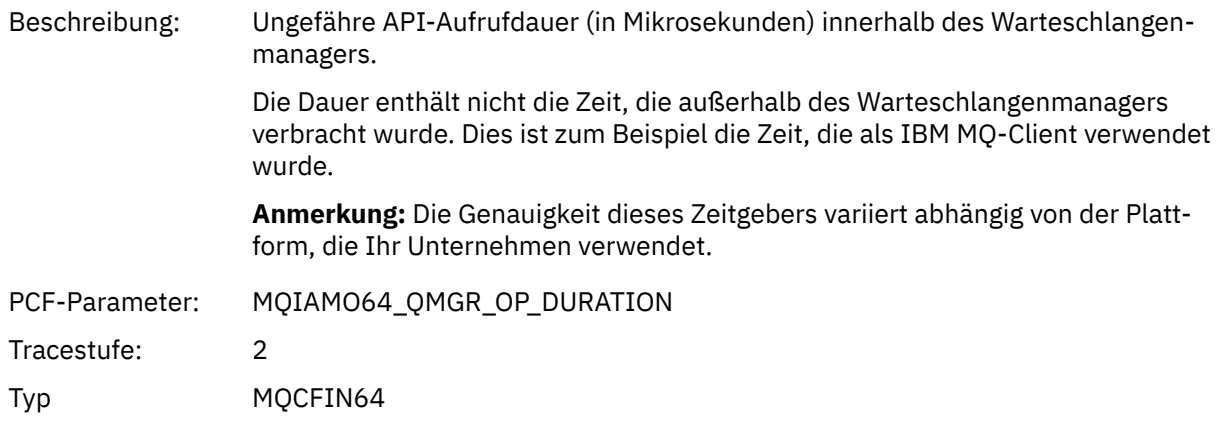

### *MQCONN und MQCONNX*

Die Anwendung hat die MQCONN-oder MQCONNX-MQI-Funktion gestartet.

## *ConnectionId*

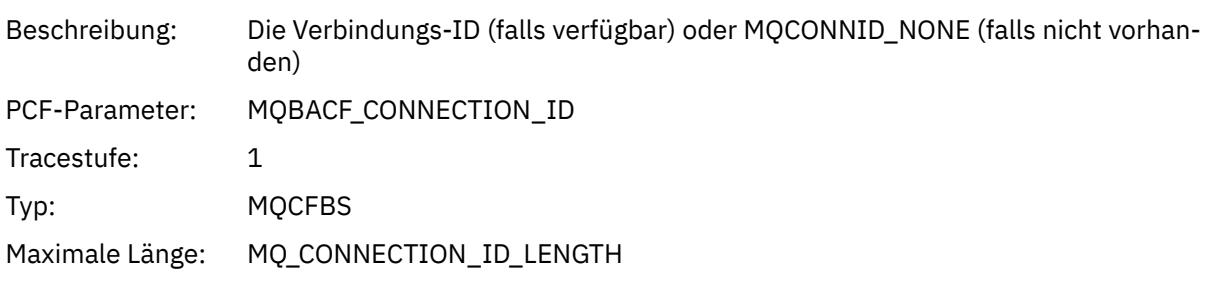

#### *QueueManagerName*

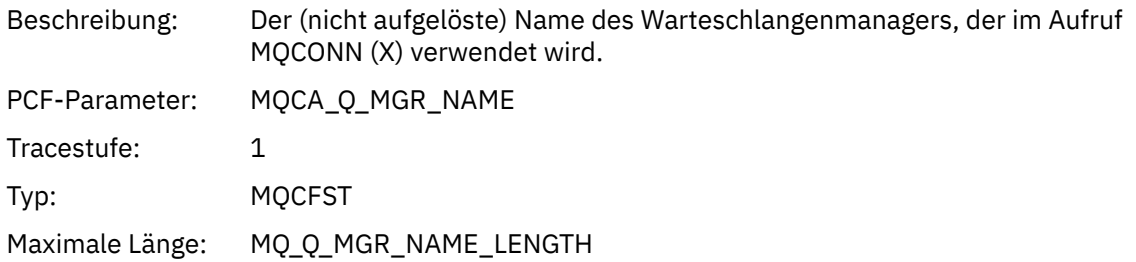

## *CompCode*

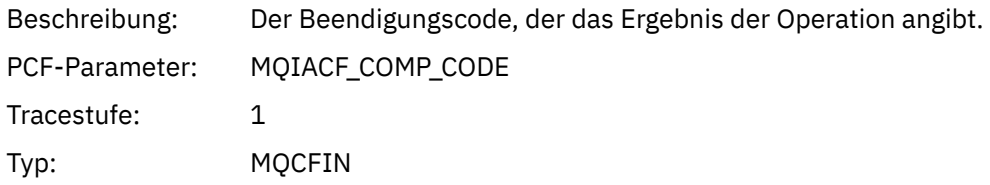

### *Reason*

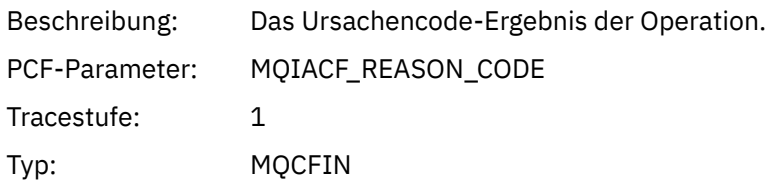

## *ConnectOptions*

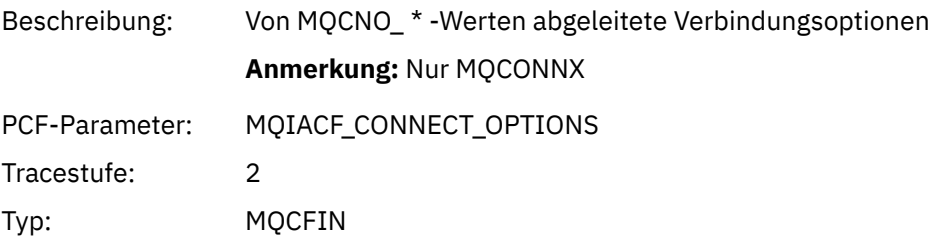

## *ConnectionOptionsStructure*

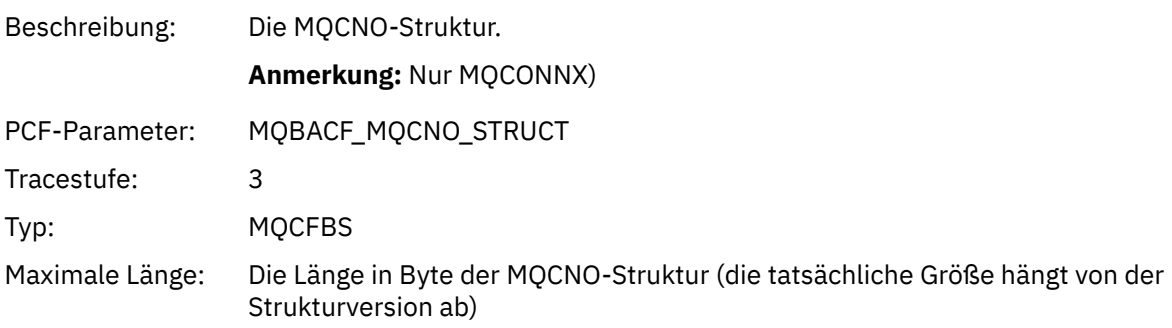

## *ChannelDefinitionStructure*

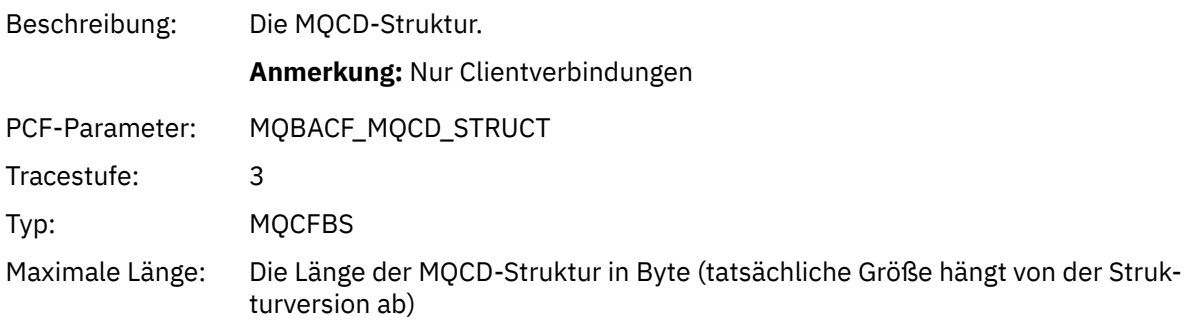

## *QMgrOpDuration*

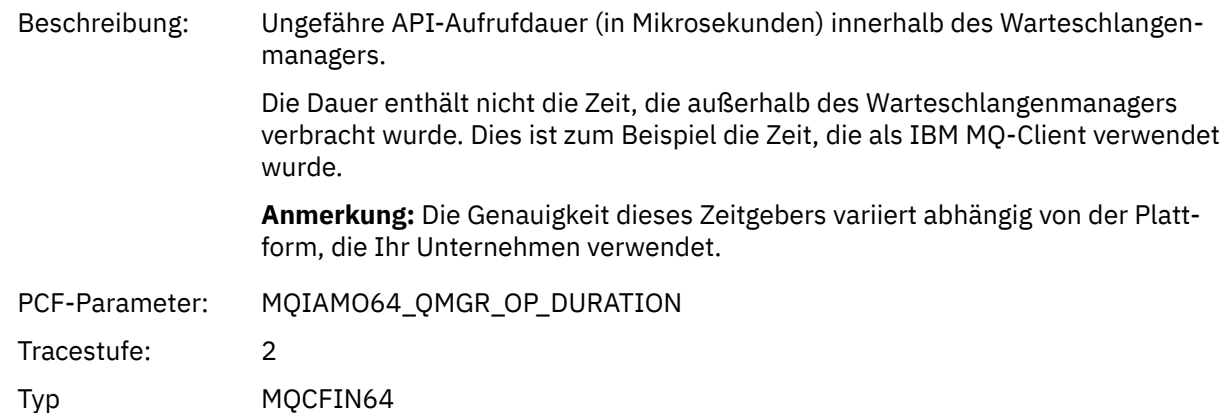

### *MQCTL*

Die Anwendung hat die MQCTL-MQI-Funktion gestartet.

## *CompCode*

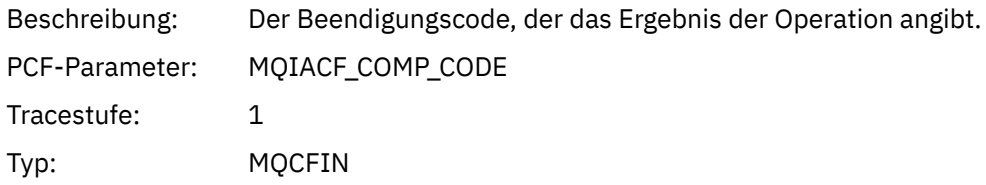

#### *Reason*

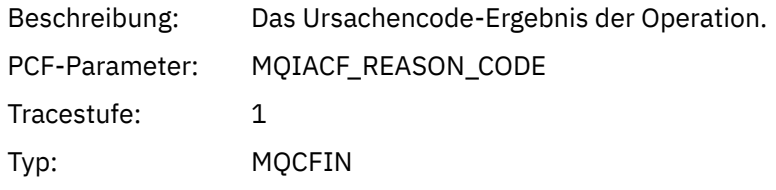

## *CtlOperation*

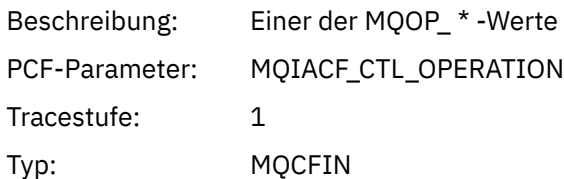

## *QMgrOpDuration*

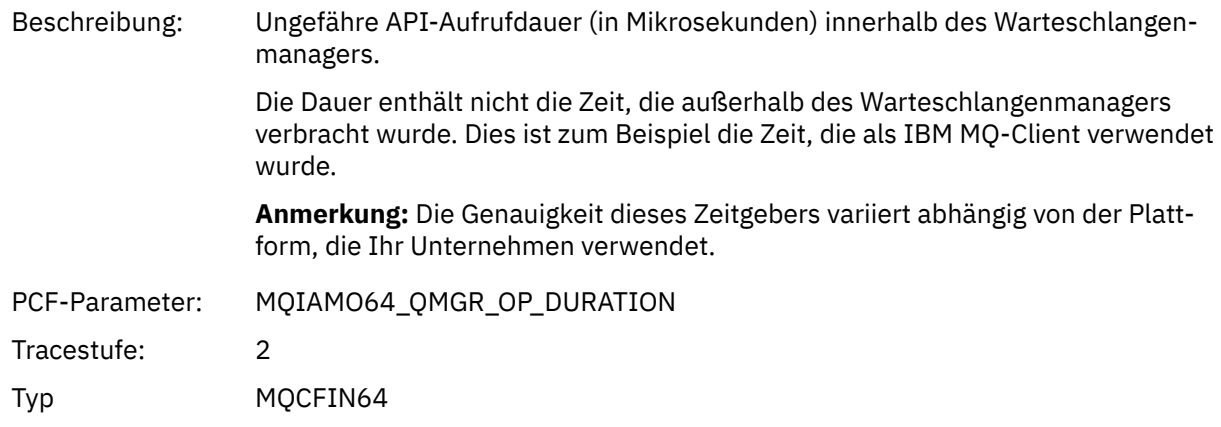

## *MQDISC*

Die Anwendung hat die MQDISC-MQI-Funktion gestartet.

## *CompCode*

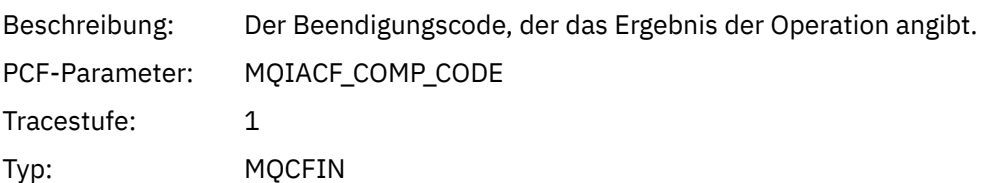

#### *Reason*

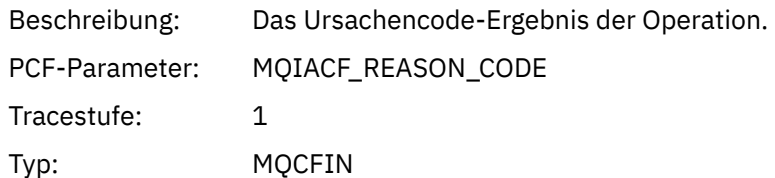

### *MQGET*

Die Anwendung hat die MQGET MQI-Funktion gestartet.

## *ObjectHandle*

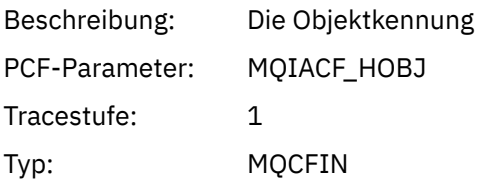

### *GetOptions*

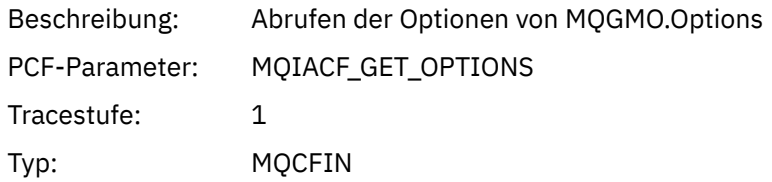

#### *CompCode*

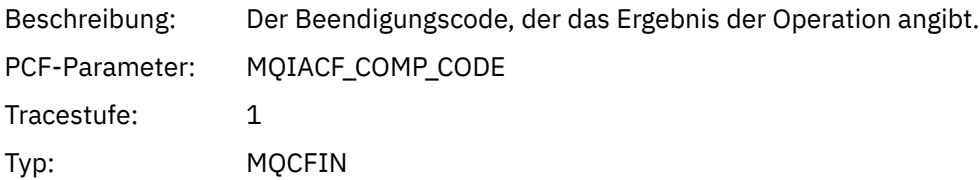

#### *Reason*

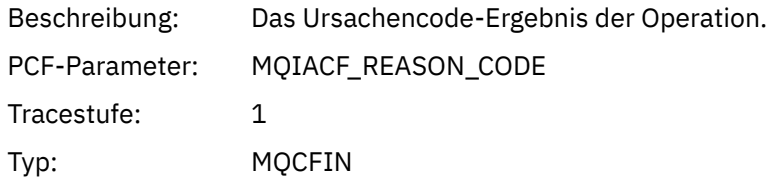

# *MsgBuffer*

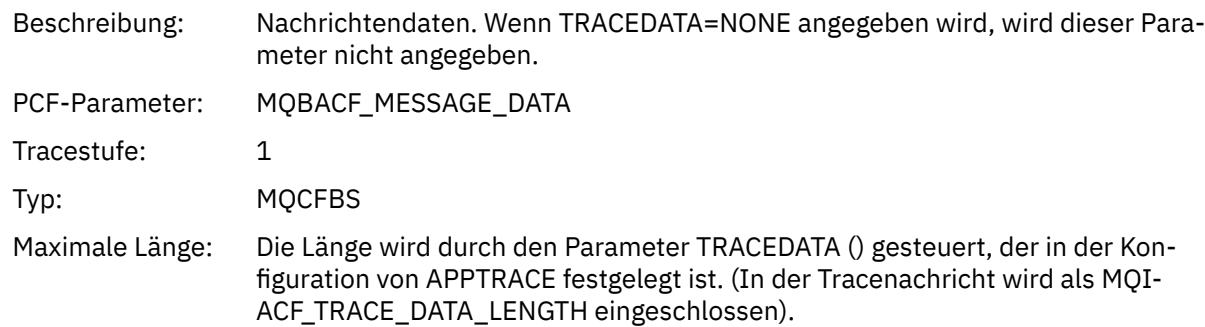

# *MsgLength*

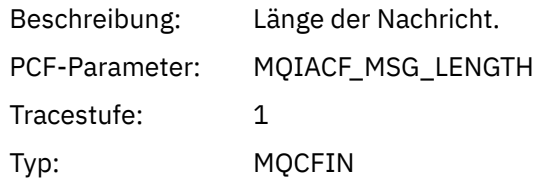

# *HighResTime*

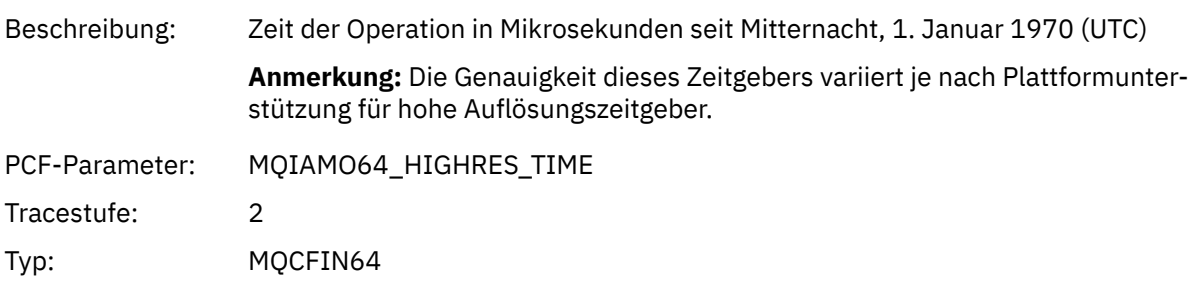

# *BufferLength*

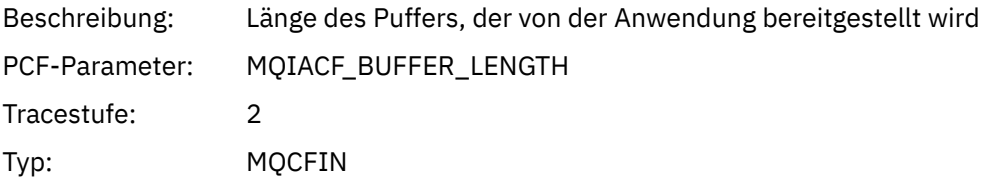

# *objektname*

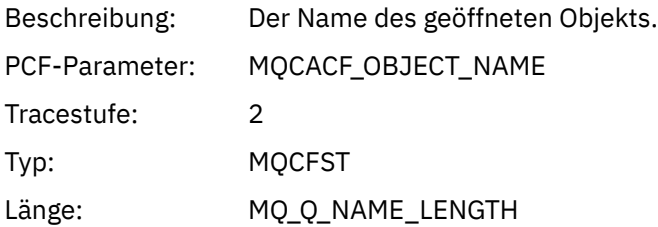

## *ResolvedQName*

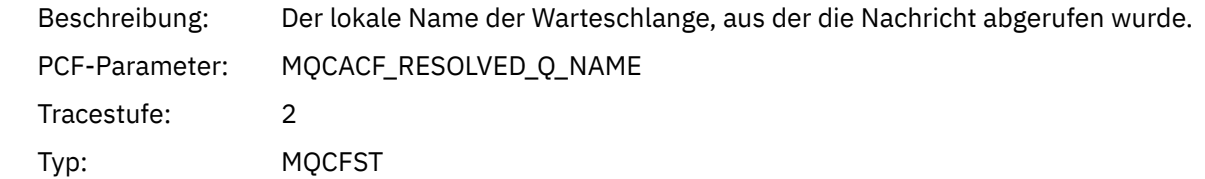

Maximale Länge: MQ\_Q\_NAME\_LENGTH

# *ReportOptions*

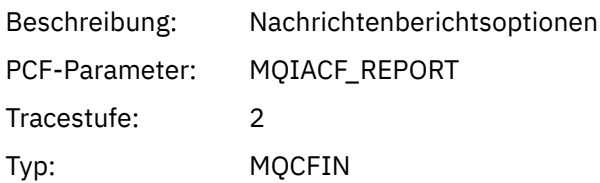

# *MsgType*

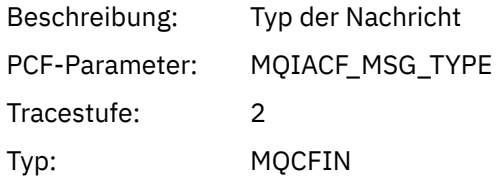

# *Verfall*

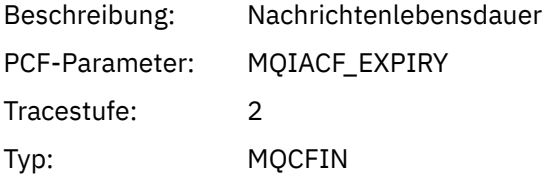

### *Format*

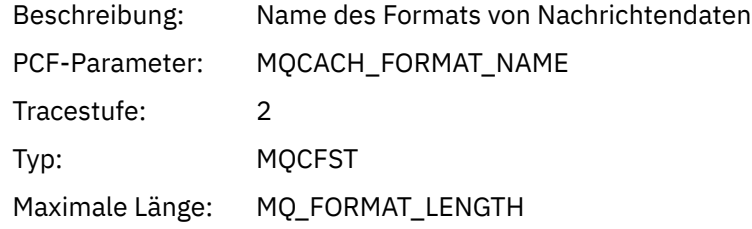

### *Priorität*

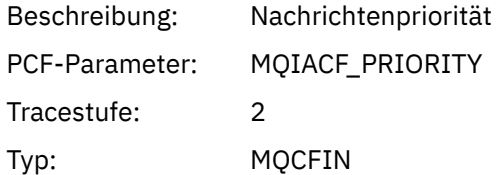

### *Persistenz*

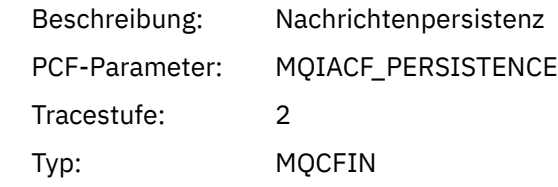

## *MsgId*

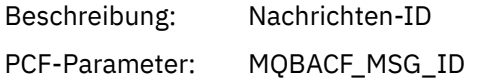
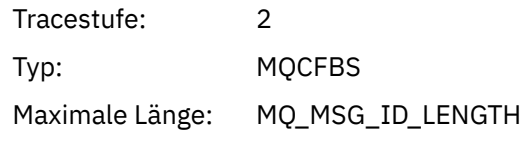

### *CorrelId*

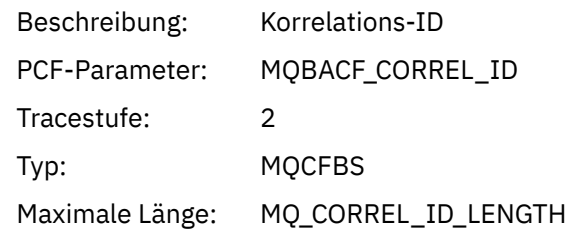

# *ReplyToQueue*

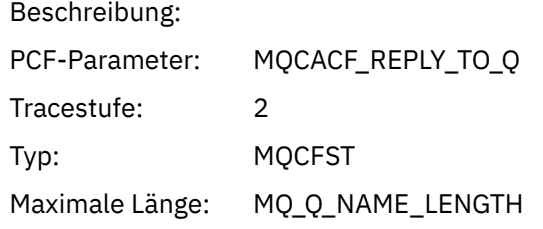

# *ReplyToQMgr*

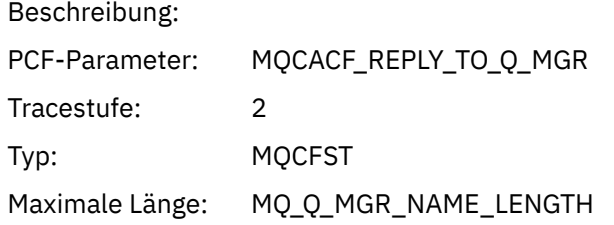

### *CodedCharSetId*

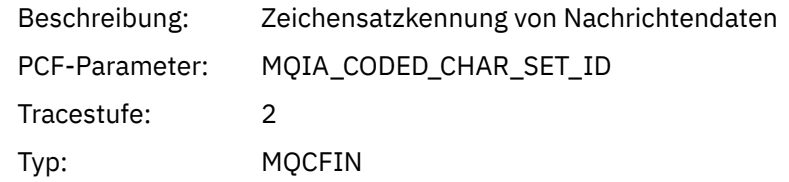

# *Encoding*

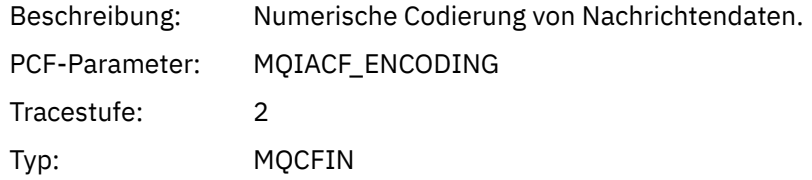

#### *PutDate*

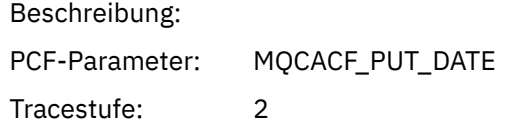

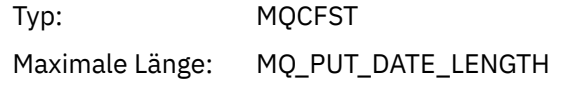

#### *PutTime*

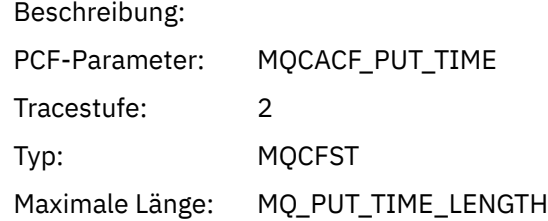

# *ResolvedQName*

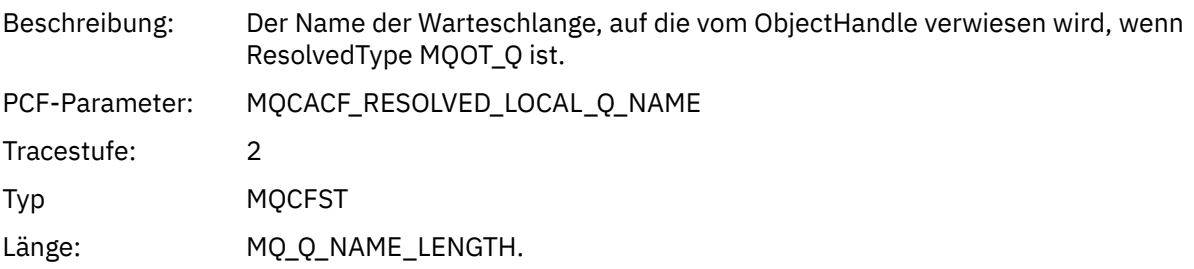

# *ResObjectString*

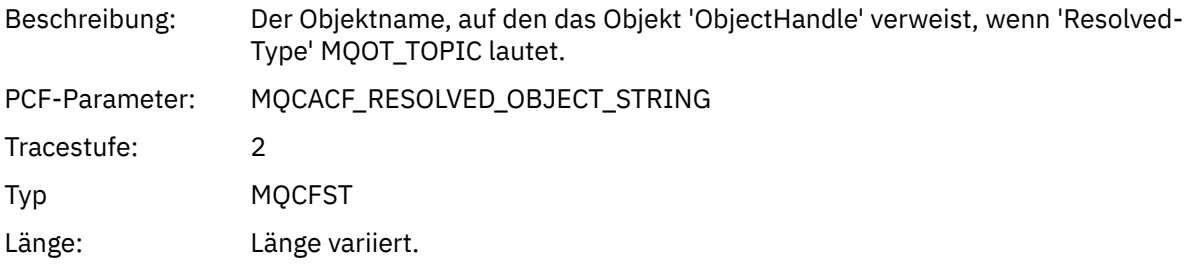

# *ResolvedType*

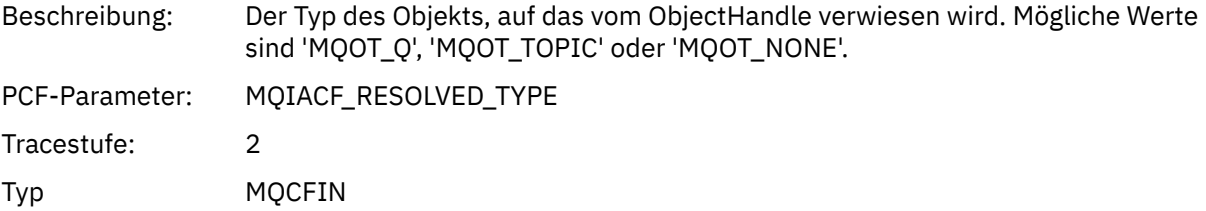

# *PolicyName*

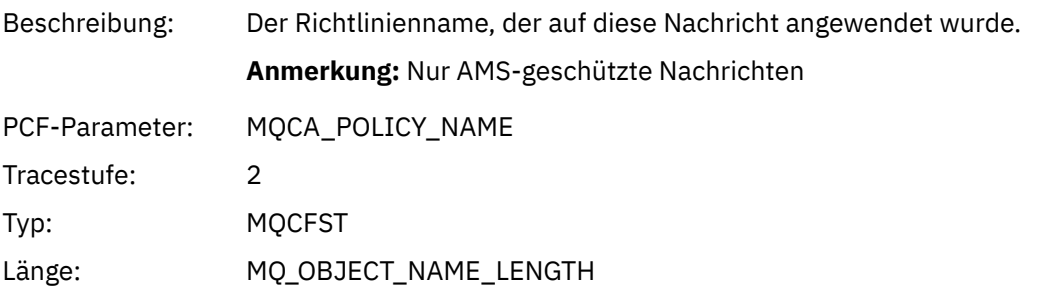

# *XmitqMsgId*

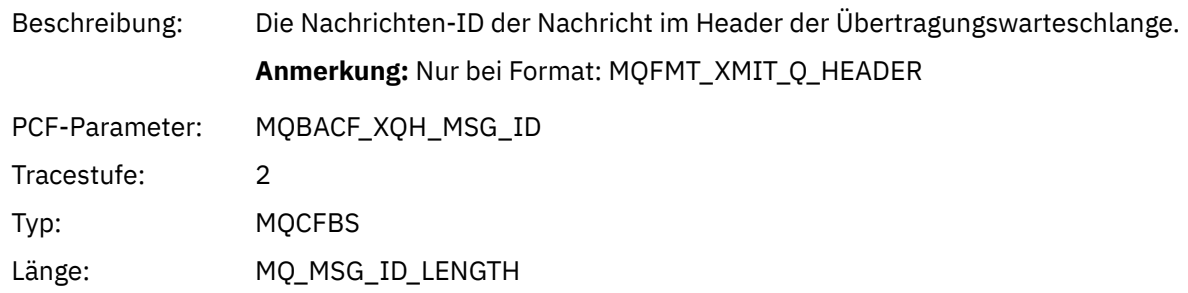

# *XmitqCorrelId*

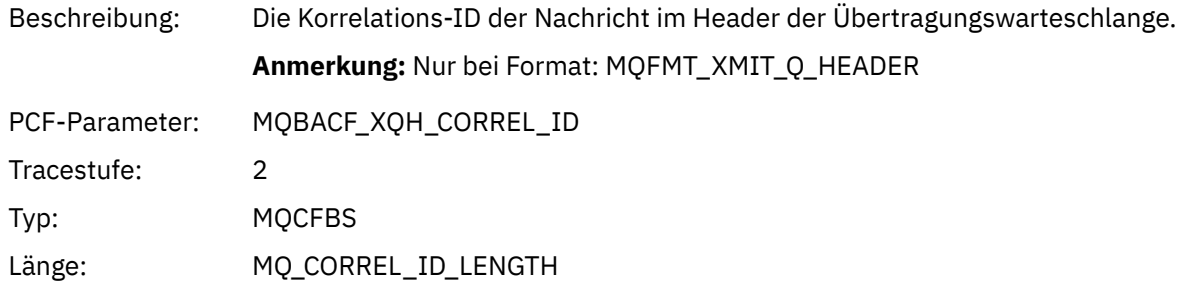

### *XmitqPutTime*

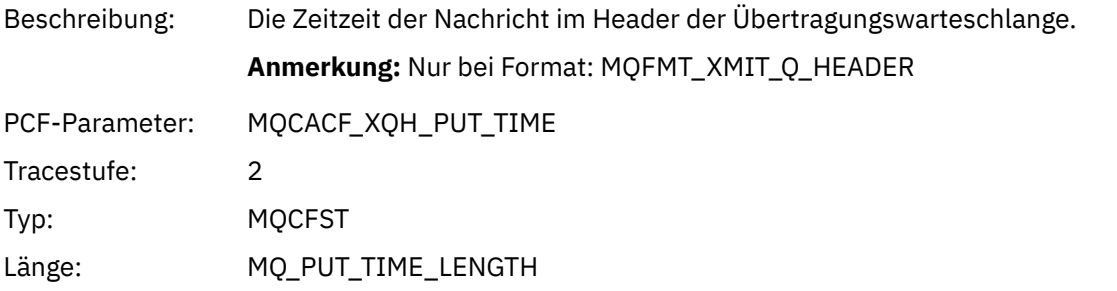

### *XmitqPutDate*

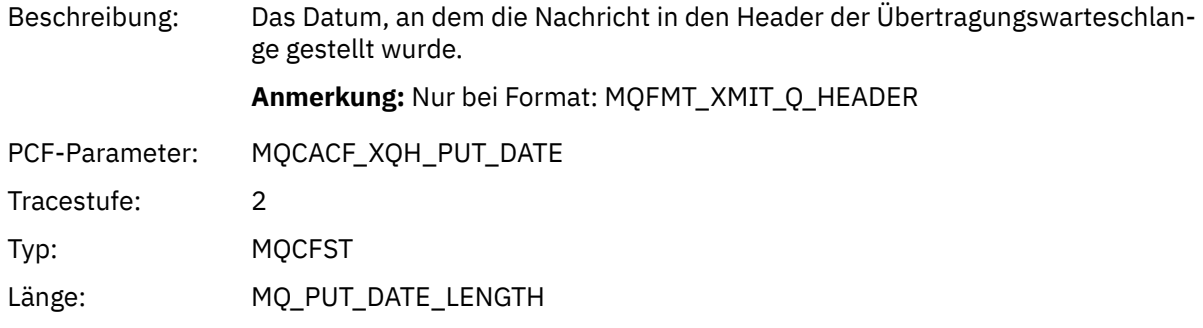

# *XmitqRemoteQName*

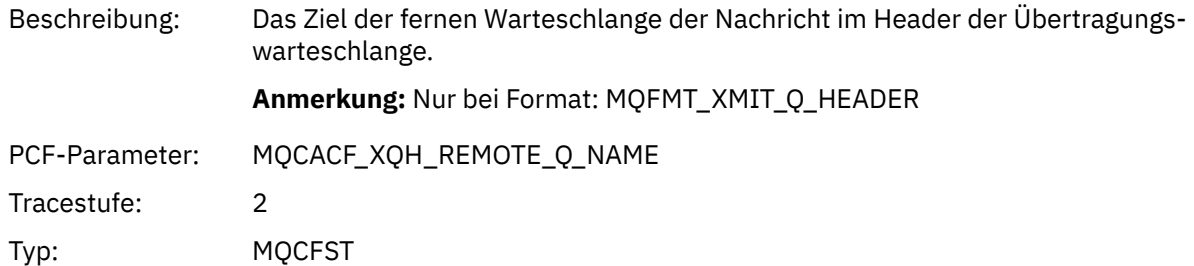

Länge: MQ\_Q\_NAME\_LENGTH

# *XmitqRemoteQMgr*

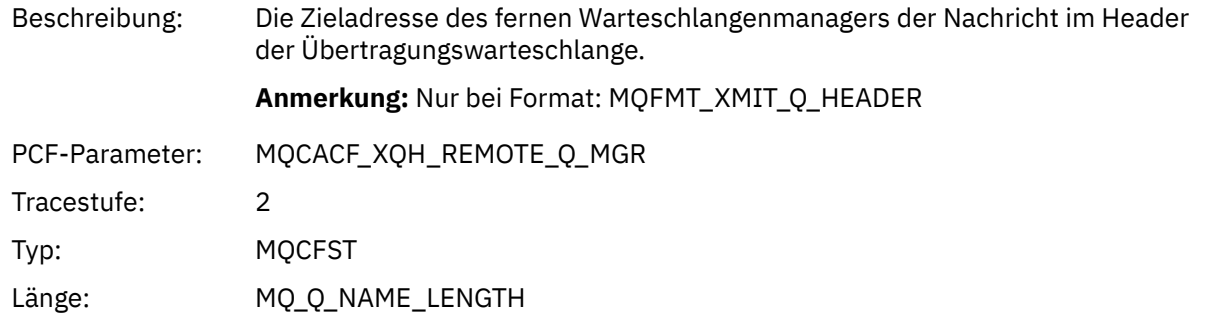

### *MsgDescStructure*

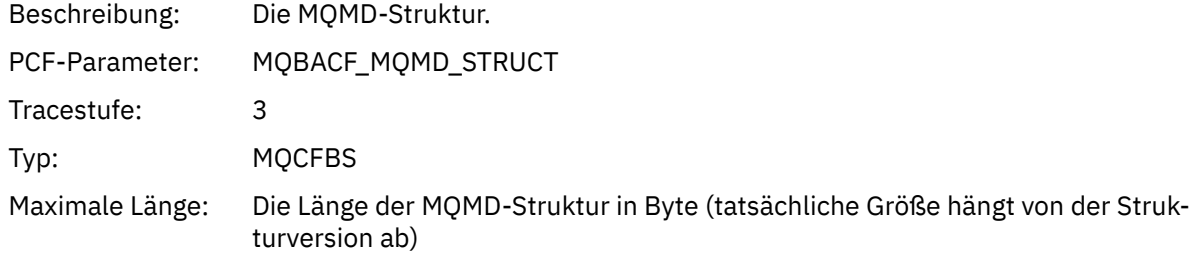

#### *GetMsgOptsStructure*

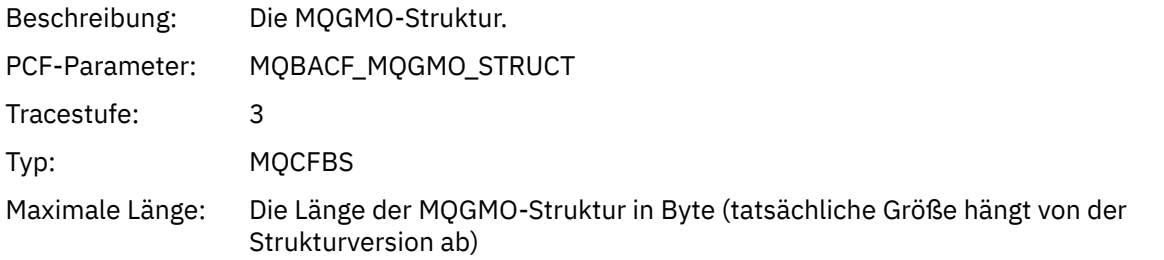

### *QMgrOpDuration*

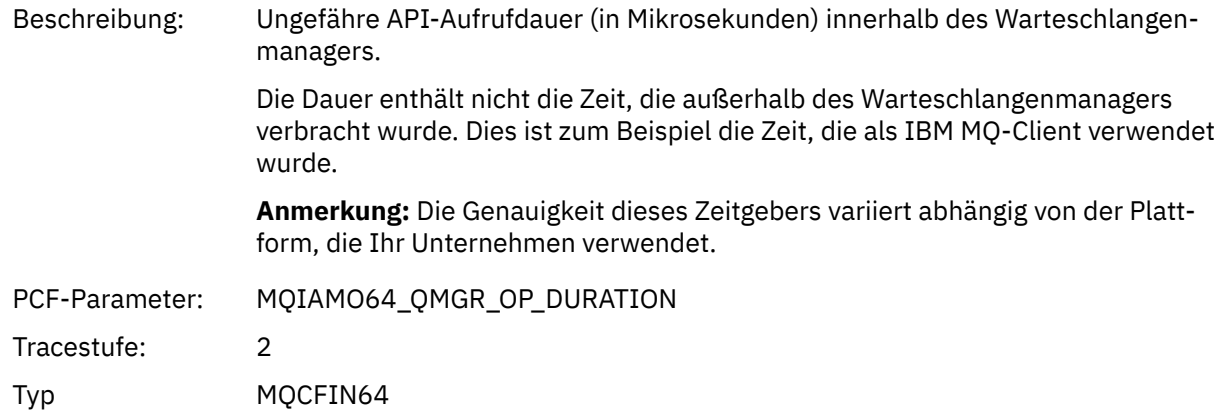

#### *MQINQ*

Die Anwendung hat die MQINQ-MQI-Funktion gestartet.

# *ObjectHandle*

Beschreibung: Die Objektkennung

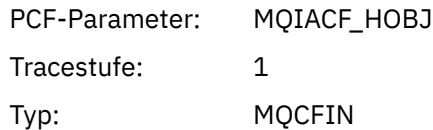

# *CompCode*

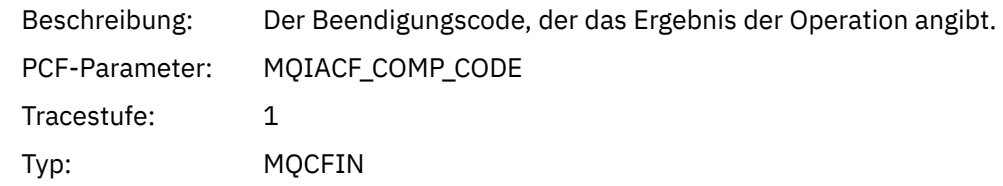

#### *Reason*

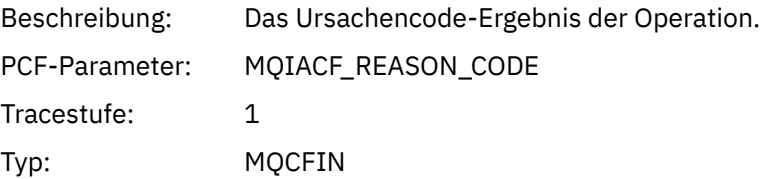

### *SelectorCount*

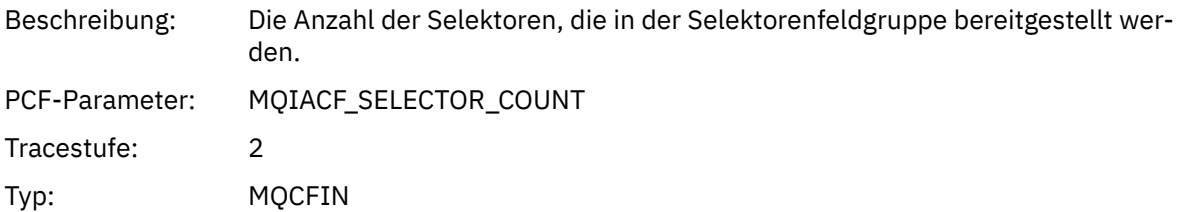

#### *Selectors*

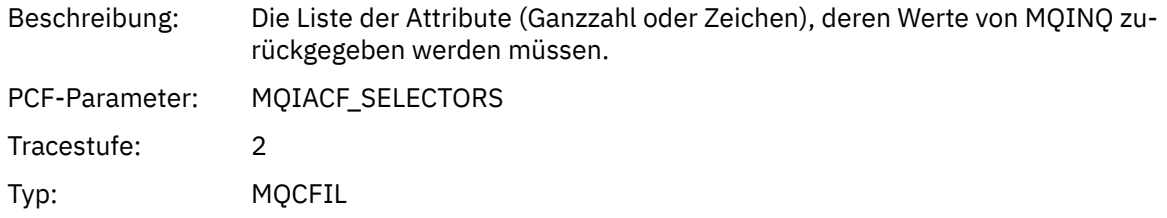

### *ResolvedQName*

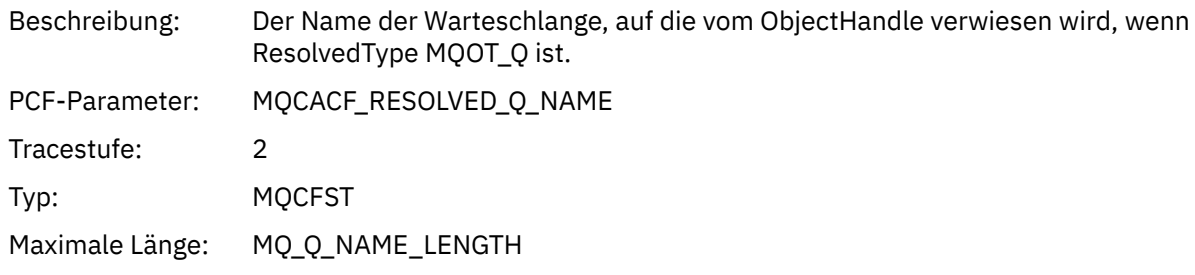

# *ResObjectString*

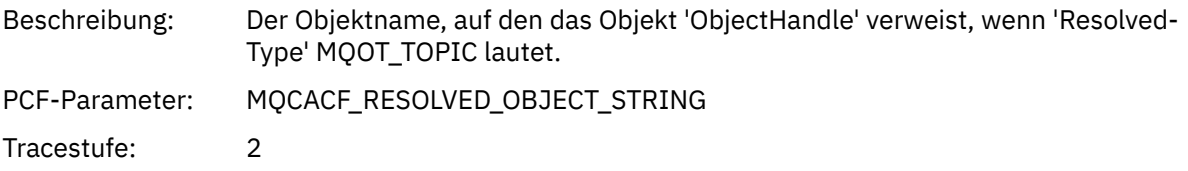

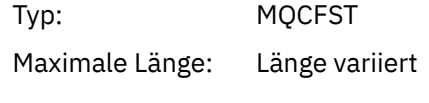

### *ResolvedType*

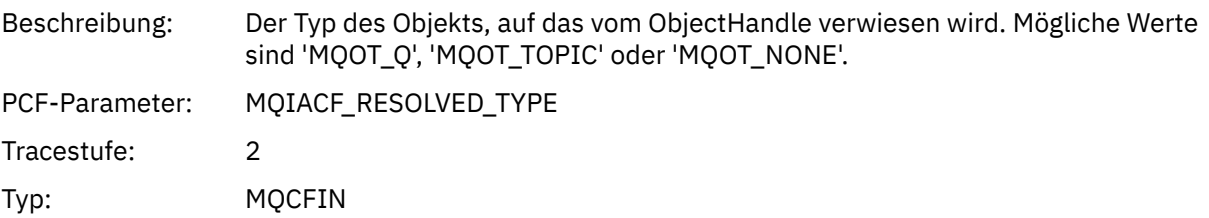

### *IntAttrCount*

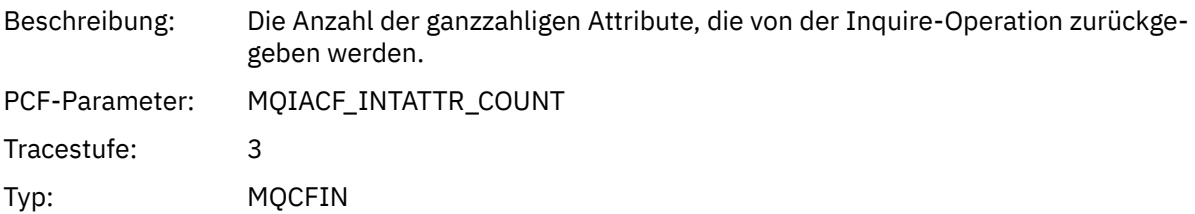

### *IntAttrs*

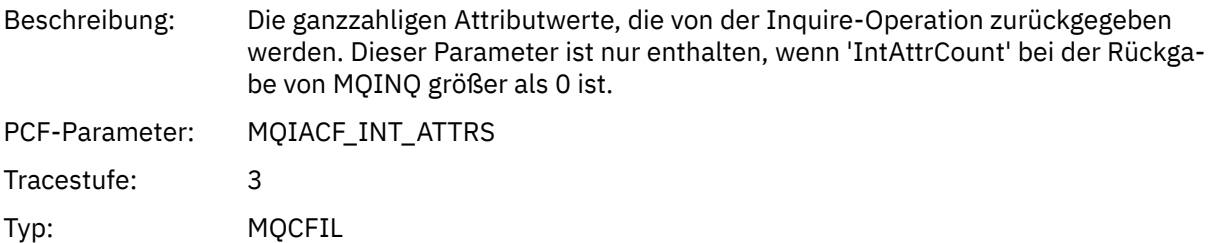

### *CharAttrs*

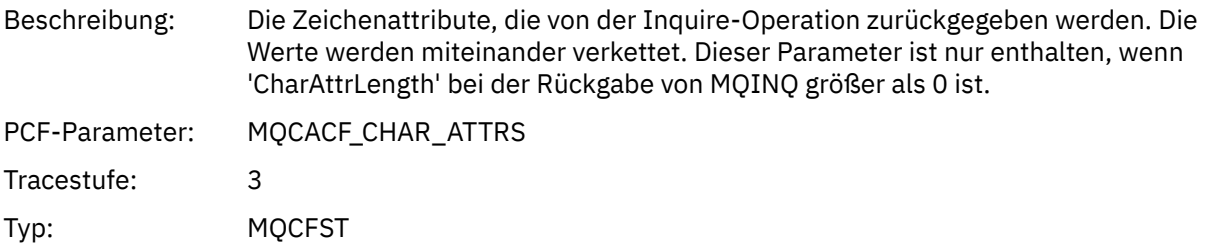

# *QMgrOpDuration*

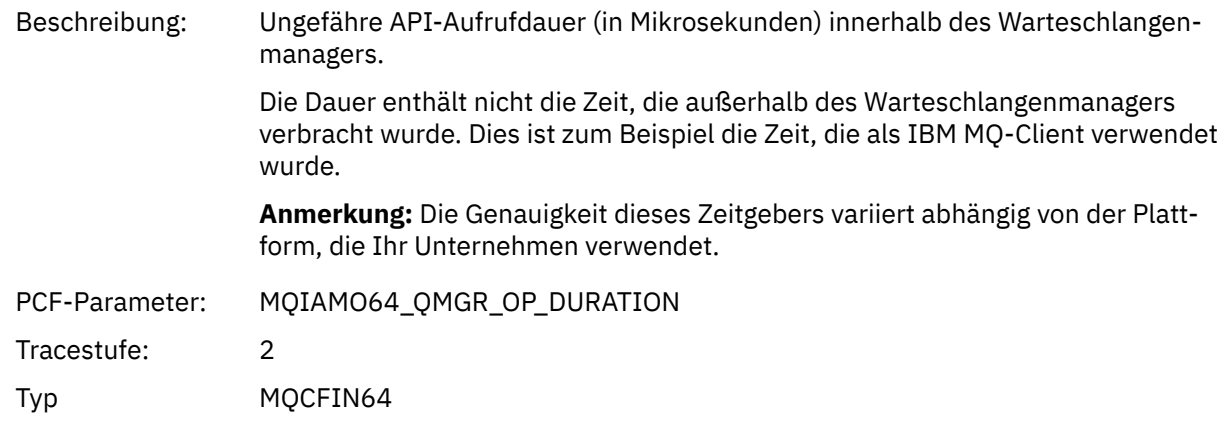

# *MQOPEN*

Die Anwendung hat die MQOPEN-MQI-Funktion gestartet.

# *ObjectType*

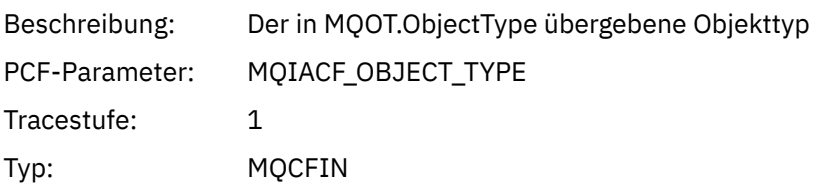

### *objektname*

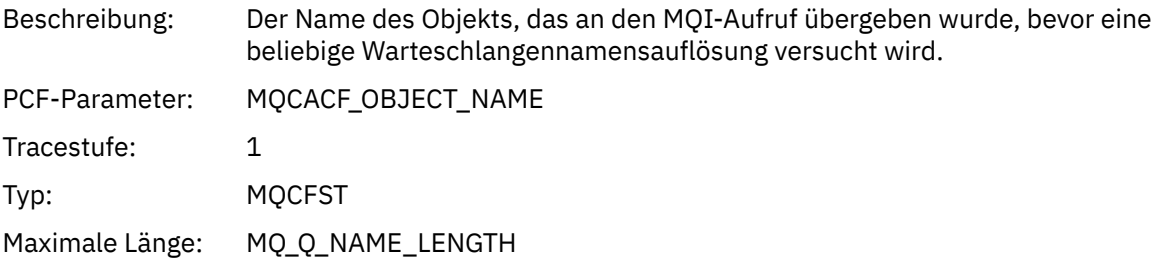

# *ObjectQMgrName*

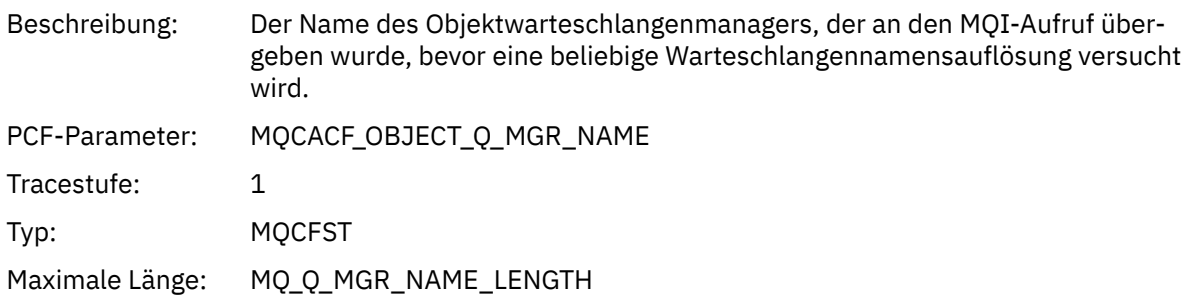

### *ObjectHandle*

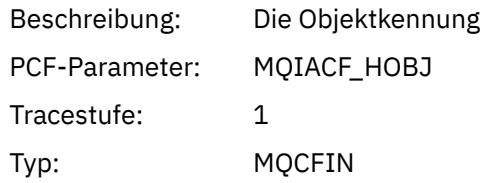

### *CompCode*

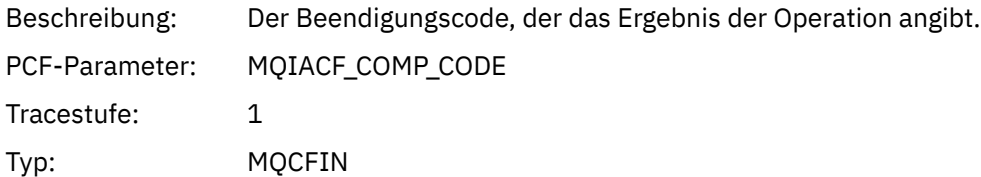

#### *Reason*

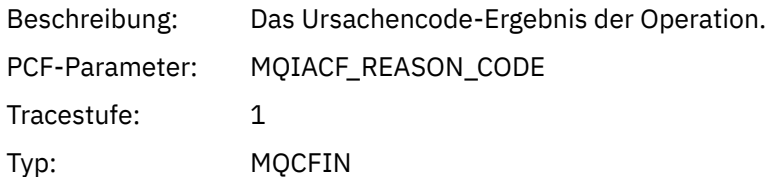

### *OpenOptions*

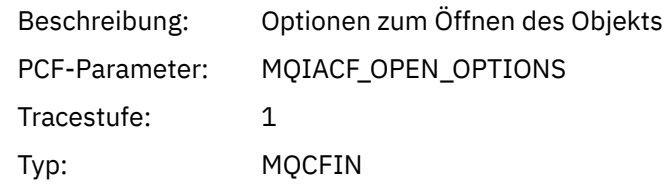

### *AlternateUserId*

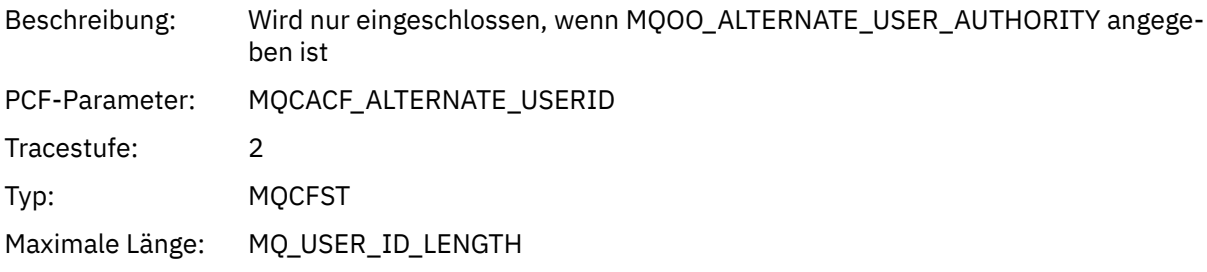

### *RecsPresent*

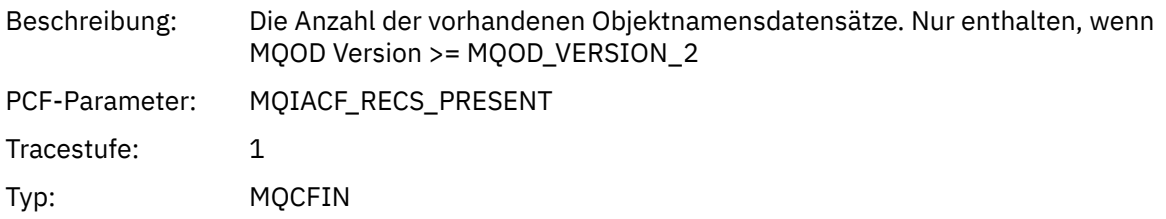

#### *KnownDestCount*

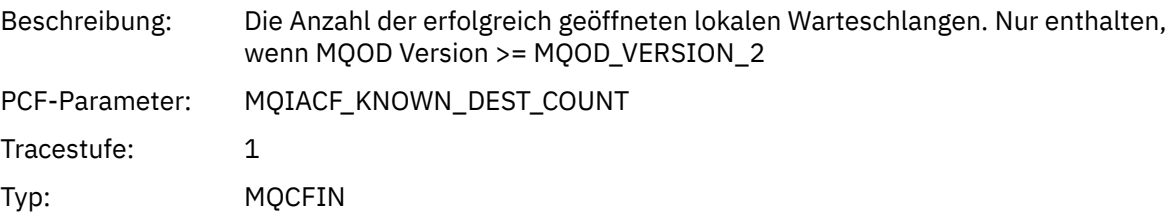

#### *UnknownDestCount*

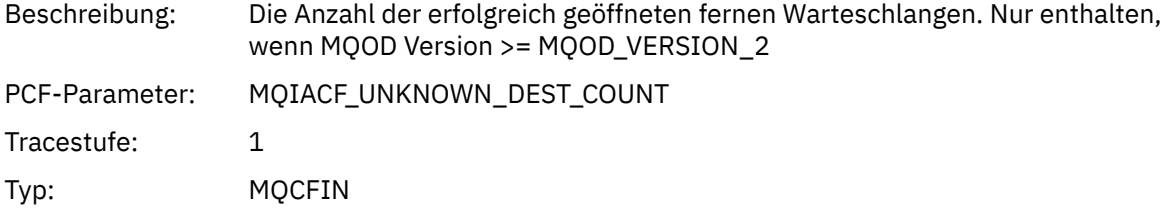

#### *InvalidDestCount*

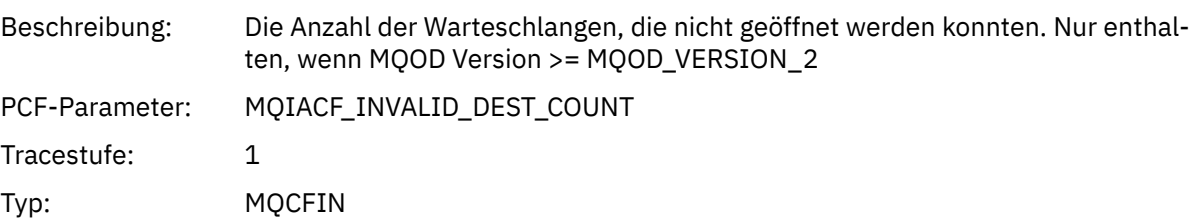

### *DynamicQName*

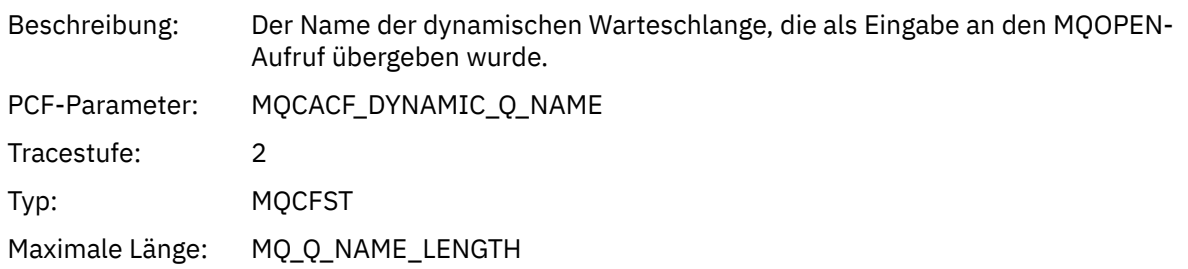

# *ResolvedLocalQName* **[1](#page-262-0) [2](#page-262-0)**

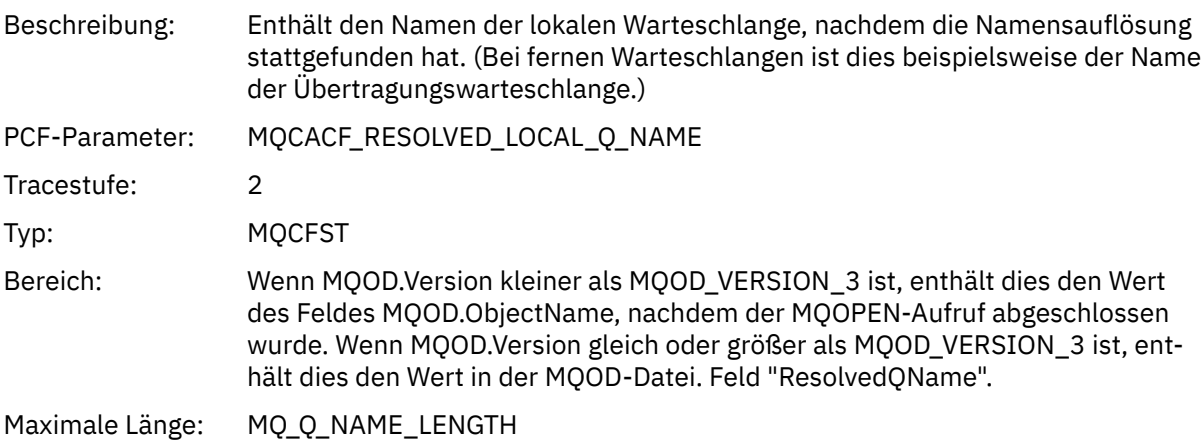

# *ResolvedLocalQMgrName* **[1](#page-262-0) [2](#page-262-0)**

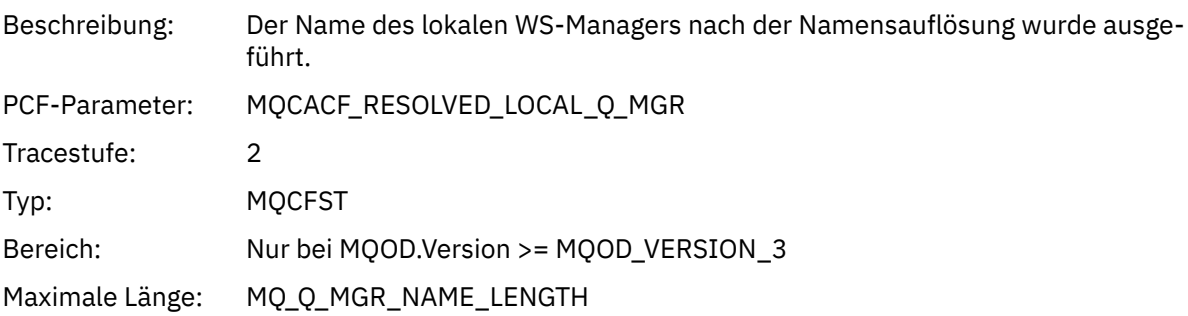

# *ResolvedQName* **[1](#page-262-0) [2](#page-262-0)**

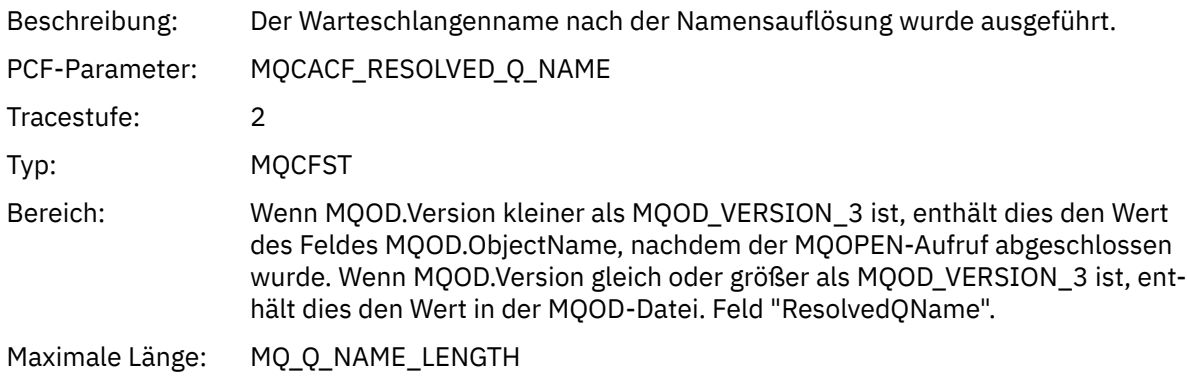

### *ResolvedQMgrName* **[1](#page-262-0) [2](#page-262-0)**

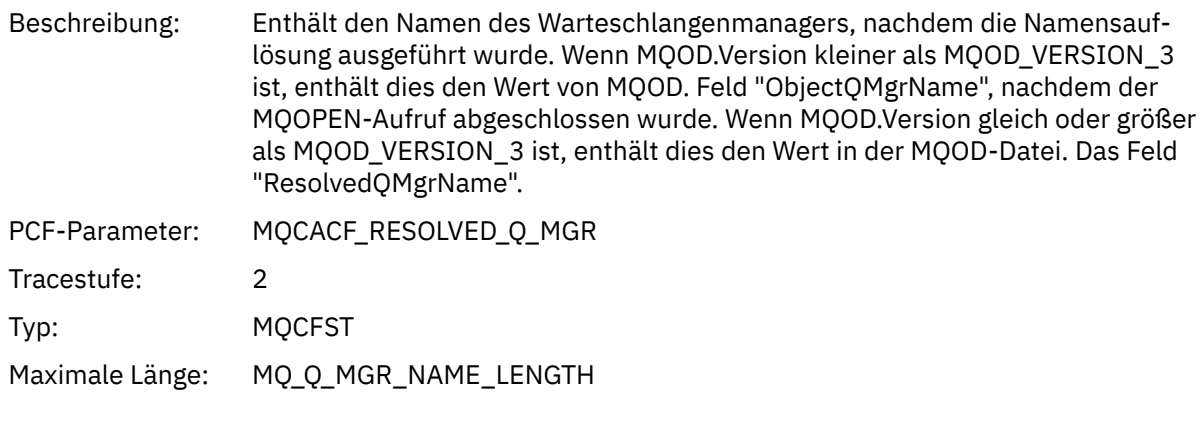

#### *AlternateSecurityId*

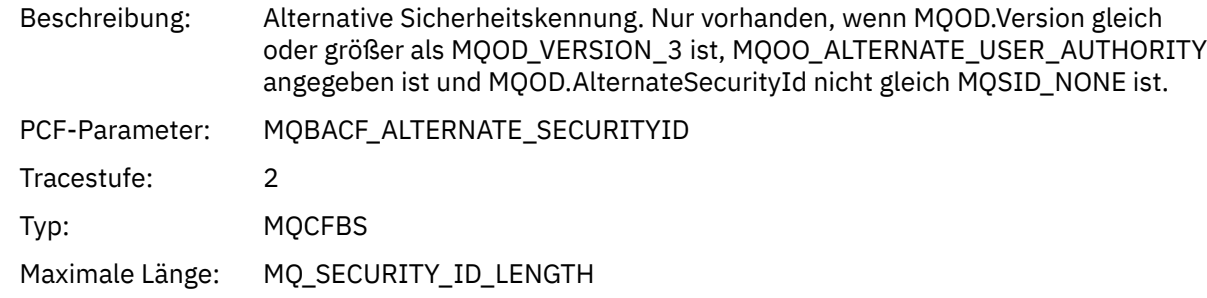

### *ObjectString*

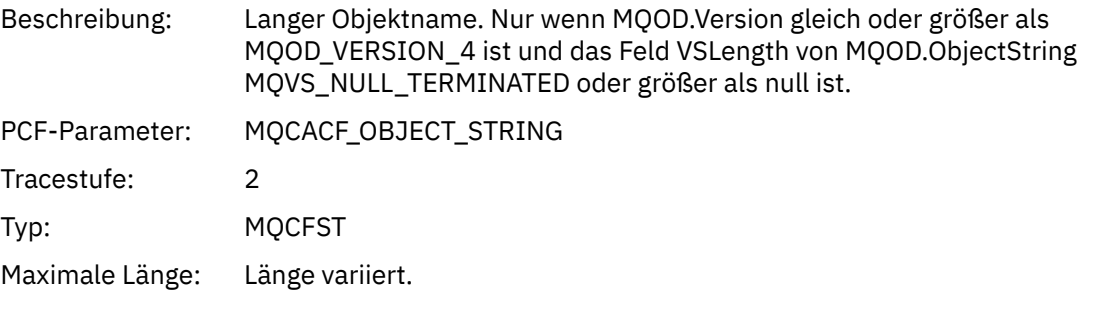

#### *SelectionString*

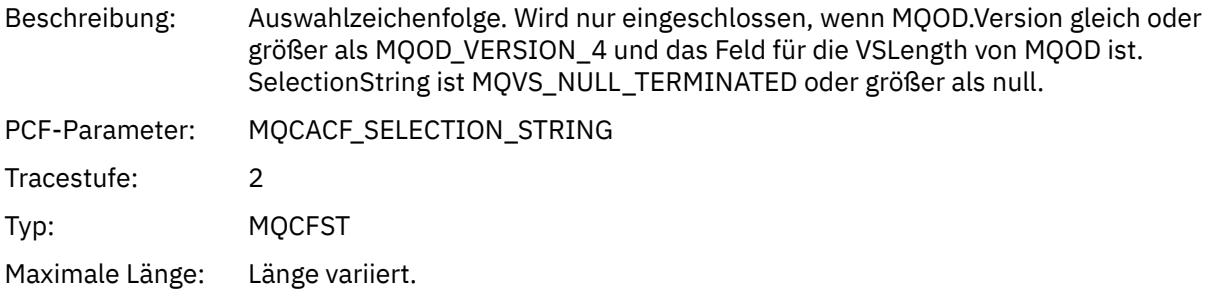

#### *ResObjectString*

Beschreibung: Der lange Objektname, nachdem der WS-Manager den im Feld ObjectName angegebenen Namen aufgelöst hat. Nur für Themen und Warteschlangenaliasnamen, die auf ein Themenobjekt verweisen, wenn MQOD.Version gleich oder größer als MQOD\_VERSION\_4 und VSLength ist, ist MQVS\_NULL\_TERMINATED oder größer als null.

<span id="page-262-0"></span>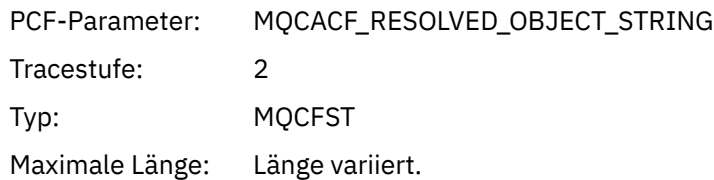

#### *ResolvedType*

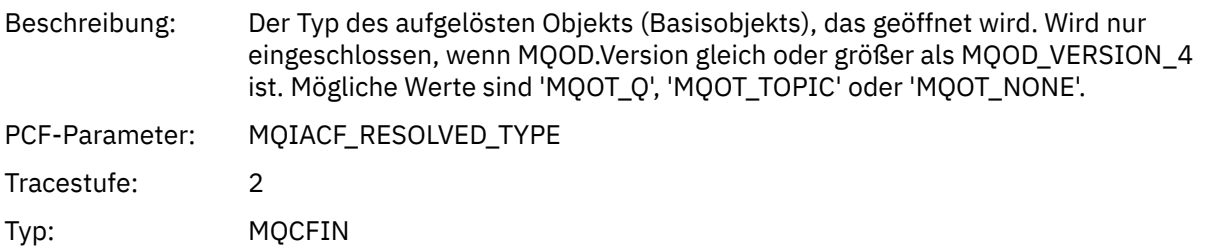

#### *QMgrOpDuration*

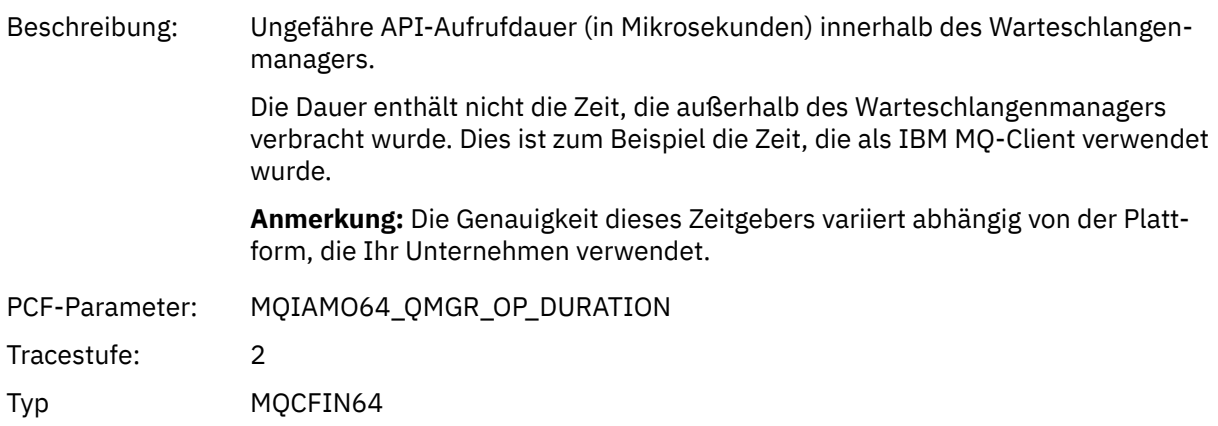

*PCF-Gruppenheader der Verteilungsliste der Anwendungsaktivität*

Wenn die Funktion MQOPEN eine Verteilerliste öffnet, enthält die MQOPEN-Parameter eine AppActivity-DistList-PCF-Gruppe für jede der Warteschlangen in der Verteilerliste bis zur Anzahl der Strukturen, die in RecsPresent nummeriert sind. Die PCF-Gruppe "Ap-pActivityDistList" kombiniert Informationen aus den MQOR-und MQRR-Strukturen, um den Namen der Warteschlange zu identifizieren, und zeigt das Ergebnis der offenen Operation in der Warteschlange an. Eine AppActivityDistList-Gruppe beginnt immer mit der folgenden MQCFGR-Struktur:

| Tabelle 29. AppActivityDistList-Gruppe MQCFGR-Struktur |                                             |                                 |
|--------------------------------------------------------|---------------------------------------------|---------------------------------|
| <b>MQCFGR, Feld</b>                                    | <b>Value</b>                                | <b>Beschreibung</b>             |
| Typ                                                    | MQCFT_GROUP                                 |                                 |
| StrucLength                                            | Länge der MQCFGR-Struktur in<br><b>Byte</b> |                                 |
| Parameter                                              | MQGACF_APP_DIST_LIST                        | Verteilerlistengruppenparameter |

 $1$  Dieser Parameter ist nur enthalten, wenn das Objekt, das geöffnet wird, in eine Warteschlange aufgelöst wird und die Warteschlange für MQOO\_INPUT\_ \*, MQOO\_OUTPUT oder MQOO\_BROWSE geöffnet wird.

<sup>2</sup> Der Parameter "ResolvedLocalQName" ist nur enthalten, wenn er sich vom Parameter "ResolvedQName" unterscheidet.

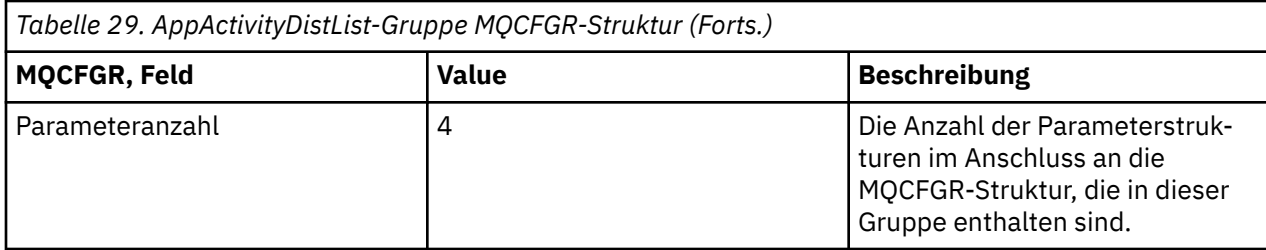

### *objektname*

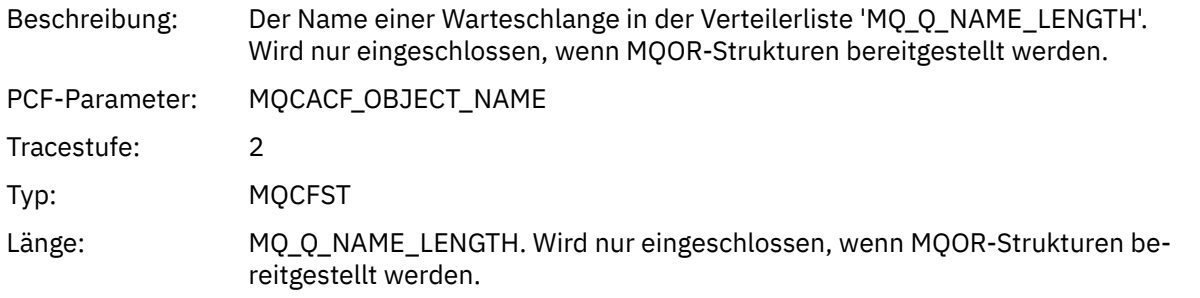

### *ObjectQMgrName*

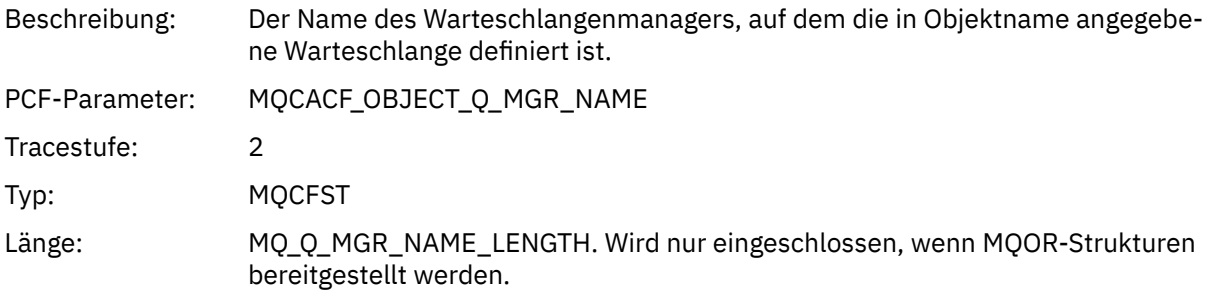

### *CompCode*

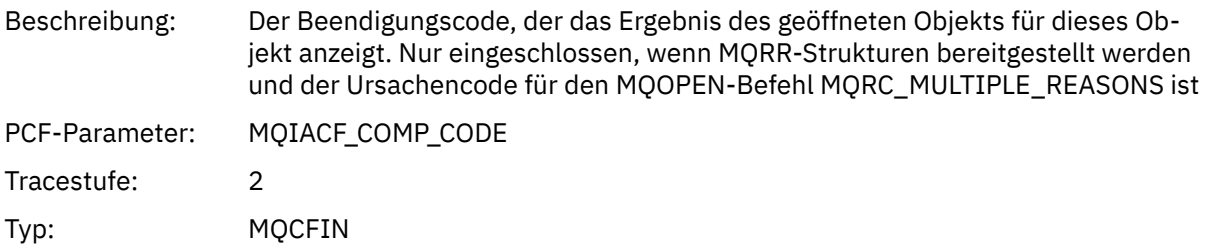

#### *Reason*

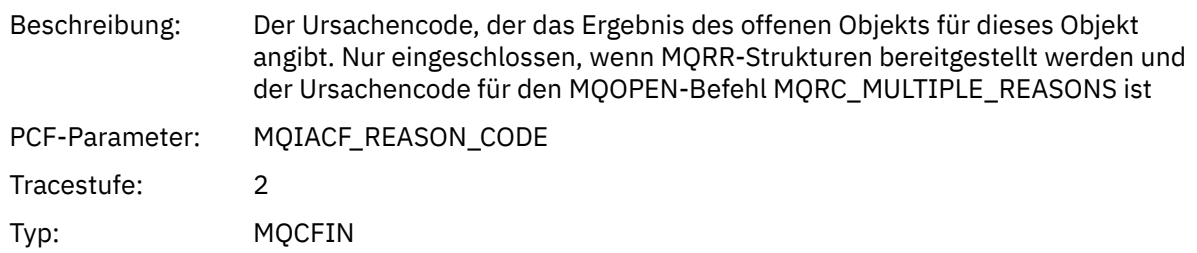

# *MQPUT*

Die Anwendung hat die MQPUT-MQI-Funktion gestartet.

# *ObjectHandle*

Beschreibung: Die Objektkennung

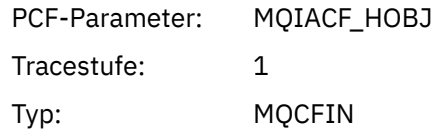

# *PutOptions*

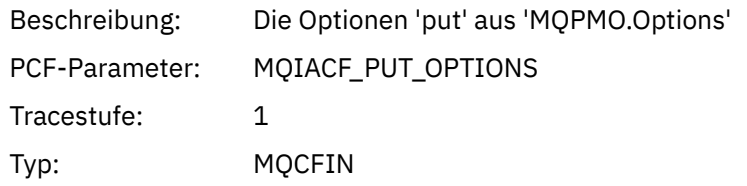

# *CompCode*

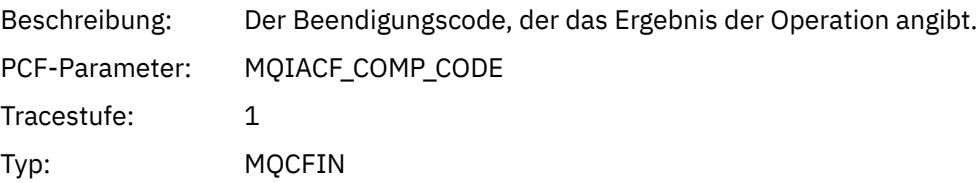

#### *Reason*

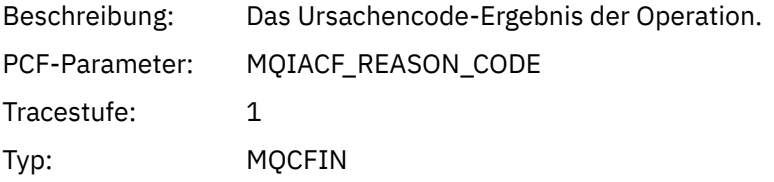

# *MsgBuffer*

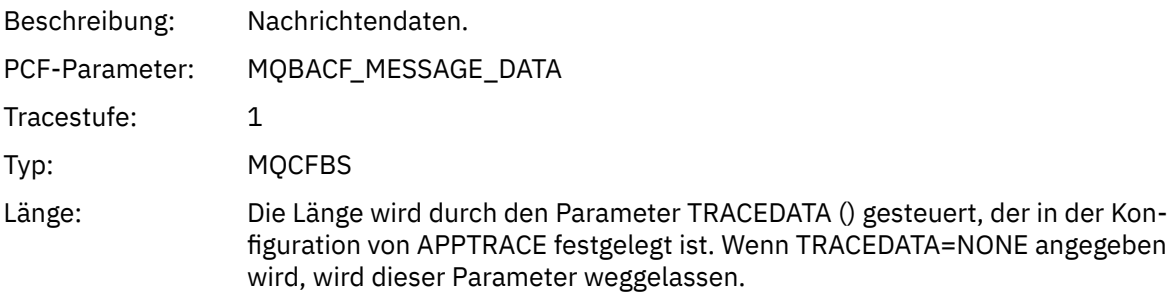

# *MsgLength*

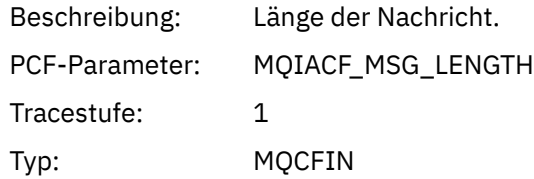

### *RecsPresent*

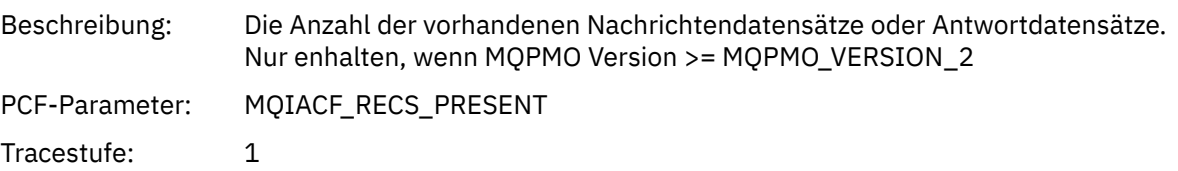

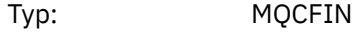

### *KnownDestCount*

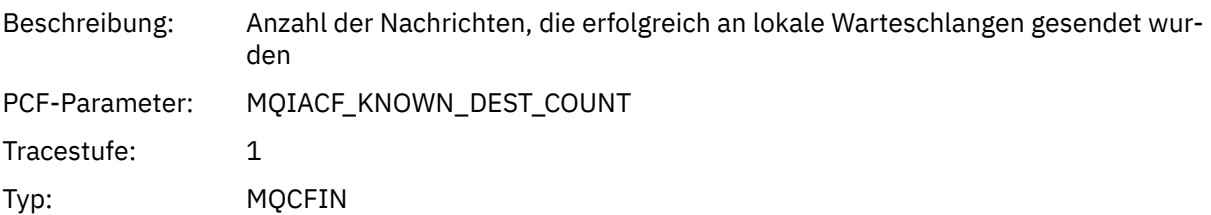

### *UnknownDestCount*

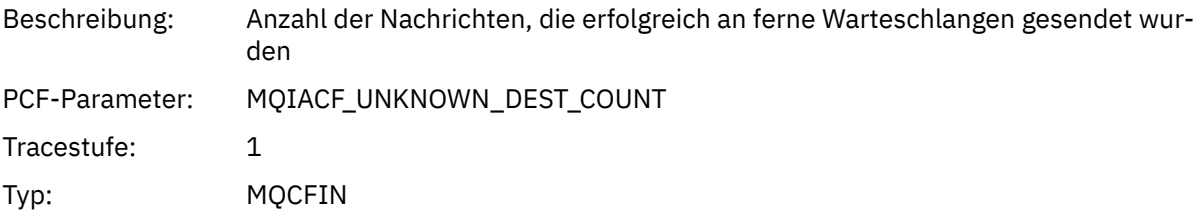

### *InvalidDestCount*

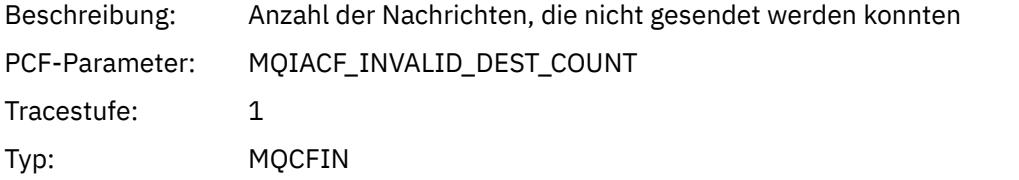

### *HighResTime*

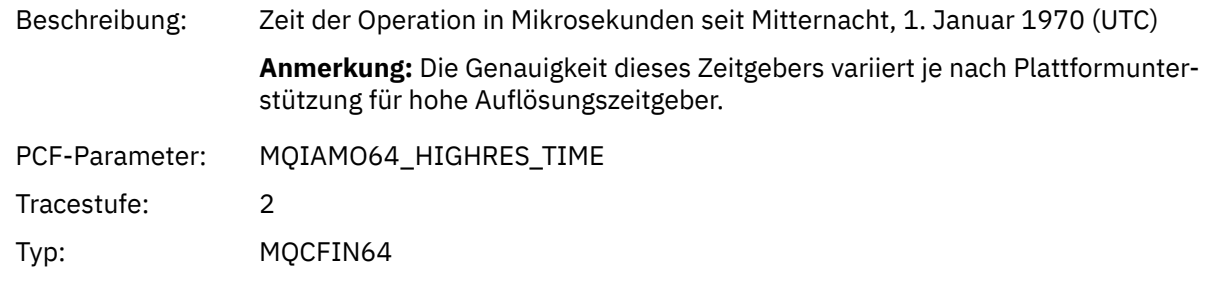

### *objektname*

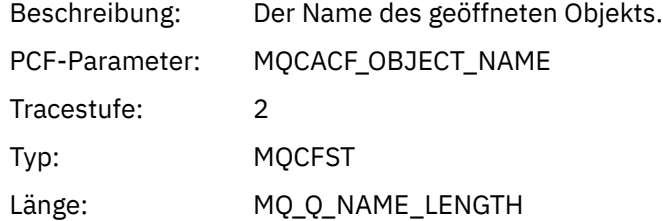

# *ResolvedQName*

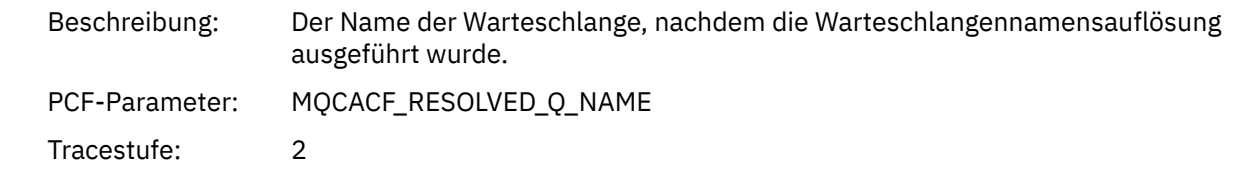

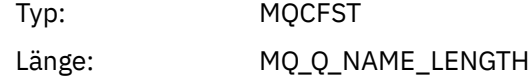

### *ResolvedQMgrName*

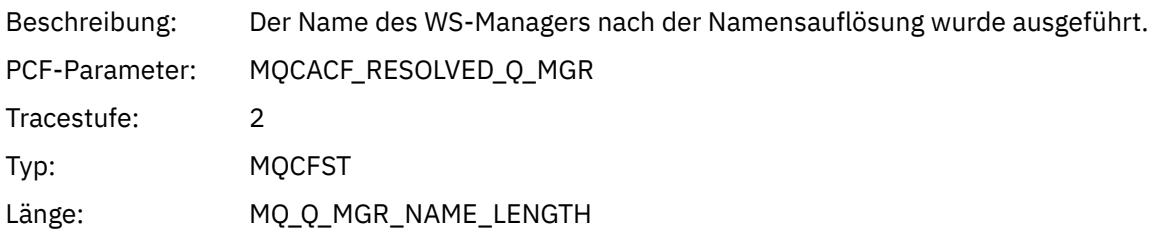

# *ResolvedLocalQName* **[3](#page-271-0)**

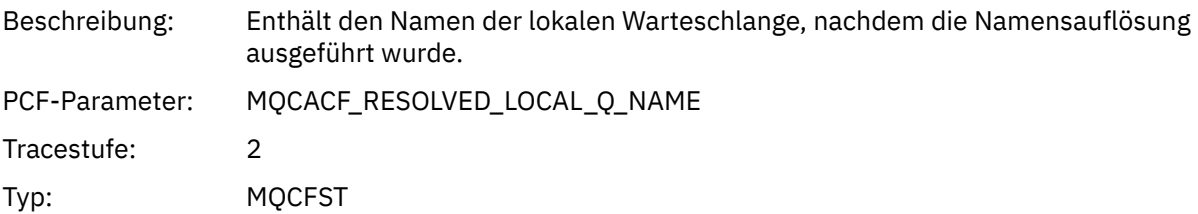

# *ResolvedLocalQMgrName* **[3](#page-271-0)**

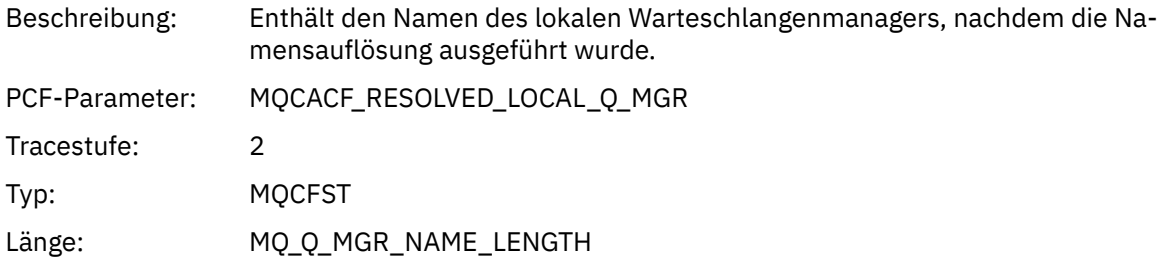

# *ReportOptions*

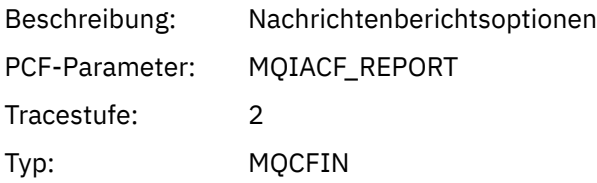

# *MsgType*

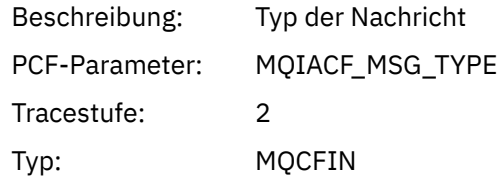

# *Verfall*

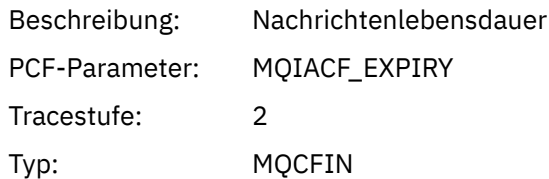

#### *Format*

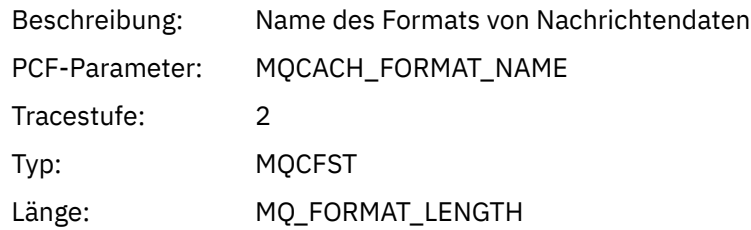

### *Priorität*

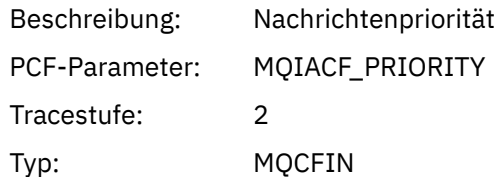

### *Persistenz*

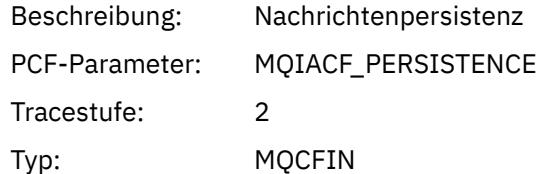

### *MsgId*

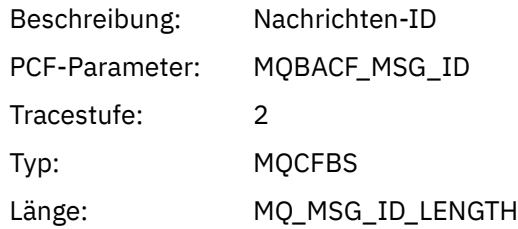

### *CorrelId*

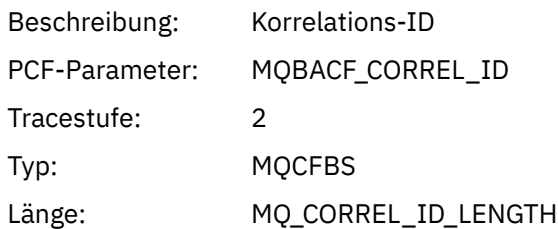

# *ReplyToQueue*

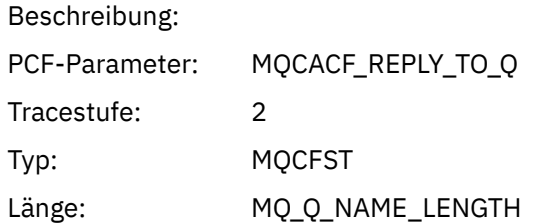

# *ReplyToQMgr*

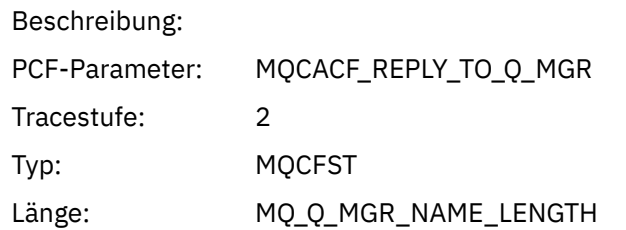

### *CodedCharSetId*

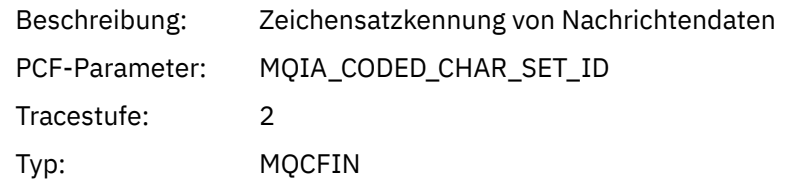

# *Encoding*

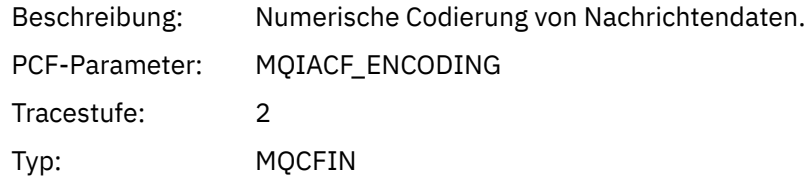

### *PutDate*

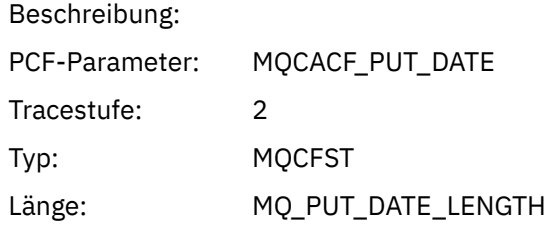

### *PutTime*

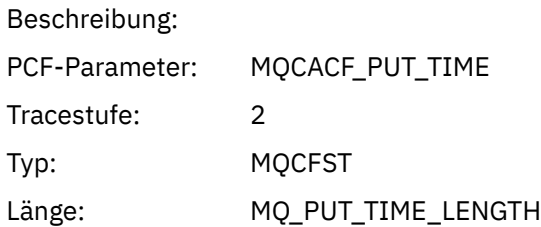

### *ResolvedQName*

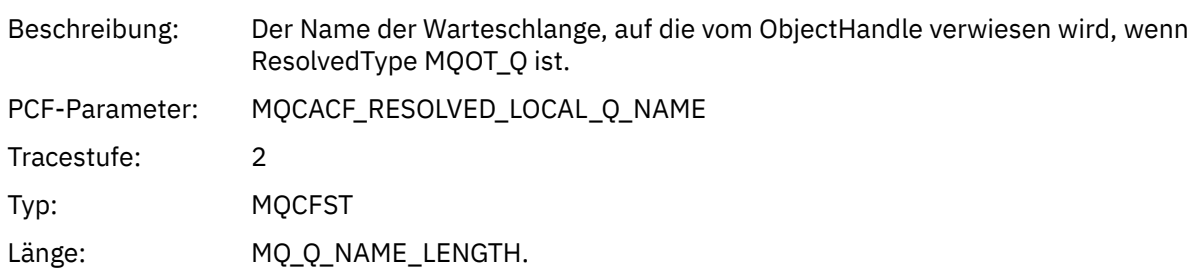

# *ResObjectString*

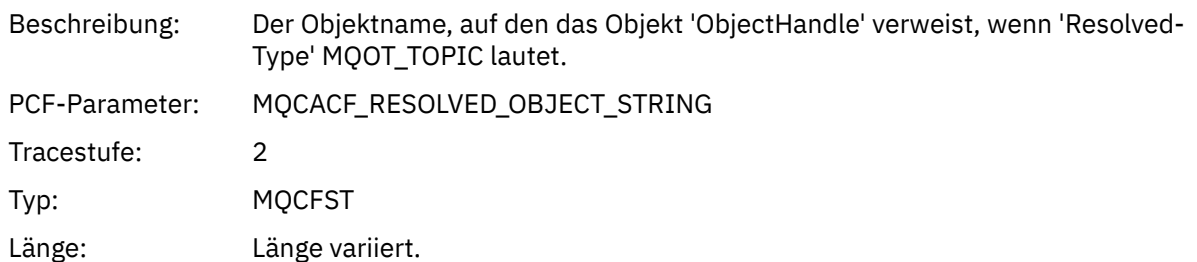

### *ResolvedType*

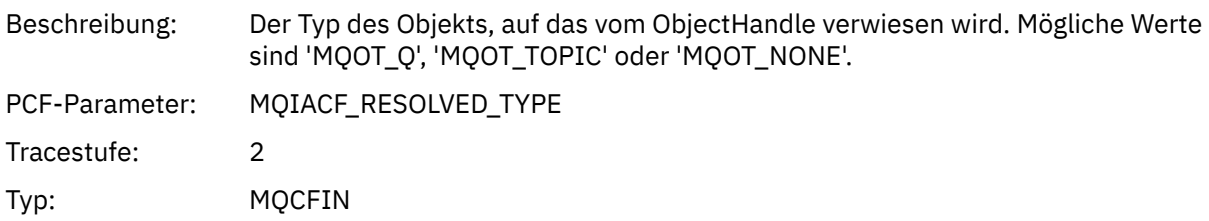

# *PolicyName*

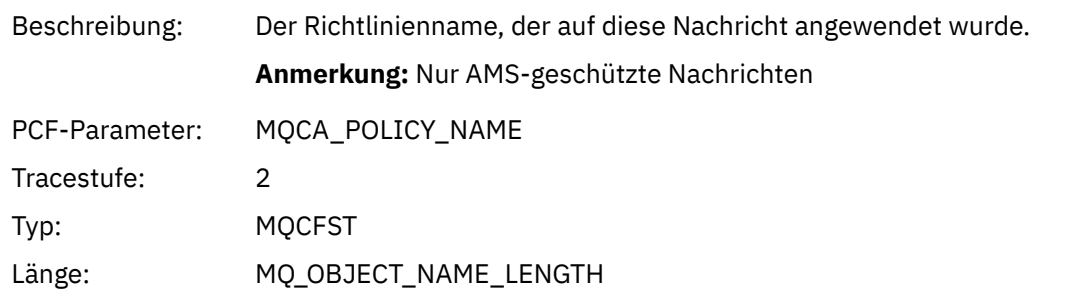

# *XmitqMsgId*

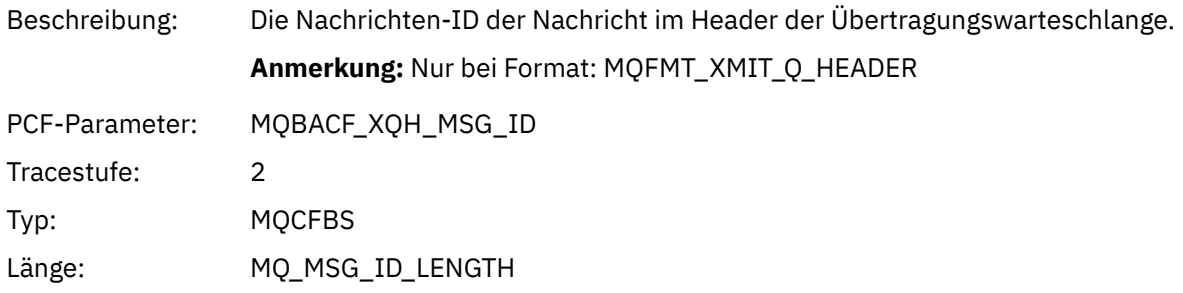

# *XmitqCorrelId*

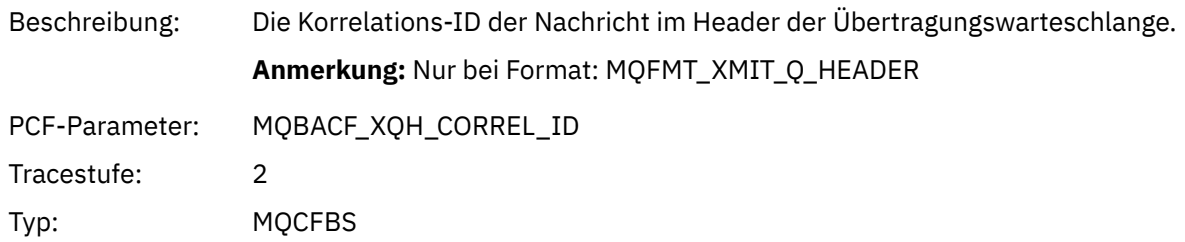

Länge: MQ\_CORREL\_ID\_LENGTH

# *XmitqPutTime*

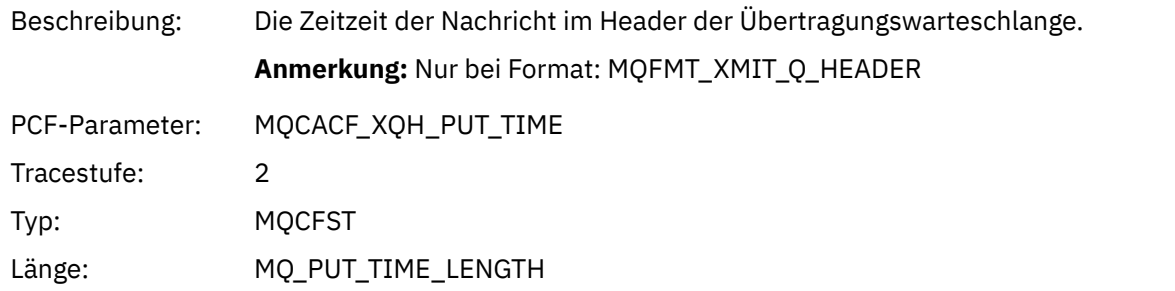

### *XmitqPutDate*

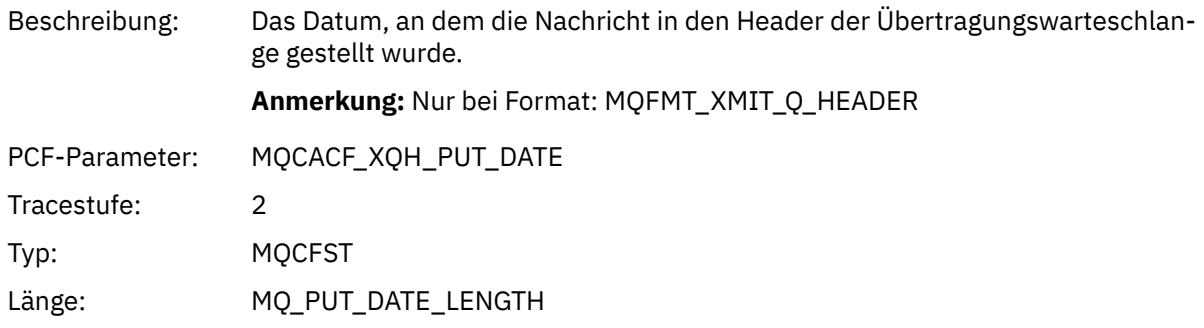

### *XmitqRemoteQName*

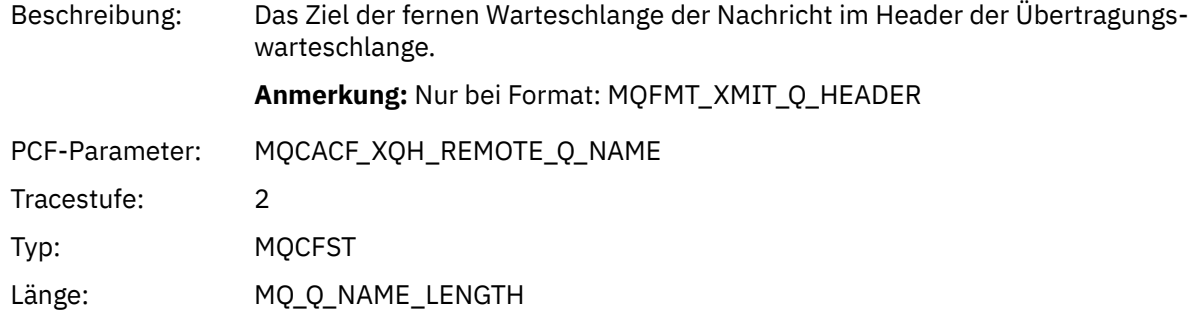

# *XmitqRemoteQMgr*

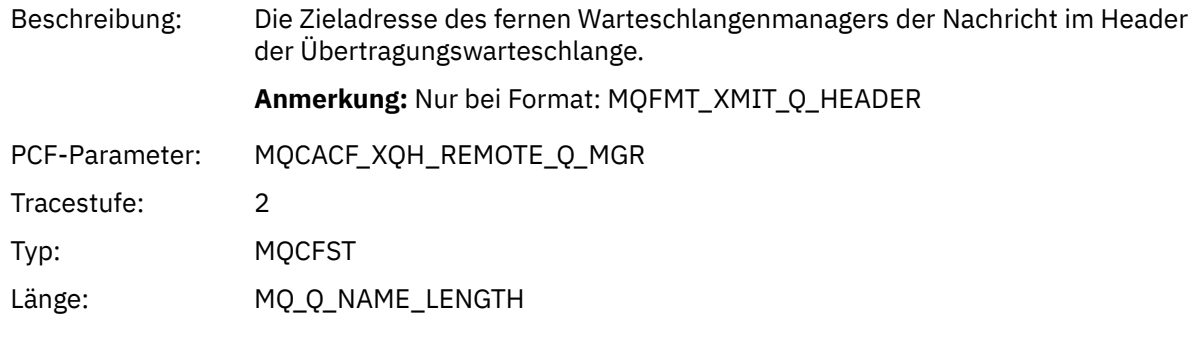

# *PutMsgOptsStructure*

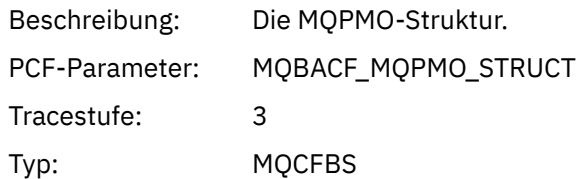

<span id="page-271-0"></span>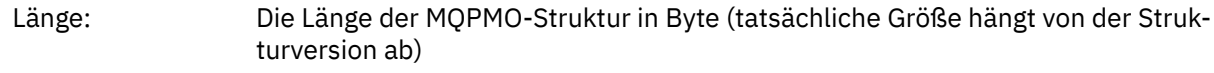

#### *QMgrOpDuration*

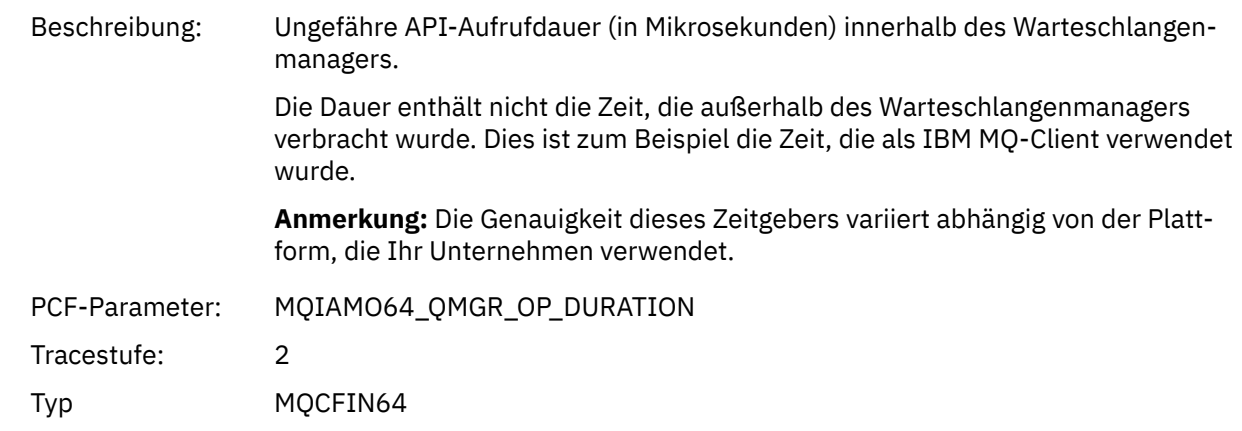

#### *MQPUT Application Activity Distribution List PCF-Gruppen-Header-Struktur*

Wenn die MQPUT-Funktion in eine Verteilerliste gestellt wird, enthalten die MQPUT-Parameter eine AppActivityDistList-PCF-Gruppe. Informationen zu den einzelnen Warteschlangen in der Verteilerliste finden Sie in ["PCF-Gruppenheader der Verteilungsliste der Anwendungsaktivität" auf Seite 263](#page-262-0). Die PCF-Gruppe AppActivityDistList kombiniert Informationen aus den MQPMR-und MQRR-Strukturen, um die PUT-Parameter zu identifizieren, und geben das Ergebnis der PUT-Operation für jede Warteschlange an. Für MQPUT-Operationen enthält die Gruppe AppActivityDistList einige oder alle der folgenden Parameter (der Code und der Ursachencode sind vorhanden, wenn der Ursachencode MQRC\_MULTIPLE\_REASONS lautet und die anderen Parameter durch das Feld MQPMO.PutMsgRecFields bestimmt werden):

#### *CompCode*

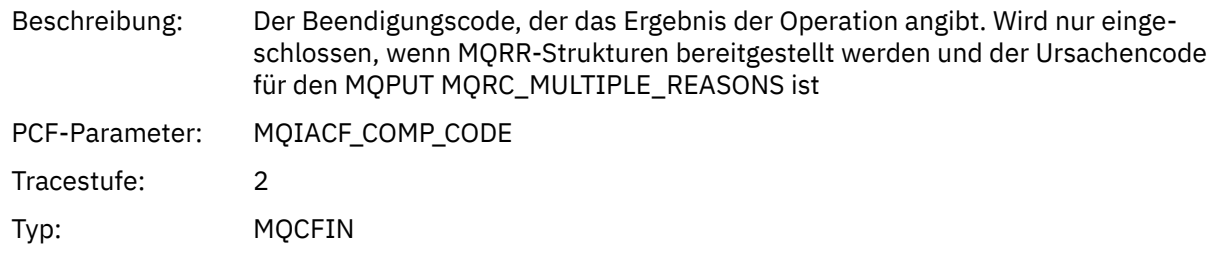

#### *Reason*

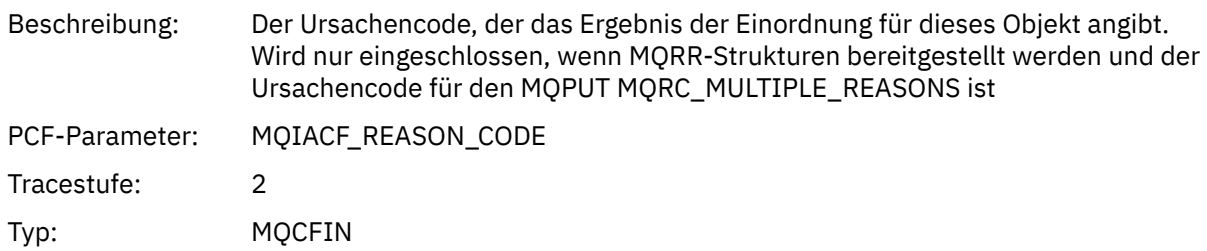

<sup>3</sup> Der Parameter "ResolvedLocalQName" ist nur enthalten, wenn er sich vom Parameter "ResolvedQName" unterscheidet.

#### *MsgId*

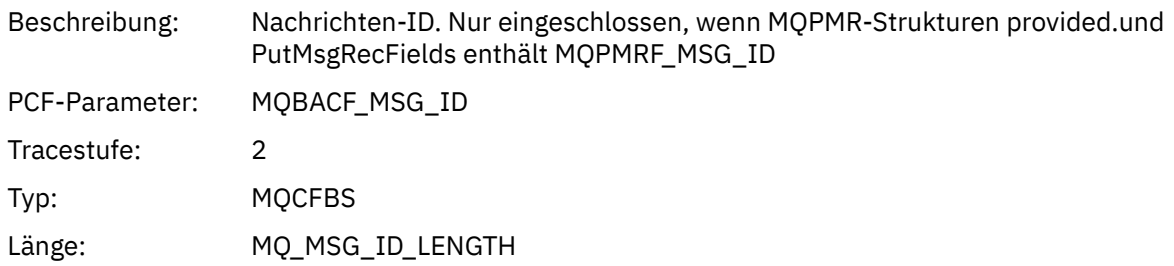

#### *CorrelId*

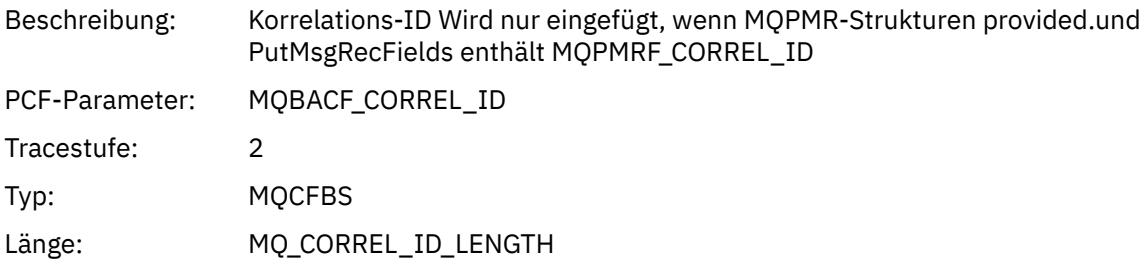

# *GroupId*

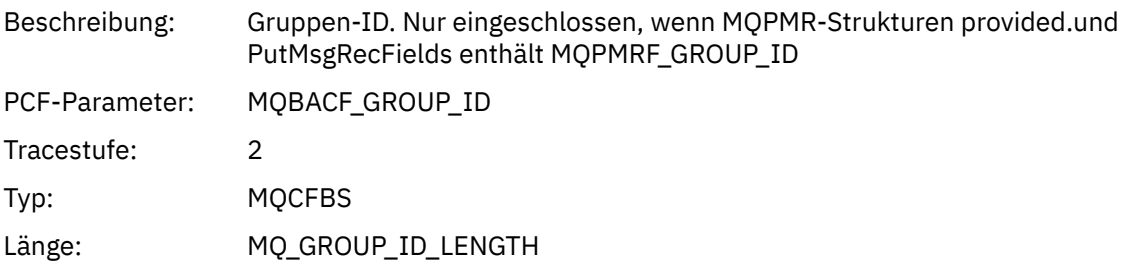

### *Feedback*

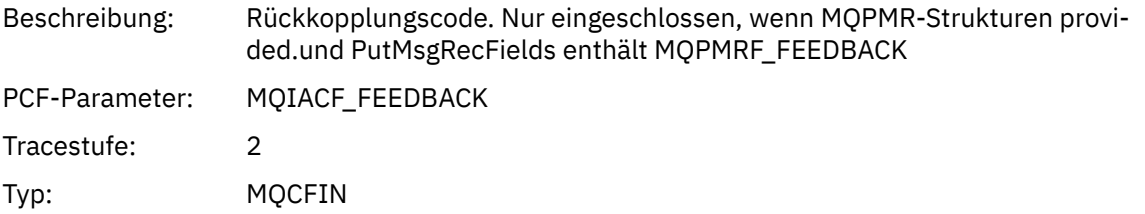

### *AccountingToken*

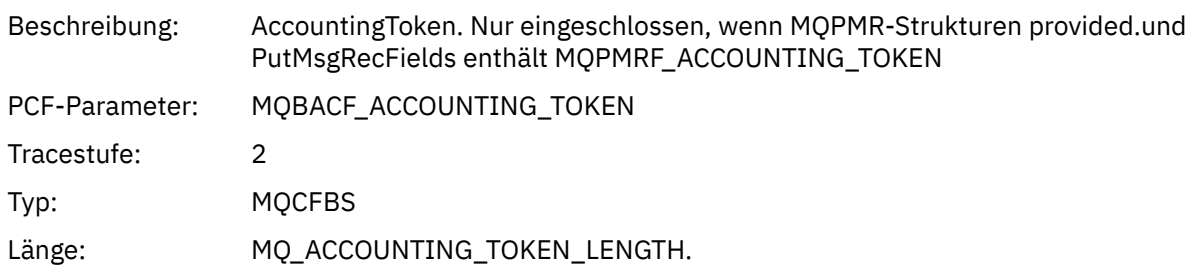

# *MQPUT1*

Die Anwendung hat die MQPUT1-MQI-Funktion gestartet.

# *ObjectType*

Beschreibung: Der in MQOT.ObjectType übergebene Objekttyp

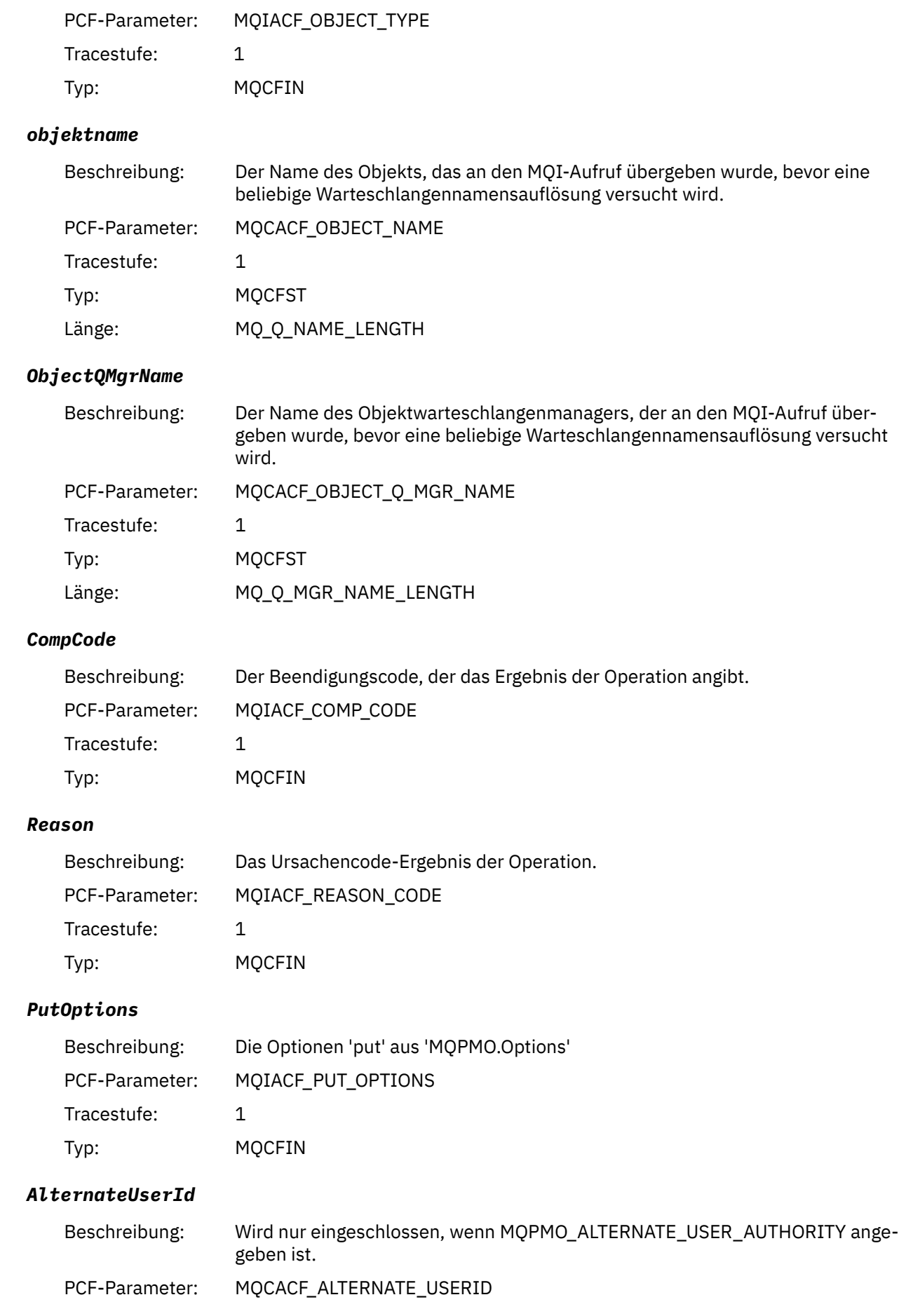

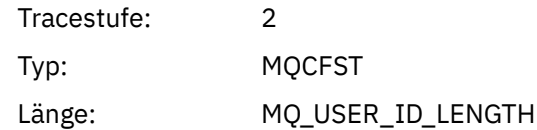

#### *RecsPresent*

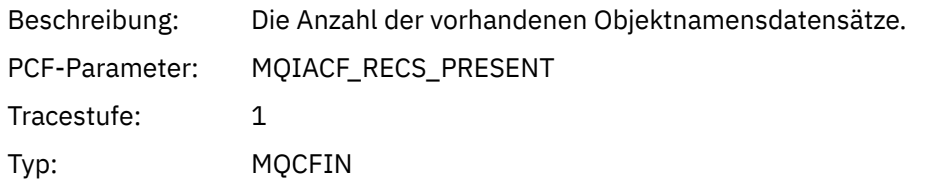

### *KnownDestCount*

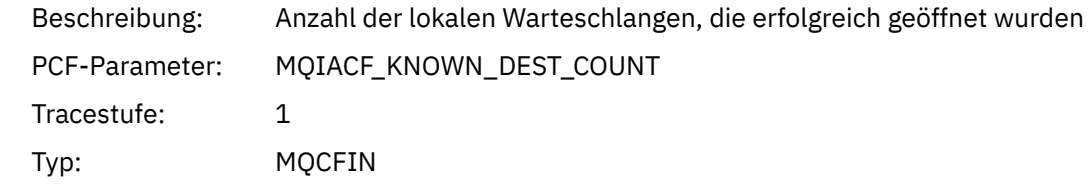

### *UnknownDestCount*

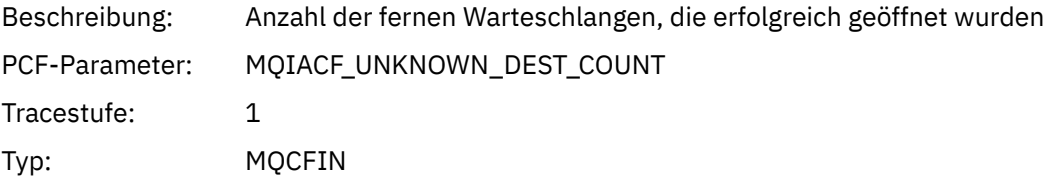

### *InvalidDestCount*

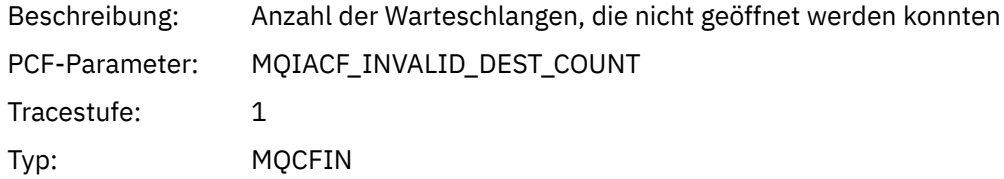

# *MsgBuffer*

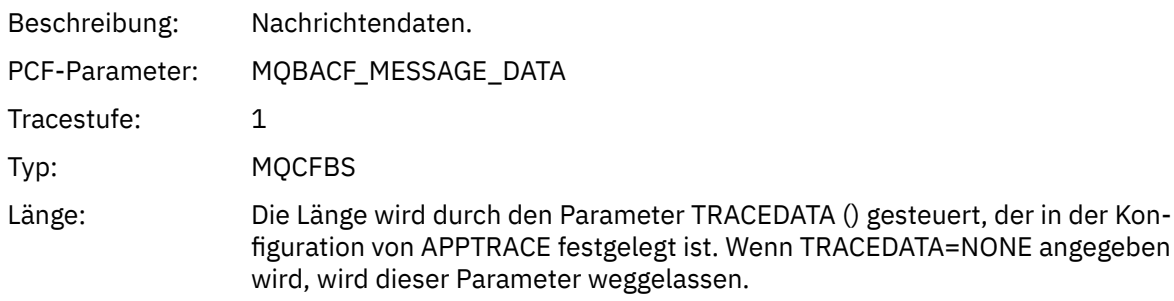

### *MsgLength*

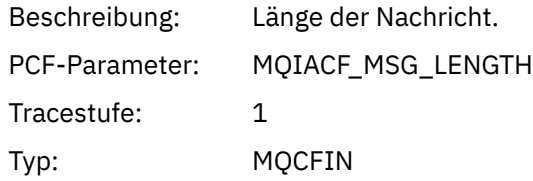

# *HighResTime*

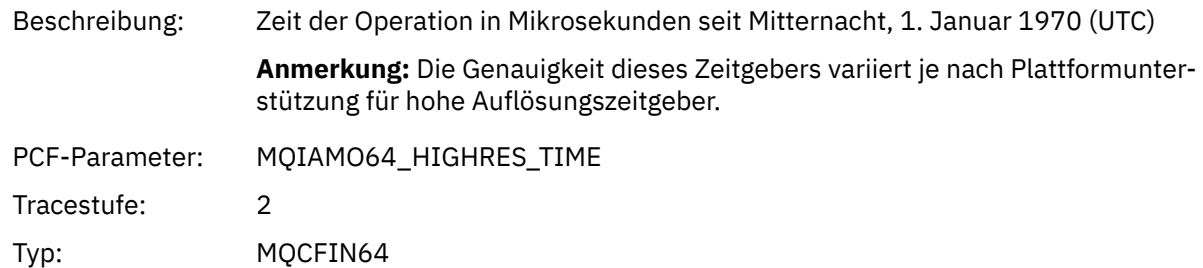

# *ResolvedQName*

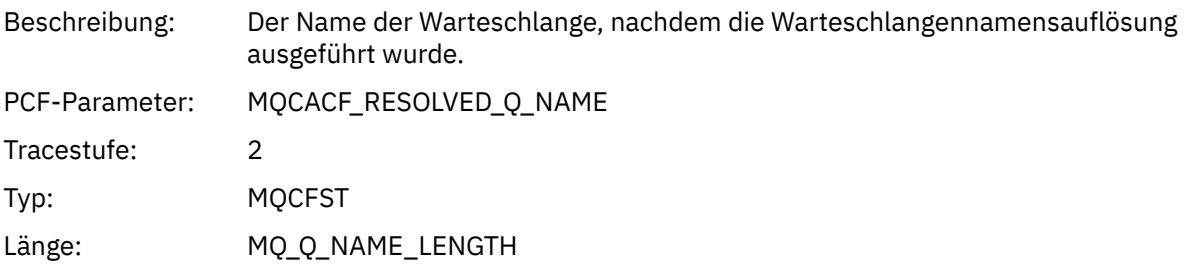

### *ResolvedQMgrName*

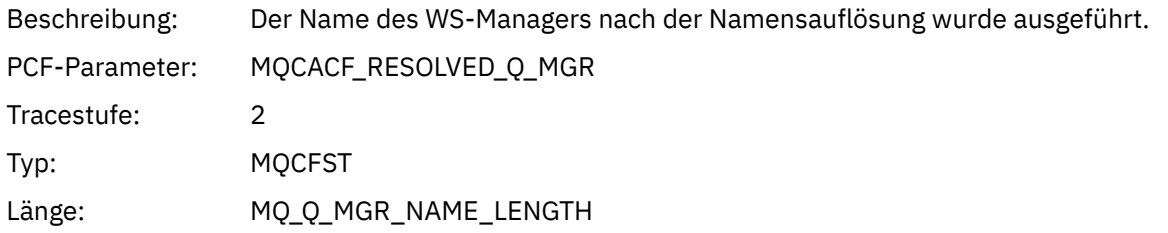

# *ResolvedLocalQName* **[4](#page-280-0)**

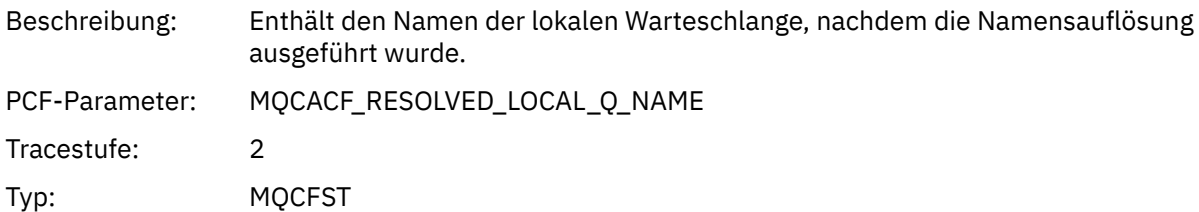

# *ResolvedLocalQMgrName* **[4](#page-280-0)**

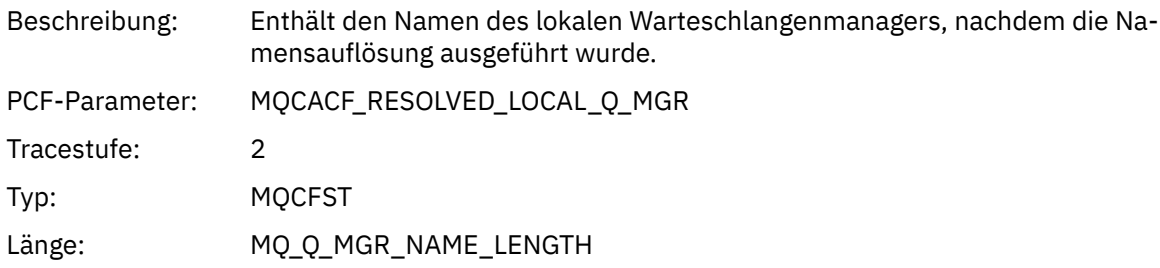

# *AlternateSecurityId*

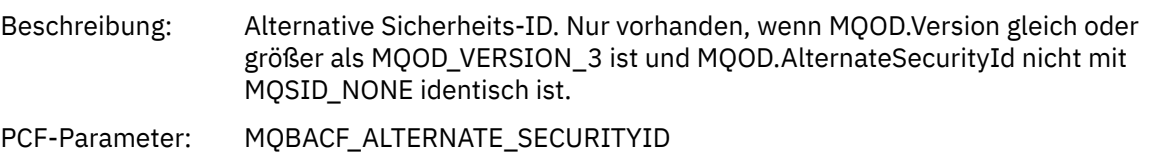

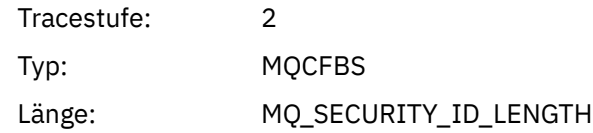

# *ObjectString*

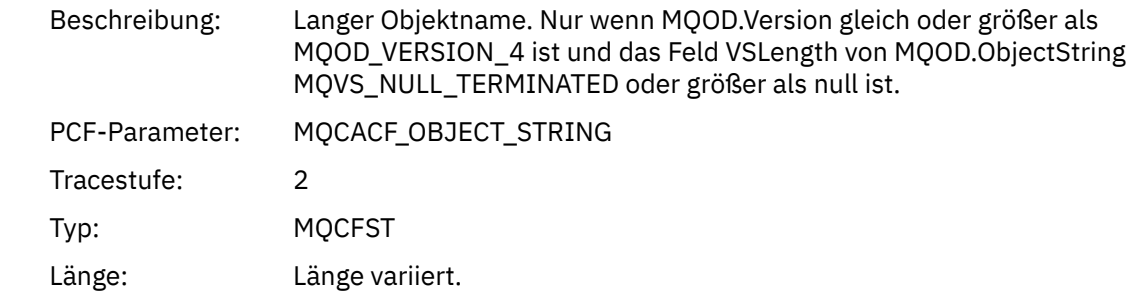

# *ResObjectString*

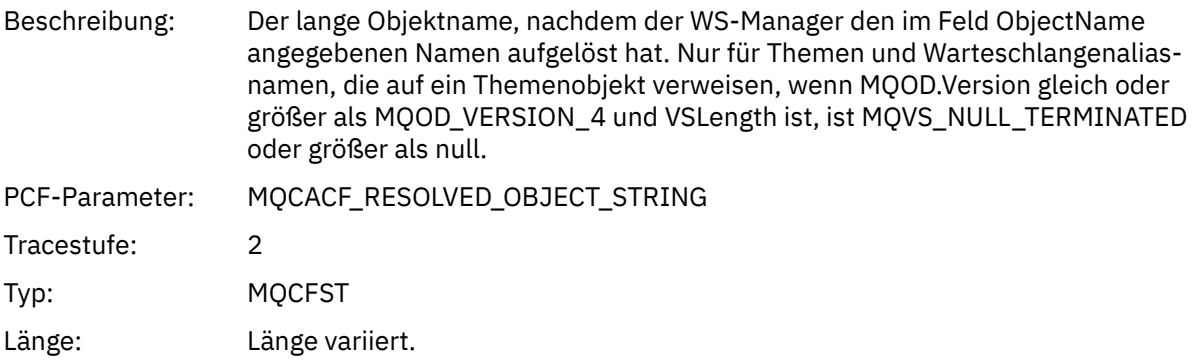

### *ResolvedType*

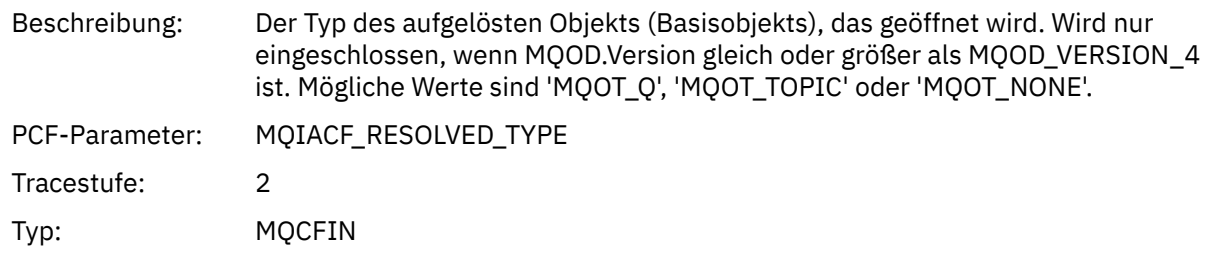

# *ReportOptions*

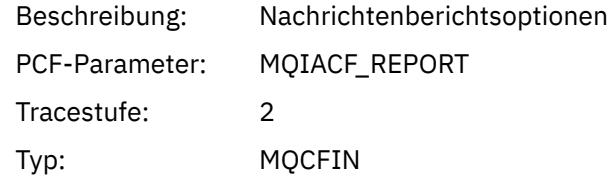

# *MsgType*

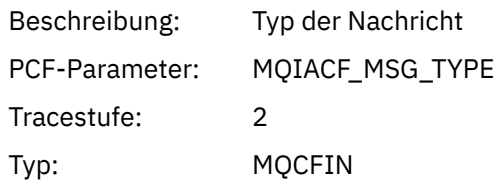

# *Verfall*

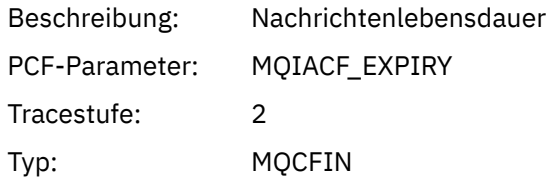

### *Format*

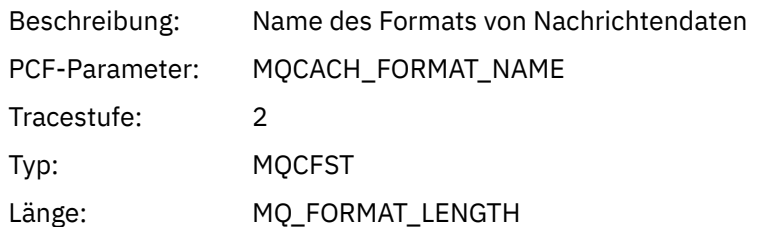

### *Priorität*

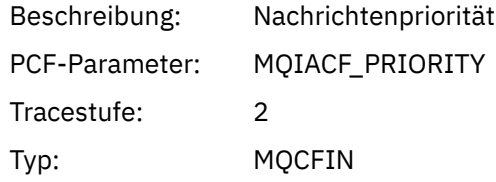

### *Persistenz*

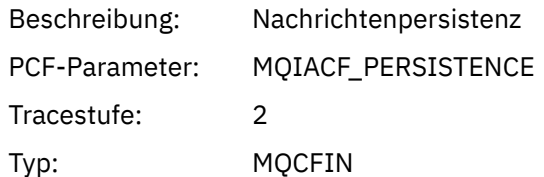

## *MsgId*

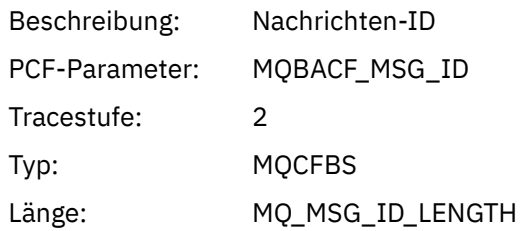

# *CorrelId*

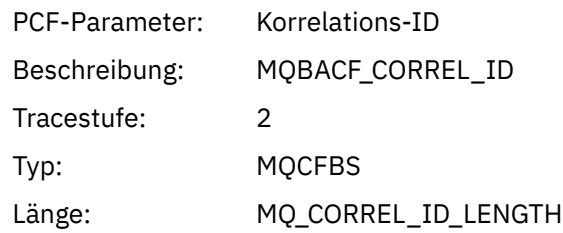

# *ReplyToQueue*

Beschreibung:

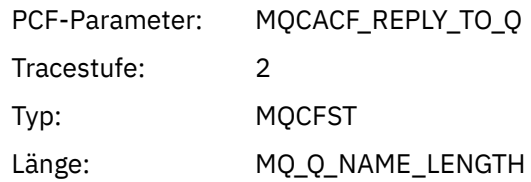

# *ReplyToQMgr*

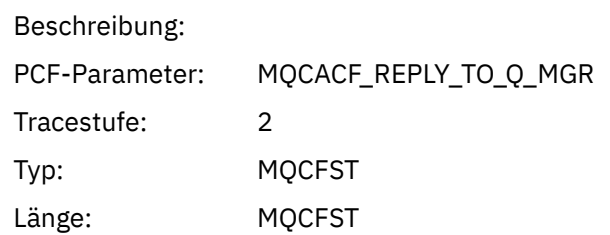

#### *CodedCharSetId*

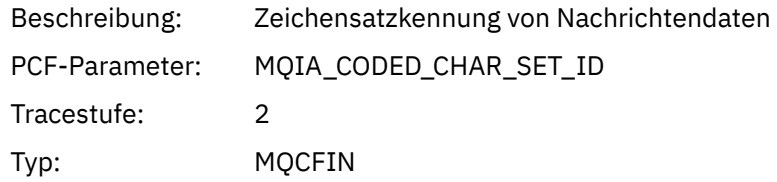

# *Encoding*

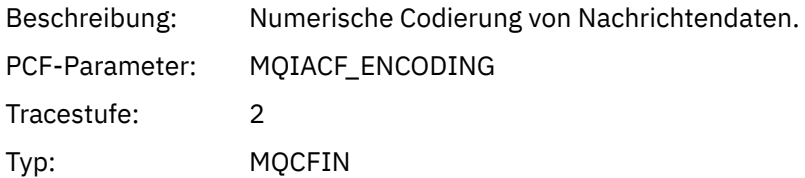

### *PutDate*

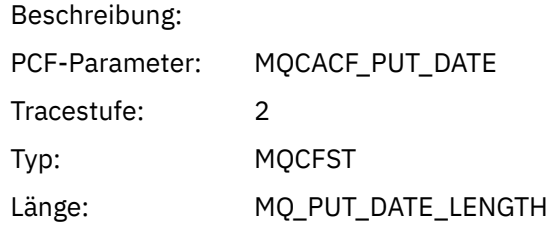

#### *PutTime*

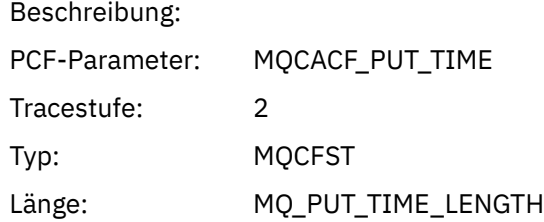

# *PolicyName*

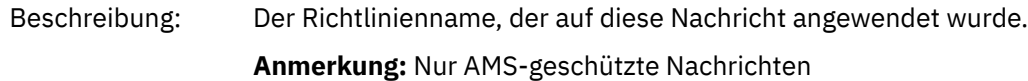

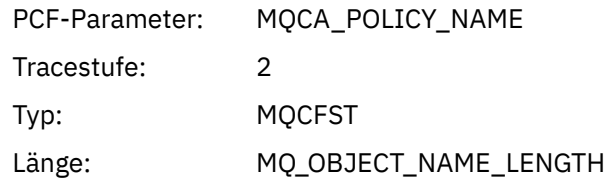

# *XmitqMsgId*

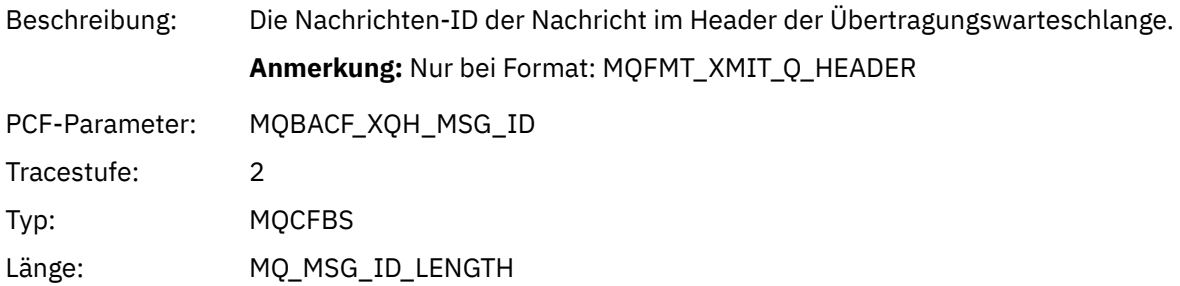

### *XmitqCorrelId*

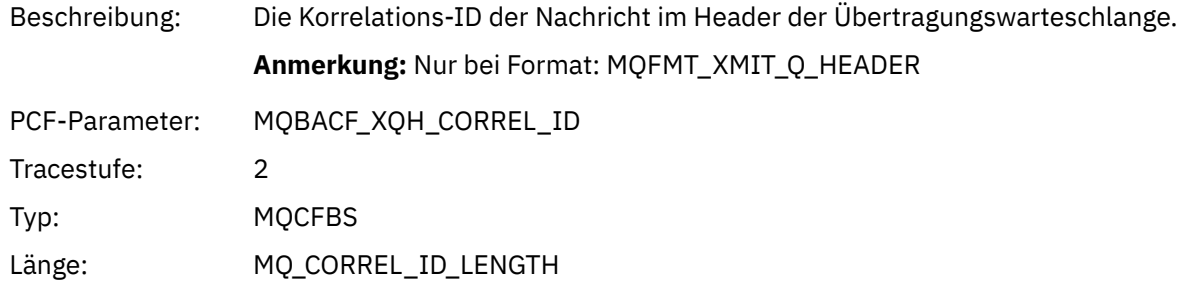

# *XmitqPutTime*

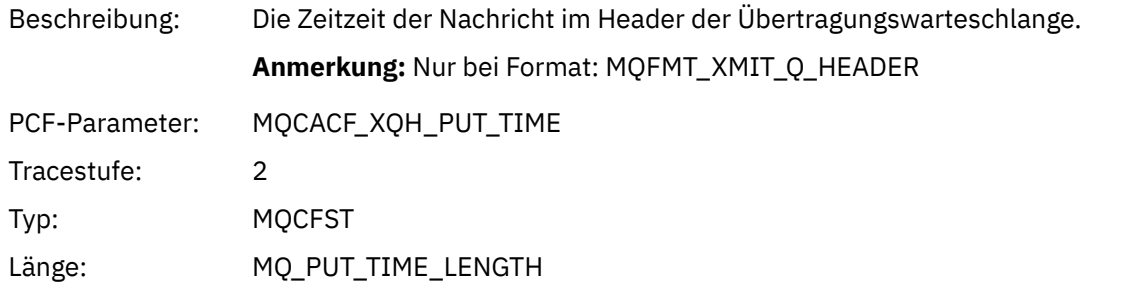

### *XmitqPutDate*

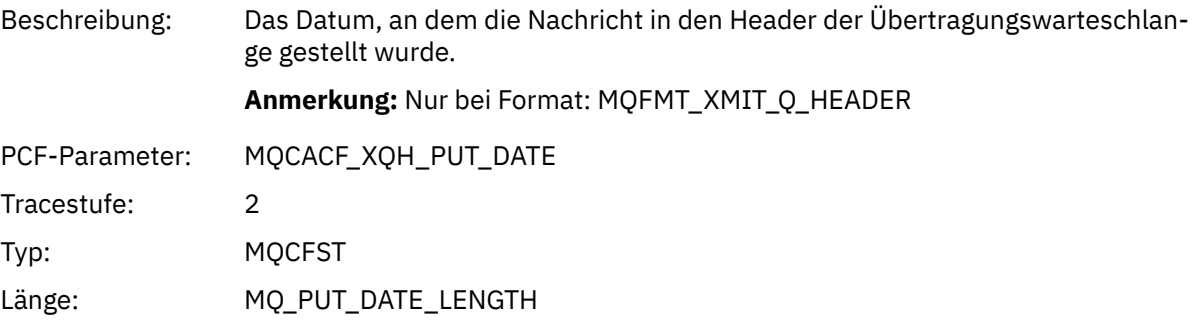

#### <span id="page-280-0"></span>*XmitqRemoteQName*

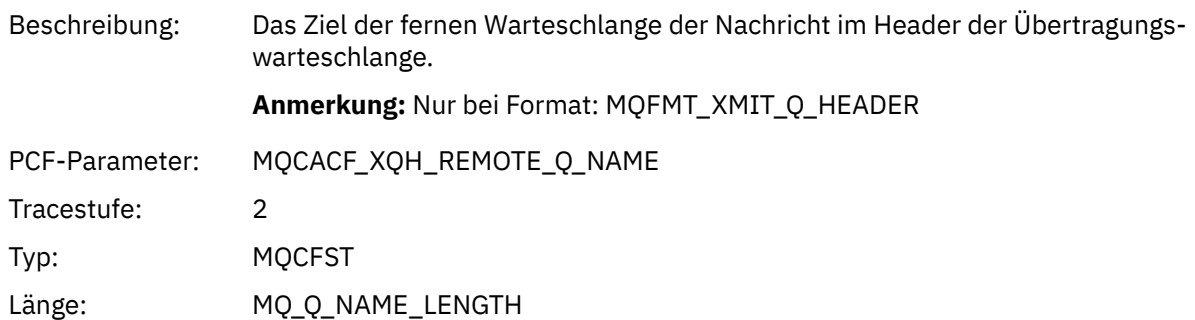

#### *XmitqRemoteQMgr*

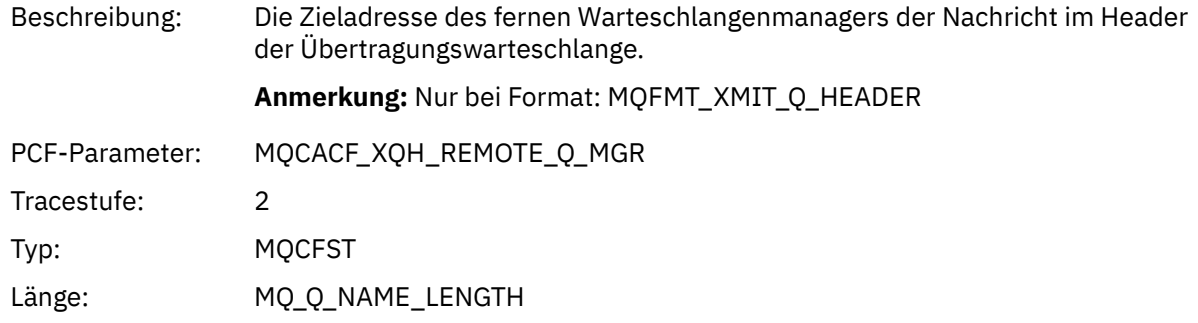

### *PutMsgOptsStructure*

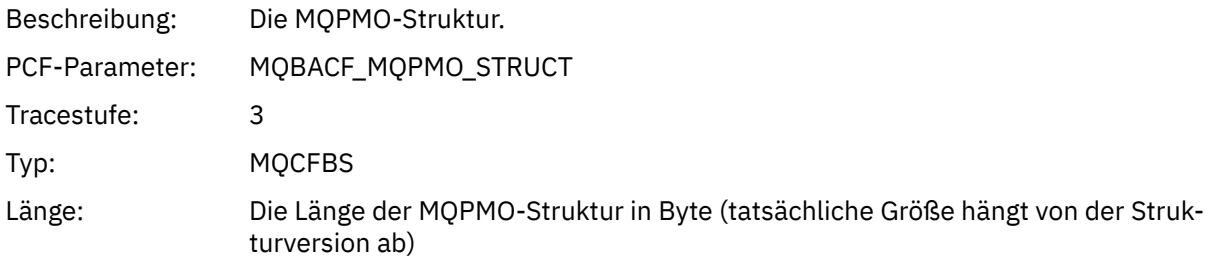

# *QMgrOpDuration*

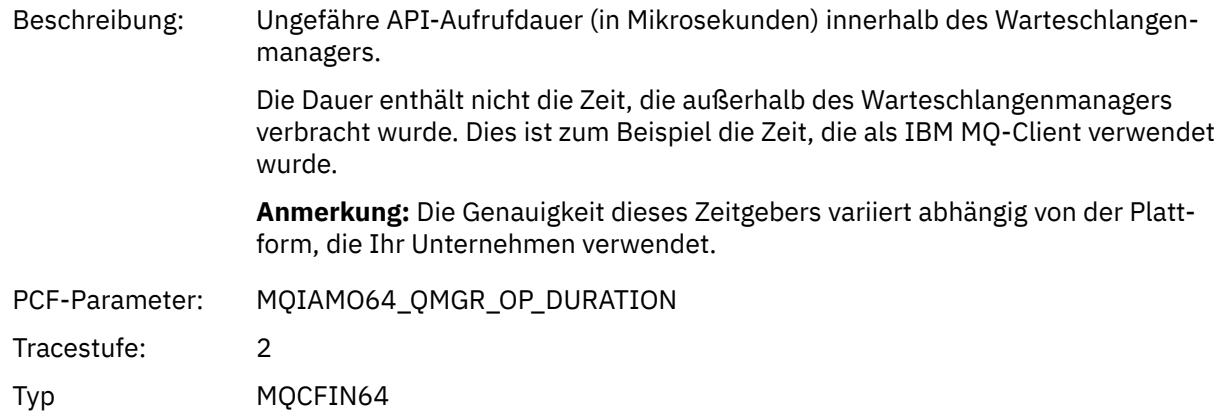

*MQPUT1 AppActivityDistList PCF-Header-Struktur*

<sup>4</sup> Der Parameter "ResolvedLocalQName" ist nur enthalten, wenn er sich vom Parameter "ResolvedQName" unterscheidet.

Wenn die Funktion MQPUT1 in eine Verteilerliste gestellt wird, enthalten die Variablenparameter eine AppActivityDistList-PCF-Gruppe. Informationen zu den einzelnen Warteschlangen in der Verteilerliste finden Sie in ["PCF-Gruppenheader der Verteilungsliste der Anwendungsaktivität" auf Seite 263](#page-262-0). Die PCF-Gruppe "AppActivityDistList" kombiniert Informationen aus den MQOR-, MQPMR-und MQRR-Strukturen, um die Objekte und die PUT-Parameter zu identifizieren, und geben das Ergebnis der PUT-Operation für jede Warteschlange an. Für MQPUT1-Operationen enthält die Gruppe AppActivityDistList einige oder alle der folgenden Parameter (der CompCode, Reason, ObjectName und ObjectQMgrName ist vorhanden, wenn der Ursachencode MQRC\_MULTIPLE\_REASONS ist und die anderen Parameter durch das Feld MQPMO.PutMsgRecFields bestimmt werden):

#### *CompCode*

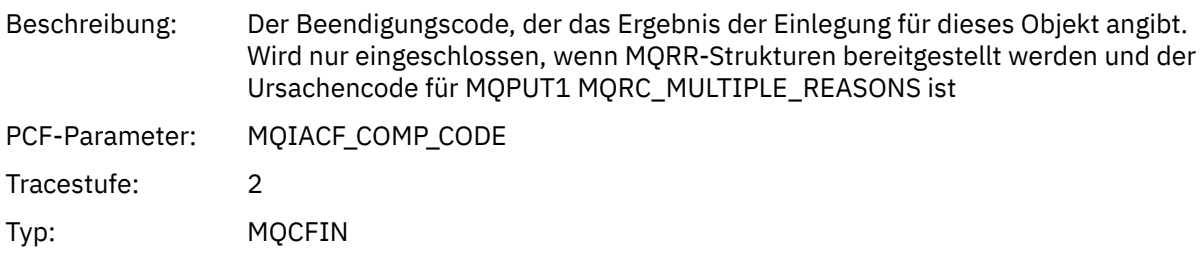

#### *Reason*

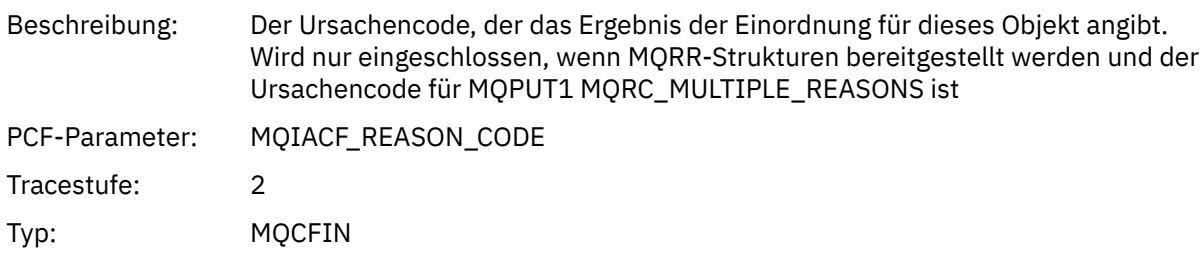

#### *objektname*

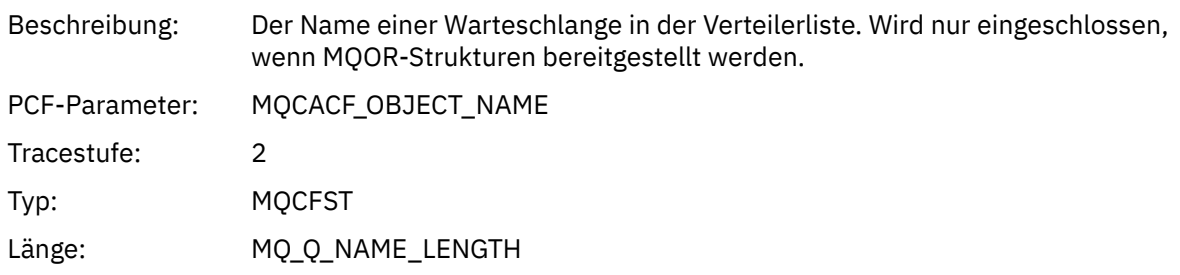

#### *MsgId*

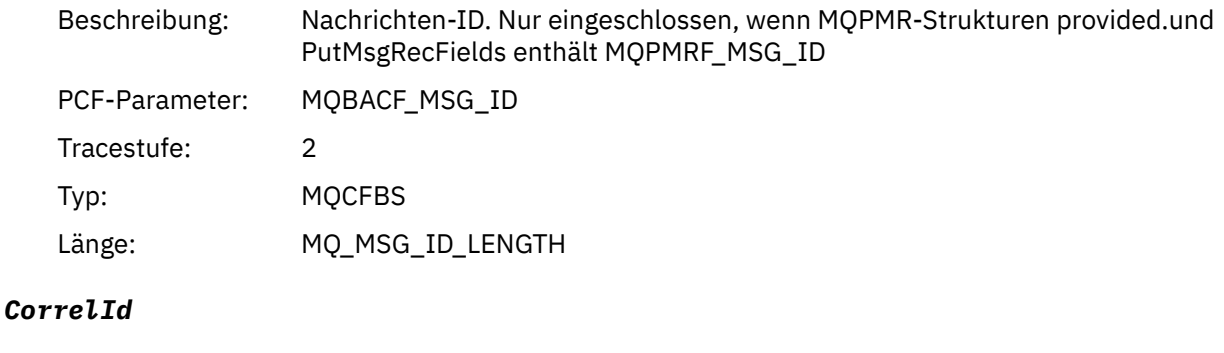

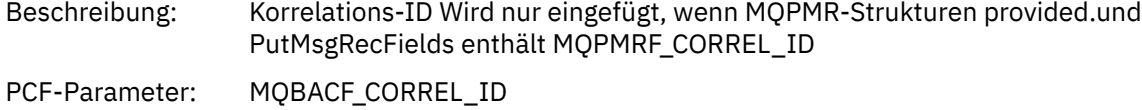

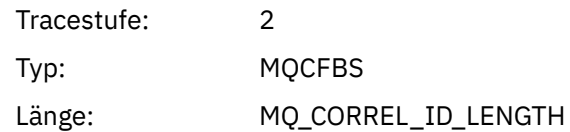

### *GroupId*

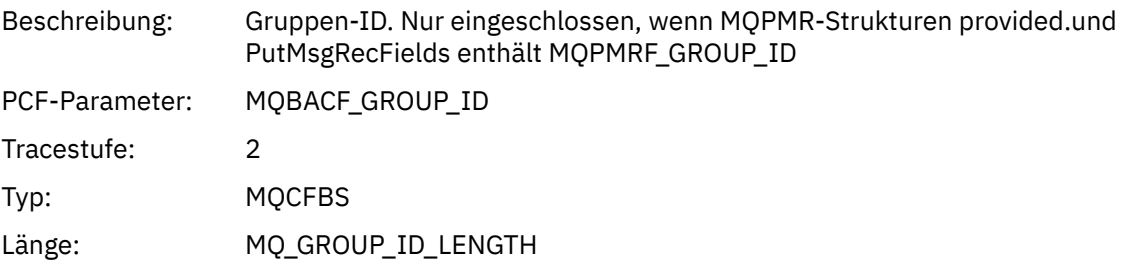

#### *Feedback*

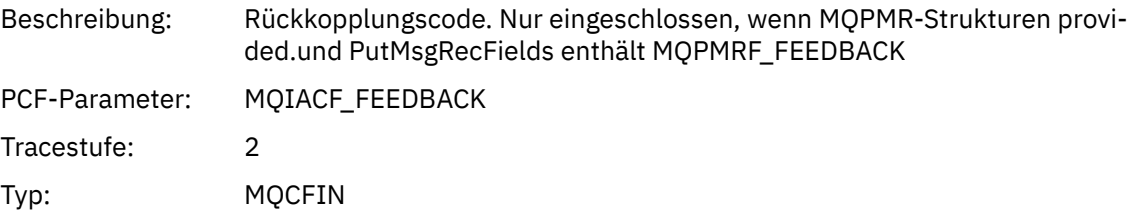

### *AccountingToken*

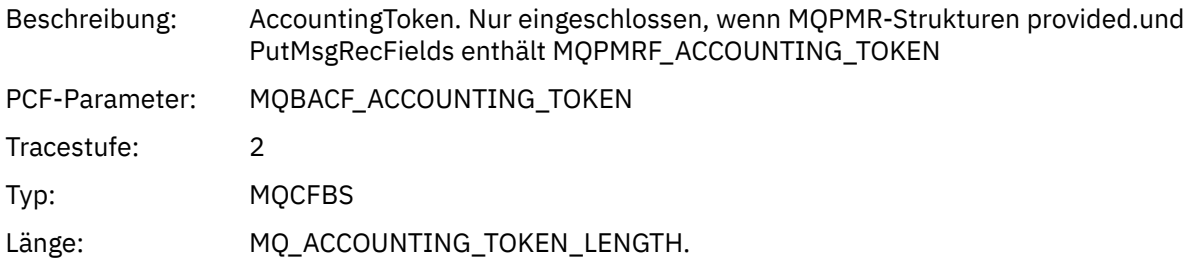

### *MQSET*

Die Anwendung hat die MQSET-MQI-Funktion gestartet.

## *ObjectHandle*

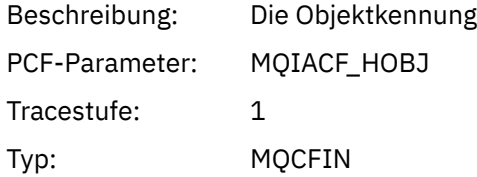

### *CompCode*

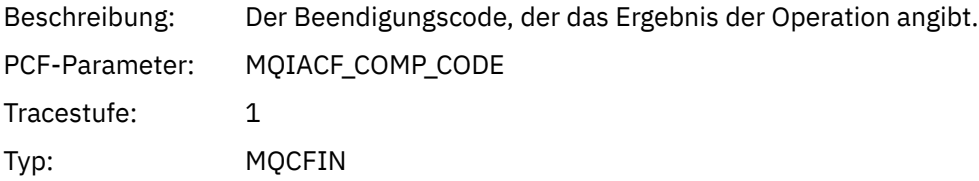

#### *Reason*

Beschreibung: Das Ursachencode-Ergebnis der Operation.

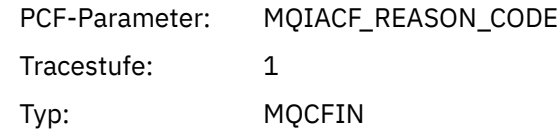

# *SelectorCount*

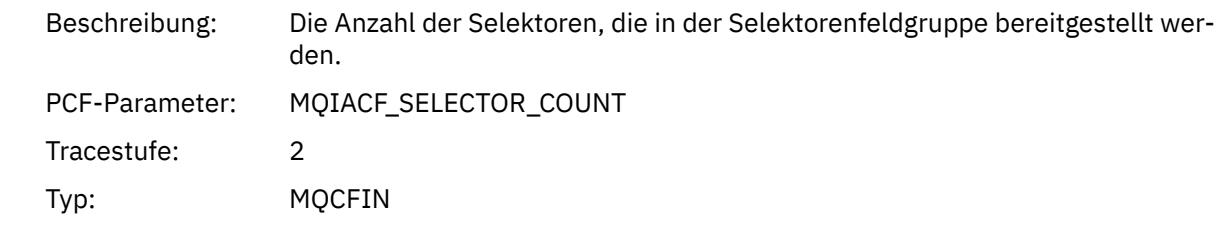

### *Selectors*

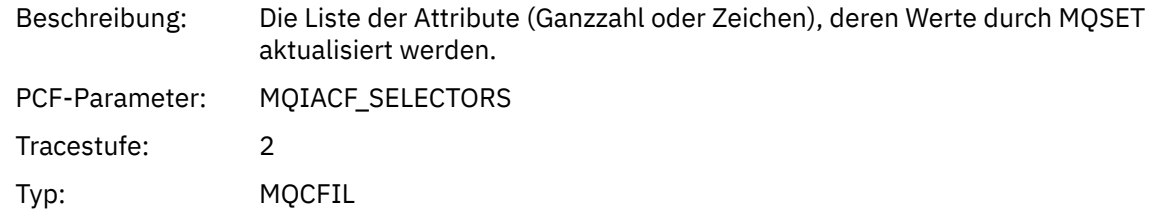

### *ResolvedQName*

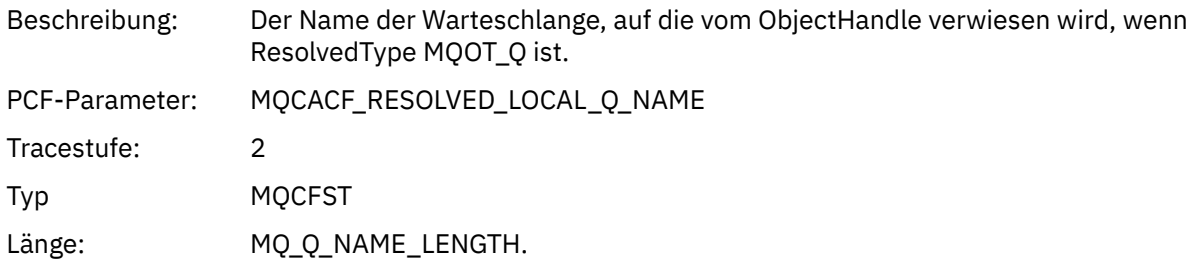

## *ResObjectString*

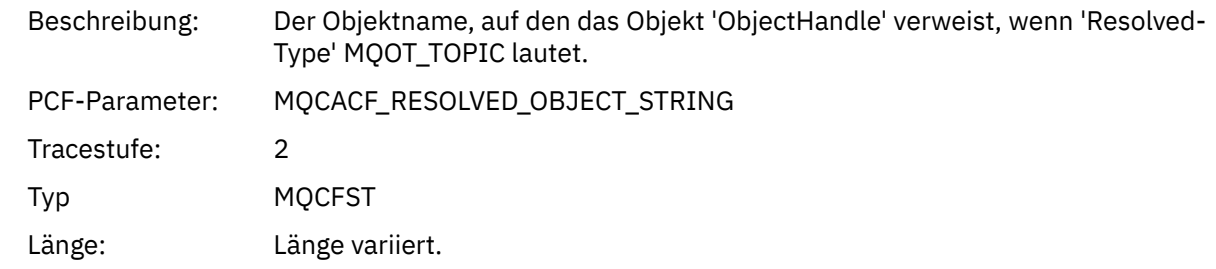

# *ResolvedType*

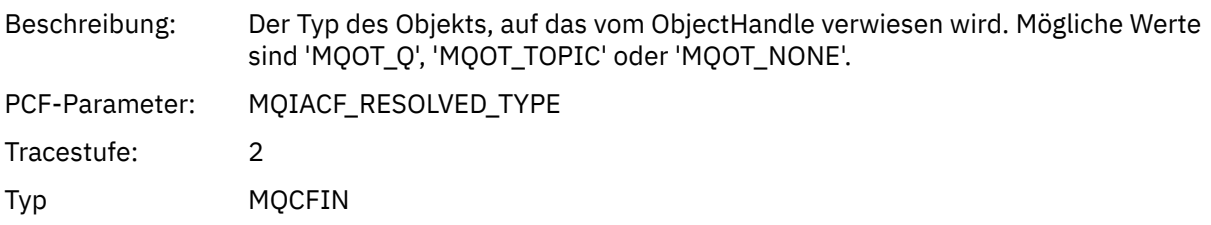

#### *IntAttrCount*

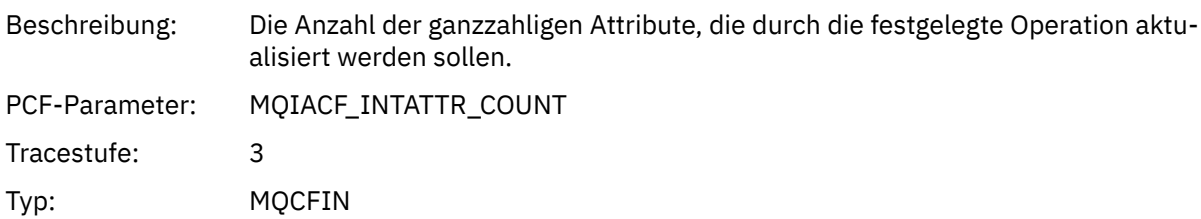

#### *IntAttrs*

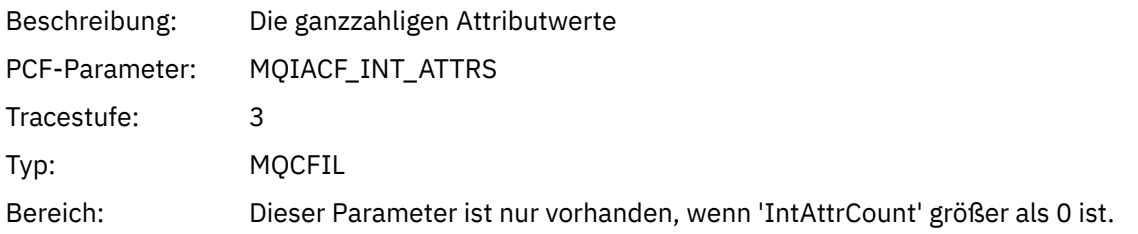

### *CharAttrs*

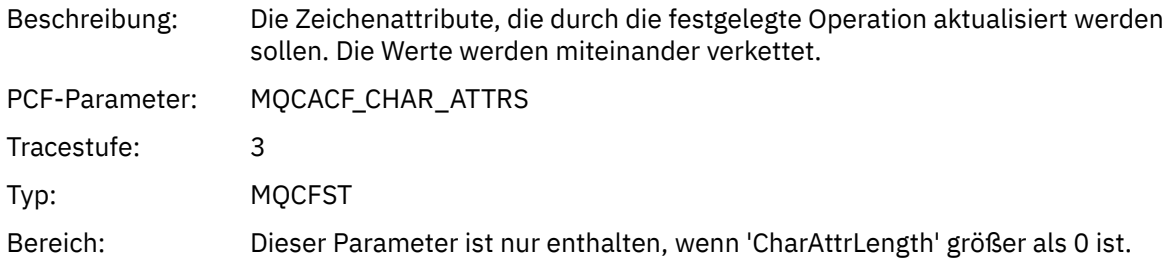

# *QMgrOpDuration*

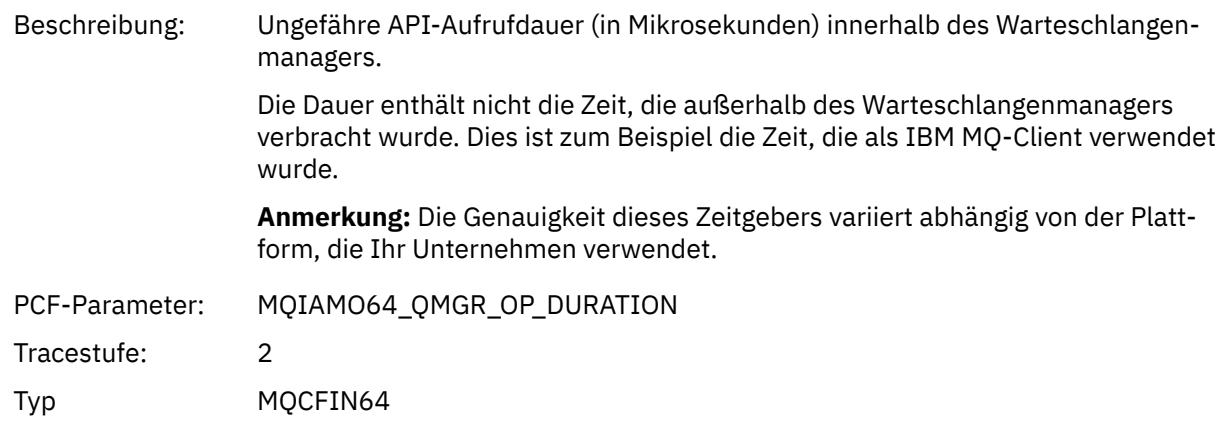

### *MQSUB*

Die Anwendung hat die MQSUB-MQI-Funktion gestartet.

## *CompCode*

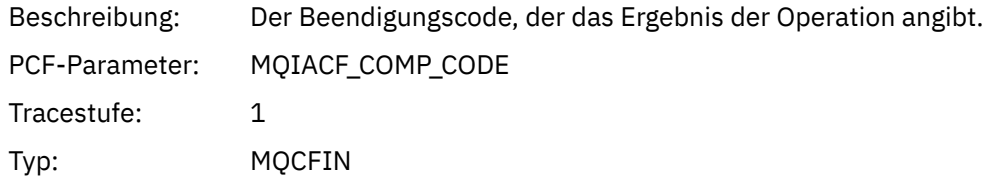

#### *Reason*

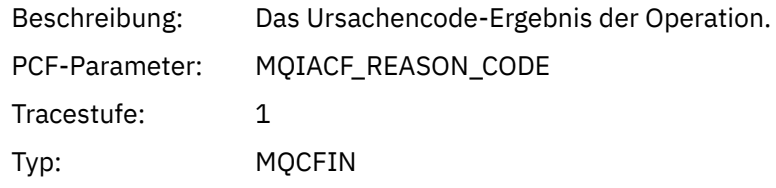

### *SubHandle*

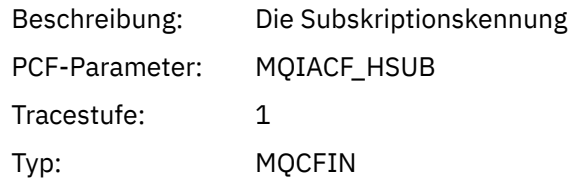

# *ObjectHandle*

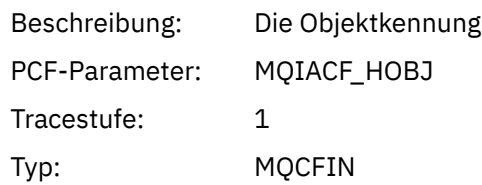

# *Options*

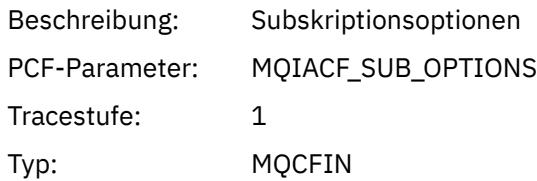

# *objektname*

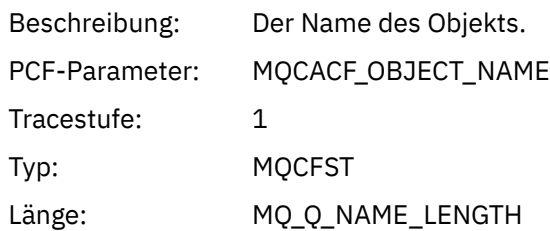

# *ObjectString*

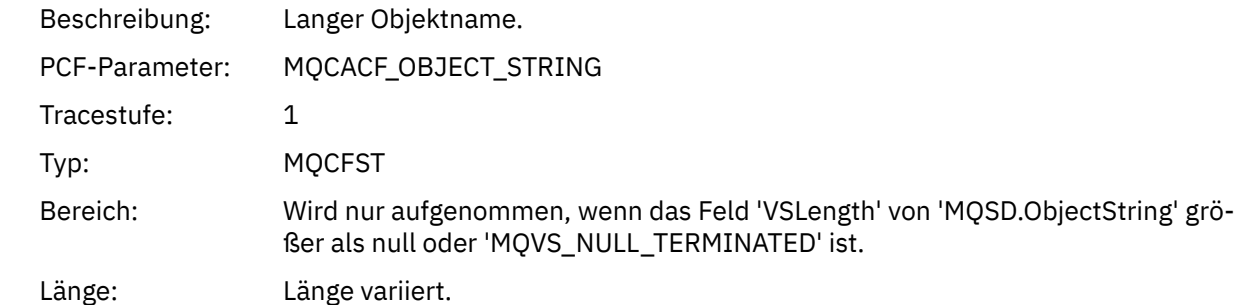

## *AlternateUserId*

Beschreibung:

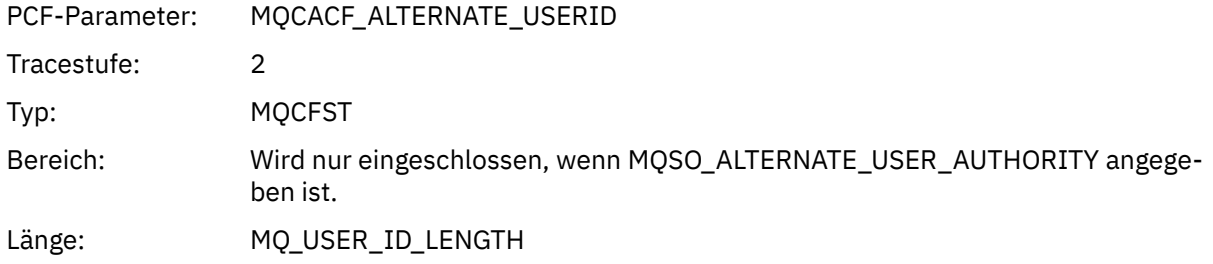

### *AlternateSecurityId*

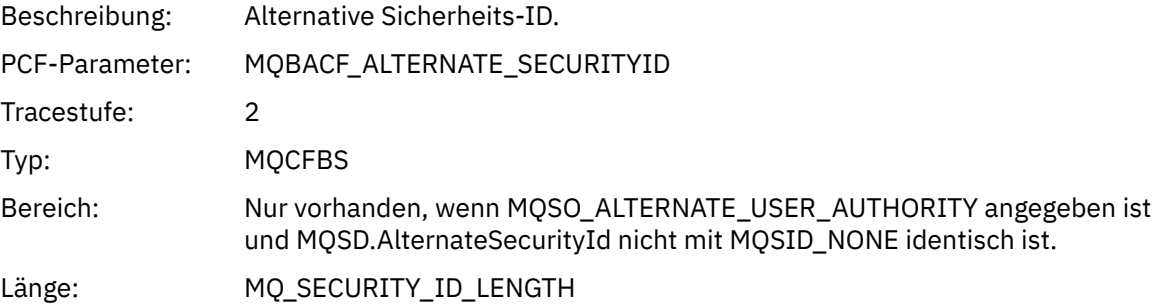

#### *SubName*

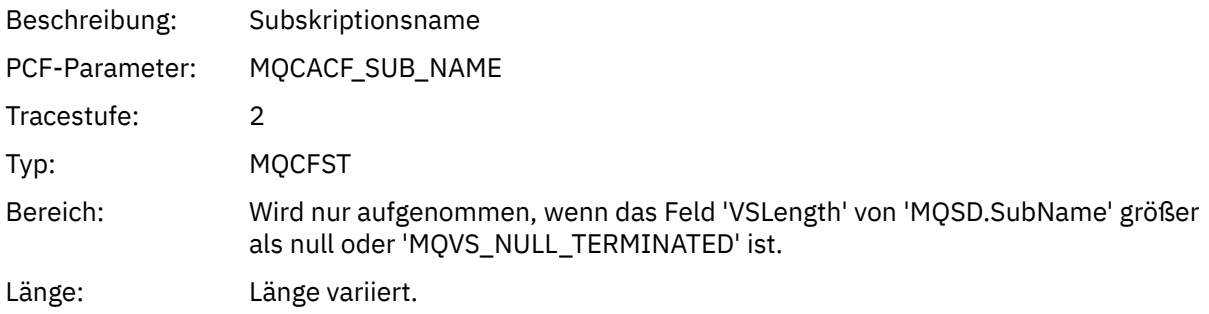

#### *SubUserData*

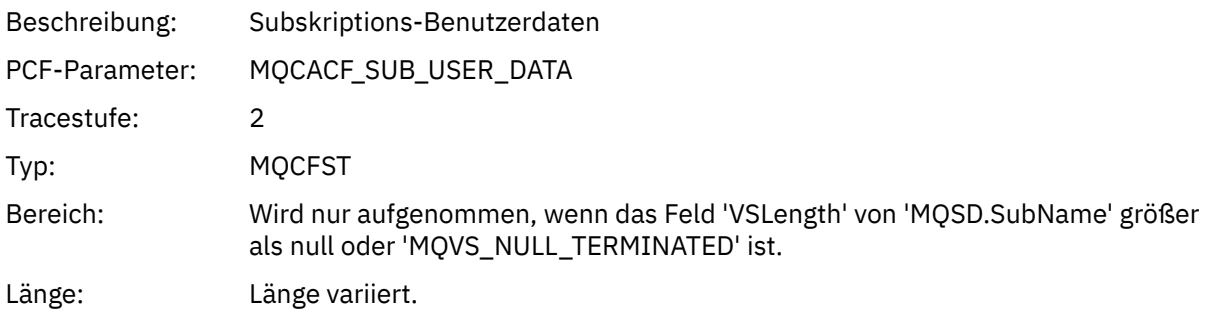

#### *SubCorrelId*

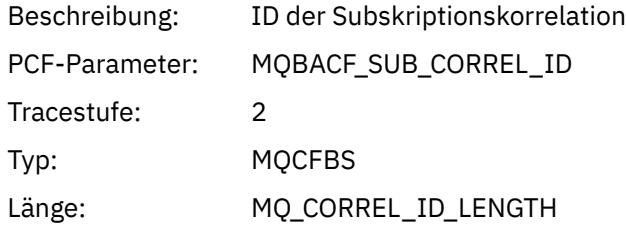

# *SelectionString*

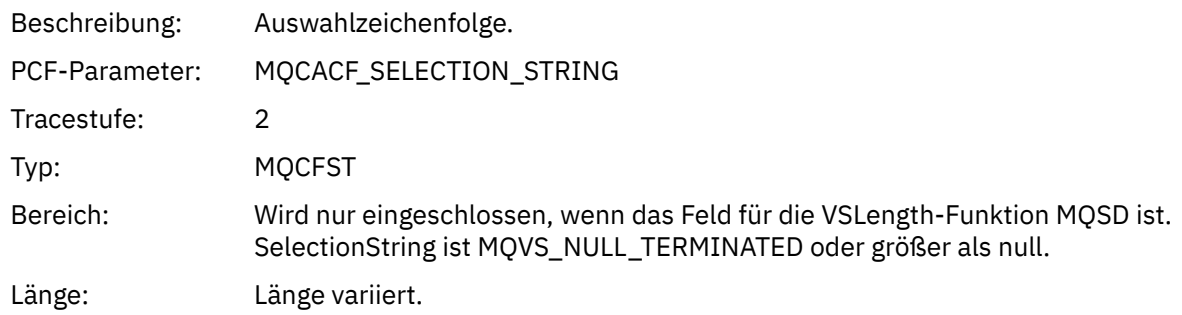

# *ResolvedQName*

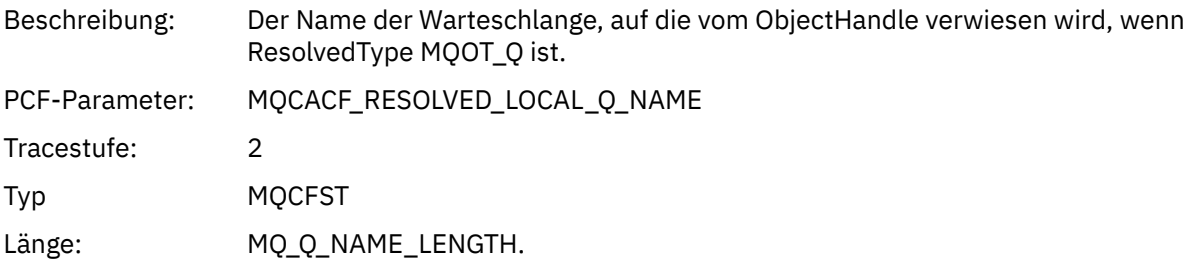

# *ResObjectString*

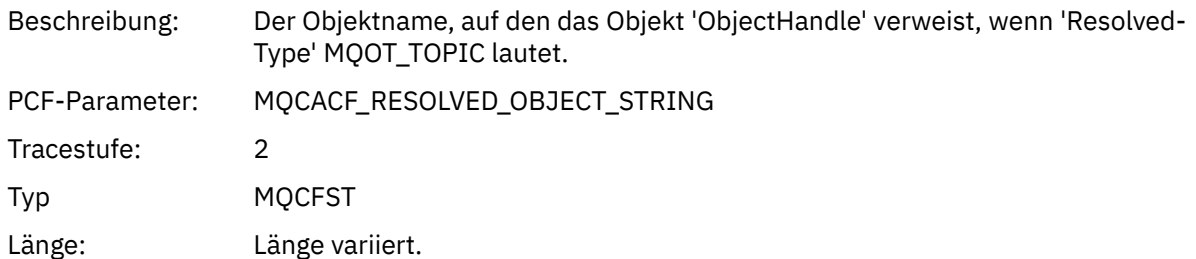

# *ResolvedType*

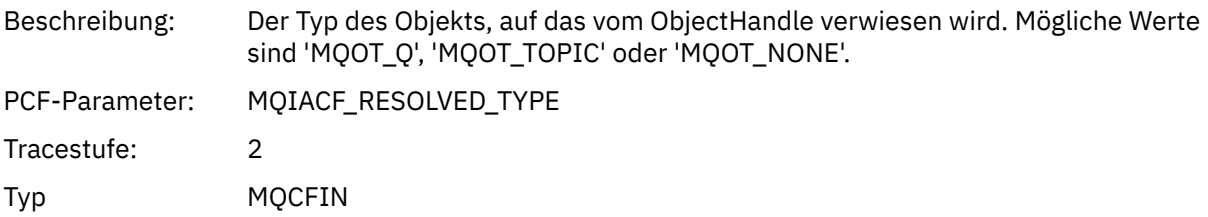

# *SubDescriptorStructure*

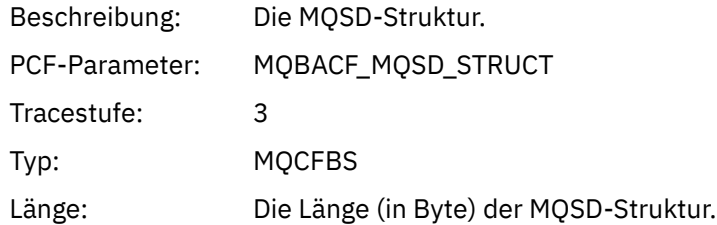
# *QMgrOpDuration*

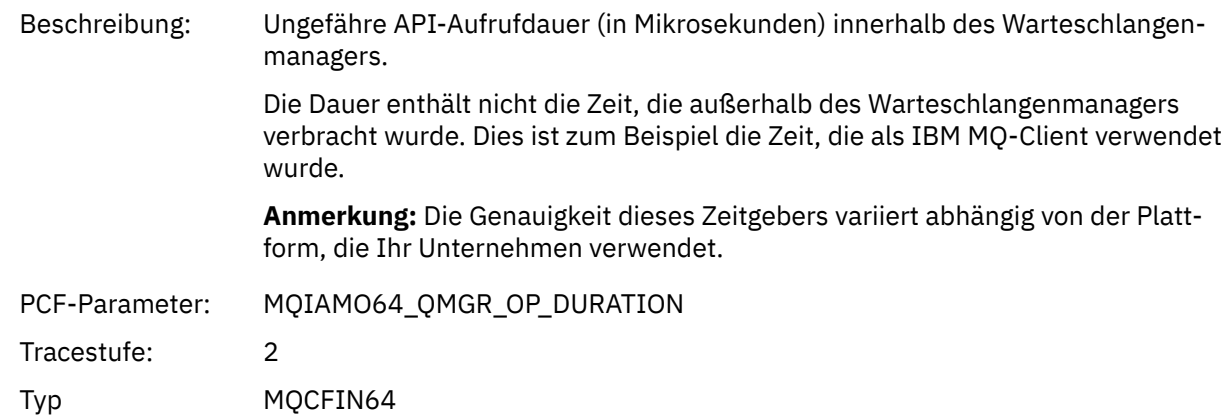

#### *MQSUBRQ*

Die Anwendung hat die MQSUBRQ-MQI-Funktion gestartet.

# *CompCode*

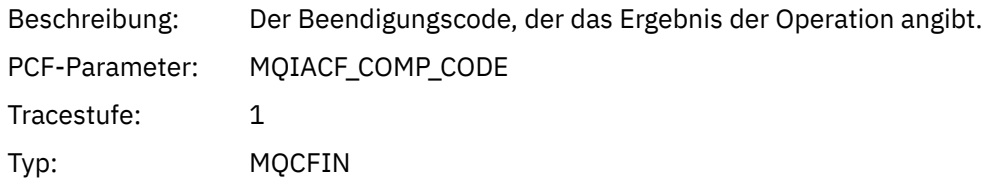

#### *Reason*

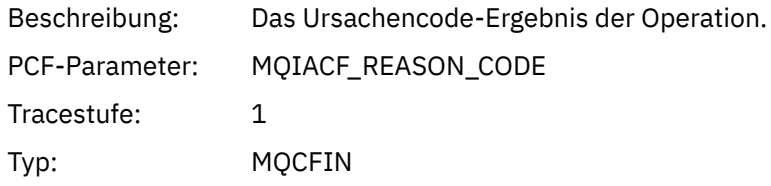

## *SubHandle*

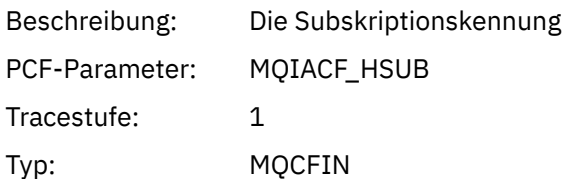

## *SubOptions*

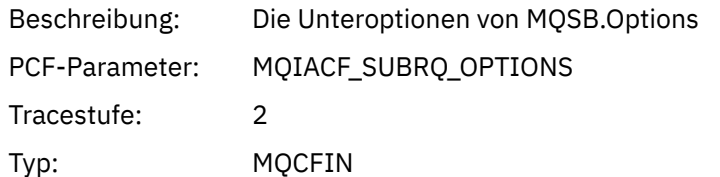

## *Aktion*

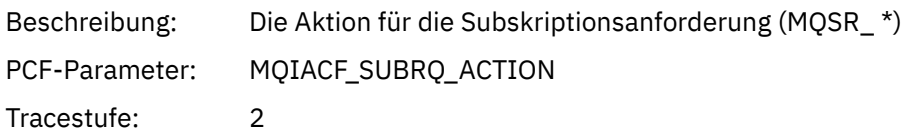

Typ: MQCFIN

#### *NumPubs*

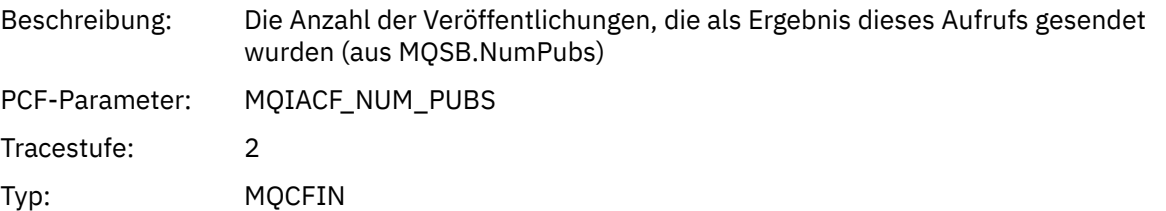

# *QMgrOpDuration*

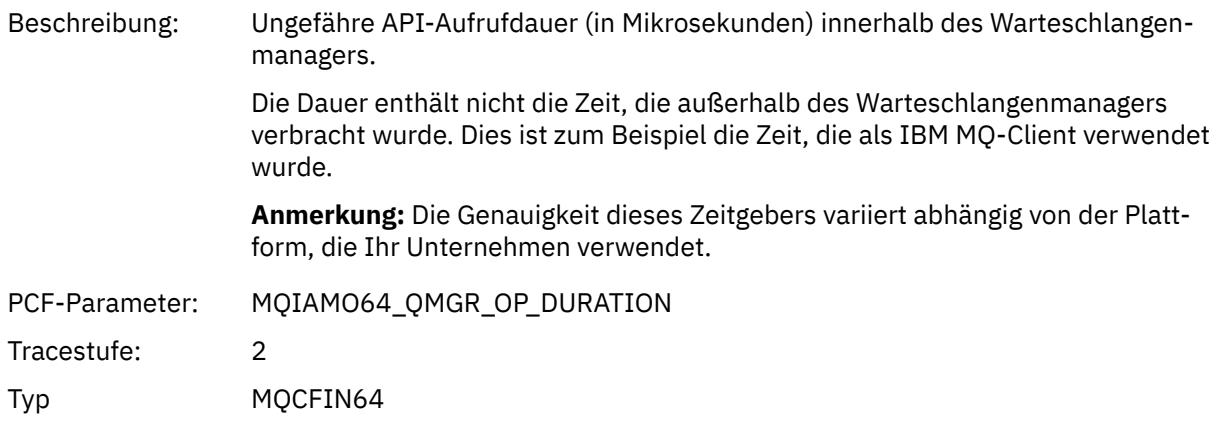

#### *MQSTAT*

Die Anwendung hat die MQSTAT-MQI-Funktion gestartet.

# *CompCode*

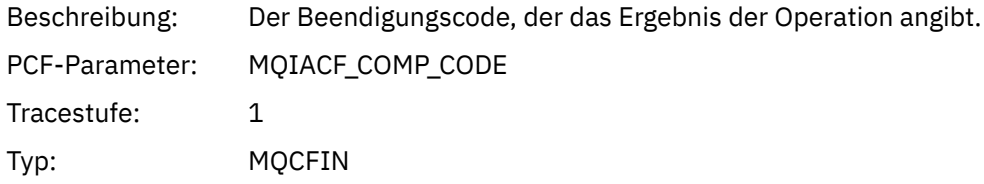

#### *Reason*

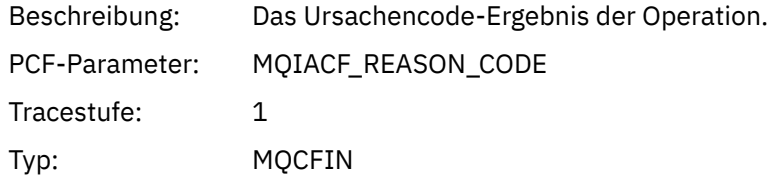

# *Type*

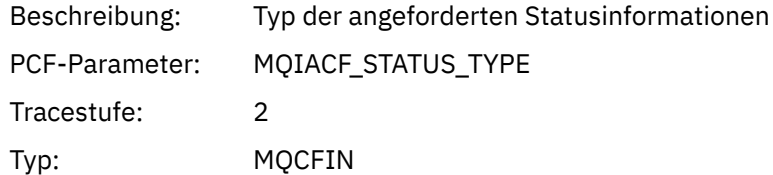

#### *StatusStructure*

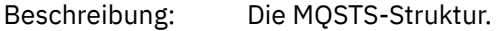

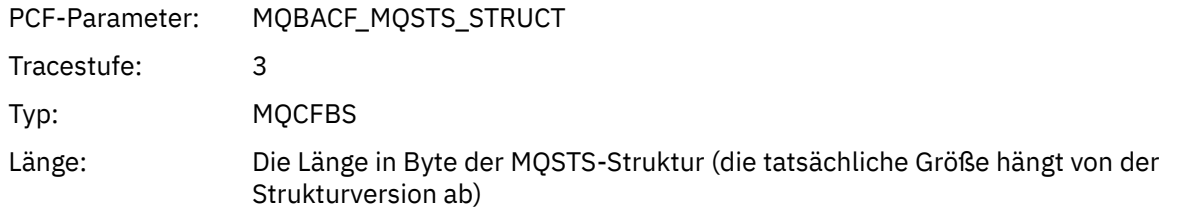

#### *QMgrOpDuration*

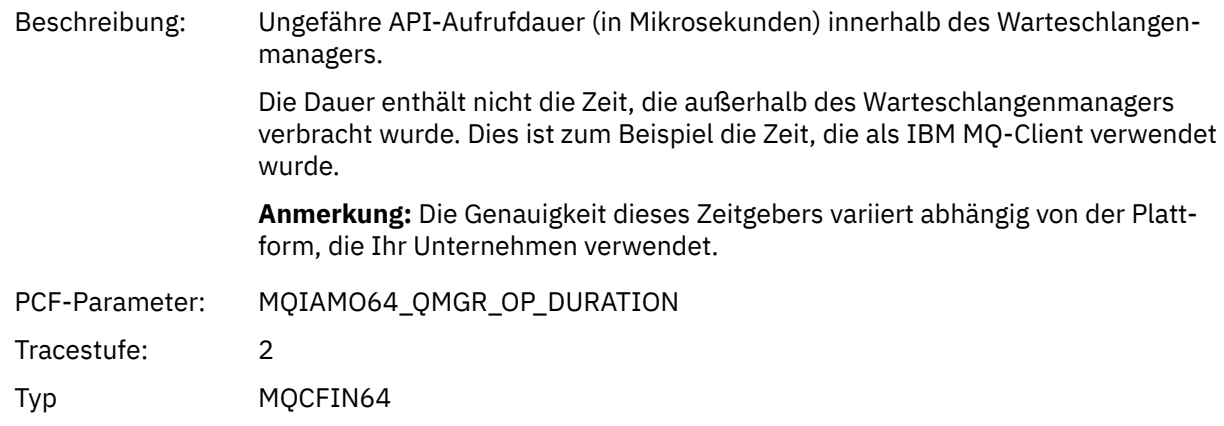

## *Variablenparameter für Anwendungsaktivitäten-XA-Operationen*

Bei XA-Operationen handelt es sich um API-Aufrufe, die Anwendungen ermöglichen, um MQ die Teilnahme an einer Transaktion zu ermöglichen. Die Parameter für jede Operation werden im folgenden Abschnitt definiert.

Die Tracestufe gibt die Stufe der Trace-Granularität an, die für die Parameter erforderlich ist, die in den Trace eingeschlossen werden sollen. Folgende Werte für die Tracestufe sind möglich:

1. Niedrig

Der Parameter ist eingeschlossen, wenn die Traceverarbeitung für " low ", " medium " oder " high " für eine Anwendung konfiguriert ist. Diese Einstellung bedeutet, dass ein Parameter immer in der Gruppe AppActivityData für die Operation enthalten ist. Diese Parametergruppe reicht aus, um einen Trace für die MQI-Aufrufe, die eine Anwendung vornimmt, zu verfolgen und zu sehen, ob sie erfolgreich sind.

2. Mittel

Der Parameter ist nur in der Gruppe AppActivityData für die Operation enthalten, wenn die Traceverarbeitung für " mittel " oder " high " für eine Anwendung konfiguriert ist. Diese Gruppe von Parametern fügt Informationen zu den Ressourcen hinzu, z. B. die von der Anwendung verwendeten Warteschlangen-und Topic-Namen.

3. Hoch

Der Parameter ist nur in der Gruppe AppActivityData für die Operation enthalten, wenn die Traceverarbeitung für " hohe " Aktivitäten für eine Anwendung konfiguriert ist. Diese Gruppe von Parametern enthält Speicherauszüge der Strukturen, die an die MQI-und XA-Funktionen übergeben werden. Aus diesem Grund enthält er weitere Informationen zu den Parametern, die in MQI-und XA-Aufrufen verwendet werden. Die Speicherauszüge des Strukturspeichers sind flache Kopien der Strukturen. Um fehlerhafte Versuche zu vermeiden, Zeiger zu dereferenzieren, werden die Zeigerwerte in den Strukturen auf NULL gesetzt.

**Anmerkung:** Die Version der Struktur, für die ein Speicherauszug erstellt wird, ist nicht notwendigerweise identisch mit der Version, die von einer Anwendung verwendet wird. Die Struktur kann durch einen API-Überkreuzungsexit, durch den Aktivitäts-Trace-Code oder durch den Warteschlangenmanager geändert werden. Ein Warteschlangenmanager kann eine Struktur in einer späteren Version ändern,

aber der WS-Manager ändert ihn nie in eine frühere Version der Struktur. Dazu würde das Risiko eines Datenverlues gefährdet.

#### *AXREG*

Anwendung hat die AXREG-AX-Funktion gestartet

## *XID*

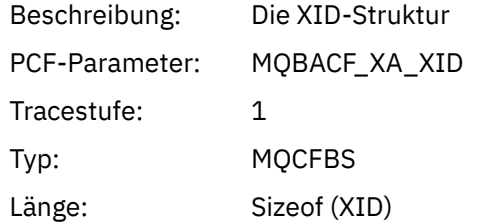

#### *Rmid*

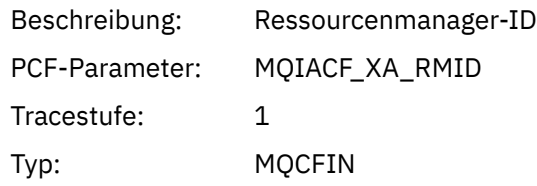

#### *Flags*

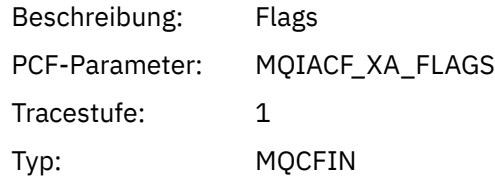

# *XARetCode*

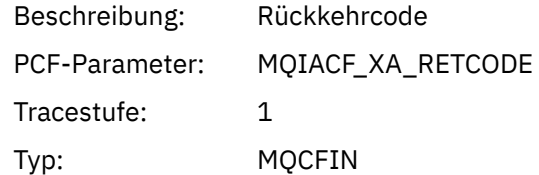

## *AXUNREG*

Anwendung hat die AXUNREG-AX-Funktion gestartet

## *Rmid*

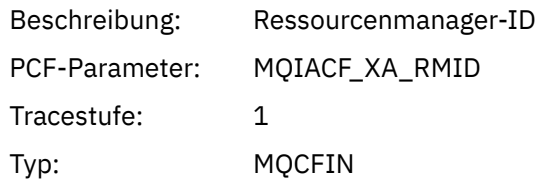

### *Flags*

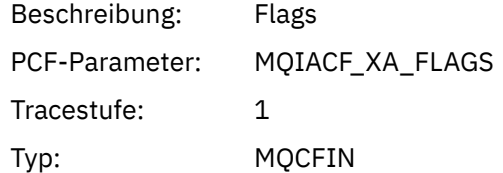

#### *XARetCode*

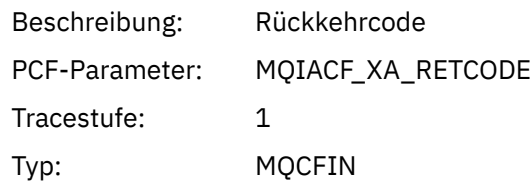

*XACLOSE*

Die Anwendung hat die XACLOSE-AX-Funktion gestartet.

# *Xa\_info*

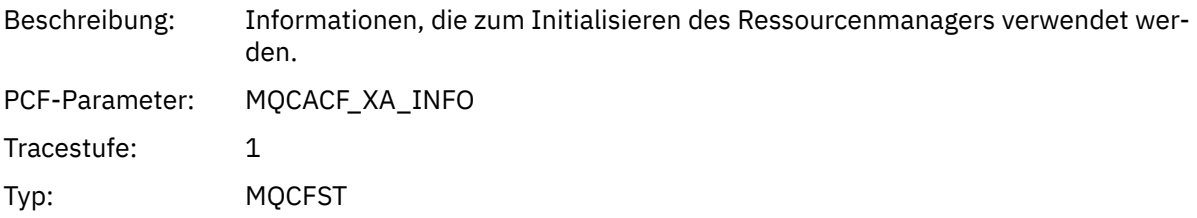

## *Rmid*

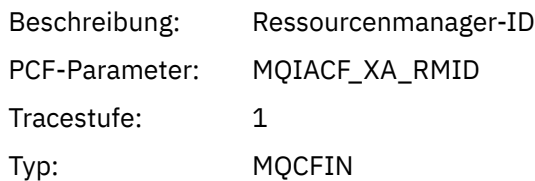

# *Flags*

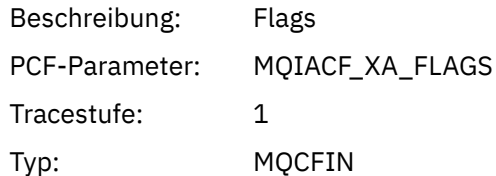

## *XARetCode*

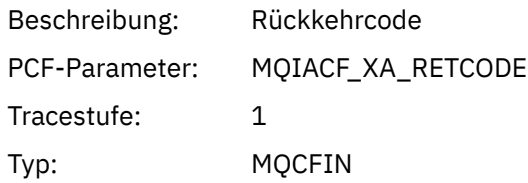

#### *XACOMMIT*

Die Anwendung hat die XACOMMIT-AX-Funktion gestartet.

## *XID*

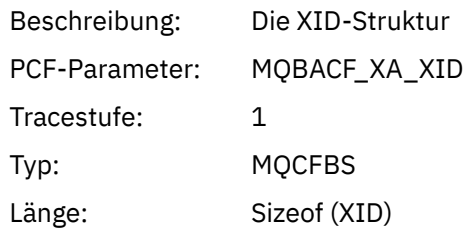

## *Rmid*

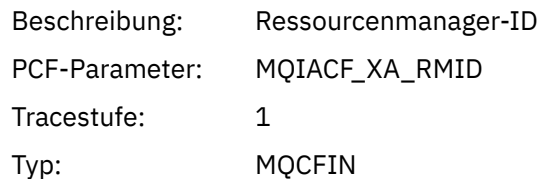

# *Flags*

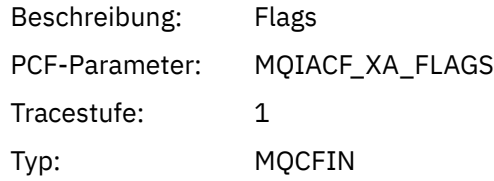

## *XARetCode*

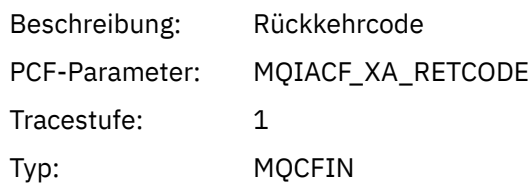

## *XACOMPLETE*

Die Anwendung hat die Funktion XACOMPLETE AX gestartet.

## *Handle*

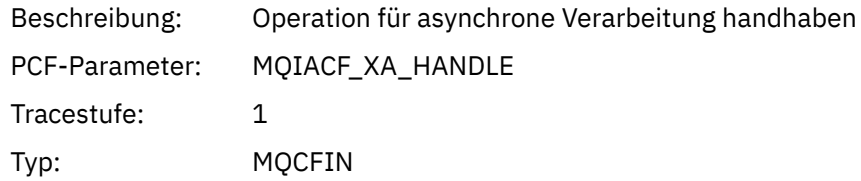

## *Retval*

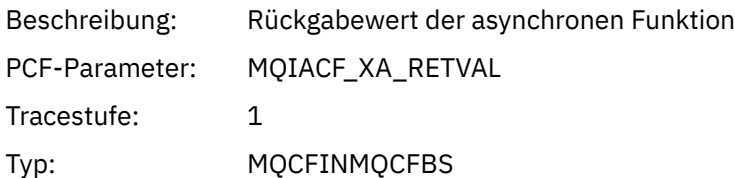

## *Rmid*

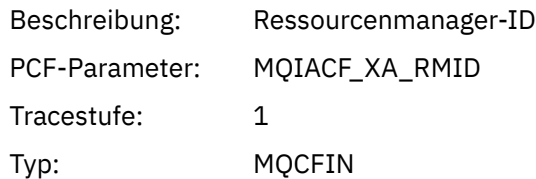

# *Flags*

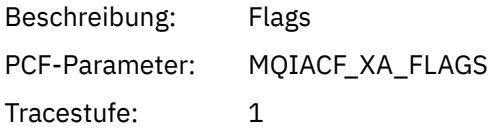

Typ: MQCFIN

## *XARetCode*

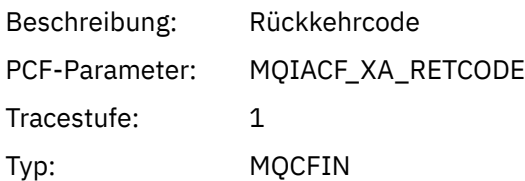

## *XAEND*

Die Anwendung hat die XAEND-AX-Funktion gestartet.

# *XID*

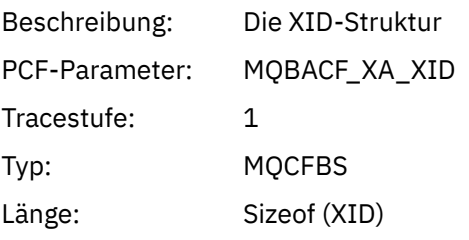

## *Rmid*

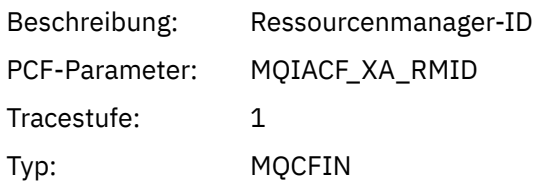

# *Flags*

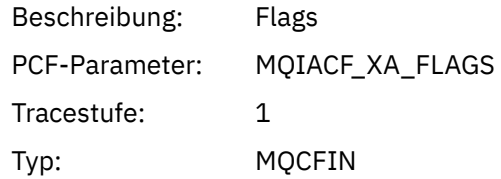

### *XARetCode*

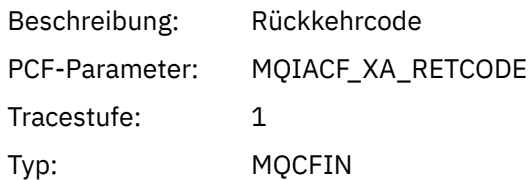

## *XAFORGET* Anwendung hat die AXREG-AX-Funktion gestartet

## *XID*

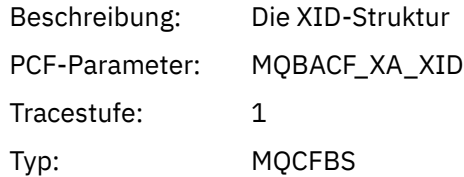

Länge: Sizeof (XID)

#### *Rmid*

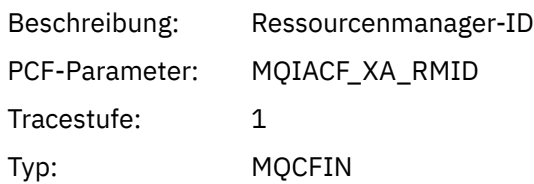

# *Flags*

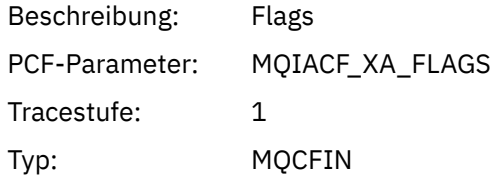

## *XARetCode*

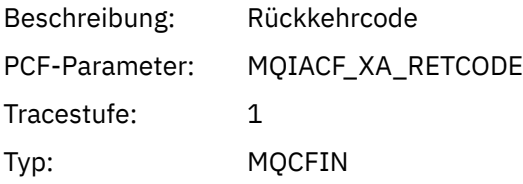

#### *XAOPEN*

Die Anwendung hat die Funktion XAOPEN AX gestartet.

# *Xa\_info*

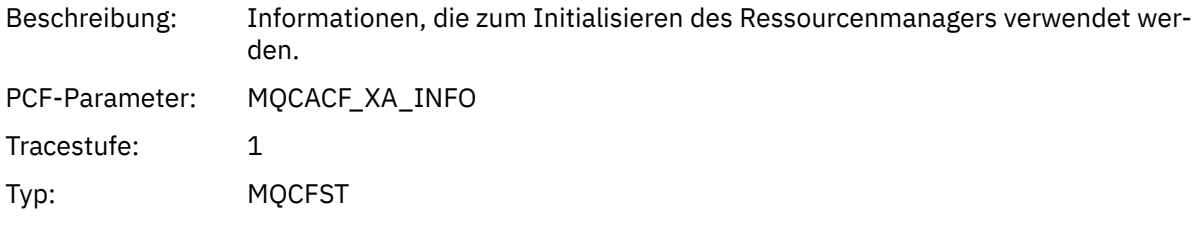

# *Rmid*

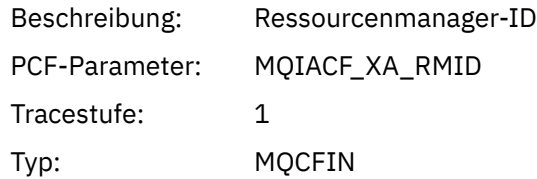

# *Flags*

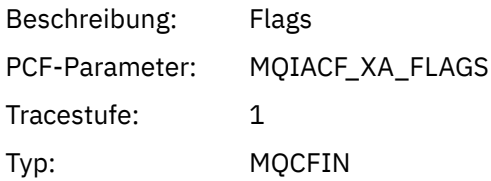

#### *XARetCode*

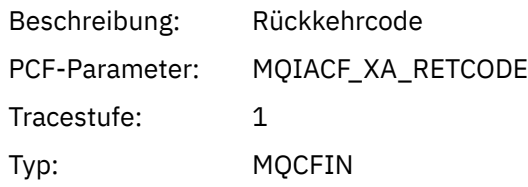

### *XAPREPARE*

Die Anwendung hat die Funktion XAPREPARE AX gestartet.

## *XID*

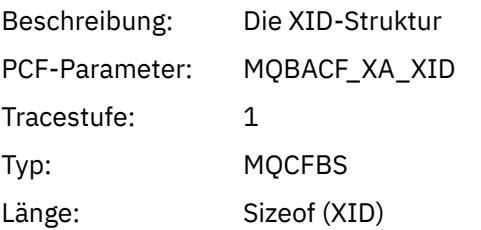

## *Rmid*

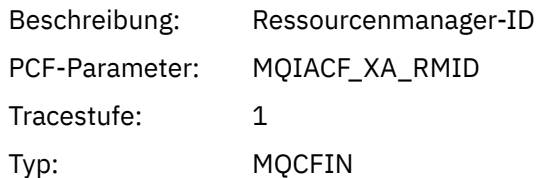

## *Flags*

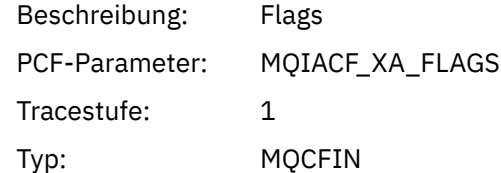

## *XARetCode*

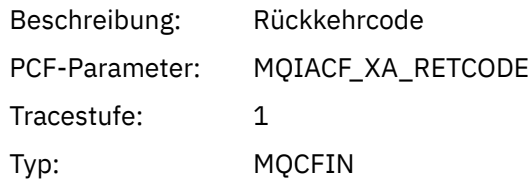

## *XARECOVER*

Anwendung hat die XARECOVER AX-Funktion gestartet

#### *Count*

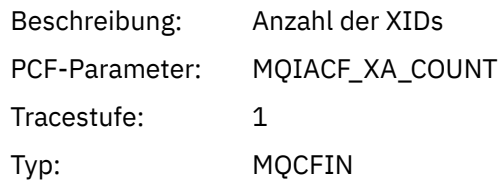

# *XIDs*

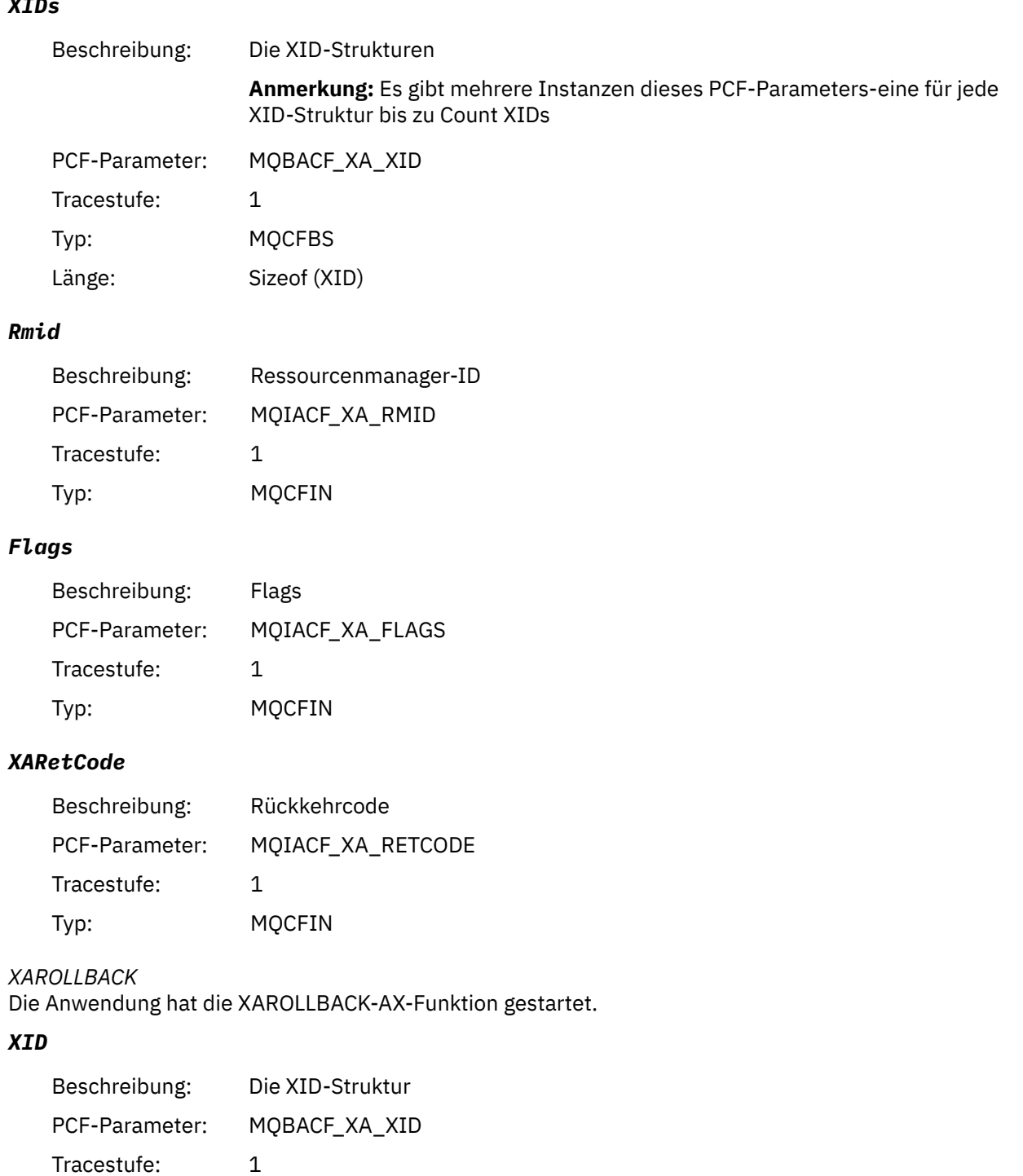

Typ: MQCFBS Länge: Sizeof (XID)

# *Rmid*

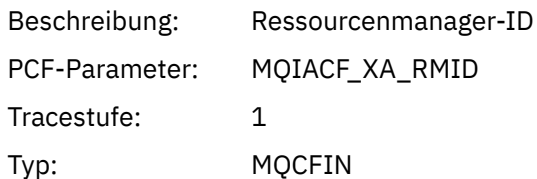

# *Flags*

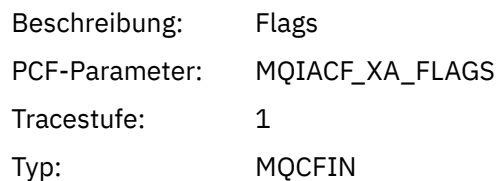

## *XARetCode*

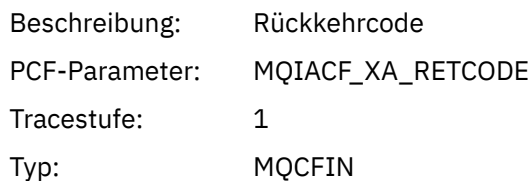

# *XASTART*

Anwendung hat die XASTART AX-Funktion gestartet

## *XID*

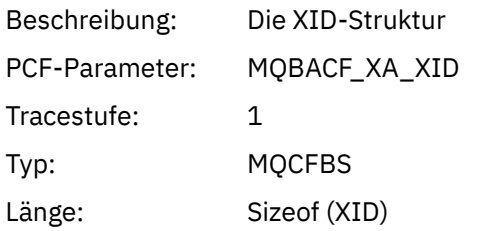

## *Rmid*

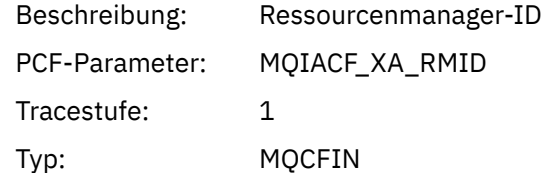

# *Flags*

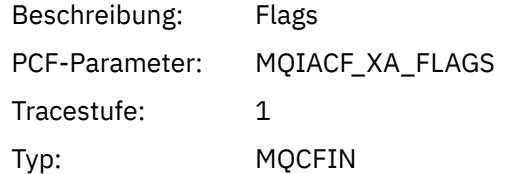

## *XARetCode*

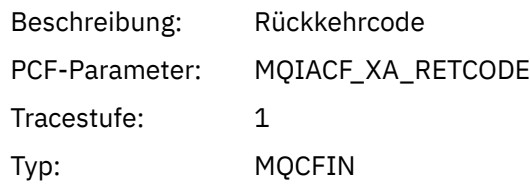

#### **Systemthemen für Überwachung und Aktivitätstrace Multi**

Systemthemen in Themenstrukturen des Warteschlangenmanagers werden für die Ressourcenüberwachung (einige davon ähneln dem Inhalt von Statistiknachrichten) und als Methode zur Verarbeitung von Anwendungsaktivitätstraces verwendet.

# **\$SYS/MQ-Zweig der Themenstruktur des Warteschlangenmanagers**

Die Themenstruktur jedes Warteschlangenmanagers enthält die Verzweigung \$SYS/MQ . Der Warteschlangenmanager veröffentlicht die Themenzeichenfolgen in dieser Verzweigung. Ein berechtigter Benutzer kann diese Themenzeichenfolgen subskribieren, um Informationen über den Warteschlangenmanager und die Aktivität auf ihm zu erhalten. Diese Systemthemen werden für den Trace und die Überwachung von Anwendungsaktivitäten verwendet. Weitere Informationen finden Sie unter Themenbaumstrukturen.

Das Stammverzeichnis der \$SYS/MQ-Verzweigung wird durch das Themenobjekt SYSTEM.ADMIN.TOPIC dargestellt. Der Zweig '\$SYS/MQ' der Themenstruktur wird auf die folgenden Arten vom Rest der Themenstruktur isoliert:

- Eine Subskription, die mit Platzhalterzeichen an einem höheren Punkt in der Baumstruktur als \$SYS/MQ erstellt wird, stimmt nicht mit einer Themenzeichenfolge innerhalb der \$SYS/MQ-Verzweigung überein. Die Platzhalteroperation für SYSTEM.ADMIN.TOPIC ist auf " Block " gesetzt und kann nicht geändert werden. Diese Einschränkung gilt auch, wenn Sie Platzhalterzeichen mit dem **runmqsc** -Befehl DIS-PLAY TPSTATUS verwenden, um Knoten in der Themenstruktur anzuzeigen. Um Themenknoten in der \$SYS/MQ-Verzweigung anzuzeigen, starten Sie die Themenzeichenfolge mit \$SYS/MQ. Verwenden Sie beispielsweise \$SYS/MQ/# , um alle Knoten anzuzeigen.
- Sie müssen berechtigt sein, die Berechtigung zum Verwenden der \$SYS/MQ-Themenstruktur zu erteilen oder tiefer als \$SYS/MQ zu erteilen. Die Berechtigung zum Subskribieren einer Themenzeichenfolge basiert auf der Berechtigung, die für ein verwalttes Themenobjekt an oder höher als die Themenzeichenfolge in der Themenstruktur erteilt wird. Berechtigungen, die im Stammverzeichnis (SYSTEM.BA-SE.TOPIC) erteilt werden, würden eine Benutzerberechtigung für alle Themenzeichenfolgen erteilen. Im Fall der \$SYS/MQ-Verzweigung gilt jedoch der Zugriff, der höher als \$SYS/MQ erteilt wurde, nicht auf die \$SYS/MQ-Themenzeichenfolgen.
- Die Verzweigung '\$SYS/MQ' der Themenstruktur wird von den Themenattributen isoliert, die in der Baumstruktur höher gesetzt sind. Die Warteschlange SYSTEM.ADMIN.TOPIC übernimmt keine Attribute aus einem Themenobjekt, das in der Themenstruktur höher definiert ist. Die Änderung der Attribute von SYSTEM.BASE.TOPIC hat zum Beispiel keine Auswirkungen auf das Verhalten der \$SYS/MQ-Verzweigung.

Alle Themenzeichenfolgen, die mit \$SYS/MQ beginnen, sind für die Verwendung durch IBM MQ reserviert. Für diese Themenzeichenfolgen gelten die folgenden Einschränkungen:

- Sie können Multicasting nicht aus der \$SYS/MQ-Verzweigung der Themenstruktur aktivieren.
- Clustering wird für die \$SYS/MQ-Verzweigung nicht unterstützt.
- Der Proxy-Subskriptionsmechanismus kann nicht auf " force " gesetzt werden.
- Anwendungen können nicht in einer \$SYS/MQ-Themenzeichenfolge veröffentlichen.
- Der Standardwert für Veröffentlichungs-und Subskriptionsbereich ist nur der lokale WS-Manager.
- Es können keine Platzhalterzeichen an den folgenden Punkten verwendet werden:
	- \$SYS/MQ/
	- \$SYS/MQ/INFO
	- \$SYS/MQ/INFO/QMGR
	- \$SYS/MQ/INFO/QMGR/ *queue\_manager\_name*
	- \$SYS/MQ/INFO/QMGR/ *queue\_manager\_name* /ActivityTrace

Versuche, an diesen Punkten Platzhalterzeichen zu verwenden, führen zu einem Subskriptionsfehler mit der Ursache MQRC\_ADMIN\_TOPIC\_STRING\_ERROR.

# <span id="page-300-0"></span>**Leistungsüberwachungs-API, die über Publish/Subscribe verfügbar ist**

Ab IBM MQ 9.0 können Sie die Statistikdaten des Warteschlangenmanagers mithilfe des einfachen Publish/Subscribe-Mechanismus und entweder der amqsrua-Beispielanwendung oder Ihrer eigenen Anwendung überwachen. Statistikdaten werden in einem Systemthema unter \$SYS/MQ/INFO/QMGR veröffentlicht, das Benutzer bei der Überwachung von Ressourcen unterstützt. Diese Statistikdaten können entweder durch Ausführen der Beispielanwendung 'amqsrua' oder durch Schreiben einer Anwendung angezeigt werden, die das Thema des Ressourcenüberwachungssystems auf ähnliche Weise subskribiert wie **amqsrua**.

#### **Zugehörige Konzepte**

#### ["Anwendungsaktivitätstrace" auf Seite 210](#page-209-0)

Der Aktivitätstrace der Anwendung erzeugt detaillierte Informationen zum Verhalten von Anwendungen, die mit einem Warteschlangenmanager verbunden sind. Dabei wird das Verhalten einer Anwendung verfolgt und es wird eine detaillierte Ansicht der Parameter bereitgestellt, die von einer Anwendung während der Interaktion mit IBM MQ verwendet werden. Es zeigt auch die Reihenfolge der MQI-Aufrufe, die von einer Anwendung ausgegeben werden.

## **Systemressourcennutzung mit dem Befehl amqsrua**

## **überwachen**

Sie können den Befehl **amqsrua** verwenden, um Leistungsdaten abzufragen, die sich auf die Systemressourcennutzung eines Warteschlangenmanagers beziehen.

## **Informationen zu diesem Vorgang**

Die Beispielanwendung 'amqsrua' zeigt eine Möglichkeit, wie Veröffentlichungen zur IBM MQ-Überwachung gelesen und die von Warteschlangenmanagern veröffentlichten Leistungsdaten angezeigt werden können. Diese Daten können Informationen über die CPU-, Speicher-und Plattenbelegung enthalten. Sie können auch Daten anzeigen, die äquivalent zu den STATMQI-PCF-Statistikdaten sind. Die Daten werden alle 10 Sekunden veröffentlicht und werden während der Ausführung des Befehls gemeldet.

Sie können den Befehl nur mit dem Namen des Warteschlangenmanagers ausführen und interaktiv durchgehen, um die Parameter **CLASS**, dann **TYPE** und dann **object** auszuwählen, die für den Warteschlangenmanager bei jedem Schritt verfügbar sind. Wenn Sie die **CLASS**-, **TYPE** -und **object** -Namen kennen, für die Sie Informationen anzeigen wollen, können Sie sie angeben, wenn Sie den Befehl **amqsrua** ausführen.

Standardmäßig sucht die Anwendung 'amqsrua' nach Statistikdaten, die vom WS-Manager unter der Themenstruktur \$SYS/MQ/INFO/QMGR veröffentlicht werden. Andere Komponenten oder Anwendungen können einen ähnlichen Mechanismus verwenden, um unter einem anderen Themenstartpunkt zu veröffentlichen. Der IBM MQ Bridge to Salesforce, der auf x86-64-Linux-Plattformen verfügbar ist, veröffentlicht beispielsweise die Statistik unter \$SYS/Application/runmqsfb. Ab IBM MQ 9.1.0 können Sie mit dem Parameter **-p** angeben, wo amqsrua nach den Statistikdaten für diese anderen Komponenten in Linux und Windows sucht.

**-m**

Warteschlangenmanagername. Der WS-Manager muss aktiv sein. Wenn Sie keinen Warteschlangenmanagernamen angeben, werden die Statistiken für den Standardwarteschlangenmanager angezeigt.

**-c**

CLASS-Name. Veröffentlichungen zur IBM MQ-Ressourcennutzung sind einer Klasse zugeordnet. Die Klassen stellen die oberste Ebene in der Baumstruktur der Metadaten dar, die die verfügbaren Informationen zur Ressourcennutzung beschreibt.

**CPU**

Gibt Informationen zur CPU-Belastung zurück.

#### **PLATTE**

Gibt Informationen zur Plattenbelegung zurück.

#### **STATMQI**

Gibt Informationen zur MQI-Verwendung zurück.

#### **STATQ**

Gibt Informationen zur MQI-Verwendung pro Warteschlange zurück.

# **V** 9.2.0 STATAPP

Gibt Informationen zu Nutzungsstatistiken für die angegebene Anwendung zurück.

Im Abschnitt ["Eigenes Ressourcenüberwachungsanwendung entwickeln" auf Seite 304](#page-303-0) finden Sie Informationen zur Angabe der Themenstruktur für Metadaten und unter Anwendungsnamen in unterstützten Programmiersprachen verwenden finden Sie Informationen zu den Zeichen, die Sie in den Namen von Anwendungen verwenden können.

**Anmerkung:** Mit der Option **-o** geben Sie den Anwendungsnamen an, der für STATAPP überwacht wird, und den Warteschlangennamen für STATQ.

Informationen zu Klassen, die nur mit dem IBM MQ Bridge to Salesforce verfügbar sind, finden Sie im Abschnitt "IBM MO Bridge to Salesforce überwachen" auf Seite 309.

**-t**

TYPE name. Veröffentlichungen zur IBM MQ-Ressourcennutzung sind einem Typ innerhalb einer Klasse zugeordnet. Jede Veröffentlichung enthält die Klasse und den Typ, die es ermöglichen, die class/ type/element-Definitionen zu finden und die resultierenden Veröffentlichungen zu bearbeiten. Die class/type/element-Beschreibungen werden als Metadaten beim Start des Warteschlangenmanagers veröffentlicht.

#### **-o**

Objektname Bei den Veröffentlichungen zur Ressourcennutzung handelt es sich um PCF-Nachrichten, die aus einer Folge von PCF-Elementen bestehen. Die PCF-Elemente, die für jedes Paar vom Typ/Typ veröffentlicht werden, werden in den Metadaten angezeigt. Ein Blatt wird in der Baumstruktur gespeichert, in der jedes Element beschrieben wird, wodurch die Elemente verarbeitet werden können.

**-p**

Metadatenpräfix. Geben Sie einen Ausgangspunkt für die Themenstruktur an, an dem **amqsrua** nach Statistikdaten suchen kann, die von Warteschlangenmanagern veröffentlicht werden. Die Standardthemenbaumstruktur ist \$SYS/MQ/INFO/QMGR, aber andere Komponenten oder Anwendungen können Statistikdaten unter einem anderen Ausgangspunkt für eine Themenbaumstruktur veröffentlichen. IBM MQ Bridge to Salesforce veröffentlicht die Statistik beispielsweise unter \$SYS/Application/runmqsfb.

#### **-n**

Veröffentlichungszähler. Sie können angeben, wie viele Berichte zurückgegeben werden sollen, bevor der Befehl beendet wird. Die Daten werden ungefähr alle zehn Sekunden veröffentlicht. Wenn Sie also den Wert 50 eingeben, gibt der Befehl 50 Berichte über 500 Sekunden zurück. Wenn Sie diesen Parameter nicht angeben, wird der Befehl ausgeführt, bis entweder ein Fehler auftritt oder der WS-Manager heruntergefahren wird.

#### $V$ <sup>9.2.4</sup>

Modellwarteschlange. Geben Sie optional eine zu verwendende Modellwarteschlange an. (Standardmäßig verwendet **amqsrua** das SYSTEM.DEFAULT.MODEL.QUEUE Warteschlange.)

#### **-h**

Verwendung

## **Vorgehensweise**

1. Geben Sie im Verzeichnis "samples" den folgenden Befehl aus, um die verfügbaren Daten für den Warteschlangenmanager anzuzeigen:

• Unter Linux, *MQ\_INSTALLATION\_PATH*/samp/bin:

./amqsrua -m *QMgrName*

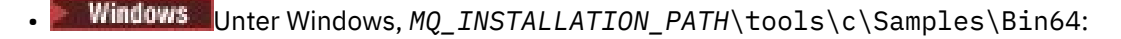

amqsrua -m *QMgrName*

Dabei gibt *QMgrName* den Namen des Warteschlangenmanagers an, der abgefragt werden soll. Der WS-Manager muss aktiv sein. Wenn Sie keinen Warteschlangenmanagernamen angeben, wird der Standardwarteschlangenmanager verwendet.

Folgende Optionen sind verfügbar:

```
CPU : Platform central processing units
DISK : Platform persistent data stores
STATMQI : API usage statistics
STATQ : API per-queue usage statistics
Enter Class selection
=
```
2. Geben Sie in der Liste der CLASS-Optionen STATMQIein.

```
==> STATMQI
CONNDISC : MQCONN and MQDISC
OPENCLOSE : MQOPEN and MQCLOSE
INQSET : MQINQ and MQSET
PUT : MQPUT
GET : MQGET
SYNCPOINT : Commit and rollback
SUBSCRIBE : Subscribe
PUBLISH : Publish
Enter Type selection
==>
```
3. Geben Sie in der Liste der TYPE-Optionen PUTein.

```
=>PUT
Publication received PutDate:20170329 PutTime:17045485 Interval:4 minutes,13.978 seconds
Interval total MQPUT/MQPUT1 count 22 
Interval total MQPUT/MQPUT1 byte count 25284 100/sec
Non-persistent message MQPUT count 22 
Persistent message MQPUT count 0 
Failed MQPUT count 0 
Non-persistent message MQPUT1 count 0 
Persistent message MOPUT1 count 0
Failed MQPUT1 count 0 
Put non-persistent messages - byte count 25284 100/sec
Put persistent messages - byte count 0 
MQSTAT count 0 
Publication received PutDate:20170329 PutTime:17050485 Interval:10.001 seconds
Interval total MQPUT/MQPUT1 count 1 
Interval total MQPUT/MQPUT1 byte count 524 52/sec
Non-persistent message MQPUT count 1 
Persistent message MQPUT count 0 
Failed MQPUT count 0 
Non-persistent message MQPUT1 count 0 
Persistent message MQPUT1 count 0
Failed MQPUT1 count 0
Put non-persistent messages - byte count 524 52/sec
Put persistent messages - byte count 0
MQSTAT count 0
```
## **Ergebnisse**

Sie haben die **amqsrua** -Beispielanwendung interaktiv verwendet, um Statistikdaten anzuzeigen, die Warteschlangenmanager in den Systemthemen unter dem Metadatenpräfix \$SYS/MQ/INFO/QMGRveröffentlichen.

**Anmerkung:** Klassen und Typen von Ressourcenveröffentlichungen, die für Warteschlangenmanager verfügbar sind, können abhängig von ihrer Konfiguration, Version und Plattform unterschiedlich sein. Verwenden Sie **amqsrua** interaktiv, um die Klassen, Typen und Elemente zu suchen, die für Ihren speziellen Warteschlangenmanager verfügbar sind.

# <span id="page-303-0"></span>**Nächste Schritte**

Informationen zum Entwickeln Ihrer eigenen Überwachungsanwendung finden Sie unter "Eigenes Ressourcenüberwachungsanwendung entwickeln" auf Seite 304.

#### **Zugehörige Tasks**

["IBM MQ Bridge to Salesforce überwachen" auf Seite 309](#page-308-0)

Mit dem C-Beispielprogramm **amqsrua** können Sie Themen subskribieren und Veröffentlichungen für Warteschlangenmanager anzeigen, die von IBM MQ Bridge to Salesforce verwendet werden.

Vorbereiten und Ausführen von Beispielprogrammen unter Windows

Beispielprogramme unter UNIX und Linux vorbereiten und ausführen

#### **ALW Eigenes Ressourcenüberwachungsanwendung entwickeln**

Sie können eine eigene Anwendung entwickeln, um Systemressourcen zu überwachen.

Jeder WS-Manager veröffentlicht Ressourcennutzungsdaten in Themen. Diese Daten werden von Subskribenten zu diesen Themen verarbeitet. Wenn ein WS-Manager gestartet wird, veröffentlicht der Warteschlangenmanager eine Gruppe von Nachrichten zu Metathemen. In diesen Nachrichten wird beschrieben, welche Themen zur Ressourcennutzung vom Warteschlangenmanager unterstützt werden, und der Inhalt der Nachrichten, die zu diesen Themen veröffentlicht werden. Verwaltungstools können die Metadaten subskribieren, um zu ermitteln, welche Informationen zur Ressourcennutzung verfügbar sind, und zu welchen Themen und subskribieren Sie die beworbenen Themen.

Die Themenstruktur für die Metadaten hat die folgende Struktur:

\$SYS/MQ/INFO/QMGR/*QMGR-NAME*/Monitor/*class*[/*instance*]/*type*]

 $\blacktriangleright$  <code>V 9.2.0</code>  $\blacktriangleright$  <code>Verwenden</code> Sie ab IBM MQ 9.1.5 die folgende Struktur für die Metadaten der Themenstruktur:

\$SYS/MQ/INFO/QMGR/*QMGR-NAME*/Monitor/*class*[/*resourceid*]/*type*]

Damit verdeutlichen Sie die Angabe der Ressource, die über einen Anwendungsnamen mit einer Länge von maximal 28 Zeichen verfügt, um eine Verwechslung mit den Attributen des internen Metadatentyps zu vermeiden.

Eine Liste der möglichen Klassen finden Sie im Abschnitt ["Systemressourcennutzung mit dem Befehl](#page-300-0) [amqsrua überwachen" auf Seite 301](#page-300-0).

Der Quelltext für die Anwendung 'amqsrua' wird als IBM MQ-Beispiel bereitgestellt. Sie können diese Musteranwendung als Leitfaden für die Erstellung einer eigenen Überwachungsanwendung verwenden. Sie können die Quelle für das Beispiel aus einer IBM MQ-Clientinstallation abrufen. Die Quellendatei heißt amqsruaa.c und befindet sich im Verzeichnis mit den Beispielen:

- AIX and Linux-Plattformen:*MQ\_INSTALLATION\_PATH*/samp/
- Windows-Plattformen:*MQ\_INSTALLATION\_PATH*\tools\c\Samples\

Das Programm 'amqsrua' subskribiert die Themen zur IBM MQ-Ressourcennutzung und formatiert die resultierenden veröffentlichten PCF-Daten. Die Anwendungsquelle stellt ein grundlegendes Beispiel dafür dar, wie diese Art von Verwaltungsdaten subskribieren und verarbeitet werden kann. Die Anwendung 'amqsrua' führt die folgenden Tasks aus:

- Erstellt eine nicht permanente Subskription für die Themen, die durch die Eingabeparameter angegeben werden.
- Ruft MQGET wiederholt auf, um Nachrichten aus den Themen abzurufen, und schreibt in stdout.
- Schreibt eine Nachricht für jeden MQI-Ursachencode (außer MQRC\_NONE).
- Stoppt, wenn ein MQI-Beendigungscode von MQCC\_FAILED vorhanden ist, oder wenn die angeforderte Anzahl von Veröffentlichungen zur Ressourcennutzung verbraucht wurde.

#### Multi **Zu den Systemthemen veröffentlichte Metriken**

Metriken werden in Klassen und in Unterkategorien in Typen eingeteilt. Es gibt verschiedene Metriken, die unter jeder Metrikklasse und jedem Metriktyp veröffentlicht werden.

## **Index**

- "CPU (Zentrale Plattform-Verarbeitungseinheiten)" auf Seite 305
- "DISK (persistente Datenspeicher der Plattform)" auf Seite 305
- • ["STATMQI \(API-Nutzungsstatistiken\)" auf Seite 306](#page-305-0)
- • ["STATQ \(API-Nutzungsstatistik pro Warteschlange\)" auf Seite 307](#page-306-0)
- • ["STATAPP \(Nutzungsstatistiken pro Anwendung\)" auf Seite 309](#page-308-0)

# **CPU (Zentrale Plattform-Verarbeitungseinheiten)**

# **SystemSummary (CPU-Leistung - plattformübergreifend)**

Benutzer-CPU-Zeit in Prozent *X* %

System-CPU-Zeit in Prozent *X* %

CPU-Belastung - einminütiger Durchschnitt *X*

CPU-Belastung - Fünf-Minuten-Durchschnitt *X*

CPU-Belastung - Durchschnitt über fünfzehn Minuten *X*

RAM freier Prozentsatz *X* %

RAM-Gesamtbytes *X* MB

#### **QMgrSummary (CPU-Leistung - laufender Warteschlangenmanager)**

Benutzer-CPU-Zeit - prozentuale Schätzung für Warteschlangenmanager *X* % System-CPU-Zeit - prozentuale Schätzung für Warteschlangenmanager *X* % RAM-Gesamtbytes - Schätzung für Warteschlangenmanager *X* MB

# **DISK (persistente Datenspeicher der Plattform)**

# **SystemSummary (Plattenbelegung - plattformübergreifend)** MQ-Fehler Dateisystem - verwendete Bytes *X* MB MQ-Fehler Dateisystem - freier Speicherbereich *X* % Anzahl der MQ-FDC-Dateien *X* MQ-Trace-Dateisystem - verwendete Bytes *X* MB MQ-Trace-Dateisystem - freier Speicherbereich *X* % **QMgrSummary (Plattenbelegung - laufende Warteschlangenmanager)** Warteschlangenmanager-Dateisystem - verwendete Bytes *X* MB Warteschlangenmanager-Dateisystem - freier Speicherbereich *X* % **Protokoll (Plattenbelegung - Warteschlangenmanager-Wiederherstellungsprotokoll)** Log - verwendete Bytes *X* Protokoll - Bytes max. *X* Protokolldateisystem - verwendete Bytes *X* Protokolldateisystem - Bytes max. *X* Protokoll - geschriebene physische Bytes *X* Protokoll - geschriebene logische Bytes *X* Log - Latenzzeit für Schreiboperationen *X* uSek Protokoll - Schreibgröße *X* Protokoll - Bytes, die von zu archivierenden Speicherbereichen belegt werden *X*

<span id="page-305-0"></span>Protokoll - für die Datenträgerwiederherstellung erforderliche Bytes *X* Protokoll - von wiederverwendbaren Speicherbereichen belegte Bytes *X* Log - aktuell verwendeter Primärspeicherbereich *X* % Protokoll - Workload primäre Speicherbelegung *X* %

## **STATMQI (API-Nutzungsstatistiken)**

#### **CONNDISC (MQCONN und MQDISC)**

MQCONN/MQCONNX-Zähler *X* Failed MQCONN/MQCONNX-Zähler *X* Gleichzeitig bestehende Verbindungen - obere Grenze *X* MQDISC-Zähler *X*

#### **OPENCLOSE (MQOPEN und MQCLOSE)**

MQOPEN-Zähler *X Y*/sek Zähler fehlgeschlagene MQOPEN *X* MQCLOSE-Zähler *X Y*/sek Zähler fehlgeschlagene MQCLOSE *X*

#### **INQSET (MQINQ und MQSET)**

Zähler MQINQ *X* Zähler fehlgeschlagene MQINQ *X* MQSET-Zähler *X* Zähler fehlgeschlagene MQSET *X*

#### **PUT (MQPUT)**

Intervall Gesamtanzahl MQPUT/MQPUT1 *X* Intervall Gesamtanzahl MQPUT/MQPUT1-Bytes *X Y*/sek Nicht persistente Nachrichten MQPUT-Zähler *X* Persistente Nachrichten MQPUT-Zähler *X* Zähler fehlgeschlagene MQPUT *X* Nicht persistente Nachrichten MQPUT1-Zähler *X* Persistente Nachrichten MQPUT1-Zähler *X* Zähler fehlgeschlagene MQPUT1 *X* Eingereihte nicht persistente Nachrichten - Byte-Zähler *X Y*/sek Eingereihte persistente Nachrichten - Byte-Zähler *X* MQSTAT-Zähler *X*

#### **GET (MQGET)**

Intervall Gesamtabrufe mit Löschen - Zähler *X* Intervall Gesamtabrufe mit Löschen - Byte-Zähler *X Y*/sek Nicht persistente Nachrichten Abruf mit Löschen - Zähler *X* Persistente Nachrichten Abruf mit Löschen - Zähler *X* Zähler fehlgeschlagene MQGET *X* Abgerufene nicht persistente Nachrichten - Byte-Zähler *X Y*/sek Abgerufene persistente Nachrichten - Byte-Zähler *X* Nicht persistente Nachrichten anzeigen - Zähler *X* Anzeige persistenter Nachrichten - Zähler *X* Zähler fehlgeschlagene Anzeigen *X* Anzeige nicht persistenter Nachrichten - Zähler *X Y*/sek

<span id="page-306-0"></span>Anzeige persistenter Nachrichten - Byte-Zähler *X* Zähler abgelaufene Nachrichten *X* Zähler gelöschte Warteschlange *X* MQCB-Zähler *X* Zähler fehlgeschlagene MQCB *X* MQCTL-Zähler *X*

# **SYNCPOINT (Festschreiben und Rollback)**

Commitzählung *X* Rollbackzählung *X*

#### **SUBSCRIBE (subskribieren)**

Permanenten Subskriptionszähler erstellen *X* Permanenten Subskriptionszähler ändern *X* Permanenten Subskriptionszähler fortsetzen *X* Nicht permanenten Subskriptionszähler erstellen *X* Fehlgeschlagene Erstellung/Änderung/Fortsetzung des Subskriptionszählers *X* Permanenten Subskriptionszähler löschen *X* Nicht permanenten Subskriptionszähler löschen *X* Zähler fehlgeschlagene Subskriptionslöschung *X* MQSUBRQ-Zähler *X* Zähler fehlgeschlagene MQSUBRQ *X* Permanenter Subskribent - obere Grenze *X* Permanenter Subskribent - unterer Grenzwert *X* Nicht permanenter Subskribent - obere Grenze *X* Nicht permanenter Subskribent - unterer Grenzwert *X*

#### **PUBLISH (veröffentlichen)**

Topic MQPUT/MQPUT1 Intervall gesamt *X* Intervall Gesamtzahl der eingereihten Topic-Bytes *X Y*/sek. Veröffentlicht an Subskribenten - Nachrichtenanzahl *X* Veröffentlicht an Subskribenten - Byte-Zähler *X* Nicht permanent - Topic MQPUT/MQPUT1-Zähler *X* Permanent - Topic MQPUT/MQPUT1-Zähler *X* Zähler fehlgeschlagene Topic MQPUT/MQPUT1 *X*

# **STATQ (API-Nutzungsstatistik pro Warteschlange)**

# **V S.2.3** GENERAL (Allgemein)

abgelaufene Nachrichten *X* (verschoben von [GET](#page-307-0) für IBM MQ 9.2.3 und höhere CD-Versionen) Zähler gelöschte Warteschlangen *X* (verschoben von [GET](#page-307-0) für IBM MQ 9.2.3 und höhere CD-Versionen) durchschnittliche Zeit in der Warteschlange *X* uSec (verschoben von [GET](#page-307-0) für IBM MQ 9.2.3 und höhere CD-Versionen)

Warteschlangenlänge *X* uSec (verschoben von [GET](#page-307-0) für IBM MQ 9.2.3 und höhere CD-Versionen)

## **OPENCLOSE (MQOPEN und MQCLOSE)**

MQOPEN-Zähler *X*

MQCLOSE-Zähler *X*

**INQSET (MQINQ und MQSET)** Zähler MQINQ *X*

MQSET-Zähler *X*

### <span id="page-307-0"></span>**PUT (MQPUT und MQPUT1)**

MQPUT/MQPUT1-Zähler *X*

MQPUT-Byte-Zähler *X*

MQPUT nicht persistente Nachrichten Zähler *X*

MQPUT persistente Nachrichten Zähler *X*

#### $V9.2.0 V9.2.0$ Zähler rückgängig gemachte MQPUT *X*

MQPUT1 nicht persistente Nachrichten Zähler *X*

MQPUT persistente Nachrichten Zähler *X*

Zähler nicht persistente Nachrichten *X*

Zähler permanente Byte *X*

Sperrenkonflikt *X* %

von der Warteschlange vermiedene Einreihungen *X* %

von der Warteschlange vermiedene Bytes *X* %

## **GET (MQGET)**

MQGET-Zähler *X*

MQGET-Bytezähler *X*

Zähler gelöschte MQGET nicht persistente Nachricht *X*

Zähler gelöschte MQGET persistente Nachricht *X*

#### $V$  9.2.0  $V$  9.2.0 Zähler rückgängig gemachte MQGET *X*

Zähler gelöschte MQGET nicht permanente Byte *X*

Zähler gelöschte MQGET permanente Byte *X*

Zähler MQGET-Anzeigen nicht persistente Nachricht *X*

Zähler MQGET-Anzeigen persistente Nachricht *X*

Zähler MQGET-Anzeigen nicht permanente Byte *X*

Zähler MQGET-Anzeigen permanente Byte *X*

abgelaufene Nachrichten  $X = V9.2.3$  (verschoben nach [GENERAL](#page-306-0) für IBM MQ 9.2.3 und höhere CD-Versionen)

Zähler gelöschte Warteschlangen *X* (<sup>19</sup> VSI<sup>2</sup>, 3 11 (verschoben nach [GENERAL](#page-306-0) für IBM MQ 9.2.3 und höhere CD-Versionen)

durchschnittliche Zeit in der Warteschlange *X* uSec **(VPSPP)** (verschoben nach [GENERAL](#page-306-0) für IBM MQ 9.2.3 und höhere CD-Versionen)

Warteschlangenlänge *X*  $\sim$  V <sup>9.2.3</sup> (verschoben nach [GENERAL](#page-306-0) für IBM MO 9.2.3 und höhere CD-Versionen)

- $V$  9.2.0  $V$  9.2.0 gescheiterte gelöschte MQGET *X*
- $V$  9.2.0  $V$  9.2.0 gescheiterte gelöschte MQGET mit MQRC\_NO\_MSG\_AVAILABLE *X*

 $V$  9.2.0  $V$  9.2.0 gescheiterte gelöschte MQRC\_TRUNCATED\_MSG\_FAILED *X*

 $V$  9.2.0  $V$  9.2.0 Gescheiterte MQGET-Anzeigen *X*

 $V$  9.2.0  $V$  9.2.0 Gescheiterte MQGET-Anzeigen mit MQRC\_NO\_MSG\_AVAILABLE *X*

 $V5.2.0$  $V$  9.2.0 Gescheiterte MQGET-Anzeigen mit MQRC\_TRUNCATED\_MSG\_FAILED *X*

# <span id="page-308-0"></span>**STATAPP (Nutzungsstatistiken pro Anwendung)**

 $V$  9.2.0  $V$  9.2.0

#### **INSTANCE (Instanzstatistik)**

Instanzzähler *X* Bewegelicher Instanzzähler *X* Zähler Instanz-Fehlmenge *X* Gestartete Instanzen *X* Initiierte abgehende Instanzbewegungen *X* Abgeschlossene abgehende Instanzbewegungen *X* Beendete Instanzen während der Verbindungswiederherstellung *X* Beendete Instanzen *X*

# **IBM MQ Bridge to Salesforce überwachen**

Mit dem C-Beispielprogramm **amqsrua** können Sie Themen subskribieren und Veröffentlichungen für Warteschlangenmanager anzeigen, die von IBM MQ Bridge to Salesforce verwendet werden.

# **Informationen zu diesem Vorgang**

Beim Start des Warteschlangenmanagers veröffentlicht der Warteschlangenmanager eine Gruppe von Nachrichten über sich selbst für Systemthemen unter dem Metadatenpräfix \$SYS/MQ/INFO/QMGR. Die Nachrichten geben an, welche Leistungsdaten für Warteschlangenmanager verfügbar sind. Verwaltungstools können Themen subskribieren, um zu ermitteln, welche Informationen zur Ressourcennutzung verfügbar sind, damit sie die Ressourcennutzungsdaten verarbeiten können. Weitere Informationen finden Sie unter ["Systemressourcennutzung mit dem Befehl amqsrua überwachen" auf Seite 301.](#page-300-0)

Standardmäßig sucht das Programm **amqsrua** nach Statistikdaten, die vom Warteschlangenmanager unter der Themenstruktur \$SYS/MQ/INFO/QMGRveröffentlicht wurden. Andere Komponenten oder Anwendungen können einen ähnlichen Mechanismus verwenden, um unter einem anderen Themenstartpunkt zu veröffentlichen. Der IBM MQ Bridge to Salesforce, der auf x86-64-Linux-Plattformen verfügbar ist, veröffentlicht beispielsweise die Statistik unter \$SYS/Application/runmqsfb.

Sie können mit dem Parameter **-p** angeben, wo **amqsrua** nach den Statistikdaten für diese anderen Komponenten sowohl in Linux als auch in Windows sucht.

Sie können den Befehl nur mit dem Namen des Warteschlangenmanagers ausführen und interaktiv durchgehen, um die Parameter **CLASS**, dann **TYPE** und dann **object** auszuwählen, die für den Warteschlangenmanager bei jedem Schritt verfügbar sind. Wenn Sie die **CLASS**-, **TYPE** -und **object** -Namen kennen, für die Sie Informationen anzeigen wollen, können Sie sie angeben, wenn Sie den Befehl **amqsrua** ausführen.

**-m**

Warteschlangenmanagername. Der WS-Manager muss aktiv sein. Wenn Sie keinen Warteschlangenmanagernamen angeben, werden die Statistiken für den Standardwarteschlangenmanager angezeigt.

**-c**

CLASS-Name. Veröffentlichungen zur IBM MQ-Ressourcennutzung sind einer Klasse zugeordnet. Die Klassen stellen die oberste Ebene in der Baumstruktur der Metadaten dar, die die verfügbaren Informationen zur Ressourcennutzung beschreibt.

Sie können die Klassen **CHANNEL** und **STATUS** nur verwenden, um Veröffentlichungen anzuzeigen, die für Warteschlangenmanager empfangen werden, die mit IBM MQ Bridge to Salesforceverwendet werden. Sie müssen den Parameter **-p** mit dem Metadatenpräfix **"\\$SYS/Application/runmqsfb"** angeben, wenn Sie den Befehl **amqsrua** ausführen, um die Informationen für die Klassen **CHANNEL** und **STATUS** anzuzeigen.

#### **STATUS**

Gibt Informationen zum Status des IBM MQ Bridge to Salesforces zurück.

#### **CHANNEL**

Gibt Informationen zu Salesforce-Ereignissen zurück.

**-t**

TYPE name. Veröffentlichungen zur IBM MQ-Ressourcennutzung sind einem Typ innerhalb einer Klasse zugeordnet. Jede Veröffentlichung enthält die Klasse und den Typ, die es ermöglichen, die class/ type/element-Definitionen zu finden und die resultierenden Veröffentlichungen zu bearbeiten. Die class/type/element-Beschreibungen werden als Metadaten beim Start des Warteschlangenmanagers veröffentlicht.

Die Klassen **STATUS** und **CHANNEL** sind verfügbar, wenn Sie das Programm **amqsrua** für einen Warteschlangenmanager ausführen, der mit der IBM MQ Bridge to Salesforce verwendet wird.

#### Für die Klasse **STATUS** .

#### **PUSHTOPIC**

Salesforce-Push-Themen.

#### **Ereignisse**

Salesforce-Plattformereignisse.

#### **MQPE**

Mit dieser Option können Sie Informationen zu den von IBM MQ erstellten Plattformereignissen anzeigen. Wenn Sie diese Option auswählen, werden die folgenden Daten angezeigt:

- Gesamtzahl der von IBM MQ erstellten Plattformereignisse, die in einem Intervall verarbeitet werden (in der Struktur STATUS/MQPE).
- Eindeutige Anzahl der von IBM MQ erstellten Plattformereignisse, die in diesem Intervall angezeigt werden.
- Anzahl der fehlgeschlagenen Veröffentlichungen der von IBM MQ erstellten Plattformereignisse, die in diesem Intervall angezeigt werden.

#### Für die Klasse **CHANNEL** .

#### **Ereignisse**

Die Gesamtzahl der Veröffentlichungen für ein bestimmtes Salesforce-Push-Thema oder -Plattformereignis. Sie müssen den Objektnamen für den Klassentyp (CHANNEL) (EVENTS) angeben, z. B. /topic/push\_topic\_name oder /event/platform\_event\_name.

**-o**

Objektname Bei den Veröffentlichungen zur Ressourcennutzung handelt es sich um PCF-Nachrichten, die aus einer Folge von PCF-Elementen bestehen. Die PCF-Elemente, die für jedes Paar vom Typ/Typ veröffentlicht werden, werden in den Metadaten angezeigt. Ein Blatt wird in der Baumstruktur gespeichert, in der jedes Element beschrieben wird, wodurch die Elemente verarbeitet werden können.

**-p**

Metadatenpräfix. Geben Sie einen Ausgangspunkt für die Themenstruktur an, an dem **amqsrua** nach Statistikdaten suchen kann, die von Warteschlangenmanagern veröffentlicht werden. Die Standardthemenbaumstruktur ist \$SYS/MQ/INFO/QMGR, aber andere Komponenten oder Anwendungen können Statistikdaten unter einem anderen Ausgangspunkt für eine Themenbaumstruktur veröffentlichen. IBM MQ Bridge to Salesforce veröffentlicht die Statistik beispielsweise unter \$SYS/Application/runmqsfb.

**-n**

Veröffentlichungszähler. Sie können angeben, wie viele Berichte zurückgegeben werden sollen, bevor der Befehl beendet wird. Die Daten werden ungefähr alle zehn Sekunden veröffentlicht. Wenn Sie also den Wert 50 eingeben, gibt der Befehl 50 Berichte über 500 Sekunden zurück. Wenn Sie diesen Parameter nicht angeben, wird der Befehl ausgeführt, bis entweder ein Fehler auftritt oder der WS-Manager heruntergefahren wird.

**-h**

Verwendung

#### **Vorgehensweise**

- 1. Wechseln Sie in das Beispielverzeichnis *MQ\_INSTALLATION\_PATH*/samp/bin.
- 2. Geben Sie den Befehl **amqsrua** mit dem Parameter **-p** aus, um auf das Thema "\\$SYS/Application/runmqsfb" zu verweisen, in dem der Warteschlangenmanager Überwachungsinformationen für IBM MQ Bridge to Salesforce-Push-Themen und -Plattformereignisse veröffentlicht:

```
./amqsrua -m QM1 -p "\$SYS/Application/runmqsfb"
```

```
STATUS : Bridge Status
CHANNEL : Salesforce Event Name
Enter Class selection
==>
```
3. Klassenauswahl eingeben CHANNEL

 $==$  $CHANNET$ 

```
STATUS : Bridge Status
CHANNEL : Salesforce Event Name
Enter Class selection
==> CHANNEL
EVENTS : Events
Enter Type selection
=
```
4. Geben Sie die Typauswahl ein EVENTS

==> EVENTS

```
STATUS : Bridge Status
CHANNEL : Salesforce Event Name
Enter Class selection
==> CHANNEL
EVENTS : Events
Enter Type selection
\Rightarrow EVENTS
An object name is required for Class(CHANNEL) Type(EVENTS)
Enter object name
==
```
5. Geben Sie den Objektnamen ein, z. B.

==> /topic/push\_topic\_name

```
STATUS : Bridge Status
CHANNEL : Salesforce Event Name
Enter Class selection
\Rightarrow CHANNEL
EVENTS : Events
Enter Type selection
==> EVENTS
An object name is required for Class(CHANNEL) Type(EVENTS)
Enter object name
==> /topic/push_topic_name
Publication received PutDate:20170215 PutTime:14513762 Interval:15.047 seconds
Total Events 1
```
## **Ergebnisse**

Sie haben das Programm amqsrua interaktiv verwendet, indem Sie die Optionen für Klasse, Typ und Objekt eingegeben haben, um die Gesamtzahl der Ereignisse für das angegebene Push-Thema anzuzeigen.

<span id="page-311-0"></span>In diesem Beispiel können Sie die amqsrua verwenden, um die Anzahl der Salesforce-Push-Themen zu überprüfen:

./amqsrua -m QM1 -p "\\$SYS/Application/runmqsfb" STATUS : Bridge Status CHANNEL : Salesforce Event Name Enter Class selection ==> STATUS PUSHTOPIC : Push Topics EVENTS : Platform Events Enter Type selection  $\equiv$  PUSHTOPIC Publication received PutDate:20170315 PutTime:10123086 Interval:15.016 seconds Total PushTopics 6 Unique PushTopics 3 Publication received PutDate:20170315 PutTime:10124588 Interval:15.012 seconds Total PushTopics 14 1/sec Unique PushTopics 7

In diesem Beispiel können Sie die amqsrua verwenden, um die Anzahl der von IBM MQ erstellten Plattformereignisse zu überprüfen.

```
./amqsrua -m QM1 -p "\$SYS/Application/runmqsfb"
STATUS : Bridge Status
CHANNEL : Salesforce Event Name
Enter Class selection
==> STATUS
PUSHTOPIC : Pushtopics
EVENTS : Platform Events
MQPE : MQ-created Platform Events
Enter Type selection
==> MQPE
Publication received PutDate:20170913 PutTime:12201271 Interval:15.018 seconds
Total MQ-created Platform Events 1 
Unique MQ-created Platform Events 1 
Failed publications of MQ-created Platform Events 0
```
#### **Zugehörige Tasks**

IBM MQ für die Verwendung mit Push-Themen und Plattformereignissen für Salesforce konfigurieren

["Systemressourcennutzung mit dem Befehl amqsrua überwachen" auf Seite 301](#page-300-0) Sie können den Befehl **amqsrua** verwenden, um Leistungsdaten abzufragen, die sich auf die Systemressourcennutzung eines Warteschlangenmanagers beziehen.

Vorbereiten und Ausführen von Beispielprogrammen unter Windows Beispielprogramme unter UNIX und Linux vorbereiten und ausführen

#### **Zugehörige Verweise**

runmqsfb (IBM MQ Bridge to Salesforce ausführen)

# **Real-time Monitoring**

Die Real-time-Überwachung ist eine Technik, mit der Sie den aktuellen Status von Warteschlangen und Kanälen in einem Warteschlangenmanager ermitteln können. Die zurückgegebenen Informationen sind zum Zeitpunkt der Befehlsablaufinformationen korrekt.

Es stehen eine Reihe von Befehlen zur Verfügung, die beim Zurückgeben von Echtzeitinformationen zu Warteschlangen und Kanälen verfügbar sind. Informationen können für eine oder mehrere Warteschlangen oder Kanäle zurückgegeben werden und können in der Menge variieren. Die Echtzeit-Überwachung kann in den folgenden Tasks verwendet werden:

- Systemadministratoren den stabilen Zustand ihres IBM MQ-Systems erläutern. Dies hilft bei der Fehlerdiagnose, wenn ein Problem im System auftritt.
- Ermitteln Sie die Bedingung Ihres Warteschlangenmanagers zu jedem Zeitpunkt, selbst wenn kein bestimmtes Ereignis oder Problem festgestellt wurde.
- Unterstützung bei der Bestimmung der Ursache eines Problems in Ihrem System.

Bei der Echtzeitüberwachung können Informationen für Warteschlangen oder Kanäle zurückgegeben werden. Der Umfang der zurückgegebenen Echtzeitinformationen wird durch die Attribute des Warteschlangenmanagers, der Warteschlange und des Kanals gesteuert.

- Sie überwachen eine Warteschlange, indem Sie Befehle absetzen, um sicherzustellen, dass die Warteschlange ordnungsgemäß verarbeitet wird. Bevor Sie einige der Warteschlangenattribute verwenden können, müssen Sie sie für die Echtzeitüberwachung aktivieren.
- Sie können einen Kanal überwachen, indem Sie Befehle absetzen, um sicherzustellen, dass der Kanal ordnungsgemäß ausgeführt wird. Bevor Sie einige der Kanalattribute verwenden können, müssen Sie sie für die Echtzeitüberwachung aktivieren.

Die Echtzeit-Überwachung für Warteschlangen und Kanäle erfolgt zusätzlich zu und getrennt von der Leistungsüberwachung und der Kanalereignisüberwachung.

# **Attribute zur Steuerung der Echtzeitüberwachung**

Einige Warteschlangen-und Kanalstatusattribute enthalten Überwachungsdaten, wenn die Echtzeitüberwachung aktiviert ist. Wenn die Echtzeitüberwachung nicht aktiviert ist, werden in diesen Überwachungsattributen keine Überwachungsdaten festgehalten. In den Beispielen wird gezeigt, wie Sie diese Warteschlangen-und Kanalstatusattribute verwenden können.

Sie können die Echtzeitüberwachung für einzelne Warteschlangen oder Kanäle oder für mehrere Warteschlangen oder Kanäle aktivieren oder inaktivieren. Wenn Sie einzelne Warteschlangen oder Kanäle steuern möchten, setzen Sie das Warteschlangenattribut MONQ oder das Kanalattribut MONCHL, um die Echtzeitüberwachung zu aktivieren oder zu inaktivieren. Um viele Warteschlangen oder Kanäle gemeinsam zu steuern, aktivieren oder inaktivieren Sie die Echtzeitüberwachung auf WS-Managerebene unter Verwendung der WS-Manager-Attribute MONQ und MONCHL. Für alle Warteschlangen-und Kanalobjekte mit einem Überwachungsattribut, das mit dem Standardwert QMGR angegeben wird, wird die Echtzeitüberwachung auf WS-Managerebene gesteuert.

Automatisch definierte Clustersenderkanäle sind keine IBM MQ-Objekte und weisen daher keine Attribute auf dieselbe Weise wie Kanalobjekte auf. Wenn Sie automatisch definierte Clustersenderkanäle steuern möchten, verwenden Sie das WS-Manager-Attribut MONACLS. Dieses Attribut bestimmt, ob automatisch definierte Clustersenderkanäle innerhalb eines Warteschlangenmanagers für die Kanalüberwachung aktiviert oder inaktiviert sind.

Für die Echtzeitüberwachung von Kanälen können Sie das Attribut MONCHL auf eine der drei Überwachungsstufen setzen: niedrig, mittel oder hoch. Sie können die Überwachungsstufe entweder auf der Objektebene oder auf der Ebene des Warteschlangenmanagers festlegen. Die Auswahl der Ebene hängt von Ihrem System ab. Für die Erfassung von Überwachungsdaten sind möglicherweise einige Anweisungen erforderlich, die relativ teuer sind, wie z. B. die Systemzeit. Um die Auswirkungen der Echtzeitüberwachung zu reduzieren, messen die Optionen "mittel" und "niedrig" eine Stichprobe der Daten in regelmäßigen Intervallen und erfassen nicht die gesamte Zeit. In Tabelle 30 auf Seite 313 sind die Überwachungsstufen zusammengefasst, die für die Echtzeitüberwachung von Kanälen verfügbar sind:

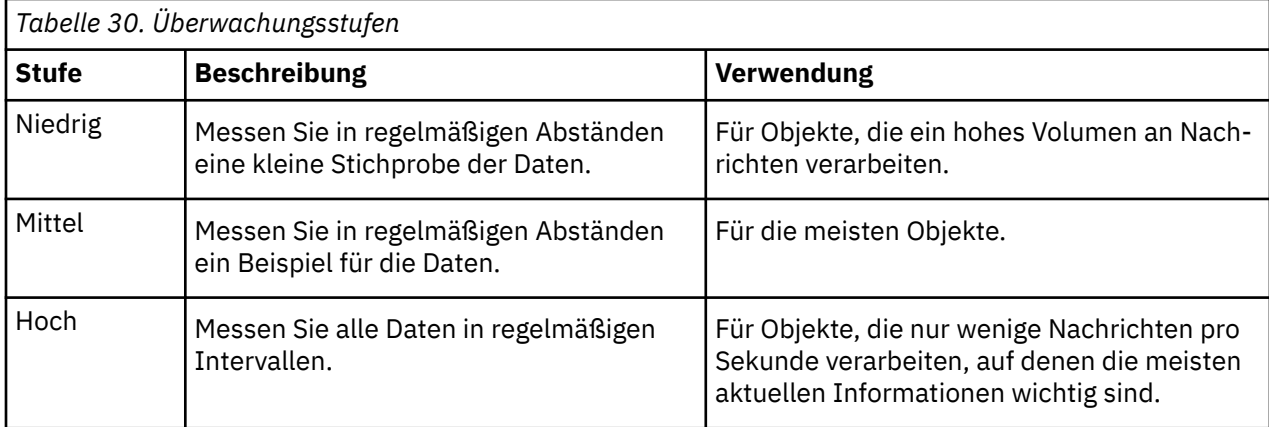

Für die Echtzeitüberwachung von Warteschlangen können Sie das Attribut MONQ auf eine der drei Überwachungsstufen (niedrig, mittel oder hoch) setzen. Es gibt jedoch keinen Unterschied zwischen diesen Werten. Die Werte für alle aktivieren die Datenerfassung, haben jedoch keinen Einfluss auf die Größe der Stichprobe.

## **Beispiele**

Die folgenden Beispiele veranschaulichen, wie die erforderlichen Warteschlangen-, Kanal-und WS-Manager-Attribute für die Steuerung der Überwachungsstufe festgelegt werden. Für alle Beispiele gilt, wenn die Überwachung aktiviert ist, die Warteschlange und die Kanalobjekte eine mittlere Überwachungsstufe aufweisen.

1. Verwenden Sie die folgenden Befehle, um die Warteschlangen-und Kanalüberwachung für alle Warteschlangen und Kanäle auf WS-Managerebene zu aktivieren:

```
ALTER QMGR MONQ(MEDIUM) MONCHL(MEDIUM)
ALTER QL(Q1) MONQ(QMGR)
ALTER CHL(QM1.TO.QM2) CHLTYPE(SDR) MONCHL(QMGR)
```
2. Verwenden Sie die folgenden Befehle, um die Überwachung für alle Warteschlangen und Kanäle zu aktivieren, mit Ausnahme der lokalen Warteschlange, des Q1 und des Senderkanals QM1.TO.QM2:

```
ALTER QMGR MONQ(MEDIUM) MONCHL(MEDIUM)
ALTER QL(Q1) MONQ(OFF)
ALTER CHL(QM1.TO.QM2) CHLTYPE(SDR) MONCHL(OFF)
```
3. Verwenden Sie die folgenden Befehle, um die Warteschlangen-und Kanalüberwachung für alle Warteschlangen und Kanäle zu inaktivieren, mit Ausnahme der lokalen Warteschlange, des Q1 s und des Senderkanals QM1.TO.QM2:

ALTER QMGR MONQ(OFF) MONCHL(OFF) ALTER QL(Q1) MONQ(MEDIUM) ALTER CHL(QM1.TO.QM2) CHLTYPE(SDR) MONCHL(MEDIUM)

4. Verwenden Sie den folgenden Befehl, um die Warteschlangen-und Kanalüberwachung für alle Warteschlangen und Kanäle zu inaktivieren, und zwar unabhängig von den einzelnen Objektattributen:

```
ALTER QMGR MONQ(NONE) MONCHL(NONE)
```
5. Verwenden Sie den folgenden Befehl, um die Überwachungsfunktionen von automatisch definierten Clustersenderkanälen zu steuern:

ALTER QMGR MONACLS(MEDIUM)

6. Verwenden Sie den folgenden Befehl, um anzugeben, dass automatisch definierte Clustersenderkanäle die Warteschlangenmanagereinstellung für die Kanalüberwachung verwenden sollen:

ALTER QMGR MONACLS(QMGR)

#### **Zugehörige Konzepte**

["Real-time Monitoring" auf Seite 312](#page-311-0)

Die Real-time-Überwachung ist eine Technik, mit der Sie den aktuellen Status von Warteschlangen und Kanälen in einem Warteschlangenmanager ermitteln können. Die zurückgegebenen Informationen sind zum Zeitpunkt der Befehlsablaufinformationen korrekt.

#### ["IBM MQ-Onlineüberwachung verwenden" auf Seite 335](#page-334-0)

Sie können Überwachungsdaten für Warteschlangen und Kanäle (einschließlich automatisch definierter Cluster-Server-Kanäle) erfassen, indem Sie die Attribute MONQ, MONCHL und MONACLS definieren.

#### **Zugehörige Tasks**

#### "Warteschlangen-und Kanalüberwachungsdaten anzeigen" auf Seite 315

Wenn Sie die Echtzeitüberwachungsdaten für eine Warteschlange oder einen Kanal anzeigen möchten, verwenden Sie den Befehl IBM MQ Explorer oder den entsprechenden MQSC-Befehl. In einigen Überwachungsfeldern wird ein durch Kommas getrennter Paar von Bezugszahlenwerten angezeigt, die Ihnen helfen, die Operation Ihres WS-Managers zu überwachen. In den Beispielen wird gezeigt, wie Überwachungsdaten angezeigt werden können.

Warteschlangenmanagerattribute anzeigen und ändern Überwachung (MONCHL)

# **Warteschlangen-und Kanalüberwachungsdaten anzeigen**

Wenn Sie die Echtzeitüberwachungsdaten für eine Warteschlange oder einen Kanal anzeigen möchten, verwenden Sie den Befehl IBM MQ Explorer oder den entsprechenden MQSC-Befehl. In einigen Überwachungsfeldern wird ein durch Kommas getrennter Paar von Bezugszahlenwerten angezeigt, die Ihnen helfen, die Operation Ihres WS-Managers zu überwachen. In den Beispielen wird gezeigt, wie Überwachungsdaten angezeigt werden können.

## **Informationen zu diesem Vorgang**

Überwachungsfelder, die ein Paar von Werten anzeigen, die durch ein Komma voneinander getrennt sind, stellen kurz-und langfristige Indikatoren für die Zeit zur Verfügung, die seit der Überwachung für das Objekt oder von dem Zeitpunkt, an dem der Warteschlangenmanager gestartet wurde, aktiviert wurde:

- Der Kurzzeitindikator ist der erste Wert im Paar und wird so berechnet, dass aktuellere Messungen eine höhere Gewichtung erhalten und einen größeren Einfluss auf diesen Wert haben. Dies gibt einen Hinweis auf den jüngsten Trend bei den durchgeführten Messungen.
- Der Langzeitindikator in dem zweiten Wert im Paar und wird so berechnet, dass aktuellere Messungen nicht so hoch gewichtet werden. Dies gibt einen Hinweis auf die längerfristige Aktivität bei der Leistung einer Ressource.

Diese Indikatorwerte sind am nützlichsten, um Änderungen in der Operation Ihres WS-Managers zu erkennen. Dies erfordert die Kenntnis der Zeit, die diese Indikatoren zeigen, wenn sie im normalen Gebrauch ist, um zu erkennen, dass in diesen Zeiten zu erkennen ist. Indem Sie diese Werte regelmäßig erfassen und überprüfen, können Sie Schwankungen in der Operation Ihres Warteschlangenmanagers erkennen. Dies kann auf eine Änderung der Leistung hinweisen.

Gehen Sie wie folgt vor, um Echtzeitüberwachungsdaten zu erhalten:

# **Vorgehensweise**

- 1. Wenn Sie die Echtzeitüberwachungsdaten für eine Warteschlange anzeigen möchten, verwenden Sie den IBM MQ Explorer oder den MQSC-Befehl DISPLAY QSTATUS, mit dem der optionale Parameter MONITOR angegeben wird.
- 2. Wenn Sie die Echtzeitüberwachungsdaten für einen Kanal anzeigen möchten, verwenden Sie den IBM MQ Explorer oder den MQSC-Befehl DISPLAY CHSTATUS, mit dem der optionale Parameter MONITOR angegeben wird.

#### **Beispiel**

In der Warteschlange Q1 ist das Attribut MONQ auf den Standardwert QMGR gesetzt, und der Warteschlangenmanager, der Eigner der Warteschlange ist, hat das Attribut MONQ auf MEDIUM gesetzt. Verwenden Sie den folgenden Befehl, um die Überwachungsfelder anzuzeigen, die für diese Warteschlange erfasst wurden:

DISPLAY QSTATUS(Q1) MONITOR

Die Überwachungsfelder und die Überwachungsstufe der Warteschlange Q1 werden wie folgt angezeigt:

QSTATUS(Q1) TYPE(QUEUE) MONQ(MEDIUM) QTIME(11892157,24052785) MSGAGE(37) LPUTDATE(2005-03-02) LPUTTIME(09.52.13) LGETDATE(2005-03-02) LGETTIME(09.51.02)

Der Senderkanal ( QM1.TO.QM2) hat das Attribut MONCHL auf den Standardwert QMGR gesetzt, und der Warteschlangenmanager, der Eigner der Warteschlange ist, hat das Attribut MONCHL auf MEDIUM gesetzt. Verwenden Sie den folgenden Befehl, um die Überwachungsfelder anzuzeigen, die für diesen Senderkanal erfasst wurden:

DISPLAY CHSTATUS(QM1.TO.QM2) MONITOR

Die Überwachungsfelder und die Überwachungsstufe des Senderkanals QM1.TO.QM2 werden wie folgt angezeigt:

CHSTATUS(QM1.TO.QM2) XMITQ(Q1) CONNAME(127.0.0.1) CURRENT CHLTYPE(SDR) STATUS(RUNNING) SUBSTATE(MQGET) MONCHL(MEDIUM) XQTIME(755394737,755199260) NETTIME(13372,13372) EXITTIME(0,0) XBATCHSZ(50,50) COMPTIME(0,0) STOPREQ(NO) RQMNAME(QM2)

#### **Zugehörige Konzepte**

["Real-time Monitoring" auf Seite 312](#page-311-0)

Die Real-time-Überwachung ist eine Technik, mit der Sie den aktuellen Status von Warteschlangen und Kanälen in einem Warteschlangenmanager ermitteln können. Die zurückgegebenen Informationen sind zum Zeitpunkt der Befehlsablaufinformationen korrekt.

#### **Zugehörige Verweise**

ANZEIGEN QSTATUS

# **Warteschlangen überwachen**

Verwenden Sie diese Seite, um Tasks anzuzeigen, die Sie bei der Behebung eines Problems mit einer Warteschlange und der Anwendung, die diese Services in Warteschlange stellt, unterstützen. Es stehen verschiedene Überwachungsoptionen zur Verfügung, um das Problem zu ermitteln.

Häufig ist das erste Anzeichen eines Problems mit einer Warteschlange, die gewartet wird, dass die Anzahl der Nachrichten in der Warteschlange (CURDEPTH) zunimmt. Wenn Sie eine Erhöhung zu bestimmten Tageszeiten oder unter bestimmten Workloads erwarten, kann eine steigende Anzahl von Nachrichten nicht auf ein Problem hinweisen. Wenn Sie jedoch keine Erklärung für die steigende Anzahl von Nachrichten haben, können Sie die Ursache möglicherweise untersuchen.

Es kann eine Anwendungswarteschlange vorhanden sein, in der ein Problem mit der Anwendung auftritt, oder eine Übertragungswarteschlange, in der ein Problem mit dem Kanal aufgetreten ist. Es sind zusätzliche Überwachungsoptionen verfügbar, wenn die Anwendung, die die Warteschlange in die Warteschlange stellt, ein Kanal ist.

<span id="page-316-0"></span>Die folgenden Beispiele untersuchen Probleme mit einer bestimmten Warteschlange (Q1) und beschreiben die Felder, die in der Ausgabe der verschiedenen Befehle angezeigt werden:

#### *Feststellen, ob Ihre Anwendung die Warteschlange geöffnet hat*

Wenn Sie ein Problem mit einer Warteschlange haben, überprüfen Sie, ob Ihre Anwendung die Warteschlange geöffnet hat.

## **Informationen zu diesem Vorgang**

Führen Sie die folgenden Schritte aus, um zu ermitteln, ob Ihre Anwendung die Warteschlange geöffnet hat:

#### **Vorgehensweise**

1. Stellen Sie sicher, dass die Anwendung, die für die Warteschlange ausgeführt wird, die Anwendung ist, die Sie erwarten. Geben Sie den folgenden Befehl für die Warteschlange aus:

DISPLAY QSTATUS(Q1) TYPE(HANDLE) ALL

Sehen Sie sich in der Ausgabe das Feld APPLTAG an, und überprüfen Sie, ob der Name Ihrer Anwendung angezeigt wird. Wenn der Name Ihrer Anwendung nicht angezeigt wird oder wenn überhaupt keine Ausgabe vorhanden ist, starten Sie Ihre Anwendung.

2. Wenn es sich bei der Warteschlange um eine Übertragungswarteschlange handelt, sehen Sie die Ausgabe im Feld CHANNEL an.

Wenn der Kanalname nicht im Feld CHANNEL angezeigt wird, stellen Sie fest, ob der Kanal aktiv ist.

3. Stellen Sie sicher, dass die Anwendung, die für die Warteschlange ausgeführt wird, die Warteschlange für die Eingabe geöffnet hat. Geben Sie den folgenden Befehl ein:

DISPLAY QSTATUS(Q1) TYPE(QUEUE) ALL

Sehen Sie sich in der Ausgabe das Feld IPPROCS an, um festzustellen, ob eine Anwendung die Warteschlange für die Eingabe geöffnet hat. Wenn der Wert 0 ist und es sich um eine Benutzeranwendungswarteschlange handelt, stellen Sie sicher, dass die Anwendung die Warteschlange für die Eingabe öffnet, damit die Nachrichten aus der Warteschlange abgerufen werden.

#### *Überprüfen, ob Nachrichten in der Warteschlange verfügbar sind*

Wenn Sie eine große Anzahl von Nachrichten in der Warteschlange haben und Ihre Anwendung keine dieser Nachrichten verarbeitet, überprüfen Sie, ob die Nachrichten in der Warteschlange für Ihre Anwendung verfügbar sind.

#### **Informationen zu diesem Vorgang**

Führen Sie die folgenden Schritte aus, um zu untersuchen, warum Ihre Anwendung keine Nachrichten aus der Warteschlange verarbeitet:

#### **Vorgehensweise**

- 1. Stellen Sie sicher, dass Ihre Anwendung nicht nach einer bestimmten Nachrichten-ID oder Korrelations-ID fragt, wenn sie alle Nachrichten in der Warteschlange verarbeiten soll.
- 2. Obwohl die aktuelle Länge der Warteschlange zeigen kann, dass eine wachsende Anzahl von Nachrichten in der Warteschlange vorhanden ist, sind einige Nachrichten in der Warteschlange möglicherweise nicht für eine Anwendung verfügbar, da sie nicht festgeschrieben werden. Die aktuelle Tiefe schließt die Anzahl der nicht festgeschriebenen MQPUTs von Nachrichten in die Warteschlange ein. Geben Sie den folgenden Befehl ein:

DISPLAY QSTATUS(Q1) TYPE(QUEUE) ALL

Sehen Sie sich in der Ausgabe das UNCOM-Feld an, um festzustellen, ob nicht festgeschriebene Nachrichten in der Warteschlange vorhanden sind.

3. Wenn Ihre Anwendung versucht, Nachrichten aus der Warteschlange abzurufen, überprüfen Sie, ob die Putting-Anwendung die Nachrichten ordnungsgemäß festschreibt. Geben Sie den folgenden Befehl aus, um die Namen der Anwendungen zu ermitteln, die Nachrichten in diese Warteschlange einreihen:

```
DISPLAY QSTATUS(Q1) TYPE(HANDLE) OPENTYPE(OUTPUT)
```
4. Geben Sie dann den folgenden Befehl aus und setzen Sie in *appltag* den Wert APPLTAG aus der Ausgabe des vorherigen Befehls ein:

```
DISPLAY CONN(*) WHERE(APPLTAG EQ appltag) UOWSTDA UOWSTTI
```
Dies zeigt, wann die Arbeitseinheit gestartet wurde, und hilft Ihnen dabei zu ermitteln, ob die Anwendung eine lange Arbeitseinheit erstellt. Wenn es sich bei der Putting-Anwendung um einen Kanal handelt, möchten Sie möglicherweise untersuchen, warum eine Stapelverarbeitung eine lange Zeit in Anspruch nimmt.

## *Überprüfen, ob die Anwendung Nachrichten aus der Warteschlange erhält*

Wenn Sie ein Problem mit einer Warteschlange und der Anwendung, die diese Warteschlange enthält, haben, überprüfen Sie, ob Ihre Anwendung Nachrichten aus der Warteschlange abstellt.

## **Informationen zu diesem Vorgang**

Führen Sie die folgenden Prüfungen aus, um zu überprüfen, ob Ihre Anwendung Nachrichten aus der Warteschlange erhält:

## **Vorgehensweise**

1. Stellen Sie sicher, dass die Anwendung, die für die Warteschlange ausgeführt wird, tatsächlich Nachrichten aus der Warteschlange verarbeitet. Geben Sie den folgenden Befehl ein:

DISPLAY QSTATUS(Q1) TYPE(QUEUE) ALL

In der Ausgabe die Felder LGETDATE und LGETTIME anzeigen, die anzeigen, wann der letzte Versuch aus der Warteschlange ausgeführt wurde.

2. Wenn das letzte Abrufen aus dieser Warteschlange zurückliegt als erwartet, stellen Sie sicher, dass die Anwendung Nachrichten ordnungsgemäß verarbeitet.

Wenn es sich bei der Anwendung um einen Kanal handelt, überprüfen Sie, ob die Nachrichten durch diesen Kanal verschoben werden.

## *Feststellen, ob die Anwendung Nachrichten schnell genug verarbeiten kann*

Wenn Nachrichten in der Warteschlange erstellt werden, die anderen Prüfungen jedoch keine Verarbeitungsfehler gefunden haben, überprüfen Sie, ob die Anwendung Nachrichten schnell genug verarbeiten kann. Wenn es sich bei der Anwendung um einen Kanal handelt, überprüfen Sie, ob der Kanal Nachrichten schnell genug verarbeiten kann.

#### **Informationen zu diesem Vorgang**

Führen Sie die folgenden Tests aus, um festzustellen, ob die Anwendung Nachrichten schnell genug verarbeitet:

## **Vorgehensweise**

1. Geben Sie den folgenden Befehl in regelmäßigen Abständen aus, um Leistungsdaten zu der Warteschlange zu erfassen:

DISPLAY QSTATUS(Q1) TYPE(QUEUE) ALL

Wenn die Werte in den QTIME-Indikatoren hoch sind oder sich im Laufe des Zeitraums erhöhen und Sie bereits die Möglichkeit von Arbeitseinheiten mit langer Laufzeit ausgeschlossen haben, indem Sie überprüfen, ob Nachrichten in der Warteschlange verfügbar sind, wird die Anwendung unter Umständen nicht mit den Putting-Anwendungen in Einklang stehen.

2. Wenn Ihre Anwendung nicht mit den Eintragsanwendungen Schritt halten kann, fügen Sie eine weitere Anwendung zum Verarbeiten der Warteschlange hinzu.

Ob Sie eine weitere Anwendungsanwendung hinzufügen können, hängt vom Design der Anwendung ab und davon, ob die Warteschlange von mehreren Anwendungen gemeinsam genutzt werden kann. Funktionen wie die Nachrichtengruppierung oder die Korrelations-ID können dazu beitragen, dass zwei Anwendungen gleichzeitig eine Warteschlange verarbeiten können.

## *Warteschlange überprüfen, wenn die aktuelle Tiefe nicht zunimmt*

Auch wenn die aktuelle Länge der Warteschlange nicht zunimmt, kann es sinnvoll sein, die Warteschlange zu überwachen, um zu überprüfen, ob Ihre Anwendung Nachrichten ordnungsgemäß verarbeitet.

## **Informationen zu diesem Vorgang**

Gehen Sie wie folgt vor, um Leistungsdaten für die Warteschlange zu erfassen: Geben Sie den folgenden Befehl in regelmäßigen

## **Vorgehensweise**

Geben Sie den folgenden Befehl in regelmäßigen Abständen aus:

DISPLAY QSTATUS(Q1) TYPE(QUEUE) MSGAGE QTIME

Wenn in der Ausgabe der Wert in MSGAGE im Verlauf der Zeit zunimmt und Ihre Anwendung so konzipiert ist, dass alle Nachrichten verarbeitet werden, kann dies darauf hinweisen, dass einige Nachrichten überhaupt nicht verarbeitet werden.

# **Kanäle überwachen**

Auf dieser Seite können Sie Tasks anzeigen, die Sie bei der Behebung eines Problems mit einer Übertragungswarteschlange und dem Kanal, in dem die Warteschlange ausgeführt wird, unterstützen. Es stehen verschiedene Optionen zur Kanalüberwachung zur Verfügung, um das Problem zu bestimmen.

Häufig ist das erste Anzeichen eines Problems mit einer Warteschlange, die gewartet wird, dass die Anzahl der Nachrichten in der Warteschlange (CURDEPTH) zunimmt. Wenn Sie eine Erhöhung zu bestimmten Tageszeiten oder unter bestimmten Workloads erwarten, kann eine steigende Anzahl von Nachrichten nicht auf ein Problem hinweisen. Wenn Sie jedoch keine Erklärung für die steigende Anzahl von Nachrichten haben, können Sie die Ursache möglicherweise untersuchen.

Möglicherweise liegt ein Problem mit dem Kanal vor, der eine Übertragungswarteschlange für Services enthält. Es stehen verschiedene Optionen für die Kanalüberwachung zur Verfügung, mit deren Hilfe Sie das Problem bestimmen können.

In den folgenden Beispielen werden Probleme mit einer Übertragungswarteschlange mit dem Namen QM2 und einem Kanal mit dem Namen QM1.TO.QM2 untersucht. Dieser Kanal wird verwendet, um Nachrichten vom WS-Manager QM1 an den Warteschlangenmanager QM2 zu senden. Die Kanaldefinition auf WS-Manager QM1 ist entweder ein Sender-oder Serverkanal, und die Kanaldefinition im Warteschlangenmanager QM2 ist entweder ein Empfänger-oder Requesterkanal.

#### *Feststellen, ob der Kanal aktiv ist*

Wenn Sie ein Problem mit einer Übertragungswarteschlange haben, überprüfen Sie, ob der Kanal aktiv ist.

## **Informationen zu diesem Vorgang**

Führen Sie die folgenden Schritte aus, um den Status des Kanals zu überprüfen, der die Übertragungswarteschlange bedient:

## **Vorgehensweise**

1. Geben Sie den folgenden Befehl aus, um herauszufinden, welcher Kanal die Übertragungswarteschlange QM2 verarbeiten soll:

DIS CHANNEL(\*) WHERE(XMITQ EQ QM2)

In diesem Beispiel zeigt die Ausgabe dieses Befehls an, dass der Kanal, der die Übertragungswarteschlange bedient, QM1.TO.QM2 ist.

2. Geben Sie den folgenden Befehl aus, um den Status des Kanals, QM1.TO.QM2, zu bestimmen:

DIS CHSTATUS(QM1.TO.QM2) ALL

- 3. Überprüfen Sie das Feld STATUS in der Ausgabe des Befehls **CHSTATUS** :
	- Wenn der Wert im Feld STATUS den Wert RUNNING hat, überprüfen Sie, ob der Kanal Nachrichten bewegt.
	- Wenn die Ausgabe des Befehls keinen Status anzeigt oder der Wert des Felds STATUS den Wert STOPPED, RETRY, BINDING oder REQUESTING hat, führen Sie den entsprechenden Schritt wie folgt aus:
- 4. Optional: Wenn der Wert im Feld STATUS keinen Status anzeigt, ist der Kanal inaktiv. Führen Sie daher die folgenden Schritte aus:
	- a) Wenn der Kanal automatisch durch einen Auslöser gestartet worden sein sollte, überprüfen Sie, ob die Nachrichten in der Übertragungswarteschlange verfügbar sind.

Wenn in der Übertragungswarteschlange Nachrichten vorhanden sind, überprüfen Sie, ob die Auslösereinstellungen in der Übertragungswarteschlange richtig sind.

b) Geben Sie den folgenden Befehl aus, um den Kanal erneut manuell zu starten:

START CHANNEL(QM1.TO.QM2)

- 5. Optional: Wenn der Wert des Felds STATUS STOPPED lautet, führen Sie die folgenden Schritte aus:
	- a) Überprüfen Sie die Fehlerprotokolle, um festzustellen, warum der Kanal gestoppt wurde. Wenn der Kanal aufgrund eines Fehlers gestoppt wurde, beheben Sie das Problem.

Stellen Sie sicher, dass für den Kanal auch Werte angegeben sind, die für die Wiederholungsattribute angegeben sind: *SHORTRTY* und *LONGRTY*. Bei transienten Fehlern, wie z. B. Netzfehlern, wird der Kanal dann automatisch erneut gestartet.

b) Geben Sie den folgenden Befehl aus, um den Kanal erneut manuell zu starten:

START CHANNEL(QM1.TO.QM2)

 $z/0S$ Unter IBM MQ for z/OS können Sie ermitteln, ob ein Benutzer einen Kanal mithilfe von Befehlsereignisnachrichten stoppt.

- 6. Optional: Wenn der Wert des Felds STATUS RETRY lautet, führen Sie die folgenden Schritte aus:
	- a) Überprüfen Sie die Fehlerprotokolle, um den Fehler zu identifizieren, und beheben Sie das Problem.
	- b) Geben Sie den folgenden Befehl aus, um den Kanal erneut manuell zu starten:

START CHANNEL(QM1.TO.QM2)

*oder* Warten Sie, bis der Kanal bei der nächsten Wiederholung erfolgreich eine Verbindung hergestellt hat.

- 7. Optional: Wenn der Wert des Felds STATUS BINDING oder REQUESTING ist, ist der Kanal noch nicht erfolgreich mit dem Partner verbunden. Führen Sie die folgenden Schritte aus:
	- a) Geben Sie den folgenden Befehl an beiden Enden des Kanals aus, um den Unterstatus des Kanals zu bestimmen:

DIS CHSTATUS(QM1.TO.QM2) ALL

#### **Anmerkung:**

- i) In einigen Fällen kann es zu einem Substatus nur an einem Ende des Kanals kommen.
- ii) Viele Unterzustände sind vorübergehend, daher setzen Sie den Befehl ein paar Mal ab, um festzustellen, ob ein Kanal in einem bestimmten Unterzustand blockiert ist.
- b) Überprüfen Sie Tabelle 31 auf Seite 321 , um festzustellen, welche Aktion zu ergreifen ist:

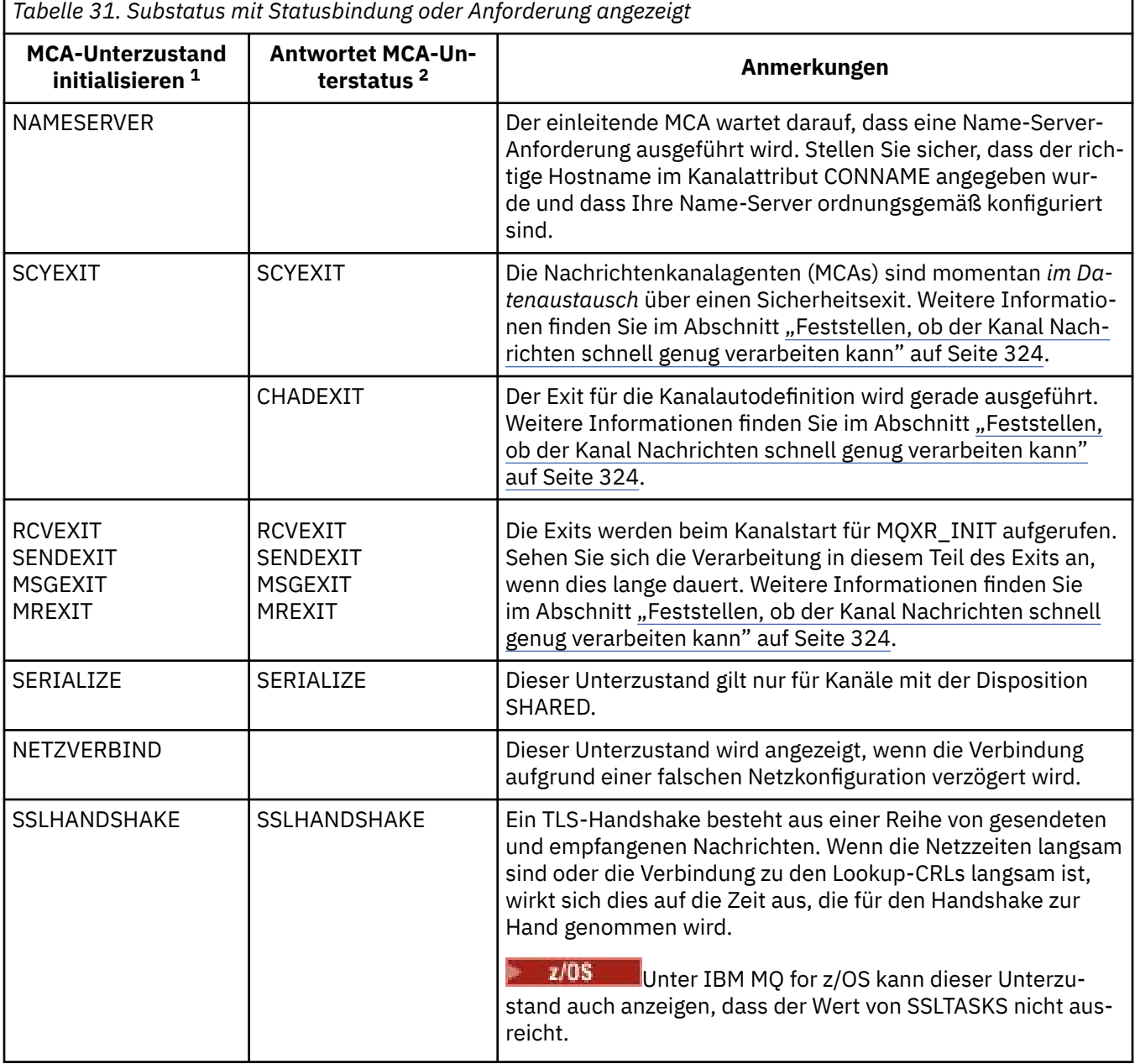

#### **Anmerkungen:**

- i) Der einleitende MCA ist das Ende des Kanals, der den Dialog gestartet hat. Dabei kann es sich um Absender, Cluster-Absender, vollständig qualifizierte Server und Anforderer handeln. In einem Server-Requester-Paar ist es das Ende, von dem aus Sie den Kanal gestartet haben.
- ii) Der antwortende MCA ist das Ende des Kanals, das auf die Anforderung zum Starten des Datenaustauschs geantwortet hat. Dies kann Empfänger, Cluster-Empfänger, Requester (wenn der Server oder Sender gestartet wird), Server (wenn der Requester gestartet wird) und Absender (in einem Requester-Sender-Callback-Paar von Kanälen).

## *Überprüfen, ob der Kanal Nachrichten bewegt*

Wenn Sie ein Problem mit einer Übertragungswarteschlange haben, überprüfen Sie, ob der Kanal Nachrichten bewegt.

#### **Vorbereitende Schritte**

Geben Sie den Befehl DIS CHSTATUS(QM1.TO.QM2) ALL aus. Wenn der Wert des Felds STATUS RUNNING ist, hat der Kanal erfolgreich eine Verbindung zum Partnersystem hergestellt.

Stellen Sie sicher, dass keine nicht festgeschriebenen Nachrichten in der Übertragungswarteschlange vorhanden sind, wie in ["Überprüfen, ob Nachrichten in der Warteschlange verfügbar sind" auf Seite 317](#page-316-0) beschrieben.

## **Informationen zu diesem Vorgang**

Wenn es Nachrichten gibt, die für den Kanal verfügbar sind, um zu senden und zu senden, führen Sie die folgenden Prüfungen durch:

#### **Vorgehensweise**

1. Zeigen Sie in der Ausgabe des Statusbefehls für den Anzeigekanal ( DIS CHSTATUS(QM1.TO.QM2) ALL) die folgenden Felder an:

#### **MSGS**

Die Anzahl der gesendeten oder empfangenen Nachrichten (oder für Serververbindungskanäle die Anzahl der verarbeiteten MQI-Aufrufe) während dieser Sitzung (seit dem Kanalstart).

#### **BUFSSENT**

Anzahl der gesendeten Übertragungspuffer. Dazu gehören auch Übertragungen reiner Steuerinformationen.

#### **BYTSSENT**

Gibt die Anzahl Bytes an, die in der aktuellen Sitzung (seit dem Kanalstart) bereits gesendet wurden. Dazu gehören auch Steuerinformationen, die von dem Nachrichtenkanal gesendet wurden.

#### **LSTMSGDA**

Gibt das Datum an, an dem die letzte Nachricht gesendet oder der letzte MQI-Aufruf ausgeführt wurde (siehe LSTMSGTI).

#### **LSTMSGTI**

Gibt den Zeitpunkt an, zu dem die letzte Nachricht gesendet oder der letzte MQI-Aufruf ausgeführt wurde. Für einen Sender- oder Serverkanal ist dies der Zeitpunkt, zu dem die letzte Nachricht (bzw. im Falle einer Segmentierung das letzte Nachrichtensegment) gesendet wurde. Für einen Requester- oder Empfängerkanal ist dies der Zeitpunkt, zu dem die letzte Nachricht in die entsprechende Bestimmungswarteschlange gestellt wurde. Für einen Serververbindungskanal ist dies der Zeitpunkt, zu dem der letzte MQI-Aufruf abgeschlossen wurde.

#### **AKTUELLUNGEN**

Für einen Senderkanal gibt dieses Attribut die Anzahl der Nachrichten an, die in dem aktuellen Stapel übertragen wurden. Für einen Empfängerkanal gibt dieses Attribut die Anzahl der Nachrichten an, die in dem aktuellen Stapel empfangen wurden. Bei Festschreibung des Stapels wird dieser Wert für Sender- und Empfängerkanäle auf null zurückgesetzt.

#### **STATUS**

Der Status des Kanals. Folgende Werte sind möglich: Wird gestartet, Wird gebunden, Wird initialisiert, Aktiv, Wird gestoppt, Wird wiederholt, Angehalten, Gestoppt oder Wird angefordert.

#### **SUBSTATE**

Die Aktion, die vom Kanal derzeit ausgeführt wird.

#### **INDOUBT**

Gibt an, ob der Kanal momentan unbestätigt ist. Der Wert YES wird hier nur zurückgegeben, solange der sendende Nachrichtenkanalagent auf die Empfangsbestätigung für einen erfolgreich gesendeten Stapel wartet. Andernfalls wird NO zurückgegeben, auch für den Zeitraum, in dem Nachrichten gesendet wurden, jedoch noch keine Empfangsbestätigung angefordert wurde. Für Empfangskanäle wird immer der Wert NO zurückgegeben.

- 2. Stellen Sie fest, ob der Kanal seit dem Start alle Nachrichten gesendet hat. Wenn eine Nachricht gesendet wurde, stellen Sie fest, wann die letzte Nachricht gesendet wurde.
- 3. Der Kanal hat möglicherweise einen Stapel gestartet, der noch nicht abgeschlossen wurde, wie durch einen Wert ungleich null in CURMSGS angezeigt wird. Wenn INDOUBT den Wert YES hat, wartet der Kanal auf die Bestätigung, dass der Stapel am anderen Ende des Kanals empfangen wurde. Zeigen Sie das Feld SUBSTATE der Ausgabe an und lesen Sie die Informationen unter Tabelle 32 auf Seite 323:

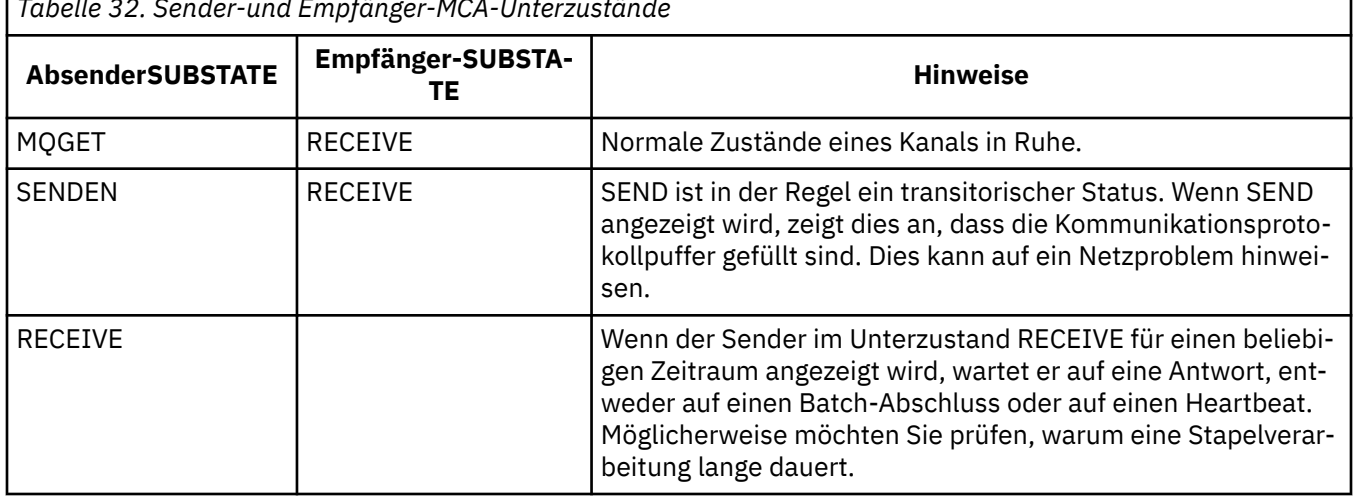

*Tabelle 32. Sender-und Empfänger-MCA-Unterzustände*

**Anmerkung:** Es kann auch festgestellt werden, ob der Kanal Nachrichten schnell genug verarbeiten kann, insbesondere wenn der Kanal einen Unterstatus hat, der der Exitverarbeitung zugeordnet ist.

## *Prüfen, warum ein Stapel lange dauert, bis er abgeschlossen ist*

Gründe, warum ein Stapel lange Zeit in Anspruch nehmen kann, um ein langsames Netz zu schließen, oder ein Kanal verwendet die Nachrichtenwiederholungsverarbeitung.

## **Informationen zu diesem Vorgang**

Wenn ein Senderkanal einen Stapel von Nachrichten gesendet hat, wartet er auf die Bestätigung des Stapels vom Empfänger, es sei denn, der Kanal ist pipeliniert. Die in dieser Task beschriebenen Faktoren können sich darauf auswirken, wie lange der Senderkanal wartet.

## **Prozedur**

• Überprüfen Sie, ob das Netz langsam ist.

Der NETTIME-Wert ist die Zeit, die in Mikrosekunden angezeigt wird, um ein Ende der Stapelanforderung an das ferne Ende des Kanals zu senden und eine Antwort abzüglich der Zeit zu empfangen, bis das Ende der Stapelanforderung verarbeitet wird. Dieser Wert kann aus einem der folgenden Gründe groß sein:

- <span id="page-323-0"></span>– Das Netz ist langsam. Ein langsames Netz kann sich auf die Zeit auswirken, die benötigt wird, um einen Stapel zu beenden. Die Messungen, die zu den Indikatoren für das NETTIME-Feld führen, werden am Ende eines Stapels gemessen. Der erste von einer Verlangsamung im Netz betroffene Stapel wird jedoch nicht mit einer Änderung des NETTIME-Werts angezeigt, da er am Ende des Stapels gemessen wird.
- Anforderungen werden am fernen Endpunkt in die Warteschlange gestellt. Beispielsweise kann ein Kanal eine Anforderung PUT wiederholen oder eine Anforderung PUT wird möglicherweise aufgrund einer Seitengruppenein-/ausgabe langsam ausgeführt. Sobald alle in der Warteschlange befindlichen Anforderungen vollständig ausgeführt worden sind, wird die Dauer für die Beendigung der Stapelanforderung gemessen. Wenn Sie also einen großen NETTIME-Wert erhalten, überprüfen Sie, ob am fernen Ende eine ungewöhnliche Verarbeitung vorhanden ist.
- Überprüfen Sie, ob der Kanal die Nachrichtenwiederholung verwendet.

Wenn es dem Empfängerkanal nicht gelingt, eine Nachricht in eine Zielwarteschlange zu stellen, kann er die Nachricht erneut verarbeiten, anstatt sie sofort in eine Warteschlange für nicht zustellbare Nachrichten einzureihen. Die Wiederholungsverarbeitung kann dazu führen, dass die Stapelverarbeitung verlangsamt wird. In zwischen MQPUT-Versuchen hat der Kanal STATUS (PAUSED) und gibt an, dass er darauf wartet, dass das Nachrichtenwiederholungsintervall übergeben wird.

## *Feststellen, ob der Kanal Nachrichten schnell genug verarbeiten kann*

Wenn sich Nachrichten in der Übertragungswarteschlange befinden, Sie jedoch keine Verarbeitungsfehler gefunden haben, stellen Sie fest, ob der Kanal Nachrichten schnell genug verarbeiten kann.

## **Vorbereitende Schritte**

Geben Sie den folgenden Befehl mehrmals in einem bestimmten Zeitraum aus, um Leistungsdaten zum Kanal zu erfassen:

DIS CHSTATUS(QM1.TO.QM2) ALL

# **Informationen zu diesem Vorgang**

Vergewissern Sie sich, dass keine nicht festgeschriebenen Nachrichten in der Übertragungswarteschlange vorhanden sind, wie in ["Überprüfen, ob Nachrichten in der Warteschlange verfügbar sind" auf Seite](#page-316-0) [317](#page-316-0) beschrieben, und überprüfen Sie anschließend das Feld XQTIME in der Ausgabe des Statusbefehls für den Anzeigenkanal. Wenn die Werte der XQTIME-Indikatoren konstant hoch sind oder sich über den Messzeitraum erhöhen, deutet dies darauf hin, dass der Kanal nicht mit den Putting-Anwendungen mithalten kann.

Führen Sie die folgenden Tests aus:

# **Vorgehensweise**

1. Prüfen Sie, ob die Exits verarbeitet werden.

Wenn auf dem Kanal, der diese Nachrichten liefert, Exits verwendet werden, können sie zu den Nachrichten hinzugefügt werden, die für die Verarbeitung von Nachrichten benötigt werden. Führen Sie die folgenden Prüfungen durch, um zu ermitteln, ob dies der Fall ist:

a) Überprüfen Sie in der Ausgabe des Befehls DIS CHSTATUS(QM1.TO.QM2) ALL das Feld EXIT-TIME.

Wenn die in den Exits verbrachte Zeit höher ist als erwartet, überprüfen Sie die Verarbeitung in Ihren Exits auf unnötige Schleifen oder zusätzliche Verarbeitungszeiten, insbesondere in Nachrichten-, Sende-und Empfangsexits. Diese Verarbeitung wirkt sich auf alle Nachrichten aus, die über den Kanal übertragen werden.

b) Überprüfen Sie in der Ausgabe des Befehls DIS CHSTATUS(QM1.TO.QM2) ALL das Feld SUBSTA-TE.

Wenn der Kanal einen der folgenden Unterzustände für einen signifikanten Zeitraum aufweist, überprüfen Sie die Verarbeitung in Ihren Exits:
- SCYEXIT
- RCVEXIT
- SENDEXIT
- MSGEXIT
- MREXIT

Weitere Informationen zum Teilstatus eines Kanals finden Sie in der Tabelle [Tabelle 32 auf Seite](#page-322-0) [323](#page-322-0).

2. Überprüfen Sie, ob das Netz langsam ist.

Wenn sich die Nachrichten nicht schnell genug über einen Kanal bewegen, kann es sein, dass das Netz langsam ist. Führen Sie die folgenden Prüfungen durch, um zu ermitteln, ob dies der Fall ist:

a) Überprüfen Sie in der Ausgabe des Befehls DIS CHSTATUS(QM1.TO.QM2) ALL das Feld NET-TIME.

Diese Indikatoren werden gemessen, wenn der sendende Kanal seinen Partner für eine Antwort auffordert. Dies geschieht am Ende jedes Stapels und, wenn ein Kanal während des Überwachungssignals im Leerlauf ist.

- b) Wenn dieser Indikator zeigt, dass Rundreisen länger als erwartet sind, verwenden Sie andere Netzüberwachungstools, um die Leistung Ihres Netzes zu untersuchen.
- 3. Überprüfen Sie, ob der Kanal die Komprimierung verwendet.

Wenn der Kanal die Komprimierung verwendet, wird dadurch die Zeit für die Verarbeitung von Nachrichten hinzugefügt. Wenn der Kanal nur einen Komprimierungsalgorithmus verwendet, führen Sie die folgenden Prüfungen durch:

a) Überprüfen Sie in der Ausgabe des Befehls DIS CHSTATUS(QM1.TO.QM2) ALL das Feld COMP-TIME.

Diese Anzeiger zeigen die Zeit an, die während der Komprimierung oder Dekomprimierung verbracht wurde

- b) Wenn die ausgewählte Komprimierung die Datenmenge, die von der erwarteten Menge gesendet werden soll, nicht reduziert, ändern Sie den Komprimierungsalgorithmus.
- 4. Wenn der Kanal mehrere Komprimierungsalgorithmen verwendet, führen Sie die folgenden Prüfungen durch:
	- a) Überprüfen Sie in der Ausgabe des Befehls DIS CHSTATUS(QM1.TO.QM2) ALL die Felder COMP-TIME, COMPHDR und COMPMSG.
	- b) Ändern Sie die Komprimierungsalgorithmen, die in der Kanaldefinition angegeben sind, oder erwägen Sie, einen Nachrichtenexit zu schreiben, um die Auswahl des Komprimierungsalgorithmus des Kanals für bestimmte Nachrichten zu überschreiben, wenn die Komprimierungsrate oder die Auswahl des Algorithmus die erforderliche Komprimierung oder Leistung nicht bereitstellt.

## *Probleme mit Clusterkanälen beheben*

Wenn Sie einen Aufbau von Nachrichten in der Warteschlange SYSTEM.CLUSTER.TRANSMIT.QUEUE haben, wird der erste Schritt bei der Diagnose des Problems erkannt, welcher Kanal oder welche Kanäle ein Problem mit der Zustellung von Nachrichten haben.

## **Informationen zu diesem Vorgang**

Um zu ermitteln, welche Kanäle oder Kanäle die SYSTEM.CLUSTER.TRANSMIT.QUEUE verwenden, ist ein Problem beim Zustellen von Nachrichten aufgetreten. Führen Sie die folgenden Prüfungen durch:

## **Vorgehensweise**

1. Geben Sie den folgenden Befehl ein:

```
DIS CHSTATUS(*) WHERE(XQMSGSA GT 1)
```
**Anmerkung:** Wenn Sie einen ausgelastten Cluster haben, der viele Nachrichten in Bewegung hat, sollten Sie diesen Befehl mit einer höheren Zahl ausgeben, um die Kanäle zu eliminieren, die nur wenige Nachrichten zur Verfügung haben.

2. Sehen Sie sich die Ausgabe für den Kanal oder die Kanäle an, die über große Werte im Feld XQMSGSA verfügen. Stellen Sie fest, warum der Kanal keine Nachrichten bewegt, oder versetzen Sie sie nicht schnell genug. Verwenden Sie die in ["Kanäle überwachen" auf Seite 319](#page-318-0) beschriebenen Tasks, um die Probleme mit den gefundenen Kanälen zu diagnostizieren, die die Erstellung des Builds verursachen.

# **Windows-Leistungsüberwachung**

In IBM WebSphere MQ 7.0 und früheren Versionen konnte die Leistung lokaler Warteschlangen auf Windows-Systemen mithilfe der Windows-Leistungsüberwachung überwacht werden. Ab IBM WebSphere MQ 7.1 ist diese Methode zur Leistungsüberwachung nicht mehr verfügbar.

Sie können Warteschlangen mit den im Abschnitt ["Real-time Monitoring" auf Seite 312](#page-311-0) beschriebenen Methoden auf allen unterstützten Plattformen überwachen.

## **Cluster überwachen**

In einem Cluster können Sie Anwendungsnachrichten, Steuernachrichten und Protokolle überwachen. Es gibt spezielle Überwachungsaspekte, wenn die Clusterauslastung zwischen zwei oder mehr Instanzen einer Warteschlange verteilt wird.

## **Anwendungsnachrichten im Cluster überwachen**

In der Regel durchlaufen alle Clusternachrichten, die den Warteschlangenmanager verlassen, den SYS-TEM.CLUSTER.TRANSMIT.QUEUE, unabhängig davon, welcher Clustersenderkanal für die Übertragung der Nachricht verwendet wird. Jeder Kanal enthält Nachrichten, die für diesen Kanal parallel zu allen anderen Clustersenderkanälen ausgerichtet sind. Ein wachsender Aufbau von Nachrichten in dieser Warteschlange kann auf ein Problem mit einem oder mehreren Kanälen hinweisen und muss untersucht werden:

- Die Tiefe der Warteschlange muss entsprechend für das Clusterdesign überwacht werden.
- Der folgende Befehl gibt alle Kanäle zurück, die mehr als eine Nachricht haben, die auf die Übertragungswarteschlange wartet:

DIS CHSTATUS(\*) WHERE(XQMSGSA GT 1)

Bei allen Clusternachrichten in einer einzigen Warteschlange ist es nicht immer leicht zu sehen, welcher Kanal Probleme hat, wenn er beginnt, sich zu füllen. Die Verwendung dieses Befehls ist eine einfache Möglichkeit, zu sehen, welcher Kanal verantwortlich ist.

Sie können einen Cluster-WS-Manager so konfigurieren, dass er mehrere Übertragungswarteschlangen hat. Wenn Sie das Warteschlangenmanagerattribut DEFCLXQ in CHANNEL ändern, wird jeder Clustersenderkanal einer anderen Clusterübertragungswarteschlange zugeordnet. Alternativ können Sie separate Übertragungswarteschlangen manuell konfigurieren. Führen Sie den folgenden Befehl aus, um alle Cluster-Übertragungswarteschlangen anzuzeigen, die Clustersenderkanälen zugeordnet sind:

DISPLAY CLUSQMGR (*qmgrName*) XMITQ

Definieren Sie die Clusterübertragungswarteschlangen so, dass sie dem Muster des festen Stamms des Warteschlangennamens auf der linken Seite folgen. Anschließend können Sie die Länge aller Clusterübertragungswarteschlangen abfragen, die vom Befehl **DISPLAY CLUSMGR** zurückgegeben wurden, indem Sie einen generischen Warteschlangennamen verwenden:

DISPLAY QUEUE (*qname* \*) CURDEPTH

# **Überwachen von Steuernachrichten im Cluster**

Die Warteschlange SYSTEM.CLUSTER.COMMAND.QUEUE wird für die Verarbeitung aller Clustersteuerungsnachrichten für einen Warteschlangenmanager verwendet, die entweder vom lokalen Warteschlangenmanager generiert oder von anderen Warteschlangenmanagern im Cluster an diesen Warteschlangenmanager gesendet wurden. Wenn ein WS-Manager seinen Clusterstatus korrekt aufrechterhält, neigt diese Warteschlange zu null. Es gibt Situationen, in denen die Tiefe der Nachrichten in dieser Warteschlange vorübergehend zunehmen kann:

- Wenn viele Nachrichten in der Warteschlange vorhanden sind, wird das Churn im Clusterstatus angezeigt.
- Wenn Sie wichtige Änderungen vornehmen, können Sie die Warteschlange zwischen diesen Änderungen einlagern. Wenn z. B. Repositorys verschoben werden, können Sie die Warteschlange vor dem Verschieben des zweiten Repositorys auf null setzen.

Während ein Nachrichtenrückstand in dieser Warteschlange vorhanden ist, werden Aktualisierungen für den Clusterstatus oder die clusterbezogenen Befehle nicht verarbeitet. Wenn Nachrichten über einen längeren Zeitraum nicht aus dieser Warteschlange entfernt werden, ist eine weitere Untersuchung erforderlich, die zunächst durch die Überprüfung der Fehlerprotokolle des Warteschlangenmanagers (oder der CHINIT-Protokolle unter z/OS) ausgeführt wird. Dadurch kann möglicherweise der Prozess ermittelt werden, durch den diese Situation verursacht wird.

Der SYSTEM.CLUSTER.REPOSITORY.QUEUE enthält die Informationen zum Cluster-Repository-Cache als Anzahl von Nachrichten. Es ist üblich, dass Nachrichten immer in dieser Warteschlange vorhanden sind, und mehr für größere Cluster. Daher ist die Tiefe der Nachrichten in dieser Warteschlange kein Problem für die Problemmeldung.

## **Protokolle überwachen**

Probleme, die im Cluster auftreten, zeigen möglicherweise keine externen Symptome an Anwendungen für viele Tage (und sogar Monate) an, nachdem das Problem aufgrund des Zwischenspeicherns von Informationen und der verteilten Clusterbildung ursprünglich aufgetreten ist. Das ursprüngliche Problem wird jedoch häufig in den IBM MQ-Fehlerprotokollen (und CHINIT-Protokollen unter z/OS) dokumentiert. Aus diesem Grund ist es wichtig, diese Protokolle für alle Nachrichten, die sich auf das Clustering beziehen, aktiv zu überwachen. Diese Nachrichten müssen gelesen und verstanden werden, wobei gegebenenfalls Maßnahmen ergriffen werden müssen.

Beispiel: Eine Unterbrechung der Kommunikation mit einem WS-Manager in einem Cluster kann dazu führen, dass bestimmte Clusterressourcen gelöscht werden, da Cluster die Clusterressourcen regelmäßig erneut überprüfen, indem sie die Informationen erneut veröffentlichen. Die Nachricht AMQ9465 oder CSQX465I auf z/OS-Systemen enthält eine Warnung über ein solches Ereignis, das möglicherweise auftritt. Diese Nachricht weist darauf hin, dass das Problem untersucht werden muss.

## **Besondere Hinweise zum Lastausgleich**

Wenn die Clusterauslastung zwischen zwei oder mehr Instanzen einer Warteschlange verteilt wird, müssen konsumiere Anwendungen die Nachrichten in jeder der Instanzen verarbeiten. Wenn eine oder mehrere der konsumieren Anwendungen die Verarbeitung von Nachrichten beenden oder stoppt, ist es möglich, dass das Clustering weiterhin Nachrichten an diese Instanzen der Warteschlange sendet. In dieser Situation werden diese Nachrichten erst verarbeitet, wenn die Anwendungen wieder ordnungsgemäß funktionieren. Aus diesem Grund ist die Überwachung der Anwendungen ein wichtiger Bestandteil der Lösung, und es müssen Maßnahmen ergriffen werden, um die Nachrichten in dieser Situation erneut zu leiten. Ein Beispiel für einen Mechanismus zum Automatisieren einer solchen Überwachung finden Sie in diesem Beispiel: The Cluster Queue Monitoring sample program (AMQSCLM) .

### **Zugehörige Konzepte**

["Verteilte Publish/Subscribe-Netze optimieren" auf Seite 381](#page-380-0)

Verwenden Sie die Optimierungstipps in diesem Abschnitt, um die Leistung der verteilten Publish/Subscribe-Cluster und -Hierarchien von IBM MQ zu verbessern.

["Ausgleich von Erzeugern und Verbrauchern in Publish/Subscribe-Netzen" auf Seite 387](#page-386-0) Ein wichtiges Konzept für die asynchrone Messaging-Leistung ist *balance* . Wenn die Nachrichtenkonsumenten nicht mit den Nachrichtenerzeugern in Einklang stehen, besteht die Gefahr, dass sich ein Rückstand nicht konsumier Nachrichten aufbauen kann und die Leistung mehrerer Anwendungen ernsthaft beeinträchtigt wird.

# **Übertragungswarteschlangenwechsel überwachen**

Es ist wichtig, dass Sie den Prozess der Clustersenderkanäle überwachen, die die Übertragungswarteschlangen wechseln, damit die Auswirkungen auf Ihr Unternehmen minimiert werden. Sie sollten diesen Prozess beispielsweise nicht versuchen, wenn die Auslastung hoch ist oder wenn Sie viele Kanäle gleichzeitig wechseln.

## **Der Prozess zum Wechseln von Kanälen**

Der Prozess, der zum Wechseln von Kanälen verwendet wird:

- 1. Der Kanal öffnet die neue Übertragungswarteschlange für die Eingabe und beginnt mit dem Abrufen von Nachrichten aus ihr (mithilfe des Abrufvorgangs nach Korrelations-ID).
- 2. Ein Hintergrundprozess wird vom Warteschlangenmanager eingeleitet, um alle Nachrichten, die für den Kanal eingereiht wurden, aus seiner alten Übertragungswarteschlange in seine neue Übertragungswarteschlange zu verschieben. Beim Verschieben von Nachrichten werden alle neuen Nachrichten für den Kanal in die alte Übertragungswarteschlange eingereiht, um die Reihenfolgeplanung beizubehalten. Dieser Prozess kann einige Zeit dauern, wenn eine große Anzahl von Nachrichten für den Kanal in der alten Übertragungswarteschlange vorhanden ist oder neue Nachrichten schnell ankommen.
- 3. Wenn keine festgeschriebenen oder nicht festgeschriebenen Nachrichten für den Kanal in der alten Übertragungswarteschlange verbleiben, wird der Wechsel abgeschlossen. Neue Nachrichten werden jetzt direkt in die neue Übertragungswarteschlange eingereiht.

Um den Fall zu vermeiden, dass mehrere Kanäle gleichzeitig wechseln, bietet IBM MQ die Möglichkeit, die Übertragungswarteschlange eines oder mehrerer Kanäle zu wechseln, die nicht aktiv sind. Unter:

- IBM MQ for Multiplatforms heißt der Befehl **runswchl**
- IBM MQ for z/OS Das Dienstprogramm CSQUTIL kann verwendet werden, um einen Befehl SWITCH CHANNEL zu verarbeiten.

## **Status von Switchoperationen überwachen**

Um den Status von Switchoperationen zu verstehen, können Administratoren die folgenden Aktionen ausführen:

- Überwachen Sie das Fehlerprotokoll des Warteschlangenmanagers (AMQERR01.LOG), in dem Nachrichten ausgegeben werden, um die folgenden Phasen während der Operation anzugeben:
	- Die Switchoperation wurde gestartet.
	- Das Verschieben von Nachrichten wurde gestartet.
	- Regelmäßige Aktualisierungen zur Anzahl der noch zu verschiebenden Nachrichten (wenn die Switchoperation nicht schnell abgeschlossen wird)
	- Das Verschieben von Nachrichten ist abgeschlossen.
	- Die Switchoperation ist abgeschlossen

Unter z/OSwerden diese Nachrichten im Jobprotokoll des Warteschlangenmanagers ausgegeben, nicht im Jobprotokoll des Kanalinitiators, obwohl eine einzelne Nachricht von einem Kanal in das Jobprotokoll des Kanalinitiators ausgegeben wird, wenn beim Start ein Wechsel eingeleitet wird.

• Mit dem Befehl DISPLAY CLUSQMGR können Sie die Übertragungswarteschlange abfragen, die momentan von jedem Clustersenderkanal verwendet wird.

- Führen Sie den Befehl **runswchl** (oder CSQUTIL unter z/OS) im Abfragemodus aus, um den Wechselstatus eines oder mehrerer Kanäle zu ermitteln. Die Ausgabe dieses Befehls gibt Folgendes für jeden Kanal an:
	- Gibt an, ob für den Kanal eine Switchoperation ansteht
	- Von und zu welcher Übertragungswarteschlange der Kanal wechselt
	- Wie viele Nachrichten in der alten Übertragungswarteschlange verbleiben

Jeder Befehl ist wirklich nützlich, da Sie in einem Aufruf den Status jedes Kanals, die Auswirkung einer Konfigurationsänderung und die Beendigung aller Switchoperationen ermitteln können.

## **Potenzielle Probleme, die auftreten können**

Im Abschnitt Mögliche Probleme beim Wechseln von Übertragungswarteschlangen finden Sie eine Liste einiger Probleme, die beim Wechseln der Übertragungswarteschlange auftreten können, ihre Ursachen und die wahrscheinlichsten Lösungen.

#### **Zugehörige Konzepte**

["Verteilte Publish/Subscribe-Netze optimieren" auf Seite 381](#page-380-0)

Verwenden Sie die Optimierungstipps in diesem Abschnitt, um die Leistung der verteilten Publish/Subscribe-Cluster und -Hierarchien von IBM MQ zu verbessern.

["Ausgleich von Erzeugern und Verbrauchern in Publish/Subscribe-Netzen" auf Seite 387](#page-386-0)

Ein wichtiges Konzept für die asynchrone Messaging-Leistung ist *balance* . Wenn die Nachrichtenkonsumenten nicht mit den Nachrichtenerzeugern in Einklang stehen, besteht die Gefahr, dass sich ein Rückstand nicht konsumier Nachrichten aufbauen kann und die Leistung mehrerer Anwendungen ernsthaft beeinträchtigt wird.

#### **Lastausgleich von Anwendungen überwachen**  $V$  9.2.0 **Multi**

Mit dem Befehl **DISPLAY APSTATUS** können Sie den Lastausgleichsstatus von Anwendungen in einem Uniform-Cluster überwachen und ermitteln, warum eine Anwendung wider Erwartung nicht in den Lastausgleich einbezogen ist.

## **Aktuellen Status von Anwendungen über mehrere Warteschlangenmanager hinweg in einem Cluster überwachen**

Sie können sich von jedem Warteschlangenmanager in einem Uniform-Cluster aus einen Überblick über den aktuellen Status der Anwendungen über alle Warteschlangenmanager eines Clusters hinweg verschaffen, indem Sie den Befehl DIS APSTATUS ausführen.

Ab IBM MQ 9.2.0 enthält die Ausgabe auch das Feld **TYPE**.

Nachdem ein Warteschlangenmanager kurz zuvor gestartet wurde, ist beispielsweise eine Ausgabe mit ungefähr folgendem Text möglich:

```
 1 : DIS APSTATUS(*) type(APPL) 
AMQ8932I: Display application status details.
 APPLNAME(MYAPP) CLUSTER(UNIDEMO)
 COUNT(8) MOVCOUNT(8) 
 BALANCED(UNKNOWN)
   TYPE (APPL)
```
Dies zeigt an, dass der Uniform-Cluster eine Anwendung namens MYAPP enthält und es derzeit acht Instanzen gibt, von denen alle acht als im Uniform-Cluster verschiebbar gelten. Der Laustausgleiswert UNKNOWN ist ein temporärer Wert, der angibt, dass der Warteschlangenmanager noch nicht versucht hat, die Anwendung im Bedarsfall neu zu verteilen.

Nach einer kurzen Zeit ist folgende Ausgabe wahrscheinlicher:

```
 1 : DIS APSTATUS(*) type(APPL) 
AMQ8932I: Display application status details.
 APPLNAME(MYAPP) CLUSTER(UNIDEMO)
  COUNT(8) MOVCOUNT(8)
   BALANCED(NO)
   TYPE (APPL)
```
Diese Ausgabe zeigt, dass die Anwendung acht Instanzen hat, zwischen denen im Uniform-Cluster jedoch kein Lastausgleich erfolgt. An diesem Punkt lohnt es sich, einen Blick auf die Verteilung der Anwendungen im Cluster zu werfen.

Führen Sie hierzu erneut den Befehl **DIS APSTATUS** aus. Beachten Sie, dass Sie diesen Befehl für jeden beliebigen Warteschlangenmanager im Uniform-Cluster ausführen können:

```
1 : DIS APSTATUS(*) type(QMGR) 
AMQ8932I: Display application status details.
APPLNAME(MYAPP) ACTIVE(YES)
  COUNT(6)<br>BALSTATE(HIGH) MOVCOUNT(6)
                                      LMSGDATE(2019-05-24) LMSGTIME(13:11:10) QMNAME(UNID001)
   QMID(UNID001_2019-05-24_13.09.35) 
AMQ8932I: Display application status details.
APPLNAME(MYAPP) ACTIVE(YES)
  COUNT(1) MOVCOUNT(1)<br>BALSTATE(LOW) MOVEMENT LANGEDATE(20
                                      LMSGDATE(2019-05-24)
   LMSGTIME(13:11:03) QMNAME(UNID002)
   QMID(UNID002_2019-05-24_13.09.39) 
AMQ8932I: Display application status details.
  APPLNAME(MYAPP)<br>COUNT(1)
   COUNT(1) MOVCOUNT(1) 
                                      LMSGDATE(2019-05-24)<br>QMNAME(UNID003)
  LMSGTIME(13:11:07) QMID(UNID003_2019-05-24_13.09.43)
   TYPE (QMGR)
```
Daraus wird zu diesem Zeitpunkt ersichtlich, dass der Warteschlangenmanager UNID001 über sechs Instanzen verfügt, die Warteschlangenmanager UNID0002 und UNID0003 jedoch nur über jeweils eine Instanz. Die BALSTATE-Ausgabe zeigt den Laustausgleichsstatus an, der zuletzt vom Warteschlangenmanager gemeldet wurde. Beachten Sie jedoch, dass die Instanzanzahl möglicherweise aktueller als das Feld BALSTATE ist.

Diese Ausgabe gibt auch einen hilfreichen Hinweis darauf, dass der Uniform-Cluster Informationen zu dieser Anwendung verteilt. Die Anwendung ist allen Warteschlangenmanagerinstanzen in im Uniform-Cluster bekannt, und das Datum und die Uhrzeit der letzten Nachricht sind sehr aktuell.

Außerdem gibt das Feld AKTIV an, dass alle Warteschlangenmanager im Cluster als kommunizierend miteinander betrachtet werden; wenn ACTIVE auf NO auf einem beliebigen Warteschlangenmanager gesetzt ist, zeigt dies an, dass die reguläre Kommunikation mit dem Warteschlangenmanager unterbrochen wurde.

Wenn der Lastausgleich sich selbst überlassen wird, würde die Ausgabe letztendlich etwa folgendermaßen aussehen:

```
 1 : DIS APSTATUS(*) type(QMGR) 
AMQ8932I: Display application status details.
  APPLNAME(MYAPP)<br>COUNT(3)
   COUNT(3) MOVCOUNT(3) 
                                      LMSGDATE(2019-05-24)<br>QMNAME(UNID001)
  LMSGTIME(13:14:22) QMID(UNID001_2019-05-24_13.09.35) 
AMQ8932I: Display application status details.
APPLNAME(MYAPP) ACTIVE(YES)
  COUNT(3) MOVCOUNT(3)<br>BALSTATE(0K) MOVCOUNT(20
                                      LMSGDATE(2019-05-24)<br>QMNAME(UNID002)
  LMSGTIME(13:13:53) QMID(UNID002_2019-05-24_13.09.39) 
AMQ8932I: Display application status details.
APPLNAME(MYAPP) ACTIVE(YES)
  COUNT(2) MOVCOUNT(2)
```
Der BALSTATE der Warteschlangenmanager ist jetzt OK, was darauf hinweist, dass ein stabiler Zustand erreicht wurde.

## **Einzelne Anwendungsinstanzen überwachen**

Sie können die einzhelnen Anwendungsinstanzen betrachten, tun dies allerdings für jeden Warteschlangenmanager. Sehen Sie sich die Ausgabe unter UNID001 an:

```
 1 : DIS APSTATUS(*) type(LOCAL) 
AMQ8932I: Display application status details.
 APPLNAME(MYAPP) 
   CONNTAG(MQCT02DFE75C02EA0A20UNID001_2019-05-24_13.09.35MYAPP)
  CONNS(1) IMMREASN(NONE)
   IMMCOUNT(0) IMMDATE( )
                                        MOVABLE(YES)
AMQ8932I: Display application status details.
 APPLNAME(MYAPP) 
   CONNTAG(MQCT02DFE75C02E50A20UNID001_2019-05-24_13.09.35MYAPP)
  CONNS(1) IMMREASN(NONE)<br>IMMCOUNT(0) IMMDATE()
  IMMCOUNT(0)<br>IMMTIME()
                                        MOVABLE(YES)AMQ8932I: Display application status details.
   APPLNAME(MYAPP) 
   CONNTAG(MQCT02DFE75C02E60A20UNID001_2019-05-24_13.09.35MYAPP)
                                        IMMREASN(NONE)<br>IMMDATE()
  IMMCOUNT(0)IMMTIME( ) MOVABLE(YES)
   TYPE (LOCAL)
One MQSC command read.
```
Das Vorhandensein von MOVABLE(YES) zeigt an, dass diese Instanz bei Bedarf in einen anderen Warteschlangenmanager im Cluster verschoben werden kann. Im folgenden Beispiel ist die Anwendungsinstanz nicht verschiebbar, da sie sich nicht als Client verbindet:

```
 3 : DISPLAY APSTATUS('ServerApp') TYPE(LOCAL)
AMQ8932I: Display application status details.
    APPLNAME(ServerApp)
    CONNTAG(MQCT02DFE75C01800B20UNID001_2019-05-24_13.09.35ServerApp)
                                                 IMMREASN(NOTCLIENT)<br>IMMDATE()
   IMMCOUNT(0)<br>IMMTIME()
                                                 MOVABLE(NO)
    TYPE (LOCAL)
```
Im Feld **CONNTAG** können Sie die einzelnen Warteschlangenmanagerverbindungen dieser betreffenden Instanz sehen. Dies kann hilfreich sein, wenn für die Anwendungsinstanz IMMREASN(NOTRECONN) angegeben ist. Im folgenden Beispiel ist die Clientanwendung nicht verschiebbar, und die Untersuchung der Verbindungsoptionen zeigt, dass MQCNO\_RECONNECT im Feld **CONNOPTS** nicht vorhanden ist.

```
 1 : DISPLAY APSTATUS('ClientApp') TYPE(LOCAL)
AMQ8932I: Display application status details.
    APPLNAME(ClientApp)
    CONNTAG(MQCT02DFE75C01CB0B20UNID001_2019-05-24_13.09.35ClientApp)
                                            IMMREASN(NOTRECONN)<br>IMMDATE()
   IMMCOUNT(0)<br>IMMTIME()
                                           MOVABLE(NO)
   TYPE (LOCAL) 
         2 : DISPLAY CONN(*) TYPE(CONN) WHERE(CONNTAG eq 
'MQCT02DFE75C01CB0B20UNID001_2019-05-24_13.09.35ClientApp') ALL
AMQ8276I: Display Connection details.
    CONN(02DFE75C01CB0B20)
    EXTCONN(414D5143554E49443030312020202020)
    TYPE(CONN)
    PID(14656) TID(20)
   APPLDESC(IBM MQ Channel)
```
APPLTYPE(USER)<br>CHANNEL(SYSTEM.DEF.SVRCONN) CLIENTID() CHANNEL(SYSTEM.DEF.SVRCONN) CONNAME(127.0.0.1) CONNOPTS(MQCNO\_HANDLE\_SHARE\_BLOCK,MQCNO\_SHARED\_BINDING)<br>USERID(MyUserid) UOWLOG( )<br>UOWSTDA( ) UOWSTDA( ) USERID(MyUserid) UOWSTDA()<br>UOWLOGDA( UOWLOGTI() URTYPE(QMGR) EXTURID(XA\_FORMATID[] XA\_GTRID[] XA\_BQUAL[]) UOWSTATE(NONE) CONNTAG(MQCT02DFE75C01CB0B20UNID001\_2019-05-24\_13.09.35ClientApp) TYPE (CONN)

### **Zugehörige Konzepte**

Automatischer Ausgleich von Anwendungen

#### $z/0S$ **Leistung und Ressourcennutzung unter z/OS überwachen**

Dieser Abschnitt enthält Informationen zu den Funktionen, die für die Überwachung der Leistung und die Ressourcennutzung Ihrer IBM MQ for z/OS-Subsysteme zur Verfügung stehen.

### **Zugehörige Tasks**

Warteschlangenmanager unter z/OS erstellen IBM MQ for z/OS verwalten

#### **Einführung in die Überwachung von IBM MQ for z/OS**  $z/0S$

Verwenden Sie diesen Abschnitt als Übersicht über die Überwachungsfunktionen, die für IBM MQ for z/OS verfügbar sind. Dabei handelt es sich beispielsweise um den Abruf von Momentaufnahmen mithilfe des IBM MQ-Trace, der Onlineüberwachung und von Ereignissen.

In diesem Abschnitt wird beschrieben, wie die Leistung und Ressourcennutzung von IBM MQ überwacht wird.

- Sie beschreibt einige der Informationen, die Sie abrufen können, und beschreibt kurz einen allgemeinen Ansatz zur Untersuchung von Leistungsproblemen.
- Sie beschreibt einige der Informationen, die Sie abrufen können, und beschreibt kurz einen allgemeinen Ansatz zur Untersuchung von Leistungsproblemen. Weitere Informationen finden Sie unter ["Leistungs](#page-338-0)[probleme untersuchen" auf Seite 339](#page-338-0).
- •
- Es wird beschrieben, wie Sie Statistikdaten zur Leistung von IBM MQ mithilfe von SMF-Datensätzen erfassen können.
- Es wird beschrieben, wie Sie Abrechnungsdaten erfassen können, mit denen Sie die Nutzung Ihrer IBM MQ-Systeme durch Ihre Kunden berechnen können.
- Es wird beschrieben, wie Sie mit IBM MQ-Ereignissen (Benachrichtigungen) Ihre Systeme überwachen können.

Im Folgenden sind einige Tools aufgeführt, mit denen Sie IBM MQ überwachen können. Sie werden in den folgenden Abschnitten beschrieben:

- Von IBM MQ bereitgestellte Tools:
	- – [DISPLAY-Befehle verwenden](#page-332-0)
	- – ["CICS-Adapterstatistik verwenden" auf Seite 334](#page-333-0)
	- – ["IBM MQ-Ereignisse verwenden" auf Seite 336](#page-335-0)
- z/OS-Servicehilfen:
	- – ["Systemverwaltungsfunktion verwenden" auf Seite 336](#page-335-0)
- Andere IBM Lizenzprogrammme:
	- – [Ressourcenmessungsfunktion verwenden](#page-337-0)
	- – [Tivoli Decision Support für z/OS verwenden](#page-338-0)

<span id="page-332-0"></span>– [Funktion zur Überwachung von CICS verwenden](#page-338-0)

Informationen zum Interpretieren der Daten, die im Trace zur Leistungsstatistik erfasst werden, finden Sie im Abschnitt ["IBM MQ for z/OS-Leistungsstatistik interpretieren" auf Seite 340.](#page-339-0)

Informationen zum Interpretieren der Daten, die im Abrechnungstrace erfasst werden, finden Sie im Abschnitt ["IBM MQ for z/OS-Abrechnungsdaten interpretieren" auf Seite 367.](#page-366-0)

# *Momentaufnahmen von IBM MQ mit dem Befehl DISPLAY abrufen*

IBM MQ stellt die MQSC-Funktion bereit, die eine Momentaufnahme der Leistung und Ressourcennutzung mithilfe der DISPLAY-Befehle ermöglicht.

Sie können eine Vorstellung des aktuellen Status von IBM MQ erhalten, indem Sie die DISPLAY-Befehle und für den CICS-Adapter die CICS-Adapteranzeige verwenden.

### **DISPLAY-Befehle verwenden**

Mit den Befehlen IBM MQ MQSC DISPLAY oder PCF Inquire können Sie Informationen zum aktuellen Status von IBM MQ abrufen. Sie stellen Informationen zum Status des Befehlsservers, Prozessdefinitionen, Warteschlangen, des Warteschlangenmanagers und der zugehörigen Komponenten bereit. Diese Befehle sind:

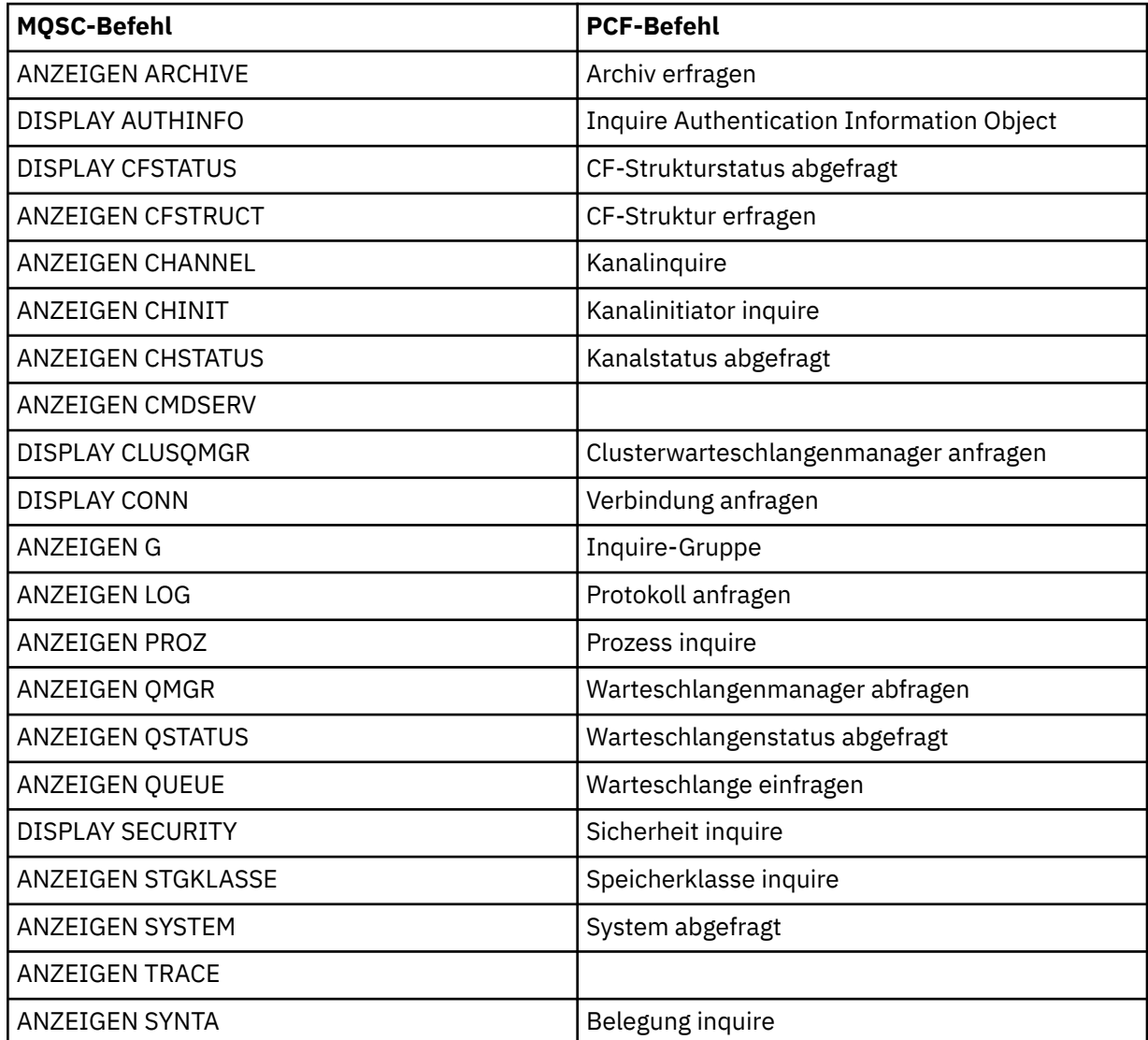

Die detaillierte Syntax der einzelnen Befehle finden Sie in den MQSC-Befehlen oder PCF-Befehlen . Alle Funktionen dieser Befehle (außer DISPLAY CMDSERV und DISPLAY TRACE) sind auch über die Operations-und Steuerkonsolen verfügbar.

<span id="page-333-0"></span>Diese Befehle stellen eine Momentaufnahme des Systems nur zur Verfügung, wenn der Befehl verarbeitet wurde. Wenn Sie die Trends im System untersuchen möchten, müssen Sie einen IBM MQ-Trace starten und die Ergebnisse über einen Zeitraum analysieren.

## *CICS-Adapterstatistik verwenden*

Wenn Sie ein berechtigter CICS-Benutzer sind, können Sie die Anzeige für die CICS-Adaptersteuerung verwenden, um die CICS-Adapterstatistik dynamisch anzuzeigen.

Diese Statistikdaten stellen eine Momentaufnahme der Informationen dar, die sich auf die Nutzung des CICS-Threads und auf Situationen beziehen, in denen alle Threads ausgelastet sind. Die Anzeige "Verbindungsanzeige" kann durch Drücken der Eingabetaste aktualisiert werden.

Weitere Informationen zur Konfiguration des IBM MQ CICS -Adapters finden Sie im Abschnitt [Verbindun](https://ibmdocs-test.dcs.ibm.com/docs/en/cics-ts/6.1?topic=configuring-connections-mq)[gen zu MQ](https://ibmdocs-test.dcs.ibm.com/docs/en/cics-ts/6.1?topic=configuring-connections-mq) der CICS -Dokumentation.

# *IBM MQ-Trace verwenden*

Sie können mithilfe der IBM MQ-Tracefunktion eine Leistungsstatistik und Abrechnungsdaten für IBM MQ erfassen. In diesem Abschnitt wird beschrieben, wie der IBM MQ-Trace gesteuert wird.

Die von IBM MQ generierten Daten werden gesendet an:

- SMF (System Management Facility), insbesondere als SMF-Datensatztyp 115, Subtypen 1 und 2 für den Leistungsstatistiktrace
- Der SMF, insbesondere der SMF-Satztyp 116, die Subtypen Null, 1 und 2 für den Accounting-Trace.

Falls gewünscht, können die vom IBM MQ-Abrechnungstrace generierten Daten auch an die allgemeine Tracefunktion (GTF) gesendet werden.

## **IBM MQ-Trace starten**

Sie können die IBM MQ-Tracefunktion jederzeit starten, indem Sie den Befehl IBM MQ START TRACE absetzen.

Abrechnungsdaten können verloren gehen, wenn der Abrechnungstrace gestartet oder gestoppt wird, während Anwendungen aktiv sind. Damit die Abrechnungsdaten erfolgreich erfasst werden können, müssen die folgenden Bedingungen erfüllt sein:

- Der Accounting-Trace muss aktiv sein, wenn eine Anwendung gestartet wird, und sie muss aktiv sein, wenn die Anwendung abgeschlossen ist.
- Wenn der Accounting-Trace gestoppt ist, wird jede abrechnungsbezogene Datensammlung gestoppt, die aktiv war.

Sie können auch die Erfassung einiger Trace-Informationen automatisch starten, wenn Sie in den Parametern SMFSTAT (SMF STATISTICS) und SMFACCT (SMF ACCOUNTING) des Makros CSQ6SYSP YES

angeben. 2008 Diese Parameter werden im Abschnitt CSQ6SYSP verwenden beschrieben.

Vor dem Start eines IBM MQ-Trace lesen Sie den Abschnitt ["Systemverwaltungsfunktion verwenden" auf](#page-335-0) [Seite 336](#page-335-0).

## **IBM MQ-Trace steuern**

Um die IBM MQ-Tracedatenerfassung beim Start zu steuern, müssen Sie Werte für die Parameter im Mak-

ro CSQ6SYSP angeben, wenn Sie IBM MQ anpassen. **Einzelheiten finden Sie im Abschnitt** CSQ6SYSP verwenden.

Sie können die Tracefunktion für IBM MQ steuern, wenn der Warteschlangenmanager mit diesen Befehlen ausgeführt wird:

• START TRACE

- ALTER TRACE
- STOP-TRACE

Sie können die Zieladresse auswählen, an die die Trace-Daten gesendet werden sollen. Folgende Ziele sind möglich:

## **SMF**

Systemverwaltungsfunktion

## **GTF**

Generalized Trace Facility (nur Accounting-Trace)

**SRV**

Funktionsfähigkeitsroutine, die vom IBM-Kundendienst zur Diagnose verwendet wird

Für die tägliche Überwachung werden Informationen an SMF gesendet (das Standardziel). SMF-Dateien enthalten in der Regel Informationen von anderen Systemen. Diese Informationen sind erst dann für die Berichterstellung verfügbar, wenn ein Speicherauszug der SMF-Datei erstellt wird.

Sie können auch Accounting-Trace-Informationen an den GTF senden. Diese Informationen enthalten

eine Ereignis-ID von 5EE. WEIT 105 Mit dem MQI-Aufruf, dem Benutzerparameter und der allgemeine Tracefunktion von z/OS (GTF) wird beschrieben, wie IBM MQ-Traceinformationen verarbeitet werden, die an die GTF gesendet werden.

Informationen zu IBM MQ-Befehlen finden Sie im Abschnitt MQSC-Befehle.

# **Auswirkung des Trace auf IBM MQ-Leistung**

Die Verwendung der IBM MQ-Tracefunktion kann erhebliche Auswirkungen auf IBM MQ und die Transaktionsleistung haben. Wenn Sie beispielsweise einen globalen Trace für die Klasse 1 oder für alle Klassen starten, erhöht sich die Wahrscheinlichkeit, dass die Prozessorbelegung und die Antwortzeiten von Transaktionen um etwa 50% erhöht werden. Wenn Sie jedoch einen globalen Trace nur für die Klassen 2 bis 4 starten, erhöhen sich die Prozessorauslastung und die Transaktionsantwortzeiten um weniger als 1% zusätzlicher Prozessorauslastung im Vergleich zur Auslastung bei IBM MQ-Aufrufen. Dasselbe gilt für einen Statistik-oder Accounting-Trace.

#### $\approx$  z/OS *IBM MQ-Onlineüberwachung verwenden*

Sie können Überwachungsdaten für Warteschlangen und Kanäle (einschließlich automatisch definierter Cluster-Server-Kanäle) erfassen, indem Sie die Attribute MONQ, MONCHL und MONACLS definieren.

Tabelle 33 auf Seite 335 fasst die Befehle zur Einstellung dieser Attribute auf verschiedenen Ebenen und zur Anzeige der Überwachungsdaten zusammen.

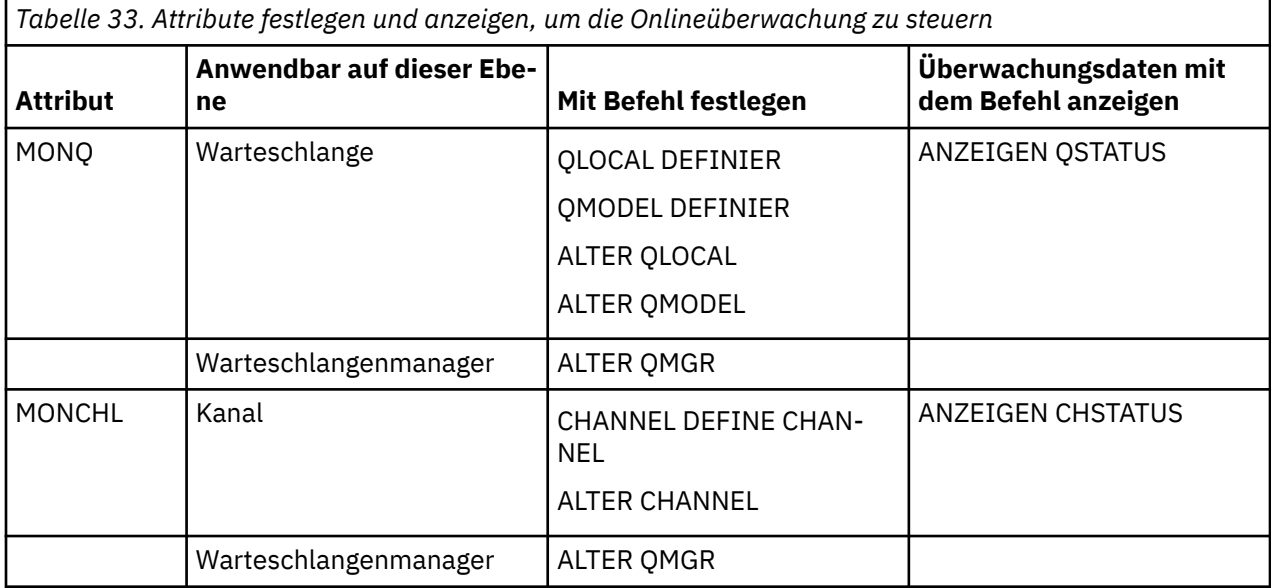

<span id="page-335-0"></span>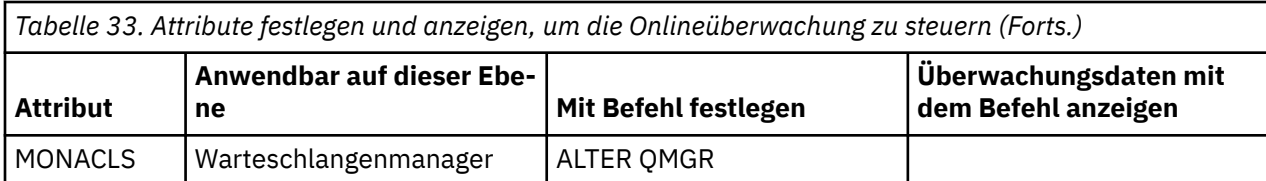

Ausführliche Informationen zu diesen Befehlen finden Sie im Abschnitt MQSC-Befehle . Weitere Informa-tionen zur Onlineüberwachung finden Sie im Abschnitt ["IBM MQ-Netz überwachen" auf Seite 5.](#page-4-0)

#### $\approx 2/0$ S *IBM MQ-Ereignisse verwenden*

IBM MQ-Instrumentierungsereignisse stellen Informationen zu Fehlern, Warnungen und anderen wichtigen Vorkommnissen in einem Warteschlangenmanager bereit. Sie können die Operation all Ihrer Warteschlangenmanager überwachen, indem Sie diese Ereignisse in Ihre eigene Systemmanagementanwendung integrieren.

IBM MQ-Instrumentierungsereignisse schlagen in den folgenden Kategorien fehl:

### **WS-Manager-Ereignisse**

Diese Ereignisse beziehen sich auf die Definitionen von Ressourcen in Warteschlangenmanagern. Eine Anwendung versucht z. B., eine Nachricht in eine Warteschlange zu stellen, die nicht vorhanden ist.

### **Durchsatzereignisse**

Bei diesen Ereignissen handelt es sich um Benachrichtigungen, bei denen eine Schwellenwertbedingung von einer Ressource erreicht wurde. Beispielsweise wurde eine Warteschlangenlänge erreicht, oder die Warteschlange wurde nicht innerhalb eines vordefinierten Zeitlimits verarbeitet.

#### **Kanalereignisse**

Diese Ereignisse werden von Kanälen aufgrund von Bedingungen gemeldet, die während ihrer Operation erkannt wurden. Beispielsweise wird eine Kanalinstanz gestoppt.

#### **Konfigurationsereignisse**

Bei diesen Ereignissen handelt es sich um Benachrichtigungen, die ein Objekt erstellt, geändert oder gelöscht wurde.

Wenn ein Ereignis eintritt, stellt der Warteschlangenmanager eine *Ereignisnachricht* in die entsprechende *Ereigniswarteschlange* (falls definiert). Die Ereignisnachricht enthält Informationen zu dem Ereignis, die von einer geeigneten IBM MQ-Anwendung abgerufen werden können.

IBM MQ-Ereignisse können mit den IBM MQ-Befehlen oder über die Operations- und Steueranzeigen aktiviert werden.

Der Abschnitt ["Ereignistypen" auf Seite 9](#page-8-0) enthält Informationen zu den IBM MQ-Ereignissen, die Nachrichten generieren, sowie zum Format dieser Nachrichten. Weitere Informationen zum Aktivieren der Ereignisse finden Sie unter Ereignisnachrichtenreferenz .

#### z/OS *Systemverwaltungsfunktion verwenden*

Sie können SMF verwenden, um Statistikdaten und Abrechnungsdaten zu erfassen. Für die Verwendung von SMF müssen bestimmte Parameter in z/OS und IBM MQ festgelegt werden.

SMF (System Management Facility, Systemverwaltungsfunktion) ist eine z/OS-Servicehilfe, mit der Informationen von verschiedenen z/OS-Subsystemen erfasst werden. Diese Informationen werden in regelmäßigen Abständen erstellt und berichtet, z. B. stündlich. Sie können SMF mit der IBM MQ-Tracefunktion verwenden, um Daten aus IBM MQ zu erfassen. Auf diese Weise können Sie *Trends* überwachen, beispielsweise in der Systemauslastung und -leistung. Sie können außerdem Abrechnungsdaten zu jeder Benutzer-ID erfassen, die IBM MQ verwendet.

Wenn Sie die Leistungsstatistik (Datensatztyp 115) in SMF aufzeichnen möchten, geben Sie Folgendes im Member SMFPRMxx von SYS1.PARMLIB oder mit dem z/OS-Bedienerbefehl SETSMF an.

SYS(TYPE(115))

Wenn Sie Abrechnungsdaten (Datensatztyp 116) in SMF aufzeichnen möchten, geben Sie Folgendes im Member SMFPRMxx von SYS1.PARMLIB oder mit dem z/OS-Bedienerbefehl SETSMF an.

SYS(TYPE(116))

Für die Verwendung des z/OS-Befehls SETSMF muss im SMFPRM-Member *xx* entweder PROMPT(ALL) oder PROMPT(LIST) angegeben sein. Weitere Informationen finden Sie im Handbuch [z/OS MVS Initializa](https://www.ibm.com/docs/en/zos/2.5.0?topic=mvs-zos-initialization-tuning-reference)[tion and Tuning Reference](https://www.ibm.com/docs/en/zos/2.5.0?topic=mvs-zos-initialization-tuning-reference) und im Handbuch [z/OS MVS System Commands](https://www.ibm.com/docs/en/zos/2.5.0?topic=mvs-zos-system-commands) .

Sie können mit der Erfassung einiger Trace-Informationen automatisch beginnen, wenn Sie YES in den Parametern SMFSTAT (SMF STATISTICS) und SMFACCT (SMF ACCOUNTING) des Makros CSQ6SYSP angeben. Dies wird im Abschnitt CSQ6SYSP beschrieben.

Wenn Sie YES in den Parametern SMFSTAT und SMFACCT angeben, können Sie Trace-Informationen als Warteschlangenmanager erfassen.

Sie können die Datenerfassung auch starten, wenn der WS-Manager mit dem Befehl **START TRACE** unter Angabe von START TRACE(A) oder START TRACE(S)ausgeführt wird.

Sie können die Aufzeichnung von Abrechnungsdaten auf Warteschlangen-oder Warteschlangenmanagerebene mit dem Parameter ACCTQ der Befehle **DEFINE QLOCAL**, **DEFINE QMODEL**, **ALTER QLOCAL**, **ALTER QMODEL**oder **ALTER QMGR** aktivieren oder inaktivieren. Ausführliche Informationen zu diesen Befehlen finden Sie in den MQSC-Befehlen .

Die Erfassung von Kanalabrechnungsdaten können Sie mit dem Parameter **STATCHL** der Befehle **DEFINE CHANNEL**, **ALTER CHANNEL** oder **ALTER QMGR** auf Kanal- oder Warteschlangenmanagerebene steuern.

Sie können das Intervall angeben, in dem IBM MQ die Statistik- und Abrechnungsdaten auf eine der drei folgenden Arten erfasst:

- <mark>• V 9.2.4 Sie können Statistik- und Abrechnungsdaten in unterschiedlichen Intervallen sammeln,</mark> indem Sie "STATIME" (Statistikdaten) und "ACCTIME" (Abrechnungsdaten) in Ihren Systemparametern verwenden (beschrieben in CSQ6SYSP verwenden).
- Sie können Statistik- und Abrechnungsdaten in demselben Intervall erfassen, indem Sie in Ihren Systemparametern einen Wert für "STATIME" angeben (siehe CSQ6SYSP verwenden).
- Sie können Statistikdaten und Abrechnungsdaten [unter Verwendung des Vorkommens von Abrech](https://www.ibm.com/docs/en/zos/2.5.0?topic=accounting-listening-occurrence-events)[nungsereignissen](https://www.ibm.com/docs/en/zos/2.5.0?topic=accounting-listening-occurrence-events) erfassen, indem Sie für STATIME null angeben.

SMF muss bereits aktiv sein, damit Sie Daten an die Funktion senden können. Weitere Informationen zu SMF finden Sie im Handbuch [z/OS MVS System Management Facilities \(SMF\).](https://www.ibm.com/docs/en/zos/2.5.0?topic=mvs-zos-system-management-facilities-smf)

Für die Statistik-und Abrechnungsdaten, die zurückgesetzt werden sollen, muss mindestens ein MQI-Aufruf während des Abrechungsintervalls abgesetzt werden.

## **Zuordnen zusätzlicher SMF-Puffer**

Wenn Sie einen Trace starten, müssen Sie sicherstellen, dass Sie genügend SMF-Puffer zuordnen. Geben Sie die SMF-Pufferung im Parameter VSAM BUFSP der Anweisung DEFINE CLUSTER des Zugriffsmethodeservices an. Geben Sie in der Anweisung **DEFINE CLUSTER** für jede SMF-VSAM-Dateigruppe CISZ(4096) und BUFSP(81920) an.

Wenn ein SMF-Puffermangel auftritt, weist SMF alle Tracesätze zurück, die an sie gesendet wurden. IBM MQ sendet in diesem Fall eine CSQW133I-Nachricht an die z/OS-Konsole. IBM MQ behandelt den Fehler als temporär und bleibt aktiv, auch wenn die SMF-Daten möglicherweise verloren gehen. Nachdem der Engpass behoben wurde und die Traceaufzeichnung wieder aufgenommen worden ist, sendet IBM MQ eine Nachricht CSQW123I an die z/OS-Konsole.

## **Berichtsdaten in SMF**

<span id="page-337-0"></span>Sie können das SMF-Programm IFASMFDP (bzw. bei Verwendung von Protokolldatenströmen das SMF-Programm IFASMFDL) verwenden, um einen Speicherauszug von SMF-Datensätzen in einer sequenziellen Datei zu erstellen, damit sie verarbeitet werden können.

Es gibt mehrere Möglichkeiten, um über diese Daten zu berichten, z. B.:

- Schreiben Sie ein Anwendungsprogramm, um Informationen aus der SMF-Dateigruppe zu lesen und zu berichten. Anschließend können Sie den Bericht entsprechend Ihren Anforderungen anpassen.
- Verwenden Sie Performance Reporter, um die Datensätze zu verarbeiten. Weitere Informationen finden Sie unter "Andere Produkte mit IBM MQ verwenden" auf Seite 338.

## **Keine Intervallklasse (03) SMF-Abrechnungsdatensätze, die während Prozessen mit langer Laufzeit erzeugt werden**

Sie erfassen CLASS (3) SMF116 -Abrechnungsdatensätze für IBM MQ, erhalten aber keine Datensätze, während ein Prozess mit langer Laufzeit ausgeführt wird.

Die Abrechnungsdatensätze des Typs CLASS (3) SMF116 werden normalerweise nur erstellt, wenn ein Prozess beendet wird. For long running processes, for example CICS, this might not produce a sufficient number of records, as the process can run for a month or longer. Sie können jedoch SMF116 -Datensätze in festgelegten Zeitintervallen zusammenstellen, während ein Prozess ausgeführt wird.

Für die Erfassung von Abrechnungsdatensätzen des Typs CLASS (3) SMF116 müssen Sie Folgendes festlegen:

#### **SMFACCT**

 $= JA$ 

### **SMFSTAT**

=YES oder NO, wobei

### **YES**

Bewirkt, dass Datensätze erzeugt werden, wenn ein Sammlungsbroadcast empfangen wird.

#### **Nein**

Bewirkt, dass ein Datensatz des Typs CLASS (3) SMF116 nur erzeugt wird, wenn ein Prozess beendet wird.

und setzen Sie den folgenden Befehl ab:

START TRACE(ACCTG) DEST(SMF) CLASS(03)

Wenn Sie SMFSTAT = YES festgelegt haben und ein Erfassungs-Broadcast auftritt, wird ein Intervallklassendatensatz (3) SMF116 für jeden Prozess erzeugt, der momentan ausgeführt wird und der zum Zeitpunkt des vorherigen Erfassungs-Broadcast ebenfalls ausgeführt wurde.

Sie können festlegen, dass der Erfassungs-Broadcast in einem regelmäßigen Zeitintervall stattfinden soll, indem Sie STATIME in CSQ6SYSP wie folgt festlegen:

- Wenn STATIME auf einen Wert größer als 0 gesetzt wurde, ist dies Ihr Broadcast-Intervall in Minuten.
- Wenn STATIME = 0 ist, wird der SMF-Broadcast Ihres Systems verwendet (SMF INTVAL)
- Wenn STATIME = 0 und SMF INTVAL nicht festgelegt ist, findet kein Broadcast statt und es werden keine Intervalldatensätze erzeugt.

#### $\approx$  z/OS *Andere Produkte mit IBM MQ verwenden*

Sie können andere Produkte verwenden, um die Darstellung von zu verbessern oder die Statistiken in Bezug auf Leistung und Abrechnung zu erweitern. Beispiel: Resource Measurement Facility, Tivoli Decision Support und Überwachung von CICS.

## **Verwenden der Ressourcenmessungsfunktion**

Resource Measurement Facility (RMF) ist ein IBM Lizenzprogramm (Programmnummer 5685-029), das systemweite Informationen zur Prozessorauslastung, zur E/A-Aktivität, zum Speicher und zum Paging

<span id="page-338-0"></span>bereitstellt. Sie können RMF verwenden, um die Auslastung der physischen Ressourcen im gesamten System dynamisch zu überwachen. Weitere Informationen finden Sie im *[z/OS Resource Measurement](https://www.ibm.com/docs/https://www.ibm.com/docs/en/zos/2.5.0?topic=mvs-zos-programming-resource-recovery) [Facility Benutzerhandbuch](https://www.ibm.com/docs/https://www.ibm.com/docs/en/zos/2.5.0?topic=mvs-zos-programming-resource-recovery)*.

## **Tivoli Decision Support für z/OS verwenden**

Mit Tivoli Decision Support für z/OS können Sie RMF- und SMF-Datensätze interpretieren.

Der Tivoli Decision Support für z/OS ist ein IBM Lizenzprogramm (Programmnummer 5698-B06), mit dem Sie die Leistung Ihres System verwalten können, indem Sie Leistungsdaten in einer Db2-Datenbank erfassen und die Daten in verschiedenen Formaten für die Verwendung in der Systemveraltung darstellen. Mit Tivoli Decision Support können grafische und tabellarische Berichte mithilfe von Systemmanagementdaten generiert und in der zugehörigen Db2-Datenbank gespeichert werden. Es enthält einen Verwaltungsdialog, einen Berichtsdialog und einen Protokollcollector, die alle mit einer Db2-Standarddatenbank interagieren.

Dies wird in *[IBM Tivoli Decision Support for z/OS: Administration Guide and Reference](https://www.ibm.com/docs/en/SSH53X_1.8.2/com.ibm.tivoli.dszos.doc.1.8.2/Admin/DRL5BA15.pdf)*beschrieben.

# **CICS-Überwachungsfunktion verwenden**

Die CICS-Überwachungsfunktion stellt Leistungsinformationen zu jeder aktiven CICS-Transaktion bereit. Es kann verwendet werden, um die verwendeten Ressourcen und die Zeit für die Verarbeitung von Transaktionen zu untersuchen. Hintergrundinformationen finden Sie in der Veröffentlichung *[CICS Performance](https://www.ibm.com/docs/en/SSGMCP_5.4.0/pdf/performance_pdf.pdf) [Guide](https://www.ibm.com/docs/en/SSGMCP_5.4.0/pdf/performance_pdf.pdf)* und [Developing CICS System Programs](https://www.ibm.com/docs/en/SSGMCP_5.4.0/pdf/customization-guide_pdf.pdf)zusammen mit den beiden Referenzhandbüchern, die früher als *CICS Customization Guide*bezeichnet wurden.

# *Leistungsprobleme untersuchen*

Leistungsprobleme können sich aus verschiedenen Faktoren ergeben. Beispiel: falsche Ressourcenzuordnung, schlechte Anwendungsgestaltung und E/A-Randbedingungen. Verwenden Sie dieses Thema, um einige der möglichen Ursachen von Leistungsproblemen zu untersuchen.

Die Leistung kann beeinträchtigt werden durch:

- Pufferpools, die eine falsche Größe haben
- Mangel an Realspeicher
- E/A-Konkurrenzsituation für Seitengruppen oder Protokolle
- Protokollpufferschwellenwerte, die falsch festgelegt sind
- Falsche Einstellung der Anzahl Protokollpuffer
- Große Nachrichten
- Einheiten mit Wiederherstellung, die lange Zeit in Anspruch sind und viele Nachrichten für jeden Synchronisationspunkt enthalten
- Nachrichten, die lange Zeit in einer Warteschlange verbleiben
- RACF-Prüfung
- Unnötige Sicherheitsprüfungen
- Ineffizientes Programmdesign

Wenn Sie Leistungsdaten analysieren, beginnen Sie immer mit dem Blick auf das Gesamtsystem, bevor Sie sich entscheiden, dass ein bestimmtes IBM MQ-Problem vorliegt. Denken Sie daran, dass bei einer Konkurrenzsituation fast alle Symptome einer verminderten Leistung vergrößert werden. Wenn z. B. eine Konkurrenzsituation für DASD vorliegt, können die Antwortzeiten der Transaktionen erhöht werden. Darüber hinaus sind die mehr Transaktionen im System vorhanden, die Prozessorauslastung und die Nachfrage nach virtueller und realer Speicherung.

In solchen Situationen zeigt das System die hohe Verwendung von *all* Ressourcen an. Das System hat jedoch einen normalen Systemstress zu verzeichnen, und dieser Stress könnte die Ursache für eine

<span id="page-339-0"></span>Leistungsreduzierung sein. Um die Ursache eines solchen Leistungsverlusts zu ermitteln, müssen Sie alle Elemente berücksichtigen, die sich auf Ihre aktiven Tasks auswirken könnten.

## **Untersuchung des Gesamtsystems**

In IBM MQ ist das Leistungsproblem entweder eine erhöhte Antwortzeit oder eine unerwartete und unerklärliche Verwendung von Ressourcen. Überprüfen Sie zuerst die Faktoren wie die gesamte Prozessorauslastung, die DASD-Aktivität und das Paging. Ein IBM-Tool zur Überprüfung der gesamten Prozessorauslastung ist Resource Management Facility (RMF). Im Allgemeinen müssen Sie das System in einigen Details prüfen, um festzustellen, warum die Tasks langsam vorankommen oder warum eine bestimmte Ressource stark genutzt wird.

Beginnen Sie mit der allgemeinen Taskaktivität und konzentrieren Sie sich dann auf bestimmte Aktivitäten, wie z. B. bestimmte Tasks oder ein bestimmtes Zeitintervall.

Eine andere Möglichkeit besteht darin, dass das System über einen begrenzten Realspeicher verfügt. Daher werden die Tasks aufgrund von Paging-Interrupts langsamer ausgeführt als erwartet.

## **Einzeltasks untersuchen**

Mit dem Abrechnungstrace können Sie Informationen zu IBM MQ-Tasks erfassen. Diese Trace-Sätze zeigen Ihnen sehr viel über die Aktivität, die die Task ausgeführt hat, und darüber, wie lange die Task ausgesetzt wurde, und wartet auf die Latches. Der Tracesatz enthält außerdem Informationen darüber, wie viele Db2- und Coupling-Facility-Aktivitäten von den Tasks ausgeführt wurden.

Das Interpretieren von IBM MQ-Abrechnungsdaten wird im Abschnitt ["IBM MQ for z/OS-Abrechnungsda](#page-366-0)[ten interpretieren" auf Seite 367](#page-366-0) beschrieben.

Arbeitseinheiten mit langer Laufzeit können durch das Vorhandensein der Nachricht CSQR026I im Jobprotokoll identifiziert werden. Diese Nachricht gibt an, dass eine Task für mehr als drei WS-Manager-Prüf-

punkte vorhanden ist und die zugehörigen Protokollsätze nicht mehr angezeigt wurden. Eine Beschreibung der Protokollsatzverzögerung finden Sie unter Die Protokolldateien.

#### **IBM MQ for z/OS-Leistungsstatistik interpretieren**  $z/05$

Verwenden Sie diesen Abschnitt als Index für die verschiedenen SMF-Datensätze, die von IBM MQ for z/OS erstellt werden.

IBM MQ for z/OS-Leistungsstatistik wird als SMF-Datensatz des Typs 115 geschrieben. Statistikdatensätze werden in regelmäßigen Abständen in einem Zeitintervall erstellt, das durch den Parameter **STATIME** des Systemparametermoduls CSQ6SYSP bzw. im globalen SMF-Aufzeichnungsintervall angegeben ist, falls Sie für **STATIME** den Wert Null angeben. Die in den SMF-Datensätzen bereitgestellten Informationen stammen aus den folgenden Komponenten von IBM MQ:

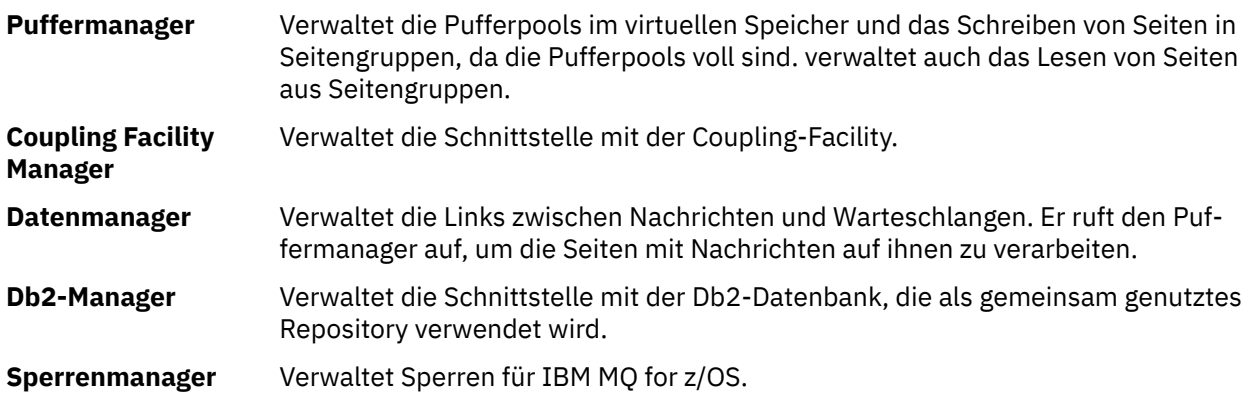

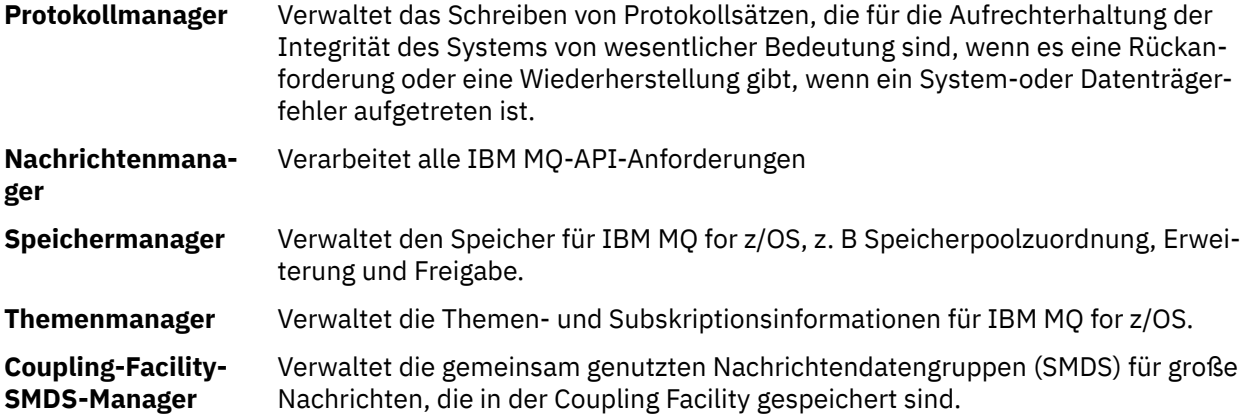

IBM MQ-Statistikdaten werden in SMF als SMF-Datensätze des Typs 115 geschrieben. Es können die folgenden Subtypen vorhanden sein:

#### **1**

Systeminformationen, z. B. im Zusammenhang mit den Protokollen und dem Speicher.

#### **2**

Informationen über die Anzahl der Nachrichten und Paging-Informationen. Informationen zur Gruppe mit gemeinsamer Warteschlange, die sich auf die Coupling-Facility und Db2 beziehen.

#### **5 und 6**

Ausführliche Informationen zur internen Speicherbelegung im Adressraum des Warteschlangenmanagers. Zwar können Sie diese Informationen anzeigen, einige dieser Informationen sind jedoch nur zur Verwendung durch IBM vorgesehen.

### **7**

Übersichtsinformationen zum Speichermanager. Zwar können Sie diese Informationen anzeigen, einige dieser Informationen sind jedoch nur zur Verwendung durch IBM vorgesehen.

#### **201**

Eingabe-/Ausgabeinformationen für Seitengruppe

#### **215**

Pufferpoolinformationen

#### **231**

Systeminformationen für den Adressraum des Kanalinitiators.

Dabei ist Folgendes zu beachten:

- Datensätze des Subtyps 1, 2, 201 und 215 werden mit Statistiktraceklasse 1 erstellt.
- Datensätze des Subtyps 7 werden mit Statistiktraceklasse 2 erstellt.
- Datensätze des Subtyps 5 und 6 werden mit Statistiktraceklasse 3 erstellt.
- Datensätze des Subtyps 231 werden mit Statistiktraceklasse 4 erstellt.

Der Subtyp wird im Feld SM115STF (siehe [Tabelle 34 auf Seite 342](#page-341-0)) angegeben.

#### $\approx$  2/05 *Layout eines SMF-Datensatzes vom Typ 115*

Sie können diesen Abschnitt als Referenz für das Format eines SMF-Datensatzes vom Typ 115 verwenden.

Das Standardlayout für SMF-Datensätze umfasst drei Teile:

#### **SMF-Header**

Stellt das Format, die Identifikation und die Uhrzeit-und Datumsinformationen zum Datensatz selbst bereit.

#### **Selbstdefinierendes Kapitel**

Definiert die Position und Größe der einzelnen Datensätze innerhalb des SMF-Datensatzes.

#### <span id="page-341-0"></span>**Datensätze**

Die tatsächlichen Daten von IBM MQ, die Sie analysieren möchten.

Weitere Informationen zu SMF-Satzformaten finden Sie unter *[z/OS MVS System Management Facilities](https://www.ibm.com/docs/en/zos/2.5.0?topic=mvs-zos-system-management-facilities-smf) [\(SMF\)](https://www.ibm.com/docs/en/zos/2.5.0?topic=mvs-zos-system-management-facilities-smf)*.

### **Zugehörige Verweise**

"SMF-Header" auf Seite 342

Verwenden Sie dieses Thema als Referenz für das Format des SMF-Headers.

"Selbstdefinierende Abschnitte" auf Seite 342

Verwenden Sie dieses Thema als Referenz für das Format der selbstdefinierenden Abschnitte des SMF-Datensatzes.

["Beispiele für SMF-Statistikdatensätze" auf Seite 344](#page-343-0)

Verwenden Sie dieses Thema, um einige Beispiele für SMF-Datensätze zu verstehen.

## **E** z/0S SMF-Header

Verwenden Sie dieses Thema als Referenz für das Format des SMF-Headers.

Tabelle 34 auf Seite 342 zeigt das Format der SMF-Datensatzkopfdaten (SM115).

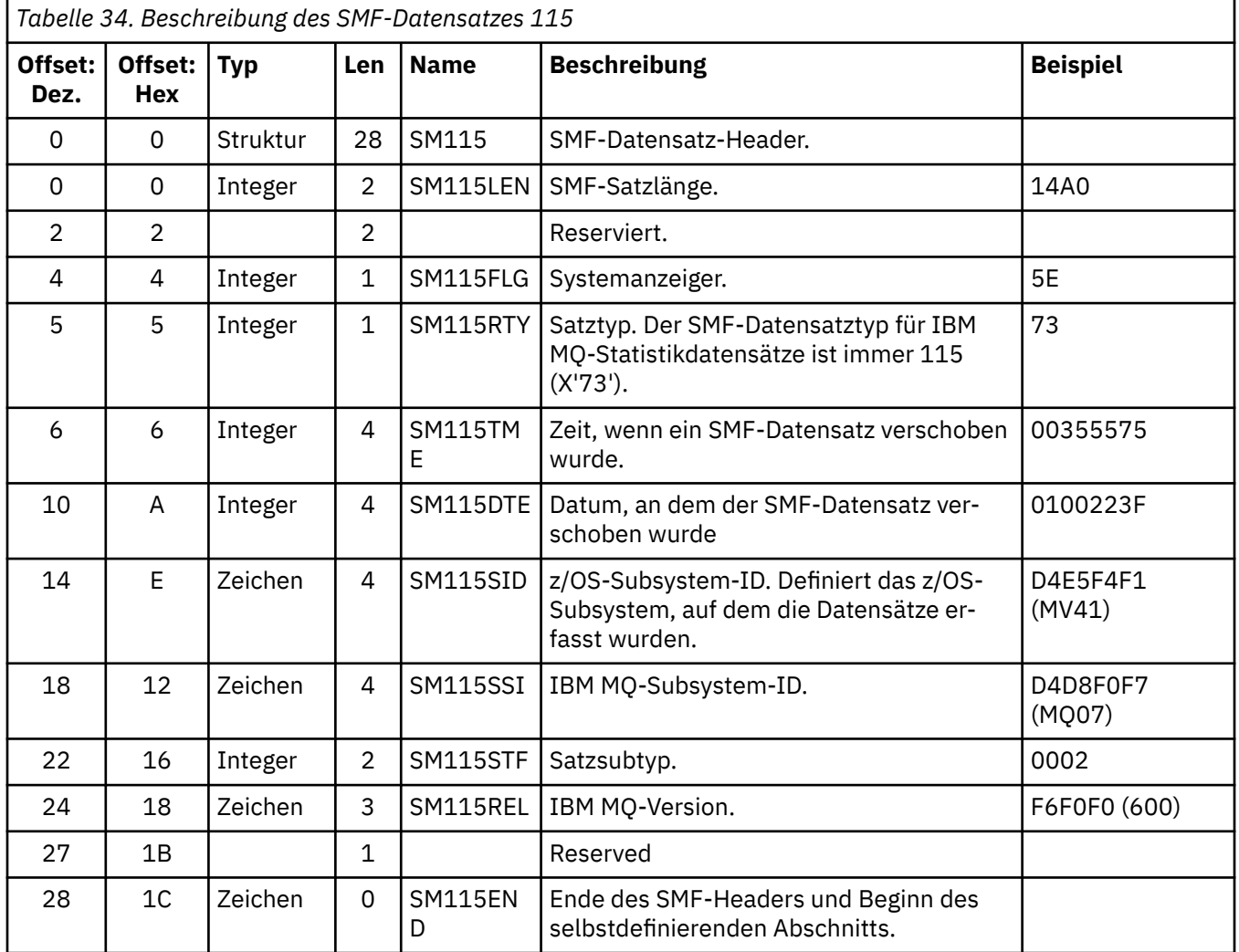

#### $\approx$  z/OS *Selbstdefinierende Abschnitte*

Verwenden Sie dieses Thema als Referenz für das Format der selbstdefinierenden Abschnitte des SMF-Datensatzes.

Ein selbstdefinierter Abschnitt eines SMF-Satzes vom Typ 115 teilt Ihnen mit, wo ein Statistikdatensatz zu finden ist, wie lange es ist und wie oft dieser Datensatztyp wiederholt wird (mit unterschiedlichen Werten). Die selbstdefinierenden Abschnitte folgen dem Header, bei fixen Offsets vom Anfang des SMF-Datensatzes. Jeder Statistikdatensatz kann durch eine Blickfängerzeichenfolge identifiziert werden.

Die folgenden Typen von selbstdefinierenden Schnitten stehen Benutzern für Typen 115-Datensätze zur Verfügung. Jeder selbstdefinierende Abschnitt verweist auf Statistikdaten, die sich auf eine der IBM MQ-Komponenten beziehen. Tabelle 35 auf Seite 343 fasst die Quellen der Statistiken, die Strukturkennungszeichenfolge und die Offsets der selbstdefinierenden Abschnitte vom Beginn der SMF-Datensatzkopfdaten zusammen.

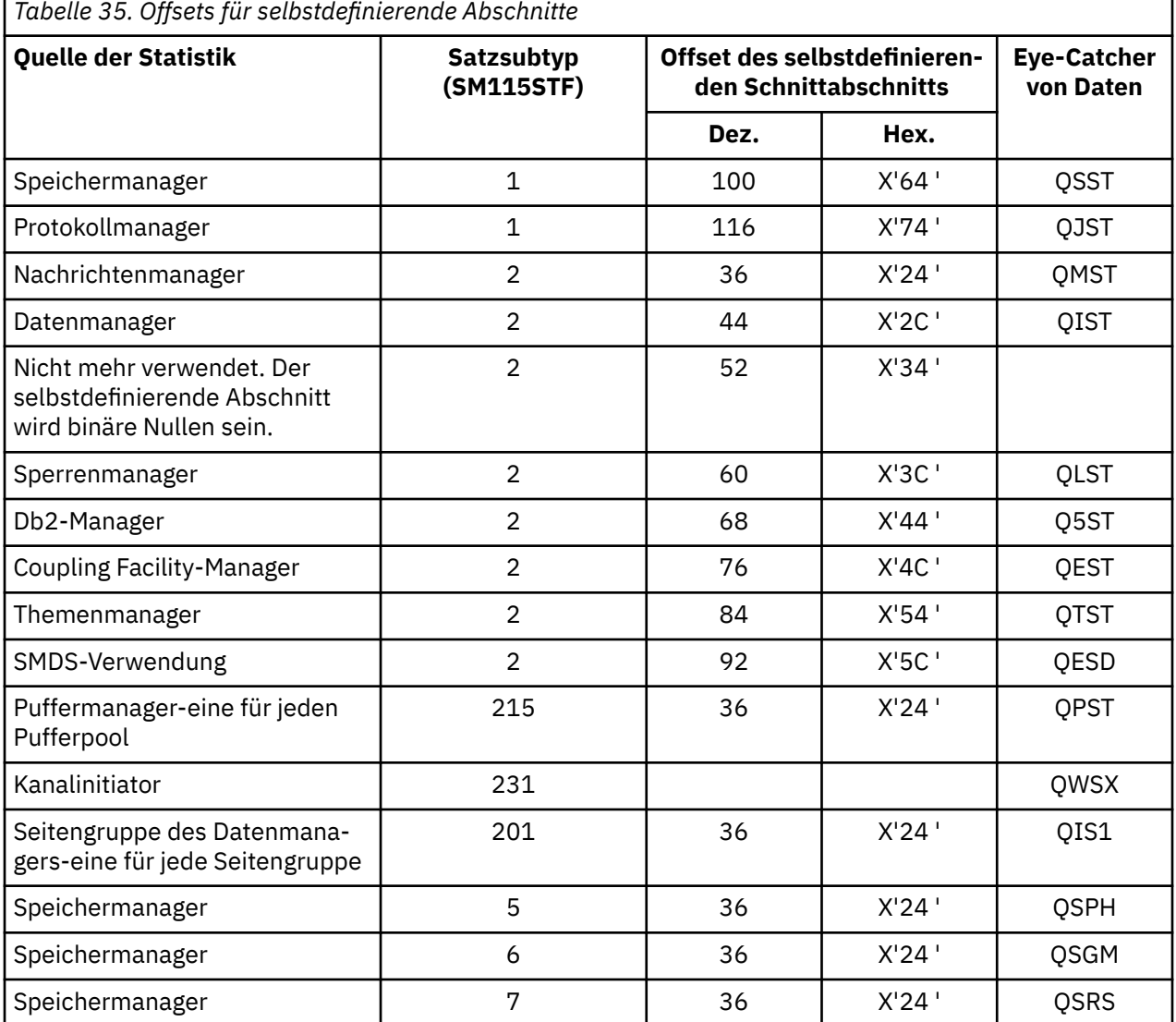

**Anmerkung:** Einige Speichermanagerinformationen in Datensätzen des Subtyps 5, 6 und 7 sind nur für die Verwendung durch IBM gedacht. Andere nicht aufgeführte selbstdefinierende Abschnitte enthalten nur Daten zur Verwendung durch IBM.

Jeder selbstdefinierende Abschnitt ist zwei Vollwörter lang und hat das folgende Format:

*ssssssssllllnnnn*

Dabei gilt:

- *ssssssss* ist ein Vollwort, das den Offset vom Anfang des SMF-Datensatzes enthält.
- *llll* ist ein Halbwort, das die Länge dieses Datensatzes ergibt.

<span id="page-343-0"></span>• *nnnn* ist ein Halbwort, das die Anzahl der Datensätze in diesem SMF-Datensatz angegeben hat.

Weitere Informationen finden Sie in "Beispiele für SMF-Statistikdatensätze" auf Seite 344.

**Anmerkung:** Verwenden Sie in den selbstdefinierenden Abschnitten immer Offsets, um die Statistikdatensätze zu lokalisieren.

#### $z/0S$ *Beispiele für SMF-Statistikdatensätze*

Verwenden Sie dieses Thema, um einige Beispiele für SMF-Datensätze zu verstehen.

Abbildung 20 auf Seite 344 zeigt ein Beispiel für einen Teil des SMF-Datensatzes für Subtyp 1. Subtyp 1 enthält die Statistikdatensätze des Speichermanagers und des Protokollmanagers. Der SMF-Datensatz-Header wird unterstrichen angezeigt.

Der selbstdefinierende Abschnitt an der relativen Position X'64 'bezieht sich auf die Speichermanagerstatistik, und der selbstdefinierende Abschnitt an der relativen Position X'74' bezieht sich auf Protokollmanagerstatistiken, die beide in **Fettdruck** angezeigt werden.

Der Speichermanagerstatistikdatensatz befindet sich bei der relativen Position X'0000011C 'am Anfang des Headers und ist X'48' Byte lang. Es gibt eine Gruppe von Speichermanagerstatistikdaten, die durch die Blickfängerfolge QSST angegeben wird. Der Anfang dieses Statistikdatensatzes wird auch im Beispiel gezeigt.

Der Protokollmanagerstatistikdatensatz befindet sich bei der relativen Position X'00000164 'am Anfang des Headers und ist X'78' Byte lang. Es gibt eine Gruppe von Protokollmanagerstatistikdaten, die durch die Blickfang-Zeichenfolge QJST identifiziert wird.

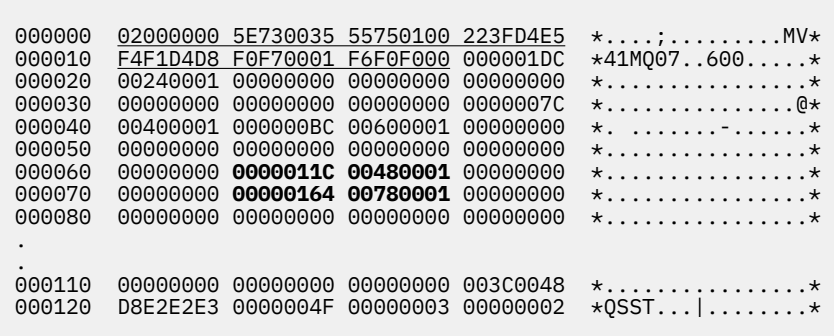

*Abbildung 20. SMF-Datensatz 115, Subtyp 1*

[Abbildung 21 auf Seite 345](#page-344-0) zeigt ein Beispiel für einen Teil des SMF-Datensatzes für den Subtyp 2. Subtyp 2 enthält die Statistikdatensätze für den Nachrichten-, Daten-, Sperren-, Coupling-Facility-, Themen- und Db2-Manager. Der SMF-Datensatz-Header ist unterstrichen dargestellt. Die selbstdefinierenden Abschnitte werden abwechselnd **fett** und *kursiv* angezeigt.

- Der selbstdefinierende Abschnitt an der relativen Position X'24 ' bezieht sich auf die Statistik des Nachrichtenmanagers. Der Statistikdatensatz für den Nachrichtenmanager befindet sich bei der relativen Position X'00000064 'am Anfang des Headers und ist X'48' Byte lang. Es gibt eine Gruppe dieser Statistiken, die durch die Blickfang-Zeichenfolge QMST identifiziert wird.
- Der selbstdefinierende Abschnitt bei Offset X'2C ' bezieht sich auf die Datenmanagerstatistik. Der Statistikdatensatz für den Datenmanager befindet sich bei der relativen Position X'000000AC 'am Anfang des Headers und ist X'50' Byte lang. Es gibt eine Gruppe dieser Statistiken, die durch die Blickfolgerzeichenfolge QIST identifiziert wird.
- In früheren Releases hat der selbstdefinierende Abschnitt an der relativen Position X'34 ' auf die Statistik des Puffermanagers verwiesen. Da dieser SMF-Datensatz von einem IBM MQ 9.1.0-Warteschlangenmanager übernommen wurde, wird der selbstdefinierende Abschnitt des Puffermanagers auf Nullen

<span id="page-344-0"></span>gesetzt, um anzuzeigen, dass keine Puffermanagerstatistik vorhanden ist. Stattdessen befinden sich diese Statistiken in SMF 115 -Datensätzen des Subtyps 215.

- Der selbstdefinierende Abschnitt an der relativen Position X'3C ' bezieht sich auf Sperrmanagerstatistikdaten. Der Sperrmanager-Statistikdatensatz befindet sich bei der relativen Position X'000000FC 'am Anfang des Headers und ist X'20' Byte lang. Es gibt eine Gruppe dieser Statistiken, die durch die Blickfang-Zeichenfolge QLST identifiziert wird.
- Der selbstdefinierende Abschnitt bei Offset X'44' bezieht sich auf die Db2-Managerstatistik. Der Statistikdatensatz für den Db2-Manager befindet sich an der relativen Position X'0000011C' am Anfang des Headers und ist X'2A0' Byte lang. Es gibt eine Gruppe dieser Statistiken, die durch die Blickfang-Zeichenfolge Q5ST gekennzeichnet ist.
- Der selbstdefinierende Abschnitt bei der relativen Position X'4C ' bezieht sich auf Coupling Facility Manager-Statistiken. Der Coupling Facility-Manager-Statistikdatensatz befindet sich bei der relativen Position X'000003BC 'vom Anfang des Headers und ist X'1008' Byte lang. Es gibt eine Gruppe dieser Statistiken, die durch die Blickfängerzeichenfolge QEST angegeben wird.
- Der selbstdefinierende Abschnitt an der relativen Position X'54 ' bezieht sich auf die Statistik des Topic-Managers. Der Topic-Manager-Statistikdatensatz befindet sich bei der relativen Position X'000013C4 'am Anfang des Headers und ist X'64' Byte lang. Es gibt eine Gruppe dieser Statistiken, die durch die Blickfängerzeichenfolge QTST angegeben wird.
- Der selbstdefinierende Abschnitt an der relativen Position X'5C ' ist für SMDS-Statistiken bestimmt. Dieser selbstdefinierende Abschnitt wird auf Nullen gesetzt, die angeben, dass SMDS nicht verwendet wird.

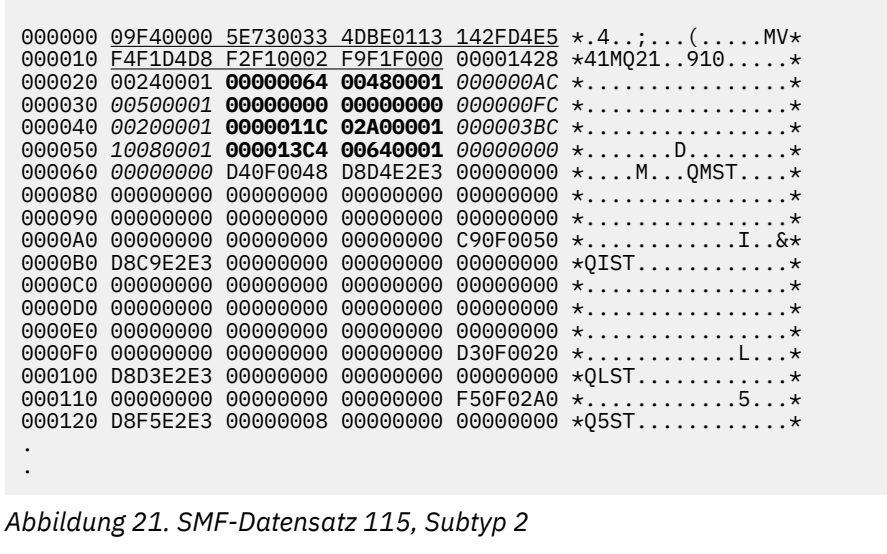

## *Verarbeitung von SMF-Datensätzen des Typs 115*

Verwenden Sie dieses Thema als Referenz für die Verarbeitung von SMF-Datensätzen des Typs 115.

Sie müssen alle Daten, die Sie von SMF erfassen, verarbeiten, um nützliche Informationen zu extrahieren. Überprüfen Sie beim Verarbeiten der Daten, dass die Datensätze aus IBM MQ stammen und es sich dabei um die von Ihnen erwarteten Datensätze handelt.

Validieren Sie die Werte der folgenden Felder:

- SM115RTY, die SMF-Satznummer, muss X'73 ' (115) sein.
- SM115STF, der Satzsubtyp, muss 0001, 0002, 0005, 0006, 0007, 0201, 0215 oder 0231 sein.

Das Lesen aus den aktiven SMF-Dateigruppen (oder SMF-Protokolldatenströmen) wird nicht unterstützt. Sie müssen das SMF-Programm IFASMFDP (bzw. bei Verwendung von Protokolldatenströmen das SMF-Programm IFASMFDL) verwenden, um einen Speicherauszug von SMF-Datensätzen in einer sequenziellen Datei zu erstellen, damit sie verarbeitet werden können. Weitere Informationen finden Sie im Abschnitt ["Systemverwaltungsfunktion verwenden" auf Seite 336.](#page-335-0)

Einzelheiten zu den Strukturen und Feldern finden Sie im IBM MQ-SupportPac [MP1B](https://www.ibm.com/support/pages/node/572457).

Es gibt ein C-Beispielprogramm namens CSQ4SMFD, das den Inhalt von SMF-Datensätzen des Typs 115 und 116 aus der sequenziellen Datei ausgibt. Das Programm wird als Quelle in thlqual.SCSQC37S und im ausführbaren Format in thlqual.SCSQLOAD. bereitgestellt. Die Beispiel-JCL wird in thlqual.SCSQPROC (CSQ4SMFJ) bereitgestellt.

#### z/OS *Speichermanagerdatensätze*

Verwenden Sie dieses Thema als Referenz für Speichermanagerdatensätze.

Das Format des Statistikdatensatzes für den Speichermanager wird im Assemblermakro thlqual.SCSQMACS (CSQDQSST) beschrieben.

Die Daten enthalten Informationen zur Anzahl der festen und variablen Speicherpools, die der WS-Manager während des Statistikintervalls zugeordnet, erweitert, komprimiert und gelöscht hat, sowie die Anzahl der GETMAIN-, FREEMAIN-und STORAGE-Anforderungen an z/OS, einschließlich der Anzahl der nicht erfolgreichen Anforderungen. Zu den zusätzlichen Informationen gehören die Anzahl der festgestellten Speicherkennungen und die Anzahl der abnormalen Beendigungen, die als Ergebnis dieser Bedingung aufgetreten sind.

Zusätzliche Daten zur Speicherbelegung im Warteschlangenmanager werden vom Statistiktrace der Klasse 2 und 3 erstellt. Zwar können Sie diese Informationen anzeigen, einige dieser Informationen sind jedoch nur zur Verwendung durch IBM vorgesehen.

- Das Format des Statistikdatensatzes für den Speichermanagerpool-Header, der in Datensätzen des Subtyps 5 vorhanden ist, wird im Assemblermakro thlqual.SCSQMACS (CSQDQSPH) beschrieben.
- Das Format des getmain-Statistikdatensatzes für den Speichermanager, der in Datensätzen des Subtyps 6 vorhanden ist, wird im Assemblermakro thlqual.SCSQMACS (CSQDQSGM) beschrieben.
- Das Format des region-Summensatzes für den Speichermanager, der in Datensätzen des Subtyps 7 vorhanden ist, wird im Assemblermakro thlqual.SCSQMACS (CSQDQSRS) beschrieben.

## *Protokollmanagerdatensätze*

Verwenden Sie dieses Thema als Referenz für das Format von Protokollmanagerdatensätzen.

Das Format des Protokollmanagerstatistikdatensatzes wird im Assemblermakro thlqual.SCSQMACS (CSQDQJST) beschrieben.

In den Statistiken sind diese Zahlen wichtig:

1. Die Gesamtzahl der Protokollschreibanforderungen:

Nlogwrite = QJSTWRNW + QJSTWRF

2. Die Gesamtzahl der Protokollesesanforderungen:

 $N_{\text{logread}} = \text{QJSTRBUF} + \text{QJSTRACT} + \text{QJSTRARH}$ 

Die Fehlersymptome, die anhand der Protokollmanagerstatistik untersucht werden können, werden in der folgenden Tabelle beschrieben.

## **Symptom 1**

QJSTWTB ist ungleich null.

### **Ursache**

Tasks werden ausgesetzt, während der In-Storage-Puffer in das aktive Protokoll geschrieben wird.

Möglicherweise gibt es Probleme beim Schreiben in das aktive Protokoll.

Der Parameter OUTBUFF in CSQ6LOGP ist zu klein.

### **Action**

Schreiben Sie die Probleme auf, die in das aktive Protokoll geschrieben werden.

Erhöhen Sie den Wert des Parameters OUTBUFF innerhalb von CSQ6LOGP.

## **Symptom 2**

Das Verhältnis: QJSTWTL/N <sub>logread</sub> ist größer als 1%.

### **Ursache**

Es wurden Protokolllesevorgänge eingeleitet, bei denen aus einem Archivprotokoll gelesen werden muss. IBM MQ konnte allerdings kein Dataset zuordnen, da MAXRTU-Datasets bereits zugeordnet waren.

### **Action**

Erhöhen Sie MAXRTU.

## **Symptom 3**

Das Verhältnis: QJSTRARH/N <sub>logread</sub> ist größer als normal.

### **Ursache**

Die meisten Protokollesesanforderungen sollten aus dem Ausgabepuffer oder dem aktiven Protokoll stammen. Um Anforderungen für ein Zurückstellen zu erfüllen, werden die Arbeitseinheitenwiederherstellungsdatensätze aus dem speicheraktiven Puffer, dem aktiven Protokoll und den archivierten Protokollen gelesen.

Eine lange Arbeitseinheit mit Wiederherstellung, die sich über einen Zeitraum von mehreren Minuten erstreckt, enthält möglicherweise Protokollsätze, die sich über viele verschiedene Protokolle erstrecken. Dies beeinträchtigt die Leistung, da zusätzliche Arbeiten zur Wiederherstellung der Protokollsätze ausgeführt werden müssen.

## **Action**

Ändern Sie die Anwendung, um die Länge einer Arbeitseinheit mit Wiederherstellung zu reduzieren. Darüber hinaus sollten Sie die Größe des aktiven Protokolls erhöhen, um die Möglichkeit einer einzelnen Arbeitseinheit zu reduzieren, die sich auf mehr als ein Protokoll ausbreitet.

### **Andere Zeiger**

Das Verhältnis N <sub>logread</sub> /N <sub>logwrite</sub> gibt einen Hinweis darauf, wie viel Arbeit zurückgesetzt werden muss.

## **Symptom 4**

QJSTLLCP ist mehr als 10 Stunden pro Stunde.

#### **Ursache**

Auf einem ausgelastten System erwarten Sie in der Regel 10 Prüfpunkte pro Stunde. Wenn der Wert für QJSTLLCP größer als dieser Wert ist, weist er auf ein Problem in der Konfiguration des Warteschlangenmanagers hin.

Der wahrscheinlichste Grund hierfür ist, dass der Parameter LOGLOAD in CSQ6SYSP zu klein ist. Das andere Ereignis, das einen Prüfpunkt verursacht, ist, wenn ein aktives Protokoll voll ist, und wechselt zu der nächsten aktiven Protokolldatei. Wenn Ihre Protokolle zu klein sind, kann dies zu häufigen Prüfpunkten führen.

QJSTLLCP ist die Anzahl der Gesamtanzahl der Prüfpunkte.

### **Action**

Erhöhen Sie den Wert für den Parameter LOGLOAD oder erhöhen Sie die Größe der Protokolldatensätze nach Bedarf.

## **Symptom 5**

QJSTCmpFail > 0 oder QJSTCmpComp nicht viel kleiner als QJSTCmpUncmp

### **Ursache**

Der Warteschlangenmanager kann die Protokollsätze nicht wesentlich komprimieren.

QJSTCmpFail ist die Anzahl der Male, die der Warteschlangenmanager nicht in der Lage war, eine Reduzierung der Satzlänge zu erreichen. Vergleichen Sie die Zahl mit QJSTCmpReq (Anzahl der Komprimierungsanforderungen), um festzustellen, ob die Anzahl der Fehler signifikant ist.

QJSTCmpComp ist die Summe der komprimierten Byte, die in das Protokoll geschrieben werden, und QJSTCmpUncmp ist die Summe der Byte vor der Komprimierung. Die Summe enthält keine Byte, die für Protokollsätze geschrieben wurden, die nicht für die Komprimierung auswählbar waren. Wenn die Zahlen ähnlich sind, hat die Komprimierung wenig Nutzen erzielt.

### **Action**

Schalten Sie die Protokollkomprimierung aus. Setzen Sie den Befehl SET LOG COMPLOG (NONE) ab. Weitere Informationen finden Sie im Befehl SET LOG .

**Anmerkung:** In der ersten Gruppe von Statistiken, die nach dem Systemstart erstellt wurden, kann es aufgrund der Auflösung von In-Flight-Einheiten der Wiederherstellung zu einer erheblichen Protokollaktivität kommen.

#### z/OS *Nachrichtenmanagerdatensätze*

Verwenden Sie dieses Thema als Referenz für die Datensätze des Nachrichtenmanagers.

Das Format des Statistikdatensatzes für den Nachrichtenmanager wird im Assemblermakro thlqual.SCSQMACS (CSQDQMST) beschrieben.

Die Daten geben die Anzahl von verschiedenen IBM MQ-API-Anforderungen an.

## *Datendatensätze des Datenmanagers*

Verwenden Sie dieses Thema als Referenz für das Format der Data Manager-Datendatensätze.

Das Format des Statistikdatensatzes für den Datenmanager wird im Assemblermakro thlqual.SCSQMACS (CSQDQIST) beschrieben.

Die Daten geben Ihnen die Anzahl unterschiedlicher Objektanforderungen an.

#### z/OS *Datensatzdatensätze für den Datenmanager*

Verwenden Sie diesen Abschnitt als Referenz für das Format der Datensatzdatensätze für den Datenmanager.

Das Format des Statistikdatensatzes für den Datenmanagerseitensatz wird im Assemblermakro thlqual.SCSQMACS (CSQDQIS1) beschrieben.

Die Nutzungsinformationen zur Seitengruppe erleichtern die Verwaltung von lokalen Warteschlangen in einem Warteschlangenmanager, indem Informationen wie Ein-/Ausgaberaten von Seitengruppen und die höchste Auslastung aufgezeichnet werden.

Die Daten stellen dieselben grundlegenden Seitenseiteninformationen wie die Ausgabe des MQSC-Befehls **DISPLAY USAGE TYPE (PAGESET)** oder der PCF-Befehl Inquire Usage ( **MQCMD\_INQUI-RE\_USAGE** ) bereit.

Beispiel:

- Gesamtseiten
- Die aktuell verwendeten Seiten
- Nicht verwendete persistente und nicht persistente Seiten
- Erweiterungsmethode
- Anzahl der Erweiterung
- Anzahl Stripekonfigur

Die Daten stellen auch einige Leistungsindikatoren zusammen mit anderen Leistungsinformationen zur Verfügung. Beispiel:

- Wie viele verzögerte Schreib-, Sofortschreibungs-und Lese-Seiten-E/A-Anforderungen während des SMF-Intervalls aufgetreten sind,
- Die Anzahl der umbewegten Seiten, die abgelaufene Zeit und die Anzahl der Lese-und Schreiboperationen.
- Wie viele Seiten in Prüfpunkten geschrieben wurden.
- Ist die Erweiterung während des SMF-Intervalls aufgetreten?
- Gibt an, wie oft die Seitengruppe voll wurde.
- Ein Hinweis darauf, wo innerhalb der Seitengruppe neuer Speicherbereich zugeordnet wird.

Aus den angezeigten Informationen sollten Sie den allgemeinen Status der einzelnen Seitengruppe verstehen und überlegen, ob Sie das System neu einstellen müssen.

#### **Zugehörige Verweise**

["SMF-Header" auf Seite 342](#page-341-0)

Verwenden Sie dieses Thema als Referenz für das Format des SMF-Headers.

["Selbstdefinierende Abschnitte" auf Seite 342](#page-341-0)

Verwenden Sie dieses Thema als Referenz für das Format der selbstdefinierenden Abschnitte des SMF-Datensatzes.

["Beispiele für SMF-Statistikdatensätze" auf Seite 344](#page-343-0) Verwenden Sie dieses Thema, um einige Beispiele für SMF-Datensätze zu verstehen.

#### ⊯ z/OS I *Puffermanager-Datensätze*

Verwenden Sie dieses Thema als Referenz für das Format von Puffermanagerdatensätzen.

Das Format des Statistikdatensatzes für den Puffermanager wird im Assemblermakro thlqual.SCSQMACS (CSQDQPST) beschrieben.

**Anmerkung:** Puffermanager-Statistikdatensätze werden nur für Pufferpools erstellt, die definiert sind. Wenn ein Pufferpool definiert, aber nicht verwendet wird, werden keine Werte festgelegt, und der zugehörige Statistikdatensatz für den Puffermanager enthält keine Daten.

Informationen zur effizienten Verwaltung Ihrer Pufferpools finden Sie unter ["Pufferpools verwalten" auf](#page-350-0) [Seite 351](#page-350-0).

Bei der Interpretation der Statistikdaten wird empfohlen, die folgenden Faktoren zu berücksichtigen, da die Werte dieser Felder verwendet werden können, um die Leistung Ihres Systems zu verbessern:

- 1. Wenn QPSTSOS, QPSTDMC oder QPSTIMW größer als null ist, sollten Sie entweder die Größe des Pufferpools erhöhen oder die Seitengruppen auf verschiedene Pufferpools umstellen.
	- QPSTSOS ist die Anzahl der Male, die keine Puffer für die Seitenaufforderungen zur Verfügung standen. Wenn QPSTSOS jemals ungleich null ist, wird angezeigt, dass IBM MQ unter starker Belastung steht. Die Pufferpoolgröße sollte erhöht werden. Wenn der Wert von QPSTSOS 0 durch eine Erhöhung der Pufferpoolgröße nicht erhöht wird, kann es zu einer E/A-Konkurrenzsituation auf den DASD-Seitengruppen kommen.
	- QPSTDMC ist die Anzahl der Aktualisierungen, die synchron ausgeführt wurden, da entweder mehr als 95% der Seiten im Pufferpool auf Schreib-E/A warteten, oder es waren weniger als 5% des Pufferpools für Leseanforderungen verfügbar. Wenn diese Zahl nicht null ist, ist der Pufferpool möglicherweise zu klein und sollte vergrößert werden. Wenn die Größe des Pufferpools nicht die Größe von QPSTDMC auf Null reduziert, kann es zu E/A-Konflikten auf den DASD-Seitengruppen kommen.
	- QPSTIMW ist die Anzahl der Male, die die Seiten synchron geschrieben wurden. Wenn QPSTDMC null ist, ist QPSTIMW die Anzahl der Male, die Seiten in der Warteschlange gefunden wurden, die auf Schreib-E/A warteten, die für mindestens zwei Prüfpunkte vorhanden war.
- 2. Für Pufferpoolnull und Pufferpools, die kurzlebige Nachrichten enthalten:
	- QPSTDWT muss null sein, und der Prozentsatz QPSTCBSL/QPSTNBUF sollte größer als 15% sein.

QPSTDWT gibt an, wie oft der asynchrone Schreibprozessor gestartet wurde, da entweder mehr als 85% der Seiten im Pufferpool auf Schreib-E/A warteten, oder es waren weniger als 15% des Pufferpools für Leseanforderungen verfügbar. Eine Erhöhung der Pufferpoolgröße sollte diesen Wert verringern. Ist dies nicht der Fall, ist das Muster des Zugriffs einer der langen Verzögerungen zwischen den Einreisungen und den Abrufe.

- QPSTTPW kann aufgrund einer Prüfpunktaktivität größer als null sein.
- QPSTRIO sollte null sein, es sei denn, die Nachrichten werden von einer Seitengruppe gelesen, die nach einem Neustart des Warteschlangenmanagers festgelegt wurde.

Das Verhältnis von QPSTRIO zu QPSTGETP zeigt die Effizienz des Seitenabrufs innerhalb des Pufferpools an. Eine Erhöhung der Pufferpoolgröße sollte dieses Verhältnis verringern und somit die Effizienz bei der Auslagerungseffizienz erhöhen. Wenn dies nicht der Fall ist, wird angezeigt, dass die Seiten nicht häufig erneut aufgerufen werden. Dies impliziert ein Transaktionsmuster, bei dem eine lange Verzögerung zwischen den Nachrichten, die gestellt werden, und dem späteren Abruf besteht.

Das Verhältnis von QPSTGETN zu QPSTGETP gibt die Häufigkeit an, mit der eine leere Seite angefordert wurde, im Gegensatz zu einer nicht leeren Seite. Dieses Verhältnis ist eher ein Hinweis auf ein Transaktionsmuster als ein Wert, der verwendet werden kann, um das System zu optimieren.

• Wenn QPSTSTL einen Wert größer als null hat, bedeutet dies, dass die zuvor noch nicht verwendeten Seiten verwendet werden. Dies kann durch eine höhere Nachrichtenrate verursacht werden, Nachrichten, die nicht so schnell verarbeitet werden, wie sie zuvor (zu einem Aufbau von Nachrichten) waren, oder größere Nachrichten, die verwendet werden.

QPSTSTL ist die Anzahl der Male, die eine Seitenzugriffsanforderung die Seite, die sich bereits im Pufferpool befindet, nicht gefunden hat. Erneut ist das Verhältnis von QPSTSTL zu (QPSTGETP + QPSTGETN) um so größer, dass die Auslagerungs-Effizienz höher ist. Eine Erhöhung der Pufferpoolgröße sollte dieses Verhältnis verringern, aber wenn dies nicht der Fall ist, deutet dies darauf hin, dass es lange Verzögerungen zwischen den Abrufe und den Abrufe gibt.

- Es wird empfohlen, genügend Puffer zu haben, um die höchste Nachrichtenrate zu verarbeiten.
- 3. Für Pufferpools mit langlebigen Nachrichten, bei denen mehr Nachrichten vorhanden sind, als in den Pufferpool passen können:
	- (QPSTRIO + QPSTWIO) /Statistikintervall ist die E/A-Rate für Seitengruppen. Wenn dieser Wert hoch ist, sollten Sie in Betracht ziehen, mehrere Seitengruppen auf verschiedenen Datenträgern zu verwenden, damit die Ein-/Ausgabe parallel ausgeführt werden kann.
	- Während des Zeitraums, in dem die Nachrichten verarbeitet werden (z. B. wenn Nachrichten während des Tages in eine Warteschlange geschrieben und über Nacht verarbeitet werden), sollte die

<span id="page-350-0"></span>Anzahl der gelesenen Ein-/Ausgaben (QPSTRIO) ungefähr die Gesamtzahl der geschriebenen Seiten (QPSTTPW) sein. Dies zeigt, dass für jede geschriebene Seite eine Seite gelesen wird.

Wenn QPSTRIO viel größer als QPSTTPW ist, zeigt dies, dass die Seiten mehrfach gelesen werden. Dies kann das Ergebnis der Anwendung sein, die MQGET von *MsgId* oder *CorrelId* verwendet, wenn die Warteschlange nicht indexiert ist, oder wenn Sie Nachrichten in der Warteschlange verwenden, die als Nächstes verwendet werden.

Mit den folgenden Aktionen kann dieses Problem behoben werden:

- a. Erhöhen Sie die Größe des Pufferpools, so dass genügend Seiten vorhanden sind, um die Warteschlange zusätzlich zu den geänderten Seiten zu halten.
- b. Verwenden Sie das Warteschlangenattribut INDXTYPE, mit dem eine Warteschlange von *MsgId* oder *CorrelId* indexiert werden kann, und die Notwendigkeit einer sequenziellen Suche in der Warteschlange wird nicht mehr benötigt.
- c. Ändern Sie das Design der Anwendung so, dass die Verwendung von MQGET mit *MsgId* oder *CorrelId* oder die Option zum Abrufen der nächsten mit der Option zum Durchsuchen entfernt wird.

**Anmerkung:** Anwendungen, die langlebige Nachrichten verwenden, verarbeiten normalerweise die erste verfügbare Nachricht und verwenden MQGET nicht mit *MsgId* oder *CorrelId*, und sie können nur die erste verfügbare Nachricht durchsuchen.

d. Verschieben Sie die Seitengruppen in einen anderen Pufferpool, um die Konkurrenzsituation zwischen den Nachrichten von verschiedenen Anwendungen zu verringern.

# *Pufferpools verwalten*

Um Ihre Pufferpools effizient zu verwalten, müssen Sie die Faktoren berücksichtigen, die sich auf die E/A-Operationen des Pufferpools und auch auf die Statistiken auswirken, die den Pufferpools zugeordnet sind.

Die folgenden Faktoren wirken sich auf die E/A-Operationen des Pufferpools aus.

- Wenn eine Seite, die die erforderlichen Daten enthält, nicht im Pufferpool gefunden wird, wird sie synchron zu einem verfügbaren Puffer auf der DASD-Seitengruppe gelesen.
- Immer wenn eine Seite aktualisiert wird, wird sie in eine interne Warteschlange von Seiten gestellt, die (möglicherweise) in die DASD-Einheit geschrieben werden sollen. Dies bedeutet, dass der von dieser Seite verwendete Puffer für die Verwendung durch eine andere Seite nicht verfügbar ist, bis der Puffer in die DASD-Einheit geschrieben wurde.
- Wenn die Anzahl der Seiten, die in die DASD-Einheit geschrieben werden, 85% der Gesamtzahl der Puffer im Pool überschreitet, wird ein asynchroner Schreibprozessor gestartet, um die Puffer auf die DASD-Einheit zu stellen.

Wenn die Anzahl der Puffer, die für Seitenaufforderungen zur Verfügung stehen, weniger als 15% der Gesamtzahl der Puffer im Pool beträgt, wird der asynchrone Schreibprozessor gestartet, um die Schreiboperationen für E/A-Operationen auszuführen.

Der Schreibprozessor stoppt, wenn die Anzahl der Seiten, die in die DASD-Einheit eingereiht wurden, auf 75% der Gesamtzahl der Puffer im Pool gefallen ist.

• Wenn die Anzahl der für das Schreiben in die DASD-Einheit in die Warteschlange gestellten Seiten 95% der Gesamtzahl der Puffer im Pool überschreitet, führen alle Aktualisierungen zu einem synchronen Schreiben der Seite in die DASD-Einheit.

Wenn die Anzahl der Puffer, die für Seitenaufforderungen zur Verfügung stehen, weniger als 5% der Gesamtzahl der Puffer im Pool beträgt, werden alle Aktualisierungen zu einem synchronen Schreibzugriff auf die Seite in die DASD-Einheit.

• Wenn die Anzahl der Puffer, die für Anforderungen zum Abrufen von Seiten verfügbar sind, immer null erreicht, wird eine Transaktion ausgesetzt, die diese Bedingung feststellt, bis der asynchrone Schreibprozessor beendet ist.

• Wenn eine Seite häufig aktualisiert wird, verbringt die Seite den Großteil ihrer Zeit in der Warteschlange der Seiten, die darauf warten, auf die DASD-Einheit geschrieben zu werden. Da diese Warteschlange mindestens kürzlich verwendet wurde, ist es möglich, dass eine häufig aktualisierte Seite, die in diese zuletzt verwendete Warteschlange gestellt wird, nie in die DASD-Einheit geschrieben wird. Aus diesem Grund wird zum Zeitpunkt der Aktualisierung, wenn die Seite gefunden wurde, dass sie für mindestens zwei Prüfpunkte auf die Schreiboperation in der DASD-Warteschlange gewartet hat, sie synchron in die DASD-Einheit geschrieben. Die Aktualisierung erfolgt an der Prüfpunktzeit und wird ausgesetzt, bis der asynchrone Schreibprozessor beendet ist.

Das Ziel dieses Algorithmus ist es, die Zeitseiten im Pufferpoolspeicher zu maximieren, während das System funktioniert, wenn die Belastung des Pufferpools durch die Systembelastung unter Stress ist.

#### $z/0S$ *Datensätze für Sperrenmanager*

Verwenden Sie dieses Thema als Referenz auf das Format der Datensätze des Sperrenmanagers.

Das Format des Statistikdatensatzes für den Sperrmanager wird im Assemblermakro thlqual.SCSQMACS (CSQDQLST) beschrieben.

Die Datensätze enthalten Daten zu den folgenden Informationen:

- Die Anzahl der Sperrenanforderungen und Sperrenfreigabeanforderungen.
- Die Anzahl der Male, die eine Sperrenanforderung festgestellt hat, dass die angeforderte Sperre bereits angehalten wurde.

#### z/0S *Datensätze für den Db2-Manager*

Verwenden Sie diesen Abschnitt als Referenz für das Format der Datensätze für den Db2-Manager.

Das Format der Statistikdatensätze für den Db2-Manager wird in der folgenden Tabelle und im Assemblermakro 'thlqual.SCSQMACS(CSQDQ5ST)' sowie in der C-Headerdatei 'thlqual.SCSQC370(CSQDSMFC)' beschrieben. Die Feldnamen in C sind alle in Kleinbuchstaben angegeben, z. B. q5st, q5stid.

Wenn der Warteschlangenmanager nicht als Mitglied einer Gruppe mit gemeinsamer Warteschlange gestartet wurde, werden in diesem Datensatz keine Daten aufgezeichnet.

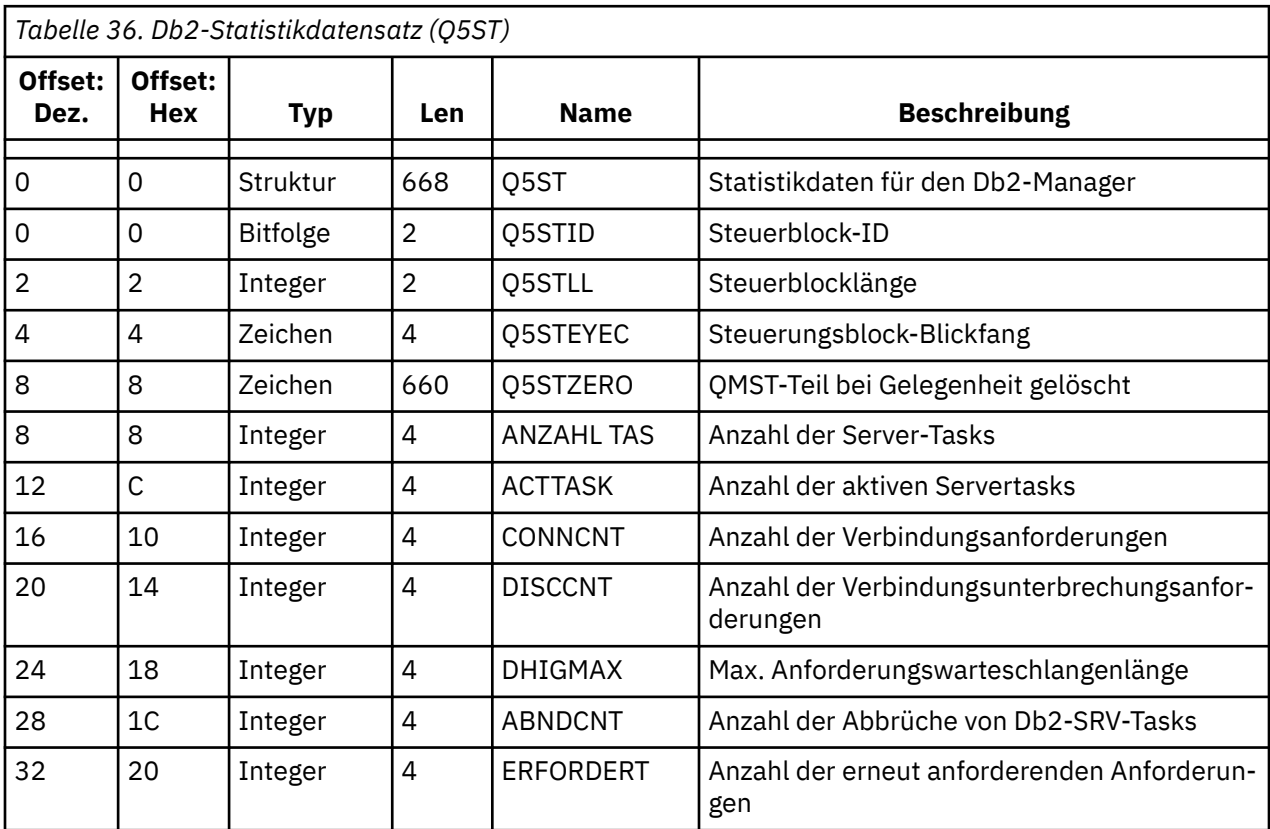

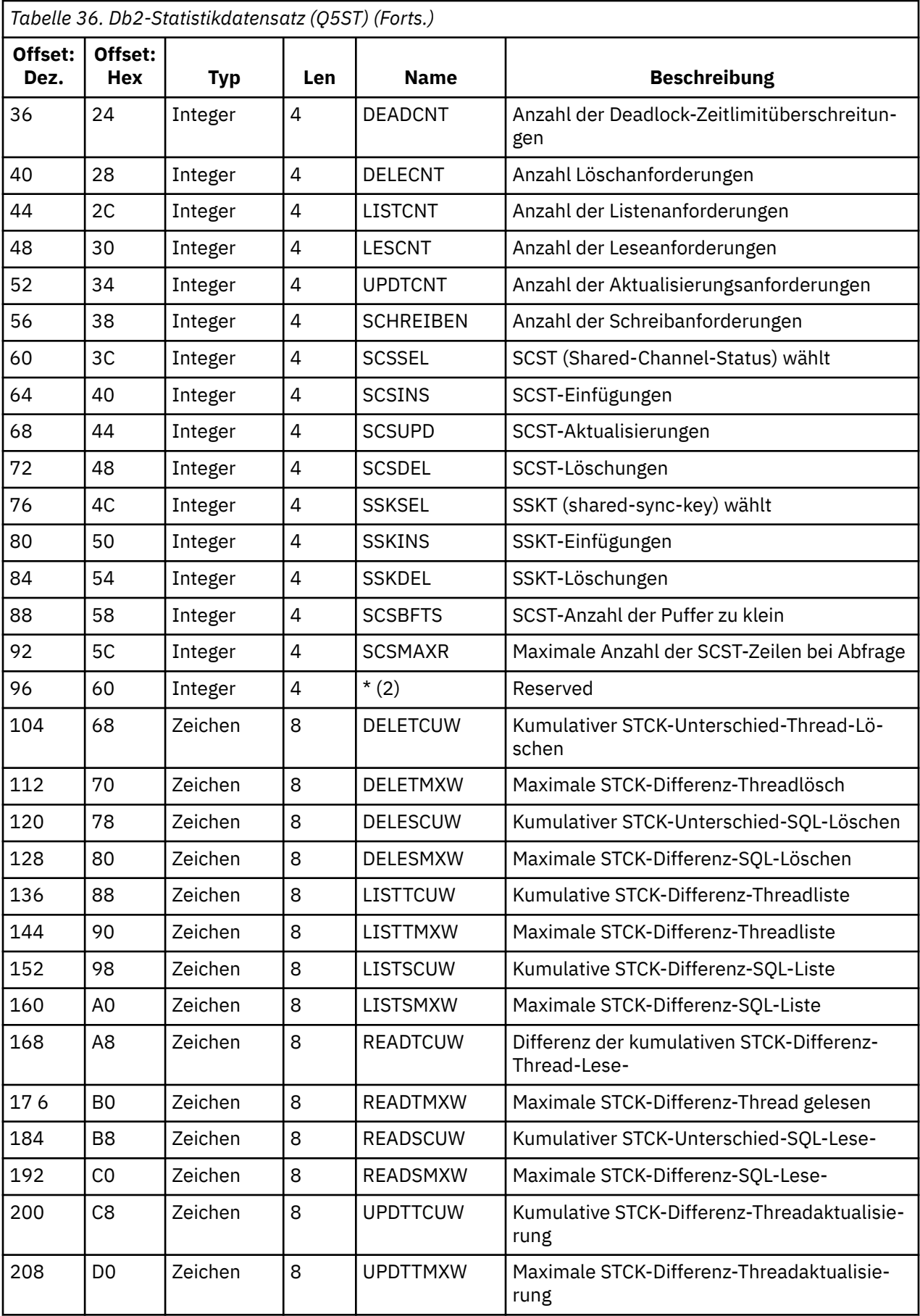

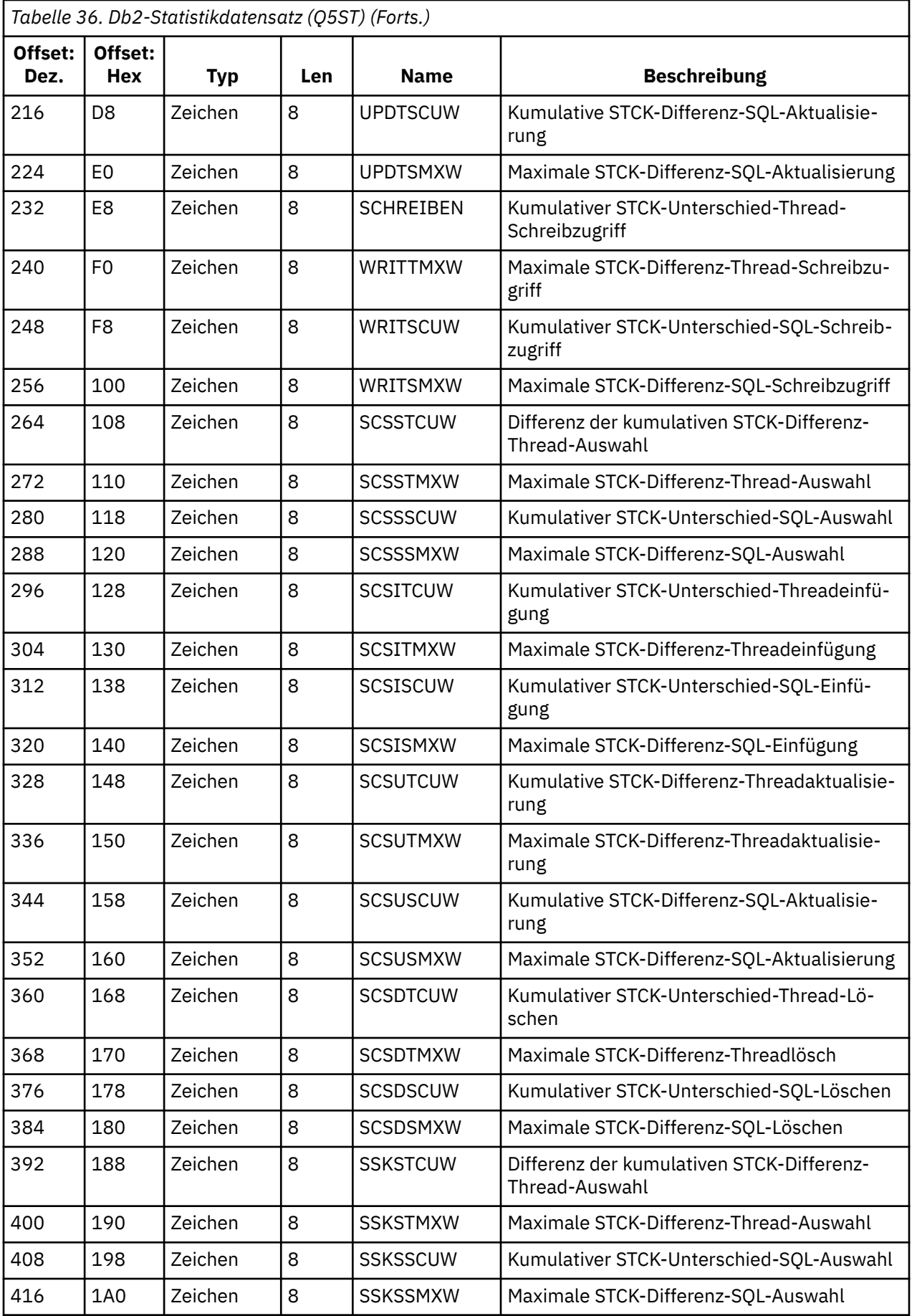

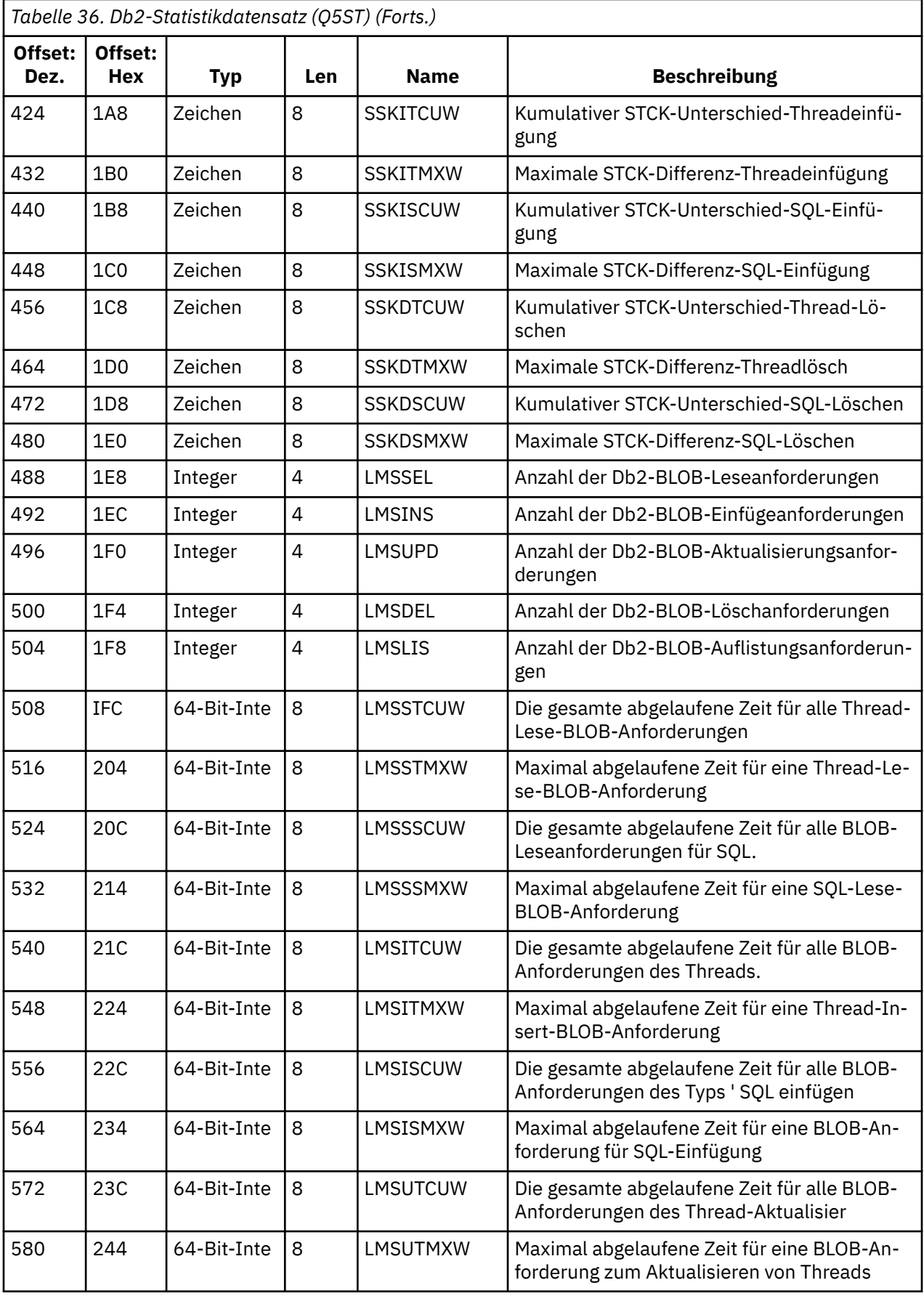

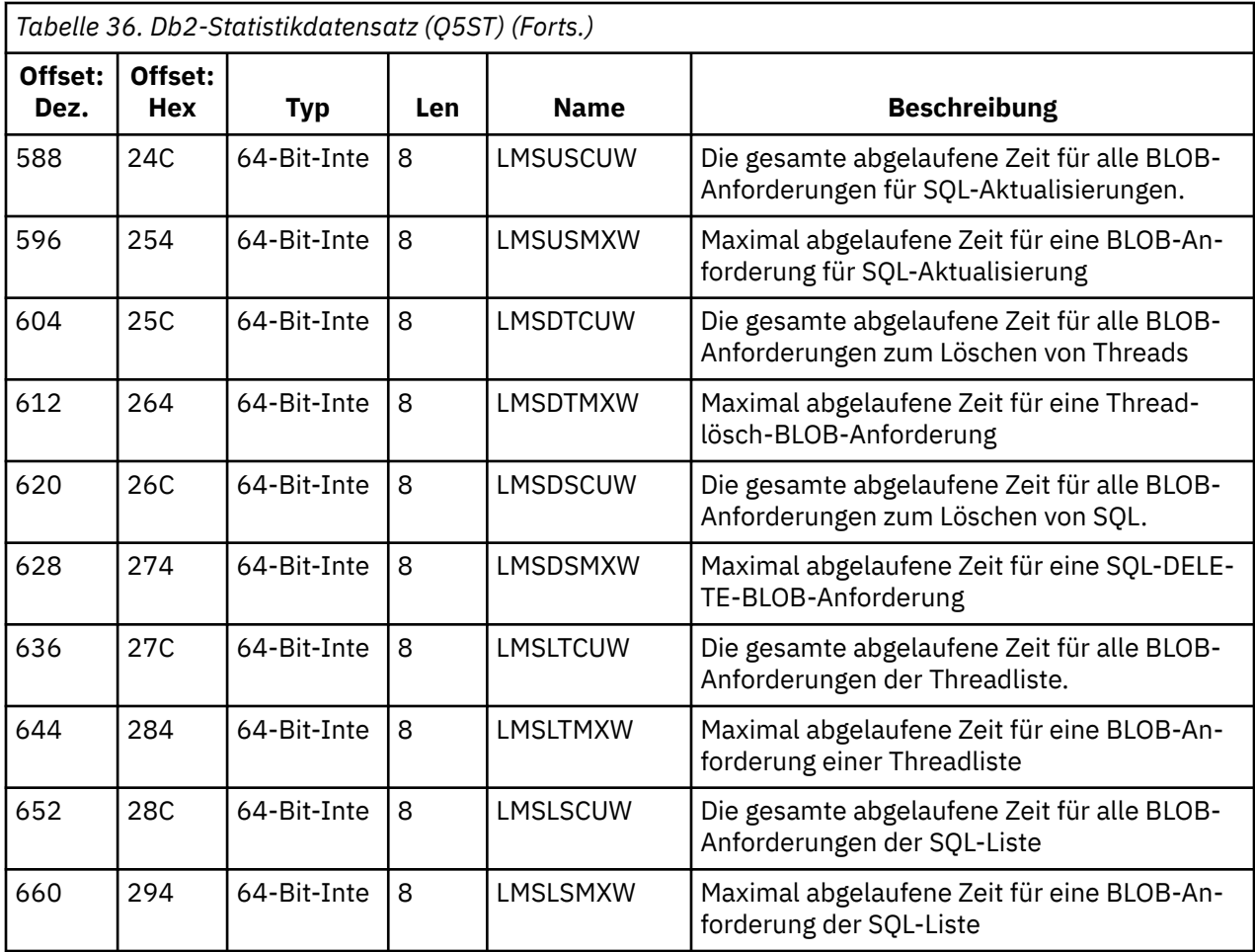

Die Daten enthalten Zähler für jeden Anforderungstyp, den der Db2-Ressourcenmanager unterstützt. Für diese Anforderungstypen werden die folgenden maximalen und kumulativen Antwortzeiten für die folgenden Anforderungen beibehalten:

- Die Zeit, die insgesamt im Db2-Ressourcenmanager verbracht wurde (Thread-Zeit).
- Die Zeit, die für die Ausführung der RRSAF-und SQL-Teile der Anforderung aufgewendet wurde (eine Untergruppe der Thread-Zeit, die als SQL-Zeit bezeichnet wurde).

Informationen werden auch für folgende Informationen bereitgestellt:

- Die Anzahl der zugeordneten Server-Tasks.
- Die maximale Gesamtanforderungstiefe für jede der Servertasks.
- Die Anzahl der abnormalen Beendigung einer der Server-Task-Anforderungen.

Wenn die abnormale Beendigungszahl nicht null ist, wird eine requeue-Zahl angegeben, die die Anzahl der Anforderungen in der Warteschlange angibt, die infolge der abnormalen Beendigung in andere Server-Tasks eingereiht wurden.

Wenn die durchschnittliche Threadzeit wesentlich größer ist als die durchschnittliche SQL-Zeit, kann dies darauf hindeuten, dass Threadanforderungen übermäßig viel Zeit auf eine Servertask warten, um den SQL-Teil der Anforderung zu verarbeiten. Wenn dies der Fall ist, überprüfen Sie das Feld DHIGMAX. Wenn der Wert größer als eins ist, sollten Sie die im Parameter QSGDATA des Systemparametermakros CSQ6SYSP angegebene Anzahl der Db2-Server-Tasks erhöhen.

#### *z/*08 *Coupling Facility Manager-Datensätze*

Verwenden Sie dieses Thema als Referenz auf das Format der Datensätze der Coupling Facility-Manager.

Das Format des Coupling Facility-Manager-Statistikdatensatzes wird in der folgenden Tabelle und in Assemblermakrothlqual beschrieben. SCSQMACS (CSQDQEST) und C-Headerdatei thlqual.SCSQC370 (CSQDSMFC). Die Feldnamen in C sind alle in Kleinbuchstaben angegeben, z. B. qest, qestid.

Wenn der Warteschlangenmanager nicht als Mitglied einer Gruppe mit gemeinsamer Warteschlange gestartet wurde, werden in diesem Datensatz keine Daten aufgezeichnet.

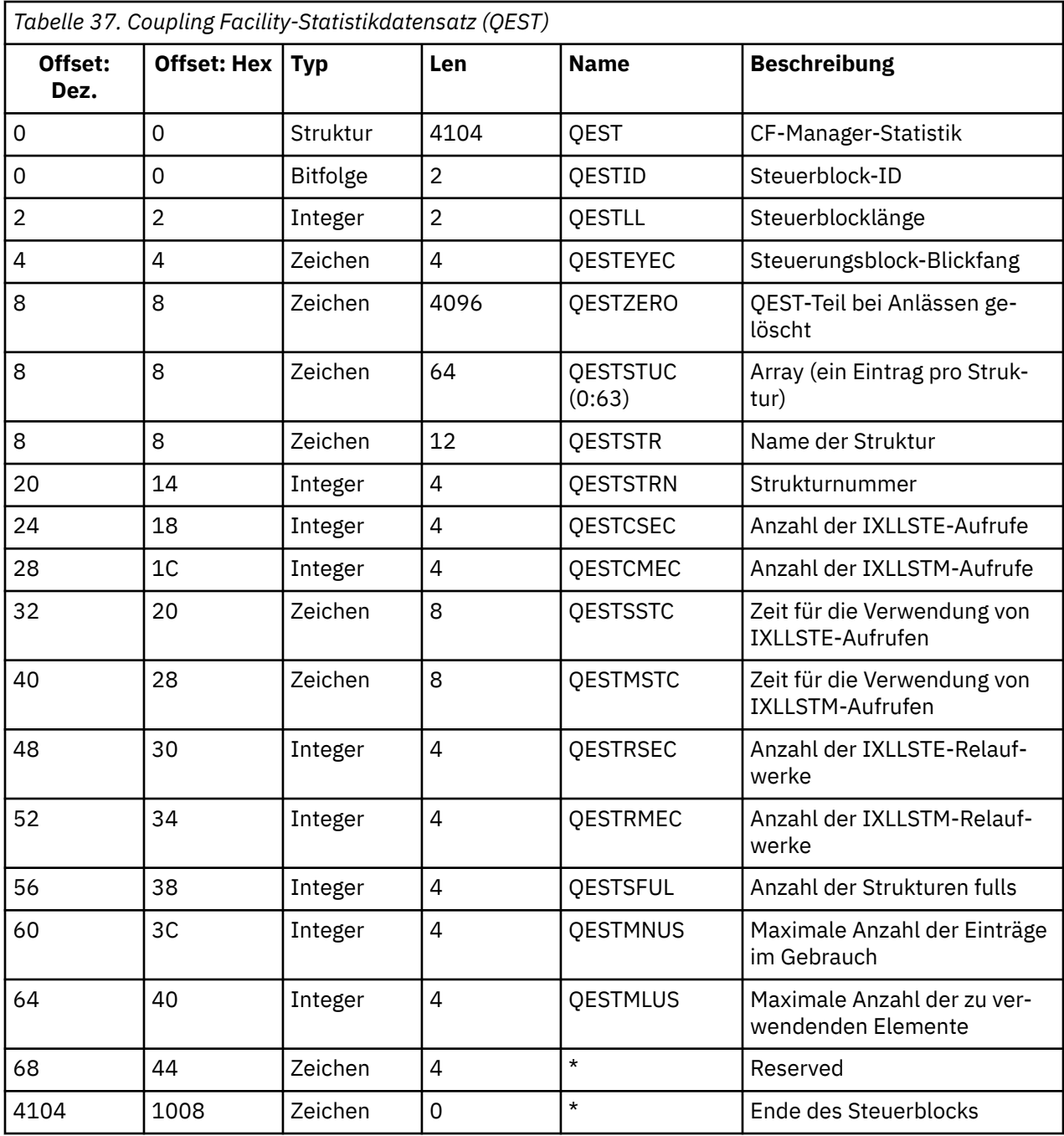

Die Daten enthalten Informationen für jede Coupling-Facility-Listenstruktur, einschließlich der Struktur CSQ\_ADMIN, die der WS-Manager während des Statistikintervalls verbinden konnte. Die Informationen für jede Struktur enthalten die folgenden Informationen:

- Die Anzahl der abgelaufenen und kumulativen abgelaufenen Zeiten für IXLLSTE-und IXLLSTM-Anforderungen.
- Die Häufigkeit, mit der eine Anforderung aufgrund einer Zeitlimitüberschreitung erneut versucht werden musste.

• Die Häufigkeit, mit der eine Bedingung 'Struktur voll' aufgetreten ist.

# *Themenmanagerdatensätze*

Verwenden Sie dieses Thema als Verweis auf das Format der Topic-Managerdatensätze.

Das Format des Topic-Manager-Statistikdatensatzes wird in der folgenden Tabelle und in Assemblermakro thlqual.SCSQMACS (CSQDQTST) und C-Headerdatei thlqual.SCSQC370 (CSQDSMFC) beschrieben. Die Feldnamen in C sind alle in Kleinbuchstaben angegeben, z. B. qtst, qtstid.

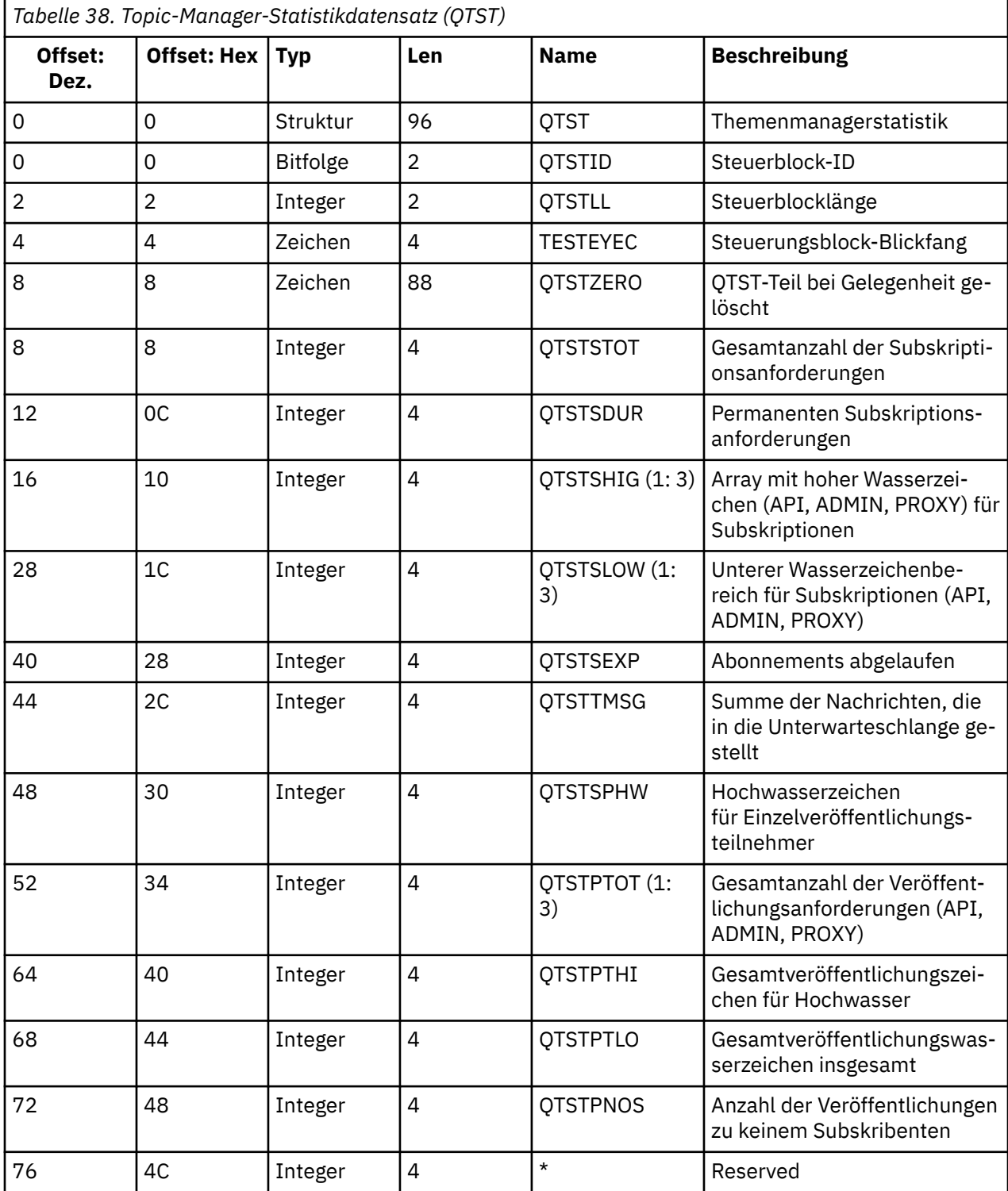

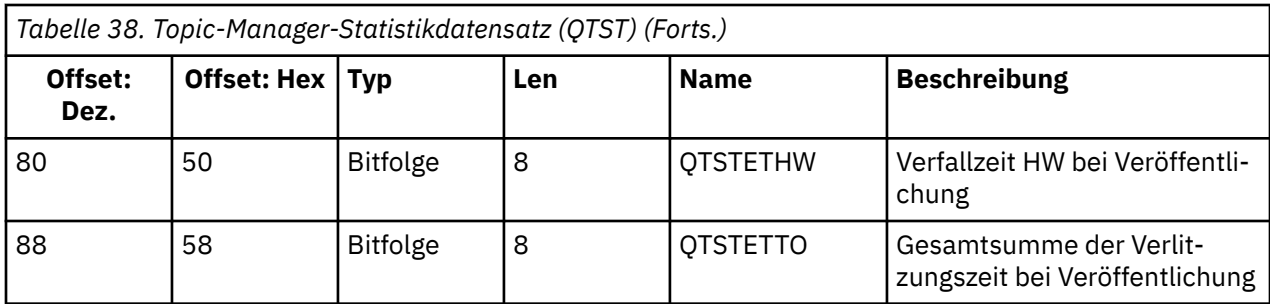

# *SMDS-Datendatensätze des Coupling Facility-Managers*

Verwenden Sie dieses Thema als Referenz auf das Format der SMDS-Datensätze (SMDS = Coupling Facility Manager-Gemeinsam genutzte Nachrichtendaten).

Das Format des SMDS-Statistikdatensatzes (SMDS = Coupling Facility Manager Shared Message Data Set) wird im Assemblermakro thlqual.SCSQMACS(CSQDQESD) und in der C-Headerdatei thlqual.SCSQC370(CSQDSMFC)beschrieben.

Die Statistikdaten stellen Informationen zur Auslastung der gemeinsamen Nachrichtengruppe, der E/A-Aktivität für die Gruppe der gemeinsam genutzten Nachrichtendatensätze und der SMDS-Pufferauslastung bereit.

Wenn der Warteschlangenmanager nicht als Mitglied einer Gruppe mit gemeinsamer Warteschlange gestartet wurde, werden in diesem Datensatz keine Daten aufgezeichnet.

#### $z/0S$ *Layout der Datensätze für den Kanalinitiator mit dem SMF-Typ 115*

In diesem Abschnitt wird das Layout von Datensätzen für Kanalinitiatorstatistikdaten (SMF-Typ 115, Subtype 231) beschrieben.

## **Selbstdefinierendes Kapitel**

Der selbstdefinierende Abschnitt für die Kanalinitiatorstatistik folgt dem SMF-Standardheader. Er ist im standardmäßigen Triplet-Format strukturiert. Das Format der Triplets wird in der Struktur qwsx in der Headerdatei thlqual.SCSQC370(CSQDSMFC) für die Programmiersprache C und im Assemblermakro thlqual.SCSQMACS(CSQDQWSX) beschrieben.

Unter Tabelle 39 auf Seite 359 wird das Format des selbstdefinierenden Abschnitts gezeigt.

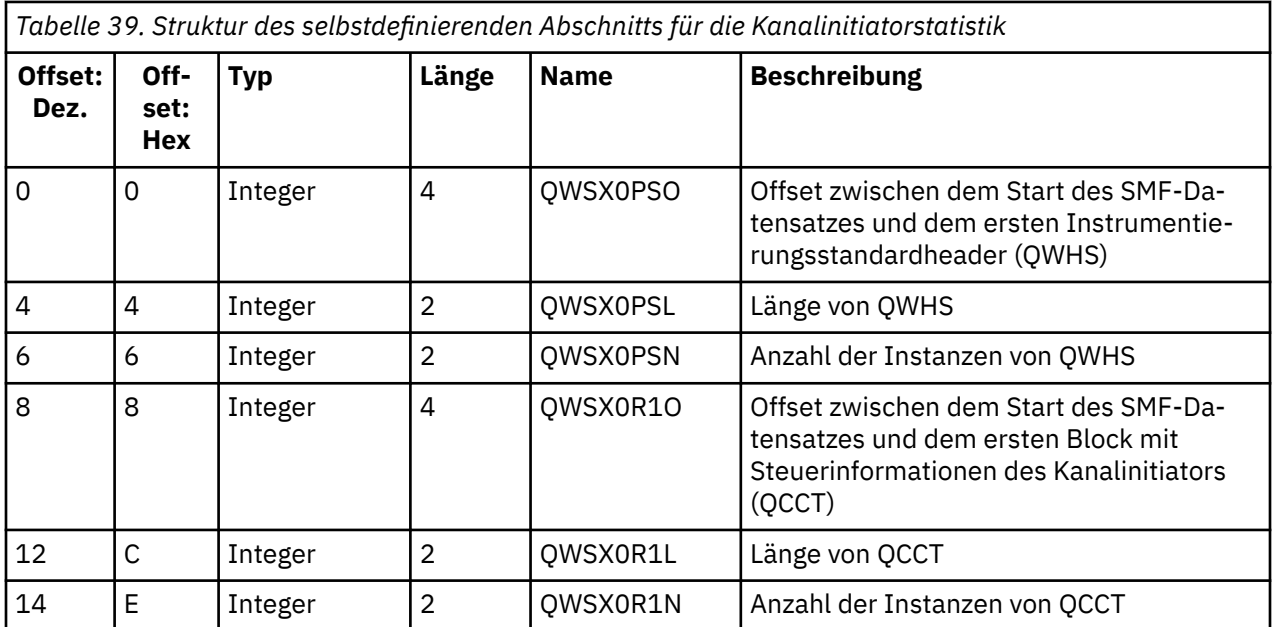

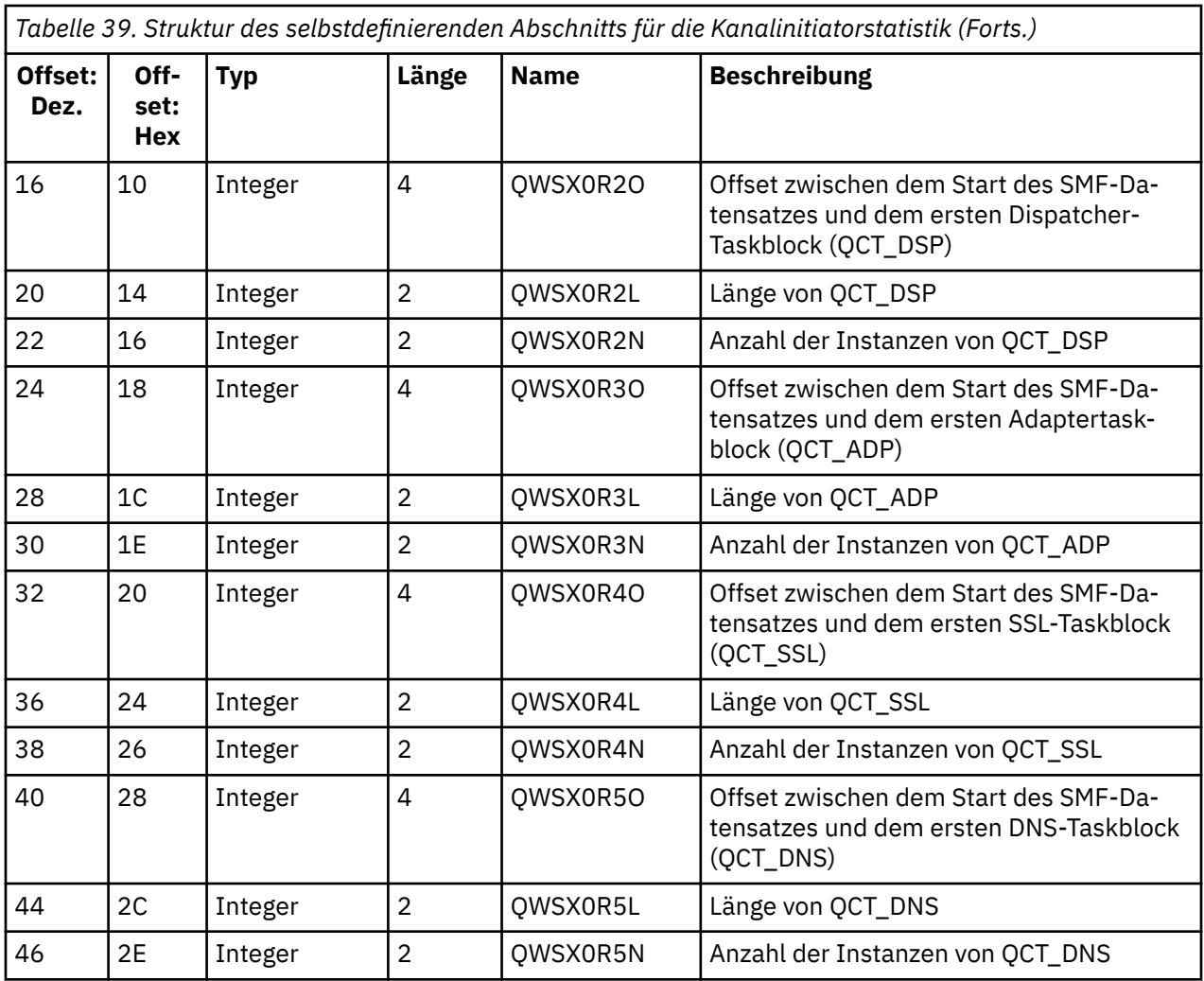

In der Regel enthält ein Datensatz alle Daten. Wenn eine große Anzahl von Dispatchern, Adaptern oder SSL-Tasks vorhanden ist, werden die Daten auf mehrere Datensätze aufgeteilt.

In diesem Fall kann die Anzahl der Instanzen eines bestimmten Tasktyps null sein und Informationen zu einer Gruppe von Tasks können sich auf mehrere Datensätze verteilen. Der Block mit den Steuerinformationen zum Kanalinitiator (QCCT) ist nur im ersten Datensatz vorhanden. Die Daten können beispielsweise folgendermaßen auf zwei SMF-Datensätze aufgeteilt sein:

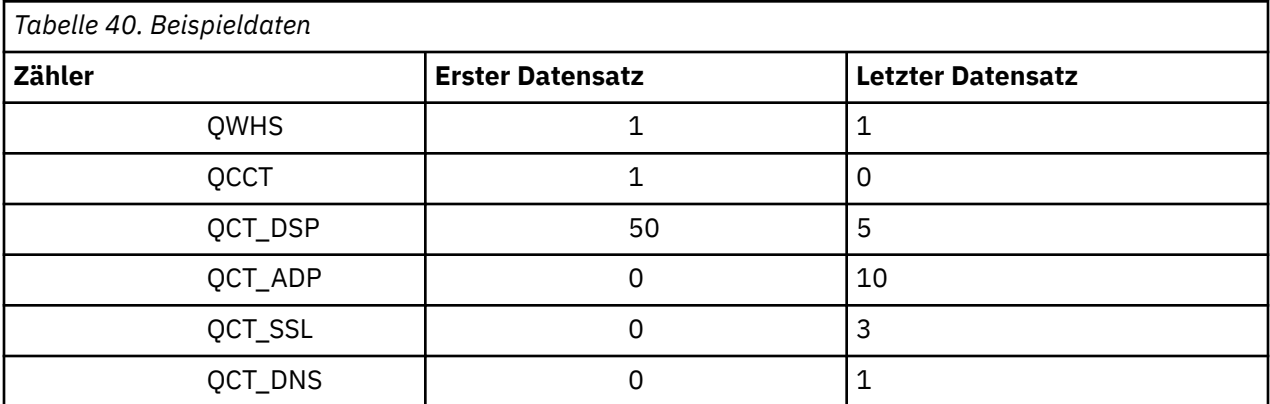

Dieses Beispiel zeigt, dass während des SMF-Intervalls 55 TCBs des Dispatchers vorhanden waren.
## **Instrumentierungsstandardheader (QWHS)**

Das Format von QWHS wird in der Struktur qwhs in der Headerdatei thlqual.SCSQC370(CSQDSMFC) für die Programmiersprache C und im Assemblermakro thlqual.SCSQMACS(CSQDQWHS) beschrieben. Darin sind die folgenden Schlüsselfelder enthalten, die für die Datensätze mit dem Kanalinitiator des SMF-Typs 115 relevant sind:

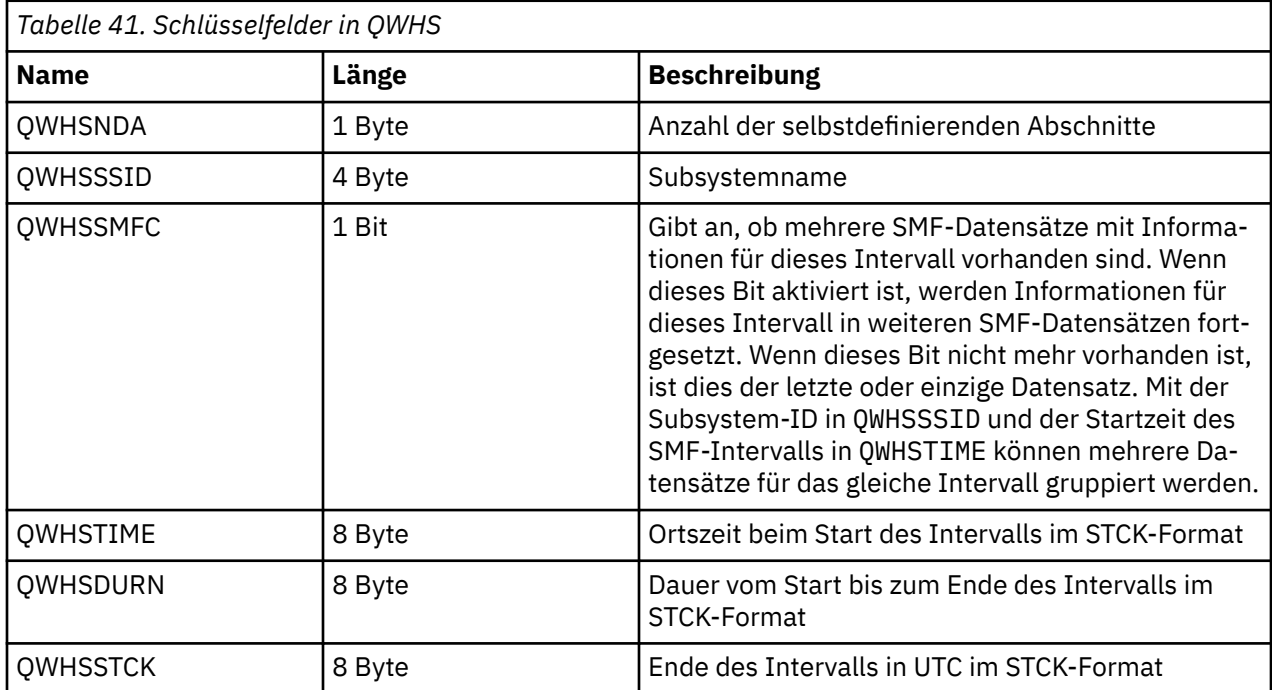

## *Kanalinitiatorstatistikdatensätze*

Verwenden Sie dieses Thema als Referenz für Kanalinitiatorstatistikdatensätze.

Das Format des Kanalinitiatorstatistikdatensatzes enthält zwei Teile:

- Der erste Teil ist der Steuerinformationsblock des Kanalinitiators, der im Assemblermakro thlqual.SCSQMACS(CSQDQCCT) beschrieben wird. Weitere Informationen hierzu finden Sie im Ab-schnitt ["Steuerinformationsblock für Kanalinitiator" auf Seite 362.](#page-361-0)
- Der zweite Teil ist der Taskblock des Kanalinitiators, der im Assemblermakro thlqual.SCSQMACS(CSQDQCTA) beschrieben wird.

Der Taskblock des Kanalinitiators enthält Informationen zu den vier Tasktypen innerhalb des CHINIT. Weitere Informationen finden Sie unter:

- - ["Dispatcher-Tasks" auf Seite 363](#page-362-0)
- - ["Adaptertasks" auf Seite 364](#page-363-0)
- - ["Task "Domain Name Server \(DNS\)"" auf Seite 365](#page-364-0)
- - ["SSL-Tasks" auf Seite 366](#page-365-0)

Zu jeder Task gehören:

- Die abgelaufene Zeit, die die Task für die Verarbeitung von Anfragen im Intervall aufgewandt hat (*qcteltm*)
- Die von der Task im Intervall verbrauchte CPU-Zeit, die sich aus der CPU-Nutzung während der Verarbeitung von Anfragen und der CPU-Nutzung zwischen Anfragen zusammensetzt (*qctcptm*)
- Die gesamte Wartezeit dieser Task im Intervall (*qctwttm*)
- Die Anzahl der Anforderungen im Intervall (*qctreqn*)

Sie können diese Informationen verwenden, um zu sehen, wie ausgelastst die Task war, und ermitteln, ob Sie weitere Tasks auf der Basis der Analyse hinzufügen müssen.

<span id="page-361-0"></span>Bei TLS-und DNS-Tasks sind die Dauer der längsten Anforderung (*qctlgdu*, *qctlsdu*) und die Uhrzeit, zu der diese (*qctlgdm*, *qctlsdm*) aufgetreten sind, ebenfalls enthalten.

Diese können nützlich sein, um zu ermitteln, wann Kanalanforderungen lange Zeit in Anspruch genommen haben. Beispielsweise wird eine DNS-Suchanforderung an einen Server außerhalb Ihres Unternehmens und nicht in Millisekunden, sondern in Sekunden ausgeführt.

Der Wert für die CPU-Zeit (qctcptm) umfasst die gesamte von der Task verbrauchte CPU-Zeit, sowohl bei der Bearbeitung von Anfragen als auch zwischen den Bearbeitungsanfragen. Der Wert für die abgelaufene Zeit (*qcteltm*) umfasst nur die Zeit während der Verarbeitung von Anfragen. Dies bedeutet, dass die CPU-Zeit größer sein kann als die abgelaufene Zeit.

Die Beispielabrechnungsdaten in den folgenden Tasks wurde mit dem IBM MQ-SupportPac [MP1B](https://www.ibm.com/support/pages/node/572457) formatiert.

Beide Teile werden auch in der Programmiersprache C der Programmiersprache thlqual.SCSQC370(CSQDSMFC) beschrieben. Beachten Sie, dass die Feldnamen in C alle in Kleinbuchstaben angegeben sind, z. B. *qcct*, *qct\_adp*.

#### $\approx 2/0$ S *Steuerinformationsblock für Kanalinitiator*

Verwenden Sie dieses Thema als Referenz für den Steuerinformationsblock des Kanalinitiators.

Der Steuerinformationsblock des Kanalinitiators enthält Basisinformationen zu diesem CHINIT, einschließlich:

- CHINIT-Jobname (*qcctjobn*)
- QSG-Name, wenn er sich in einer Gruppe mit gemeinsamer Warteschlange (*qcctqsgn*) befindet
- Spitzenwert für die Anzahl der aktuellen Kanäle (*qcctnocc*)
- Spitzenwert für die Anzahl der aktiven Kanäle (*qcctnoac*)
- MAXCHL-Maximal zulässige Stromkanäle (*qcctmxcc*)
- ACTCHL-maximal zulässige aktive Kanäle (*qcctmxac*)
- TCPCHL-maximal zulässige TCP/IP-Kanäle (*qcctmxtp*)
- LU62CHL-maximal zulässige LU62-Kanäle (*qcctmxlu*)
- Von CHINIT in der erweiterten privaten Region (*qcctstus*) verwendeter Speicher. Diese Informationen werden auch über die Nachricht CSQX004I im CHINIT-Jobprotokoll bereitgestellt.

Das Format des Steuerinformationsblocks des Kanalinitiators wird in der Struktur qcct in der Headerdatei thlqual.SCSQC370(CSQDSMFC) für die Programmiersprache C und im Assemblermakro thlqual.SCSQMACS(CSQDQCCS)beschrieben.

Sie können diese Informationen verwenden, um festzustellen, ob sich die Anzahl der aktiven Kanäle dem konfigurierten Maximalwert nähert. Beachten Sie, dass die Anzahl der aktuellen und aktiven Kanäle die Werte sind, wenn der Datensatz erstellt wurde. Zwischen den beiden Intervallen könnte es also mehr als die Anzahl der aktiven Kanäle geben.

## **Kanalinformationen aus SMF-Daten**

Im Folgenden finden Sie ein Beispiel für Kanalinformationen aus SMF-Daten:

MVCA,MQPV,2014/03/18,13:00:00,VRM:800, From 2014/03/18,12:45:00.015222 to 2014/03/18,13:00:00.083630 duration 900.068408 seconds Peak number used of current channels........... 1 Peak number used of active channels ........... MAXCHL. Max allowed current channels...........9999 ACTCHL. Max allowed active channels............9999 TCPCHL. Max allowed TCP/IP channels............9999 LU62CHL. Max allowed LU62 channels............. 200 Storage used by Chinit........................... 436MB

Sie können die Speichernutzung überwachen und prüfen, ob der Wert nach oben trendet. Wenn sich die insgesamt verwendete Speichermenge auf den gesamten verfügbaren Speicher nähert, wird möglicher<span id="page-362-0"></span>weise kein Speicher mehr verfügbar sein, und möglicherweise können viele weitere Kanäle nicht mehr unterstützt werden.

Wenn die Anzahl der aktiven aktuellen Kanäle auf die maximale Anzahl Kanäle tendiert, müssen Sie unter Umständen die maximale Anzahl an Kanälen erhöhen.

## *Dispatcher-Tasks*

Dieser Abschnitt enthält Beispieldaten für die Statistik zu Dispatcher-Tasks und Informationen zum Interpretieren der Daten.

Das Format des Dispatcher-Taskblocks wird in der Struktur qct\_dsp in der Headerdatei thlqual.SCSQC370(CSQDSMFC) für die Programmiersprache C und im Assemblermakro thlqual.SCSQMACS(CSQDQCTA) beschrieben.

## **Beispieldaten**

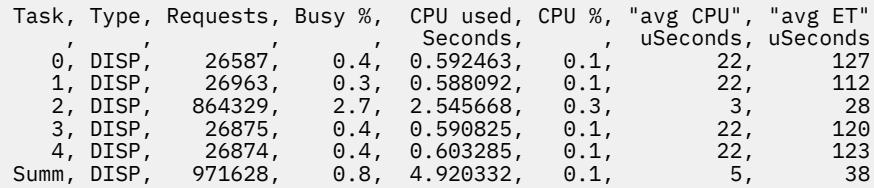

Die Beispieldaten zeigen, dass es fünf Dispatcher gab. Ein Kanal ist beim Start einem Dispatcher zugeordnet. Der Kanalinitiator versucht, den Arbeitsaufwand beim Zuordnen eines Kanal zu einem Dispatcher auf alle Dispatcher zu verteilen. In diesem Beispiel wird gezeigt, dass ein Dispatcher mehr Anforderungen verarbeitet als andere Dispatcher. Dies ist normal, da einige Kanäle möglicherweise gestoppt werden, so dass der Dispatcher weniger Kanäle verarbeitet, und manche Kanäle können busier sein als andere.

- Es wurden 4,9 Sekunden CPU von den Dispatchern verwendet.
- Die durchschnittliche Anforderung belegte 5 Mikrosekunden CPU und benötigte 38 Mikrosekunden Zeit.
- Ein Dispatcher wird verwendet, um Daten über ein Kommunikationsnetz zu senden und zu empfangen, und dies ist in der Regel nicht von externen Ereignissen abhängig. Die durchschnittliche abgelaufene Zeit sollte daher nahe der durchschnittlichen CPU-Zeit liegen, die verwendet wird. Der Wert für die CPU-Zeit (*qctcptm*) umfasst die gesamte von der Task verbrauchte CPU-Zeit, sowohl bei der Verarbeitung von Anfragen als auch zwischen den Bearbeitungsanfragen.

Der Wert für die abgelaufene Zeit (*qcteltm*) umfasst nur die Zeit während der Verarbeitung von Anfragen. Dies bedeutet, dass die CPU-Zeit größer sein kann als die abgelaufene Zeit. Wenn der CHINIT aufgrund von CPU-Mangel verzögert wird, ist das Verhältnis zwischen der durchschnittlichen abgelaufenen Zeit und der durchschnittlichen CPU-Zeit viel größer, als wenn der CHINIT nicht wegen der CPU verzögert wird.

• Die durchschnittliche CPU pro Anforderung ist vom Nachrichtenverkehr abhängig. Große Nachrichten verwenden beispielsweise mehr CPU als kleinere Nachrichten.

Die Felder werden wie folgt berechnet:

- Dauer: qwhs.qwhsdurn
- Anforderungen: qctreqn
- % ausgelastt: qcteltm und Dauer
- Verwendte CPU: qctcptm
- CPU%: qctcptm und Dauer
- Durchschnittliche CPU: qctcptm und qctreqn
- Average ET: qcteltm und qctreqn

In der Regel sollte die Anzahl der Dispatcher die Anzahl der Prozessoren in der logischen Partition (LPAR) kleiner oder gleich der Anzahl der Prozessoren sein. Wenn Sie mehr Dispatcher als Prozessoren in der

<span id="page-363-0"></span>LPAR haben, können sie für CPU-Ressourcen konkurrieren. Weitere Informationen zum Optimieren des Systems finden Sie unter [SupportPac MP16 .](https://www.ibm.com/support/pages/node/572583)

Kanäle haben eine Affinität zu einem Dispatcher, so dass Sie möglicherweise feststellen, dass einige Dispatcher viele weitere Anforderungen verarbeiten, als ein anderer Dispatcher.

Sie können den Befehl ALTER QMGR CHIDISPS () verwenden, um die Anzahl der verwendeten Dispatcher zu ändern. Alle Änderungen werden beim nächsten Start des Kanalinitiators wirksam.

#### z/0S *Adaptertasks*

Dieses Thema enthält Beispieldaten für die Statistik zu Adaptertasks und Informationen zum Interpretieren der Daten.

Das Format des Adaptertaskblocks wird in der Struktur qct\_adp in der Headerdatei der Programmiersprache C thlqual.SCSQC370(CSQDSMFC) und im Assemblermakro thlqual.SCSQMACS(CSQDQCTA) beschrieben.

## **Beispieldaten**

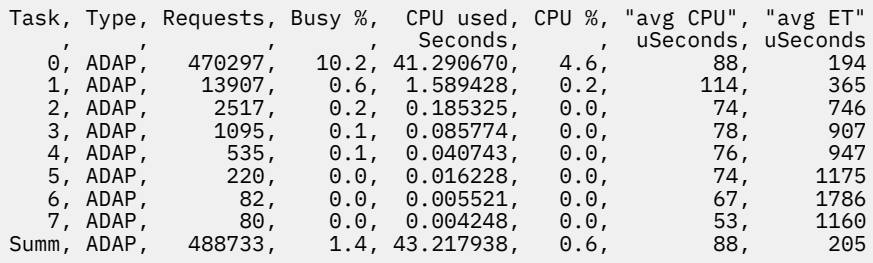

Die Felder werden wie folgt berechnet:

- Dauer: *qwhs.qwhsdurn*
- Anfragen: *qctreqn*
- Belegung %: *qcteltm* und Dauer
- Verwendete CPU: *qctcptm*
- CPU %: *qctcptm* und Dauer
- Durchschnittliche CPU: *qctcptm* und *qctreqn* durchschnittlich
- ET: *qcteltm* und *qctreqn*

Dieses Beispiel zeigt, dass acht Adaptertasks ausgeführt wurden.

#### **Adapternummer 0**

- Die Mehrzahl der Anforderungen wurde verarbeitet (470297 von 488733).
- War belegt 10,2% des Intervalls
- Verwendete 41,3 Sekunden der CPU

#### **Insgesamt**

Die durchschnittliche CPU pro Anforderung betrug 88 Mikrosekunden CPU und dauerte 205 Mikrosekunden.

Die Adapter verarbeiten IBM MQ-Anforderungen. Einige dieser Anforderungen können z. B. auf die Protokoll-E/A während einer Festschreibung warten, sodass die durchschnittliche abgelaufene Zeit pro Anforderung nur wenig Bedeutung hat.

Der Wert für die CPU-Zeit (*qctcptm*) umfasst die gesamte von der Task verbrauchte CPU-Zeit, sowohl bei der Verarbeitung von Anfragen als auch zwischen den Bearbeitungsanfragen. Der Wert für die abgelaufene Zeit (*qcteltm*) umfasst nur die Zeit während der Verarbeitung von Anfragen. Dies bedeutet, dass die CPU-Zeit größer sein kann als die abgelaufene Zeit.

<span id="page-364-0"></span>Bei einer IBM MQ-Anforderung wird der erste freie Adapter verwendet.

- Wenn mindestens ein Adapter nur wenig genutzt (weniger als 1%) belegt ist, haben Sie genügend Adapter.
- Wenn mindestens ein Adapter nicht verwendet wurde, sind genügend Adapter definiert.
- Wenn alle Adapter verwendet wurden, müssen Sie möglicherweise mehr Adapter zuordnen.
- Wenn alle Adapter verwendet wurden und sie alle für den Großteil des Intervalls ausgelastt waren, müssen Sie mehr Adapter zuordnen.

Sie können den Befehl ALTER QMGR CHIADAPS () verwenden, um die Anzahl der verwendeten Adapter zu ändern. Alle Änderungen werden beim nächsten Start des Kanalinitiators wirksam.

**Achtung:** Wenn es zu viele Adapter gibt, die auf eine kleine Gruppe von Warteschlangen einwirken, kann es zu einer Konkurrenzsituation innerhalb des Warteschlangenmanagers kommen.

#### **Zugehörige Verweise**

ALTER QMGR

*Task "Domain Name Server (DNS)"*

Dieser Abschnitt enthält Beispieldaten für die DNS-Taskstatistik und Informationen zum Interpretieren der Daten.

Das Format des DNS-Taskblocks wird in der Struktur qct\_dns in der Headerdatei thlqual.SCSQC370(CSQDSMFC)für die Programmiersprache C und im Assemblermakro thlqual.SCSQMACS(CSQDQCTA) beschrieben.

## **Beispieldaten**

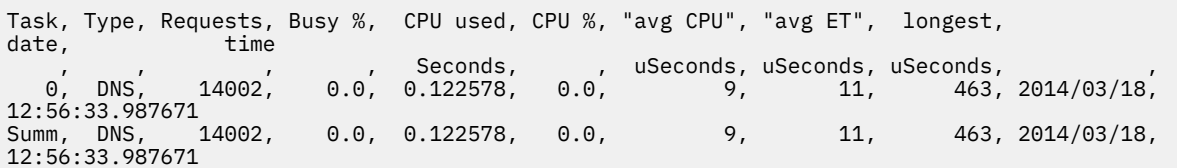

Der Kanalinitiator verwendet eine einzelne DNS-Task. Das Beispiel zeigt, dass die Task 14002 Anforderungen verarbeitet hat und die Anforderung durchschnittlich 9 Mikrosekunden CPU-Zeit benötigte und 11 Mikrosekunden der abgelaufenen Zeit benötigt hat.

Die längste DNS-Anforderung hat die abgelaufene Zeit von 463 Mikrosekunden übernommen, und dies ist um 12:56:33 Ortszeit aufgetreten.

Die Felder werden wie folgt berechnet:

- Dauer: *qwhs.qwhsdurn*
- Anfragen: *qctreqn*
- Belegung %: *qcteltm* und Dauer
- Verwendete CPU: *qctcptm*
- CPU %: *qctcptm* und Dauer
- Durchschnittliche CPU: *qctcptm* und *qctreqn* durchschnittlich
- Durchschnittliche ET: *qcteltm* und *qctreqn*
- Längste: *qctlgdu*
- Längste bei: *qctlgtm*

Die DNS-Task kann aus Ihrem Unternehmen gehen, um die IP-Adresse zu suchen, die einem Namen zugeordnet ist. Wenn die durchschnittliche abgelaufene Zeit erheblich mehr ist als die durchschnittliche CPU-Zeit, die Sie verwendet haben, können Sie möglicherweise einige lange Anforderungen haben.

<span id="page-365-0"></span>Wenn der Wert für die längste Anforderungszeit nicht akzeptabel ist, sollten Sie mit Ihrem Netzteam zusammenarbeiten, um zu ermitteln, warum Sie lange Anforderungen haben. Es kann sein, dass Sie in Ihren Verbindungen einen ungültigen Namen haben.

Wenn die DNS-Task für 25% der Dauer ausgelastt ist, sollten Sie die Ursache weiter untersuchen.

Der Wert für die CPU-Zeit (*qctcptm*) umfasst die gesamte von der Task verbrauchte CPU-Zeit, sowohl bei der Verarbeitung von Anfragen als auch zwischen den Bearbeitungsanfragen. Der Wert für die abgelaufene Zeit (*qcteltm*) umfasst nur die Zeit während der Verarbeitung von Anfragen. Dies bedeutet, dass die CPU-Zeit größer sein kann als die abgelaufene Zeit.

**Anmerkung:** Es gibt Anforderungen an die DNS-Task, die keine DNS-Suchoperationen sind. Daher kann es sein, dass die Anzahl der Anforderungen größer als null ist-aber keine längsten Anforderungsinformationen.

## **F**  $z/0$ **S** SSL-Tasks

Dieser Abschnitt enthält Beispieldaten für die SSL-Taskstatistik und Informationen zum Interpretieren der Daten.

Das Format des SSL-Taskblocks wird in der Struktur qct\_ssl in der Headerdatei thlqual.SCSQC370(CSQDSMFC) für die Programmiersprache C und im Assemblermakro thlqual.SCSQMACS(CSQDQCTA) beschrieben.

## **Beispieldaten**

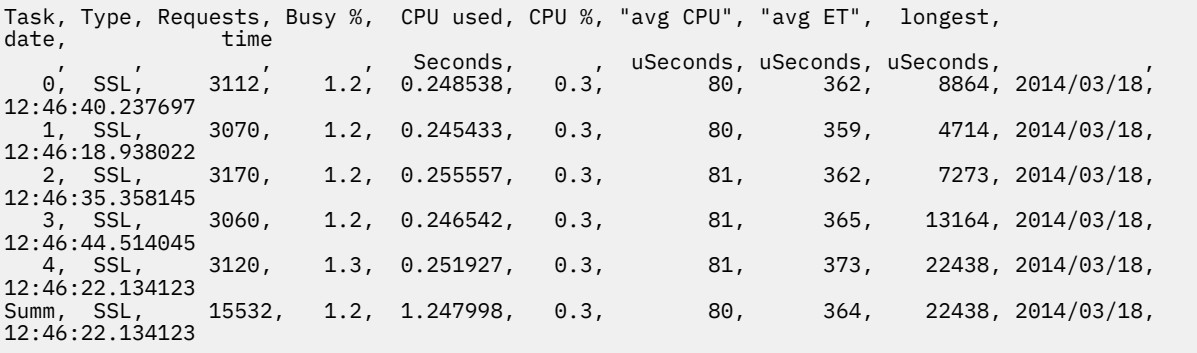

Diese Beispieldaten zeigen, dass die durchschnittliche Anforderung 364 Mikrosekunden dauerte. Die längste Anforderung war für SSL Task 4, hat 22.438 Mikrosekunden und ist um 12 :46:22.134123 Ortszeit aufgetreten.

Die Felder werden wie folgt berechnet:

- Dauer: *qwhs.qwhsdurn*
- Anfragen: *qctreqn*
- Belegung %: *qcteltm* und Dauer
- Verwendete CPU: *qctcptm*
- CPU %: *qctcptm* und Dauer
- Durchschnittliche CPU: *qctcptm* und *qctreqn* durchschnittlich
- Durchschnittliche ET: *qcteltm* und *qctreqn*
- Längste: *qctlsdu* längste bei: *qctlstm*

Ein Laufkanal ist einer SSL-Task zugeordnet, ähnlich wie ein Kanal einem Dispatcher zugeordnet ist. Die SSL-Tasks können die Verschlüsselungskoprozessoren verwenden, die der logischen Partition zur Verfügung stehen. Die abgelaufene Zeit kann also die Zeit umfassen, die für einen Koprozessor aufgewendet wurde. Sie sollten die durchschnittliche abgelaufene Zeit während des gesamten Tages überwachen. Wenn diese Zeit während der Spitzenauslastung erheblich zunimmt, sollten Sie sich an die zuständigen z/OS-Systemprogrammierer wenden, da Ihre Koprozessoren möglicherweise überlastet sind.

Wenn die SSL-Tasks für einen signifikanten Teil des Intervalls ausgelastt sind, kann die Anzahl der SSL-Tasks, die die Anzahl der SSL-Tasks erhöhen, erhöht Wenn die SSL-Tasks auf externe Ressourcen wie einen Koprozessor warten, hat das Erhöhen der Anzahl der SSL-Tasks nur geringe Auswirkungen.

Sie können den Befehl ALTER QMGR SSLTASKS () verwenden, um die Anzahl der verwendeten SSL-Tasks zu ändern. Alle Änderungen werden beim nächsten Start des Kanalinitiators wirksam.

Der Wert für die CPU-Zeit (*qctcptm*) umfasst die gesamte von der Task verbrauchte CPU-Zeit, sowohl bei der Verarbeitung von Anfragen als auch zwischen den Bearbeitungsanfragen. Der Wert für die abgelaufene Zeit (*qcteltm*) umfasst nur die Zeit während der Verarbeitung von Anfragen. Dies bedeutet, dass die CPU-Zeit größer sein kann als die abgelaufene Zeit.

## **Zugehörige Verweise**

ALTER QMGR

#### $\approx$  z/OS **IBM MQ for z/OS-Abrechnungsdaten interpretieren**

IBM MQ for z/OS-Abrechnungsdaten werden in SMF-Datensätze des Typs 116 geschrieben. Verwenden Sie dieses Thema als Verweis auf die verschiedenen Typen von Abrechnungsdatensätzen.

IBM MQ-Abrechnungsdaten können für die folgenden Subtypen erfasst werden:

**0**

Abrechnungsdatensätze des Nachrichtenmanagers (wie viel Prozessorzeit wurde für die Verarbeitung von IBM MQ-API-Aufrufen verbraucht und die Anzahl der MQPUT- und MQGET-Aufrufe). Diese Informationen werden erzeugt, wenn eine angegebene Task die Verbindung zu IBM MQ trennt. Die Informationen in diesen Datensatz können also einen Zeitraum von mehreren Stunden umfassen.

**1**

Abrechnungsdaten für jede Task, auf Thread-und Warteschlangenebene.

**2**

Zusätzliche Abrechnungsdaten auf Warteschlangenebene (wenn die Task mehr Warteschlangen verwendet hat, als in den Subtyp 1-Datensatz passen könnte).

**10**

Abrechnungsdaten für Kanäle.

**Anmerkung:** Abrechnungsdaten für bestimmte Kanäle können über das Kanalattribut **STATCHL** und das Warteschlangenmanagerattribut **STATACLS** aktiviert oder unterdrückt werden.

Dabei ist Folgendes zu beachten:

- Datensätze des Subtyps 0 werden mit der Abrechnungstraceklasse 1 erstellt.
- Datensätze des Subtyps 1 und 2 werden mit der Abrechnungstraceklasse 3 erstellt.
- Datensätze des Subtyps 10 werden mit der Abrechnungstraceklasse 4 erstellt.

## $z/0S$

## *Layout eines SMF-Datensatzes des Typs 116*

Verwenden Sie dieses Thema als Verweis auf das Format eines SMF-Schriftartdatensatzes.

Das Standardlayout für SMF-Datensätze umfasst drei Teile:

#### **SMF-Header**

Stellt das Format, die Identifikation und die Uhrzeit-und Datumsinformationen zum Datensatz selbst bereit.

## **Selbstdefinierendes Kapitel**

Definiert die Position und Größe der einzelnen Datensätze innerhalb des SMF-Datensatzes.

## **Datensätze**

Die tatsächlichen Daten von IBM MQ, die Sie analysieren möchten.

Weitere Informationen zu SMF-Satzformaten finden Sie unter *[z/OS MVS System Management Facilities](https://www.ibm.com/docs/en/zos/2.5.0?topic=mvs-zos-system-management-facilities-smf) [\(SMF\)](https://www.ibm.com/docs/en/zos/2.5.0?topic=mvs-zos-system-management-facilities-smf)*.

## <span id="page-367-0"></span>**SMF-Header**

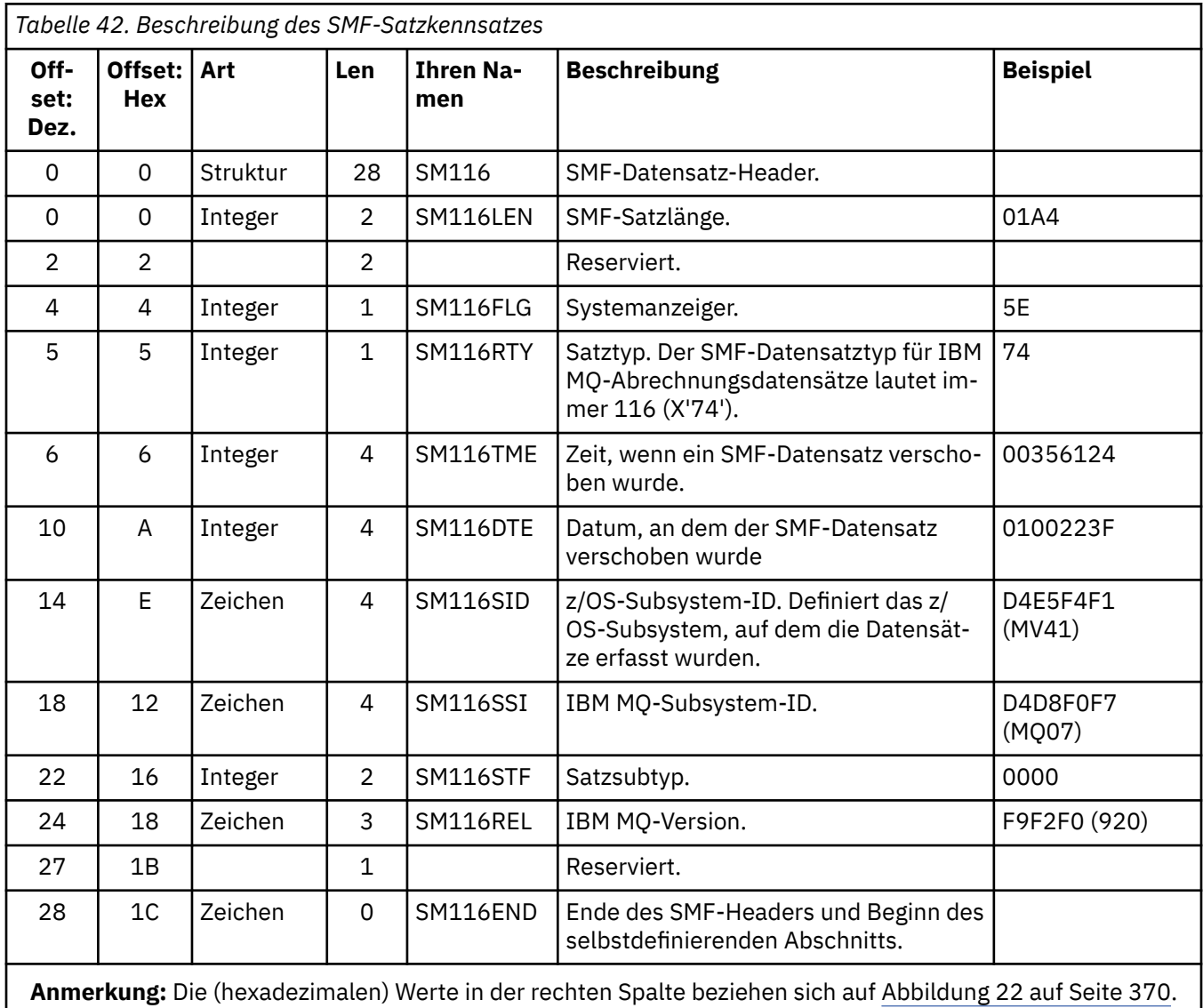

Tabelle 42 auf Seite 368 zeigt das Format des SMF-Datensatzheaders (SM116).

## **Selbstdefinierende Abschnitte**

Ein selbstdefinierter Abschnitt eines SMF-Satzes gibt Auskunft darüber, wo ein Abrechnungsdatensatz zu finden ist, wie lange er ist und wie oft dieser Datensatztyp wiederholt wird (mit unterschiedlichen Werten). Die sich selbst definierenden Abschnitte folgen dem Header in einem festen Offset vom Anfang des SMF-Datensatzes.

Jeder selbstdefinierende Abschnitt verweist auf rechnungsbezogene Daten. In [Tabelle 43 auf Seite 369](#page-368-0) sind die Offsets vom Anfang des SMF-Datensatzheaders zusammengefasst.

<span id="page-368-0"></span>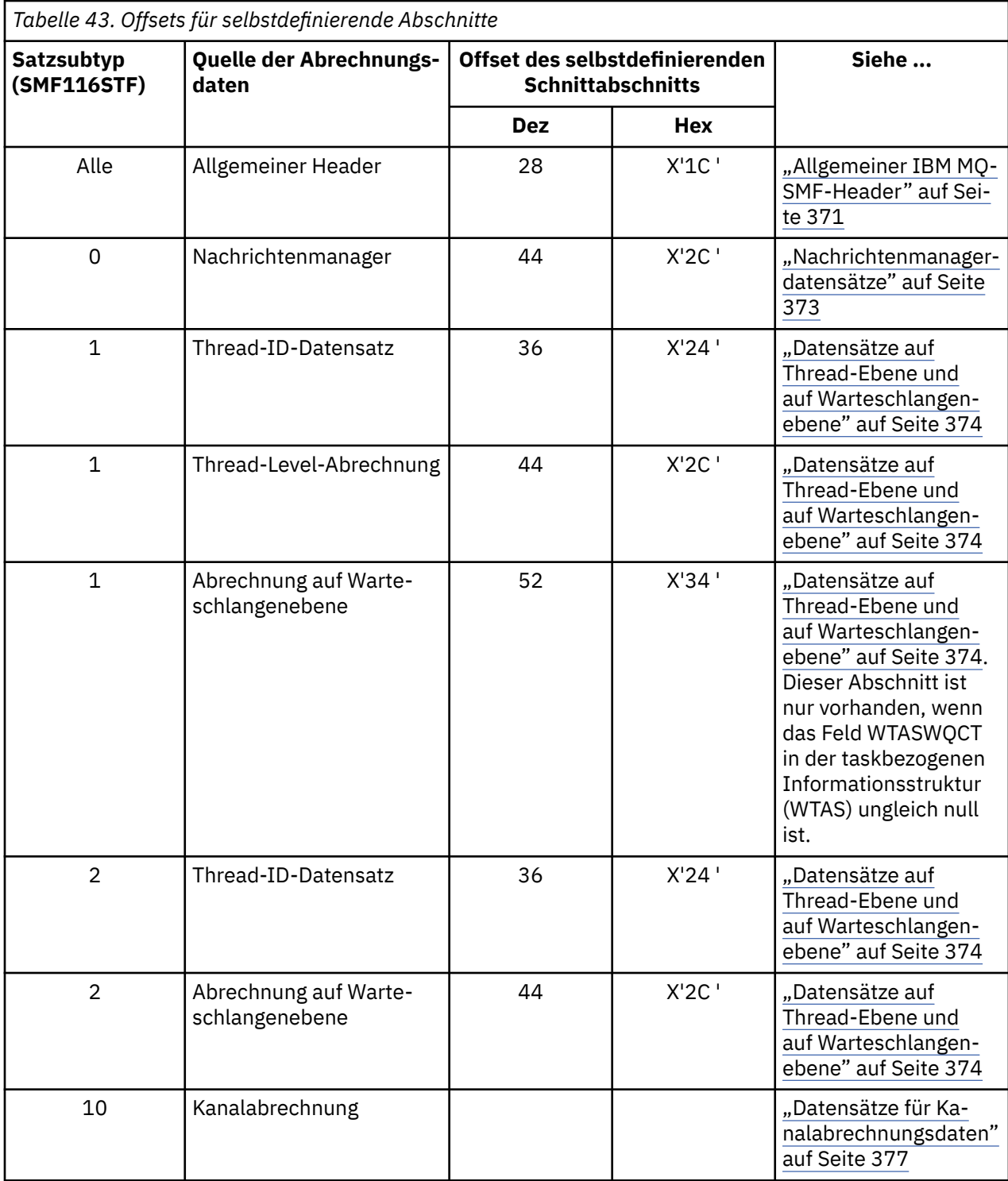

**Anmerkung:** Andere selbstdefinierende Abschnitte beziehen sich nur auf Daten für die Verwendung von IBM.

Jeder selbstdefinierende Abschnitt ist zwei Vollwörter lang und hat das folgende Format:

ssssssssllllnnnn

Dabei gilt:

**ssssssss**

Vollwort, das den Offset vom Start des SMF-Datensatzes enthält.

<span id="page-369-0"></span>**llll**

Halfword, das die Länge dieses Datensatzes enthält.

**nnnn**

Halfword gibt die Anzahl der Datensätze in diesem SMF-Datensatz an.

Abbildung 22 auf Seite 370 zeigt ein Beispiel für einen Teil eines SMF-Datensatzes des Typs 116. Die Zahlen in der linken Spalte stellen die relative Position im Hexadezimalformat ab dem Anfang des Datensatzes dar. Jede Zeile entspricht 16 Byte an Daten, wobei jedes Byte zwei Hexadezimalzeichen ist, z. B. 0C. Die Zeichen in der rechten Spalte stellen die druckbaren Zeichen für jedes Byte dar. Nicht druckbare Zeichen werden durch einen Punkt (.) angezeigt.

In diesem Beispiel sind alternative Felder im SMF-Header unterstrichen, damit sie leichter erkennbar sind; [Tabelle 42 auf Seite 368](#page-367-0) hilft bei ihrer Identifizierung. Der selbstdefinierende Abschnitt für einen der Abrechnungsdatensätze des Nachrichtenmanagers (an der relativen Position in [Tabelle 43 auf Seite 369\)](#page-368-0) ist in **Fettdruck** dargestellt.

000000 01A4<u>0000</u> 5E<u>74</u>0035 6124<u>0100 223F</u>D4E5 \*....;.../.....MV\* 000000 F4F1D4D8 F0F70000 F6F0F000 00000134 \*41MQ07..600.....\* 000000 00700001 00000054 00B00001 **00000104** \*.................\* 000000 **00300001** 00000000 00000000 00000000 \*................\* 000000 00000000 00000000 00000000 00000000 \*................\*

*Abbildung 22. Teil eines SMF-Satzes 116 mit Header-und selbstdefinierenden Abschnitten*

Der selbstdefinierende Abschnitt für den Typ der Nachrichten-Manager-Abrechnungsdaten befindet sich bei der relativen Position X'2C ' vom Anfang des SMF-Datensatzes und enthält die folgenden Informationen:

- Die relative Position der Abrechnungsdaten des Nachrichtenmanagers liegt bei X'00000104 ' Byte vom Anfang des SMF-Datensatzes.
- Dieser Nachrichtenmanagerdatensatz ist X'0030 ' Byte lang.
- Es gibt einen Datensatz (X'0001 ').

**Anmerkung:** Verwenden Sie in den selbstdefinierenden Abschnitten immer Offsets, um die Abrechnungsdatensätze zu lokalisieren.

#### $z/0S$ *Typ 116 SMF-Datensätze verarbeiten*

Verwenden Sie dieses Thema als Referenz auf das Format des Abrechnungssatzes des Verarbeitungstyps.

Alle Abrechnungsdaten, die Sie von SMF erfassen, müssen verarbeitet werden, um nützliche Informationen zu extrahieren. Überprüfen Sie beim Verarbeiten der Daten, dass die Datensätze aus IBM MQ stammen und es sich dabei um die von Ihnen erwarteten Datensätze handelt.

Validieren Sie den Wert der folgenden Felder:

- $\bullet$  SM116RTY, SMF-Satznummer =  $X'74'$  (116)
- SM116STF, der Satzsubtyp, muss 0000, 0001, 0002 oder 0010 sein.

Das Lesen aus den aktiven SMF-Dateigruppen (oder SMF-Protokolldatenströmen) wird nicht unterstützt. Sie müssen das SMF-Programm IFASMFDP (bzw. bei Verwendung von Protokolldatenströmen das SMF-Programm IFASMFDL) verwenden, um einen Speicherauszug von SMF-Datensätzen in einer sequenziellen Datei zu erstellen, damit sie verarbeitet werden können. Weitere Informationen finden Sie im Abschnitt ["Systemverwaltungsfunktion verwenden" auf Seite 336.](#page-335-0)

Einzelheiten zu den Strukturen und Feldern finden Sie im IBM MQ-SupportPac [MP1B](https://www.ibm.com/support/pages/node/572457).

Es gibt ein C-Beispielprogramm namens CSQ4SMFD, das den Inhalt von SMF-Datensätzen des Typs 115 und 116 aus der sequenziellen Datei ausgibt. Das Programm wird als Quelle in thlqual.SCSQC37S und im ausführbaren Format in thlqual.SCSQLOAD. bereitgestellt. Die Beispiel-JCL wird in thlqual.SCSQPROC (CSQ4SMFJ) bereitgestellt.

<span id="page-370-0"></span>Sie müssen die SMFIN-DD-Karte mit dem Namen der SMF-Datei aktualisieren. Zeigen Sie mit dem z/ OS-Befehl '/D SMF' den Namen des Datasets an und aktualisieren Sie die DUMPOUT-DD-Karte mit dem Namen des Ausgabedatensatzes.

Außerdem müssen Sie die erforderlichen START-und END-Zeiten angeben.

Das folgende JCL-Beispiel extrahiert SMF-Datensätze aus SMF-Dateien und erstellt einen Speicherauszug dieser Datensätze in der Datei SMFOUT:

```
//SMFDUMP EXEC PGM=IFASMFDP,REGION=0M
//SYSPRINT DD SYSOUT=
//SMFIN DD DSN=xxxxxx.MANA,DISP=SHR
//SMFOUT DD DSN=xxxxxx.SMFOUT,SPACE=(CYL,(1,1)),DISP=(NEW,CATLG)
//SYSIN DD \starINDD(SMFIN,OPTIONS(DUMP))
OUTDD(SMFOUT,TYPE(116))
OUTDD(SMFOUT,TYPE(115))
START(1159) END(1210)
/*
```
Das folgende JCL-Beispiel extrahiert SMF-Datensätze aus dem in LSNAME benannten SMF-Protokolldatenstrom und erstellt einen Speicherauszug dieser Datensätze in der Datei SMFOUT:

```
//SMFDUMP EXEC PGM=IFASMFDL,REGION=0M
//SYSPRINT DD SYSOUT=*
//SMFOUT DD DSN=xxxxxx.SMFOUT,SPACE=(CYL,(1,1)),DISP=(NEW,CATLG)
//SYSIN DD \starLSNAME(IFASMF.MQ,OPTIONS(DUMP))
OUTDD(SMFOUT,TYPE(116))
OUTDD(SMFOUT,TYPE(115))
START(1159) END(1210)
/*
```
#### $z/0S$ *Allgemeiner IBM MQ-SMF-Header*

Verwenden Sie diesen Abschnitt als Verweis auf den allgemeinen Abrechnungsdatensatz für den SMF-Headertyp von IBM MQ.

Das Format dieses Datensatzes wird in Tabelle 44 auf Seite 371 nd in den Assemblermakros thlqual.SCSQMACS (CSQDQWHS) und thlqual.SCSQMACS (CSQDQWHC) und in der C-Headerdatei thlqual.SCSQC370 (CSQDSMFC) beschrieben. Die Feldnamen in C sind alle in Kleinbuchstaben, z. B. qwhs, qwhsnsda.

Die QWHS-Daten enthalten den Namen des Subsystems. Bei Subtyp 1-Datensätzen wird auch angezeigt, ob die Abrechnungssätze auf Warteschlangenebene vorhanden sind. Wenn das QWHSNSDA-Feld 3 oder weniger ist, gibt es nicht, und der entsprechende selbstdefinierende Abschnitt (bei der relativen Position X'34 ') ist nicht festgelegt.

Die QWHC-Daten enthalten Informationen über den Benutzer (z. B. die Benutzer-ID (QWHCAID) und den Typ der Anwendung (QWHCATYP)). Der Abschnitt QWHC wird nur für Datensätze des Typs 0 ausgeführt. Die entsprechenden Informationen sind im Thread-Identifikationsdatensatz für die Datensätze des Subtyps 1 und 2 enthalten.

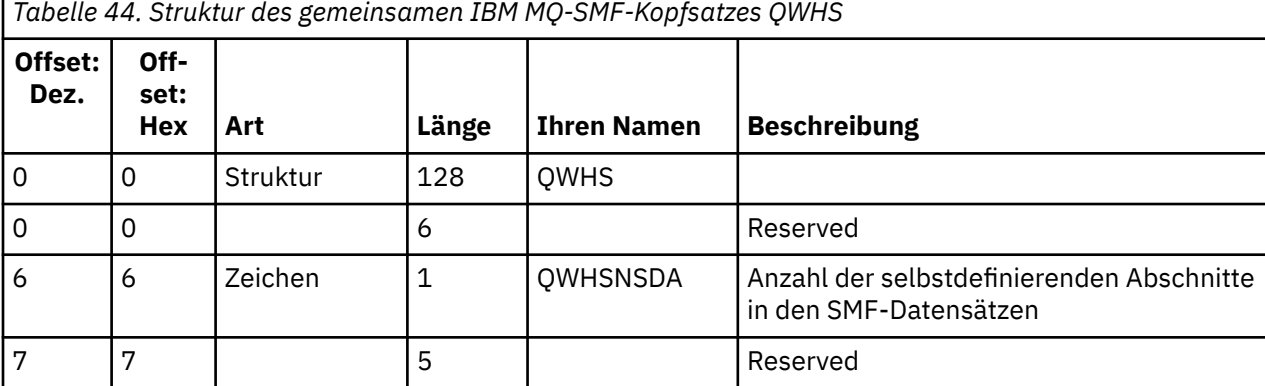

IBM MQ Überwachung und Leistung **371**

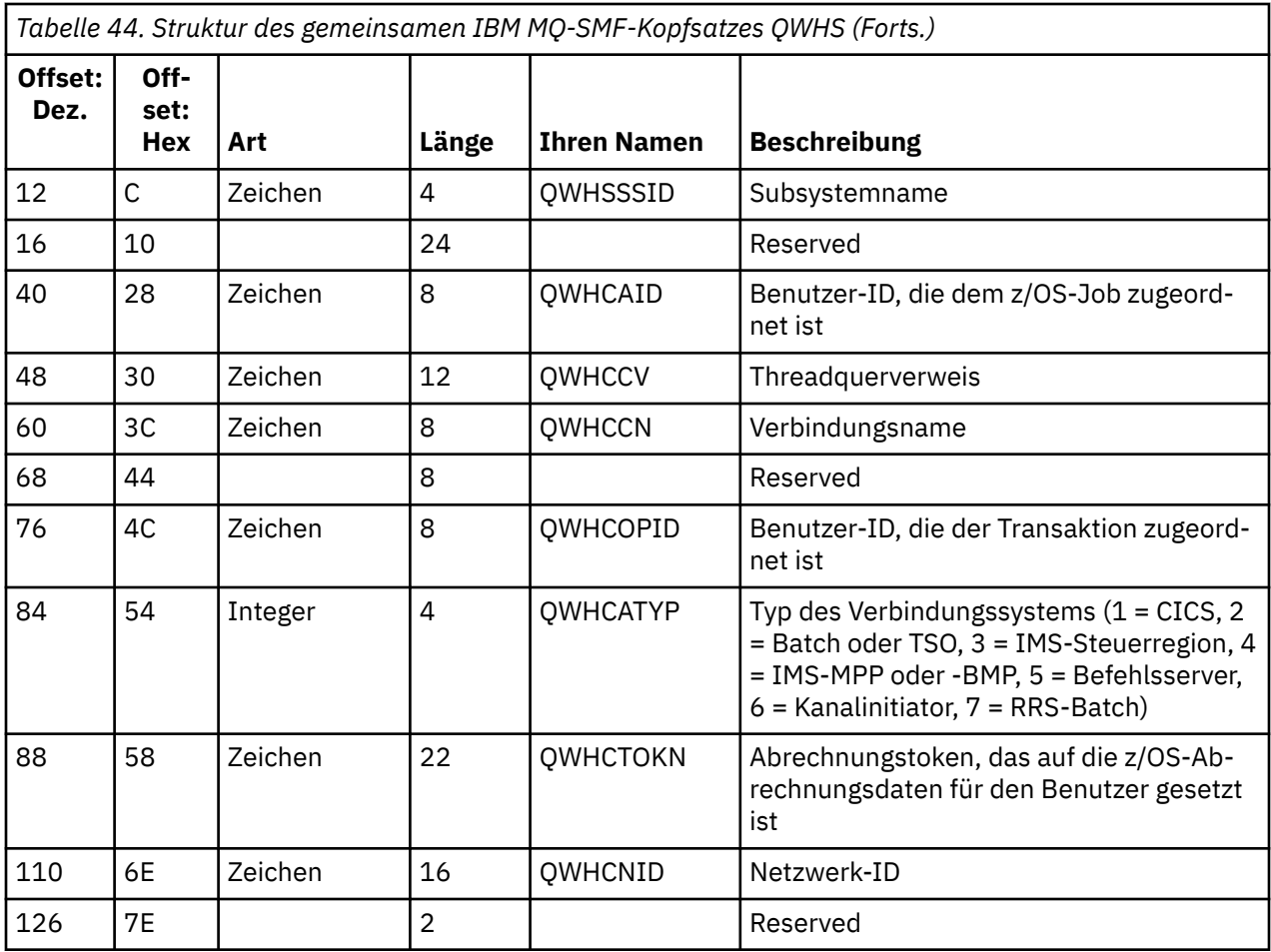

## *Leistungsdaten von CICS und IBM MQ kombinieren*

Dieser Abschnitt enthält Referenzinformationen zur Kombination von Leistungsdaten aus IBM MQ und CICS.

Der allgemeine Abschnitt QWHCTOKN des Abrechnungsdatensatzes für den IBM MQ-SMF-Headertyp wird zur Korrelation von SMF-Datensätzen mit dem CICS-Typ 110 mit SMF-Datensätzen mit dem IBM MQ-Typ 116 verwendet.

CICS generiert für jede CICS-Task ein Token für eine Arbeitseinheit von LU6.2. Das Token wird verwendet, um ein Abrechnungstoken zu generieren, das in QWHCTOKN in der Korrelationsheader von Subtyp-Null-Datensätzen geschrieben wird.

Die Details werden auch in den Abschnitt WTIDACCT in den Sätzen des Subtyps 1 und 2 geschrieben. Das Abrechnungstoken ermöglicht eine Korrelation zwischen den Leistungsdaten von CICS und IBM MQ für eine Transaktion.

## *Threadquerverweisdaten*

Verwenden Sie dieses Thema als Referenz auf das Format des Abrechnungssatzes für den Querverweistyp des Threads.

Die Interpretation der Daten im Feld 'Querverweis' (QWHCCV) des Threads ist unterschiedlich. Dies hängt davon ab, wie sich die Daten beziehen:

- CICS-Verbindungen (QWHCATYP=1) siehe [Tabelle 45 auf Seite 373](#page-372-0)
- IMS-Verbindungen (QWHCATYP=3 oder 4) siehe [Tabelle 46 auf Seite 373](#page-372-0)
- Stapelverbindungen (QWHCATYP= 2 oder 7)-Dieses Feld besteht aus binären Nullen
- Sonstige-keine aussagekräftigen Daten

<span id="page-372-0"></span>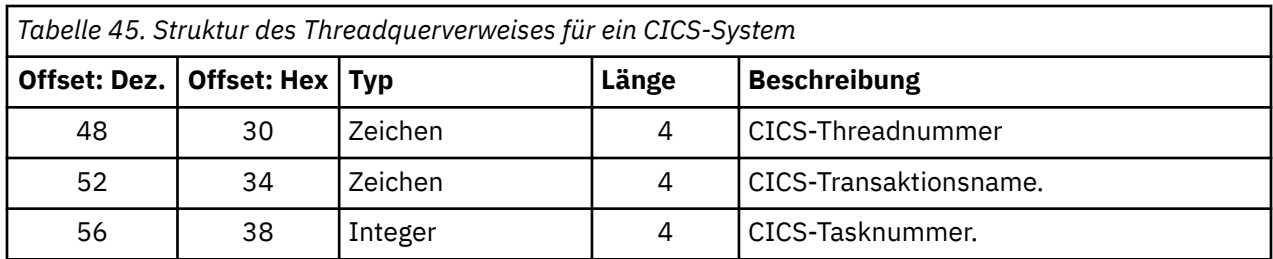

Einige Einträge enthalten Leerzeichen. Diese beziehen sich auf die Task und nicht auf eine bestimmte Transaktion.

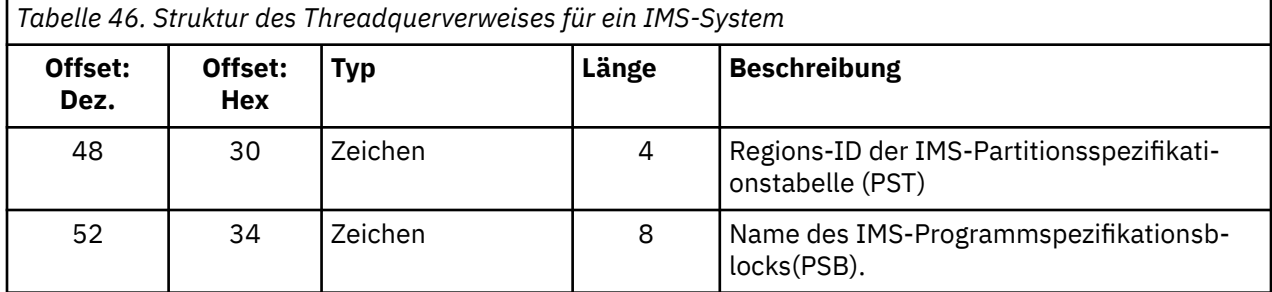

## *Nachrichtenmanagerdatensätze*

Verwenden Sie dieses Thema als Referenz auf das Format der Accounting-Datensätze des Nachrichtenmanagers.

Der Nachrichtenmanager ist eine Komponente von IBM MQ, mit der alle API-Anforderungen verarbeitet werden. Das Format der Accounting-Datensätze des Nachrichtenmanagers wird im Assemblermakro thlqual.SCSQMACS (CSQDQMAC) beschrieben.

Die QMAC-Daten geben Auskunft über die Prozessorzeit, die für die Verarbeitung von IBM MQ-Aufrufen benötigt wird, sowie die Anzahl der MQPUT- und MQGET-Anforderungen für Nachrichten mit unterschiedlicher Größe.

**Anmerkung:** Eine einzelne IMS-Anwendung kann zwei SMF-Datensätze schreiben. Addieren Sie in diesem Fall die Zahlen aus beiden Datensätzen, um die korrekte Summe für die IMS-Anwendung bereitzustellen

## **Sätze mit Nullprozessorzeit**

Es werden zuweilen Datensätze erstellt, die im Feld QMACCPUT keine Prozessorzeit enthalten. Diese Datensätze treten auf, wenn die Ausführung von Tasks mit langer Laufzeit für IBM MQ entweder beendet ist oder zur Ausgabe von Abrechnungsdatensätzen aufgefordert wird, indem der Abrechnungstrace gestoppt wird. Solche Tasks sind im CICS-Adapter und im Kanalinitiator vorhanden (für verteilte Steuerung von Warteschlangen). Die Anzahl dieser Tasks mit einer Prozessorzeit von null hängt davon ab, wie viel Aktivität im System vorhanden ist:

- Für den CICS-Adapter kann dies zu bis zu neun Datensätzen mit einer Prozessorzeit von null führen.
- Für den Kanalinitiator kann die Anzahl der Datensätze mit der Prozessorzeit null bis zu der Summe von Adapters + Dispatchers + 6, wie in den WS-Manager-Attributen definiert, sein.

Diese Datensätze spiegeln den Umfang der Arbeit wider, die unter der Task ausgeführt wurde, und kann ignoriert werden.

## *Beispielabrechnungssatz des Subtyps 'Null'*

Verwenden Sie dieses Thema als Verweis auf das Format der Abrechnungssätze des Typs 0, der untergeordnete Typen enthält.

<span id="page-373-0"></span>Abbildung 23 auf Seite 374 zeigt einen SMF-Datensatz vom Typ 116, Subtyp Null. In dieser Abbildung sind der SMF-Datensatz-Header und der QMAC-Abrechnungsdatensatz unterstrichen. Die selbstdefinierenden Abschnitte sind in Fettschrift.

*Abbildung 23. Beispiel für SMF-Typ 116, Subtyp Null*

#### $z/0S$ *Datensätze auf Thread-Ebene und auf Warteschlangenebene*

Verwenden Sie dieses Thema als Referenz auf das Format der Abrechnungssätze auf Thread-Ebene und auf Warteschlangenebene.

Abrechnungssätze auf Threadebene werden mithilfe von IBM MQ für jede Task erfasst. Darüber hinaus werden für jede Warteschlange, die die Task öffnet, Abrechnungsdatensätze auf Warteschlangenebene erfasst. Ein Abrechnungssatz auf Warteschlangenebene wird für jede Warteschlange geschrieben, die die Task seit dem letzten Schreiben auf Thread-Level-Abrechnungssatz verwendet hat.

Bei jeder Task werden die Daten in das SMF geschrieben, wenn die Task beendet ist.

Von IBM MQ for z/OS 9.2.0 bis 9.2.3, für lang laufenden Tasks werden die Daten auch in dem Intervall geschrieben, das durch den STATIME-Parameter des Systemparametermakros CSQ6SYSP oder durch die SMF-Statistikübertragung des Systems festgelegt wurde, sofern die Task bei der letzten Datenerfassung noch lief.

 $\frac{18.2.4}{\text{Ab}}$  IBM MQ 9.2.4 werden bei lang laufenden Tasks auch Daten in dem Intervall geschrieben, das entweder durch den Parameter ACCTIME oder STATIME des Systemparametermakros CSQ6SYSP oder durch die SMF-Statistikübertragung des Systems festgelegt wird, vorausgesetzt, dass die Task bei der letzten Datenerfassung noch lief.

Abrechnungssätze auf Thread-und Warteschlangenebene werden erstellt, wenn Sie die Klasse 3 angeben, wenn Sie den Accounting-Trace starten. Verwenden Sie beispielsweise folgenden Befehl:

START TRACE(ACCTG) DEST(SMF) CLASS(3)

Die Abrechnungsdaten auf Threadebene werden in einen SMF-Typ 116, Subtyp 1, geschrieben und folgen auf die Datensätze auf Warteschlangenebene. Wenn die Task viele Warteschlangen geöffnet hat, werden weitere Warteschlangeninformationen in einen oder mehrere SMF-Datensätze des Typs 116 des Subtyps 2 geschrieben. Ein Thread-ID-Steuerblock ist in jedem Datensatz des Subtyps 1 und 2 enthalten, damit Sie die einzelnen Datensätze mit der richtigen Task verknüpfen können. Gewöhnlich beträgt die maximale Anzahl der Datensätze auf Warteschlangenebene in jedem SMF-Datensatz etwa 45.

Das Format des Abrechnungssatzes auf Threadebene wird im Assemblermakro thlqual.SCSQMACS (CSQDWTAS) beschrieben. Das Format des Abrechnungssatzes auf Warteschlangenebene wird im Assemblermakro thlqual.SCSQMACS (CSQDWQ) beschrieben. Das Format des Thread-ID-Datensatzes wird <span id="page-374-0"></span>im Assemblermakro thlqual.SCSQMACS (CSQDWTID) beschrieben. Alle diese Datensätze werden auch in der C-Headerdatei thlqual.SCSQC370 (CSQDSMFC) beschrieben. Die Feldnamen in C sind alle in Kleinbuchstaben angegeben, z. B. 'wtas', 'wtasshex'.

#### $z/0S$ *Bedeutung der Kanalnamen*

Verwenden Sie dieses Thema als Verweis auf die Bedeutung von Kanalnamen.

Der Kanalname in der WTID wird wie im folgenden Beispiel gezeigt erstellt. In diesem Beispiel ist ein Senderkanal vom WS-Manager QM1 zum Warteschlangenmanager QM2 vorhanden.

Die Bedeutung von Kanalnamen wird in der folgenden Tabelle beschrieben.

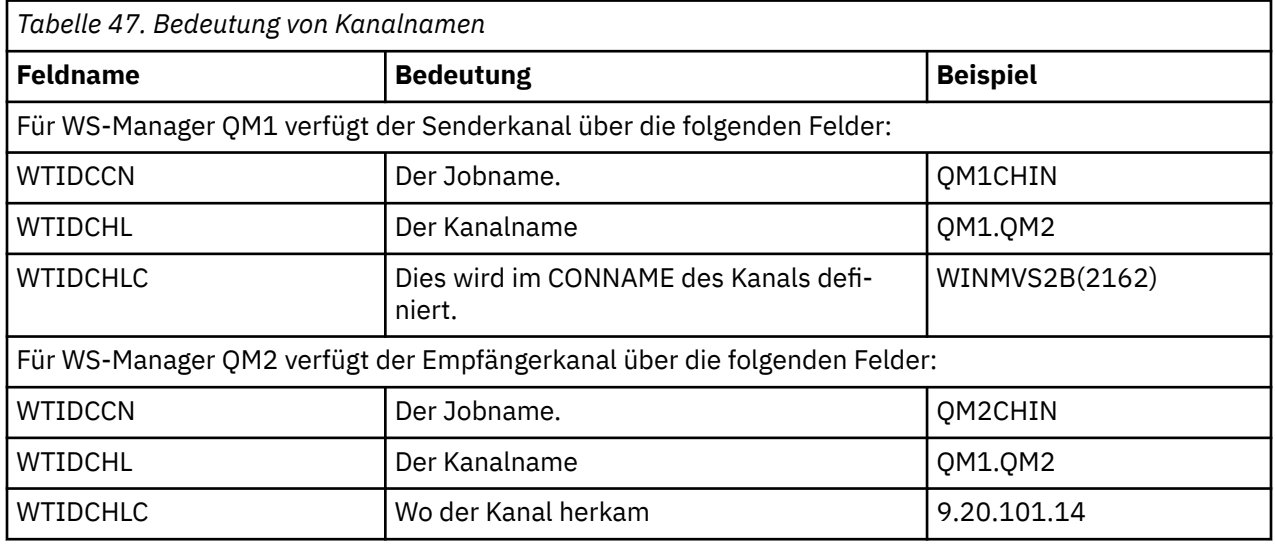

 $z/0S$ *Beispieldatensätze für den Subtyp 1 und den Subtyp 2*

Verwenden Sie dieses Thema als Referenz auf das Format der Abrechnungssätze des Subtyps 1 und des Subtyps 2.

Abbildung 24 auf Seite 375 und [Abbildung 25 auf Seite 376](#page-375-0) zeigen Beispiele für SMF-Datensätze vom Typ 116, Subtyp 1 und Subtyp 2. Diese beiden Abrechnungssätze wurden für einen Stapeljob erstellt, der 80 Warteschlangen geöffnet hat. Da viele Warteschlangen geöffnet wurden, war ein Subtyp 2-Datensatz erforderlich, der alle erzeugten Informationen enthält.

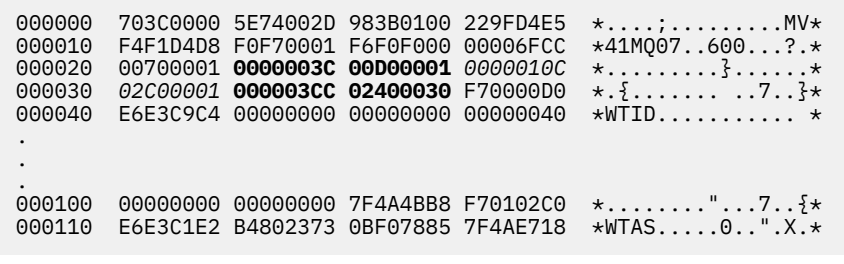

```
Abbildung 24. Beispiel für SMF-Typ 116, Subtyp 1
```
Der erste selbstdefinierende Abschnitt beginnt bei X'24 'und ist im Beispiel **fett** ; X'0000003C' ist der Offset zum WTID-Datensatz, X'00D0 'ist die Länge des WTID-Satzes und X'0001' die Anzahl der WTID-Sätze.

Der zweite selbstdefinierende Abschnitt beginnt bei X'2C 'und ist in *kursiv* ; X'0000010C' ist der Offset zum WTAS-Datensatz, X'02C0 'ist die Länge des WTAS-Datensatzes und X'0001' die Anzahl der WTAS-Datensätze.

<span id="page-375-0"></span>Der dritte selbstdefinierende Abschnitt beginnt bei X'34 'und ist im Beispiel **fett** ; X'000003CC' ist der Offset zum ersten WQST-Datensatz, X'0240 'ist die Länge des WQST-Datensatzes und X'0030' die Anzahl der WQST-Datensätze.

Abbildung 25 auf Seite 376 zeigt ein Beispiel für einen SMF-Datensatz des Typs 116, Subtyp 2.

000000 49740000 5E74002D 983B0100 229FD4E5  $\star \ldots, \ldots, \ldots \ldots$ 000010 F4F1D4D8 F0F70002 F6F0F000 00004904 \*41MQ07..600.....\* 000020 00700001 **00000034 00D00001** *00000104* \*.........}......\* 000030 *02400020* F70000D0 E6E3C9C4 00000002 \*. ..7..}WTID....\* . . . 000100 7F4A4BB8 F7020240 E6D8E2E3 00000001 \*"...7.. WQST....\* *Abbildung 25. Beispiel für SMF-Typ 116, Subtyp 2*

Der erste selbstdefinierende Abschnitt beginnt bei X'24 'und ist im Beispiel **fett** ; X'00000034' ist der Offset zum WTID-Datensatz, X'00D0 'ist die Länge des WTID-Satzes und X'0001' die Anzahl der WTID-Sätze.

Der zweite selbstdefinierende Abschnitt beginnt bei X'2C 'und ist in *kursiv* ; X'00000104' ist der Offset zum ersten WQST-Datensatz, X'0240 'ist die Länge des WQST-Satzes und X'0020' die Anzahl der WQST-Datensätze.

Abbildung 26 auf Seite 376 zeigt ein Beispiel für einen SMF-Datensatz des Typs 116, Subtyp 1, bei dem keine Warteschlangen geöffnet wurden und es folglich keine selbst definierten Abschnitte für WQST-Datensätze gibt.

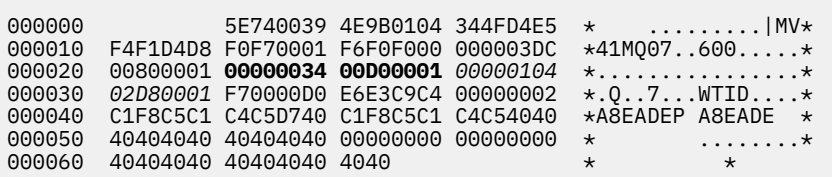

*Abbildung 26. Beispiel SMF-Typ 116, Subtyp 1-Datensatz ohne WQST-Datensätze*

Der erste selbstdefinierende Abschnitt beginnt bei X'24 'und ist im Beispiel **fett** ; X'00000034' ist der Offset zum WTID-Datensatz, X'00D0 'ist die Länge des WTID-Satzes und X'0001' die Anzahl der WTID-Sätze.

Der zweite selbstdefinierende Abschnitt beginnt bei X'2C 'und ist in *kursiv* ; X'0000010C' ist der Offset zum WTAS-Datensatz, X'02D8 'ist die Länge des WTAS-Datensatzes und X'0001' die Anzahl der WTAS-Datensätze.

Es gibt keinen selbstdefinierenden Abschnitt, der einen WQST-Datensatz beschreibt, was dem dritten selbstdefinierenden Abschnitt in [Abbildung 24 auf Seite 375](#page-374-0) entspricht.

#### z/OS *Layout der Datensätze für den Kanalinitiator mit dem SMF-Typ 116*

In diesem Abschnitt wird das Layout der Kanalabrechnungsdaten (SMF-Typ 116, Subtype 10) beschrieben.

## **Selbstdefinierendes Kapitel**

Der selbstdefinierende Abschnitt für die Kanalabrechnungsdaten folgt dem Standard-SMF-Header. Er ist im standardmäßigen Triplet-Format strukturiert. Das Format der Triplets wird in der Struktur qws5 in der Headerdatei der Programmiersprache C thlqual.SCSQC370(CSQDSMFC) und im Assemblermakro thlqual.SCSQMACS(CSQDQWS5) beschrieben.

Unter [Tabelle 48 auf Seite 377](#page-376-0) wird das Format des selbstdefinierenden Abschnitts gezeigt.

<span id="page-376-0"></span>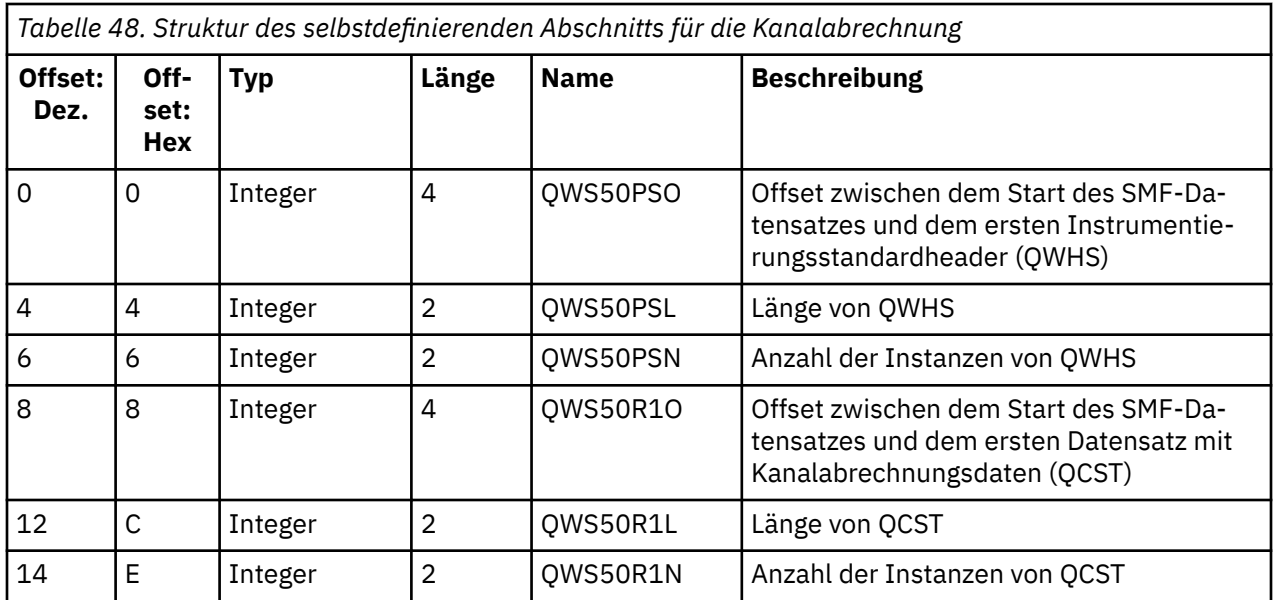

## **Instrumentierungsstandardheader (QWHS)**

Das Format von QWHS wird in der Struktur qwhs in der Headerdatei der Programmiersprache C thlqual.SCSQC370(CSQDSMFC) und im Assemblermakro thlqual.SCSQMACS(CSQDQWHS) beschrieben. Sie enthält die folgenden Schlüsselfelder, die für Datensätze des Kanalinitiators SMF 116 relevant sind:

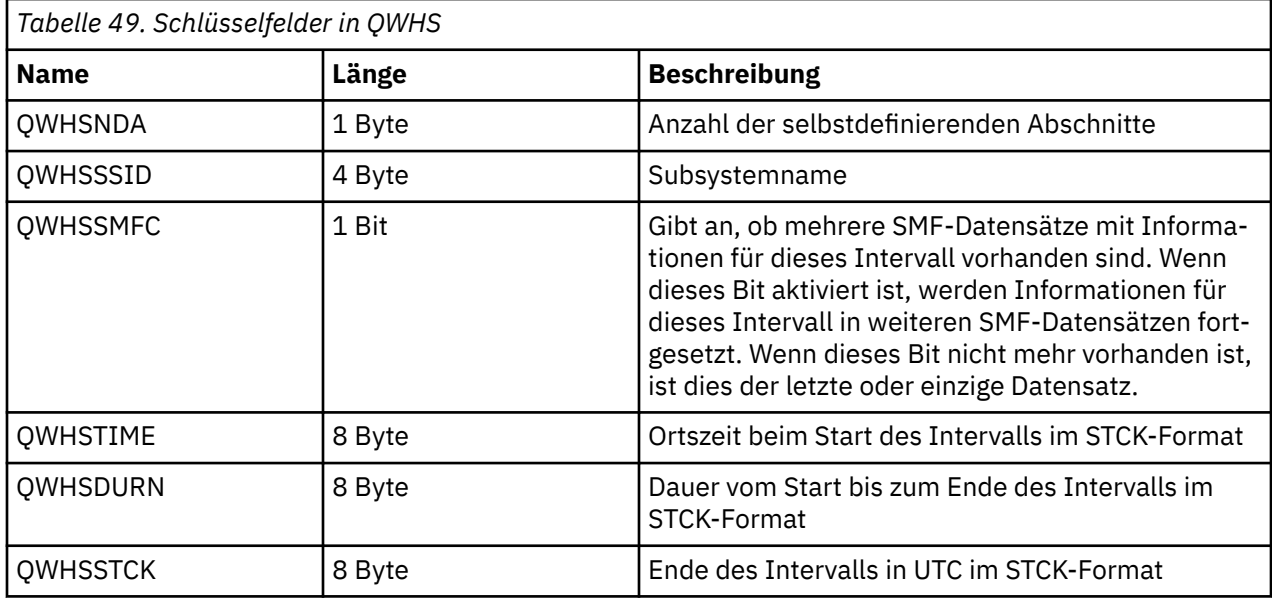

## *Datensätze für Kanalabrechnungsdaten*

Verwenden Sie dieses Thema als Referenz für Datensätze der Kanalabrechnungsdaten.

Das Format des Datensatzes für die Kanalabrechnungsdaten wird im Assemblermakro thlqual.SCSQMACS(CSQDQCST) beschrieben. Das Format wird auch in der C-Programmiersprachendatei thlqual.SCSQC370(CSQDSMFC) beschrieben. Beachten Sie, dass die Feldnamen in C alle in Kleinbuchstaben angegeben sind, z. B. *qcst*.

Die Kanalabrechnungsdaten enthalten Informationen zum Status und zur Statistik der einzelnen Kanalexemplarinstanzen. Hierzu gehören:

- Durchschnittliche Netzzeit (*qcstntav*)
- Durchschnittliche Zeit beim Beenden (*qcstetav*)
- Grenzwert für Kanalstapeldaten (*qcstcbdl*)
- Kanalbatchintervall (*qcstcbit*)
- Kanalstapelgröße (*qcstcbsz*)
- Kanalzuteilernummer (*qcstdspn*)
- Kanaldisposition (*qcstchdp*)
- Kanalname (*qcstchnm*)
- Kanalstatus (*qcstchst*)
- Kanalstart-Zeit (*qcststrt*)
- Statuserfasste Kanalstatus (*qcstcltm*)
- Kanalstoppzeit (*qcstludt*)
- Kanaltyp (*qcstchty*)
- Allgemeiner Name (CN) von SSLCERTI (*qcstslcn*)
- Komprimierungsrate (*qcstcpra*)
- Verbindungsname (*qcstcnnm*)
- Aktuelle gemeinsame Dialoge (*qcstcscv*)
- DNS-Auflösungszeit (*qcstdnrt*)
- Effektiver Wert des Parameters STATCHL (*qcststcl*)
- Uhrzeit der letzten Nachricht (*qcstlmst*)
- Maximale Netzzeit (qcstntmx)
- Maximale Zeit für Exit (*qcstetmx*)
- Minimale Netzzeit (*qcstntmn*)
- Mindestzeit beim Verlassen (*qcstetmn*)
- Name des fernen Warteschlangenmanagers oder der fernen Anwendung (*qcstrqmn*)
- Anzahl der Batches (*qcstbatc*)
- Anzahl der Byte für Nachrichtendaten (*qcstnbyt*)
- Anzahl der Byte für persistente Nachrichtendaten (*qcstnpby*)
- Anzahl der Byte, die für Nachrichtendaten und Steuerinformationen empfangen wurden (*qcstbyrc*)
- Anzahl der gesendeten Byte für Nachrichtendaten und Steuerinformationen (*qcstbyst*)
- Anzahl der vollen Stapelverarbeitungen (*qcstfuba*)
- Anzahl der Nachrichten oder Anzahl der MQI-Aufrufe (*qcstnmsg*)
- Anzahl persistenter Nachrichten (*qcstnpmg*)
- Anzahl der Einrückungsversuche (*qcstptrc*)
- Anzahl der leerer Übertragungswarteschlange (*qcstqetc*)
- Anzahl empfangener Übertragungspuffer ( **qcstbfrc** )
- Anzahl der gesendeten Übertragungspuffer (*qcstbfst*)
- Seriennummer von SSLPEER (*qcstslsn*)
- SSL CipherSpec (null bedeutet, dass TLS nicht verwendet wird) (*qcstslcs*)
- Das Datum und die Zeit der maximalen Netzzeit (*qcstntdt*)
- Das Datum und die Zeit der maximalen Zeit beim Beenden (*qcstetdt*)

Beachten Sie, dass diese beiden Felder für das Kanalabrechnungsfeld *qcstetmn* (Mindestzeit beim Verlassen) und *qcstntmn* (minimale Netzzeit) bei Nichtverwendung mit dem Hexadezimalwert 8FFFFFFF initialisiert werden.

Sie können diese Informationen verwenden, um den Durchsatz eines Kanals anzuzeigen, wenn sich die tatsächlichen Batches dem Grenzwert, der Latenzzeit des Netzes, Informationen zum fernen Ende, der Leistung des Benutzerexits usw. nähern.

Hier finden Sie ein Beispiel für die Kanalabrechnungsdaten, die mit dem IBM MQ-SupportPac [MP1B](https://www.ibm.com/support/pages/node/572457) formatiert wurden.

Die verfügbaren Felder basieren auf dem Befehl zum Anzeigen des Kanalstatus (DIS CHS) und der Kanalstatistik von IBM MQ auf Plattformen mit Ausnahme von z/OS, wobei einige zusätzliche Felder enthalten sind.

The data and time of the start and end of the record in local time, and the duration SMF interval start 2014/03/26,02:30:00 SMF interval end 2014/03/26,02:45:00 SMF interval end<br>SMF interval duration 899.997759 seconds Information about the channel Connection name 9.20.4.159<br>Channel disp PRIVATE Channel disp PRIVATE Channel type RECEIVER Channel status CLOSING Channel STATCHL HIGH Start date & time 2014/03/26,02:44:58 Channel status collect time 2014/03/26,02:45:00 Last status changed 1900/01/01,00:00:00 Last msg time 2014/03/26,02:44:59 Batch size 50<br>Messages/batch 50 3.3 Messages/batch 3.3<br>Number of messages 1,102 Number of messages Number of persistent messages 1,102 Number of batches 335 Number of full batches 0 Number of partial batches 335 Buffers sent 337<br>Buffers received 337 Buffers received 1,272 Message data 5,038,344 4 MB Persistent message data 5,038,344 4 MB Non persistent message data 0 0 B Total bytes sent 9,852 9 KB Total bytes received 5,043,520 4 MB Bytes received/Batch 15,055 14 KB Bytes sent/Batch 29 29 B Batches/Second 1<br>Bytes received/message 4,576 Bytes received/message 4,576 4 KB<br>Bytes sent/message 8 8 B Bytes sent/message 8 8 B Bytes received/second 28,019 27 KB/sec Bytes sent/second 54 54 B/sec Compression rate 0 The name of the queue manager at the remote end of the connection Remote qmgr/app MM<br>Put retry count Put retry count

# **IBM MQ-Netz optimieren**

Verwenden Sie die Optimierungstipps in diesem Abschnitt, um die Leistung Ihres Warteschlangenmanagernetzes zu verbessern.

## **Tuning Client-und Serververbindungskanäle**

Die Standardeinstellungen für die Client- und Serververbindungskanäle wurden in IBM WebSphere MQ 7.0 geändert, damit gemeinsam genutzte Dialoge verwendet werden können. In IBM MQ 8.0 wurden dann Leistungsverbesserungen für verteilte Server eingeführt. Um die neuen Funktionen zu nutzen, die neben gemeinsam genutzten Dialogen eingeführt wurden, ohne dass die Leistung auf dem verteilten Server beeinträchtigt wird, setzen Sie **SHARECNV** auf Ihren Serververbindungskanälen von IBM MQ 8.0 oder höher auf 1.

Ab IBM WebSphere MQ 7.0 wird jeder Kanal standardmäßig für die Ausführung von bis zu 10 Clientdialogen pro Kanalinstanz definiert. Vor IBM WebSphere MQ 7.0 wurde jeder Dialog einer anderen Kanalinstanz zugeordnet. Die in IBM WebSphere MQ 7.0 hinzugefügten Erweiterungen enthalten außerdem die folgenden Funktionen:

- Bidirektionale Überwachungssignale
- Administratorstop-quiesce
- Vorauslesen
- Asynchrone-konsumieren durch Clientanwendungen

Bei einigen Konfigurationen bringt die Verwendung von gemeinsamen Dialogen erhebliche Vorteile mit sich. Bei verteilten Servern ist die Verarbeitung von Nachrichten auf Kanälen, die die Standardkonfiguration von 10 gemeinsamen Datenaustauschvorgängen verwenden, jedoch im Durchschnitt 15% langsamer als auf Kanälen, die keine gemeinsamen Dialoge verwenden. In einer MQI-Kanalinstanz, die Dialoge gemeinsam verwendet, werden alle Dialoge in einem Socket vom selben Thread empfangen. Wenn die Dialoge, die einen Socket gemeinsam nutzen, alle ausgelastend sind, sind die Dialoge miteinander verbunden, um den empfangenden Thread zu verwenden. Der Konflikt verursacht Verzögerungen, und in dieser Situation ist die Verwendung einer kleineren Anzahl von gemeinsamen Gesprächen besser.

Sie verwenden den Parameter **SHARECNV**, um die maximale Anzahl an Dialogen anzugeben, die über eine bestimmte TCP/IP-Clientkanalinstanz gemeinsam genutzt werden. Einzelheiten zu den möglichen Werten und zu den neuen Funktionen, die in IBM WebSphere MQ 7.0 hinzugefügt wurden, finden Sie unter MQI-Client: Standardverhalten von Clientverbindungen und Serververbindungen. Wenn Sie keine gemeinsamen Dialoge benötigen, gibt es zwei Einstellungen, die die beste Leistung in IBM MQ 8.0 oder höher bieten:

- In: SHARECNV(1). Verwenden Sie diese Einstellung wann immer möglich. Sie beseitigt einen Konflikt bei der Verwendung des empfangenden Threads und Ihre Clientanwendungen können die Vorteile der neuen Funktionen nutzen, die in IBM WebSphere MQ 7.0 hinzugefügt wurden. Für diese Einstellung wurde die Leistung der verteilten Server in IBM MQ 8.0 oder höher deutlich verbessert. Die Leistungssteigerungen gelten für Clientanwendungen von IBM MQ 8.0 oder höher, die nicht vorlesungssynchrone Wartezeitaufrufe absetzen, z. B. C-Client-MQGET-Warteaufrufe. Wenn diese Clientanwendungen verbunden sind, verwendet der verteilte Server weniger Threads und weniger Speicher, und der Durchsatz wird erhöht.
- In: SHARECNV(0). Die Kanalinstanz verhält sich genau so, als ob es sich um einen IBM WebSphere MQ 6.0-Server- oder Clientverbindungskanal handelt, und Sie erhalten nicht die zusätzlichen Funktionen wie bidirektionale Überwachungssignale, die verfügbar sind, wenn Sie **SHARECNV** auf 1 oder höher setzen. Verwenden Sie den Wert 0 nur, wenn Clientanwendungen vorhanden sind, die nicht ordnungsgemäß ausgeführt werden, wenn Sie **SHARECNV** auf 1 oder höher setzen.

#### **Anmerkungen:**

- Wenn mit einem Server Clients verbunden sind, die Dialoge über einen Socket gemeinsam nutzen, und Sie die Einstellung für gemeinsame Dialoge von SHARECNV(10) auf SHARECNV(1) verringern, hat dies folgende Auswirkungen:
	- Höhere Socketverwendung auf dem Server.
	- Höhere Kanalinstanzen auf dem Server.

In diesem Fall können Sie auch die Einstellungen für **MaxChannels** und **MaxActiveChannels** erhöhen.

• Wenn Anwendungen mit einer nicht wiedereintrittsfähigen Bibliothek verbunden oder kompiliert werden, wird der Wert CURSHCNV (0) ausgehandelt, auch wenn ein höherer Wert in CLNTCONN und SVRCONNfestgelegt ist.

Aus Gründen der Konsistenz mit früheren Releases wurde der SVRCONN-Standardkanal nicht aktualisiert. Daher müssen Sie **SHARECNV** explizit auf 1 oder 0setzen.

#### **Zugehörige Konzepte**

MQI-Client: Standardverhalten von Clientverbindung und Serververbindung

# <span id="page-380-0"></span>**Verteilte Publish/Subscribe-Netze optimieren**

Verwenden Sie die Optimierungstipps in diesem Abschnitt, um die Leistung der verteilten Publish/Subscribe-Cluster und -Hierarchien von IBM MQ zu verbessern.

## **Zugehörige Konzepte**

["Cluster überwachen" auf Seite 326](#page-325-0)

In einem Cluster können Sie Anwendungsnachrichten, Steuernachrichten und Protokolle überwachen. Es gibt spezielle Überwachungsaspekte, wenn die Clusterauslastung zwischen zwei oder mehr Instanzen einer Warteschlange verteilt wird.

## **Direkte Publish/Subscribe-Clusterleistung**

In direkt weitergeleiteten Publish/Subscribe-Clustern werden Informationen wie z. B. Clusterthemen und Proxy-Subskriptionen an alle Mitglieder des Clusters übertragen, unabhängig davon, ob alle Cluster-WS-Manager aktiv an Publish/Subscribe-Messaging beteiligt sind. Dieser Prozess kann eine erhebliche zusätzliche Belastung für das System verursachen. Um die Auswirkungen des Cluster-Managements auf die Leistung zu reduzieren, können Sie Aktualisierungen zu Zeiten hoher Systemauslastung ausführen, eine viel kleinere Untergruppe von Warteschlangenmanagern definieren, die an Publish/Subscribe beteiligt sind, und dass ein "überlappender" Cluster oder ein Wechsel zur Verwendung des Topic-Host-Routing erfolgt.

In einem Publish/Subscribe-Cluster sind zwei Workloadquellen für einen Warteschlangenmanager vorhanden:

- Nachrichten für Anwendungsprogramme direkt verarbeiten.
- Handhabung von Nachrichten und Kanälen, die für die Verwaltung des Clusters benötigt werden.

In einem typischen Punkt-zu-Punkt-Cluster ist die Auslastung des Clustersystems weitgehend auf die Informationen beschränkt, die von den Membern des Clusters nach Bedarf explizit angefordert werden. Daher können Sie in einem anderen Punkt als einem sehr großen Punkt-zu-Punkt-Cluster, z. B. einer, der Tausende von Warteschlangenmanagern enthält, den Leistungseffekt der Verwaltung des Clusters weitgehend absehen. In einem direkt weitergeleiteten Publish/Subscribe-Cluster werden jedoch Informationen wie z. B. Clusterthemen, Warteschlangenmanager-Mitgliedschaften und Proxy-Subskriptionen an alle Mitglieder des Clusters übertragen, unabhängig davon, ob alle Cluster-WS-Manager aktiv an Publish/Subscribe-Messaging beteiligt sind. Dies kann zu einer erheblichen zusätzlichen Belastung des Systems führen. Daher müssen Sie die Auswirkungen der Clusterverwaltung auf die Leistung des Warteschlangenmanagers in Betracht ziehen, und zwar sowohl in der Ablaufsteuerung als auch in der Größe.

## **Leistungsmerkmale von Direkt-Routing-Clustern**

Vergleichen Sie einen Punkt-zu-Punkt-Cluster mit einem direkt weitergeleiteten Publish/Subscribe-Cluster in Bezug auf die Kernverwaltungstasks.

Zunächst ein Punkt-zu-Punkt-Cluster:

- 1. Wenn eine neue Clusterwarteschlange definiert ist, werden die Zielinformationen an die vollständigen WS-Manager-Repositorys übertragen und nur an andere Cluster-Member gesendet, wenn sie zum ersten auf eine Clusterwarteschlange verweisen (z. B., wenn eine Anwendung versucht, sie zu öffnen). Diese Informationen werden dann lokal vom WS-Manager zwischengespeichert, um die Notwendigkeit zu entfernen, die Informationen bei jedem Zugriff auf die Warteschlange fern abzurufen.
- 2. Das Hinzufügen eines WS-Managers zu einem Cluster wirkt sich nicht direkt auf die Auslastung anderer WS-Manager aus. Die Informationen zum neuen Warteschlangenmanager werden in die vollständigen Repositorys verschoben, aber die Kanäle für den neuen Warteschlangenmanager von anderen WS-Managern im Cluster werden nur erstellt und gestartet, wenn der Datenverkehr zum oder vom neuen WS-Manager fließt.

Zusammengefasst bezieht sich die Last auf einen Warteschlangenmanager in einem Punkt-zu-Punkt-Cluster auf den Nachrichtendatenverkehr, der für Anwendungsprogramme verarbeitet wird, und hängt nicht direkt mit der Größe des Clusters zusammen.

Zweitens, ein Direct-Routing-Publish/Subscribe-Cluster:

- 1. Wenn ein neues Clusterthema definiert wird, werden die Informationen an die vollständigen WS-Manager-Repositorys und von dort aus direkt an alle Member des Clusters übertragen, wodurch die Kanäle für jedes Member des Clusters aus den vollständigen Repositorys gestartet werden, wenn dies noch nicht begonnen hat. Wenn es sich um das erste direkte Clusterthema handelt, wird jedes WS-Manager-Member Informationen zu allen anderen WS-Manager-Membern im Cluster gesendet.
- 2. Wenn eine Subskription für ein Clusterthema in einer neuen Themenzeichenfolge erstellt wird, werden die Informationen direkt von diesem Warteschlangenmanager an alle anderen Member des Clusters übertragen, wodurch Kanäle für jedes Member des Clusters von diesem Warteschlangenmanager aus gestartet werden, falls dies noch nicht begonnen hat.
- 3. Wenn ein neuer Warteschlangenmanager einem vorhandenen Cluster beitritt, werden Informationen zu allen Clusterthemen (und allen WS-Manager-Membern, wenn ein direkter Clusterthema definiert ist) von den vollständigen WS-Managern des Repositorys an den neuen WS-Manager übertragen. Der neue Warteschlangenmanager synchronisiert dann die Kenntnisse aller Subskriptionen für Clusterthemen im Cluster mit allen Membern des Clusters.

Zusammengefasst wächst die Clustermanagementbelastung an jedem WS-Manager in einem direkt weitergeleiteten Publish/Subscribe-Cluster mit der Anzahl an Warteschlangenmanagern, Clusterthemen und Änderungen an Subskriptionen für verschiedene Themenzeichenfolgen im Cluster, unabhängig von der lokalen Verwendung dieser Clusterthemen in jedem Warteschlangenmanager.

In einem großen Cluster oder einer, in der die Geschwindigkeit der Subskriptionen hoch ist, kann diese Ebene der Clusterverwaltung für alle Warteschlangenmanager einen erheblichen Systemaufwand darstellen.

## **Reduzierung der Auswirkungen von Direct-Routing-Publish/Subscribe auf die Leistung**

Wenn Sie die Auswirkungen der Clusterverwaltung auf die Leistung eines Direct-routed-Publish/Subscribe-Clusters verringern möchten, sollten Sie die folgenden Optionen berücksichtigen:

- Führen Sie Cluster-, Topic-und Subskriptionsaktualisierungen zu Off-Peak-Zeiten des Tages aus.
- Definieren Sie eine viel kleinere Untergruppe von Warteschlangenmanagern, die an Publish/Subscribe beteiligt sind, und stellen Sie sicher, dass ein "überlappender" Cluster vorhanden ist. Dieser Cluster ist dann der Cluster, in dem die Clusterthemen definiert sind. Obwohl einige WS-Manager jetzt in zwei Clustern vorhanden sind, wird die Gesamtwirkung von Publish/Subscribe reduziert:
	- Die Größe des Publish/Subscribe-Clusters ist kleiner.
	- Warteschlangenmanager, die nicht im Publish/Subscribe-Cluster enthalten sind, sind durch den Datenverkehr im Cluster-Management wesentlich weniger betroffen.

Wenn die vorherigen Optionen Ihre Leistungsprobleme nicht ausreichend lösen, sollten Sie stattdessen einen Publish/Subscribe-Cluster mit dem *Topic-Host* verwenden. Ein detaillierter Vergleich der direkten Routing-und Themenhostweiterleitung in Publish/Subscribe-Clustern finden Sie unter Publish/Subscribe-Cluster entwerfen .

## **Zugehörige Konzepte**

[Thema Host für Publish/Subscribe-Clusterleistung bereitstellen](#page-382-0)

Ein Publish/Subscribe-Cluster im Themenhost gibt Ihnen präzise Kontrolle darüber, welche WS-Manager die einzelnen Themen hosten. Diese Themenhosts werden zu den *Routing* -Warteschlangenmanagern für diese Verzweigung der Themenstruktur. Darüber hinaus müssen Warteschlangenmanager ohne Subskriptionen oder Publisher keine Verbindung zu den Themenhosts herstellen. Diese Konfiguration kann die Anzahl der Verbindungen zwischen WS-Managern im Cluster und die Menge der Informationen, die zwischen den Warteschlangenmanagern übergeben werden, erheblich reduzieren.

#### [Ausgleich von Erzeugern und Verbrauchern in Publish/Subscribe-Netzen](#page-386-0)

Ein wichtiges Konzept für die asynchrone Messaging-Leistung ist *balance* . Wenn die Nachrichtenkonsumenten nicht mit den Nachrichtenerzeugern in Einklang stehen, besteht die Gefahr, dass sich ein Rückstand nicht konsumier Nachrichten aufbauen kann und die Leistung mehrerer Anwendungen ernsthaft beeinträchtigt wird.

#### <span id="page-382-0"></span>[Subskriptionsleistung in Publish/Subscribe-Netzen](#page-387-0)

Verteiltes Publish/Subscribe in IBM MQ funktioniert durch die Weitergabe von Kenntnissen zur Position, an der Subskriptionen für verschiedene Themenzeichenfolgen im Warteschlangenmanagernetz erstellt wurden. Auf diese Weise kann der Warteschlangenmanager, auf dem eine Nachricht veröffentlicht wird, angeben, welche anderen WS-Manager eine Kopie der veröffentlichten Nachricht benötigen, damit sie mit ihren Subskriptionen übereinstimmen.

## **Thema Host für Publish/Subscribe-Clusterleistung bereitstellen**

Ein Publish/Subscribe-Cluster im Themenhost gibt Ihnen präzise Kontrolle darüber, welche WS-Manager die einzelnen Themen hosten. Diese Themenhosts werden zu den *Routing* -Warteschlangenmanagern für diese Verzweigung der Themenstruktur. Darüber hinaus müssen Warteschlangenmanager ohne Subskriptionen oder Publisher keine Verbindung zu den Themenhosts herstellen. Diese Konfiguration kann die Anzahl der Verbindungen zwischen WS-Managern im Cluster und die Menge der Informationen, die zwischen den Warteschlangenmanagern übergeben werden, erheblich reduzieren.

Der Publish/Subscribe-Cluster eines Topic-Hosts verhält sich wie folgt:

- Die Themen werden manuell auf einzelnen WS-Managern des *Topic-Hosts* im Cluster definiert.
- Wenn eine Subskription für einen Cluster-WS-Manager ausgeführt wird, werden Proxy-Subskriptionen nur auf den Themenhosts erstellt.
- Wenn eine Anwendung Informationen zu einem Thema veröffentlicht, leitet der empfangende WS-Manager die Veröffentlichung an einen Warteschlangenmanager weiter, der das Thema hostet. Der Topic-Host sendet die Veröffentlichung dann an alle Warteschlangenmanager im Cluster, die gültige Subskriptionen für das Thema besitzen.

Eine detailliertere Einführung in das Thema Host-Routing finden Sie unter Topic host routing in clusters .

Bei vielen Konfigurationen ist das Thema-Host-Routing eine besser geeignete Topologie als *direktes Routing* , da es die folgenden Vorteile bietet:

- Verbesserte Skalierbarkeit größerer Cluster. Nur die TOPICHOST-Warteschlangenmanager müssen mit allen anderen Warteschlangenmanagern im Cluster eine Verbindung herstellen können. Deshalb gibt es weniger Kanäle zwischen den Warteschlangenmanagern und zwischen den Warteschlangenmanagern weniger Datenverkehr in Verbindung mit der Publish/Subscribe-Verwaltung, als dies beim direkten Routing der Fall ist. Wenn sich Subskriptionen auf einem Warteschlangenmanager ändern, müssen nur die Topic-Host-Warteschlangenmanager informiert werden.
- Größere Kontrollmöglichkeiten bei der physischen Konfiguration. Beim direkten Routing setzen alle Warteschlangenmanager sämtliche Rollen voraus und müssen daher gleichermaßen befähigt sein. Beim TOPICHOST-Routing wählen Sie explizit die TOPICHOST-Warteschlangenmanager aus. Damit können Sie sicherstellen, dass diese Warteschlangenmanager auf entsprechend leistungsfähigen Systemen aktiv sind, während die anderen Warteschlangenmanager auf weniger leistungsfähigen Systemen installiert werden können.

Beim TOPICHOST-Routing gelten für Ihr System jedoch bestimmte Einschränkungen:

- Die Systemkonfiguration und -wartung muss sorgfältiger geplant werden als dies beim DIRECT-Routing erforderlich ist. Sie müssen in der Themenstruktur die Punkte festlegen, die zu Clustern zusammengeschlossen werden sollen; ebenso müssen Sie festlegen, wo im Cluster sich die Themendefinitionen befinden.
- Wenn ein neues Thema mit TOPICHOST-Routing definiert wird, werden die Informationen wie bei Themen, für die DIRECT-Routing definiert ist, an die Warteschlangenmanager mit vollständigem Repository und von dort direkt an alle Clustermitglieder übertragen. Dadurch werden von den vollständigen Repositorys aus Kanäle zu jedem Clustermitglied gestartet (sofern dies noch nicht geschehen ist).
- Veröffentlichungen werden immer von einem Warteschlangenmanager, bei dem es sich nicht um einen Themenhost handelt, an einen Warteschlangenmanager, der als Themenhost dient, gesendet; dies ist auch dann der Fall, wenn im Cluster keine Subskriptionen vorhanden sind. Wenn daher davon ausgegangen werden kann, dass Subskriptionen vorliegen, oder wenn der Aufwand für die globale Konnektivität und für globale Informationen höher ist als der eventuell zusätzliche Datenverkehr beim Übertragen von Veröffentlichungen, sollten Sie Themen-Routing verwenden.

• Nachrichten, die auf Warteschlangenmanagern veröffentlicht werden, die keine Hosts sind, gehen nicht direkt an den Warteschlangen, der die Subskription hostet, sondern werden immer über einen TOPICHOST-Warteschlangenmanager weitergeleitet. Dadurch erhöhen sich der Gesamtaufwand für den Cluster und die Latenzzeit bei der Nachrichtenübertragung, wodurch sich die Leistung verschlechtert.

**Anmerkung:** Für bestimmte Konfigurationen können Sie diese Einschränkung sinnvoll entfernen, wie im Abschnitt Topic-Host-Routing mit zentralisierten Publishern oder Subskribenten beschrieben.

- Die Verwendung nur eines Warteschlangenmanagers als Themenhost stellt einen SPoF (Single Point of Failure) für alle Nachrichten dar, die zu einem Thema veröffentlicht werden. Durch eine Definition mehrerer Themenhosts wird ein solcher SPoF ausgeschlossen. Bei Verwendung mehrerer Hosts ändert sich allerdings die Reihenfolge, in der veröffentlichte Nachrichten für Subskriptionen empfangen werden.
- TOPICHOST-Warteschlangenmanager erzeugen ein zusätzliches Nachrichtenvolumen, weil sie Veröffentlichungsdatenverkehr von mehreren Warteschlangenmanagern verarbeiten müssen. Dieses Volumen kann verringert werden, indem mehrere TOPICHOSTs für ein einzelnes Thema verwendet werden (wobei die Reihenfolge der Nachrichten nicht beibehalten wird) oder indem verschiedene Warteschlangenmanager als Hosts für weitergeleitete Themen für verschiedene Zweige der Themenstruktur verwendet werden.

## **Thema Host-Routing mit zentralisierten Publishern oder Subskribenten**

Wenn Sie den zusätzlichen "Hop" entfernen möchten, wenn Veröffentlichungen immer über einen Topic-Host-Warteschlangenmanager an Subskriptionen weitergeleitet werden, konfigurieren Sie die Publisher oder die Subskriptionen auf demselben Warteschlangenmanager, auf dem sich das Thema befindet. Dieser Ansatz bringt maximale Leistungsvorteile in den folgenden beiden Fällen:

- Topics mit vielen Publishern und wenigen Abonnements. In diesem Fall hosten die Subskriptionen auf dem Topic-Host-Warteschlangenmanager.
- Topics mit wenigen Publishern und vielen Abonnements. In diesem Fall hosten die Publisher auf dem Topic-Host-Warteschlangenmanager.

Die folgende Abbildung zeigt einen Topic-Host-Warteschlangenmanager, der auch die Subskriptionen enthält. Dieser Ansatz entfernt den zusätzlichen "Hop" zwischen dem Bereitsteller und dem Subskribenten und reduziert die unnötige gemeinsame Nutzung von Subskriptionswissen über alle Member des Clusters hinweg:

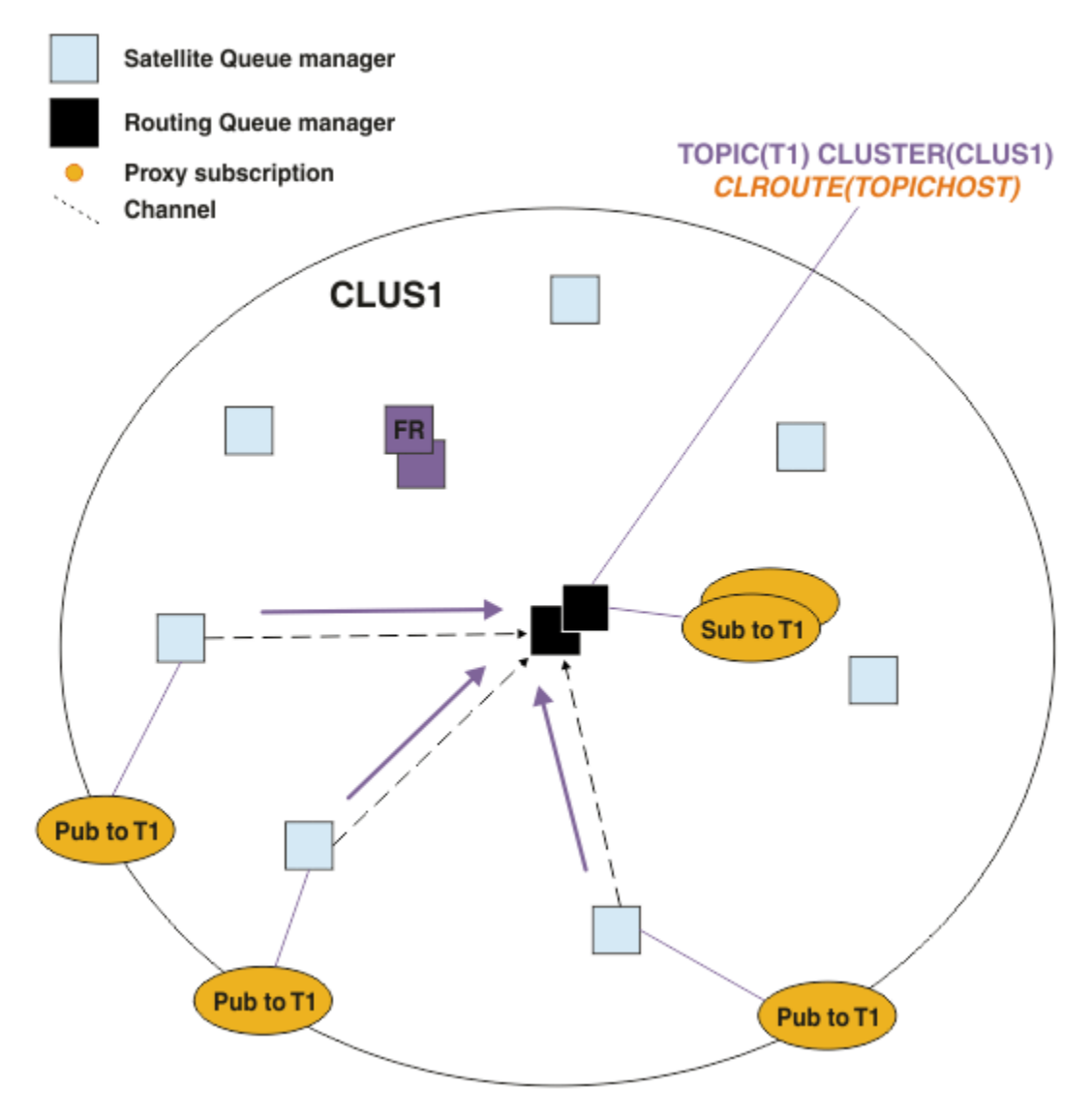

*Abbildung 27. Hosting-Subskriptionen für einen Topic-Host-Warteschlangenmanager*

Die folgende Abbildung zeigt einen Topic-Host-Warteschlangenmanager, der auch die Publizier enthält. Dieser Ansatz entfernt den zusätzlichen "Hop" zwischen dem Bereitsteller und dem Subskribenten und reduziert die unnötige gemeinsame Nutzung von Subskriptionswissen über alle Member des Clusters hinweg:

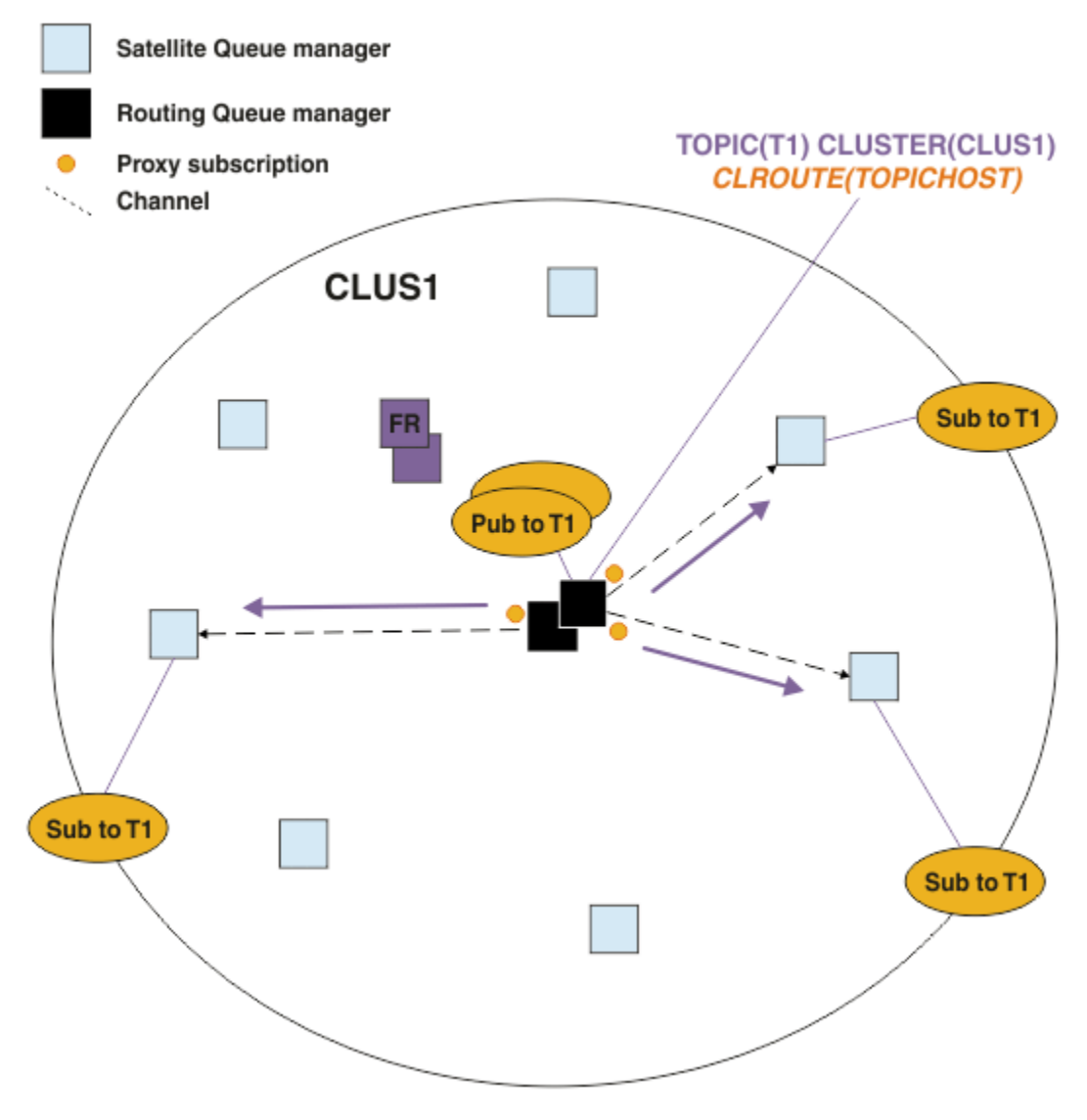

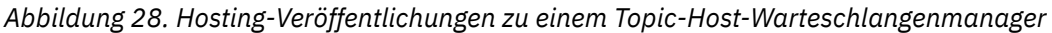

## **Zugehörige Konzepte**

## [Direkte Publish/Subscribe-Clusterleistung](#page-380-0)

In direkt weitergeleiteten Publish/Subscribe-Clustern werden Informationen wie z. B. Clusterthemen und Proxy-Subskriptionen an alle Mitglieder des Clusters übertragen, unabhängig davon, ob alle Cluster-WS-Manager aktiv an Publish/Subscribe-Messaging beteiligt sind. Dieser Prozess kann eine erhebliche zusätzliche Belastung für das System verursachen. Um die Auswirkungen des Cluster-Managements auf die Leistung zu reduzieren, können Sie Aktualisierungen zu Zeiten hoher Systemauslastung ausführen, eine viel kleinere Untergruppe von Warteschlangenmanagern definieren, die an Publish/Subscribe beteiligt sind, und dass ein "überlappender" Cluster oder ein Wechsel zur Verwendung des Topic-Host-Routing erfolgt.

## [Ausgleich von Erzeugern und Verbrauchern in Publish/Subscribe-Netzen](#page-386-0)

Ein wichtiges Konzept für die asynchrone Messaging-Leistung ist *balance* . Wenn die Nachrichtenkonsumenten nicht mit den Nachrichtenerzeugern in Einklang stehen, besteht die Gefahr, dass sich ein Rückstand nicht konsumier Nachrichten aufbauen kann und die Leistung mehrerer Anwendungen ernsthaft beeinträchtigt wird.

## [Subskriptionsleistung in Publish/Subscribe-Netzen](#page-387-0)

Verteiltes Publish/Subscribe in IBM MQ funktioniert durch die Weitergabe von Kenntnissen zur Position, an der Subskriptionen für verschiedene Themenzeichenfolgen im Warteschlangenmanagernetz erstellt wurden. Auf diese Weise kann der Warteschlangenmanager, auf dem eine Nachricht veröffentlicht wird,

<span id="page-386-0"></span>angeben, welche anderen WS-Manager eine Kopie der veröffentlichten Nachricht benötigen, damit sie mit ihren Subskriptionen übereinstimmen.

## **Ausgleich von Erzeugern und Verbrauchern in Publish/Subscribe-Netzen**

Ein wichtiges Konzept für die asynchrone Messaging-Leistung ist *balance* . Wenn die Nachrichtenkonsumenten nicht mit den Nachrichtenerzeugern in Einklang stehen, besteht die Gefahr, dass sich ein Rückstand nicht konsumier Nachrichten aufbauen kann und die Leistung mehrerer Anwendungen ernsthaft beeinträchtigt wird.

In einer Punkt-zu-Punkt-Messaging-Topologie ist die Beziehung zwischen Nachrichtenkonsumenten und Nachrichtenproduzenten leicht verständlich. Sie können Schätzungen von Nachrichtenproduktion und -verbrauch, Warteschlange nach Warteschlange, Kanal nach Kanal abrufen. Wenn ein Mangel an Ausgewogenheit besteht, werden die Engpässe schnell erkannt und dann behoben.

Es ist schwieriger zu prüfen, ob Publisher und Subskribenten in einer Publish/Subscribe-Topologie ausgeglichen sind. Beginnen Sie bei jeder Subskription, und arbeiten Sie mit den WS-Managern, die Publisher für das Thema verwenden, zurück. Berechnen Sie die Anzahl der Veröffentlichungen, die von jedem WS-Manager zu jedem Subskribenten fließen.

Jede Veröffentlichung, die mit einer Subskription in einem fernen Warteschlangenmanager (basierend auf Proxy-Subskriptionen) übereinstimmt, wird in eine Übertragungswarteschlange gestellt. Wenn mehrere ferne WS-Manager über Proxy-Subskriptionen für diese Veröffentlichung verfügen, werden mehrere Kopien der Nachricht in eine Übertragungswarteschlange gestellt, die jeweils für einen anderen Senderkanal bestimmt sind.

In einem Publish/Subscribe-Cluster werden diese Veröffentlichungen in der Warteschlange SYSTEM.IN-TER.QMGR.PUBS auf den fernen Warteschlangenmanagern, die die Subskriptionen enthalten, als Ziel verwendet. In einer Hierarchie richtet sich jede Veröffentlichung an die Warteschlange SYS-TEM.BROKER.DEFAULT.STREAM oder an alle anderen Datenstromwarteschlangen, die in der Datei SYSTEM.QPUBSUB.QUEUE.NAMELIST auf den fernen Warteschlangenmanagern aufgeführt sind. Jeder WS-Manager verarbeitet Nachrichten, die in dieser Warteschlange ankommen, und stellt sie den richtigen Subskriptionen auf diesem Warteschlangenmanager zu.

Überwachen Sie daher die Auslastung an den folgenden Stellen, an denen Engpässe auftreten können:

- Überwachen Sie die Auslastung in den einzelnen Subskriptionswarteschlangen.
	- Dieser Engpass impliziert, dass die subskribierende Anwendung die Veröffentlichungen nicht so schnell konsumiert, wie sie veröffentlicht werden.
- Überwachen Sie die Auslastung in der Warteschlange SYSTEM.INTER.QMGR.PUBS oder in den Datenstromwarteschlangen.
	- Dieser Engpass impliziert, dass der Warteschlangenmanager Veröffentlichungen von einem oder mehreren fernen Warteschlangenmanagern schneller empfängt, als er sie an die lokalen Subskriptionen verteilen kann.
	- Wenn Sie in einem Topic-Host-Warteschlangenmanager bei der Verwendung von Topic-Host-Routing in einem Cluster sehen, sollten Sie zusätzliche Warteschlangenmanager-Topic-Hosts verwenden, die es ermöglichen, die Workload der Veröffentlichung auf diese zu balanciern. Dies wirkt sich jedoch auf die Nachrichtenreihenfolge in allen Veröffentlichungen aus. Weitere Informationen finden Sie unter Topic-Host-Routing unter Verwendung mehrerer Topic-Hosts für ein einzelnes Thema .
- Überwachen Sie die Auslastung auf den Kanälen zwischen dem Veröffentlichungswarteschlangenmanager und den subskribierenden WS-Managern, die von den Übertragungswarteschlangen des Veröffentlichungswarteschlangenmanagers gespeist werden.
	- Dieser Engpass impliziert, dass entweder ein oder mehrere Kanäle nicht aktiv sind, oder Nachrichten werden schneller in den lokalen WS-Manager veröffentlicht, als die Kanäle sie an den fernen Warteschlangenmanager übergeben können.
	- Wenn Sie einen Publish/Subscribe-Cluster verwenden, können Sie zusätzliche Clusterempfängerkanäle auf dem Zielwarteschlangenmanager definieren. Auf diese Weise kann die Auslastung der Veröffentlichungen auf diese Weise ausgeglichen werden. Dies wirkt sich jedoch auf die Nachrichten-

<span id="page-387-0"></span>reihenfolge in Veröffentlichungen aus. Stellen Sie außerdem in Betracht, eine Konfiguration mit mehreren Clusterübertragungswarteschlangen zu verschieben, da dadurch die Leistung unter bestimmten Umständen verbessert werden kann.

- Wenn die Veröffentlichungsanwendung eine Publish/Subscribe-Schnittstelle in der Warteschlange verwendet, überwachen Sie die Auslastung (a) in die Warteschlange SYSTEM.BROKER.DEFAULT.STREAM und alle anderen Datenstromwarteschlangen, die in der Warteschlange SYSTEM.QPUBSUB.QUEUE.NA-MELIST aufgeführt sind; und (b) die Warteschlange SYSTEM.BROKER.DEFAULT.SUBPOINT und alle anderen in der Datei SYSTEM.QPUBSUB.SUBPOINT.NAMELIST aufgelisteten Unterpunktwarteschlangen.
	- Dieser Engpass impliziert, dass Nachrichten von lokalen Veröffentlichungsanwendungen schneller gestellt werden, als der lokale WS-Manager die Nachrichten verarbeiten kann.

## **Zugehörige Konzepte**

## [Direkte Publish/Subscribe-Clusterleistung](#page-380-0)

In direkt weitergeleiteten Publish/Subscribe-Clustern werden Informationen wie z. B. Clusterthemen und Proxy-Subskriptionen an alle Mitglieder des Clusters übertragen, unabhängig davon, ob alle Cluster-WS-Manager aktiv an Publish/Subscribe-Messaging beteiligt sind. Dieser Prozess kann eine erhebliche zusätzliche Belastung für das System verursachen. Um die Auswirkungen des Cluster-Managements auf die Leistung zu reduzieren, können Sie Aktualisierungen zu Zeiten hoher Systemauslastung ausführen, eine viel kleinere Untergruppe von Warteschlangenmanagern definieren, die an Publish/Subscribe beteiligt sind, und dass ein "überlappender" Cluster oder ein Wechsel zur Verwendung des Topic-Host-Routing erfolgt.

## [Thema Host für Publish/Subscribe-Clusterleistung bereitstellen](#page-382-0)

Ein Publish/Subscribe-Cluster im Themenhost gibt Ihnen präzise Kontrolle darüber, welche WS-Manager die einzelnen Themen hosten. Diese Themenhosts werden zu den *Routing* -Warteschlangenmanagern für diese Verzweigung der Themenstruktur. Darüber hinaus müssen Warteschlangenmanager ohne Subskriptionen oder Publisher keine Verbindung zu den Themenhosts herstellen. Diese Konfiguration kann die Anzahl der Verbindungen zwischen WS-Managern im Cluster und die Menge der Informationen, die zwischen den Warteschlangenmanagern übergeben werden, erheblich reduzieren.

#### Subskriptionsleistung in Publish/Subscribe-Netzen

Verteiltes Publish/Subscribe in IBM MQ funktioniert durch die Weitergabe von Kenntnissen zur Position, an der Subskriptionen für verschiedene Themenzeichenfolgen im Warteschlangenmanagernetz erstellt wurden. Auf diese Weise kann der Warteschlangenmanager, auf dem eine Nachricht veröffentlicht wird, angeben, welche anderen WS-Manager eine Kopie der veröffentlichten Nachricht benötigen, damit sie mit ihren Subskriptionen übereinstimmen.

### ["Cluster überwachen" auf Seite 326](#page-325-0)

In einem Cluster können Sie Anwendungsnachrichten, Steuernachrichten und Protokolle überwachen. Es gibt spezielle Überwachungsaspekte, wenn die Clusterauslastung zwischen zwei oder mehr Instanzen einer Warteschlange verteilt wird.

## **Subskriptionsleistung in Publish/Subscribe-Netzen**

Verteiltes Publish/Subscribe in IBM MQ funktioniert durch die Weitergabe von Kenntnissen zur Position, an der Subskriptionen für verschiedene Themenzeichenfolgen im Warteschlangenmanagernetz erstellt wurden. Auf diese Weise kann der Warteschlangenmanager, auf dem eine Nachricht veröffentlicht wird, angeben, welche anderen WS-Manager eine Kopie der veröffentlichten Nachricht benötigen, damit sie mit ihren Subskriptionen übereinstimmen.

Dieser Ansatz minimiert das Senden von veröffentlichten Nachrichten an Warteschlangenmanager, auf denen keine übereinstimmenden Subskriptionen vorhanden sind. Die Weitergabe des Subskriptionswissens kann jedoch zu einem erheblichen Systemaufwand werden, wenn die Anzahl der Themenzeichenfolgen, die subskribiert werden, hoch ist und sich durch häufige Subskriptionserstellung und -löschung ständig ändert.

Sie können die Leistung beeinflussen, indem Sie anpassen, wie Veröffentlichungen und Subskriptionen in Ihrem Publish/Subscribe-Netz ausgeführt werden. Wenn Ihr Netzdatenverkehr nur wenige Veröffentlichungen enthält und die Erstellung, Löschung oder Änderung der Schnellsubskription beendet ist,

können Sie die Subskription von Subskriptionsinformationen an alle Warteschlangenmanager stoppen und alle Veröffentlichungen an alle WS-Manager im Netz weiterleiten. Sie können auch den Fluss von Proxy-Subskriptionen und Veröffentlichungen für ein bestimmtes Thema zwischen verbundenen Warteschlangenmanagern einschränken, den Fluss von Proxy-Subskriptionen, die Platzhalterzeichen enthalten, beschränken und die Anzahl und die transiente Art von Themenzeichenfolgen reduzieren.

## **Weitergabe von Einzelsubskriptionen und** *überall veröffentlichen*

*Überall veröffentlichen* ist eine Alternative zur Weitergabe einzelner Abonnements. Bei der individuellen Weitergabe werden nur Veröffentlichungen, die über eine übereinstimmende Subskription in einem Warteschlangenmanager verfügen, an diesen Warteschlangenmanager weitergeleitet. Mit *überall veröffentlichen* werden alle Veröffentlichungen an alle WS-Manager im Netz weitergeleitet. Die empfangenden WS-Manager stellen dann die Veröffentlichungen zur Verfügung, die mit lokalen Subskriptionen übereinstimmen.

## **Weitergabe von Einzelabonn**

Dieser Mechanismus führt dazu, dass der Datenverkehr zwischen den Veröffentlichungsdaten des Warteschlangenmanagers am wenigsten liegt, da nur die Veröffentlichungen gesendet werden, die mit Subskriptionen für einen Warteschlangenmanager übereinstimmen.

Es gilt jedoch auch Folgendes:

- Für jede einzelne Themenzeichenfolge, die subskribiert ist, wird eine Proxy-Subskription an andere WS-Manager in der Publish/Subscribe-Topologie gesendet. Die Gruppe der Warteschlangenmanager richtet sich nach dem verwendeten Routing-Modell, wie im Abschnitt Verteiltes Publish/Subscribe-Netz planen beschrieben.
	- Dieser Messaging-Systemaufwand kann von Bedeutung sein, wenn viele Tausende von Subskriptionen erstellt oder gelöscht werden (z. B. wenn alle nicht permanenten Subskriptionen nach einem Neustart eines Warteschlangenmanagers erneut erstellt werden) oder wenn sich die Subskriptionsgruppe schnell ändert und jeweils eine andere Themenzeichenfolge verwendet wird.
	- Die Anzahl der WS-Manager, an die die Proxy-Subskription weitergegeben wird, wirkt sich auch auf den Umfang des Systemaufwands aus.
- Proxy-Subskriptionen werden mit asynchronem Messaging an andere WS-Manager geleitet. Dies hat die folgende Wirkung:
	- Es gibt eine Verzögerung zwischen der Erstellung einer Subskription und der Erstellung, Bereitstellung und Verarbeitung der Proxy-Subskription durch die anderen Warteschlangenmanager.
	- Nachrichten, die in diesen Warteschlangenmanagern in diesem Intervall veröffentlicht werden, werden nicht an die ferne Subskription zugestellt.

## **Überall veröffentlichen**

Bei diesem Mechanismus gibt es keinen Systemaufwand für die Proxy-Subskription pro Themenzeichenfolge auf dem System. Dies bedeutet, dass die Erstellung, Löschung oder Änderung der Schnellsubskription nicht zu einer erhöhten Netzauslastung und -verarbeitung führt.

Es besteht auch keine Verzögerung zwischen der Erstellung einer Subskription und den Veröffentlichungen, die an einen Warteschlangenmanager fließen, da alle Veröffentlichungen an alle Warteschlangenmanager flossen. Daher gibt es kein Fenster, in dem die Veröffentlichungen nicht an neu erstellte ferne Subskriptionen zugestellt werden.

Es gilt jedoch auch Folgendes:

- Wenn Sie alle Veröffentlichungen an alle Warteschlangenmanager in der Publish/Subscribe-Topologie senden, kann es zu einem übermäßigen Datenaustausch im Netz kommen, in dem Veröffentlichungen nicht über übereinstimmende Subskriptionen auf den einzelnen Warteschlangenmanagern verfügen.
	- Je größer die Anzahl der WS-Manager in der Topologie ist, um so größer ist der Systemaufwand.

Sie sollten die Verwendung des Mechanismus *publish überall* in Betracht ziehen, wenn Sie erwarten, dass eine Veröffentlichung von einem erheblichen Teil Ihrer Warteschlangenmanager subskribiert wird, oder wenn die Proxy-Subskriptionsüberschrift wegen der Häufigkeit von Subskriptionsänderungen zu hoch

sind. Sie sollten die individuelle Proxy-Abonnementweiterleitung verwenden, wenn Sie einen erhöhten Messaging-Datenverkehr erleben, wenn die Veröffentlichungen an alle Warteschlangenmanager gesendet werden, und nicht an die Warteschlangenmanager mit übereinstimmenden Subskriptionen.

Sie können das Verhalten *publish überall* auf jeder Ebene in der Themenstruktur festlegen. Um *überall veröffentlichen* zu aktivieren, setzen Sie den Parameter **PROXYSUB** für ein übergeordnetes Themenobjekt auf ERZWINGEN . Dies führt zu einer einzelnen Proxy-Subskription mit Platzhalterzeichen, die alle Topics unter diesem Themenobjekt in der Themenstruktur abgleicht. Wenn es für ein Clusterthemenobjekt festgelegt wird, wird das Attribut **PROXYSUB(FORCE)** an jeden Warteschlangenmanager im Netz weitergegeben, nicht nur an den Warteschlangenmanager, auf dem das Thema definiert wurde.

**Anmerkung:** Bei Verwendung in einer Hierarchie legen Sie **PROXYSUB(FORCE)** individuell auf jedem Warteschlangenmanager fest, sodass der Topologiemechanismus natürlich die Anzahl der Kanäle begrenzt. Wenn jedoch in einem Cluster verwendet wird, können viele zusätzliche Kanäle gestartet werden:

- In einem Topic-Host-Routing-Cluster werden die Kanäle von jedem WS-Manager zu jedem Topic-Host-Warteschlangenmanager gestartet.
- In einem direkt weitergeleiteten Cluster werden Kanäle von jedem WS-Manager zu jedem anderen Warteschlangenmanager gestartet.

Der Systemaufwand für das Starten vieler Kanäle ist in einem direkt weitergeleiteten Cluster am stärksten ausgeprägt und kann zu Leistungsproblemen führen. Siehe ["Direkte Publish/Subscribe-Clusterleistung"](#page-380-0) [auf Seite 381.](#page-380-0)

## **Andere Möglichkeiten, den Fluss von Proxy-Subskriptionen und Veröffentlichungen zwischen verbundenen Warteschlangenmanagern zu beschränken**

#### **Themenzeichenfolgen konsolidieren**

Die Verwendung vieler unterschiedlicher, transienter Themenzeichenfolgen führt zu einem gewissen Verwaltungsaufwand für jeden Warteschlangenmanager in dem System, an dem Publisher oder Subskriptionen angehängt sind. Sie sollten die Verwendung von Themenzeichenfolgen regelmäßig bewerten, um festzustellen, ob sie konsolidiert werden können. Durch die Verringerung der Anzahl und der transienten Merkmale von Themenzeichenfolgen und damit der Publisher und Subskriptionen für diese werden die Auswirkungen auf das System reduziert.

#### **Schränken Sie die Veröffentlichungs-und Subskription**

Für ein bestimmtes Thema können Sie die Einstellungen von Veröffentlichungsbereich und Subskriptionsbereich verwenden, damit Veröffentlichungen und Subskriptionen für den Warteschlangenmanager, für den sie definiert sind, lokal bleiben.

#### **Blocksubskriptionen für Themen mit Platzhalterzeichen**

Sie können den Ablauf von Proxy-Subskriptionen, die Platzhalterzeichen enthalten, beschränken, indem Sie das Attribut **Topic** PLATZHALTER auf BLOCK setzen. Weitere Informationen finden Sie unter Platzhalterzeichen in Proxy-Subskriptionen.

Siehe auch ["Ausgleich von Erzeugern und Verbrauchern in Publish/Subscribe-Netzen" auf Seite 387](#page-386-0)

## **Proxy-Subskriptionsdatenverkehr in Clustern überwachen**

Wenn Sie die Auslastung des Systems durch den Proxy-Subskriptionsdatenverkehr berücksichtigen, über-wachen Sie zusätzlich zu den in ["Ausgleich von Erzeugern und Verbrauchern in Publish/Subscribe-Net](#page-386-0)[zen" auf Seite 387](#page-386-0) aufgeführten Warteschlangen auch die folgenden Clusterwarteschlangen:

- Die Warteschlange SYSTEM.INTER.QMGR.FANREQ auf dem Subskribentenwarteschlangenmanager.
- Die Warteschlange SYSTEM.INTER.QMGR.CONTROL auf allen anderen Warteschlangenmanagern im Cluster.

Jeder signifikante Nachrichtenrückstand in diesen Warteschlangen impliziert, dass entweder die Rate der Subskriptionsänderung für das System zu hoch ist oder dass ein Warteschlangenmanager im Cluster nicht ordnungsgemäß funktioniert. Wenn Sie vermuten, dass das Problem bei einem bestimmten WS-Manager liegt, überprüfen Sie, ob die Publish/Subscribe-Unterstützung für diesen Warteschlangenmanager nicht inaktiviert ist. Siehe **PSMODE** in ALTER QMGR (Warteschlangenmanager).

### **Zugehörige Konzepte**

#### [Direkte Publish/Subscribe-Clusterleistung](#page-380-0)

In direkt weitergeleiteten Publish/Subscribe-Clustern werden Informationen wie z. B. Clusterthemen und Proxy-Subskriptionen an alle Mitglieder des Clusters übertragen, unabhängig davon, ob alle Cluster-WS-Manager aktiv an Publish/Subscribe-Messaging beteiligt sind. Dieser Prozess kann eine erhebliche zusätzliche Belastung für das System verursachen. Um die Auswirkungen des Cluster-Managements auf die Leistung zu reduzieren, können Sie Aktualisierungen zu Zeiten hoher Systemauslastung ausführen, eine viel kleinere Untergruppe von Warteschlangenmanagern definieren, die an Publish/Subscribe beteiligt sind, und dass ein "überlappender" Cluster oder ein Wechsel zur Verwendung des Topic-Host-Routing erfolgt.

#### [Thema Host für Publish/Subscribe-Clusterleistung bereitstellen](#page-382-0)

Ein Publish/Subscribe-Cluster im Themenhost gibt Ihnen präzise Kontrolle darüber, welche WS-Manager die einzelnen Themen hosten. Diese Themenhosts werden zu den *Routing* -Warteschlangenmanagern für diese Verzweigung der Themenstruktur. Darüber hinaus müssen Warteschlangenmanager ohne Subskriptionen oder Publisher keine Verbindung zu den Themenhosts herstellen. Diese Konfiguration kann die Anzahl der Verbindungen zwischen WS-Managern im Cluster und die Menge der Informationen, die zwischen den Warteschlangenmanagern übergeben werden, erheblich reduzieren.

#### [Ausgleich von Erzeugern und Verbrauchern in Publish/Subscribe-Netzen](#page-386-0)

Ein wichtiges Konzept für die asynchrone Messaging-Leistung ist *balance* . Wenn die Nachrichtenkonsumenten nicht mit den Nachrichtenerzeugern in Einklang stehen, besteht die Gefahr, dass sich ein Rückstand nicht konsumier Nachrichten aufbauen kann und die Leistung mehrerer Anwendungen ernsthaft beeinträchtigt wird.

Proxy-Subskriptionen in einem Publish/Subscribe-Netz

## **Reduzieren der Anzahl unerwünschter Themen in der Themenstruktur**

Die Leistung eines Publish/Subscribe-Systems wird verbessert, indem die Anzahl unerwünschter Themen in der Themenstruktur reduziert wird. Was ist ein unerwünschtes Thema und wie können Sie sie entfernen?

Sie können eine große Anzahl von Themen erstellen, ohne die Leistung zu beeinträchtigen. Einige Methoden zum Verwenden von Publish/Subscribe führen jedoch dazu, dass Themenstrukturen kontinuierlich erweitert werden. Eine außergewöhnlich große Anzahl von Themen wird einmal erstellt und nie wieder verwendet. Die wachsende Anzahl von Themen kann zu einem Leistungsproblem werden.

Wie können Sie Designs vermeiden, die zu einer großen und wachsenden Zahl unerwünschter Themen führen? Was können Sie tun, um dem WS-Manager zu helfen, unerwünschte Themen aus der Themenstruktur zu entfernen?

Der WS-Manager erkennt ein unerwünschtes Thema, da es seit 30 Minuten ungenutzt ist. Der WS-Manager entfernt nicht verwendete Themen aus der Themenstruktur für Sie. Die Dauer von 30 Minuten kann geändert werden, indem das Warteschlangenmanagerattribut **TREELIFE** geändert wird. Sie können dem Warteschlangenmanager helfen, unerwünschte Themen zu entfernen, indem Sie sicherstellen, dass der WS-Manager nicht mehr verwendet wird. Der Abschnitt "Was ist ein nicht verwendetes Thema?" auf Seite 391 erläutert, was ein nicht verwendetes Thema ist.

Ein Programmierer, der jede Anwendung entwirft und insbesondere eine lange laufende Anwendung entwirft, berücksichtigt seine Ressourcennutzung: Wie viel Ressourcen benötigt das Programm, gibt es irgendwelche unbegrenzten Anforderungen, und irgendwelche Ressourcenlecks? Topics sind eine Ressource, die Publish/Subscribe-Programme verwenden. Scruönisieren Sie die Verwendung von Themen wie alle anderen Ressourcen, die ein Programm verwendet.

## **Was ist ein nicht verwendetes Thema?**

Bevor Sie definieren, was ein nicht verwendetes Thema ist, was zählt eigentlich zu einem Thema?

Wenn eine Themenzeichenfolge, wie z. B. USA/Alabama/Auburn, in ein Thema konvertiert wird, wird das Thema zur Themenbaumstruktur hinzugefügt. Weitere Themenknoten und die entsprechenden Themen werden in der Baumstruktur erstellt, falls erforderlich. Die Themenzeichenfolge USA/Alabama/Auburn wird in eine Baumstruktur mit drei Themen konvertiert.

- USA
- USA/Alabama
- USA/Alabama/Auburn

Um alle Themen in der Themenstruktur anzuzeigen, verwenden Sie den **runmqsc** -Befehl DISPLAY TPSTATUS('#') TYPE(TOPIC).

Ein nicht verwendetes Thema in der Themenstruktur weist die folgenden Eigenschaften auf.

#### **Sie ist einem Themenobjekt nicht zugeordnet.**

Ein Verwaltungsthemenobjekt verfügt über eine Themenzeichenfolge, die sie einem Thema zuordnet. Falls beim Definieren des Themenobjekts Alabama das Thema USA/Alabama, dem es zugeordnet werden soll, nicht vorhanden ist, wird das Thema aus der Themenzeichenfolge erstellt. Wenn das Thema vorhanden ist, werden das Themenobjekt und das Thema unter Verwendung der Themenzeichenfolge verknüpft.

#### **Es hat keine ständige Veröffentlichung**

Ein Thema mit einer ständigen Veröffentlichung entsteht, wenn ein Publisher eine Nachricht mit der Option MQPMO\_RETAIN in ein Thema einreiht.

Verwenden Sie den **runmqsc** -Befehl DISPLAY TPSTATUS('USA/Alabama') RETAINED , um zu überprüfen, ob USA/Alabama über eine ständige Veröffentlichung verfügt. Die Antwort lautet YES oder NO.

Mit dem **runmqsc** -Befehl CLEAR TOPICSTR('USA/Alabama') CLTRTYPE(RETAINED) können Sie eine ständige Veröffentlichung aus USA/Alabamaentfernen.

#### **Es hat keine untergeordneten Themen**

USA/Alabama/Auburn ist ein Thema ohne untergeordnete Themen. USA/Alabama/Auburn ist das direkt untergeordnete Thema von USA/Alabama.

Zeigen Sie die direkten untergeordneten Elemente von USA/Alabama mit dem **runmqsc** -Befehl DISPLAY TPSTATUS('USA/Alabama/+')an.

#### **Es sind keine aktiven Publisher für den Knoten vorhanden.**

Ein aktiver Publisher für einen Knoten ist eine Anwendung, die das Thema für die Ausgabe geöffnet hat.

Eine Anwendung öffnet beispielsweise das Themenobjekt mit dem Namen **Alabama** mit den Optionen zum Öffnen MQOO\_OUTPUT.

Verwenden Sie den **runmqsc** -Befehl DISPLAY TPSTATUS('USA/Alabama/#') TYPE(PUB) ACT-CONN, um aktive Publisher für USA/Alabama und alle untergeordneten Elemente anzuzeigen.

#### **Es sind keine aktiven Subskribenten für den Knoten vorhanden.**

Ein aktiver Subskribent kann entweder eine permanente Subskription oder eine Anwendung sein, die eine Subskription für ein Thema bei MQSUBregistriert und nicht geschlossen hat.

Verwenden Sie den **runmqsc** -Befehl DISPLAY TPSTATUS('USA/Alabama') TYPE(SUB) ACT-CONN, um aktive Subskriptionen für USA/Alabamaanzuzeigen.

Verwenden Sie den **runmqsc** -Befehl DISPLAY TPSTATUS('USA/Alabama/#') TYPE(SUB) ACT-CONN, um aktive Subskriptionen für USA/Alabama und alle untergeordneten Elemente anzuzeigen.

## **Anzahl der Themen in einer Themenstruktur verwalten**

Zusammenfassend gibt es eine Reihe von Möglichkeiten, die Anzahl der Themen in einer Themenstruktur zu verwalten.

#### **TPCOUNT anzeigen**

Verwenden Sie den **runmqsc** -Befehl DISPLAY PUBSUB ALL regelmäßig, um die Eigenschaft **TPCOUNT** anzuzeigen. Dies ist die Anzahl der Themenknoten in der Themenstruktur. Wenn die Zahl größer wird, kann dies darauf hinweisen, dass ein kürzerer TREELIFE erforderlich ist, oder dass eine Neugestaltung der Themen selbst erforderlich ist.

#### **TREELIFE ändern**

Ein nicht verwendetes Thema hat standardmäßig eine Lebensdauer von 30 Minuten. Sie können die Lebensdauer eines nicht verwendeten Themas kleiner machen.

Der Befehl **runmqsc** , ALTER QMGR TREELIFE(900), reduziert beispielsweise die Lebensdauer eines nicht verwendeten Themas von 30 Minuten auf 15 Minuten.

#### **Ausnahmsweise Neustart des WS-Managers**

Wenn der Warteschlangenmanager erneut gestartet wird, wird die Themenstruktur von Themenobjekten, Knoten mit ständigen Veröffentlichungen und permanenten Subskriptionen erneut initialisiert. Themen, die durch den Betrieb von Veröffentlichungs-und Subskribentenprogrammen erstellt wurden, werden eliminiert.

Als letztes Mittel, wenn das Wachstum in unerwünschten Themen die Ursache von Leistungsproblemen in der Vergangenheit ist, starten Sie den Warteschlangenmanager erneut.

#### **Zugehörige Konzepte**

Themenstrukturen

# Windows > V S.2.0 MQ Adv. > Linux > MQ Adv. VUE Aspera gateway kann die

## **Leistung in Netzen mit hoher Latenz verbessern**

IBM Aspera fasp.io Gateway stellt einen schnellen TCP/IP-Tunnel bereit, der den Netzdurchsatz für IBM MQerheblich erhöhen kann.

Mit dem Aspera gateway kann die Leistung von Warteschlangenmanagerkanälen verbessert werden. Es ist besonders effektiv, wenn das Netz eine längere Latenzzeit hat oder dazu neigt, Pakete zu verlieren, und wird normalerweise dazu verwendet, die Verbindung zwischen Warteschlangenmanagern in verschiedenen Rechenzentren zu beschleunigen.

Bei ohnehin schnellen Netzen, in denen keine Paketverluste auftreten, wird die Netzleistung durch das Aspera gateway jedoch eher beeinträchtigt. Sie sollten die Netzleistung daher unbedingt vor und nach der Definition einer Aspera gatewayverbindung überprüfen.

Ein Warteschlangenmanager, der auf einer beliebigen berechtigten Plattform ausgeführt wird, kann über einen Aspera gatewayeine Verbindung herstellen. Das Gateway selbst wird unter Red Hat® oder Ubuntu Linux oder Windows bereitgestellt.

Weitere Informationen finden Sie unter Aspera gateway-Verbindung unter Linux oder Windows definieren.

# **Bemerkungen**

Die vorliegenden Informationen wurden für Produkte und Services entwickelt, die auf dem deutschen Markt angeboten werden.

Möglicherweise bietet IBM die in dieser Dokumentation beschriebenen Produkte, Services oder Funktionen in anderen Ländern nicht an. Informationen über die gegenwärtig im jeweiligen Land verfügbaren Produkte und Services sind beim zuständigen IBM Ansprechpartner erhältlich. Hinweise auf IBM Lizenzprogramme oder andere IBM Produkte bedeuten nicht, dass nur Programme, Produkte oder Services von IBM verwendet werden können. Anstelle der IBM Produkte, Programme oder Services können auch andere, ihnen äquivalente Produkte, Programme oder Services verwendet werden, solange diese keine gewerblichen oder andere Schutzrechte der IBM verletzen. Die Verantwortung für den Betrieb von Fremdprodukten, Fremdprogrammen und Fremdservices liegt beim Kunden.

Für in diesem Handbuch beschriebene Erzeugnisse und Verfahren kann es IBM Patente oder Patentanmeldungen geben. Mit der Auslieferung dieser Dokumentation ist keine Lizenzierung dieser Patente verbunden. Lizenzanforderungen sind schriftlich an folgende Adresse zu richten (Anfragen an diese Adresse müssen auf Englisch formuliert werden):

IBM Europe IBM Europe, Middle East and Africa Tour Descartes 2, avenue Gambetta 92066 Paris La Défense U.S.A.

Bei Lizenzanforderungen zu Double-Byte-Information (DBCS) wenden Sie sich bitte an die IBM Abteilung für geistiges Eigentum in Ihrem Land oder senden Sie Anfragen schriftlich an folgende Adresse:

Lizenzierung von geistigem Eigentum

IBM Japan, Ltd.

**The following paragraph does not apply to the United Kingdom or any other country where such provisions are inconsistent with local law:** INTERNATIONAL BUSINESS MACHINES CORPORATION PROVIDES THIS PUBLICATION "AS IS" WITHOUT WARRANTY OF ANY KIND, EITHER EXPRESS OR IMPLIED, INCLUDING, BUT NOT LIMITED TO, THE IMPLIED WARRANTIES OF NON-INFRINGEMENT, MERCHANTABILITY OR FITNESS FOR A PARTICULAR PURPOSE.

Trotz sorgfältiger Bearbeitung können technische Ungenauigkeiten oder Druckfehler in dieser Veröffentlichung nicht ausgeschlossen werden. Die Angaben in dieser Veröffentlichung werden in regelmäßigen Zeitabständen aktualisiert. Die Änderungen werden in Überarbeitungen oder in Technical News Letters (TNLs) bekanntgegeben. IBM kann jederzeit Verbesserungen und/oder Änderungen an den in dieser Veröffentlichung beschriebenen Produkten und/oder Programmen vornehmen.

Verweise in diesen Informationen auf Websites anderer Anbieter werden lediglich als Service für den Kunden bereitgestellt und stellen keinerlei Billigung des Inhalts dieser Websites dar. Das über diese Websites verfügbare Material ist nicht Bestandteil des Materials für dieses IBM Produkt.

Werden an IBM Informationen eingesandt, können diese beliebig verwendet werden, ohne dass eine Verpflichtung gegenüber dem Einsender entsteht.

Lizenznehmer des Programms, die Informationen zu diesem Produkt wünschen mit der Zielsetzung: (i) den Austausch von Informationen zwischen unabhängigen, erstellten Programmen und anderen Programmen (einschließlich des vorliegenden Programms) sowie (ii) die gemeinsame Nutzung der ausgetauschten Informationen zu ermöglichen, wenden sich an folgende Adresse:

IBM Europe, Middle East and Africa Software Interoperability Coordinator, Department 49XA 3605 Highway 52 N Rochester, MN 55901 U.S.A.

Die Bereitstellung dieser Informationen kann unter Umständen von bestimmten Bedingungen - in einigen Fällen auch von der Zahlung einer Gebühr - abhängig sein.

Die Lieferung des in diesen Informationen beschriebenen Lizenzprogramms sowie des zugehörigen Lizenzmaterials erfolgt auf der Basis der IBM Rahmenvereinbarung bzw. der Allgemeinen Geschäftsbedingungen von IBM, der IBM Internationalen Nutzungsbedingungen für Programmpakete oder einer äquivalenten Vereinbarung.

Die in diesem Dokument enthaltenen Leistungsdaten stammen aus einer kontrollierten Umgebung. Die Ergebnisse, die in anderen Betriebsumgebungen erzielt werden, können daher erheblich von den hier erzielten Ergebnissen abweichen. Einige Daten stammen möglicherweise von Systemen, deren Entwicklung noch nicht abgeschlossen ist. Eine Gewährleistung, dass diese Daten auch in allgemein verfügbaren Systemen erzielt werden, kann nicht gegeben werden. Darüber hinaus wurden einige Daten unter Umständen durch Extrapolation berechnet. Die tatsächlichen Ergebnisse können davon abweichen. Benutzer dieses Dokuments sollten die entsprechenden Daten in ihrer spezifischen Umgebung prüfen.

Alle Informationen zu Produkten anderer Anbieter stammen von den Anbietern der aufgeführten Produkte, deren veröffentlichten Ankündigungen oder anderen allgemein verfügbaren Quellen. IBM hat diese Produkte nicht getestet und kann daher keine Aussagen zu Leistung, Kompatibilität oder anderen Merkmalen machen. Fragen zu den Leistungsmerkmalen von Produkten anderer Anbieter sind an den jeweiligen Anbieter zu richten.

Aussagen über Pläne und Absichten von IBM unterliegen Änderungen oder können zurückgenommen werden und repräsentieren nur die Ziele von IBM.

Diese Veröffentlichung enthält Beispiele für Daten und Berichte des alltäglichen Geschäftsablaufes. Um diese so realistisch wie möglich zu gestalten, enthalten sie auch Namen von Personen, Firmen, Marken und Produkten. Sämtliche dieser Namen sind fiktiv. Ähnlichkeiten mit Namen und Adressen tatsächlicher Unternehmen oder Personen sind zufällig.

#### COPYRIGHTLIZENZ:

Diese Veröffentlichung enthält Musterprogramme, die in Quellensprache geschrieben sind. Sie dürfen diese Musterprogramme kostenlos (d. h. ohne Zahlung an IBM) kopieren, ändern und verteilen, wenn dies zu dem Zweck geschieht, Anwendungsprogramme zu entwickeln, zu verwenden, zu vermarkten oder zu verteilen, die mit der Anwendungsprogrammierschnittstelle für die Betriebsumgebung konform sind, für die diese Musterprogramme geschrieben werden. Diese Beispiele wurden nicht unter allen denkbaren Bedingungen getestet. Daher kann IBM die Zuverlässigkeit, Wartungsfreundlichkeit oder Funktion dieser Programme weder zusagen noch gewährleisten.

Wird dieses Buch als Softcopy (Book) angezeigt, erscheinen keine Fotografien oder Farbabbildungen.

# **Informationen zu Programmierschnittstellen**

Die bereitgestellten Informationen zur Programmierschnittstelle sollen Sie bei der Erstellung von Anwendungssoftware für dieses Programm unterstützen.

Dieses Handbuch enthält Informationen über vorgesehene Programmierschnittstellen, die es dem Kunden ermöglichen, Programme zu schreiben, um die Services von WebSphere MQzu erhalten.

Diese Informationen können jedoch auch Angaben über Diagnose, Bearbeitung und Optimierung enthalten. Die Informationen zu Diagnose, Bearbeitung und Optimierung sollten Ihnen bei der Fehlerbehebung für die Anwendungssoftware helfen.

**Wichtig:** Verwenden Sie diese Diagnose-, Änderungs-und Optimierungsinformationen nicht als Programmierschnittstelle, da sie Änderungen unterliegen.
## **Marken**

IBM, das IBM Logo, ibm.com, sind Marken der IBM Corporation in den USA und/oder anderen Ländern. Eine aktuelle Liste der IBM Marken finden Sie auf der Webseite "Copyright and trademark information"www.ibm.com/legal/copytrade.shtml. Weitere Produkt- und Servicenamen können Marken von IBM oder anderen Unternehmen sein.

Microsoft und Windows sind Marken der Microsoft Corporation in den USA und/oder anderen Ländern.

UNIX ist eine eingetragene Marke von The Open Group in den USA und anderen Ländern.

Linux ist eine eingetragene Marke von Linus Torvalds in den USA und/oder anderen Ländern.

Dieses Produkt enthält Software, die von Eclipse Project (https://www.eclipse.org/) entwickelt wurde.

Java und alle auf Java basierenden Marken und Logos sind Marken oder eingetragene Marken der Oracle Corporation und/oder ihrer verbundenen Unternehmen.

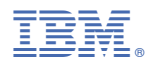

Teilenummer: